# CANopen Gateway XN-312-GW-CAN

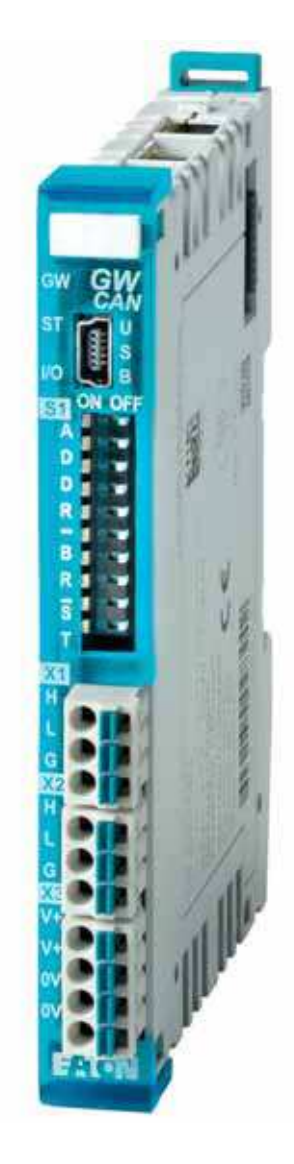

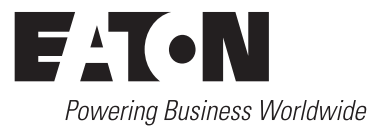

Brands and products are trademarks or registered trademarks of their owners.

#### **Break-Down Service**

[Please call your local representative:](http://www.eaton.com/moeller/aftersales) http://eaton.eu/aftersales or Hotline After Sales Service: +49 (0) 180 5 223822 (de, en) [AfterSalesEGBonn@eaton.com](mailto:fieldservice@moeller.net?subject=Urgent Service Request)

#### **Original operating manual**

The German-language edition of this document is the original operating manual.

#### **Translation of the original operating manual**

All editions of this document other than those in German language are translations of the original operating manual.

1st edition 2014, publication date 12/14 2nd edition 2016, publication date 02/16 3rd edition 2016, publication date 06/16

© 2014 by Eaton Industries GmbH, 53105 Bonn

Authors: Thomas Hettwer, Andreas Lüngen Editor: Bettina Ewoti

All rights reserved, also for the translation.

No part of this manual may be reproduced, stored in a retrieval system, or transmitted in any form or by any means, electronic, mechanical, photocopying, micro-filming, recording or otherwise, without the prior written permission of Eaton Industries GmbH, Bonn.

Subject to alteration.

Printed on paper made from cellulose bleached without the use of chlorine or acid.

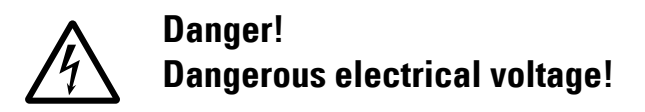

#### **Before starting with the installation**

- Disconnect the power supply of the device.
- Secure against retriggering
- Verify isolation from the supply
- Ground and short-circuit
- Cover or enclose neighbouring units that are live.
- Follow the mounting instructions (AWA/IL) for the device.
- Only suitably qualified personnel in accordance with EN 50 110-1/-2 (VDE 0105 Part 100) may work on this device/system.
- Before installation and before touching the device ensure that you are free of electrostatic charge.
- The functional earth (FE) must be connected to the protective earth (PE) or to the equipotential bonding. The system installer is responsible for implementing this connection.
- Connecting cables and signal lines should be installed in such a way that inductive and capacitive interference will not have a negative impact on the automation functions.
- Install automation devices and related operating elements in such a way that they are well protected against unintentional operation.
- Suitable safety hardware and software measures should be implemented for the I/O interface so that cable or wire breakage on the signal side will not result in undefined states in the automation devices.
- Ensure a reliable electrical isolation of the low voltage for the 24 V supply. Only use power supply units complying with IEC 60364-4-41 or HD 384.4.41 S2 (VDE 0100 Part 410).
- Deviations of the mains voltage from the nominal value must not exceed the tolerance limits given in the specifications, otherwise this may result in malfunction and hazardous states.
- Emergency stop devices complying with IEC/EN 60204-1 must remain functional in all of the automation devices' operating modes. Unlatching the emergency stop devices must not result in an automatic restart.
- Built-in devices for enclosures or cabinets must only be run and operated in an installed state; desktop devices and portable devices only when the housing is closed.
- Measures should be taken to ensure the proper restarting of programs interrupted after a voltage dip or outage. This should not result in dangerous operating states even for a short time. If necessary, emergency stop devices should be implemented.
- Wherever faults in the automation system may cause damage to persons or property, external measures must be implemented to ensure a safe operating state in the event of a fault or malfunction (for example, by means of separate limit switches, mechanical interlocks, etc.).

**I**

# **Contents**

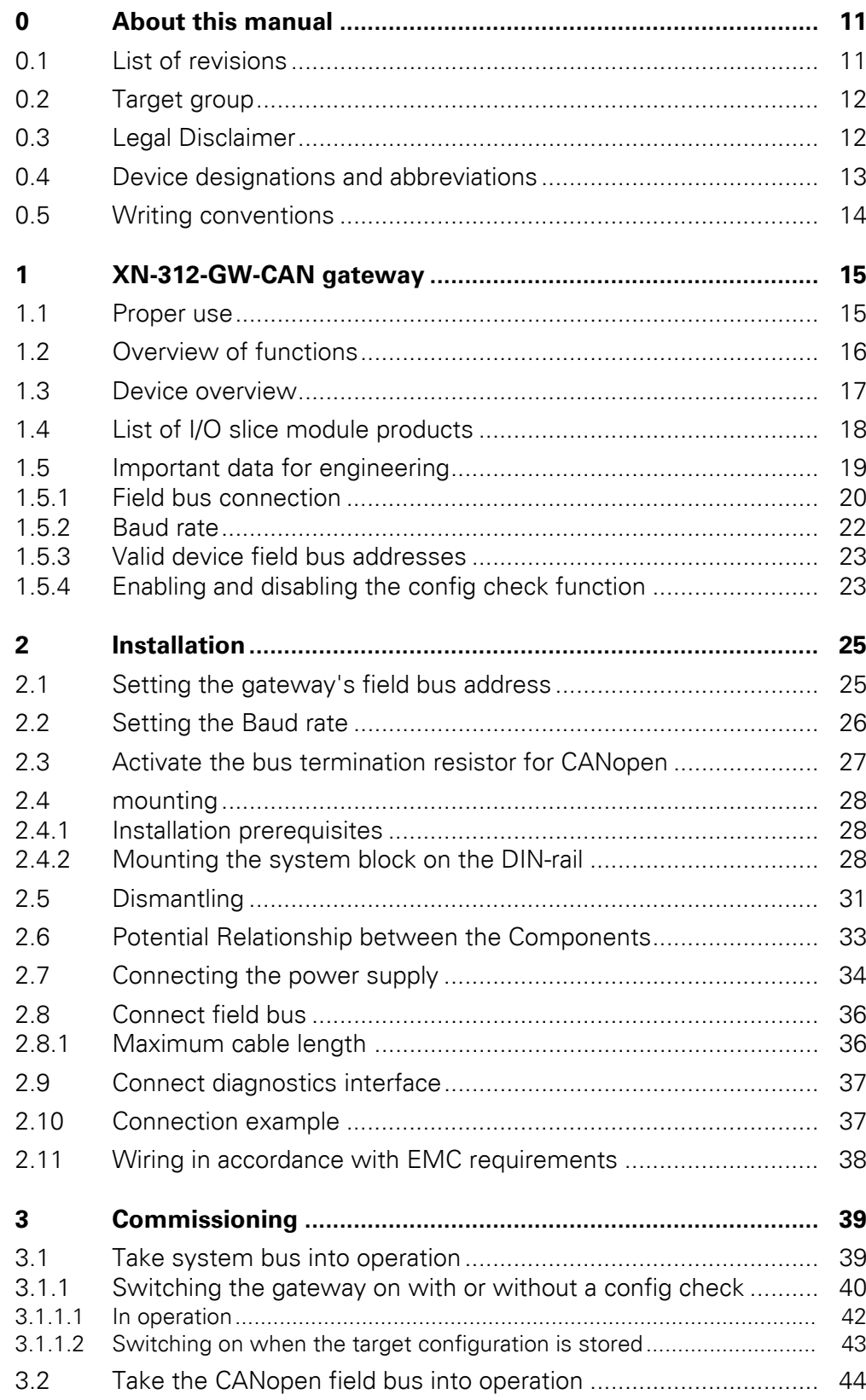

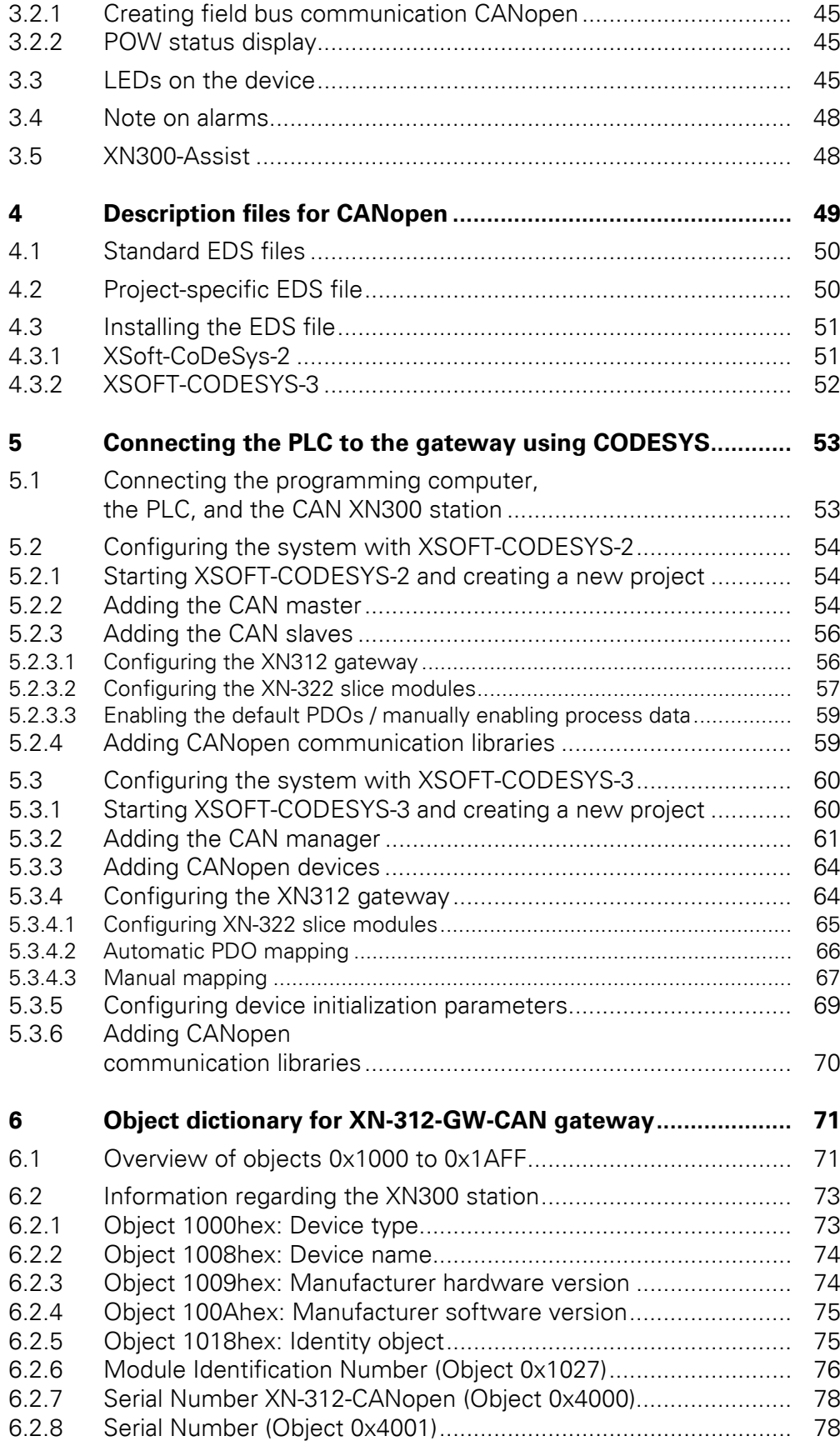

**2 Gateway XN-312-GW-CAN** 06/16 MN050003-EN www.eaton.com

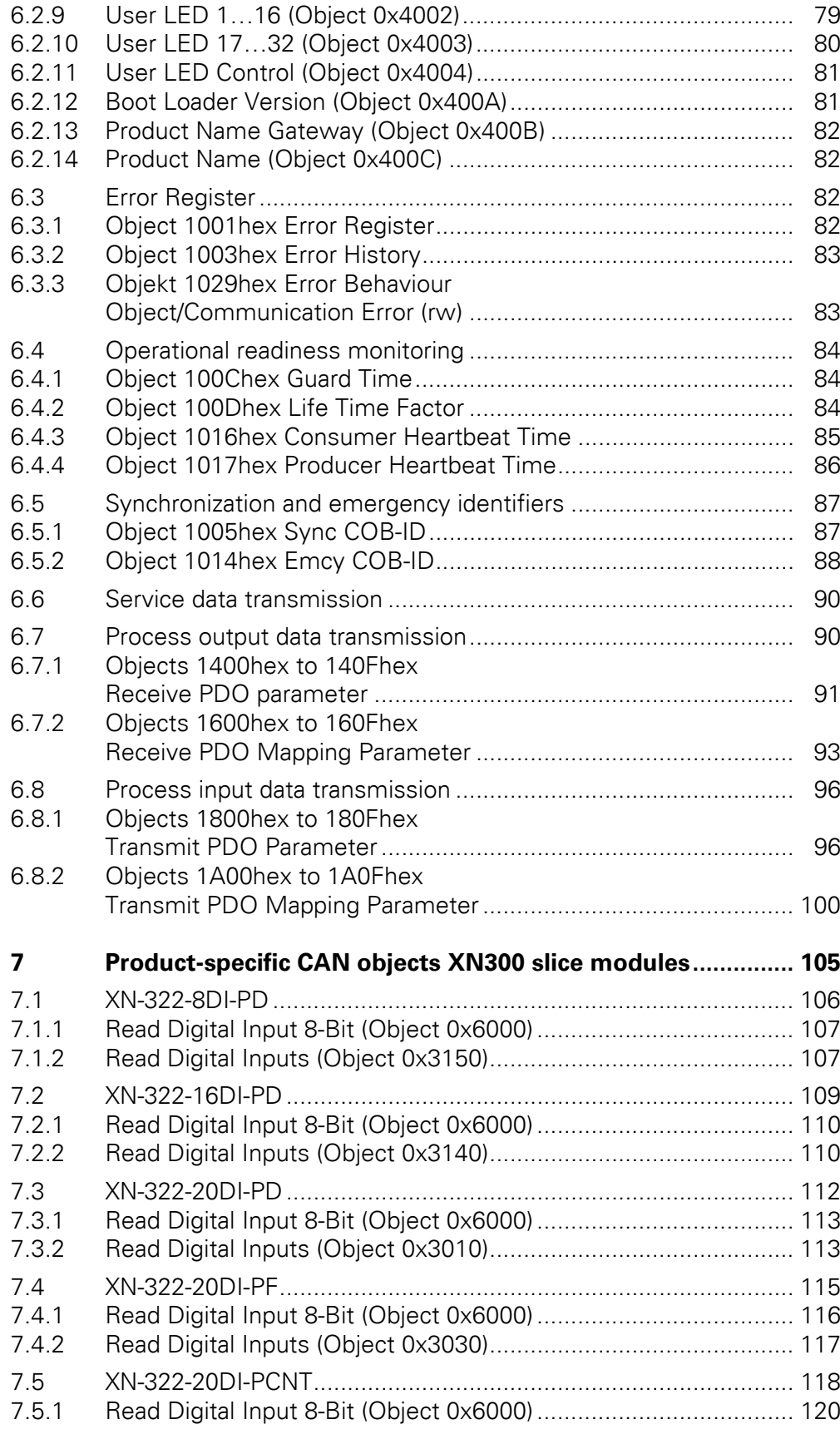

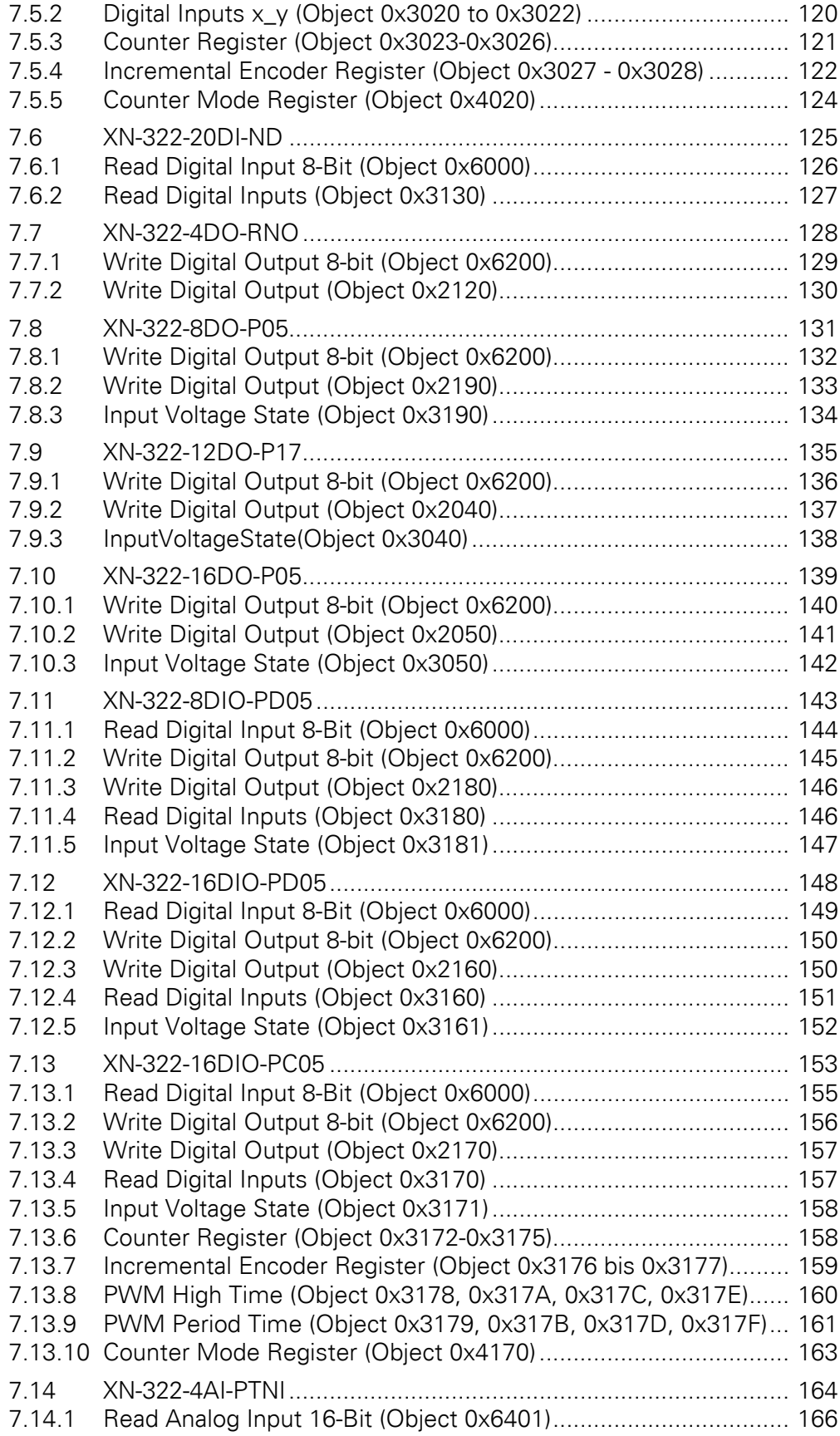

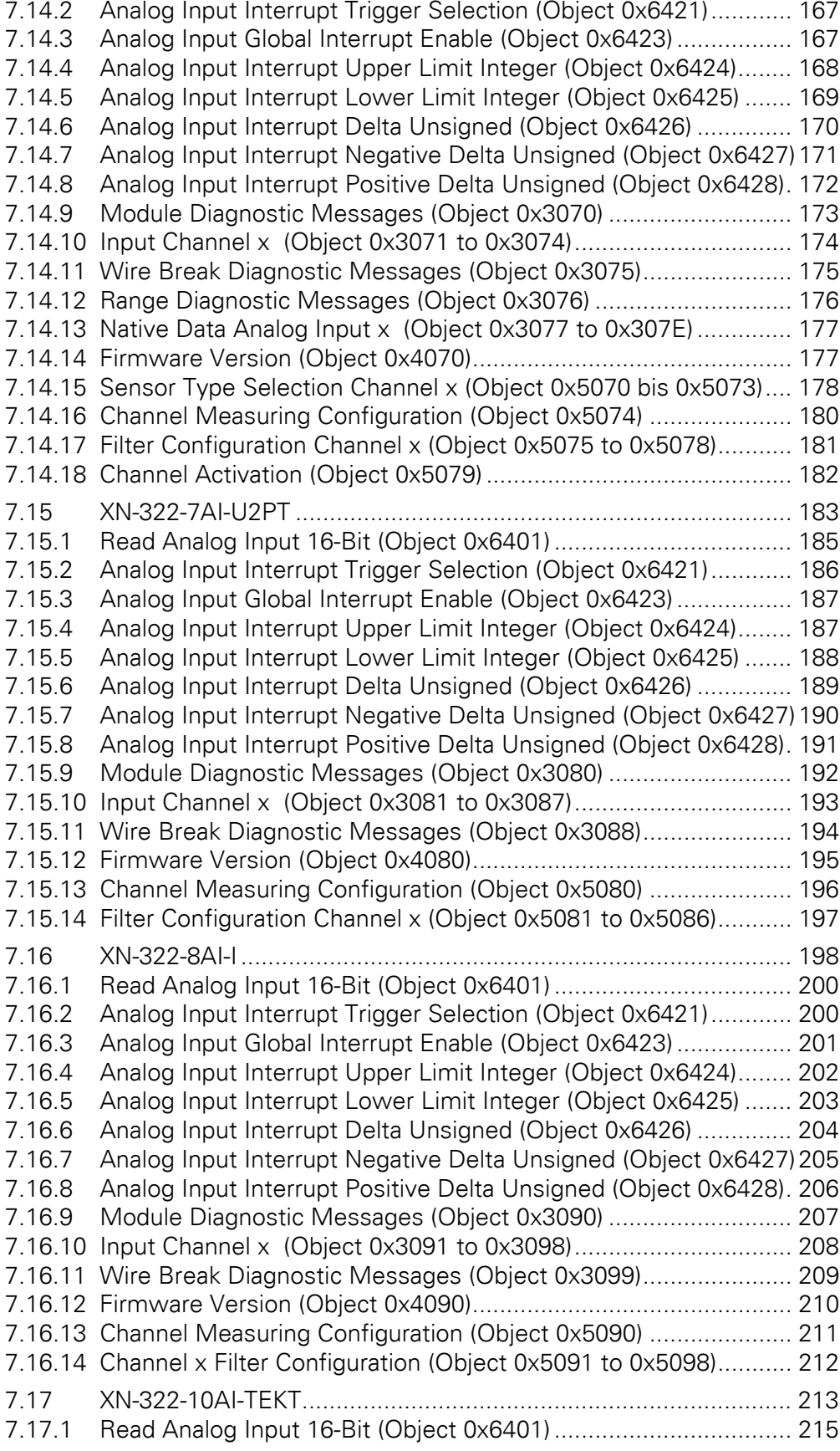

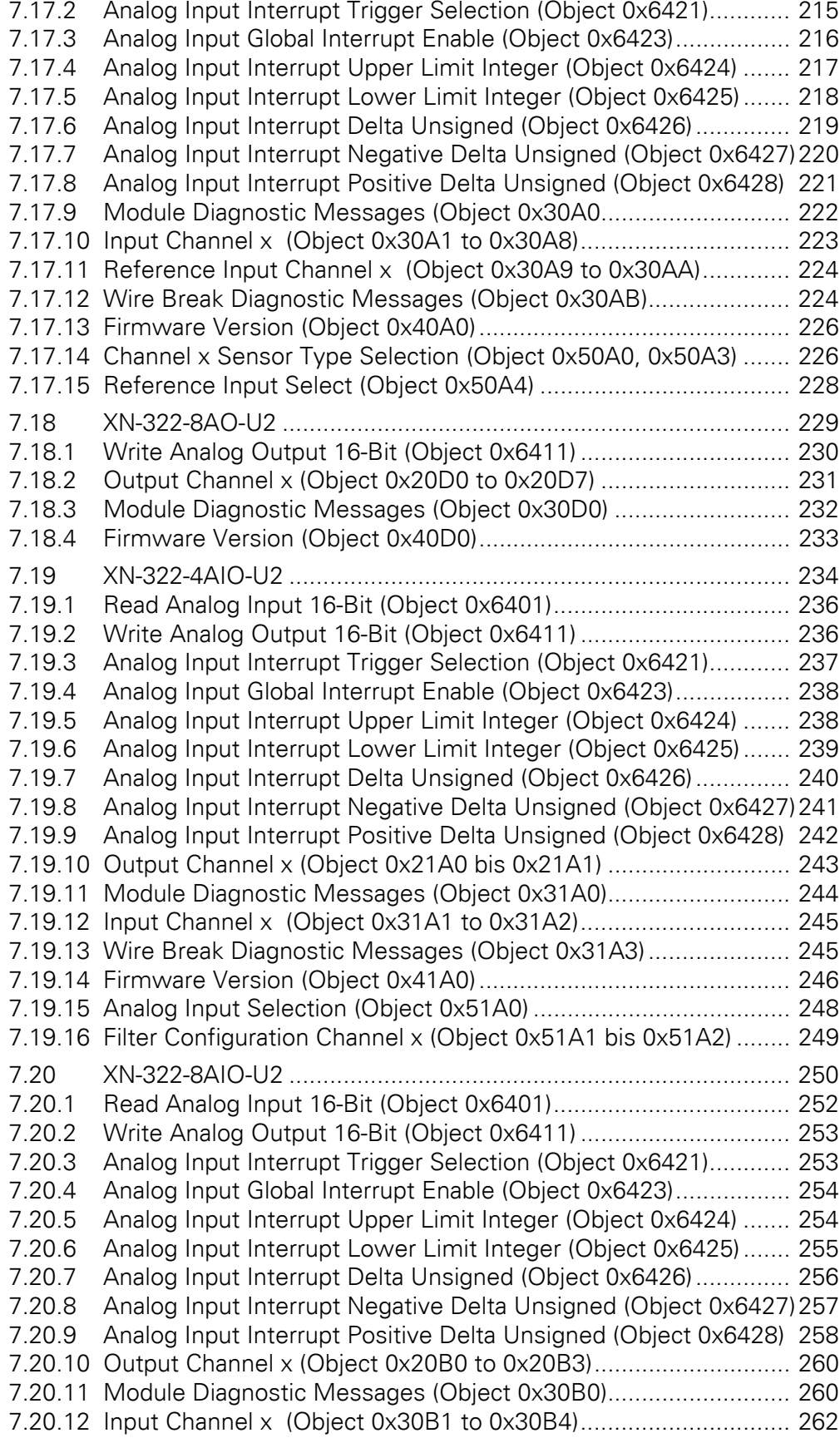

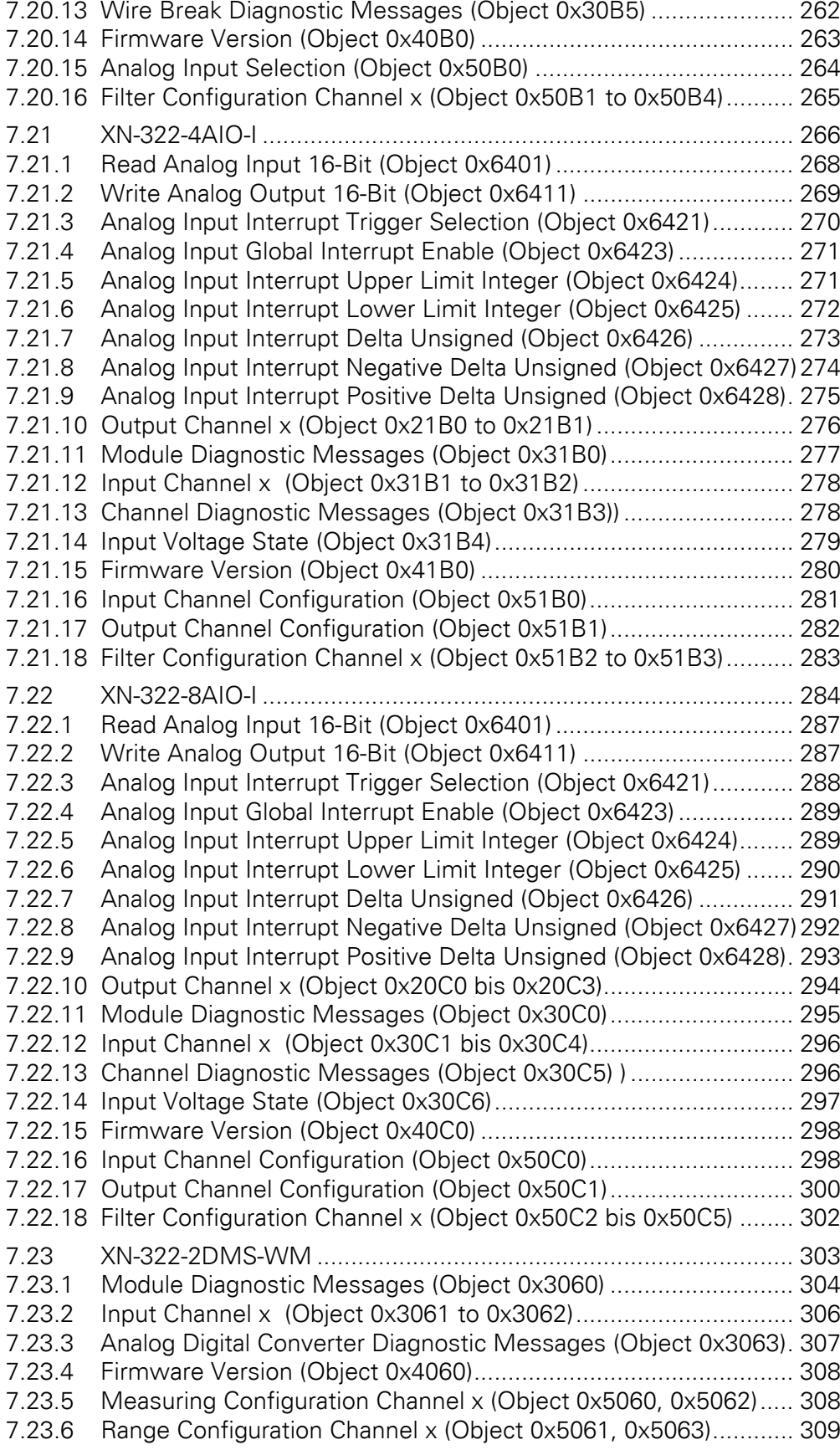

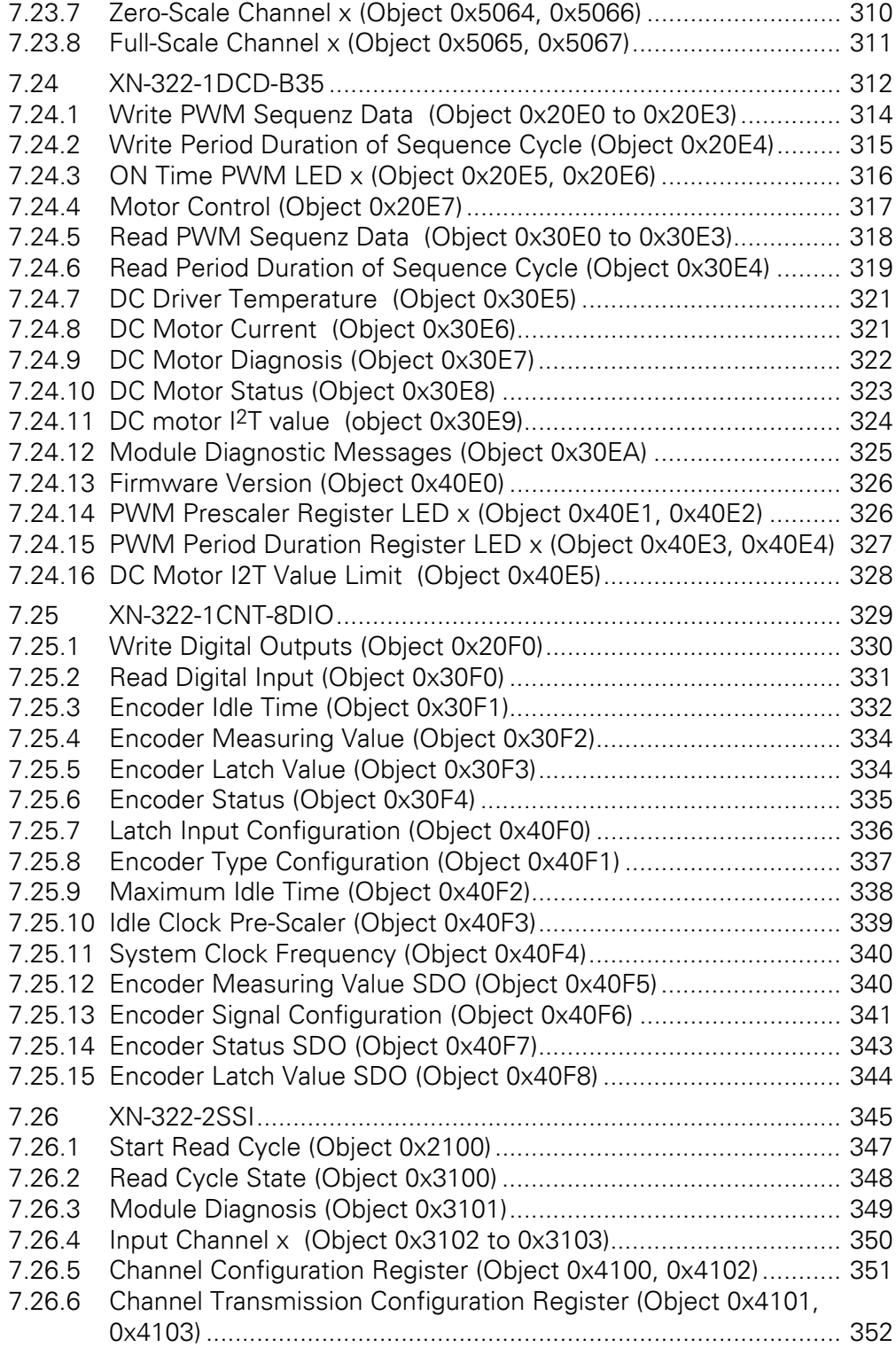

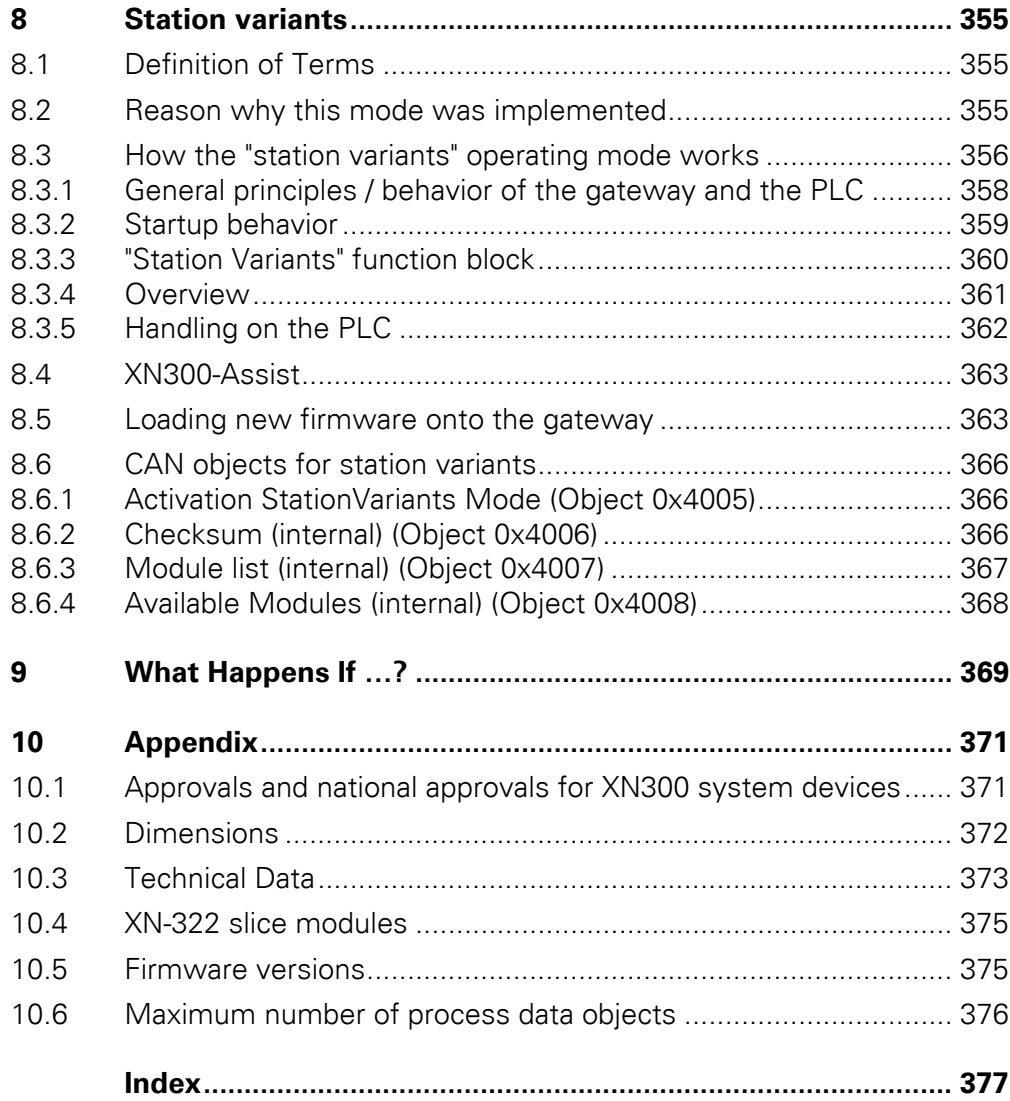

## <span id="page-14-0"></span>**0 About this manual**

This manual describes the installation, commissioning and programming of the XN-312-GW-CAN gateway.

The gateway is an integral part of the XN300 system, as are the slice modules with designation XN-312.

#### **Support center**

The latest version of this manual can be found in other languages on the Internet by visiting our Support Center at:

#### <http://www.eaton.eu/documentation>

By entering the search keyword "Gateway" or "XN300" into the quick search or by entering the document designation, e.g. MN050003.

The standard EDS files can also be found in the Support Center by entering the search key word "EDS".

The instruction leaflet can be found by going to the Download Center - Documentation page in the Customer Support area and entering "IL050017ZU" into the search box.

Information on XN-322-... slice modules can be found in the following documents:

ï "XN-300 Slice Modules" manual, MN050002-EN

#### **Download Center**

EDS files, the XN-300 Assist engineering tool, the XSOFT-CODESYS-2 and XSOFT-CODESYS-3 software described in this manual, and updates for the operating system for XN-312-… can all be downloaded from the Eaton Download Center on the Internet at:

<http://www.eaton.eu/software>

## <span id="page-14-1"></span>**0.1 List of revisions**

The following significant amendments have been introduced since previous issues:

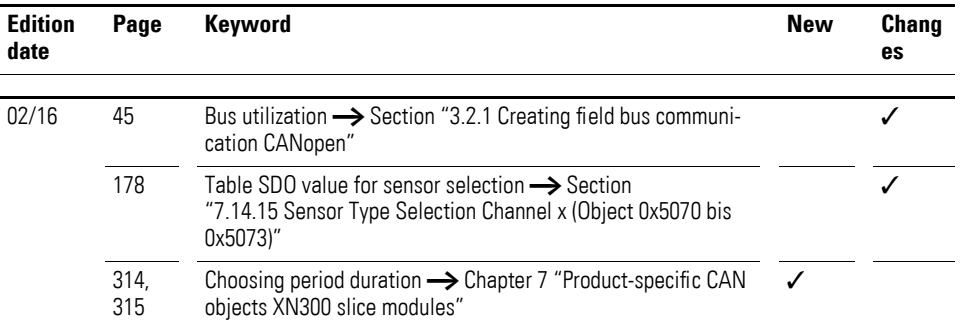

## 0 About this manual

## 0.2 Target group

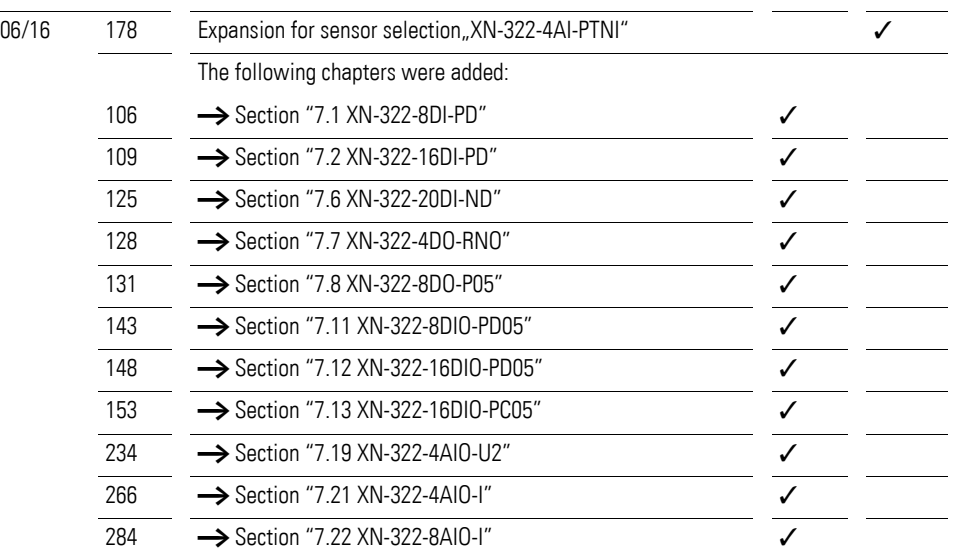

## <span id="page-15-0"></span>**0.2 Target group**

This manual is intended for automation technicians and engineers.

Extensive knowledge of how to work with the field bus being used will make it easier to understand the contents of this manual.

A specialist knowledge of electrical engineering is needed for commissioning and programming.

## <span id="page-15-1"></span>**0.3 Legal Disclaimer**

All information in this operator manual was provided by us to the best of our knowledge and belief and in accordance with the current state-of-the-art. However, this does not exclude the possibility of inaccuracies so that we cannot accept any liability for the accuracy and completeness of the information. In particular, this information does not guarantee any particular properties.

The devices described here must only be set up and operated as specified in this manual and in the installation instructions provided with the device. Installation, commissioning, operation, maintenance and refitting of the devices must only be carried out by qualified persons. The devices must only be used in the areas recommended and only in conjunction with third-party devices and components that have been approved by us.Only use is technically faultless condition is permitted. Fault-free and safe operation of the system requires proper transport, storage, installation and commissioning as well as careful operation and maintenance.If the following safety instructions are not observed, particularly with regard to commissioning and maintenance of the devices by insufficiently qualified personnel and/or in the event of improper use of the devices, any hazards caused by the devices cannot be excluded. We assume no liability for any injury or damages incurred.

0 About this manual 0.4 Device designations and abbreviations

## <span id="page-16-0"></span>**0.4 Device designations and abbreviations**

- COB-ID Communication OBject IDentifier
- DIP Dual Inline Package
- EDS Electronic Data Sheet
- PDO Process Data Objects
- RPDO Receive Process Data Objects
- SDO Service Data Objects
- SSI Synchronous Serial Interface
- TPDO Transmit Process Data Objects
- XN300 Device series, including the XN-312 gateway and XN-322 slice modules

Following designations XSOFT-CODESYS-2 are used:

- Module System bus module
- Station
- Station address Address of the field bus module

0 About this manual 0.5 Writing conventions

## <span id="page-17-0"></span>**0.5 Writing conventions**

Symbols used in this manual have the following meanings:

# $\blacktriangle$ **DANGER**

Warns of hazardous situations that result in serious injury or death.

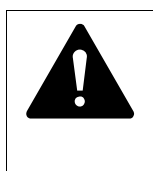

#### **CAUTION**

Warns of the possibility of hazardous situations that could result in slight injury or even death.

## **NOTICE**

Warns about the possibility of material damage.

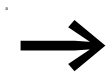

Indicates useful tips.

▶ Indicates instructions to be followed.

For greater clarity, the name of the current chapter and the name of the current section are shown at the top of each page.

# <span id="page-18-0"></span>**1 XN-312-GW-CAN gateway**

## <span id="page-18-1"></span>**1.1 Proper use**

XN-312-GW-CAN gateways can be used to establish a connection between a higher-level PLC and a system bus with its modules.

These gateways use the CANopen protocol to communicate with higherlevel PLCs. XN-312-GW-CAN gateways are part of the XN300 system, which, in addition to the gateways themselves, includes several I/O slice modules. These slice modules include both digital and analog I/O modules, as well as various technology modules with counting, weighing, and motor drive functionalities. These modules can be joined together without the use of tools in order to form a system block. All XN300 system slice modules communicate through the system bus.

The system bus is not designed for transmitting safety-relevant signals and must not be used as a replacement for controllers such as burner, crane, and two-hand safety controllers.

## 1 XN-312-GW-CAN gateway

1.2 Overview of functions

## <span id="page-19-0"></span>**1.2 Overview of functions**

XN-312-GW-CAN gateways can be used to connect a system bus to CANopen, and make it possible to access the data of up to 32 I/O modules using CANopen. Accordingly, these gateways can be integrated as modular field bus modules into control systems that use this type of communication, making it possible to access the data of every single individual system bus module from a PLC. The gateways feature a config check function that can be activated with DIP switches. When this function is used, the gateway will check the I/O slice modules that are present on the system bus and compare the resulting actual configuration with the previously stored target configuration. If the actual configuration is different from the target configuration, it will not be possible for the gateway to switch to the "Operational" operating state.

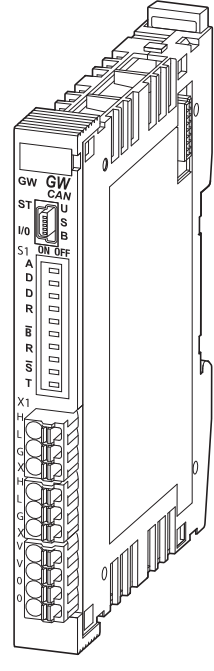

Figure 1: The XN-312-GW-CAN gateway can be used to establish a connection to a CANopen field bus.

The connection to the field bus needs to be established by connecting an FMC 1.5/3-ST-3.5 three-pin connector to X1. An internal connection makes it possible to directly connect an additional module to the field bus by connecting it to X2.

The gateway's 24-V POW power supply needs to be connected to X3. Two additional terminals are connected in parallel.

A system bus is used for data communication within the system block. The POW power supply is used to produce the power for the system bus, i.e., 5- V power for electronics and 24-V power for analog modules and specialty modules.

The diagnostic interface on XN-312-GW-CAN gateways can be used to connect them to a computer in order to use the XN-Assist planning and commissioning program. The interface can also be used to update the operating system.

## <span id="page-20-0"></span>**1.3 Device overview**

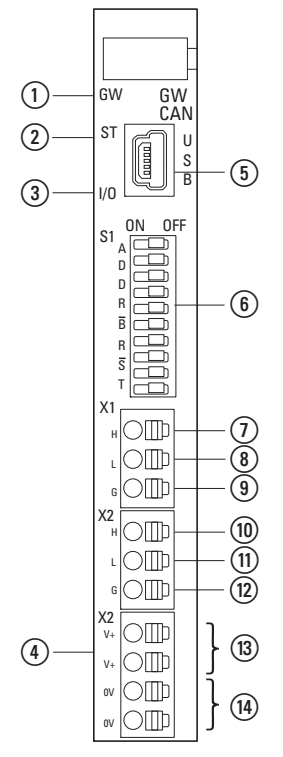

Figure 2: Front view XN-312-GW-CAN

- a GW LED, system bus 5 VDC status
- $(2)$  LED ST, status CANopen
- $\overline{3}$  I/O LED, I/O slice module configuration status
- $\ddot{a}$  LED POW
- (5) Mini-USB diagnostic interface
- f DIP switches for configuring the address for the node IDs, firmware update, baud rate, config check, bus termination resistor
- $(7)$  CAN H
- h CAN\_L
- $\circ$  GND
- $(10)$  CAN\_H
- $(n)$  CAN\_L
- $(12)$  GND
- (ii) Power supply, 24 V DC POW
- $(14) 0 V$

## 1 XN-312-GW-CAN gateway

1.4 List of I/O slice module products

## <span id="page-21-0"></span>**1.4 List of I/O slice module products**

The "XN300 slice modules", MN050002-EN" manual describes all the I/O slice modules that can be combined into a system block with this gateway in detail. As of this writing, the following XN300 slice modules are available:

## **Power supply modules**

- $\bullet$  XN-322-4PS-20
- XN-322-18PD-M
- $\cdot$  XN-322-18PD-P

#### **Digital I/O modules**

- $\cdot$  XN-322-8DI-PD
- $\bullet$  XN-322-16DI-PD
- XN-322-20DI-PD
- ï XN-322-20DI-PF
- $\bullet$  XN-322-20DI-PCNT
- XN-322-20DI-ND
- ï XN-322-8DO-P05
- $\bullet$  XN-322-12DO-P17
- XN-322-16DO-P05
- $\cdot$  XN-322-8DIO-PD05
- XN-322-16DIO-PD05
- ï XN-322-16DIO-PC05

#### **Analog I/O modules**

- $\bullet$  XN-322-4AI-PTNI
- $\bullet$  XN-322-7AI-U2PT
- $\bullet$  XN-322-8AI-I
- ï XN-322-10AI-TEKT
- $\bullet$  XN-322-8AO-U2
- $\cdot$  XN-322-4AIO-U2
- $\bullet$  XN-322-8AIO-U2
- $\bullet$  XN-322-4AIO-I
- $\bullet$  XN-322-8AIO-I

#### **Technology Modules**

- $\bullet$  XN-322-2DMS-WM
- XN-322-1DCD-B35
- XN-322-1CNT-8DIO
- ï XN-322-2SSI

#### **Relay modules**

 $\bullet$  XN-322-4DO-RNO

## <span id="page-22-0"></span>**1.5 Important data for engineering**

In connection with the I/O slice modules, the CAN gateway will appear as a modular module on the field bus. This manual focuses on the CAN gateway exclusively.

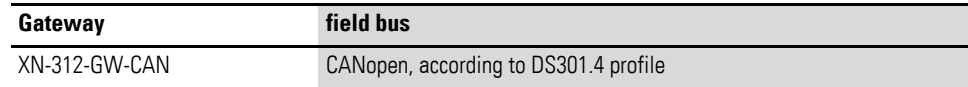

Each XN300 module is presented as a separate module, with its data, to the field bus master.

The following is the maximum number of I/O slice modules that can be run with the gateway:

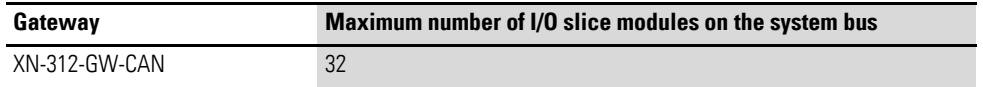

Make sure to take the maximum volume of data that can be transmitted on the field bus into account. The corresponding limit will be defined by the field bus.

The following applies to CANopen: 4 TPDOs and 4 RPDOs with 8 bytes of data each will be provided to each field bus module, i.e., a total of 32 bytes in each direction. Additional COB-IDs can be used with an offset of 32, 64, and 96 bytes, meaning that a total of 4  $*$  32 = 128 bytes of payload data are available in each direction. This means that there are a max. of 16 TPDOs and 16 RPDOs available.

Another 8 TPDOs and 8 RPDOs, with 8 bytes of data each, are available per direction. However, these objects will not be mapped automatically, and need to be mapped manually instead. Accordingly, for each of the PDOs from 17 through 24 that are in use, the user needs to enter a COB-ID that is not yet being used in the system.

This means that the total number of TPDOs and RPDOs available is max. 24 TPDOs and 24 RPDOs.

Accordingly, 128 bytes  $+ 64$  bytes = 192 bytes of payload data are available for each direction.

## **NOTICE**

When using these COB-IDs, none of the modules used on the same CAN network should have Node ID of XN-312 gateway + offset (32/64/96)

as this will result in frame collisions on the bus.

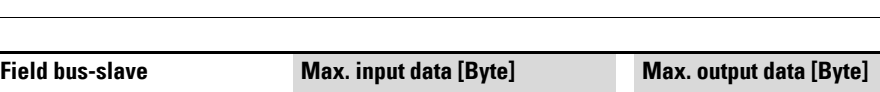

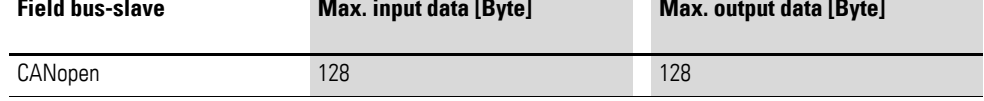

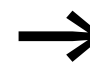

For information on the I/O slice modules' input and output data<br>volumes, please refer to the appendix in manual "XN300 slice modules", MN050002-EN".

## <span id="page-23-0"></span>**1.5.1 Field bus connection**

There are two field bus connectors on the gateway: X1 and X2. The ST LED on the XN-312 gateway will show the CANopen status for this bus module. The field bus' status will be indicated as specified in CiA303. The connectors are three-pin sockets and are internally connected in parallel as an input and an outgoer. Accordingly, two three-pin plugs are included with each gateway.

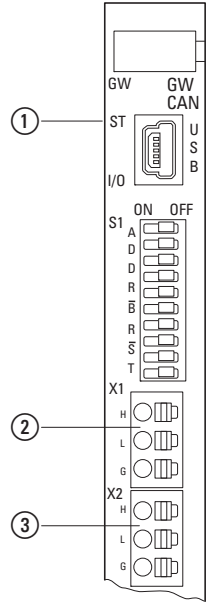

Figure 3: The configuration of the terminal sockets at the gateway

 $(1)$  LED ST red/green

 $\overline{a}$ 

(2) X1 field bus connection 1

(3) X2 field bus connection 2

Table 1: What the signals from the ST diagnostic LED for the CANopen field bus interface mean; for a more detailed explanation of each status [Table , page 45](#page-48-4).

| ST LED | <b>Status</b>                       | <b>CANopen status</b> | <b>Meaning</b>    |
|--------|-------------------------------------|-----------------------|-------------------|
| Green  | Continuous<br>light green           | <b>OPERATIONAL</b>    | Operation correct |
|        | Flashing                            | PRE-OPERATIONAL       | PRE-OPERATIONAL   |
|        | Flashing<br>pattern<br>SINGLE FLASH | <b>STOP</b>           | <b>HALT</b>       |

# 1 XN-312-GW-CAN gateway

1.5 Important data for engineering

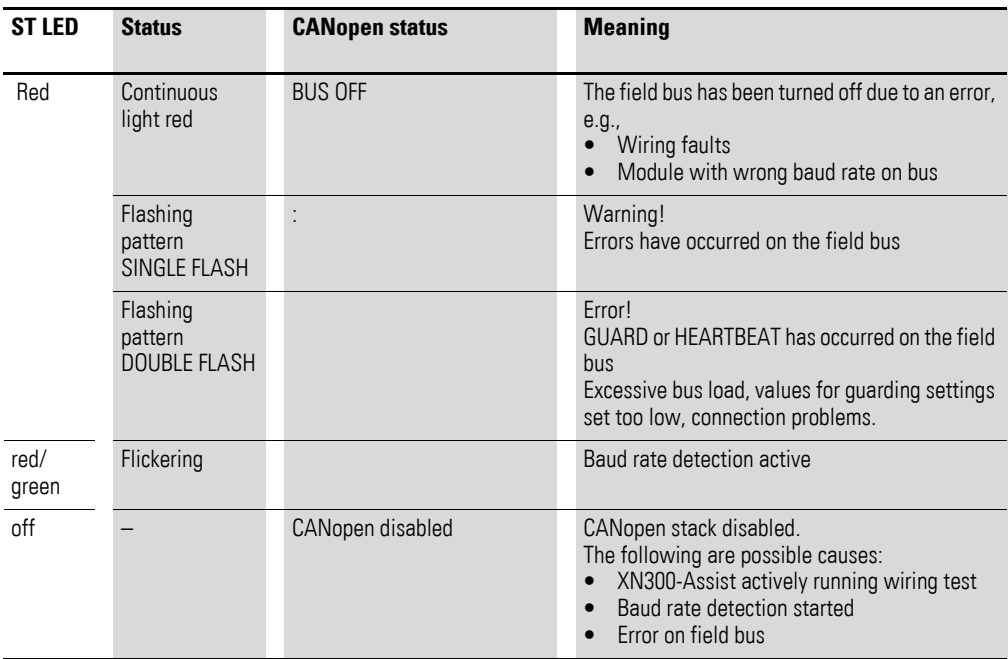

## **Reminder**

The following states are defined in CiA301: PRE-OPERATIONAL, OPERA-TIONAL, STOPPED, and INITIALIZED.

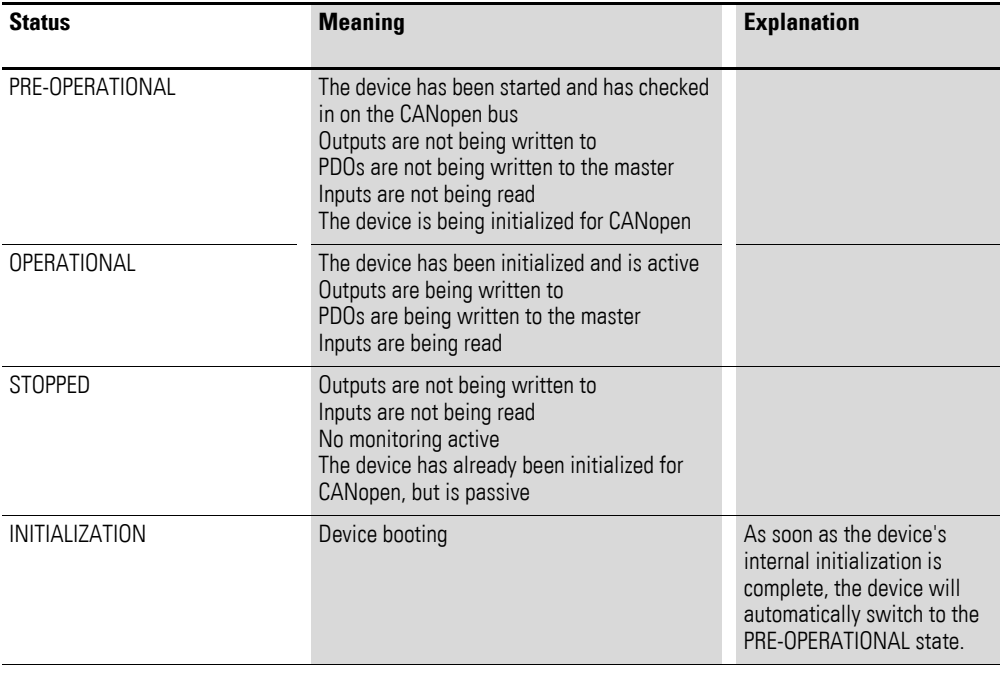

## 1 XN-312-GW-CAN gateway

1.5 Important data for engineering

## <span id="page-25-1"></span><span id="page-25-0"></span>**1.5.2 Baud rate**

DIP switches 6 to 8 can be used to set a fixed baud rate for the gateway. If DIP switches 6 to 8 are in the OFF position, the automatic baud rate detection function, as described in CiA801, will be enabled. If the gateway is in the middle of automatically detecting the baud rate, the ST LED will flash red/ green and the gateway will adopt the field bus master's baud rate. Baud rates of 100 kBaud and 800 kBaud can only be set using automatic baud rate detection, i.e., they cannot be set using the DIP switches.

Cyclical CAN frames need to be sent on the field bus in order for the baud rate to be detected successfully. Otherwise, the gateway will not be able to detect the CAN baud rate.

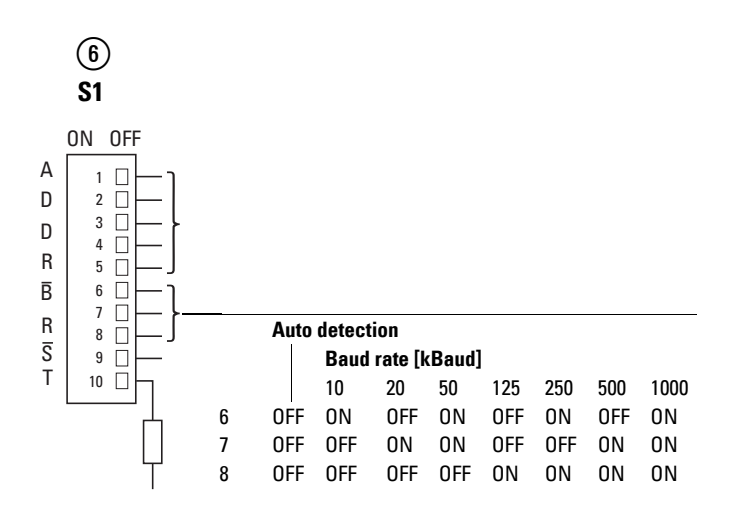

Figure 4: DIP switches for setting the baud rate

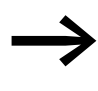

If the device is unable to automatically determine the baud rate,<br>use the DIP switches to set a fixed baud rate or add another CAN module to the system.

## 1 XN-312-GW-CAN gateway 1.5 Important data for engineering

## <span id="page-26-2"></span><span id="page-26-0"></span>**1.5.3 Valid device field bus addresses**

DIP switches 1 to 5 can be used to set the gateway's address. If all the DIP switches are in the OFF position, the gateway will start in boot loader mode. When the gateway is in this mode, XN300-Assist can be used to update the gateway's firmware using the USB port. For more details on this, please refer to the "Updating the operating system" section in the online help for XN300-Assist.

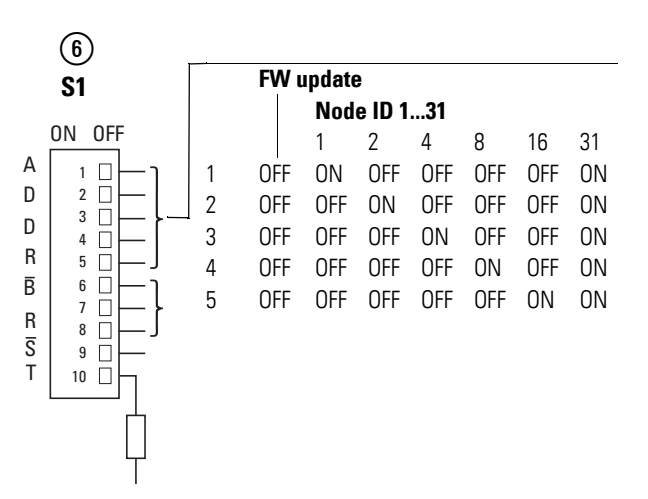

Figure 5: DIP switches for setting the gateway's node ID

| Data bus | <b>Address</b> | <b>Address setting with</b><br>dip switch | Valid address range |
|----------|----------------|-------------------------------------------|---------------------|
| CANopen  | Node ID        | $1 - 5$                                   | 1 - 31              |

## <span id="page-26-1"></span>**1.5.4 Enabling and disabling the config check function**

If DIP switch 9 is in the "OFF" position, a configuration comparison/config check will not be carried out. Instead, the gateway will take the actual configuration on the system bus and store it as the target configuration in its device memory. The I/O LED will flash green.

"Actual configuration" refers to the current configuration of the I/O slice modules on the system bus.

This means that the target configuration will be the I/O slice module configuration that the user has defined on the system bus at the time the system is turned on with DIP switch  $9 = "OFF."$ 

If DIP switch 9 is in the "ON" position instead, the gateway will check whether the current actual configuration on the system bus matches the target configuration.

If they match, the I/O LED will display a continuous green light and the gateway will be ready for operation. If the configuration list and the detected modules do not match, the I/O LED will display a continuous red light. In this case, it will not be possible to switch the gateway to the OPERATIONAL state, and the gateway will not start.

For more information, please refer to → [Figure 26, page 40.](#page-43-1)

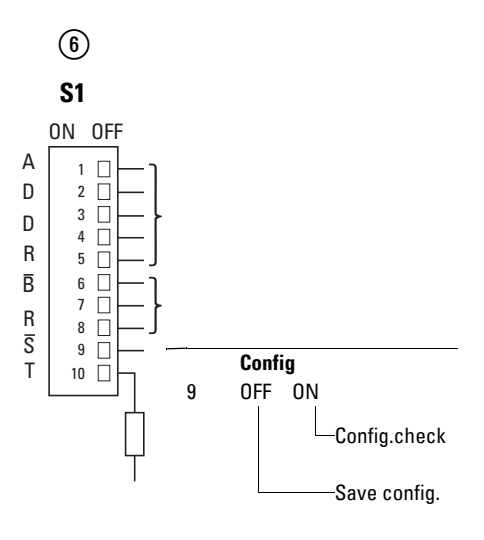

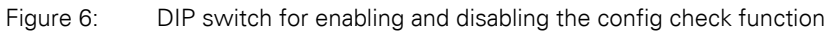

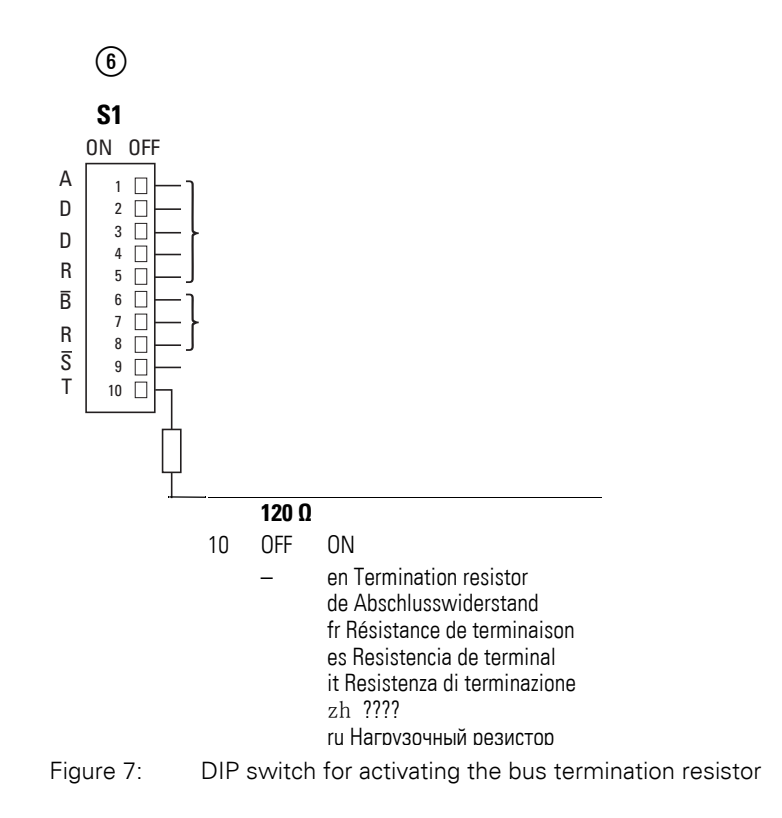

# <span id="page-28-0"></span>**2 Installation**

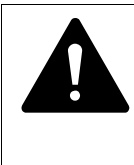

## **DANGER OF ELECTRIC SHOCK!**

All installation work must be carried out with the entire installation in a de-energized state.

Always follow the safety rules:

- De-energize and isolate the system.
- Verify isolation from the supply.
- Secure against restart.
- Short-circuit and ground.
- Cover adjacent live parts.

Gateways must only be installed and wired up by qualified electricians or other persons familiar with electrical engineering.

The gateway is installed in the following order:

- Adjust the field bus address at the device.
- Set the Baud rate on the device.
- If the gateway is the first or last module on the field bus, use the DIP switches to activate the bus termination resistor in the device.
- Join the gateway and all I/O slice modules to form a system block.
- Mount the system block on the DIN-rail.
- Connect the power supply.
- Connect the field bus.

## <span id="page-28-1"></span>**2.1 Setting the gateway's field bus address**

Before mounting the device, set the field bus address using the DIP switches (DIP = dual in-line package) at the front of the gateway.

#### **NOTICE**

Changes made to the dip switches' settings will take effect only after the power supply is turned off and back on again.

Follow the example below in order to configure an address on the gateway - 18 (decimal) is used as an example in this case:

 $18_{\text{dec}} = 16 + 2 = 1 \cdot 2^4 + 1 \cdot 2^1$ 

The address is to be set at the dip switches.

Set the CANopen address using DIP switches 1 - 5; refer to  $\rightarrow$  Section ["1.5.3 Valid device field bus addresses", page 23.](#page-26-2) DIP switches 1 and 4 must be switched to ON in the example below.

## 2 Installation 2.2 Setting the Baud rate

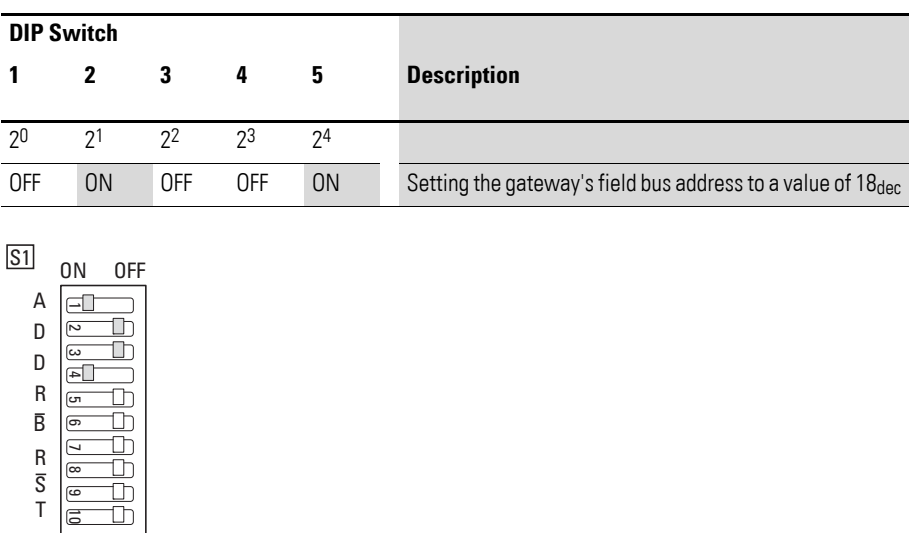

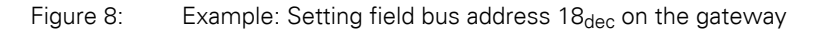

## <span id="page-29-0"></span>**2.2 Setting the Baud rate**

DIP switches 6 to 8 can be used to set a fixed baud rate for the gateway → [Section "1.5.2 Baud rate", page 22](#page-25-1). If you want to use the automatic baud rate detection function (as described in CiA 801) instead, follow the steps below:

▶ Set DIP switches 6 to 8 to OFF.

When the gateway is attempting to detect the baud rate, the ST LED will flash red and green and the gateway will adopt the field bus master's baud rate.

Cyclical CAN frames need to be sent on the field bus in order for the baud rate to be detected successfully. Otherwise, the gateway will not be able to detect the CAN baud rate.

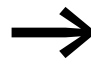

If the device is unable to automatically determine the baud rate,<br>use the DIP switches to set a fixed baud rate or add another CAN module to the system.

## 2 Installation 2.3 Activate the bus termination resistor for CANopen

## <span id="page-30-0"></span>**2.3 Activate the bus termination resistor for CANopen**

If the XN-312-GW-CAN gateway is the last module on the field bus, the integrated bus termination resistor must be activated using DIP switch 10.

▶ Set DIP switch 10 to the "ON" position.

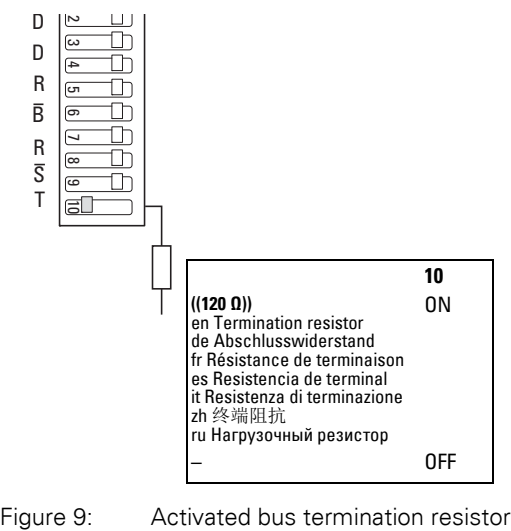

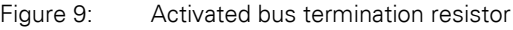

#### 2 Installation

2.4 mounting

## <span id="page-31-0"></span>**2.4 mounting**

### <span id="page-31-1"></span>**2.4.1 Installation prerequisites**

Install the XN-312-GW-CAN gateway in a switch cabinet, a distribution board or an enclosure so that the power supply and terminal capacities cannot be touched accidentally during operation. Snap the device onto an IEC/EN 60715 DIN-rail.

The DIN-rail must establish a conductive connection to the control panel's back plate. The device must be installed in a horizontal position (device designation on top).

In order to ensure that the maximum operating ambient temperature will not be exceeded, make sure that there is enough clearance between the system block's vents and any neighboring components, as well as between the vents and the control panel's back plate.

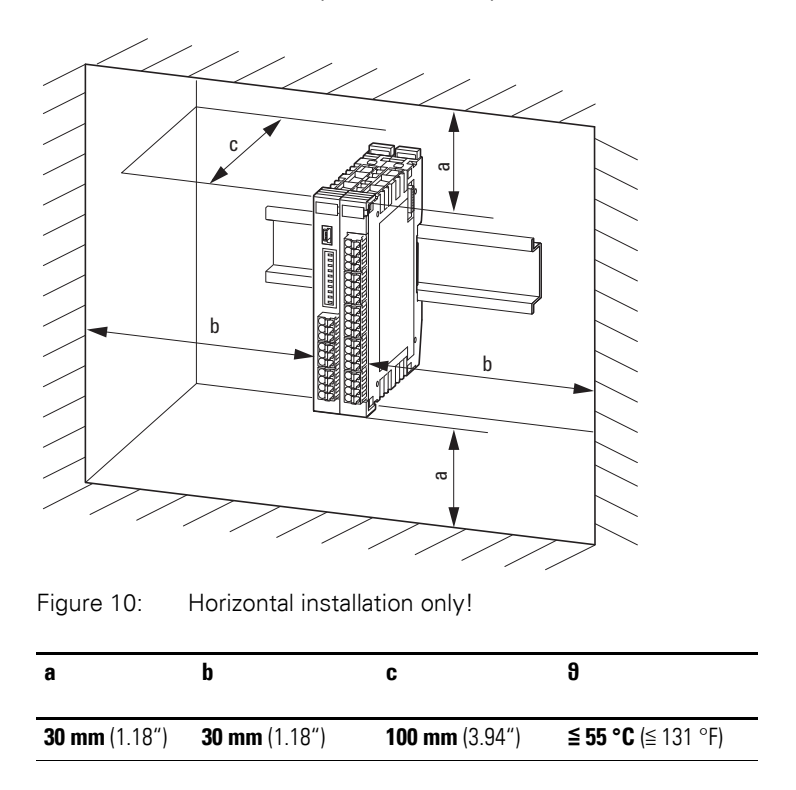

## <span id="page-31-2"></span>**2.4.2 Mounting the system block on the DIN-rail**

Before mounting the device, make sure that you have configured the device's field bus address and, if necessary, that the bus termination resistor (if any) has been activated with the corresponding DIP switch.

To mount the system on the DIN-rail, join the XN 300 slice modules and the gateway to form a system block and then snap the entire system block onto the DIN-rail.

To mount the system block, follow the steps below:

- The gateway must be the first element on the left in the system block.
- Open the locking tabs on the sides of the XN300 slice modules by pulling on the front cover (blue). Make sure that all locking tabs (blue) are on the front so that they will engage the next slice module. The front cover's stay-put function is meant to help with this.

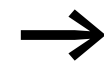

The gateway's front cover is non-detachable and cannot be removed.

Attach an XN300 slice module from the right in such a way that the locking tabs engage the guide.

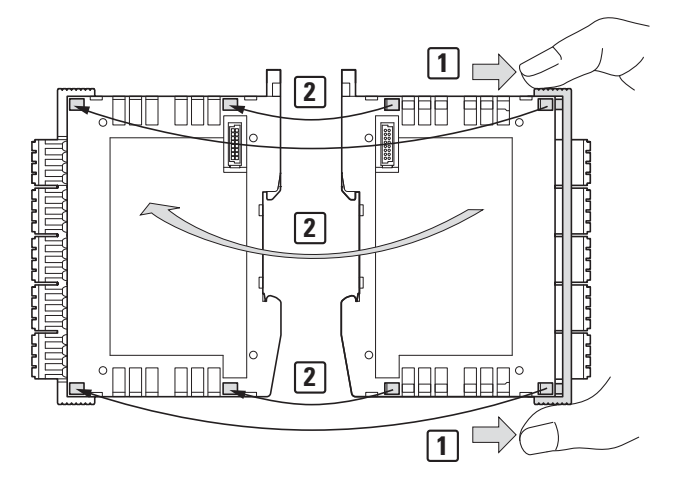

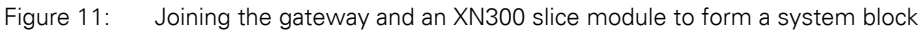

▶ Grab the front cover from the top and bottom and push it back towards the XN300 slice module so that the slice modules lock solidly into place.

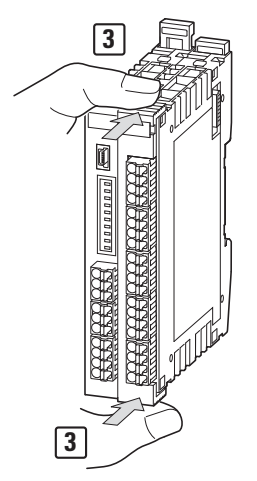

Figure 12: Locking the system block in place

- Repeat these steps until you have added all the XN300 modules you need to the system block.
- ▶ Pull the locking elements at the back of the gateway and the XN300 slice modules upwards. You can use a screwdriver to do this,

2 Installation 2.4 mounting

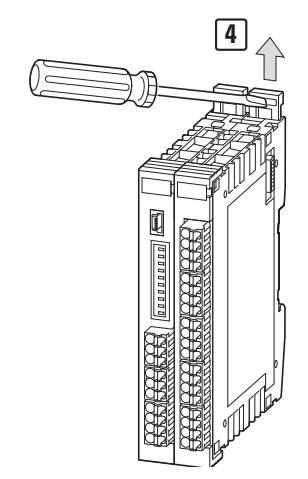

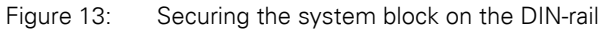

▶ Tilt the system block forward and place it against the DIN-rail's bottom edge in an inclined position.

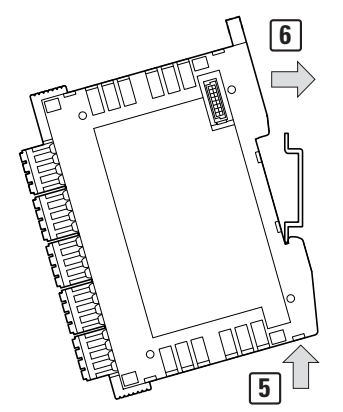

Figure 14: Placing the system block against the bottom edge of the DIN-rail

- ▶ Push the system block over the DIN-rail's top edge.<br>► Push the locking elements on the back of all XN300
- Push the locking elements on the back of all XN300 slice modules downwards in order to secure the modules. You can use a screwdriver to do this.

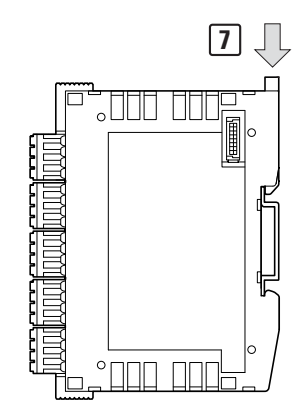

Figure 15: Locking the system block into place on the DIN-rail

▶ Check to make sure that the system block is solidly mounted.

**30** Gateway XN-312-GW-CAN 06/16 MN050003-EN www.eaton.eu

## <span id="page-34-0"></span>**2.5 Dismantling**

To remove the gateway and the XN300 slice modules, follow the steps below:

▶ Slide the locking elements on the back of all XN300 slice modules upwards. You can use a screwdriver to do this.

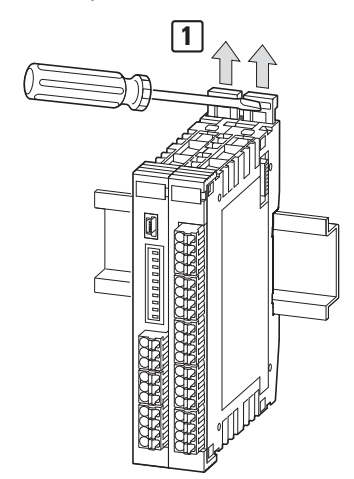

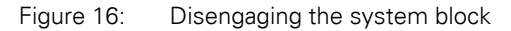

▶ Tilt the system block forward, then pull the block, from its bottom edge, away from the DIN-rail.

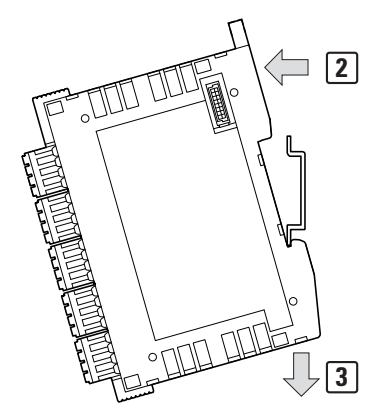

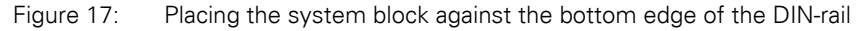

▶ Disengage the locking tabs between the slice modules by pulling on the front cover (blue). The front cover's stay-put function will indicate that the locking tabs have been disengaged.

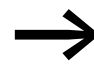

The gateway's front cover is non-detachable and cannot be removed.

2 Installation 2.5 Dismantling

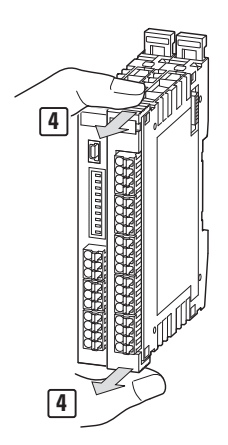

Figure 18: Disengaging the front cover

▶ Once the locking tabs have been disengaged, you can separate the slice modules and the gateway from each other.

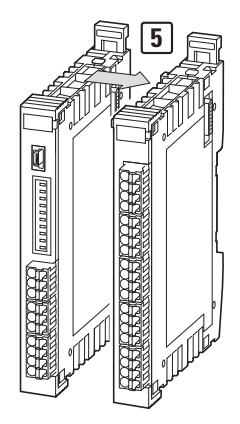

Figure 19: Separating the gateway and the XN300 slice modules from the system block
# 2 Installation 2.6 Potential Relationship between the Components

# **2.6 Potential Relationship between the Components**

The entire XN300 system operates with a common supply voltage. All XN300 slice modules feature a contact point on the back that is used to establish a functional earth connection to the DIN-rail. Moreover, the protective earth and the functional earth have the same potential in XN300 systems. Finally, the CANopen field bus and the XN300 system are galvanically isolated from each other.

Common

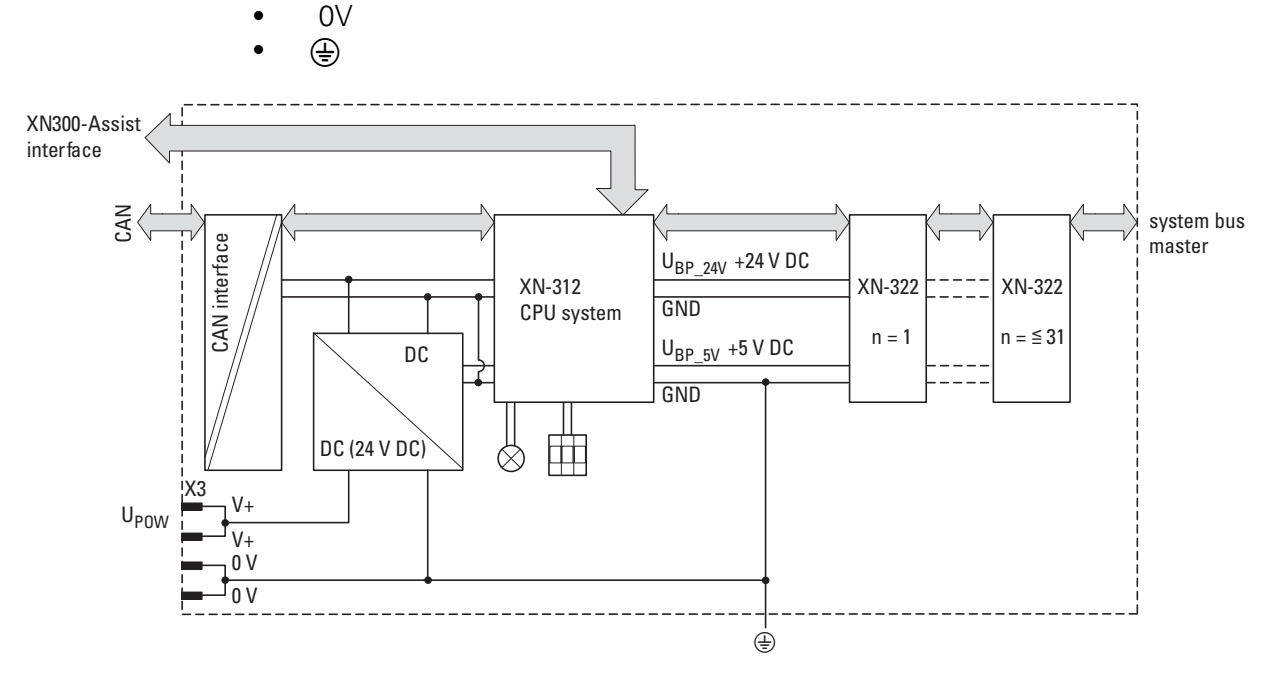

Figure 20: Functional diagram of XN300 system

## 2 Installation

2.7 Connecting the power supply

## **2.7 Connecting the power supply**

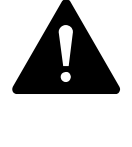

#### **DANGER**

In safety-relevant applications the power supply providing power to the XN300 system must feature a PELV power supply unit (protective extra low voltage).

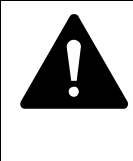

#### **DANGER**

The gateway has protection against polarity reversal for the 24 V DC POW supply. If, however, the gateway is connected to a grounded device, e.g., a computer, via the diagnostic interface, the gateway may be destroyed if the polarity of the power supply is reversed!

The gateway and the modules are powered using the X3 terminals. The gateway uses the voltage at X3 to produce the 5-V supply voltage for the modules on the system bus, with the maximum output current being 1.6 A.

Moreover, the gateway uses the voltage at X3 to produce the 24-V supply voltage for the following system bus modules, with the maximum output current being 1.6 A:

- Analog module
- Technology modules

In order for XN300 slice modules with terminals for an external power supply to be able to perform their specified functions, they must be supplied with an external 24 VDC voltage.

Take into account the total power consumption and the voltage drop on your system bus and, if necessary, include additional XN-322-4PS-20 power supply modules. You can use the XN300-Assist software program for assistance with the corresponding calculations. In addition, the program will automatically let you know if additional power supply modules are required for your design.

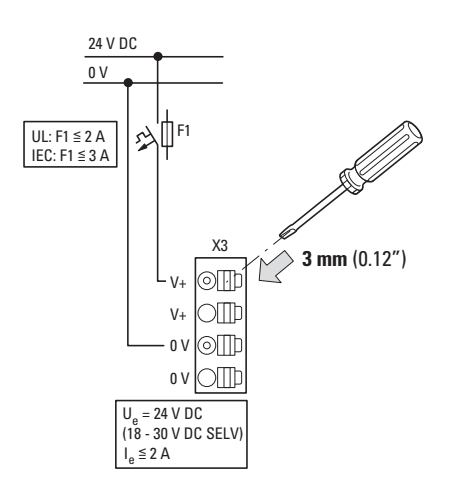

Figure 21: Connection of power supply

▶ Connect the 24 V DC voltage to the connection terminals X3 on the front side of the gateway.

## **Miniature circuit-breaker F1 for POW**

- Cable protection in accordance with DIN VDE 0641 Part 11, IEC/ EN 60898:
	- Miniature circuit-breaker 24 V DC rated operational current 3 A; trip type C or
	- $\bullet$  Fuse 3 A, utilization category gL/gG
- Cable protection for cable AWG 24 in accordance with UL 508 and CSA-22.2 no. 14:
	- $\bullet$  Miniature circuit-breaker 24 V DC rated operational current 3 A; trip type C or
	- $\bullet$  Fuse 3 A

2 Installation 2.8 Connect field bus

# **2.8 Connect field bus**

**CANopen** 

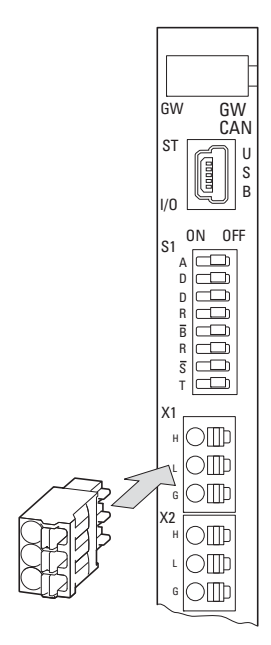

Figure 22: Connection of CANopen

The following CAN bus cable is recommended in line with the requirements in ISO 11898:

- $\bullet$  UNITRONIC bus LD, Messrs, LAPPKABEL
	- $\cdot$  2 x 2 x 0.22 mm<sup>2</sup>
	- $\bullet$  Surge impedance: 100 120 Ohm
	- Effective capacitance: 800 Hz, max. 60 nF/km

To connect the CANopen field bus, follow the steps below:

- ▶ Insert the CAN bus cable's wires into the push-in terminals on the threepin FMC 1.5/3-ST-3.5 contact plug.
- ▶ Connect the contact plug to the X1 field bus interface on the gateway.
- ▶ You can use the X2 field bus interface on the gateway to connect additional field bus modules.

#### **2.8.1 Maximum cable length**

The maximum cable length for a CAN bus cable depends on the baud rate being used. The following table provides an overview of the possible Baud rates and the corresponding maximum cable lengths:

<span id="page-39-0"></span>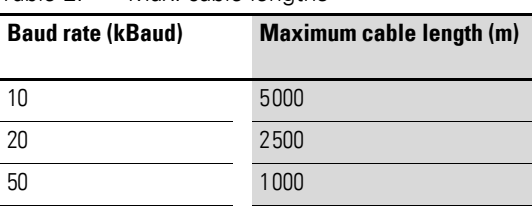

Table 2: Max. cable lengths

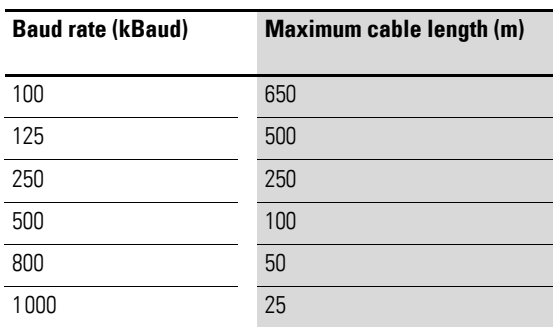

It may be necessary to use repeaters when using cable lengths of 1,000 m or more.

## **2.9 Connect diagnostics interface**

The gateway features a Mini-USB port on the front. By using a programming cable, you can connect it to a computer and do the following with the corresponding software:

- Use the XN300-Assist program to run real-time diagnostics on the system bus
- Updating the operating system

You can use any of the following programming cables:

USB 2.0 cable: Mini-B connector <-> Type A connector

## **2.10 Connection example**

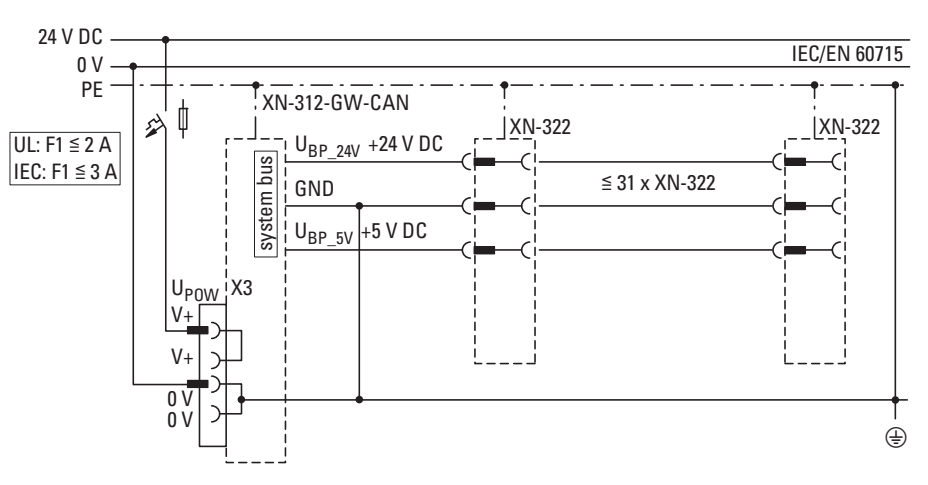

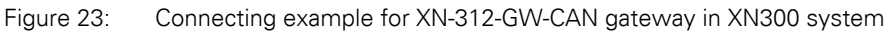

2 Installation

2.11 Wiring in accordance with EMC requirements

## **2.11 Wiring in accordance with EMC requirements**

Undesired faults can occur on the field bus due to electromagnetic interference. This can be minimized beforehand by the implementation of suitable EMC measures. These include:

- EMC-conformant system configuration,
- EMC compliant cable routing,
- $\bullet$  Measures designed to reduce potential differences
- the correct installation of the field bus system (cable, connection of the bus connectors, etc.),
- Using shielding

#### **for DIN-rail**

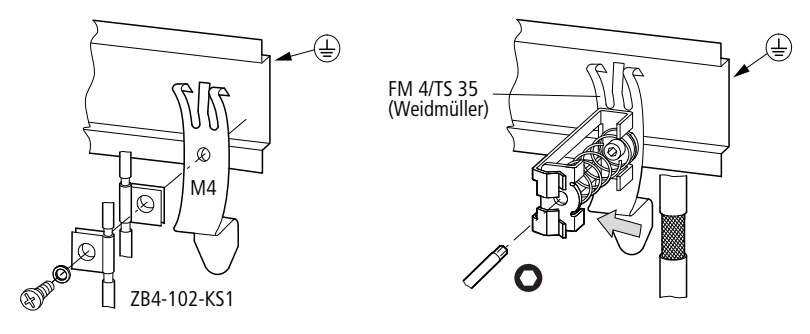

Figure 24: Field bus shielded by using a shield

The gateway features a functional earth contact point on the back.

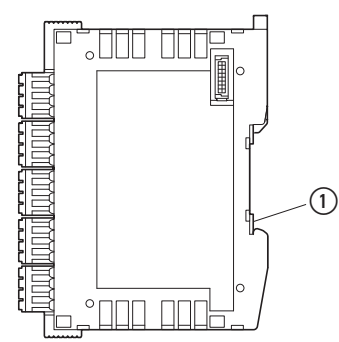

Figure 25: XN-312-GW-CAN side view (1) Functional earth

# **3 Commissioning**

Before switching on, check whether the power supply for the gateway is connected correctly. The configuration and installation of the system bus must also have been carried out correctly with all modules connected.

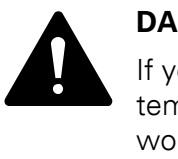

#### **DANGER**

If you have already integrated devices and equipment into a system, block off any parts of the system that are connected to the working area in order to prevent access. This will ensure that no one is injured if the system behaves unexpectedly, e.g., motors start up unexpectedly.

Startup takes place in several steps:

- 1. Putting the system bus into operation
- 2. Load and start the PLC program.

## **3.1 Take system bus into operation**

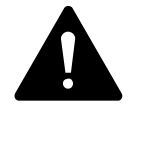

#### **DANGER**

Switch off the power supply whenever replacing XN300 slice modules.

The XN300 slice modules may be ruined otherwise!

When you replace XN300 slice modules without switching off the power supply, the XN-312-GW-CAN gateway will carry out a software-controlled RESET.

The system bus can be placed into operation with or without a configuration check. Accordingly, decide whether the configuration check function on the gateway should be enabled or not (it will be disabled by default).

If the type or number of connected modules changes and the configuration check function is enabled, you will need to disable the configuration check function and start the gateway with the function disabled. When you do so, the gateway will read the modified target configuration, after which you can re-enable the configuration check function.

As an alternative to commissioning the station using the configuration check based on the DIP switches on the device, you can have the PLC run the configuration check instead. This option is described in detail in the following chapter → [Chapter 8 "Station variants", page 355.](#page-358-0)

## 3 Commissioning

3.1 Take system bus into operation

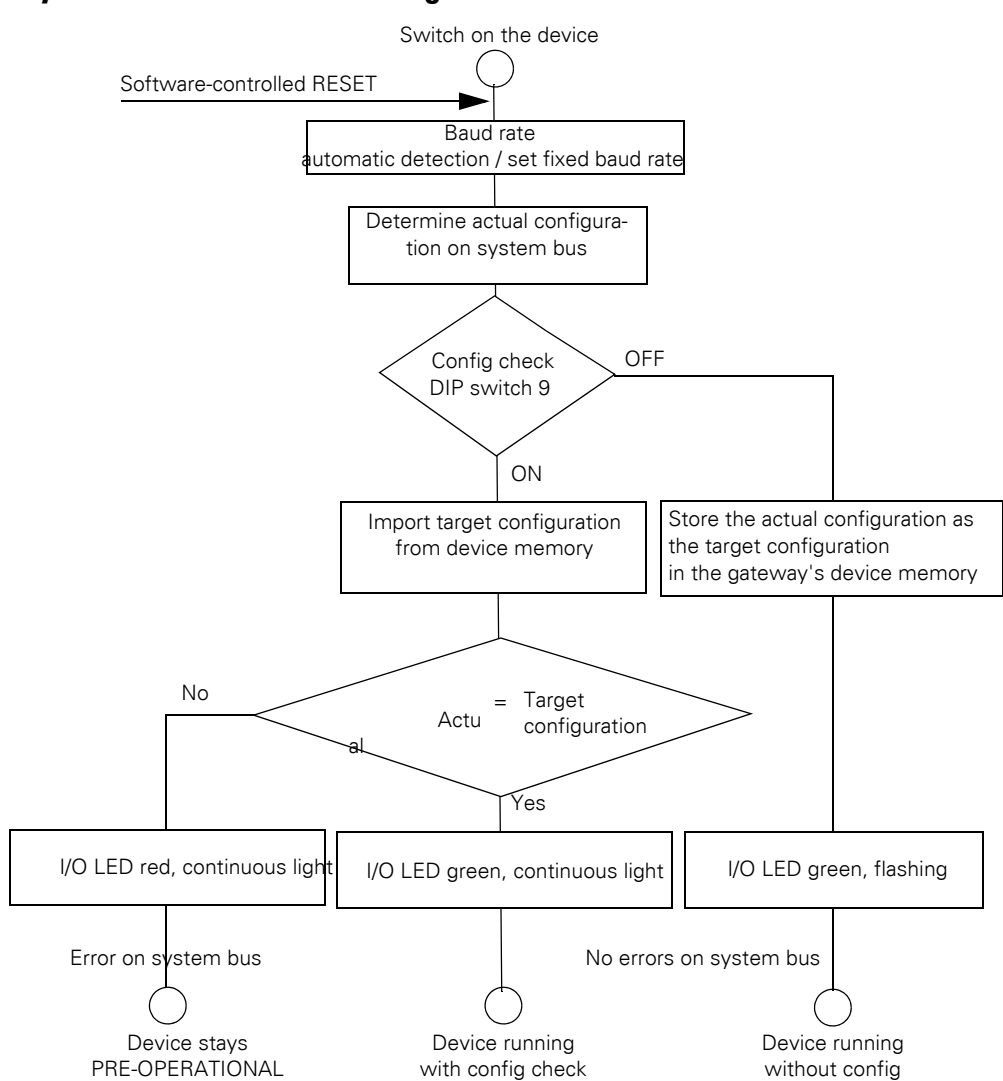

## **3.1.1 Switching the gateway on with or without a config check**

<span id="page-43-0"></span>Figure 26: Switching on the device with and without a config check

#### **Switching the gateway on without a config check**

If you want to put the gateway into operation without a config check, make sure that the config check function is disabled:

- ▶ DIP switch 9 must be in the "OFF" position.
- Switch on the power supply.

The gateway will determine which I/O slice modules are currently on the system bus and will store that configuration as the target configuration in its device memory.

The I/O LED will flash green to indicate that the config check is disabled.

#### **Switching the gateway on with a config check**

If you want to put the gateway into operation with a config check, follow the steps below:

▶ Make sure that all the I/O slice modules in the target configuration are actually present on the system bus.

#### **Storing the target configuration in the gateway's device memory**

The target configuration needs to be imported the first time the device is commissioned, whenever a module is replaced, and whenever the module layout on the system bus changes.

Requirements that must be met in order to import the target configuration:

- All slice modules must be locked in place together with the gateway in the form of a system block and must be connected to the system bus.
- Voltage POW is applied to the gateway and the POW LED lights up.
- The planned power supply modules must be connected.
- The status LEDs on the I/O slice modules must be on or must be flashing.

To import the target configuration, follow the steps below:

- Set DIP switch 9 to the "OFF" position.
- Switch on the device's power supply.

The gateway will determine which I/O slice modules are currently on the system bus and will store that configuration as the target configuration in its device memory. The I/O LED will flash green to indicate that the device is running without a config check.

- Set DIP switch 9 to the "ON" position.
- ▶ In order for the switch position change to be applied, switch the device's power supply off and then back on.

When the device is switched on, the workflow in  $\rightarrow$  [Figure 26, page 40](#page-43-0) will be followed. The green I/O led will show a continuous light to indicate that the device is running with the config check function on.

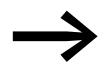

The position of DIP switch 9 will be read only when the device is powered on.

If DIP switch 9 is switched to the OFF position during operation, it will be necessary to switch the device's power supply off and then back on.

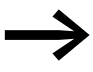

If the I/O LED shows a continuous red light, this means that no addresses have been assigned to any of the XN300 modules. Check the system bus and check the system block to make sure that all I/O slice modules are properly locked in place with each other.

## 3 Commissioning

3.1 Take system bus into operation

### **3.1.1.1 In operation**

Regardless of the config check setting, the gateway will check whether the actual configuration changes during operation.

If there are any configuration changes during operation, the gateway will be reset.

One possible cause of a configuration change is when a part of the system block becomes disengaged on purpose or by accident. Another possible cause is a module that has dropped out from the system bus.

Depending on whether the config check function is enabled or disabled, the gateway will either start with the modified configuration (config check disabled) or will stay in safe mode (config check enabled – check failed).

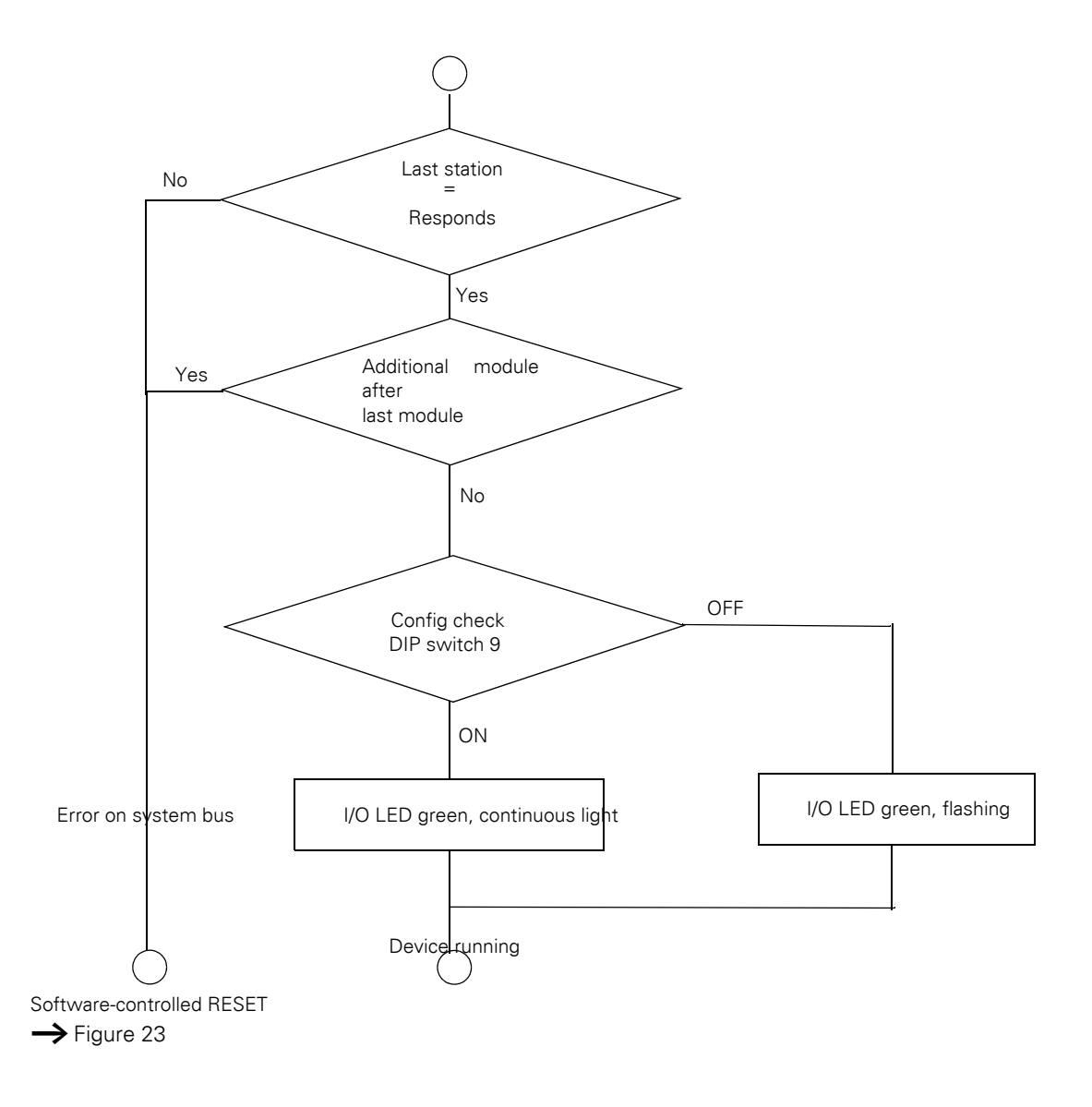

Figure 27: Device operation with and without config check

#### **NOTICE**

If the gateway is run with the config check function disabled, only the modules up to the device that has dropped out will be assigned an address and stored. It will not be possible to use the remaining modules until the defective module is replaced and the configuration is imported again.

Import the target configuration in the following cases:

- Initial Commissioning
- Replacement of a defective module
- When there is a change in the I/O slice module layout in the system block

The online and real-time functions featured by the XN300-Assist program offer a wide range of options for displaying and diagnosing the system bus, even without an active PLC → [Section "3.5 XN300-Assist", page 48](#page-51-0).

## **3.1.1.2 Switching on when the target configuration is stored**

If a target configuration is already stored on the gateway, DIP switch 9 can be switched to the "ON" position while the gateway is being powered on. The gateway will then check the connected modules when booting up. Otherwise, the current actual configuration will be used to overwrite the previously stored target configuration → Section "3.3 LEDs on the device", page [45.](#page-48-0)

3 Commissioning

3.2 Take the CANopen field bus into operation

# **3.2 Take the CANopen field bus into operation**

If you are putting the field bus into operation for the first time, you will first have to set up the PLC programming environment

→ Chapter 5 "Connecting the PLC to the gateway using CODESYS", page [53](#page-56-0).

Generally speaking, the following steps must be carried out when commissioning the gateway for the first time:

- 1. Open or create the project in the PLC programming environment.
- 2. Install the appropriate EDS files in the PLC programming tool.
- 3. Select the field bus master in the PLC programming environment (target system) and set a Baud rate, e.g., 250 kBaud.
- 4. Select the gateway as a field bus module
- 5. Select the XN300 slice modules; this step is skipped when using a project-specific EDS file.
- 6. Configure the gateway's and the XN300 modules' parameters in the PLC programming tool.

The I/O slice modules' parameters will be stored in the object dictionary.

If you are using analog modules, observe the following requirements:

- $\bullet$  If default mapping (index 0x6401/x) is used for analog modules, PDObased data transmission for these I/O slice modules must be enabled by setting the value of object index 0x6423, subindex 0 to TRUE  $\rightarrow$  Section ["7.15.3 Analog Input Global Interrupt Enable \(Object 0x6423\)", page](#page-190-0)  [187.](#page-190-0)
- Regulate the bus load on the CAN field bus The following procedure is recommended in order to prevent the XN-312-GW-CAN gateway from generating a heavy load on the CAN field bus:
	- Use internal module filters; please consult manual "XN300 slice modules", MN050002-EN".
	- If using the default mapping (index  $0 \times 6401/x$ ), a transmission filter can be configured for each individual payload data object (SDO objects: AI\_DELTA\_VALUE, index 0x6426/x). When this filter is configured, the gateway will update and transmit the corresponding value only if this value is different from the last transmitted value by more than the configured delta  $\rightarrow$  Section ["7.14.6 Analog Input Interrupt Delta Unsigned \(Object 0x6426\)",](#page-173-0)  [page 170.](#page-173-0)
	- By setting an inhibit time or selecting a synchronous transmission type, TPDO properties can be configured in such a way as to avoid impermissible bus loads  $\rightarrow$  Section "6.8.1 Objects 1800hex to [180Fhex Transmit PDO Parameter", page 96.](#page-99-0)

# **3.2.1 Creating field bus communication CANopen**

#### **NOTICE**

The short data refresh cycle times in the XN300 system can result in the CAN transmission path being subjected to high loads. Accordingly, it is recommended to limit the data being transmitted by using the various PDO properties available (e.g., inhibit time), especially in the case of analog input and technology modules featuring counters.

The green ST LED on the gateway will show a green continuous light if the gateway and the system bus are successfully communicating. This requirement must be met in order for process data to be transferred between the gateway and the PLC via the field bus.

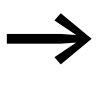

If the field bus address or the baud rate is changed on the gate-<br>way, the change will not take effect for the communication on the field bus until after the gateway is switched off and then back on.

## **3.2.2 POW status display**

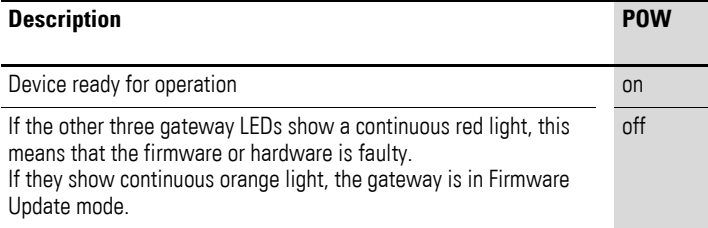

#### In operation

If an I/O slice module is removed from, added to, or replaced on the system bus, you will need to switch off the power supply. If a configuration change is made during ongoing operation, this will always result in the gateway being reset.

### <span id="page-48-0"></span>**3.3 LEDs on the device**

#### **Explanation of LED statuses**

The following table explains, in detail, how the LEDs will behave for each of the statuses listed.

# 3 Commissioning

3.3 LEDs on the device

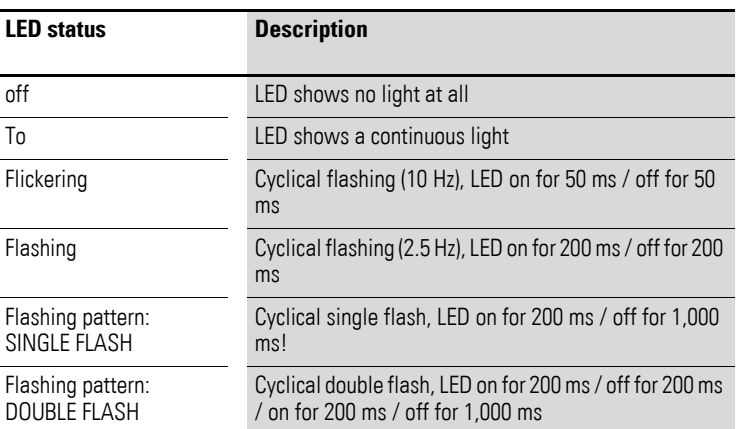

# **GW LED**

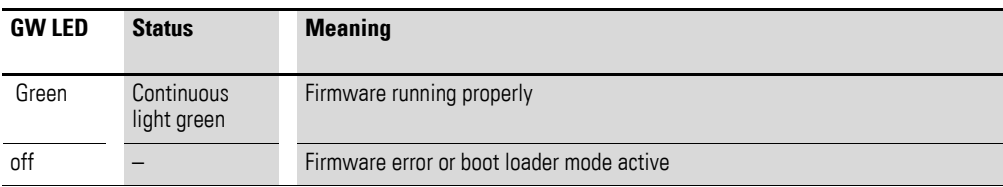

## **I/O LED**

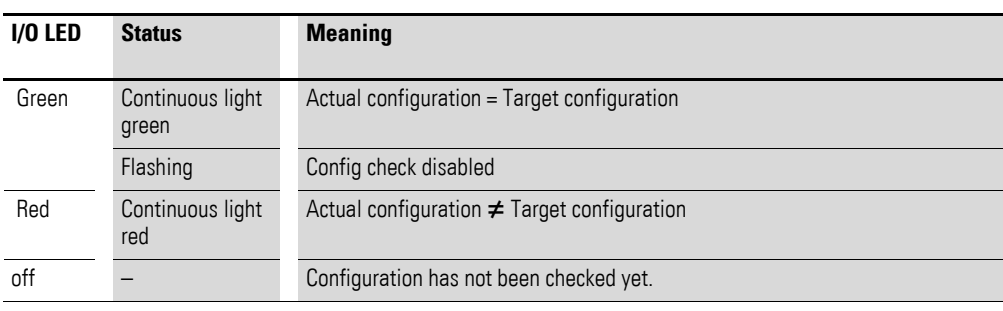

## **ST LED**

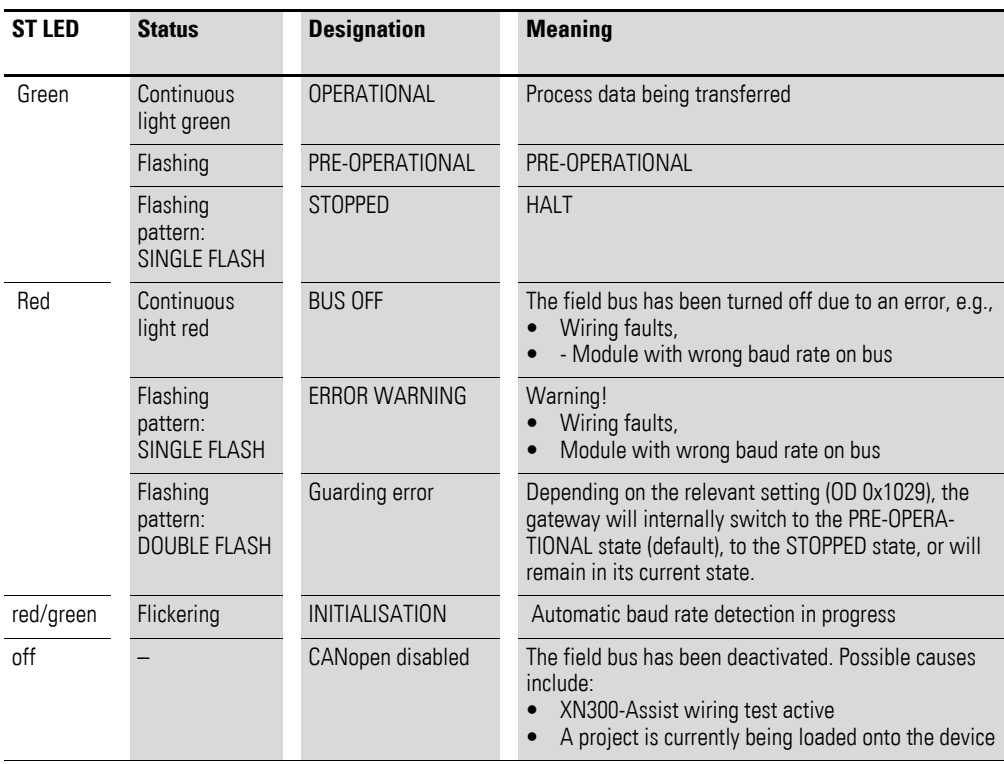

## **POW-LED**

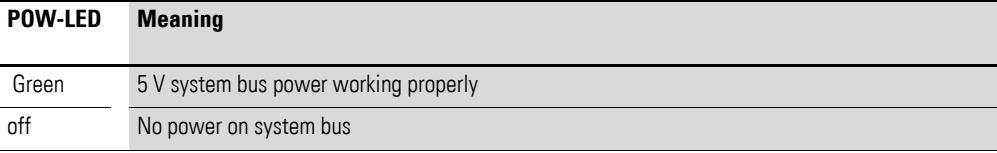

### **LEDs on I/O slice modules**

The I/O modules can come with various LEDs, with the specific LEDs depending on the modules' functionality. Regardless of this, all I/O slice modules will feature a POW LED and a User LED, with the exception of power supply modules.

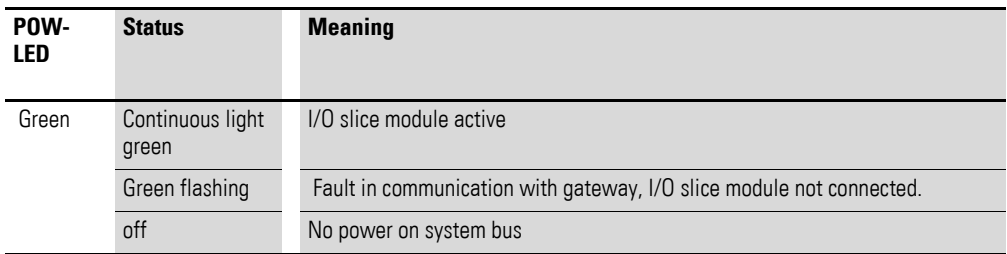

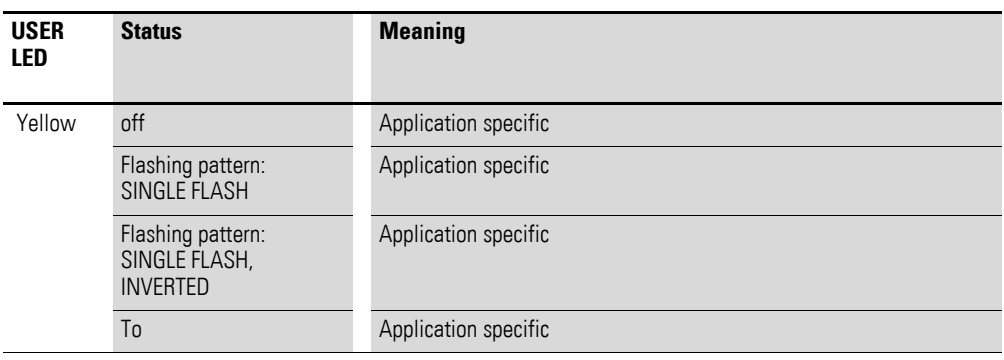

## **3.4 Note on alarms**

The module does not send any alarms. The diagnostic data must be transmitted using PDO or SDO access.

# <span id="page-51-0"></span>**3.5 XN300-Assist**

The XN300-Assist planning, ordering and commissioning program can be used to perform the following functions, among others:

- Selecting modules, as well as a gateway
- Reading device parameters for the gateway and the system bus' modules
- Generating a project-specific EDS file
- Status indication of the inputs/outputs
- Wiring test
- Importing actual configurations
- Display of cyclical and acyclical diagnostics messages

The Online Help function provides a detailed description of how to use XN300-Assist. In order to open it, click on the "?" icon on the XN300-Assist menu bar or press the  $\langle$ F1> key.

# **4 Description files for CANopen**

The gateway XN-312-GW-CAN is integrated into the CANopen structure with the aid of a standardizes EDS file (Electronic Data Sheet).

This EDS file lists all objects with the associated sub-indexes and the corresponding entries.

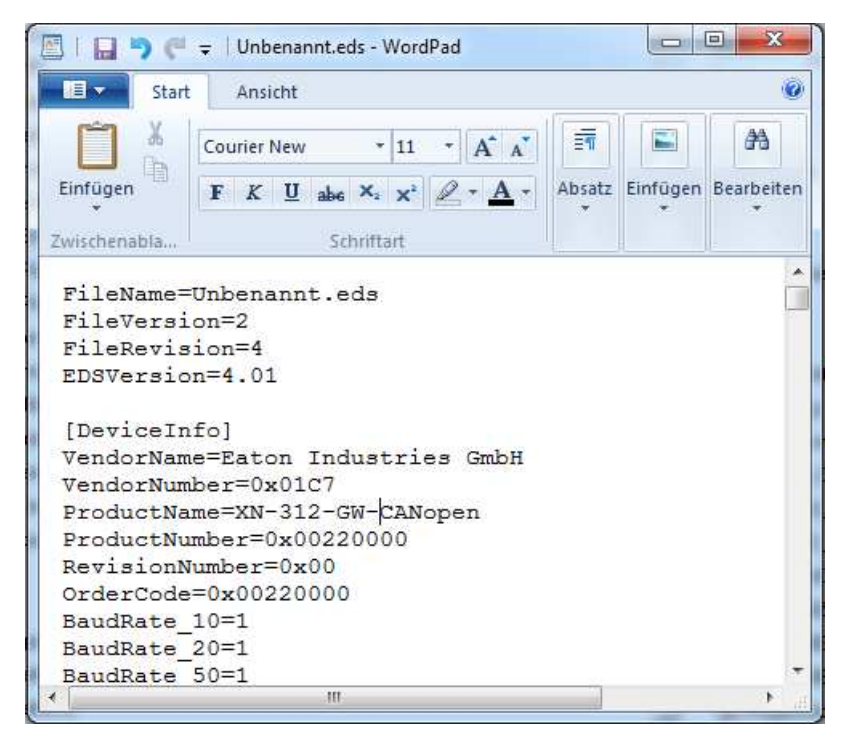

Figure 28: Header of an EDS file for XN-312-GW-CAN

In order to be able to run the gateway on a CANopen field bus, the SWD gateway's properties must be stored in a description file. This file follows specific standards for the corresponding field bus and can be loaded into the PLC programming environment for the field bus master being used.

The EDS file contains all the properties of a gateway in its role as a field bus module.

This means that new EDS file versions need to be created whenever new I/O slice modules are released.

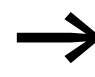

It might be necessary to use a newer version of the EDS file in order to be able to use new XN300 slice modules.

Make sure that you are working with the latest version of the standard EDS files in your PLC programming environment. Check whether there are available updates for the files at our Download Center  $\rightarrow$  [Page 11](#page-14-0).

# 4 Description files for CANopen

4.1 Standard EDS files

## **Updating the operating system**

Eaton may make new operating systems available in order to fix firmware errors in the CAN gateway and/or provide new functionalities, Download center  $\rightarrow$  [Page 11.](#page-14-0)

In the case of XN-312-GW-CAN, the operating system needs to be updated via the diagnostic interface using XN300-Assist.

For information on how to update the operating system, please refer to the online help for XN300-Assist. Open the "Search" tab and enter "Update operating system" into the search box.

## **4.1 Standard EDS files**

There might be multiple versions of each EDS file for the CANopen gateway.

The version number of the EDS file being used must match the version number of the operating system loaded onto the gateway. This is the only way to ensure that the range of functions in the EDS file and in the XN300 gateway will match.

Within each version, the EDS file with the highest revision number must be selected, as this is the only file that will contain the description for all currently available

XN300 system I/O slice modules.

The first EDS file for the XN-312-GW-CAN CANopen gateway is named "XN-312-GW-CAN\_V0102.eds".

To download the standard EDS file, please visit our Download Center  $\rightarrow$  [Page 11](#page-14-0). To find it quickly, simply enter "XN300" or "EDS" as a search term.

## <span id="page-53-0"></span>**4.2 Project-specific EDS file**

In addition to the standard EDS file, you can also use XN300-Assist to generate a project-specific EDS file. To do this, you can either generate a projectspecific EDS file directly from the modular project view or read the XN300 slice modules online. The selection of XN300 slice modules on the system bus will already be assigned to the XN-312-GW-CAN field bus module.

If you load the project-specific EDS file into the PLC programming tool, you will not need to add I/O slice modules to the configuration  $\rightarrow$  Section ["5.2.3.2 Configuring the XN-322 slice modules", page 57](#page-60-0).

Use the option of using a project-specific EDS file in the following cases:

- The CANopen configurator you are using has problems processing a modular EDS file.
- You want to avoid selecting I/O slice modules by accident later on.

Follow the steps below in order to generate a project-specific EDS file:

▶ Start XN300-Assist.

- ▶ Switch to the Communication view by clicking on the "View | Communication View" menu option.
- ▶ Click the "Online" button.

The program will show the actual configuration, but this configuration will not be in the Project view yet.

 $\blacktriangleright$  Click on the button "Device =>PC".

The actual configuration will be loaded into the Project view.

- ▶ Click on the "Offline" button.
- ▶ Switch to the Project view by clicking on the "View | Communication View" menu option.
- ▶ Click on the menu option "Project | Export EDS file".
- ▶ Specify the project folder as the storage location and confirm with "Save."

XN300 assist stores the EDS file under the name of the current project with the appropriate extension, such as "XN300\_Project.eds". This can be installed in XSoft-CoDeSys-2 in the same way as the standard EDS file.

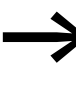

You will not be able to modify project-specific EDS files with the<br>configuration tool. The changes must be made exclusively with XN300-Assist.

## <span id="page-54-0"></span>**4.3 Installing the EDS file**

The procedure for installing the EDS file you want to use will depend on the configurator being used. Following are examples using XSoft-CoDeSys-2 and XSOFT-CODESYS-3.

#### **4.3.1 XSoft-CoDeSys-2**

To install the EDS file, follow the steps below:

- ▶ Select and download the latest version of the EDS file.<br>► Save and unzin the \* zin file to a project folder of your of
- Save and unzip the \*.zip file to a project folder of your choice.

Then use one of the following two methods:

#### **Method 1**

Move the EDS file to the folder that your programming system uses for description files.

In the case of XSoft-CoDeSys-2, this folder will be the configuration directory:

<PROGRAM>\Common Files\CAA-Targets\Eaton Automation\V2.3.9 SP<SERVICEPACK>\PLCConf, where

- $\langle$ PROGRAM $\rangle$  = Program folder (e.g.: "C:\Program Files (x86)")
- $\langle$ SERVCEPACK $>$  = ServicePack being used (e.g.: "3").
- ▶ After adding a new EDS file, save the project and load it again.

4 Description files for CANopen

4.3 Installing the EDS file

## **Method 2**

- ▶ Alternatively, move the EDS file to a folder of your choice.
- ▶ Then, in XSoft-CoDeSys-2, select the <Project | Options | Category: Directories> menu option.
- ▶ Enter the path to the EDS file into the "Configuration files" field.
- ▶ Confirm by clicking on "OK."
- ▶ After adding a new configuration path, save the project and load it again.

## **4.3.2 XSOFT-CODESYS-3**

You will need to import the EDS file into the programming system you are using. To install the EDS file, follow the steps below:

- ▶ Select and download the latest version of the EDS file.
- $\blacktriangleright$  Save and unzip the  $*$  zip file to a project folder of your choice.
- ▶ In XSOFT-CODESYS-3, select the <Tools | Install device ...> menu option.
- ▶ Check the filter selection to the right of the "Filename" field. The selection must say "EDS and DCF files."
- Select the EDS file in the project folder.
- ▶ Click on "OK" on the "The device has been successfully installed" prompt.

<span id="page-56-0"></span>You can either use XSOFT-CODESYS-2 or XSOFT-CODESYS-3 as the configuration software for the gateway.

The gateway can be connected to any CAN master by using the appropriate EDS file.

The following sections provide examples showing how to connect a gateway, including the corresponding I/O slice modules, to a CAN master.

# **5.1 Connecting the programming computer,**

# **the PLC, and the CAN XN300 station**

Before commissioning a Eaton PLC (e.g., XC202, XC201, EC4P, XV-152, XV300, XC-152) with the configuration software, the PLC will need to be connected to a programming computer. To do this, the Eaton PLC first needs to be connected to the XN-312-GW-CAN gateway using a CAN bus cable.

5.2 Configuring the system with XSOFT-CODESYS-2

# **5.2 Configuring the system with XSOFT-CODESYS-2**

The information below uses the XSoft-CoDeSys-2 Version 2.3.9 SP5 configuration program and the XN-312-GW-CAN\_V0102.eds EDS file. Moreover, the example below uses the following devices:

- CANopen master XV-152
- CANopen slave XN-312-GW-CAN
	- XN300 slice modules:
		- ï XN-322-20DI-PCNT
		- ï XN-322-20DI-PCNT
		- ï XN-322-10AI-TEKT

## **5.2.1 Starting XSOFT-CODESYS-2 and creating a new project**

- Start XSoft-CoDeSys-2 and open a new project by clicking on < File I New >.
- ▶ The "Target Settings" dialog box will appear. Select the PLC model being used in your application from the options in the drop-down menu.

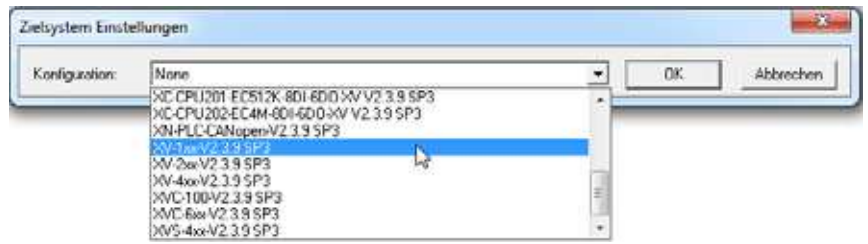

- ▶ Confirm the PLC information being displayed by clicking on "OK." The "New POU" dialog box will appear.
- ▶ Click on "OK" to exit the "New POU" dialog box so that you can finish configuring the XV-152.

#### **5.2.2 Adding the CAN master**

Follow the steps below to enable communication via CANopen:

▶ To configure the PLC, start by opening the "Resources" tab.

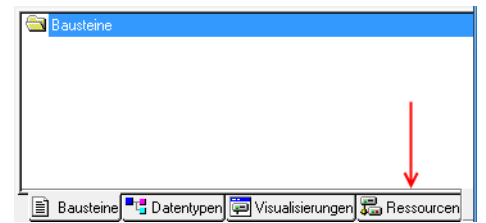

Figure 29: Selecting the configuration mode

▶ Select the "PLC Configuration" node in the configuration structure.

5 Connecting the PLC to the gateway using CODESYS 5.2 Configuring the system with XSOFT-CODESYS-2

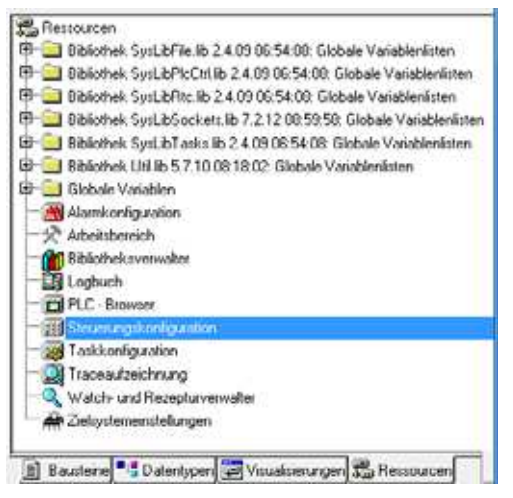

Figure 30: Selecting the PLC Configuration node

- Double-click on the "PLC Configuration" node.
- Then click on:

Insert menu – <Append Subelement l CanMaster...>.

- **The appropriate CAN master will be added to the PLC configuration.**
- The pane on the right will show the tabs used to configure the CAN master.
- Open the "CAN parameters" tab and check the settings there.

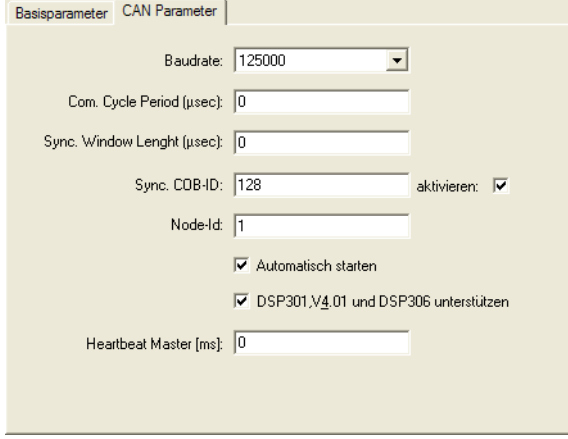

Figure 31: CAN parameters for the CAN master

- The master's baud rate must match the slave's baud rate (the slave in this case is the XN-312-GW-CAN gateway).
- The maximum bus length must be used as the basis for determining the maximum transfer rate  $\leftrightarrow$  Section " Maximum cable length [\(m\)", page 36](#page-39-0)).
- The transfer rate for the XN-312-GW-CAN gateway needs to be set using the corresponding DIP switches  $\leftrightarrow$  Section "1.5.2 Baud [rate"\)](#page-25-0).
- The three input fields that follow, i.e., "Com. Cycle Period [µsec]," "Sync. Window Length [μsec]," and "Sync. COB-ID," can be used to activate a synchronization message.

5.2 Configuring the system with XSOFT-CODESYS-2

- The master's "Node-Id" must fall within a range of 1 to 127 and must only be assigned once on the entire network, i.e., it must be a unique node ID.
- When enabled, the "Automatic startup" function ensures that the CAN bus will be initialized and started. If the options is not enabled, the CAN bus will need to be started from inside the project.
- When enabled, the "Support DSP301,V4.01 and DSP306" function makes it possible to adjust the cycle time for the heartbeat function, among other things.

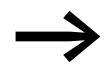

For detailed information, please refer to the "XSoft-CoDeSys-2<br>PLC Programming" user manual or to the online help for CODE-SYS, which can be opened by pressing the <F1> function key.

# **5.2.3 Adding the CAN slaves**

To add the CAN slave (XN-312-GW-CAN in this case) to your configuration, right-click on the "CanMaster[xxx]" node.

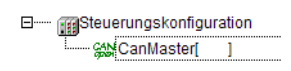

- ▶ Then select the <Append Subelement> option.
	- A list with all the slaves that can be configured will be shown.

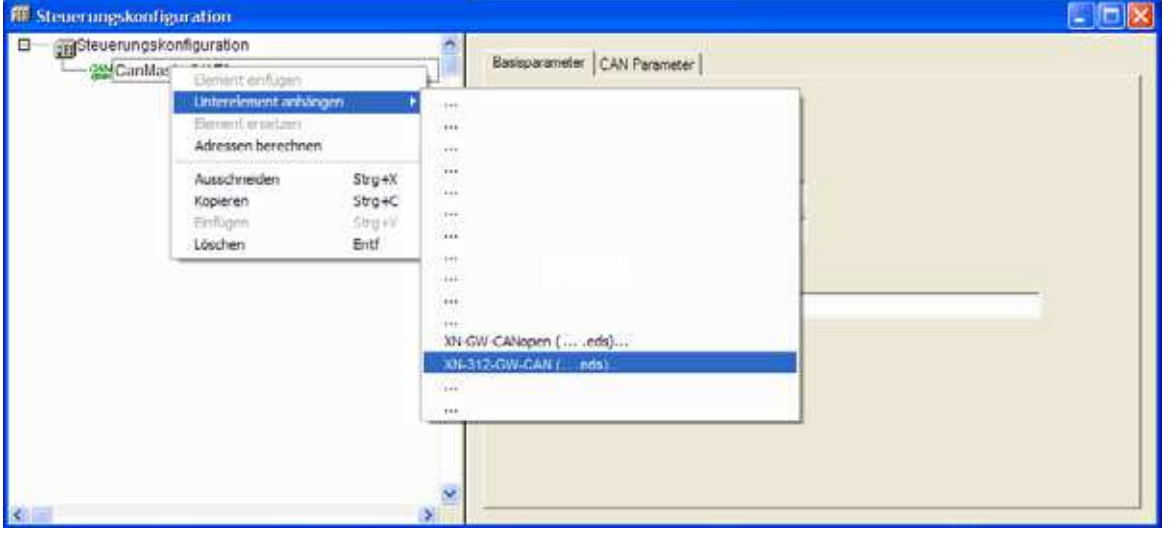

Figure 32: Appending a CAN slave

- ▶ Select the appropriate CAN slave.
	- The CAN slave you selected will be added to the PLC configuration.
- ▶ If the CAN slaves you want are not found in the list, update the X-SOFT-CODESYS-2 version you are using or load the appropriate EDS file
	- → [Section "4.3 Installing the EDS](#page-54-0) file", page 51.
	- You can find updates and EDS files by visiting the Download Center on our website  $\rightarrow$  [Page 11](#page-14-0).

## **5.2.3.1 Configuring the XN312 gateway**

The pane on the right shows the tabs used to configure the CAN slave.

5 Connecting the PLC to the gateway using CODESYS 5.2 Configuring the system with XSOFT-CODESYS-2

- ▶ Open the "CAN parameters" tab and check the settings there.<br>The slave's "Node ID": The slave's "Node ID":
	- Needs to be set using the DIP switches on the device
	- must be in the range 1 to 31.
	- And must only be assigned once on the entire network, i.e., it must be a unique node ID

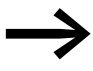

Make sure that the node ID set with the DIP switches matches the node ID shown under the "CAN parameters" tab! Change the node ID if necessary!

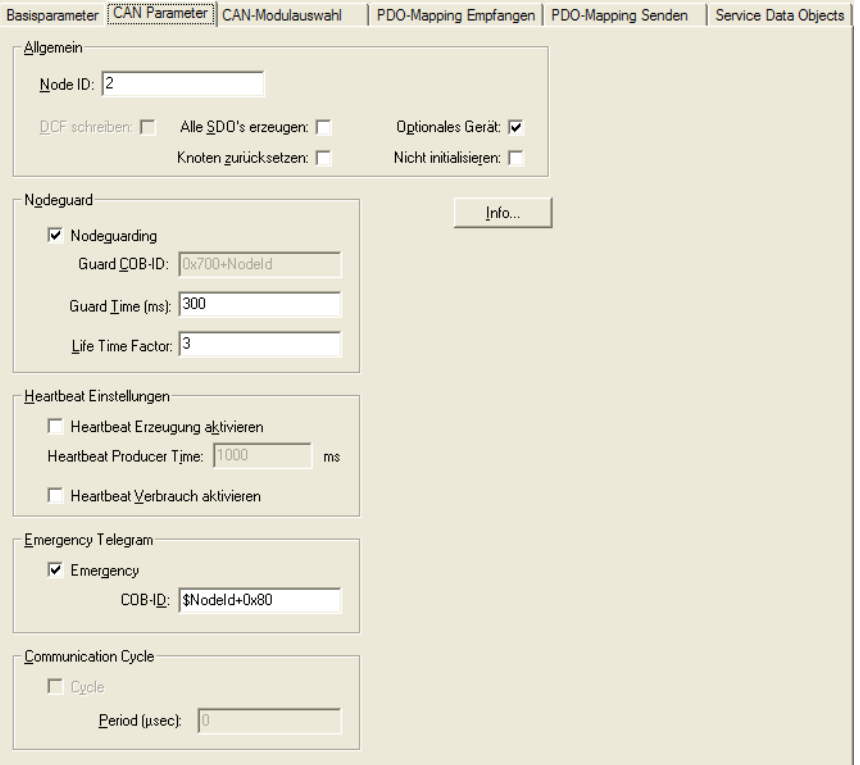

Figure 33: CAN parameters for the CAN slave (XN-312-GW-CAN in this case)

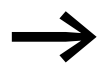

For detailed information, please refer to the "XSoft-CoDeSys-2<br>PLC Programming" user manual or to the online help for CODE-SYS, which can be opened by pressing the <F1> function key.

## <span id="page-60-0"></span>**5.2.3.2 Configuring the XN-322 slice modules**

▶ Open the "CAN Module Selection" tab in order to configure the station.

5.2 Configuring the system with XSOFT-CODESYS-2

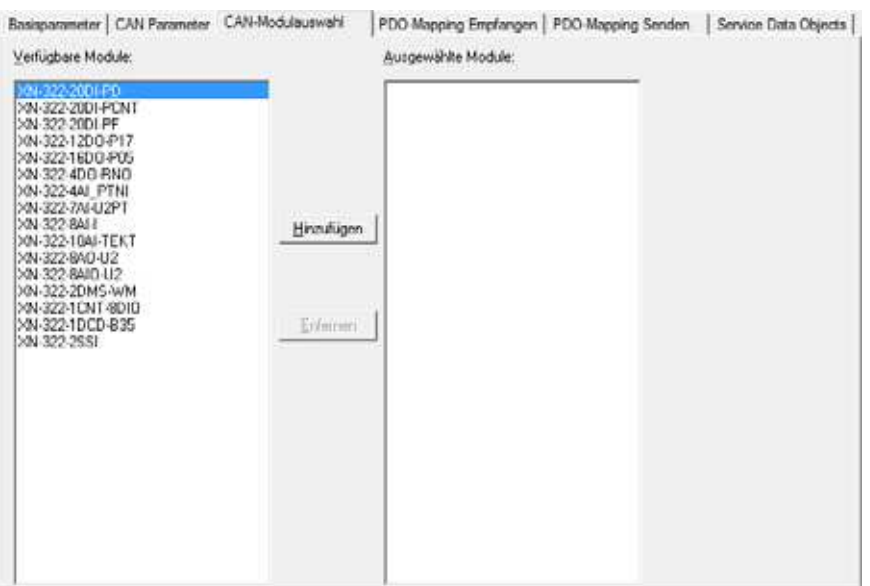

Figure 34: CAN Module Selection tab for CAN slave (XN-312-GW-CAN in this case)

- This tab will show two panes:
- The pane on the left will show a list with the various module models available.
- The pane on the right will show a list with the module models in your station.
- ▶ To configure an XN-322 slice module, select the module model on the left pane and then click on: <Add>.

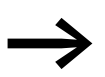

When adding additional XN300 slice modules, you can choose where you want to place them in the list:

Simply select the module model in the left pane and the position you want in the right pane.

Click on <Add>.

The selected XN300 slice module will be placed directly **above** the module you selected in the right pane.

#### **Disabled process data objects**

Certain process data objects are not enabled automatically. These objects need to be manually enabled in order for them to be included in process data transfers (→ [Chapter 5 "Connecting the PLC to the gateway using CODE-](#page-62-0)[SYS", page 59\)](#page-62-0).

Every time a change is made to the configuration, a prompt indicating that there are disabled process data objects will be shown.

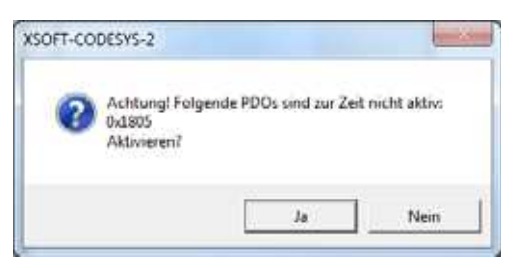

Figure 35: Prompt indicating that there are disabled PDOs

For the default mapping, the gateway provides 8 PDOs for digital data transfers and 8 PDOs for analog data transfers. In other words, 8 x 8 bytes or 8 x 4 words can be mapped automatically. This applies both to the receive and transmit directions!

- A maximum of **64** bytes for digital input channels
- A maximum of 64 bytes for digital output channels
- A maximum of 32 words for analog input channels
- A maximum of 32 words for analog output channels
- Specialty modules not based on the CiA401 profile are not included in this default mapping  $\rightarrow$  "Specialty modules" section, page 16.

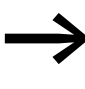

If the XN300 station has more input or output channels than the default mapping can handle, or if it includes specialty modules, the process data objects must be enabled manually.

## <span id="page-62-0"></span>**5.2.3.3 Enabling the default PDOs / manually enabling process data**

Certain XN300 slice modules provide additional payload data that can be manually mapped to unused PDOs. The appropriate subsections in → Section "7 Product-specific CAN objects XN300 slice modules", page [105](#page-108-0) contain tables listing these PDOs for each XN300 slice module. For example, the PDOs for the XN322-20DI-PD can be found in [Table ,](#page-115-0)  [page 112.](#page-115-0)

For a description on how to manually map the aforementioned payload data to PDOs, please consult the manual for your configuration tool.

## **5.2.4 Adding CANopen communication libraries**

By default, all the libraries required for CANopen communication will be automatically added after the CAN master is added and the project is compiled for the first time.

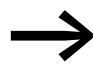

For more detailed information, please consult the documentation for the PLC you are using.

5.3 Configuring the system with XSOFT-CODESYS-3

# **5.3 Configuring the system with XSOFT-CODESYS-3**

The information below uses the XSOFT-CODESYS-3 Version 3.5.6 configuration program in standard mode, as well as the XN-312-GW-CAN\_V0102.eds EDS file. Moreover, the example below uses the following devices:

- CANopen manager XC-152
- CANopen device XN-312-GW-CAN
	- ï XN300 slice modules:
		- ï XN-322-20DI-PCNT
		- ï XN-322-20DI-PCNT
		- ï XN-322-10AI-TEKT

## **5.3.1 Starting XSOFT-CODESYS-3 and creating a new project**

Make sure that you are running XSOFT-CODESYS-3 in standard mode. If you do not, you may be unable to carry out some of the steps below.

#### **Start XSOFT-CODESYS-3 in standard mode**

- ▶ Click on < Tools I Options | Features >.
- ▶ Click on the "Predefined feature sets..." button.<br>▶ Select the "Standard" option from the drop-dow
- Select the "Standard" option from the drop-down menu.

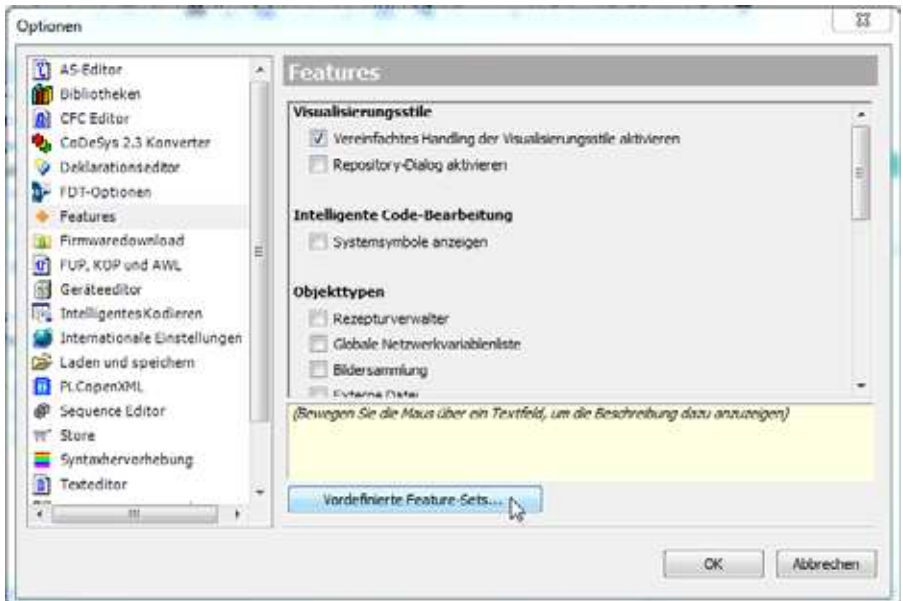

Figure 36: "Options" dialog box with "Predefined feature sets..." button

#### **Creating Project**

- ▶ After starting XSOFT-CODESYS-3, open a new project by clicking on < File l New Project...>.
- ▶ The "Standard Project" dialog box will appear. Select the "Standard project" option in the "Templates" pane and click on OK.
- ▶ The "Standard Project" dialog box will appear. Use the "Device" dropdown menu to select the PLC model you are using in your application, e.g., "XC-152".

▶ Now use the "PLC\_PRG in" drop-down menu to select the programming language you want, e.g., "Ladder Logic Diagram (LD)".

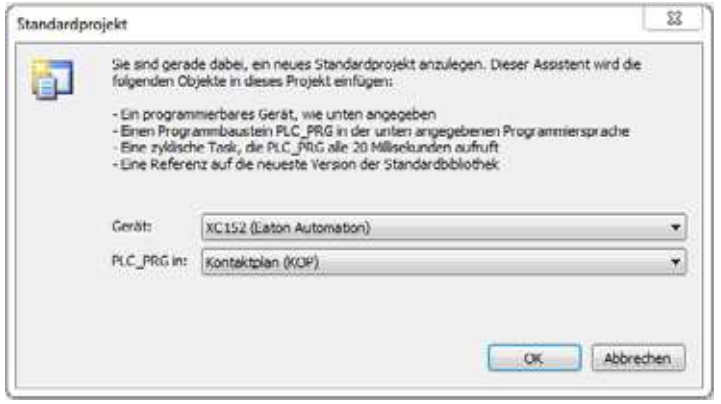

Figure 37: Configuring a standard project

Confirm the PLC information being displayed by clicking on "OK."

The device will be added to the project.

## **5.3.2 Adding the CAN manager**

Follow the steps below to enable communication via CANopen:

- In the "Devices" pane on the left, select the device you added previously, e.g., "Device (XC-152)".
- ▶ Right-click on it to open the context menu and select the <Add Device...> option.

The "Add Device" dialog box will appear. You can leave the dialog box open.

▶ Expand the "CANbus" node under the "Fieldbusses" node. Select "CANbus" and click on "Add Device."

The field bus will be added to the configuration structure.

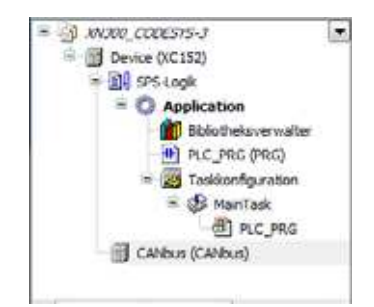

Figure 38: Configuration structure with bus system selected

Right-click on "CANbus (CANbus)" and select the <Add Device...> option.

The "Add Device" dialog box will appear if it is not open already.

Expand the "CANopen" node under the "Fieldbusses" node. Then expand the "CANopenManager" node, select "CANopen Manager," and click on "Add Device."

5.3 Configuring the system with XSOFT-CODESYS-3

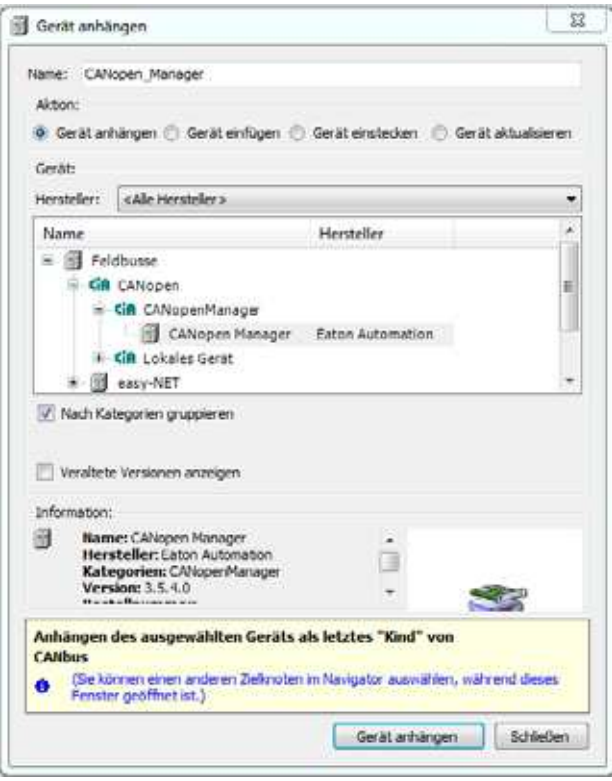

Figure 39: "Add Device" dialog box

The device will be configured as a CANopen manager.

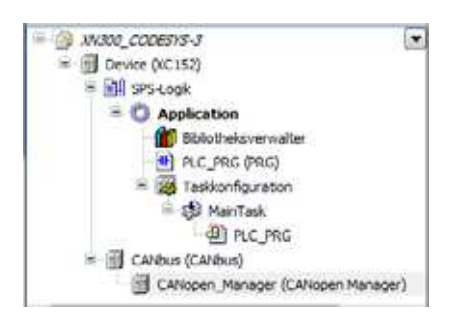

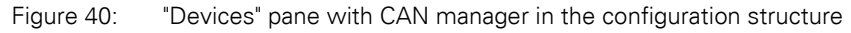

- Double-click on CANopen Manager (CANopen Manager).
	- Check the settings under the "CANopen Manager" tab.
		- The "Node ID" for the CAN manager must fall within a range of 1 to 127 and must only be assigned once on the entire network, i.e., it must be a unique node ID.
		- If the "Autostart CANopenManager" function is enabled, the CANopen manager will start automatically (switch to the OPERA-TIONAL state) after all mandatory slaves are ready. If the option is disabled, the CANopen manager will have to be started by the application.

– If the "Start Slaves" function is enabled, the CANopen manager will start the slaves. If the option is disabled, the slaves will have to be started by the application.

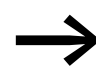

For more detailed information, please refer to the online help for<br>CODESYS, which can be opened by pressing the <F1> function key.

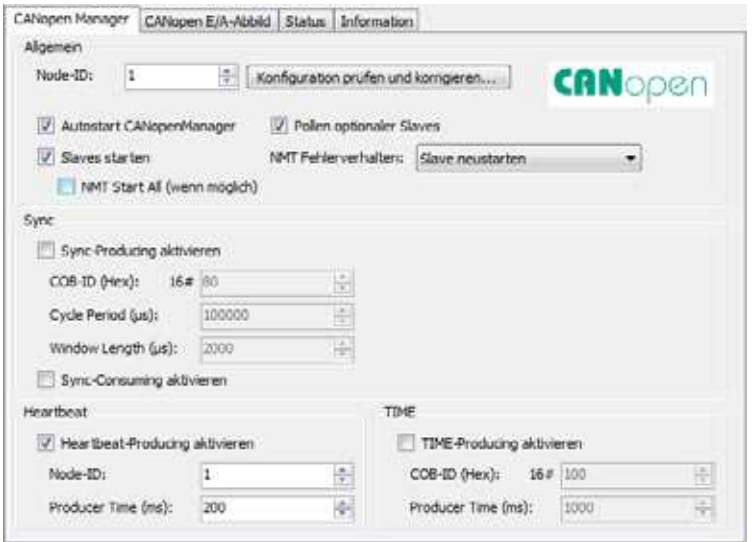

Figure 41: CAN parameters for CANopen manager

#### **Setting the baud rate for the CANopen manager**

The baud rate for the CANopen manager (XC-152 in this example) and the baud rate for the CANopen device (XN-312-GW-CAN in this case) must match.

The maximum bus length must be used as the basis for determining the maximum transfer rate  $\leftrightarrow$  [Section " Maximum cable length \(m\)", page 36\)](#page-39-0).

The transfer rate for the XN-312-GW-CAN gateway needs to be set using the corresponding DIP switches (→ [Section "1.5.2 Baud rate"\)](#page-25-0).

Follow the steps below to set the transfer rate for the CANopen manager:

- In the "Devices" configuration structure, double-click on <CANbus (CAN $bus$ )
- Open the "CANbus" tab and select the baud rate you want, e.g.,  $<$ 125000 $>$ .

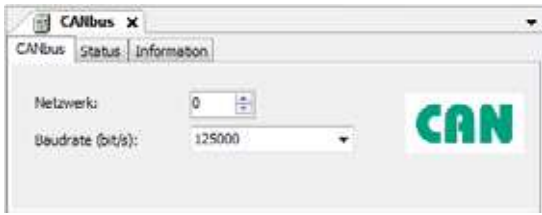

Figure 42: CANopen manager baud rate

5.3 Configuring the system with XSOFT-CODESYS-3

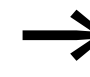

For more detailed information, please refer to the online help for<br>CODESYS, which can be opened by pressing the <F1> function key.

## **5.3.3 Adding CANopen devices**

- ▶ To add the XN-312-GW-CAN CANopen device to your configuration, right-click on "CANopen Manager (CANopen Manager)."
- ▶ Click on the <Add Device...> option.

The list will show all the devices that can be configured:

| Name |                                     | Herstel |
|------|-------------------------------------|---------|
|      | XN-312-GW-CAN                       | EATON   |
|      | XN-GW-CANOPEN                       | Eaton A |
|      | XN-GWBR-CANOPEN                     | Eaton A |
|      | XNE-GWBR-CANOPEN                    | Enton A |
|      | 한 학생은 이 사람들은 어려운 사람들은 어려운 것이 좋아 있다. | ٠       |
|      |                                     |         |

Figure 43: Adding a CANopen device

▶ Select the appropriate CANopen device.

▶ Click on the <Add Device> button.

The selected CANopen device will be added to the configuration structure in the "Devices" pane.

▶ If the CAN slaves you want are not found in the list, update the X-SOFT-CODESYS-3 version you are using or load the appropriate EDS file → [Section "4.2 Project-speci](#page-53-0)fic EDS file", page 50. You can find updates and EDS files by visiting the Download Center on our website  $\rightarrow$  [Page 11.](#page-14-0)

## **5.3.4 Configuring the XN312 gateway**

Check the settings for the CANopen device's parameters.

#### **Node ID**

- ▶ In the "Devices" configuration structure, double-click on the CANopen device you added previously, e.g., "XN\_312\_GW\_CAN (XN-312-GW-CAN)."
- ▶ Open the "CANopen Remote Device" tab and check the following: ï The device's "Node ID"
	- Is set using the DIP switches on the device
	- must be in the range 1 to 31.
	- And must only be assigned once on the entire network, i.e., it must be a unique node ID

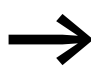

Make sure that the node ID set with the DIP switches matches the node ID shown under the "CAN parameters" tab! Change the node ID if necessary!

# **5.3.4.1 Configuring XN-322 slice modules**

- ▶ To configure the system block, right-click on the CANopen device, e.g., "XN\_312\_GW\_CAN (XN-312-GW-CAN)" in the "Devices" configuration structure.
- ▶ Then click on the <Add Device...> option.

The "Add Device" dialog box will appear if it is not open already. The dialog box will show a list with all the XN300 slice modules that can be configured.

| Name                   | Hersteller              |
|------------------------|-------------------------|
| 仙峰<br>Verschiedene     |                         |
| XN-322-10A1-TEKT<br>55 | EATON AUTOMATION:       |
| XN-322-12DO-P17<br>湖   | EATON AUTOMATION        |
| XN-322-16DO-PUS<br>м   | EATON AUTOMATION        |
| XN-322-1CNT-8D10       | EATON AUTOMATION        |
| XN-322-1DCD-835<br>m   | <b>EATON AUTOMATION</b> |
| XN-322-28DI-PCNT<br>88 | EATON AUTOMATION        |
| XN-322-20D1-PD<br>155  | EATON AUTOMATION        |
| XN-322-20D1-PF         | EATON AUTOMATION        |
| XN-322-2DMS-WM<br>85   | FATON AUTOMATION        |
| XN-322-2SSE<br>85      | EATON AUTOMATION        |
| XN-322-4AI PTNI<br>w   | EATON AUTOMATION.       |
| XN-322-7A1-U2PT        | FATON AUTOMATION        |
| XN-322-8A1-L<br>僴      | EATON AUTOMATION        |
| XN-322-8AIO-U2         | EATON AUTOMATION        |
| XN-322-8AO-LI2<br>×    | FATON AUTOMATION        |

Figure 44: "Add Device" dialog box for selecting CAN modules for the CANopen device (XN-312-GW-CAN in this case)

- Select the I/O slice module you want, e.g., "XN-322-20DI-PCNT."
- Then click on the <Add Device> button.

The I/O slice module will be added to the "Devices" configuration structure.

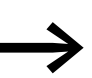

You can change the order of the I/O slice modules in the config-<br>uration structure by dragging and dropping them accordingly.

A maximum of 32 I/O slice modules can be added to the CANopen device.

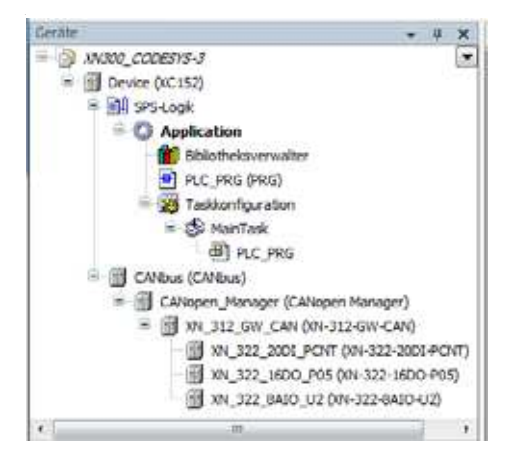

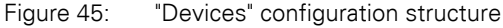

5.3 Configuring the system with XSOFT-CODESYS-3

## <span id="page-69-0"></span>**5.3.4.2 Automatic PDO mapping**

Automatic PDO mapping will be enabled by default. This means that, for each I/O slice module, certain process data will be mapped to PDOs by default. For more information, please refer to the corresponding tables for CANopen objects and vendor-specific objects in section

→ Chapter 7 "Product-specific CAN objects XN300 slice modules", page [105](#page-108-0).

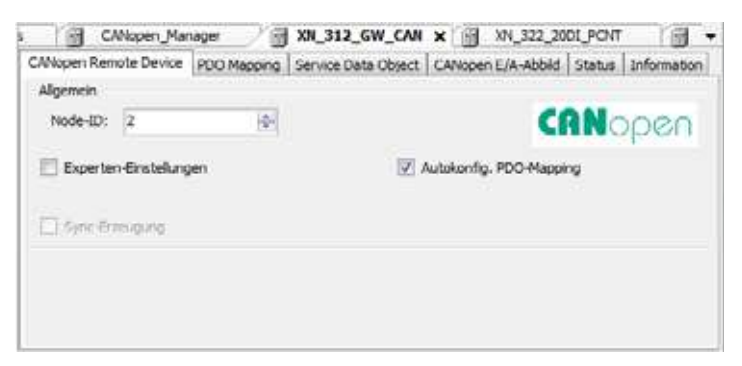

Figure 46: "CANopen Remote Device" tab: automatic PDO mapping enabled

▶ Open the "PDO Mapping" tab and check to make sure that all of the I/O slice modules' process data is included in the automatic mapping.

| Empfangs-PDO (Master => Slave) |      | Sende-PDOs (Slave => Master))                         |                                               |                 |
|--------------------------------|------|-------------------------------------------------------|-----------------------------------------------|-----------------|
| de PDO hinaufügen.             |      | «I» PDO hrusufügen » » Mapping hinzufügen             | Bearbeiten X Löschen @ Nach oben @ Nach unten |                 |
| <b>Name</b>                    | Name | / 16#1800: TransmitPdoParameter                       | Objekt<br>16#182 (\$NODEID+16#180)            | Bit-Länge<br>48 |
|                                |      |                                                       | 16#6000-16#01                                 |                 |
|                                |      | I-Dyte: XN 322, 2001 PUNT<br>I-Byte: XN 322 20DI PCNT | 15 #6000:15 #02                               |                 |
|                                |      | I-Byte: XN 322 2001 PCNT                              | 16#6000:16#03                                 |                 |
|                                |      |                                                       |                                               |                 |
|                                |      | I-Byte: XN 322 2001 PCNT 1                            | 15#6800:16#04                                 |                 |
|                                |      | I-Byte: XN 322 2001 PCNT 1                            | 16#6000:16#05                                 |                 |
|                                |      | I-Bute:10N, 322, 2001 PCNT 1                          | 16#6000:16#06                                 |                 |
|                                |      | v 16#1801: TransmitPdoParameter                       | 16#282 (\$NODLID+16#280)                      | 64              |
|                                |      | I-WORD ; XN 322 10AI TEKT                             | 16#6401:16#01                                 | 18              |
|                                |      | 1-WORD : XN 322 10AT TEKT                             | 15#6401:15#02                                 | 16<br>m         |
|                                |      | I-WORD : XN 322 10A1 TEKT                             | $-16.0401.16.003$                             | 15              |
|                                |      | I-WORD ; XN 322 10A1 TEKT                             | 15#6401:15#04                                 | 16              |
|                                |      | / 16#1882: TransmitPdoParameter                       | 16#382 (\$NODEID+16#380)                      | 64              |
|                                |      | 1-WORD: 374 322 10A1 TEKT                             | 16#6401:16#05                                 | 1b              |
|                                |      | I-WORD : XN_322_10A1_TEKT                             | 15 06401:16 006                               | 15              |
|                                |      | I-WORD : XN 322 10AI TEKT                             | 16#6401:16#07                                 | 36              |
|                                |      | I-WORD : XN 322 10A1 TEKT                             | 15#6401:16#08                                 | 35              |
|                                |      | ↓ 16#1803: TransmitPdoParameter                       | 16#482 (\$NODEID+16#480)                      | 32              |
|                                |      | 1-WORD 1 XN, 322, 10AT TEKT.                          | 16#6401:16#09                                 | 16              |
|                                |      | E-WORD : JON 322 18A1 TEXT                            | 16#6401:16#0A                                 | 15              |

Figure 47: Mapping table in "PDO Mapping" tab

If the mapping table does not include all of the I/O slice modules' process data, you will need to map the unmapped data manually.

5.3 Configuring the system with XSOFT-CODESYS-3

#### **Automatic mapping limits**

If I/O slice modules are added to the CANopen device, the corresponding addresses will be assigned automatically. A PDO contains a maximum of 8 bytes of process data. In XSOFT-CODESYS-3, automatic PDO mapping can be used successfully until one of the following limits is reached:

- The maximum number of PDOs will depend on the number of PDOs supported by the gateway; please refer to  $\rightarrow$  Chapter 10 "Appendix", [page 376.](#page-379-0)
- A maximum of **64** digital input channels
- A maximum of **64** digital output channels
- A maximum of **12** analog input channels
- A maximum of **12** analog output channels
- No specialty modules

This default "mapping" and activation of process data is specified in accordance with communication profile CiA DS-301.

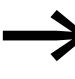

If the XN300 station has more input or output channels than<br>specified above, or if it includes specialty modules, the process data objects must be enabled manually (→ [Chapter 5 "Connecting the PLC to the gateway using COD-](#page-62-0)

[ESYS", page 59](#page-62-0)).

### **5.3.4.3 Manual mapping**

Certain XN300 slice modules provide information that needs to be mapped manually to unused PDOs. The appropriate subsections in  $\rightarrow$  Section "7 [Product-specific CAN objects XN300 slice modules", page 105](#page-108-0) contain tables listing these PDOs for each XN300 slice module. For example, the PDOs for the XN322-20DI-PD can be found in [Table , page 112](#page-115-0).

In this case, as well as in cases in which you want to change the mapping for the PDOs, you will need to map the corresponding data manually. The following example shows how to add an additional PDO and then add the process data for the XN-322-20DI-CNT device's counter to the mapping table.

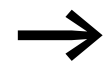

For more detailed information, please consult the following documents:

- The manual for your configuration tool
- The online help for CODESYS, which can be opened by pressing the <F1> function key
- System description CiA Draft Standard DSP30
- ▶ Ideally, you should first use default mapping and add the I/O slice modules as devices to the CANopen device before doing any manual map-ping → [Section "5.3.4.2 Automatic PDO mapping"](#page-69-0).

### **Switching to manual mapping**

Follow the steps below to switch to manual mapping:

5.3 Configuring the system with XSOFT-CODESYS-3

- ▶ Double-click on the CANopen device and open the "CANopen Remote" Device" tab.
- ▶ Enable the "Enable Expert Settings" checkbox.
- ▶ Disable the "Autoconfig PDO Mapping" checkbox.
- ▶ Open the "PDO Mapping" tab.

#### **Manually adding a PDO**

The pane on the left will show the receive PDOs (RPDOs), while the pane on the right will show the send PDOs (TPDOs).

▶ If necessary, you can add a new PDO by clicking on the "Add PDO..." button.

Do not exceed the maximum number of 16 RPDOs and 16 TPDOs! The program will show an error message otherwise!

▶ Double-click on a PDO that has been added, e.g., "TransmitPdoParameter," and configure its properties.

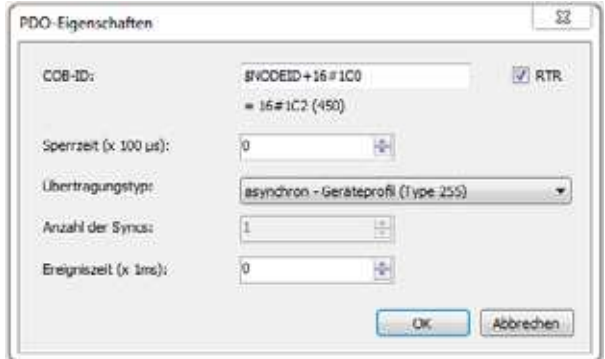

Figure 48: Selecting a transmission type for the manually mapped PDO

#### **Defining the process data for a PDO**

- ▶ Select the PDO you want, e.g., "TransmitPdoParameter."
- ▶ Click on the "Add Mapping..." button.
- ▶ In the "Select item from object directory" dialog box, select the item you want, e.g., "Counter1:XN\_322\_20DI\_PCNT"
- Confirm with OK.

The item you selected will be added to the PDO.

| Name                            | Objekt                   | Bit-Länge |
|---------------------------------|--------------------------|-----------|
| I-WORD : XN 322 10AT TEKT       | 6#6401:16#08             | 16        |
| V 16#1803: TransmitPdoParameter | 16#482 (\$NODEID+16#480) | 32        |
| 1-WORD : XN 322 10AI TEKT       | 16#6401:16#09            | 16        |
| I-WORD : XN 322 10AI_TEKT       | 16#6401:16#0A            | 16        |
| J 16#1804: TransmitPdoParameter | 16#1C2 (\$NODEID+16#1C0) | 8         |
| Counter1: XN 322 2001 PCNT      | 16#3023:16#61            |           |
|                                 |                          |           |

Figure 49: Manually added TPDO with process data for counter 1
### 5 Connecting the PLC to the gateway using CODESYS

5.3 Configuring the system with XSOFT-CODESYS-3

#### **5.3.5 Configuring device initialization parameters**

The "Service Data Object" tab shows the SDO objects that are written to the gateway when the system starts. In the case of certain XN300 slice modules, additional parameter values can be initialized. The following example shows how to enable an analog input in I/O slice module XN\_322\_10AI\_TEKT.

Follow the steps below to modify the parameter values used for initialization:

- Double-click on the CANopen device, e.g., "XN\_312\_GW\_CAN (XN-312-GW-CAN)."
- ▶ Open the "Service Data Object" tab.<br>▶ Click on the "New " button
- Click on the "New..." button.

A list of all available SDO objects will be shown.

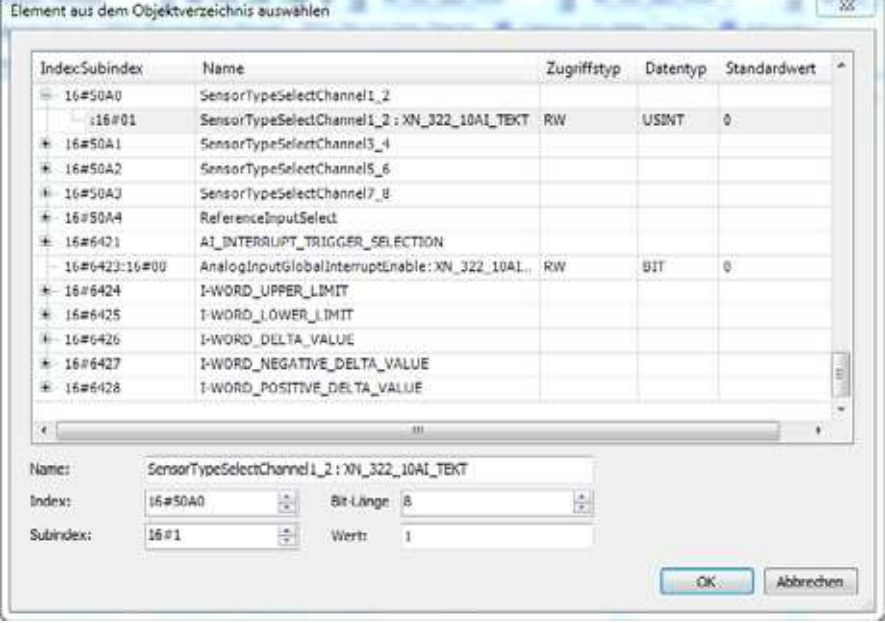

Figure 50: List of all available SDO objects

- ▶ Select the additional SDO object that should be transmitted when the device is initialized, e.g., "SensorTypeSelectChannel1\_2 : XN\_322\_10AI\_TEKT."
- ▶ Enter the default value you want into the "Value" field, e.g., "1".

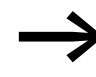

The "Service Data Object" tab will show default device initializa-<br>tion values with a gray font and modified device initialization values with a black font.

### 5 Connecting the PLC to the gateway using CODESYS

5.3 Configuring the system with XSOFT-CODESYS-3

### **5.3.6 Adding CANopen communication libraries**

By default, all the libraries required for CANopen communication will be automatically added after the CAN master is added and the project is compiled for the first time.

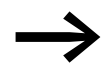

For more detailed information, please consult the documenta-<br>tion for the PLC you are using tion for the PLC you are using.

CANopen has three different types of objects:

- 1. Standard objects as defined in CiA301
- 2. Vendor-specific objects (2000 5FFF), e.g., used to configure all of the device's parameters, e.g., node ID
- 3. Profile-specific objects as defined in CiA401 (6000 7FFF); these objects are used for default mapping purposes if the user does not use any mapping.

### **6.1 Overview of objects 0x1000 to 0x1AFF**

The following table provides an overview of all the objects supported by the XN-312-GW-CAN gateway.

The entries in the CANopen object dictionary area specific to these objects are created statically. They are found in indexes 0x1000 to 0x1FFF and can be accessed with SDOs as soon as the gateway is communicating on the CAN bus.

For more information on the type and use of the listed CANopen-specific entries in the object dictionary, please refer to /CiA301/. General overview of all objects

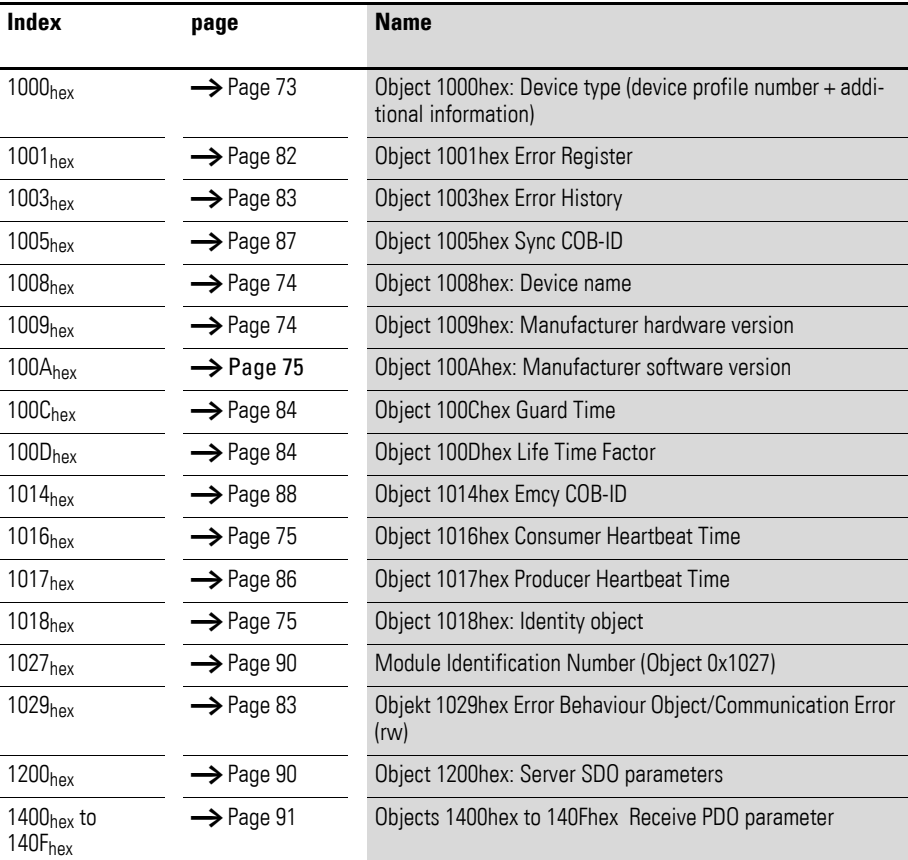

6.1 Overview of objects 0x1000 to 0x1AFF

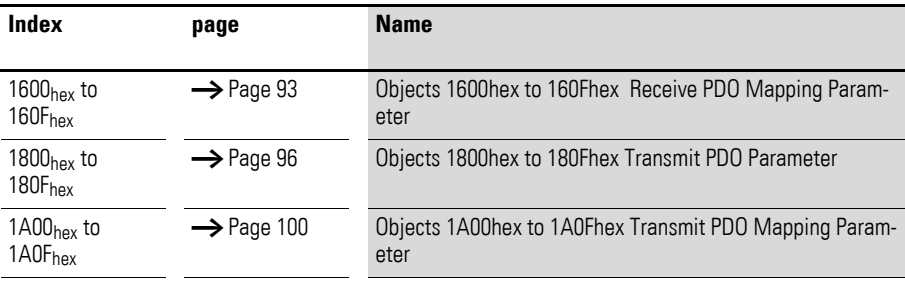

A description of the following objects can be found in the user manuals for the corresponding XN-322 slice modules

The following table provides an overview of the supported entries in the object dictionary as defined in communication profile CiA DS-301.

The **Index (hex)** column specifies the entry's position in the object dictionary.

The **Object** column specifies the object's type.

The **Name** column specifies the pre-defined symbolic name for the entry.

The **Type** column specifies the entry's data type as pre-defined in CiA DS-301.

The **Access** column specifies the access options for the entry, where:

- $rw = read$  and write
- rww (read/write/write) = read and write for SDOs, write only for PDOs
- $ro = read only$
- $\bullet$  wo = write only
- $const = constant / read only$

The **M/O** column specifies whether the entry is mandatory or optional.

Table 3: List of objects for the communication profile

| Index<br>(hex)        | object       | <b>Name</b>                      | Part no.              | <b>Access</b> | M/O            |
|-----------------------|--------------|----------------------------------|-----------------------|---------------|----------------|
| 1000 <sub>hex</sub>   | <b>VAR</b>   | device type                      | Unsigned32            | const         | M              |
| 1001 <sub>hex</sub>   | <b>ARRAY</b> | error register                   | Unsigned <sub>8</sub> | ro            | M              |
| 1003 <sub>hex</sub>   |              | error history                    | Unsigned32            |               | M              |
| 1005 <sub>hex</sub>   | <b>VAR</b>   | COB-ID sync message              | Unsigned32            | rw            | $\Omega$       |
| 1008 <sub>hex</sub>   | <b>VAR</b>   | manufacturer device name         | Vis string            | const         | $\Omega$       |
| 1009 <sub>hex</sub>   | <b>VAR</b>   | manufacturer hardware<br>version | Vis string            | const         | $\Omega$       |
| 100Ahex               | <b>VAR</b>   | manufacturer software version    | Vis string            | const         | $\Omega$       |
| $100C_{hex}$          | <b>VAR</b>   | Guard time                       | Unsigned16            | rw            | $\Omega$       |
| 100D <sub>hex</sub>   | <b>VAR</b>   | life time factor                 | Unsigned <sub>8</sub> | rw            | $\overline{0}$ |
| 1014 <sub>hex</sub>   | <b>VAR</b>   | COB-ID emergency                 | Unsigned32            | rw            | $\Omega$       |
| $1016$ <sub>hex</sub> | ARRAY        | Consumer heartbeat time          | Unsigned16            | rw            | $\Omega$       |
| 1017 <sub>hex</sub>   | VAR          | <b>Producer Heartbeat Time</b>   | Unsigned16            | rw            | $\Omega$       |

### 6 Object dictionary for XN-312-GW-CAN gateway 6.2 Information regarding the XN300 station

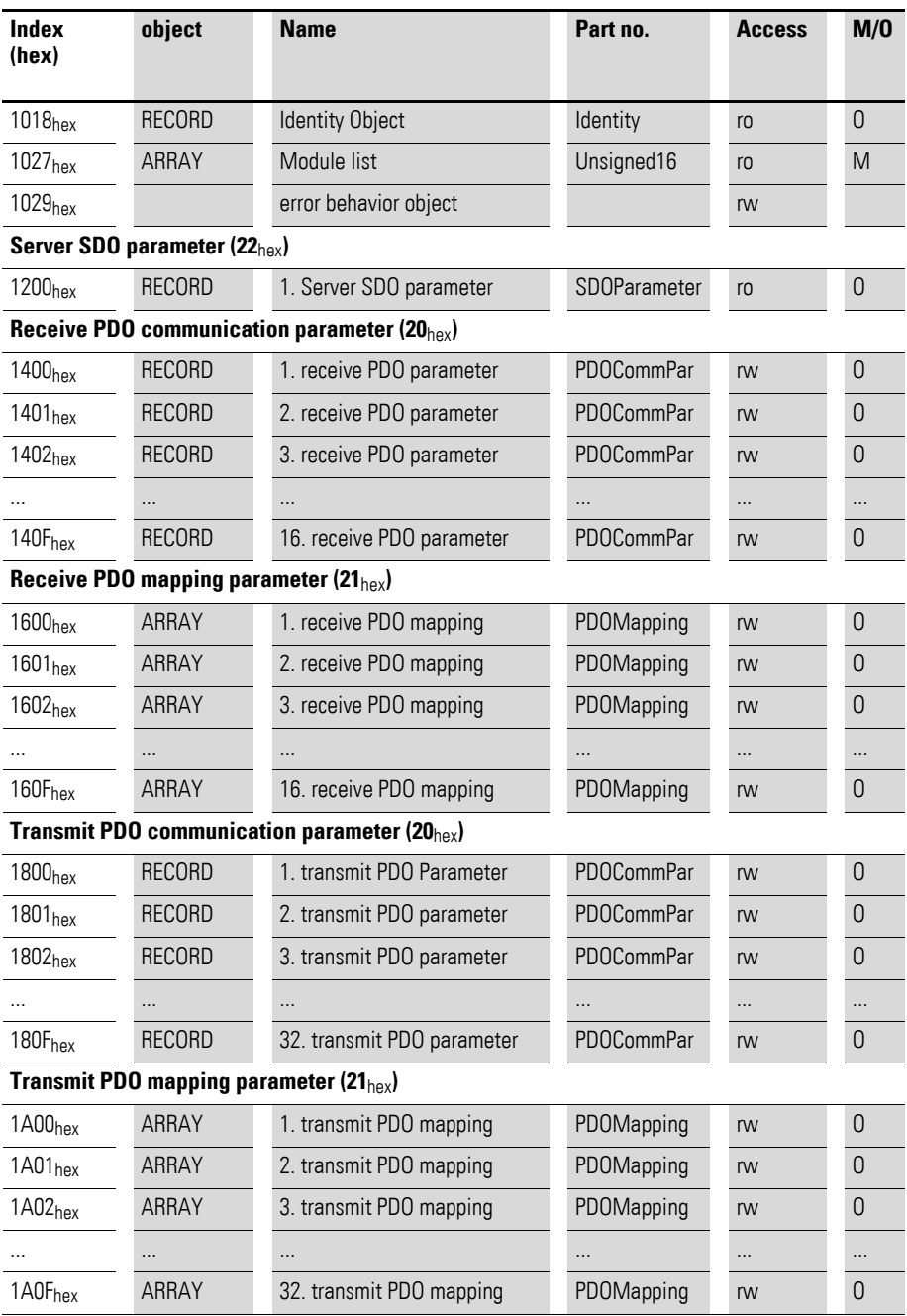

### **6.2 Information regarding the XN300 station**

### <span id="page-76-0"></span>**6.2.1 Object 1000hex: Device type**

Object 1000hex contains the XN300 system block's type and function.

A value of 008F 0191hex indicates that the profile is supported in accordance with CiA Draft Standard Proposal 401.

Table 4: Description of object 1000hex

6.2 Information regarding the XN300 station

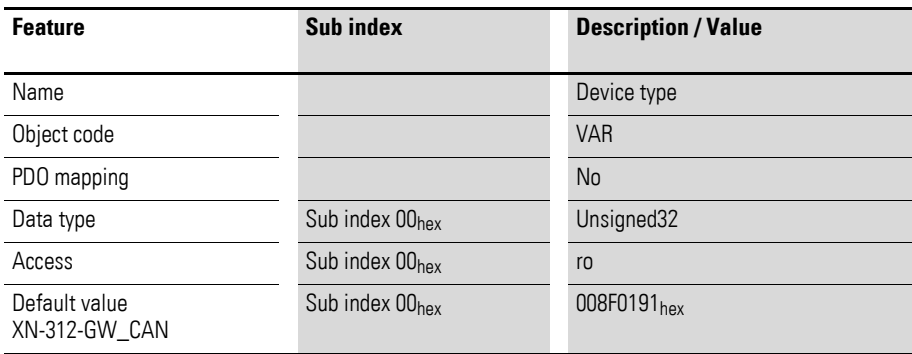

### <span id="page-77-0"></span>**6.2.2 Object 1008hex: Device name**

Object 1008hex contains the vendor-specific device name.

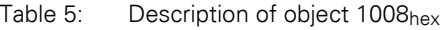

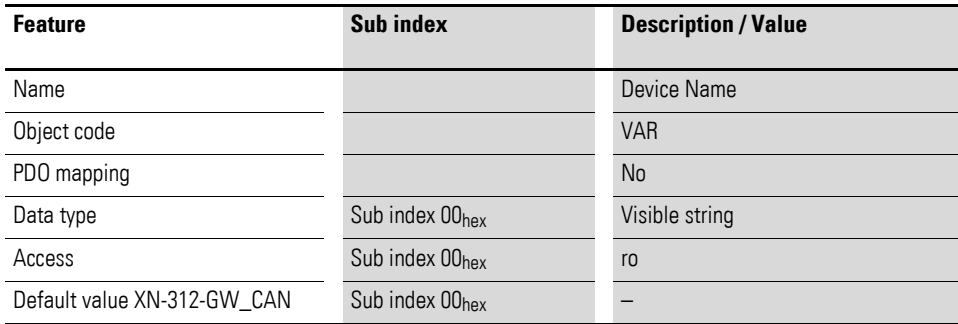

### <span id="page-77-1"></span>**6.2.3 Object 1009hex: Manufacturer hardware version**

Object 1009hex contains the designation for the hardware version.

Table 6: Description of object 1009<sub>hex</sub>

| <b>Feature</b>                  | Sub index                   | <b>Description / Value</b>    |
|---------------------------------|-----------------------------|-------------------------------|
| Name                            |                             | Manufacturer Hardware Version |
| Object code                     |                             | <b>VAR</b>                    |
| PDO mapping                     |                             | No                            |
| Data type                       | Sub index 00 <sub>hex</sub> | Visible string                |
| Access                          | Sub index $00_{\text{hex}}$ | r <sub>0</sub>                |
| Default value XN-312-GW-<br>CAN | Sub index $00_{\text{hex}}$ | XN-GW-CANopen                 |

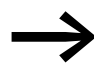

The description of the values corresponds to the object diction-<br>ary used as of this writing (Produktbeschreibung).

### 6 Object dictionary for XN-312-GW-CAN gateway 6.2 Information regarding the XN300 station

### <span id="page-78-0"></span>**6.2.4 Object 100Ahex: Manufacturer software version**

Object 100A<sub>hex</sub> contains the designation for the software version.

Table 7: Description of object 100Ahex

| <b>Feature</b>                  | Sub index                   | <b>Description / Value</b>    |  |
|---------------------------------|-----------------------------|-------------------------------|--|
| Name                            |                             | Manufacturer Software Version |  |
| Object code                     |                             | <b>VAR</b>                    |  |
| PDO mapping                     |                             | No                            |  |
| Data type                       | Sub index 00 <sub>hex</sub> | Visible string                |  |
| Access                          | Sub index 00 <sub>hex</sub> | r <sub>0</sub>                |  |
| Default value XN-312-GW-<br>CAN | Sub index 00 <sub>hex</sub> |                               |  |

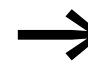

The description of the values corresponds to the object dictionary used as of this writing (Produktbeschreibung).

### <span id="page-78-1"></span>**6.2.5 Object 1018hex: Identity object**

Object 1018hex contains general information regarding the XN-312 gateway.

The vendor ID (sub-index  $01_{hex}$ ) is a unique ID that is used to clearly identify the manufacturer. Meanwhile, the vendor-specific product code (sub-index 02<sub>hex</sub>) is used to identify the specific device version in question.

The vendor-specific revision number (sub-index  $03<sub>hex</sub>$ ) consists of a major revision number and a minor revision number. The main revision number is used to specify a specific CANopen behavior, meaning that the number needs to be increased whenever the CANopen functionality is expanded. Meanwhile, the minor revision number is used to distinguish between different versions that have the same CANopen behavior.

Table 8: Description of 1018<sub>hex</sub>

| <b>Feature</b> | Sub index                                                                     | <b>Description / Value</b> |
|----------------|-------------------------------------------------------------------------------|----------------------------|
| Name           |                                                                               | <b>Identity Object</b>     |
| Object code    |                                                                               | <b>RECORD</b>              |
| PDO mapping    |                                                                               | No                         |
| Data type      | Sub index $00_{hex}$                                                          | Unsigned <sub>8</sub>      |
|                | Sub index $01_{hex}$ to $04_{hex}$                                            | Unsigned32                 |
| Access         | Sub index $00_{hex}$                                                          | r <sub>0</sub>             |
|                | Sub index 01 <sub>hex</sub> to 04 <sub>hex</sub>                              | r <sub>0</sub>             |
|                | The revision numbers are up-to-date as of this writing (Produktbeschreibung). |                            |

6.2 Information regarding the XN300 station

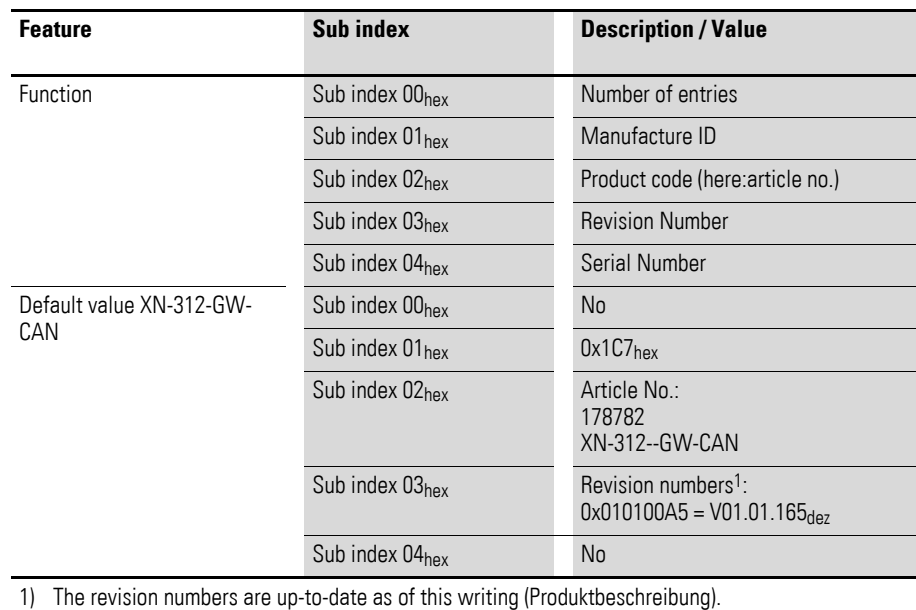

#### **Revision Number**

As of this writing, the revision number corresponds to the latest software version. This revision number has the following format:

Format: 0xMMmmRRRR

- $\bullet$  MM = Major version,
- $mm =$  Minor version
- RRRR = Build / Revision

Table 9: Bit structure for revision number

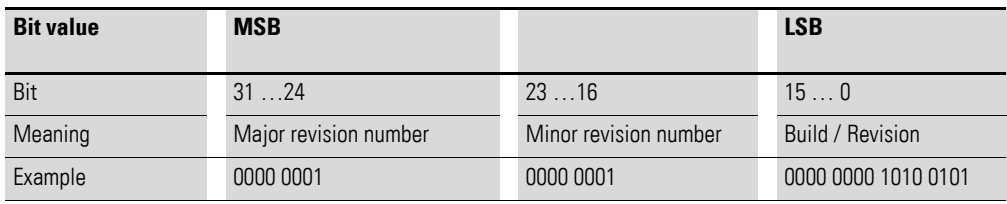

### <span id="page-79-0"></span>**6.2.6 Module Identification Number (Object 0x1027)**

Object 0x1027 contains the module IDs for all the XN300 slice modules present in an XN300 system block.

The number of listed modules is stored in sub-index  $00<sub>hex</sub>$ .

Meanwhile, consecutive sub-indexes  $01_{hex} \le nh \le 1F_{hex}$  (31 dec) are used to describe the XN-322 slice modules in the order in which they are installed in the XN300 station, with each sub-index corresponding to one individual slice module. Moreover, each entry contains a number identifying the corresponding module.

# 6 Object dictionary for XN-312-GW-CAN gateway 6.2 Information regarding the XN300 station

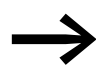

There is an individual identification number for each XN-322 slice module model

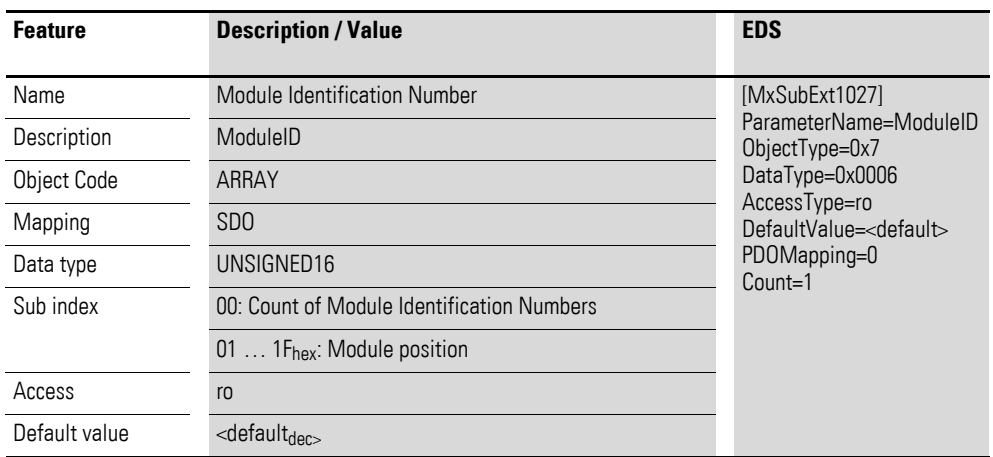

Design of the data bytes:

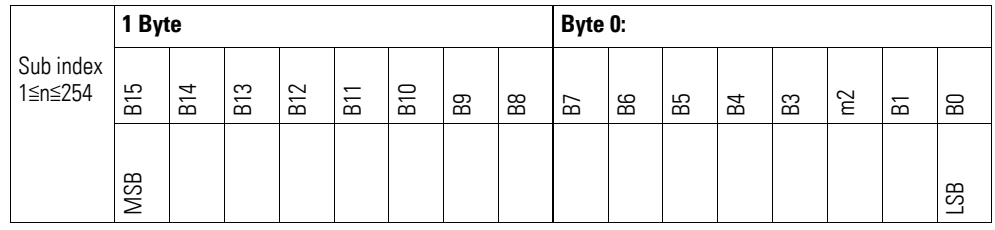

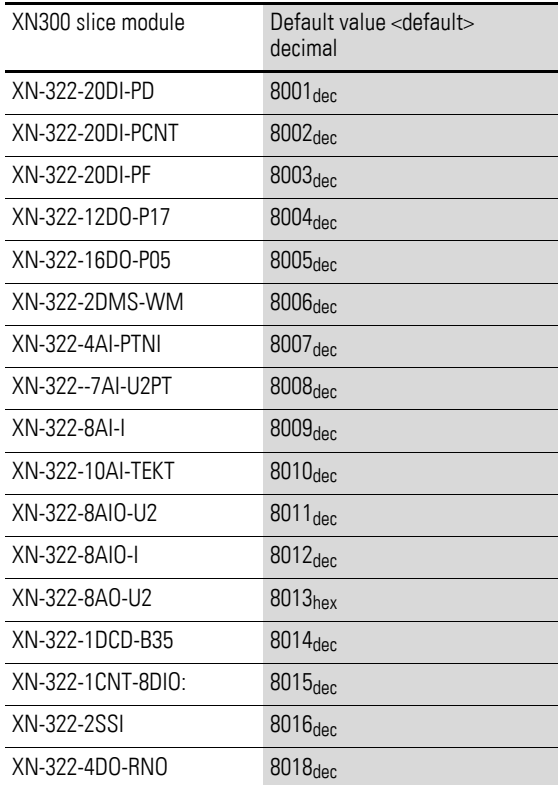

6.2 Information regarding the XN300 station

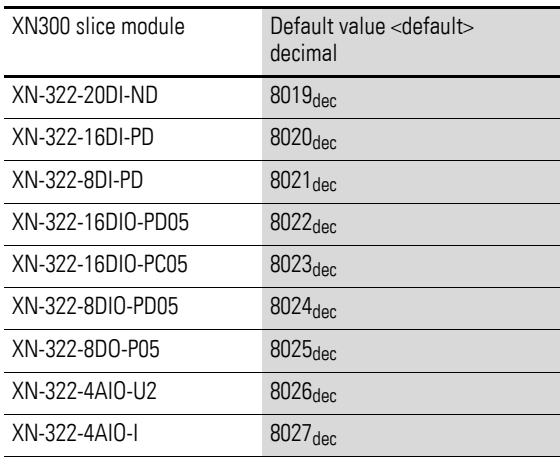

# **6.2.7 Serial Number XN-312-CANopen (Object 0x4000)**

Object 0x4000 can be used to read the XN-312-GW-CAN gateway's serial number using SDO-based access.

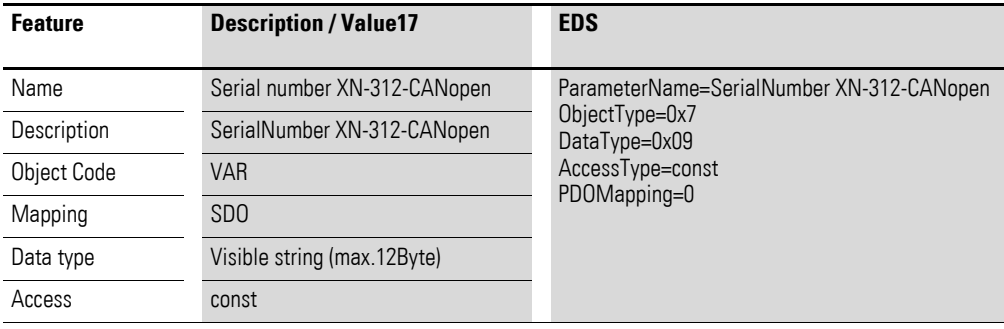

### **6.2.8 Serial Number (Object 0x4001)**

Object 0x4001 can be used to read the XN300 slice modules' serial numbers using SDO-based access.

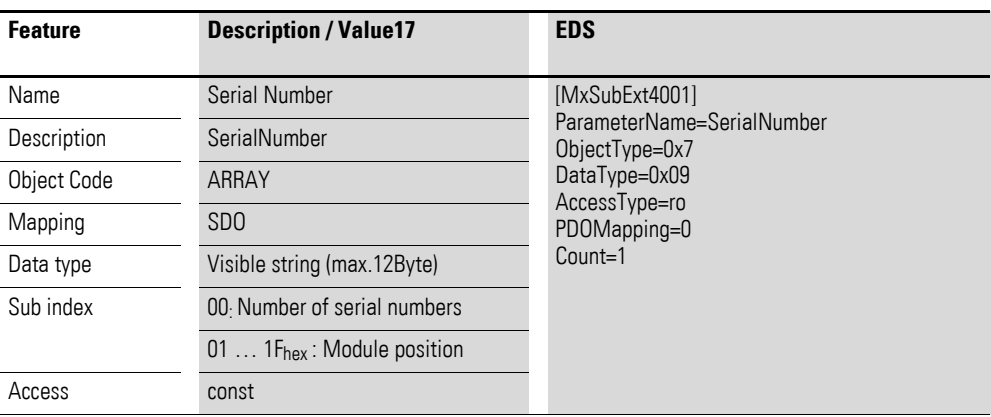

### 6 Object dictionary for XN-312-GW-CAN gateway 6.2 Information regarding the XN300 station

### **6.2.9 User LED 1…16 (Object 0x4002)**

Object 0x4002 can be used to read and write the states of the User LEDs on XN300 slice modules 1 to 16 using SDO-based access.

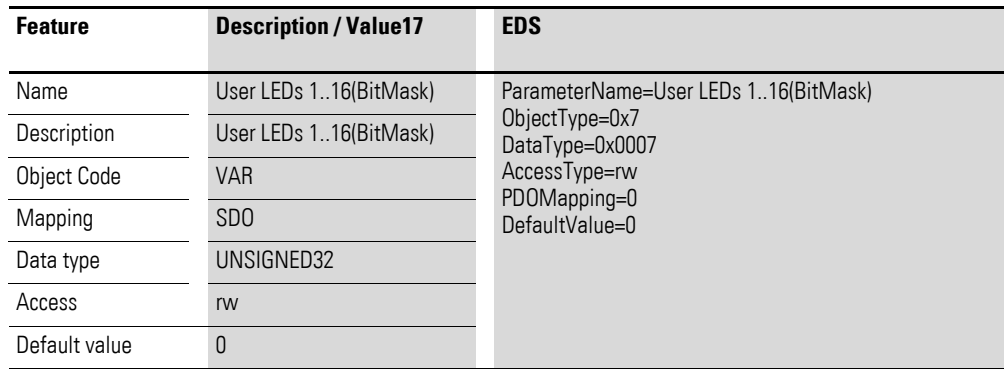

Design of the data bytes:

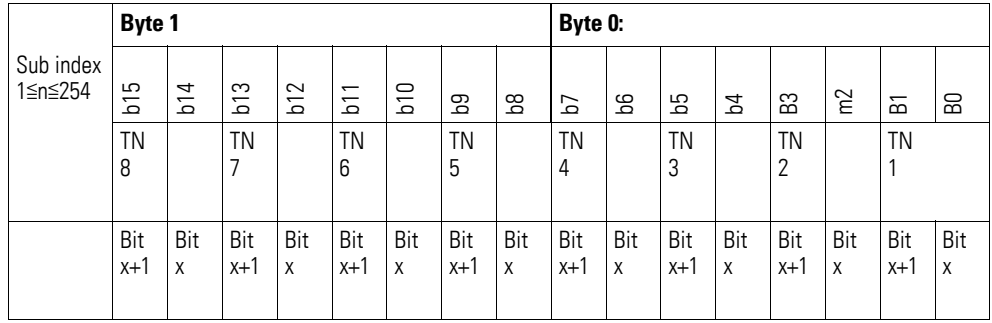

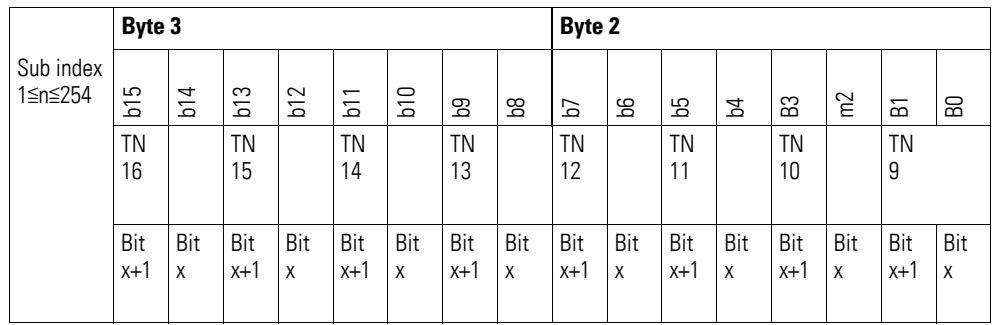

The following User LED states are possible:

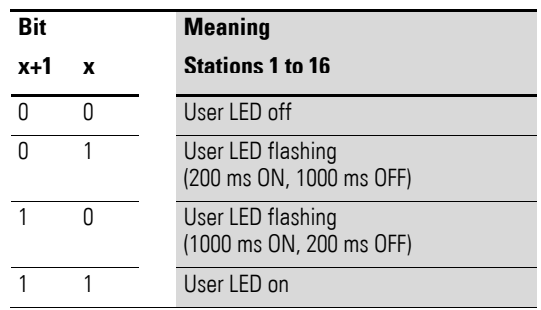

6.2 Information regarding the XN300 station

# **6.2.10 User LED 17…32 (Object 0x4003)**

Object 0x4003 can be used to read and write the states of the User LEDs on XN300 slice modules 17 to 32 using SDO-based access.

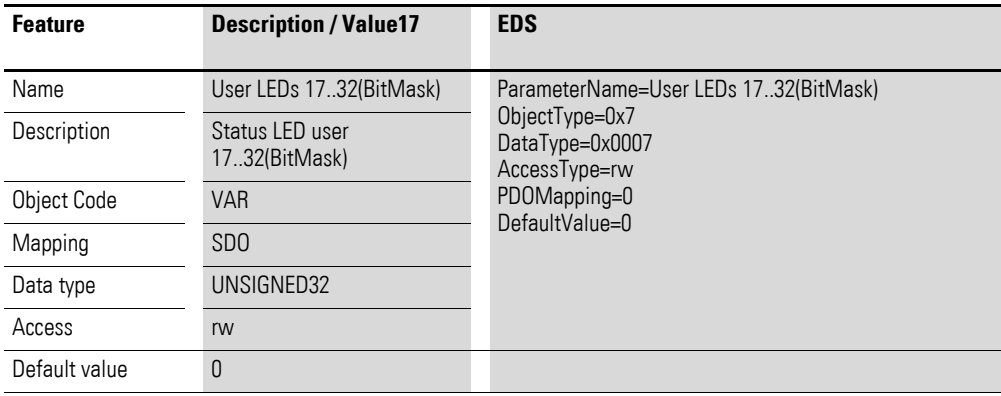

Design of the data bytes:

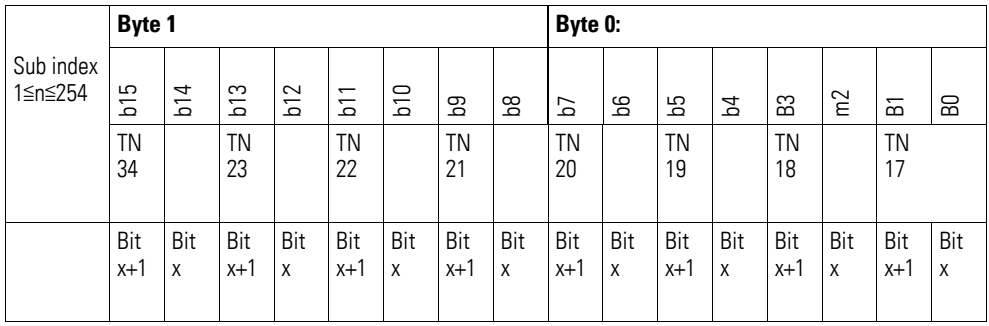

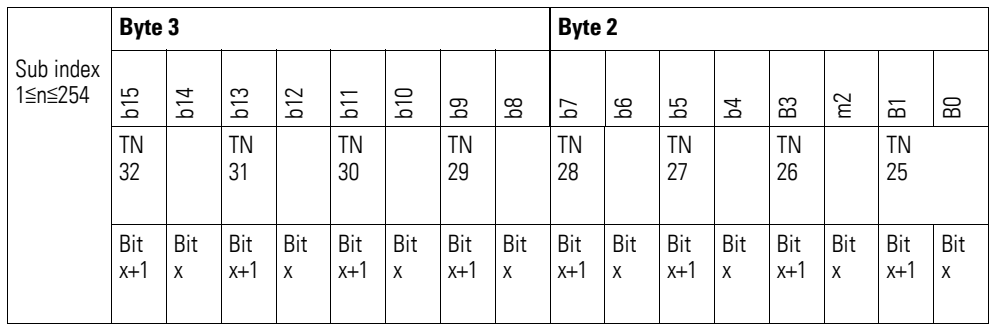

The following User LED states are possible:

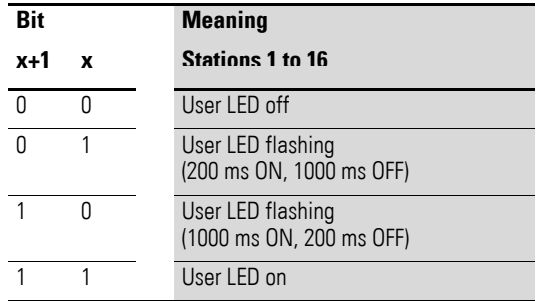

### 6 Object dictionary for XN-312-GW-CAN gateway 6.2 Information regarding the XN300 station

# **6.2.11 User LED Control (Object 0x4004)**

Object 0x4004 can be used to control the state of the module's User LED.

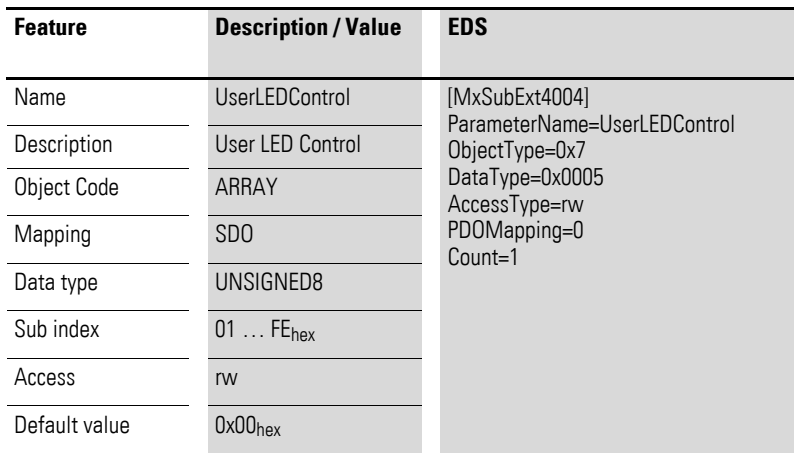

Design of the data bytes:

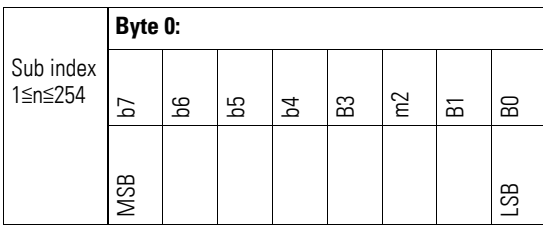

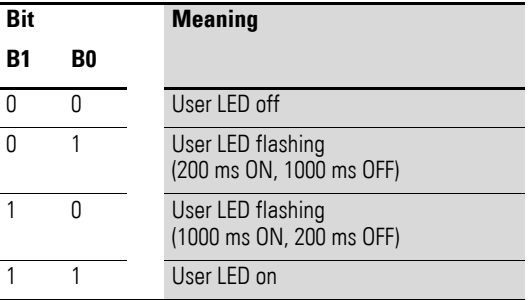

### **6.2.12 Boot Loader Version (Object 0x400A)**

Object 0x400A can be used to read the gateway's boot loader version using SDO-based access.

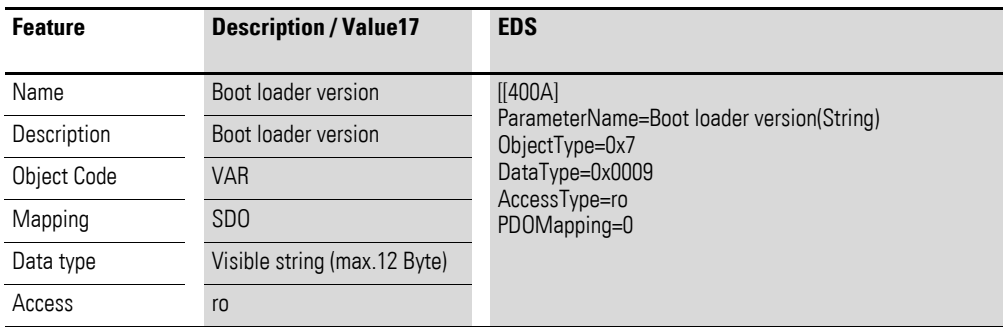

6.3 Error Register

### **6.2.13 Product Name Gateway (Object 0x400B)**

Object 0x400B can be used to read the gateway's product name using SDObased access.

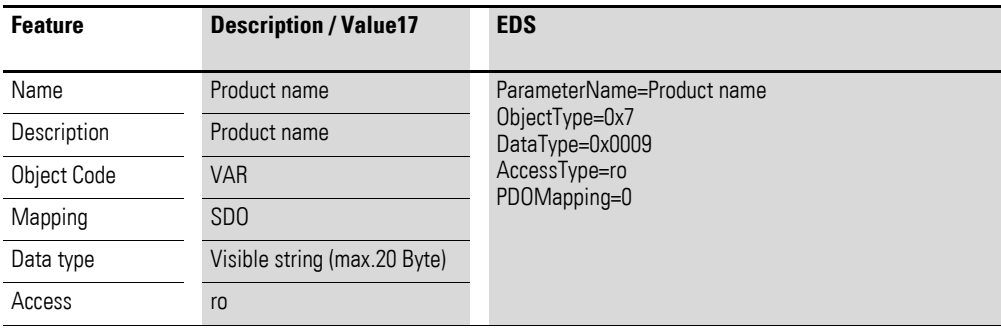

### **6.2.14 Product Name (Object 0x400C)**

Object 0x400C can be used to read the XN300 slice modules' product names using SDO-based access.

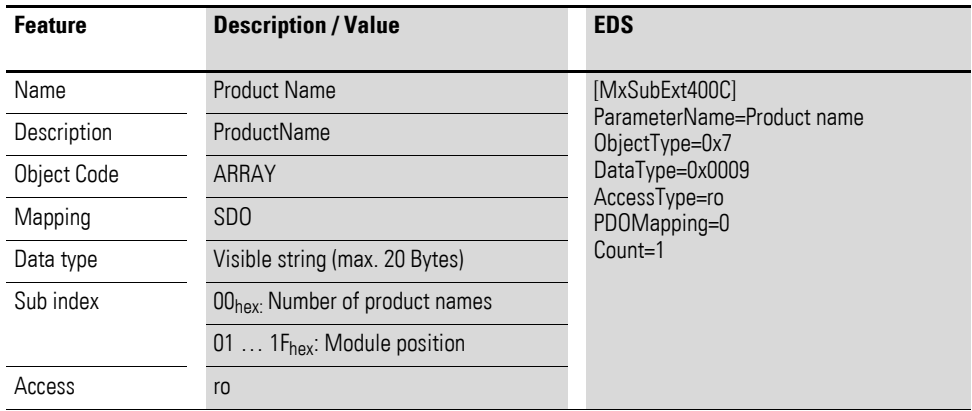

### **6.3 Error Register**

### <span id="page-85-0"></span>**6.3.1 Object 1001hex Error Register**

Object 1001hex contains the error register for the XN-312-GW-CAN gateway. In other words, this object holds the gateway's internal faults in a single byte as per DS301.

Table 10: Description of object 1001<sub>hex</sub>

| <b>Feature</b> | Sub index | <b>Description / Value</b> |
|----------------|-----------|----------------------------|
| Name           |           | <b>Error Register</b>      |
| Object code    |           | <b>VAR</b>                 |
| PDO mapping    |           | Yes                        |

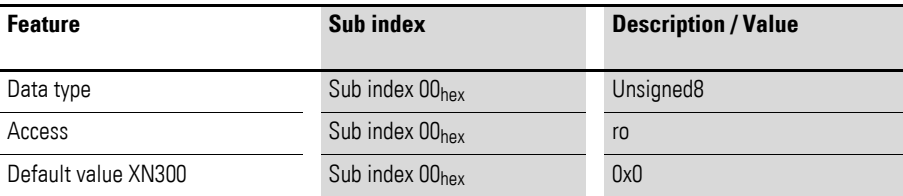

#### **Error Register**

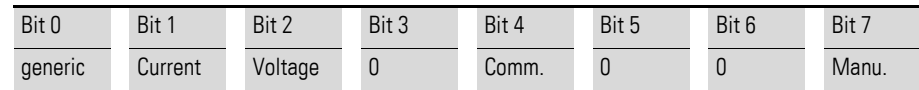

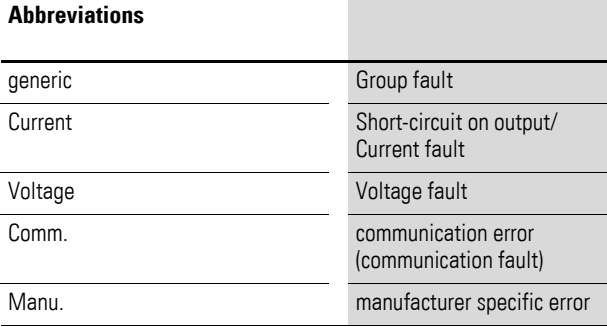

### <span id="page-86-0"></span>**6.3.2 Object 1003hex Error History**

Object 1003hex is used to log the gateway's last six EMCY frames. These frames can be read by the CAN master as a history at any time. In other words, this object holds the gateway's internal faults in a single byte

Table 11: Description of object 1003hex

| <b>Feature</b>      | Sub index                           | <b>Description / Value</b>           |
|---------------------|-------------------------------------|--------------------------------------|
| Name                |                                     | Error Register                       |
| Object code         |                                     | <b>VAR</b>                           |
| PDO mapping         |                                     | Yes                                  |
| Data type           | Sub index 00 <sub>hex</sub>         | Unsigned 32; number of error entries |
| Access              | Sub index 00 <sub>hex</sub>         | r <sub>0</sub>                       |
| Default value XN300 | Sub index $00_{hex}$                | no; number of error entries          |
| Data type           | Sub index $01_{hex} \dots 0F_{hex}$ | Unsigned32; error entries            |

### <span id="page-86-1"></span>**6.3.3 Objekt 1029hex Error Behaviour Object/Communication Error (rw)**

Object 1029hex (error behavior object/communication error (rw)) defines what the response to a guarding error will be. For more information, please refer to CiA DS301, sec. 7.5.2.32, Default = Switch to Pre-Operational.

6.4 Operational readiness monitoring

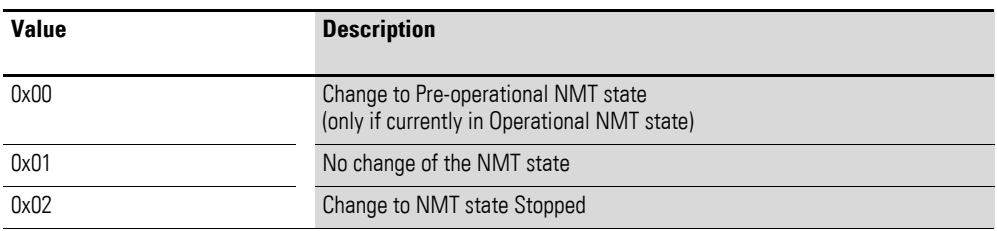

### **6.4 Operational readiness monitoring**

#### <span id="page-87-0"></span>**6.4.1 Object 100Chex Guard Time**

A message will be sent to the CANopen nodes at fixed intervals, with the interval's length being defined by the "guard time" object. If a node fails to respond with the specified guard COB-ID, it will be assigned the "Timeout" status. The number of failed attempts before the CANopen node is categorized as "not OK" is specified by the "life time factor" object (object 100D<sub>hex</sub>).

Guard time  $= 0$ : Node guarding disabled.

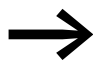

Node guarding cannot be used together with the heartbeat protocol.

| <b>Feature</b>             | Sub index                   | <b>Description / Value</b> |
|----------------------------|-----------------------------|----------------------------|
| Name                       |                             | <b>Guard Time</b>          |
| Object code                |                             | <b>VAR</b>                 |
| PDO mapping                |                             | No                         |
| Data type                  | Sub index $00_{\text{hex}}$ | Unsigned 16                |
| Access                     | Sub index 00 <sub>hex</sub> | rw                         |
| Default value XN312-GW-CAN | Sub index 00 <sub>hex</sub> | $200$ [ms]                 |

Table 12: Description of object 100Chex

#### <span id="page-87-1"></span>**6.4.2 Object 100Dhex Life Time Factor**

The number of failed "node guarding" attempts before a CANopen node is categorized as "not OK" is specified with the "life time factor" object.

The length of the interval between these attempts is specified by the "guard time" object (object  $100C_{hex}$ ).

| <b>Feature</b>               | Sub index                   | <b>Description / Value</b> |
|------------------------------|-----------------------------|----------------------------|
| Name                         |                             | Life Time Factor           |
| Object code                  |                             | <b>VAR</b>                 |
| PDO mapping                  |                             | <b>No</b>                  |
| Data type                    | Sub index $00_{\text{hex}}$ | Unsigned 8                 |
| Access                       | Sub index $00_{\text{hex}}$ | rw                         |
| Default value XN-312-GW-CAN0 | Sub index 00 <sub>hex</sub> | $200$ [ms]                 |

Table 13: Description of object 100Dhex

### <span id="page-88-0"></span>**6.4.3 Object 1016hex Consumer Heartbeat Time**

The heartbeat protocol is used to monitor the operational readiness of other CANopen nodes.

All nodes can register when a CANopen node drops out!

Object  $1016_{hex}$  defines the interval at which a heartbeat is expected.

When using the heartbeat protocol, a device generates a heartbeat at a specific interval (please refer to "Object 1017hex" "Producer Heartbeat Time" for more information). A different device then receives this heartbeat and monitors the interval.

The aforementioned interval needs to be longer than the transmitter's cycle time (please refer to "Object  $1017<sub>hex</sub>$ " for more information). Heartbeat monitoring starts after the first heartbeat frame is received.

If the consumer heartbeat time  $= 0$ , monitoring for the corresponding CANopen node will be disabled.

The interval is set as a multiple of 1 ms.

The heartbeat protocol should be viewed as an alternative to node/life guarding that, in contrast to guarding, does not use remote frames. Node guarding uses one-to-one monitoring, i.e., when using node guarding, one CANopen node will monitor one other CANopen node. In contrast, the heartbeat protocol can be used to implement one-to-many monitoring, i.e., every CANopen node for which the heartbeat protocol is enabled can be configured in such a way as to monitor the heartbeat of every other CANopen node, including the CAN master.

The XN-312-GW-CAN gateway can monitor a maximum of four other CANopen nodes as a heartbeat consumer.

| <b>Feature</b> | Sub index | <b>Description / Value</b> |
|----------------|-----------|----------------------------|
| Name           |           | Consumer heartbeat time    |
| Object code    |           | ARRAY                      |
| PDO mapping    |           | <b>No</b>                  |

Table 14: Description of object 1016<sub>hex</sub>

6.4 Operational readiness monitoring

| <b>Feature</b> | Sub index                   | <b>Description / Value</b> |
|----------------|-----------------------------|----------------------------|
| Data type      | Sub index 00 <sub>hex</sub> | Unsigned <sub>8</sub>      |
|                | Sub index 01 <sub>hex</sub> | Unsigned16                 |
| Access         | Sub index 00 <sub>hex</sub> | const                      |
|                | Sub index $01_{hex}$        | rw                         |
| Default value  | Sub index 00 <sub>hex</sub> | 4                          |
| XN-312-GW-CAN  | Sub index $01_{hex}$        | 0                          |

Table 15: Structure of consumer heartbeat time entry (Unsigned16)

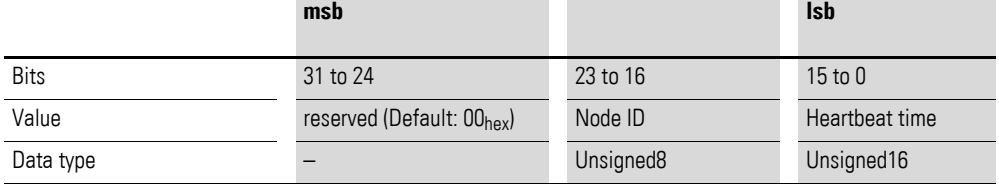

#### <span id="page-89-0"></span>**6.4.4 Object 1017hex Producer Heartbeat Time**

A CANopen node uses heartbeat signals to tell all the other nodes on the CANopen network that it is ready for operation, even if there have not been any data transfers for an extended period of time.

Object 1017hex defines the interval (cycle time) for this heartbeat.

All nodes can register when a CANopen node drops out!

If the interval  $= 0$ , a heartbeat will not be used. The object's content is interpreted as a multiple of 1 ms.

A node cannot use the heartbeat function in combination with node guarding. If the two monitoring mechanisms are enabled simultaneously, the node will use the heartbeat protocol only.

Table 16: Description of object 1017hex

| <b>Feature</b>                 | Sub index                   | <b>Description / Value</b>     |
|--------------------------------|-----------------------------|--------------------------------|
| Name                           |                             | <b>Producer Heartbeat Time</b> |
| Object code                    |                             | <b>VAR</b>                     |
| PDO mapping                    |                             | <b>No</b>                      |
| Data type                      | Sub index $00_{\text{hex}}$ | Unsigned16                     |
| Access                         | Sub index $00_{hex}$        | rw                             |
| Default value<br>XN-312-GW-CAN | Sub index 00 <sub>hex</sub> | 0                              |

### 6 Object dictionary for XN-312-GW-CAN gateway 6.5 Synchronization and emergency identifiers

### **6.5 Synchronization and emergency identifiers**

#### <span id="page-90-0"></span>**6.5.1 Object 1005hex Sync COB-ID**

Object 1005hex defines the COB-ID to which SYNC is sent and, accordingly, the synchronization object's (SYNC ) priority. The XN-312-GW-CAN gateway cannot generate SYNC messages, but can receive them. When a synchronization frame is received, the frame will trigger the cyclical transmission of PDOs if these PDOs have been configured with the "cyclic -synchronous" or "acyclic - synchronous" transmission type.

Default  $COB$ -ID = 0x80.

Outputs can be set simultaneously and/or inputs can be read simultaneously.

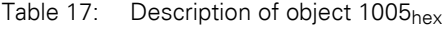

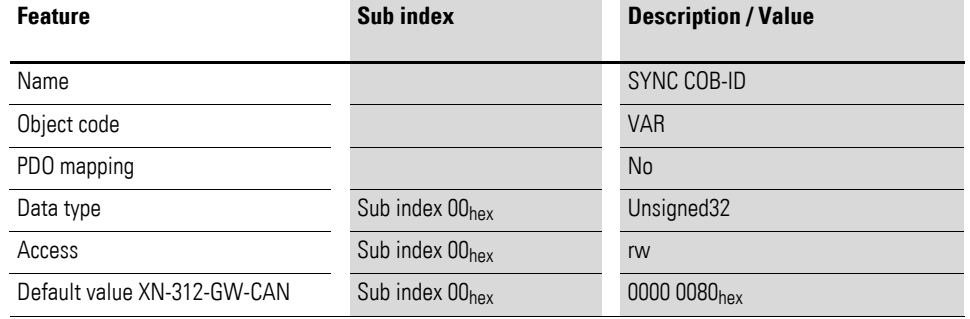

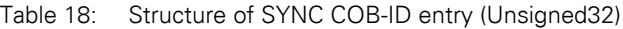

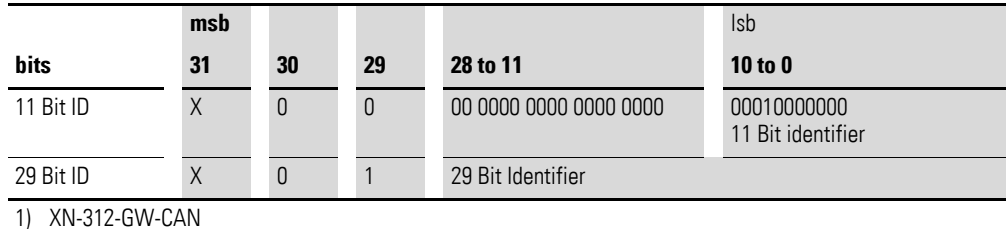

#### Table 19: Description of SYNC COB-ID entry

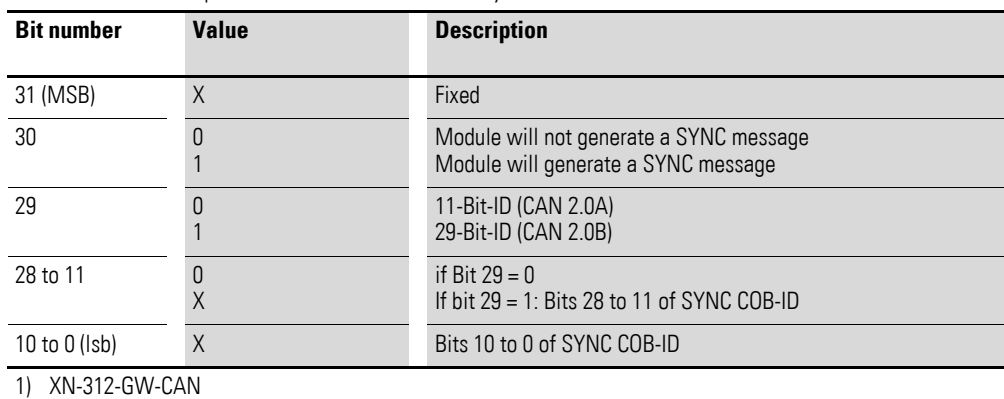

6.5 Synchronization and emergency identifiers

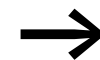

Bit 30 is static, i.e., its value cannot be changed.

### <span id="page-91-0"></span>**6.5.2 Object 1014hex Emcy COB-ID**

Object 1014hex contains the COB-ID used by the gateway to transmit its own error messages on the bus.

Default  $COB$   $ID = 0x80 + Node$   $ID$ .

Table 20: Description of object 1014hex

| <b>Feature</b>              | Sub index                   | <b>Description / Value</b>        |
|-----------------------------|-----------------------------|-----------------------------------|
| Name                        |                             | Emcy COB-ID                       |
| Object code                 |                             | <b>VAR</b>                        |
| PDO mapping                 |                             | <b>No</b>                         |
| Data type                   | Sub index $00_{hex}$        | Unsigned32                        |
| Access                      | Sub index $00_{\text{hex}}$ | <b>rw</b>                         |
| Default value XN-312-GW-CAN | Sub index $00_{hex}$        | 0000 0080 <sub>hex</sub> +Node ID |

## 6 Object dictionary for XN-312-GW-CAN gateway 6.5 Synchronization and emergency identifiers

|           | msb |    |    |                        | <b>Isb</b>        |
|-----------|-----|----|----|------------------------|-------------------|
| bits      | 31  | 30 | 29 | 28 to 11               | <b>10 to 0</b>    |
| 11 Bit ID | 0/1 |    |    | 00 0000 0000 0000 0000 | 11 Bit Identifier |
| 29 Bit ID | 0/1 |    |    | 29 Bit Identifier      |                   |

Table 21: Structure of EMCY COB-ID entry (Unsigned32)

Table 22: Description of EMCY COB-ID entry

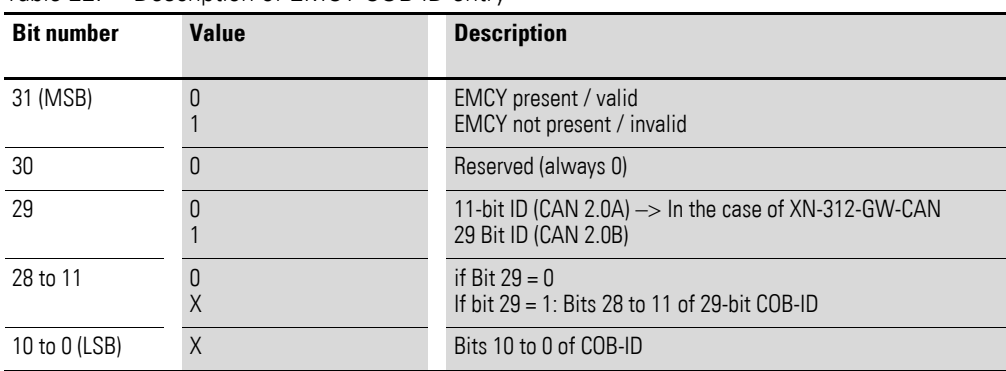

6.6 Service data transmission

#### <span id="page-93-0"></span>**6.6 Service data transmission**

#### <span id="page-93-1"></span>**Object 1200hex: Server SDO parameters**

Object 1200 $_{hex}$  defines the priority for transmitting SDO1. The data's priority is defined by the identifier/COB-ID.

Table 23: Description of object 1200<sub>hex</sub>

| <b>Feature</b>     | Sub index                   | <b>Description / Value</b>                                                     |
|--------------------|-----------------------------|--------------------------------------------------------------------------------|
| Name               |                             | Server SDO parameter                                                           |
| Object code        |                             | <b>RECORD</b>                                                                  |
| PDO mapping        |                             | N <sub>o</sub>                                                                 |
| Data type          | Sub index 00 <sub>hex</sub> | Unsigned <sub>8</sub>                                                          |
|                    | Sub index $01_{hex}$        | Unsigned32                                                                     |
|                    | Sub index $02_{hex}$        | Unsigned32                                                                     |
| Function           | Sub index 00hex             | Number of entries                                                              |
|                    | Sub index $01_{hex}$        | COB-ID Client->Server                                                          |
|                    | Sub index 02hex             | COB-ID Server->Client                                                          |
| Access             | Sub index $00_{hex}$        | ro                                                                             |
|                    | Sub index 01hex             | IO:<br>$\bullet$<br>Object 1200hex                                             |
|                    | Sub index 02hex             | IO:<br>Object 1200hex                                                          |
| Default valueXN300 | Sub index $00_{hex}$        | $\overline{2}$                                                                 |
|                    | Sub index 01hex             | Node ID + 00000600 <sub>hex</sub> :<br>$\bullet$<br>Object 1200 <sub>hex</sub> |
|                    | Sub index 02hex             | Node ID + 00000580hex:<br>$\bullet$<br>Object 1200hex                          |

#### **6.7 Process output data transmission**

Together with objects 1600<sub>hex</sub> to 160F<sub>hex</sub>, objects 1400<sub>hex</sub> to 140F<sub>hex</sub> define which output data should be transmitted with which priority and which transmission type using RPDO transfers.

"RPDO" stands for "receive process data object."

Object 1400hex defines the priority and the transmission type for RPDO**1** and refers to the process data objects received by the gateway.

Information defining which data should be sent with this PDO is stored in object 0x1600.

Sub-index 0: Size of appended data

Sub-index 1–8: Object index / sub-index / length of data entry 1–8

Accordingly, object 1401<sub>hex</sub> provides this information for RPDO2 together with object  $1601_{hex}$ , etc.

The data's priority is defined with the identifier/COB-ID.

By default, the value for object  $1400<sub>hex</sub>$  will have already been configured.

This will be the case for all PDOs. Moreover, the first 4 RPDOs and TPDOs will be enabled by default.

This means that an XN300 system block with a maximum of 32 digital outputs and/or 32 analog outputs will take care of the RPDO-based transmission of process output data by itself if the default mapping for these input/output variables falls within the first four PDOs. The variables will be processed after starting without any additional configuration required. PDO1 contains byte variables, PDOs 2 to 4 contain word variables.

### <span id="page-94-0"></span>**6.7.1 Objects 1400hex to 140Fhex Receive PDO parameter**

Objects  $1400<sub>hex</sub>$  to  $140F<sub>hex</sub>$  define the priority and transmission type for RPDO1 to RPDO16.

The priority is defined with the identifier/COB-ID using sub-index  $01_{hex}$ . The most significant bit in sub-index 01<sub>hex</sub> can be used to define the remaining content as invalid/valid. This means that the corresponding most significant hex number is  $>8$ .

The transmission type is defined using sub-index  $02_{hex}$ . table 27, page 93 shows the available transmission types.

Objects 1600hex to 160Fhex define which data content should be transmitted with RPDO1 to RPDO16.

| <b>Feature</b> | Sub-Index                   | <b>Description / Value</b>            |
|----------------|-----------------------------|---------------------------------------|
| Name           |                             | Receive PDO Parameter                 |
| Object code    |                             | <b>RECORD</b>                         |
| PDO mapping    |                             | No                                    |
| Data type      | Sub index 00hex             | Unsigned8                             |
|                | Sub index 01hex             | Unsigned32                            |
|                | Sub index 02hex             | Unsigned <sub>8</sub>                 |
| Function       | Sub index 00 <sub>hex</sub> | Number of entries                     |
|                | Sub index 01hex             | PDO COB-ID ()                         |
|                | Sub index 02hex             | Transmission type (Table 27, page 93) |
| Access         | Sub index 00hex             | r <sub>0</sub>                        |
|                | Sub index 01 <sub>hex</sub> | rw                                    |
|                | Sub index 02hex             | rw                                    |
|                |                             |                                       |

Table 24: Description of objects 1400<sub>hex</sub> to 141F<sub>hex</sub>

6.7 Process output data transmission

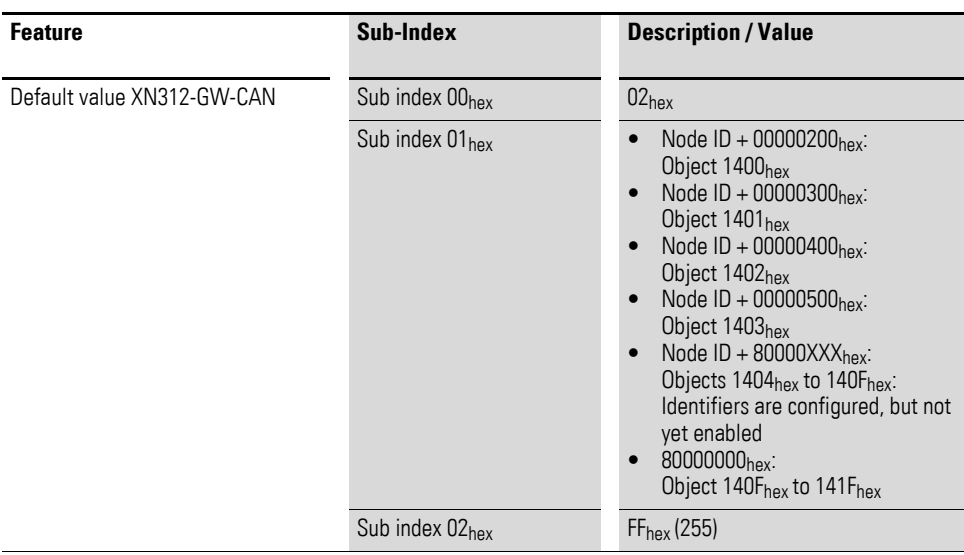

#### COB-ID:

Sub-index  $01_{hex}$  has the following structure:

Table 25: Structure of COB-ID entry (sub-index  $01_{hex}$ )

|             | msb |     |    |                        | <b>Isb</b>        |
|-------------|-----|-----|----|------------------------|-------------------|
| <b>Bits</b> | 31  | 30  | 29 | 28 to 11               | $10$ to $0$       |
|             |     |     |    |                        |                   |
| 11 Bit ID   | 0/1 | 0/1 | 0  | 00 0000 0000 0000 0000 | 11 Bit Identifier |
| 29 Bit ID   | 0/1 | 0/1 |    | 29 Bit Identifier      |                   |

Table 26: Description of COB-ID entry (sub-index 01<sub>hex</sub>)

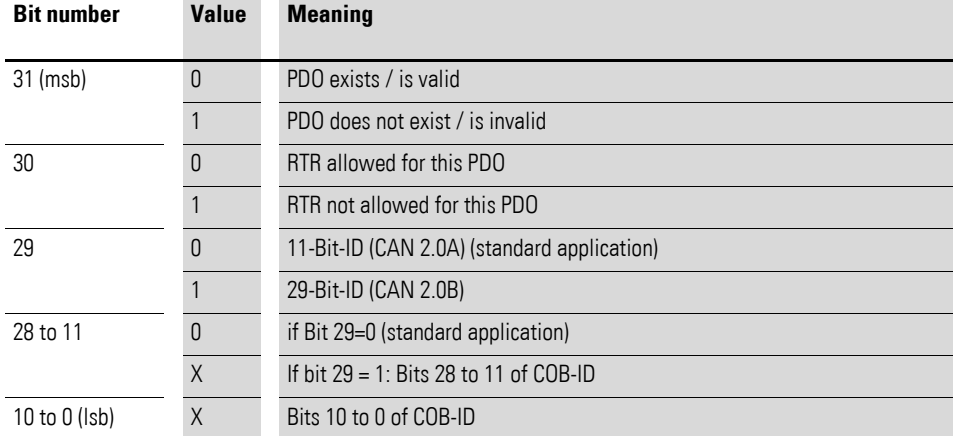

Transmission type:

Sub-index  $02<sub>hex</sub>$  can have the following values:

| $\cdots$<br><b>Value</b> | $-0.000$<br><b>PDO</b> transmission |                |                  |                   |                         |  |
|--------------------------|-------------------------------------|----------------|------------------|-------------------|-------------------------|--|
|                          | Cyclic                              | <b>Acyclic</b> | Synchro-<br>nous | Asynchro-<br>nous | <b>Upon RTR</b><br>only |  |
| 0                        |                                     | X              | X                |                   |                         |  |
|                          | X                                   |                | X                |                   |                         |  |
| 2 to 254                 | reserved                            |                |                  |                   |                         |  |
| 255                      |                                     |                |                  | X                 |                         |  |

Table 27: Description of transmission type

#### <span id="page-96-0"></span>**6.7.2 Objects 1600hex to 160Fhex Receive PDO Mapping Parameter**

Objects 1600<sub>hex</sub> to 160F<sub>hex</sub> specify which data contents should be transmitted with RPDO1 to RPDO32. The data contents themselves (process output data in this case) are represented with product-specific mappable objects.

The process output data for the digital channels will be entered into objects 6200 $_{hex}$  for example.

A description of these objects can be found in this manual as indicated below:

→ [Section "7.10.1 Write Digital Output 8-bit \(Object 0x6200\)", page 140](#page-143-0).

The entry in sub-indexes  $01_{hex}$  to  $40_{hex}$  of objects  $1600_{hex}$  to  $161F_{hex}$ includes the object number, the sub-index, and the length of the data content that needs to be transmitted with the corresponding RPDO.

An RPDO can transmit a maximum of 8 bytes (64 bits).

The number of sub-indexes will depend on the data length, and the user themselves are responsible for calculating and entering this number in the case of large projects (see below).

A data length of 8 bits will require 8 sub-indexes in order to represent a total of 64 bits. Meanwhile, a data length of 1 bit will require 64 sub-indexes for a total of 64 bits.

By default, objects  $1600_{hex}$  to  $1603_{hex}$  (RPDO1 to RPDO4) already reference the values for the first 64 digital output channels and the values for the first 12 analog output channels. The prerequisite for this is that the values be represented with object 6200hex (digital values) and object 6411hex (analog values).

6.7 Process output data transmission

| <b>Feature</b>                             | Sub-Index                                                     | <b>Description / Value</b>                        |
|--------------------------------------------|---------------------------------------------------------------|---------------------------------------------------|
| Name                                       |                                                               | Receive PDO mapping parameter                     |
| Object code                                |                                                               | <b>RECORD</b>                                     |
| PDO mapping                                |                                                               | <b>No</b>                                         |
| Data type                                  | Sub index 00 <sub>hex</sub>                                   | Unsigned <sub>8</sub>                             |
|                                            | Sub index $01_{\text{hex}}$ to<br>Sub index $40_{hex}$        | Unsigned32                                        |
| Function                                   |                                                               |                                                   |
| $1600hex$ to $1603hex$                     | Table 29, page 95                                             |                                                   |
| 1604 <sub>hex</sub> to 161F <sub>hex</sub> | Sub index 00 <sub>hex</sub>                                   | Number of entries (depends on the<br>data length) |
|                                            | Sub index $01_{hex}$                                          | 1. Mapped application object                      |
|                                            | Sub index $02_{\text{hex}}$                                   | 2. Mapped application object                      |
|                                            | Sub index $03hex$                                             | 3. Mapped application object                      |
|                                            |                                                               |                                                   |
|                                            | Sub index 40 <sub>hex</sub>                                   | 64. Mapped application object                     |
| Access                                     | Sub index 00 <sub>hex</sub>                                   | rw                                                |
|                                            | Sub index $01_{\text{hex}}$ to<br>Sub index 08hex             | rw                                                |
| Default value XN300                        |                                                               |                                                   |
| 1600 <sub>hex</sub> to 1603 <sub>hex</sub> | Table 29, page 95                                             |                                                   |
| 1604 <sub>hex</sub> to 161F <sub>hex</sub> | Sub index 00 <sub>hex</sub> to<br>Sub index 40 <sub>hex</sub> | <b>No</b>                                         |

Table 28: Description of objects 1600<sub>hex</sub> to 161Fhex

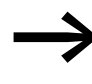

The number of mapping objects that are automatically gener-<br>ated when the gateway starts will depend on the current physical structure of the XN300 station.

## 6 Object dictionary for XN-312-GW-CAN gateway 6.7 Process output data transmission

| <b>Object</b>       | Sub-Index         | <b>Default value</b><br><b>XN300</b> | <b>Description</b>                    | <b>Applies to</b> |
|---------------------|-------------------|--------------------------------------|---------------------------------------|-------------------|
| 1600 <sub>hex</sub> | 01 <sub>hex</sub> | 6200 0108hex                         | 1. Mapping object (digital<br>output) | RPD01             |
|                     | 02 <sub>hex</sub> | 6200 0208hex                         | 2. Mapping object (digital<br>output) |                   |
|                     | 03 <sub>hex</sub> | 6200 0308hex                         | 3. Mapping object (digital<br>output) |                   |
|                     | 04 <sub>hex</sub> | 6200 0408 <sub>hex</sub>             | 4. Mapping object (digital<br>output) |                   |
|                     | 05 <sub>hex</sub> | 6200 0508hex                         | 5. Mapping object (digital<br>output) |                   |
|                     | 06 <sub>hex</sub> | 6200 0608hex                         | 6. Mapping object (digital<br>output) |                   |
|                     | 07 <sub>hex</sub> | 6200 0708hex                         | 7. Mapping object (digital<br>output) |                   |
|                     | 08 <sub>hex</sub> | 6200 0808hex                         | 8. Mapping object (digital<br>output) |                   |
| 1601 <sub>hex</sub> | 01 <sub>hex</sub> | 6411 0110 <sub>hex</sub>             | 1. Mapping object<br>(analog output)  | RPD02             |
|                     | 02 <sub>hex</sub> | 6411 0210 <sub>hex</sub>             | 2. Mapping object<br>(analog output)  |                   |
|                     | 03 <sub>hex</sub> | 6411 0310 <sub>hex</sub>             | 3. Mapping object<br>(analog output)  |                   |
|                     | 04 <sub>hex</sub> | 6411 0410 <sub>hex</sub>             | 4. Mapping object<br>(analog output)  |                   |
| 1602 <sub>hex</sub> | 01 <sub>hex</sub> | 6411 0510 <sub>hex</sub>             | 1. Mapping object<br>(analog output)  | RPD03             |
|                     | 02 <sub>hex</sub> | 6411 0610 <sub>hex</sub>             | 2. Mapping object<br>(analog output)  |                   |
|                     | 03 <sub>hex</sub> | 6411 0710 <sub>hex</sub>             | 3. Mapping object<br>(analog output)  |                   |
|                     | 04 <sub>hex</sub> | 6411 0810 <sub>hex</sub>             | 4. Mapping object<br>(analog output)  |                   |
| 1603 <sub>hex</sub> | 01 <sub>hex</sub> | 6411 0910 <sub>hex</sub>             | 1. Mapping object<br>(analog output)  | RPD04             |
|                     | 02 <sub>hex</sub> | 6411 0A10 <sub>hex</sub>             | 2. Mapping object<br>(analog output)  |                   |
|                     | 03 <sub>hex</sub> | 6411 0B10 <sub>hex</sub>             | 3. Mapping object<br>(analog output)  |                   |
|                     | 04 <sub>hex</sub> | 6411 0C10 <sub>hex</sub>             | 4. Mapping object<br>(analog output)  |                   |

Table 29: Set default values for objects 1600<sub>hex</sub> to 1603<sub>hex</sub>

The following structure applies to the parameters of sub-indexes  $01_{hex}$  to 40hex:

6.8 Process input data transmission

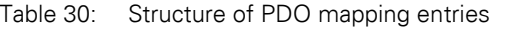

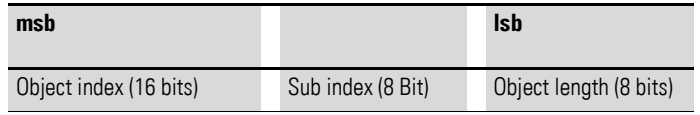

#### **6.8 Process input data transmission**

Together with objects 1A00<sub>hex</sub> to 1A0F<sub>hex</sub>, objects 1800<sub>hex</sub> to 180F<sub>hex</sub> define which input data should be transmitted with which priority and which transmission type using TPDO transfers.

"TPDO" stands for "transmit process data object" and refers to process data transmitted by the gateway.

Object 1800 $_{hex}$  defines the priority, the minimum transmission inhibit time, the maximum pause between two transmissions, and the transmission type for TPDO1. Object 1A00<sub>hex</sub> specifies the object index, sub-index, and data length for the data that needs to be transmitted with TPDO**1**.

Accordingly, object 1801<sub>hex</sub> provides this information for TPDO2 together with object  $1A01_{hex}$ , etc.

The data's priority is defined with the identifier/COB-ID.

A default mapping is already configured for all PDOs: 1600 to 160F and 1A00 to 1A0F. The COB-ID that needs to be used is already configured for all PDOs as well: 1400/1 to140F/1 and 1A00/1 to 1A0F/1. The first 4 PDOs, 0 to 3, are enabled and allowed to transmit. PDOs 4 to F need to be manually enabled.

This means that an XN300 station with a maximum of 64 digital inputs and 12 analog inputs will take care of the TPDO-based transmission of process input data by itself.

### <span id="page-99-0"></span>**6.8.1 Objects 1800hex to 180Fhex Transmit PDO Parameter**

Objects 1800 $_{hex}$  to 180 $F_{hex}$  define the priority, the transmission type, the minimum inhibit time, and the maximum pause between two transmissions for TPDO1 to TPDO32.

The priority is defined with the identifier/COB-ID using sub-index  $01_{hex}$ . The most significant bit in sub-index  $01_{\text{hex}}$  can be used to define the remaining content as invalid/valid. This means that the corresponding most significant hex number is  $>8$ .

The transmission type is defined using sub-index  $02_{hex}$  table 27, page 93 shows the available transmission types..

Sub-index  $03<sub>hex</sub>$  defines the minimum transmission inhibit time.

Sub-index  $05<sub>hex</sub>$  is used to define the maximum pause between two transmissions.

## 6 Object dictionary for XN-312-GW-CAN gateway 6.8 Process input data transmission

Objects 1A00 $_{\rm hex}$  to 1A0F $_{\rm hex}$  define which data content should be transmitted with TPDO1 to TPDO32.

6.8 Process input data transmission

| <b>Feature</b>      | Sub-Index                                        | <b>Description / Value</b>                                                                                                    |
|---------------------|--------------------------------------------------|----------------------------------------------------------------------------------------------------|
| Name                |                                                  | Transmit PDO communication param-<br>eter                                                                                                    |
| Object code         |                                                  | <b>RECORD</b>                                                                                                    |
| PDO mapping         |                                                  | No                                                                                                    |
| Parameter name      | Sub index 00 <sub>hex</sub>                      | Number of entries                                                                                                    |
|                     | Sub index $01_{\text{hex}}$                      | $COB-ID()$                                                                                                    |
|                     | Sub index 02hex                                  | Transmission type (Table 34, page 99)                                                                                                    |
|                     | Sub index 03hex                                  | Inhibit time $\leftrightarrow$ Chapter 6 "Object"<br>dictionary for XN-312-GW-CAN<br>gateway", page 99)                                                                                                    |
|                     | Sub index 04hex                                  | Reserved                                                                                                    |
|                     | Sub index 05 <sub>hex</sub>                      | Event timer ( Section " The<br>"maximum pause between two trans-<br>missions" parameter", page 99)                                                                                                    |
| Data type           | Sub index 00 <sub>hex</sub>                      | Unsigned8                                                                                                    |
|                     | Sub index 01 <sub>hex</sub>                      | Unsigned32                                                                                                    |
|                     | Sub index 02hex                                  | Unsigned <sub>8</sub>                                                                                                    |
|                     | Sub index 03hex                                  | Unsigned16                                                                                                    |
|                     | Sub index 04 <sub>hex</sub>                      | Unsigned <sub>8</sub>                                                                                                    |
|                     | Sub index 05 <sub>hex</sub>                      | Unsigned16                                                                                                    |
| Access              | Sub index 00 <sub>hex</sub>                      | ro                                                                                                    |
|                     | Sub index 01 <sub>hex</sub> to 05 <sub>hex</sub> | rw                                                                                                    |
| Default value XN300 | Sub index 00hex                                  | 5                                                                                                    |
|                     | Sub index 01 <sub>hex</sub>                      | Index 1800 <sub>hex</sub> :<br>0000 0180 <sub>hex</sub> + Node ID<br>Index 1801 <sub>hex</sub> :<br>0000 0280 <sub>hex</sub> + Node ID<br>Index $1802hex$ :<br>0000 0380 <sub>hex</sub> + Node ID<br>Index 1803 <sub>hex</sub> :<br>0000 0480 <sub>hex</sub> + Node ID<br>Indexes 1804 <sub>hex</sub> to 181Fhex:<br>invalid |
|                     | Sub index 02hex                                  | 255                                                                                                    |
|                     | Sub index 03hex to 05hex                         | 0000 <sub>hex</sub>                                                                                                    |

Table 31: Description of objects 1800<sub>hex</sub> to 181F<sub>hex</sub>

#### COB-ID:

Sub-index  $01_{hex}$  has the following structure:

Table 32: Structure of COB-ID entry (sub-index  $01_{hex}$ )

|           | msb |     |    |                        | <b>Isb</b>        |
|-----------|-----|-----|----|------------------------|-------------------|
| Bits      | 31  | 30  | 29 | 28 to 11               | 10 to $0$         |
|           |     |     |    |                        |                   |
| 11 Bit ID | 0/1 | 0/1 | 0  | 00 0000 0000 0000 0000 | 11 Bit Identifier |
| 29 Bit ID | 0/1 | 0/1 |    | 29 Bit Identifier      |                   |

### 6 Object dictionary for XN-312-GW-CAN gateway 6.8 Process input data transmission

| <b>Bit number</b>   | Value  | <b>Meaning</b>                              |
|---------------------|--------|---------------------------------------------|
| $31$ (msb)          | 0      | PDO exists / is valid                       |
|                     |        | PDO does not exist / is invalid             |
| 30                  | 0      | RTR allowed for this PDO                    |
|                     |        | RTR not allowed for this PDO                |
| 29                  | 0      | 11-Bit-ID (CAN 2.0A) (standard application) |
|                     |        | 29-Bit-ID (CAN 2.0B)                        |
| 28 to 11            | 0      | if Bit 29=0 (standard application)          |
|                     | $\chi$ | If bit $29 = 1$ : Bits 28 to 11 of COB-ID   |
| 10 to $0$ ( $ $ sb) | Χ      | Bits 10 to 0 of COB-ID                      |

Table 33: Description of COB-ID entry (sub-index  $01_{hex}$ )

Transmission type:

Sub-index  $02_{hex}$  can have the following values:

Table 34: Description of transmission type

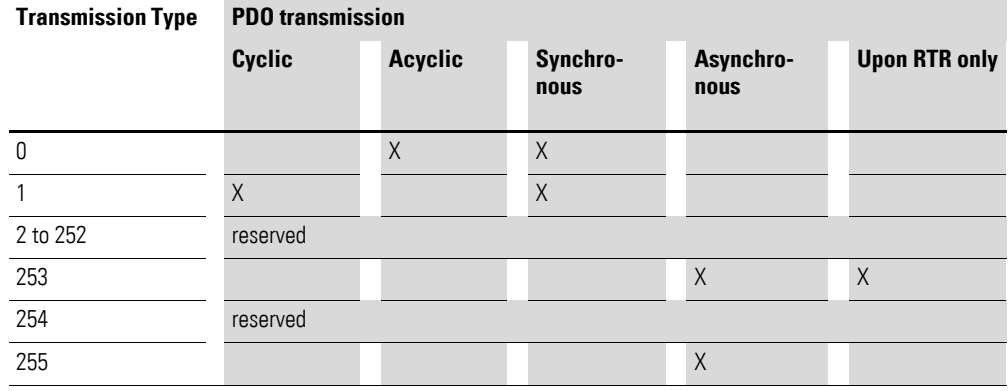

#### <span id="page-102-0"></span>**The "minimum inhibit time" parameter**

The "inhibit time" parameter can be used to define an inhibit time between two transmissions in order to prevent high-priority messages from taking over the bus completely.

Sub-index  $03<sub>hex</sub>$  is used to define the inhibit time as a multiple of 100 μs. However, since the XN-312-GW-CAN gateway's internal clock has a resolution of 1 ms, inhibit time values smaller than 10 х 100 μs should not be used.

#### <span id="page-102-1"></span>**The "maximum pause between two transmissions" parameter**

Sub-index 05<sub>hex</sub> is used to define the time by which a TPDO must be transmitted at the latest even if there is no other event causing a transmission. When the event timer elapses, this will be detected as an event. However, any time an event causes a transmission, the event timer will be reset and restart.

The object's value will be interpreted as a multiple of 1 ms.

6.8 Process input data transmission

### <span id="page-103-0"></span>**6.8.2 Objects 1A00hex to 1A0Fhex Transmit PDO Mapping Parameter**

Objects 1A00<sub>hex</sub> to 1A0F<sub>hex</sub> specify which data contents should be transmitted with TPDO1 to TPDO32. The data contents themselves (process input data in this case) are represented with product-specific mappable objects.

The process input data for the digital channels is entered into objects  $6000_{hex}$ ,  $6200_{hex}$  etc., for example.

For a description of these objects, please refer to manual "XN300 slice modules", MN050002-EN".

The entry in sub-indexes  $01_{\text{hex}}$  to  $40_{\text{hex}}$  of objects  $1A00_{\text{hex}}$  to  $1A0F_{\text{hex}}$ includes the object number, the sub-index, and the length of the data content that needs to be transmitted with the corresponding TPDO.

A TPDO can transmit a maximum of 8 bytes.

By default, objects 1A00<sub>hex</sub> to 1A03<sub>hex</sub> (TPDO1 to TPDO4) already reference the values for the first 64 digital input channels and the values for the first 12 analog input channels. The prerequisite for this is that the values be represented with object  $6000_{hex}$  (digital values) and object  $6401_{hex}$  (analog values).

### 6 Object dictionary for XN-312-GW-CAN gateway 6.8 Process input data transmission

| <b>Feature</b>                               | Sub-Index                                                     | <b>Description / Value</b>                        |
|----------------------------------------------|---------------------------------------------------------------|---------------------------------------------------|
| Type name                                    |                                                               | Transmit PDO mapping parameter                    |
| Object code                                  |                                                               | <b>RECORD</b>                                     |
| PDO mapping                                  |                                                               | <b>No</b>                                         |
| Data type                                    | Sub index 00 <sub>hex</sub>                                   | Unsigned8                                         |
|                                              | Sub index $01_{\text{hex}}$ to<br>Sub index 40 <sub>hex</sub> | Unsigned32                                        |
| Function                                     |                                                               |                                                   |
| 1A00 <sub>hex</sub> to 1A03 <sub>hex</sub>   | See note concerning mapping objects, Page 101                 |                                                   |
| $1A03hex$ to $1A1Fhex$                       | Sub index $00_{hex}$                                          | Number of entries (depends on the<br>data length) |
|                                              | Sub index 01 <sub>hex</sub>                                   | 1. Mapped application object                      |
|                                              | Sub index $02_{hex}$                                          | 2. Mapped application object                      |
|                                              | Sub index $03_{\text{hex}}$                                   | 3. Mapped application object                      |
|                                              | .                                                             |                                                   |
|                                              | Sub index 40 <sub>hex</sub>                                   | 64. Mapped application object                     |
| Access                                       | Sub index 00 <sub>hex</sub>                                   | rw                                                |
|                                              | Sub index $01_{\text{hex}}$ to<br>Sub index 08hex             | rw                                                |
| Default value XN300                          |                                                               |                                                   |
| 1A00 $_{\text{hex}}$ to 1A03 $_{\text{hex}}$ | See note concerning mapping objects, Page 101                 |                                                   |
| 1A04 <sub>hex</sub> to 1A1F <sub>hex</sub>   | Sub index 00 <sub>hex</sub> to<br>Sub index 40 <sub>hex</sub> | No                                                |

Table 35: Description of objects 1A00<sub>hex</sub> to 1A1<sub>hex</sub>

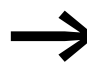

The number of mapping objects that are automatically gener-<br>ated when the gateway starts will depend on the current physical structure of the XN300 station.

6.8 Process input data transmission

| <b>Object</b>       | Sub-Index         | <b>Default value</b><br><b>XN300</b> | <b>Description</b>                   | <b>Applies to</b> |
|---------------------|-------------------|--------------------------------------|--------------------------------------|-------------------|
| 1A00 <sub>hex</sub> | 01 <sub>hex</sub> | 6000 0108 <sub>hex</sub>             | 1. Mapping object (digital<br>input) | TPD01             |
|                     | 02 <sub>hex</sub> | 6000 0208 <sub>hex</sub>             | 2. Mapping object (digital<br>input) |                   |
|                     | 03 <sub>hex</sub> | 6000 0308hex                         | 3. Mapping object (digital<br>input) |                   |
|                     | 04 <sub>hex</sub> | 6000 0408 <sub>hex</sub>             | 4. Mapping object (digital<br>input) |                   |
|                     | 05 <sub>hex</sub> | 6000 0508hex                         | 5. Mapping object (digital<br>input) |                   |
|                     | 06 <sub>hex</sub> | 6000 0608hex                         | 6. Mapping object (digital<br>input) |                   |
|                     | 07 <sub>hex</sub> | 6000 0708hex                         | 7. Mapping object (digital<br>input) |                   |
|                     | 08 <sub>hex</sub> | 6000 0808hex                         | 8. Mapping object (digital<br>input) |                   |
| 1A01 <sub>hex</sub> | 01 <sub>hex</sub> | 6401 0110 <sub>hex</sub>             | 1. Mapping object<br>(analog input)  | TPD02             |
|                     | 02 <sub>hex</sub> | 6401 0210 <sub>hex</sub>             | 2. Mapping object<br>(analog input)  |                   |
|                     | 03 <sub>hex</sub> | 6401 0310 <sub>hex</sub>             | 3. Mapping object<br>(analog input)  |                   |
|                     | 04 <sub>hex</sub> | 6401 0410 <sub>hex</sub>             | 4. Mapping object<br>(analog input)  |                   |
| 1A02 <sub>hex</sub> | 01 <sub>hex</sub> | 6401 0510 <sub>hex</sub>             | 1. Mapping object<br>(analog input)  | TPD03             |
|                     | 02 <sub>hex</sub> | 6401 0610 <sub>hex</sub>             | 2. Mapping object<br>(analog input)  |                   |
|                     | 03h               | 6401 0710 <sub>hex</sub>             | 3. Mapping object<br>(analog input)  |                   |
|                     | 04 <sub>hex</sub> | 6401 0810 <sub>hex</sub>             | 4. Mapping object<br>(analog input)  |                   |
| 1A03 <sub>hex</sub> | 01 <sub>hex</sub> | 6401 0910hex                         | 1. Mapping object<br>(analog input)  | TPD04             |
|                     | 02 <sub>hex</sub> | 6401 0A10hex                         | 2. Mapping object<br>(analog input)  |                   |
|                     | 03 <sub>hex</sub> | 6401 0B10hex                         | 3. Mapping object<br>(analog input)  |                   |
|                     | 04 <sub>hex</sub> | 6401 0C10 <sub>hex</sub>             | 4. Mapping object<br>(analog input)  |                   |

Table 36: Set default values for objects  $1A00_{\text{hex}}$  to  $1A03_{\text{b}}$ 

## 6 Object dictionary for XN-312-GW-CAN gateway 6.8 Process input data transmission

The following structure applies to the parameters of sub-indexes  $01_{hex}$  to 40hex:

Table 37: Structure of PDO mapping entries

| msb                    |                                | <b>Isb</b>                          |
|------------------------|--------------------------------|-------------------------------------|
| Object index (16 bits) | Sub index<br>$(8 \text{ Bit})$ | Object length<br>$(8 \text{ bits})$ |

6.8 Process input data transmission
# **7 Product-specific CAN objects XN300 slice modules**

The following sections are used to list the various product-specific object dictionary entries. The detailed description of the CAN objects for each XN300 module is organized as follows:

The **Feature** column provides a simple functional description of the entry. The **Description/Value** column specifies either the entry's data type or its specific value.

The **EDS** column specifies how the object is described in the EDS file.

7.1 XN-322-8DI-PD

#### **7.1 XN-322-8DI-PD**

This module supports the provision of data for digital inputs as per the specifications in CiA401. It allows for process data to be accessed with various vendor-specific objects.

A distinction is drawn between the following CANopen objects within this context:

- System-specific objects that the CANopen standard requires for a system.
- Product-specific objects that the CANopen standard requires for a product group, e.g., for analog modules.
- Vendor-specific objects that the CANopen standard does not require and that the manufacturer implements for data communication purposes.

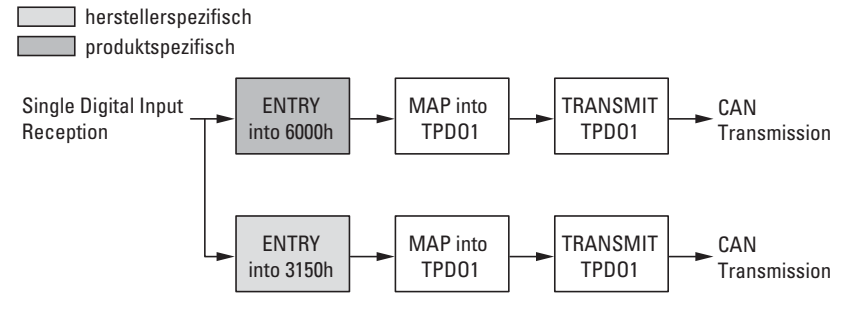

Figure 51: Block diagram showing the various CANopen objects for digital inputs

Product-specific CANopen objects

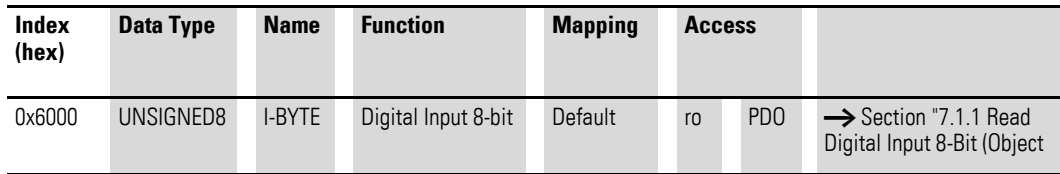

Manufacturer-specific objects

Index range for the XN-322-8DI-PD module: x150 to x15F

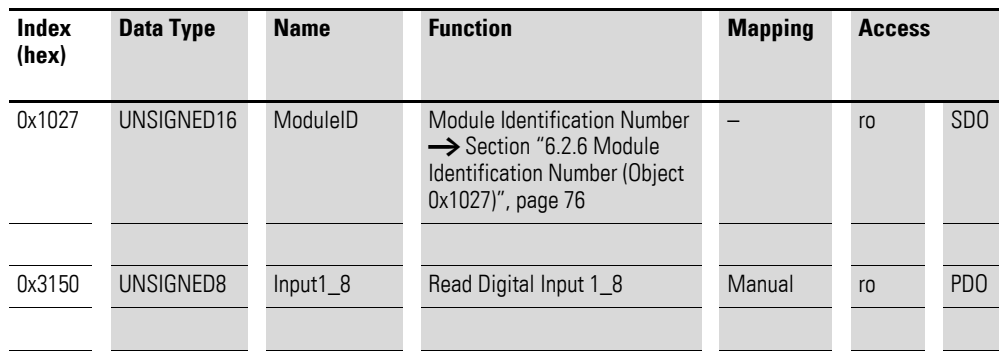

### 7 Product-specific CAN objects XN300 slice modules 7.1 XN-322-8DI-PD

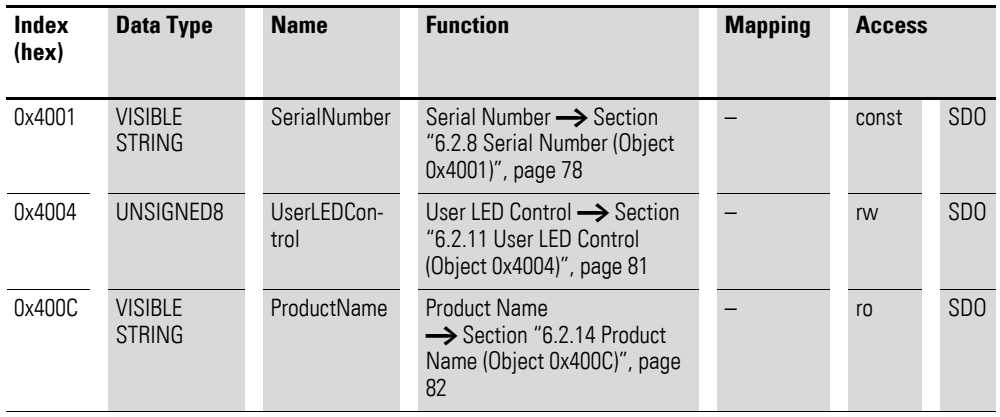

#### <span id="page-110-0"></span>**7.1.1 Read Digital Input 8-Bit (Object 0x6000)**

Object 0x6000 represents the digital value of the channels' digital input values. The object's data is automatically entered into the transmit PDOs (default mapping).

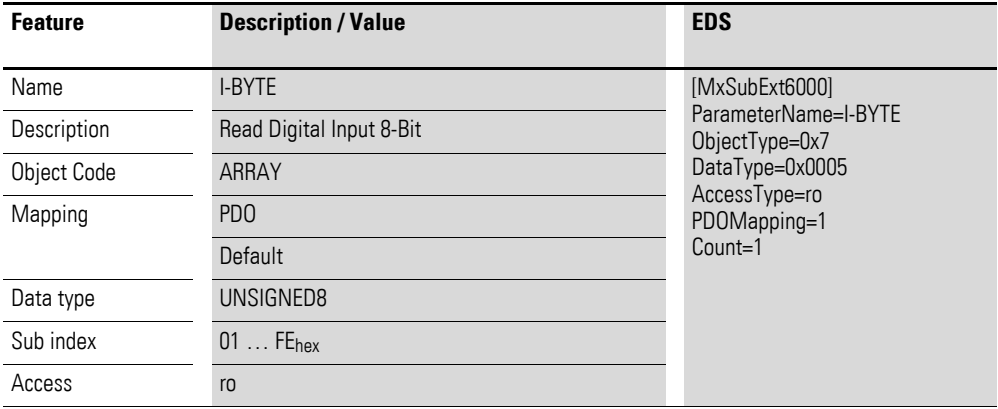

Design of the data bytes:

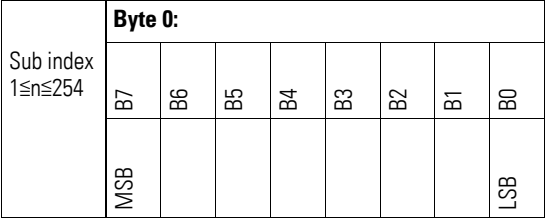

#### **7.1.2 Read Digital Inputs (Object 0x3150)**

Object 0x3150 represents the channels' formatted digital input values in a byte.

## 7 Product-specific CAN objects XN300 slice modules 7.1 XN-322-8DI-PD

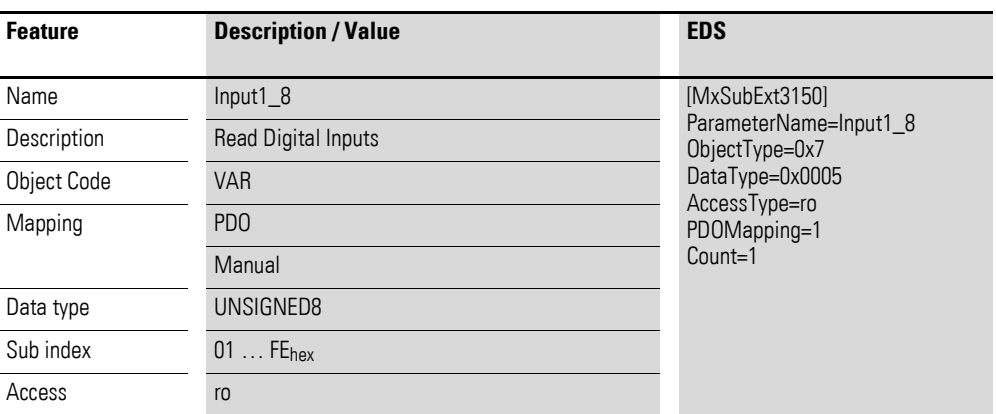

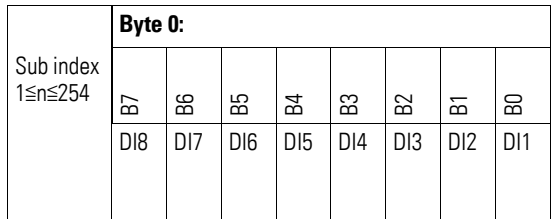

#### **7.2 XN-322-16DI-PD**

This module supports the provision of data for digital inputs as per the specifications in CiA401. It allows for process data to be accessed with various vendor-specific objects.

A distinction is drawn between the following CANopen objects within this context:

- System-specific objects that the CANopen standard requires for a system.
- Product-specific objects that the CANopen standard requires for a product group, e.g., for analog modules.
- Vendor-specific objects that the CANopen standard does not require and that the manufacturer implements for data communication purposes.

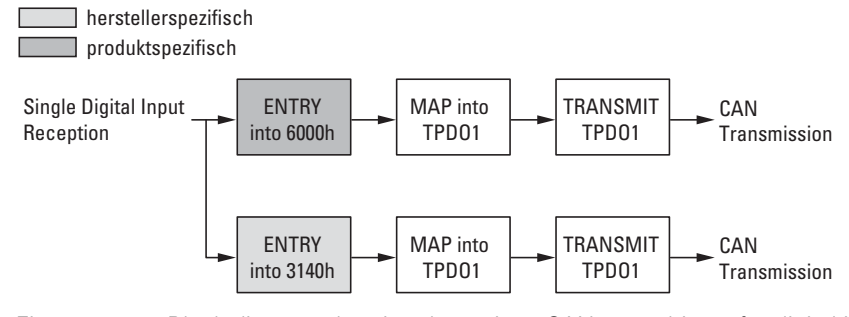

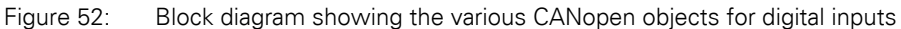

Product-specific CANopen objects

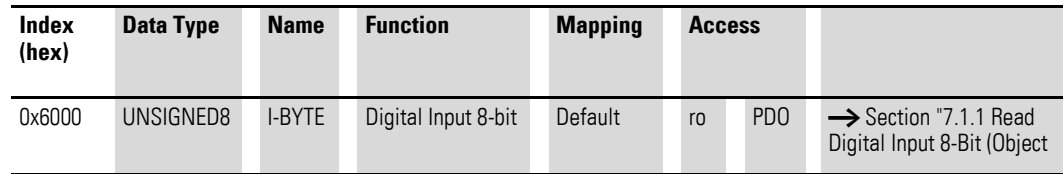

Manufacturer-specific objects

Index range for the XN-322-16DI-PD module: x150 to x15F

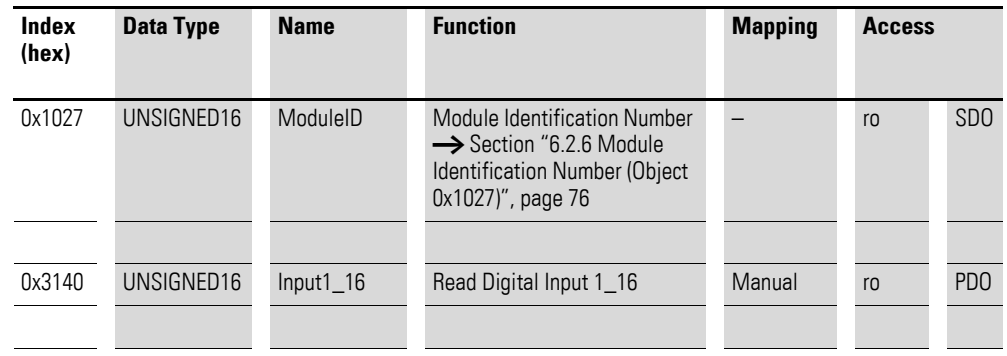

### 7 Product-specific CAN objects XN300 slice modules 7.2 XN-322-16DI-PD

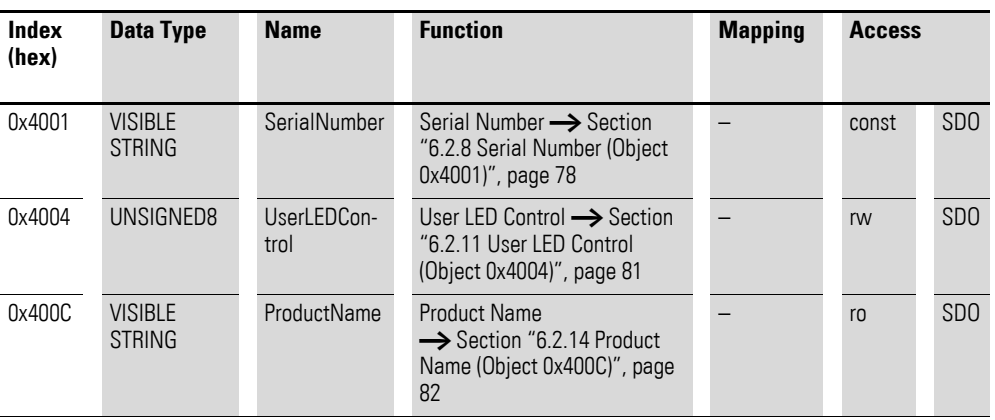

#### **7.2.1 Read Digital Input 8-Bit (Object 0x6000)**

Object 0x6000 represents the digital value of the channels' digital input values. The object's data is automatically entered into the transmit PDOs (default mapping).

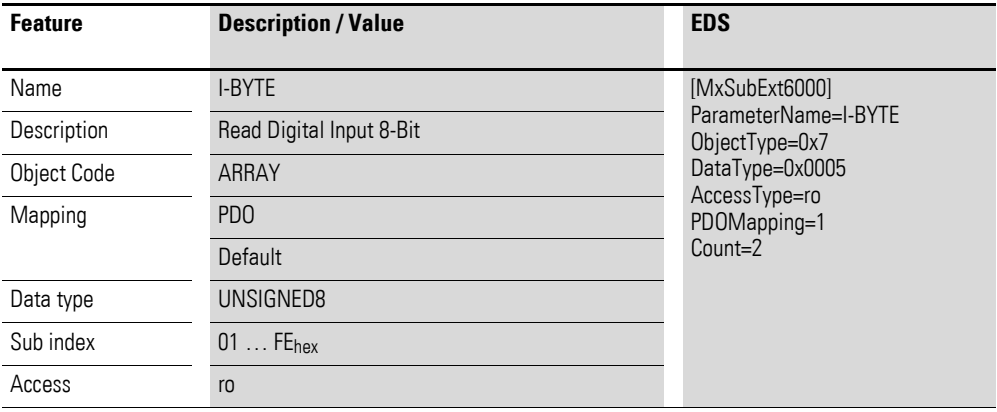

Design of the data bytes:

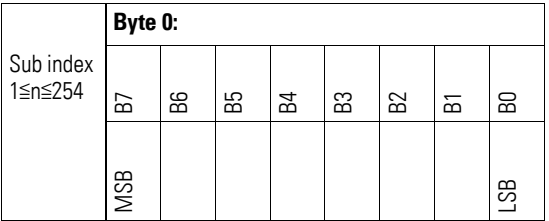

#### **7.2.2 Read Digital Inputs (Object 0x3140)**

Object 0x3140 represents the channels' formatted digital input values in a word.

## 7 Product-specific CAN objects XN300 slice modules 7.2 XN-322-16DI-PD

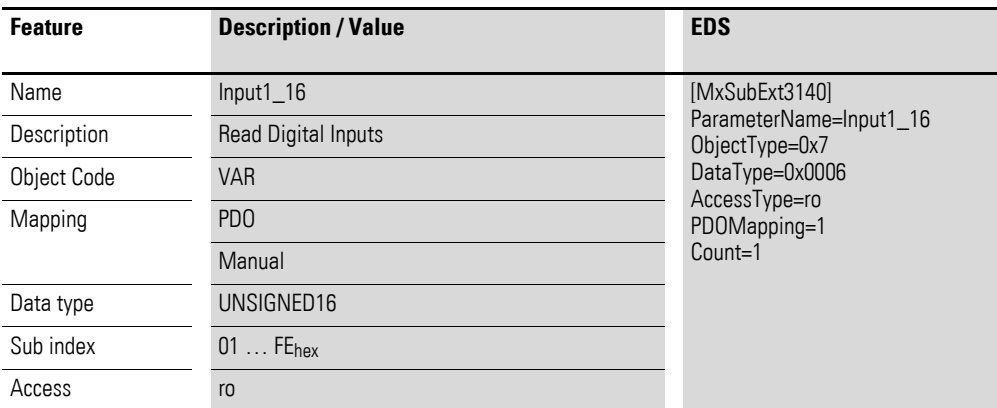

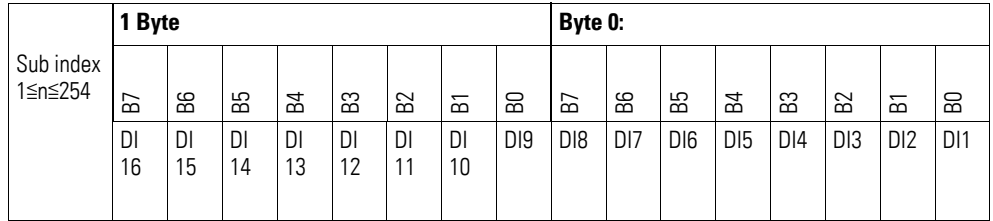

7.3 XN-322-20DI-PD

#### **7.3 XN-322-20DI-PD**

This module supports the provision of data for digital inputs as per the specifications in CiA401. It allows for process data to be accessed with various vendor-specific objects.

A distinction is drawn between the following CANopen objects within this context:

- System-specific objects that the CANopen standard requires for a system.
- Product-specific objects that the CANopen standard requires for a product group, e.g., for analog modules.
- Vendor-specific objects that the CANopen standard does not require and that the manufacturer implements for data communication purposes.

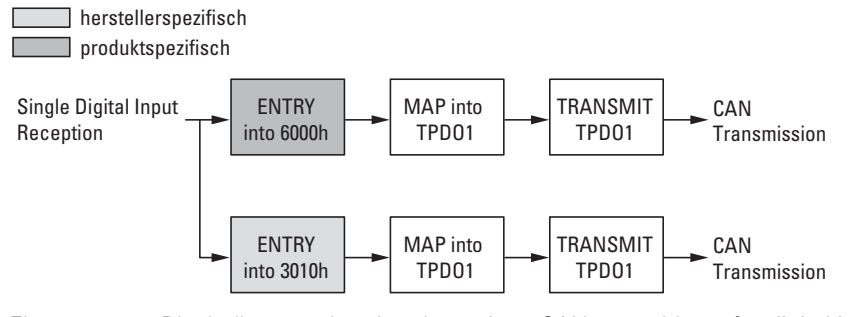

Figure 53: Block diagram showing the various CANopen objects for digital inputs

Product-specific CANopen objects

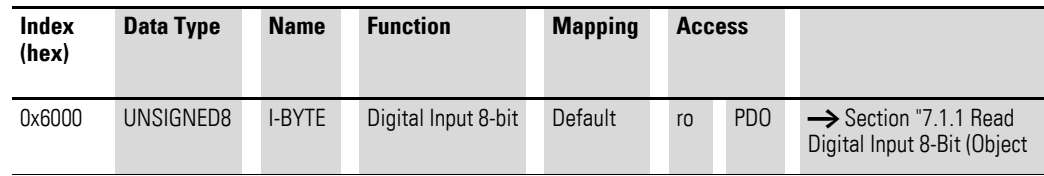

Manufacturer-specific objects

Index range for the XN-322-20DI-PD module: x010 to x01F

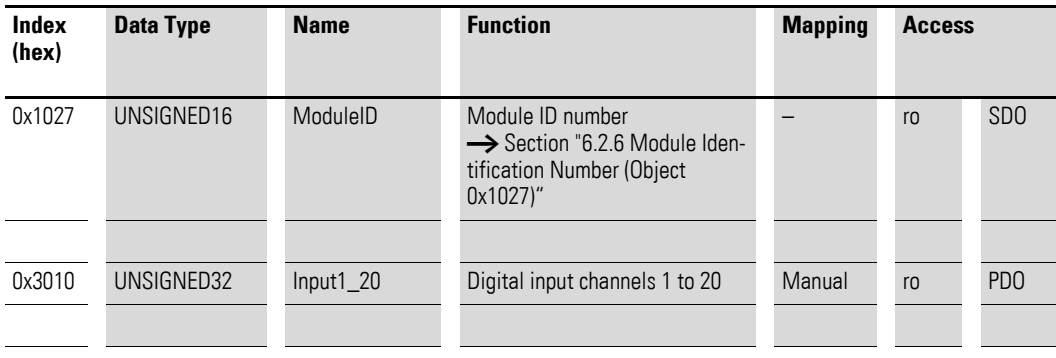

### 7 Product-specific CAN objects XN300 slice modules 7.3 XN-322-20DI-PD

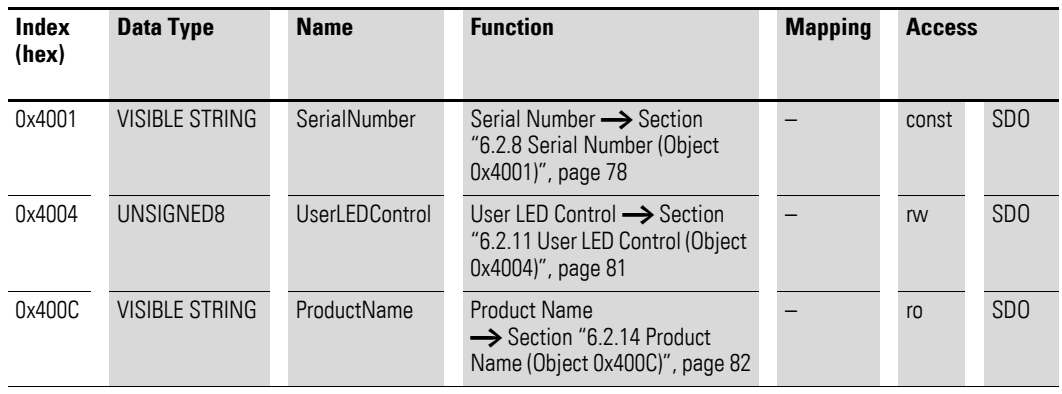

## **7.3.1 Read Digital Input 8-Bit (Object 0x6000)**

Object 0x6000 represents the digital value of the channels' digital input values. The object's data is automatically entered into the transmit PDOs (default mapping).

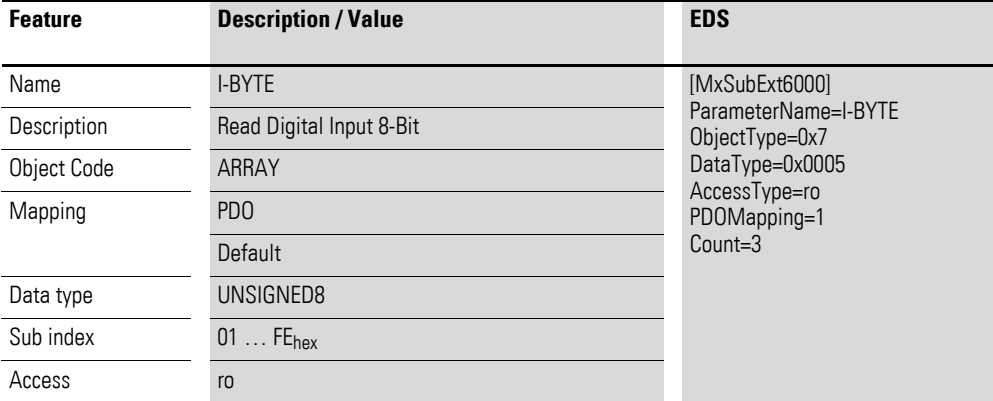

Design of the data bytes:

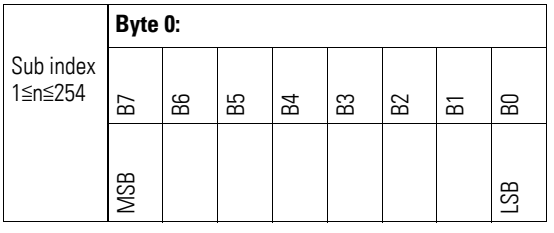

#### **7.3.2 Read Digital Inputs (Object 0x3010)**

Object 0x3010 represents the channels' formatted digital input values in a double word.

## 7 Product-specific CAN objects XN300 slice modules 7.3 XN-322-20DI-PD

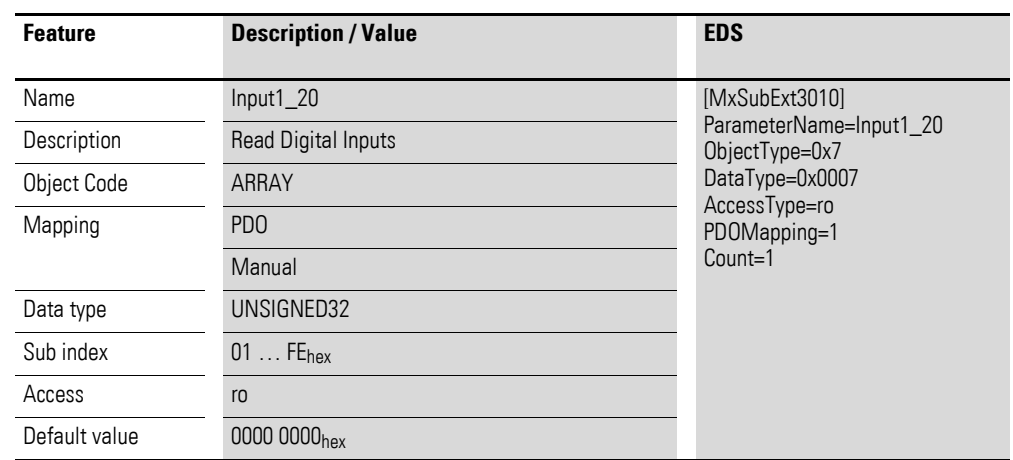

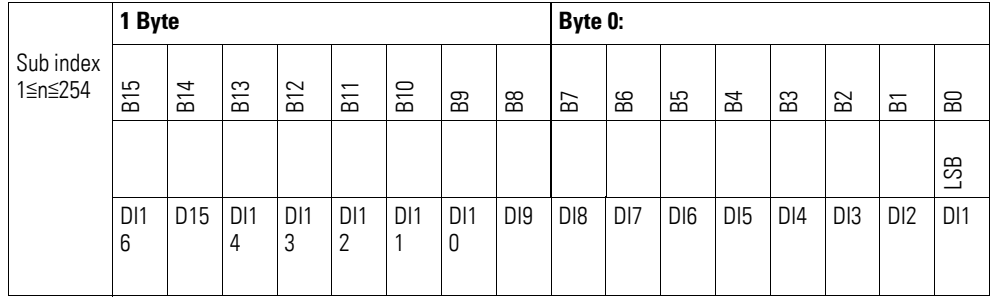

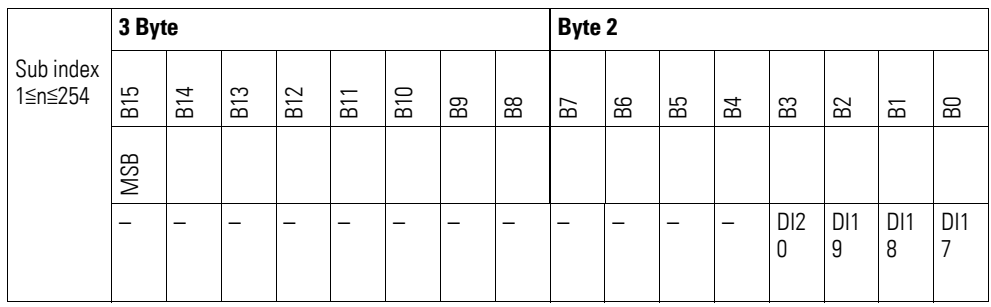

#### **7.4 XN-322-20DI-PF**

This module supports the provision of data for digital inputs as per the specifications in CiA401. It allows for process data to be accessed with various vendor-specific objects.

A distinction is drawn between the following CANopen objects within this context:

- System-specific objects that the CANopen standard requires for a system.
- Product-specific objects that the CANopen standard requires for a product group, e.g., for analog modules.
- Vendor-specific objects that the CANopen standard does not require and that the manufacturer implements for data communication purposes.

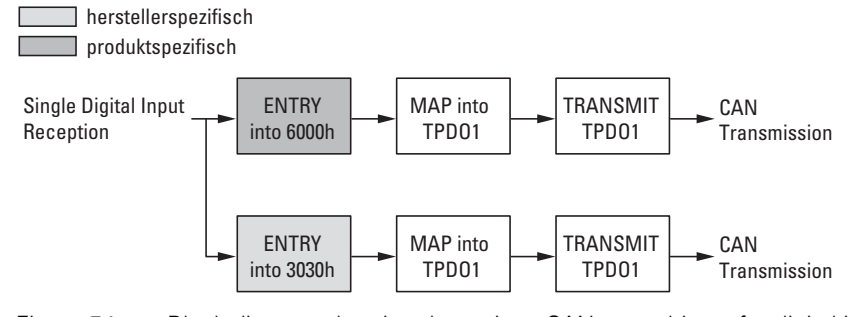

Figure 54: Block diagram showing the various CANopen objects for digital inputs

Product-specific CANopen objects

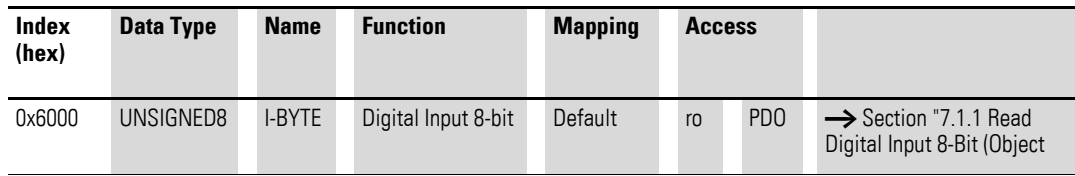

Manufacturer-specific objects

Index range for the XN-322-20DI-PF module: x030 to x03F

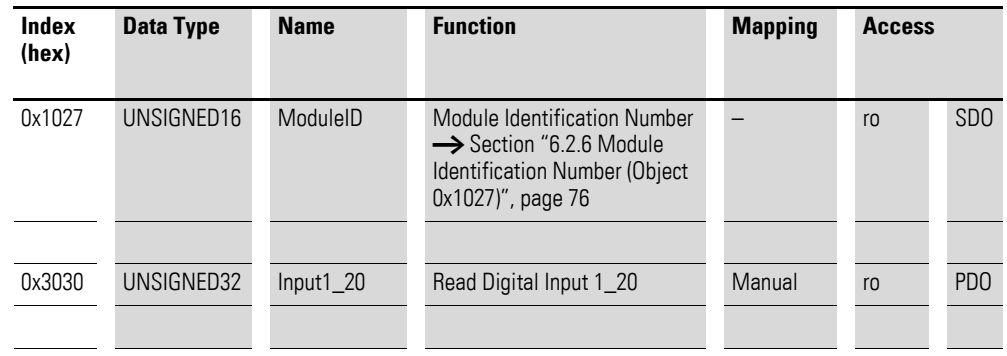

### 7 Product-specific CAN objects XN300 slice modules 7.4 XN-322-20DI-PF

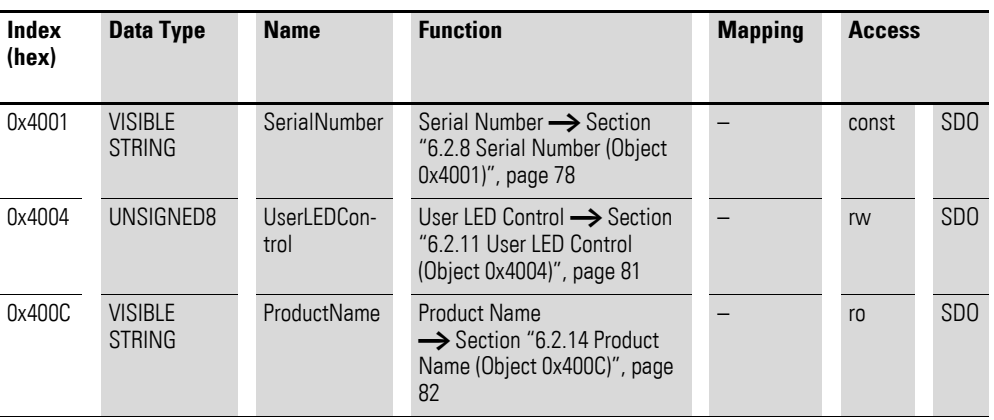

## **7.4.1 Read Digital Input 8-Bit (Object 0x6000)**

Object 0x6000 represents the digital value of the channels' digital input values. The object's data is automatically entered into the transmit PDOs (default mapping).

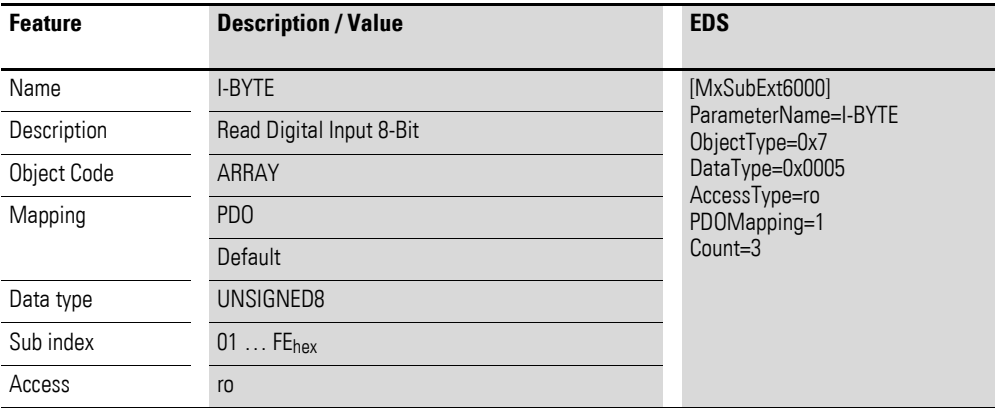

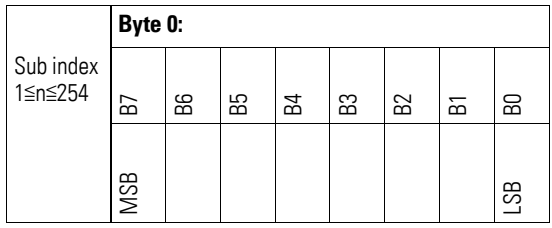

# **7.4.2 Read Digital Inputs (Object 0x3030)**

Object 0x3030 represents the channels' formatted digital input values in a double word.

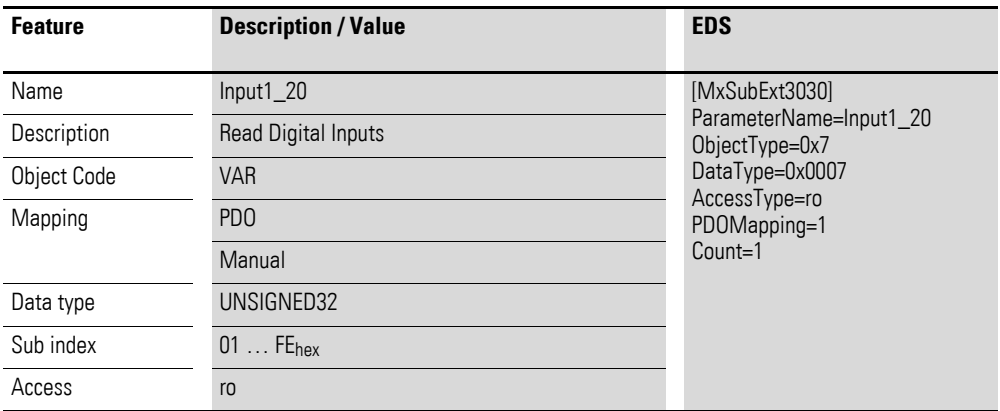

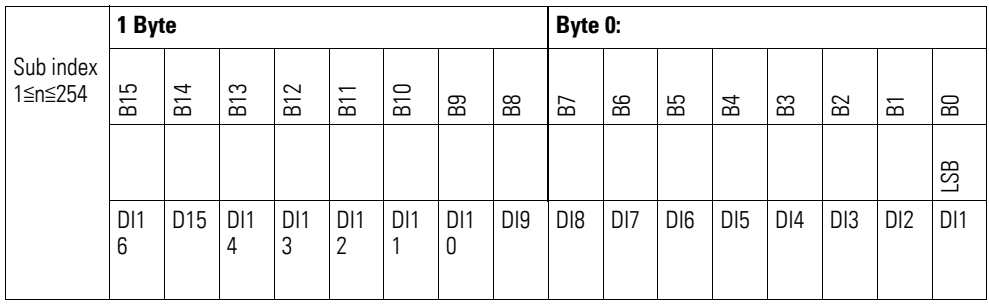

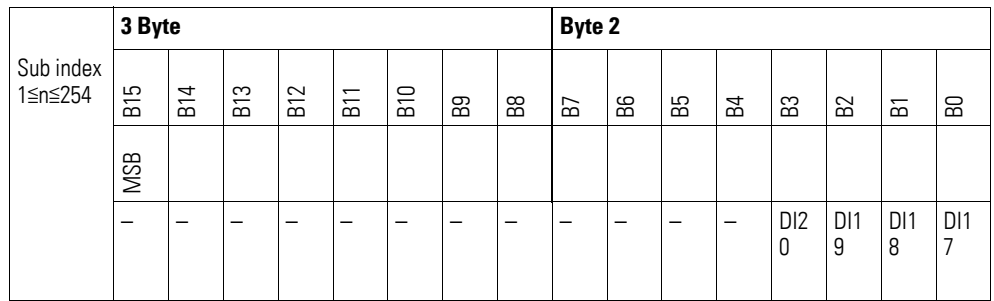

7.5 XN-322-20DI-PCNT

## **7.5 XN-322-20DI-PCNT**

This module supports the provision of data for digital inputs as per the specifications in CiA401. It allows for process data to be accessed with various vendor-specific objects.

A distinction is drawn between the following CANopen objects within this context:

- System-specific objects that the CANopen standard requires for a system.
- Product-specific objects that the CANopen standard requires for a product group, e.g., for analog modules.
- Vendor-specific objects that the CANopen standard does not require and that the manufacturer implements for data communication purposes.

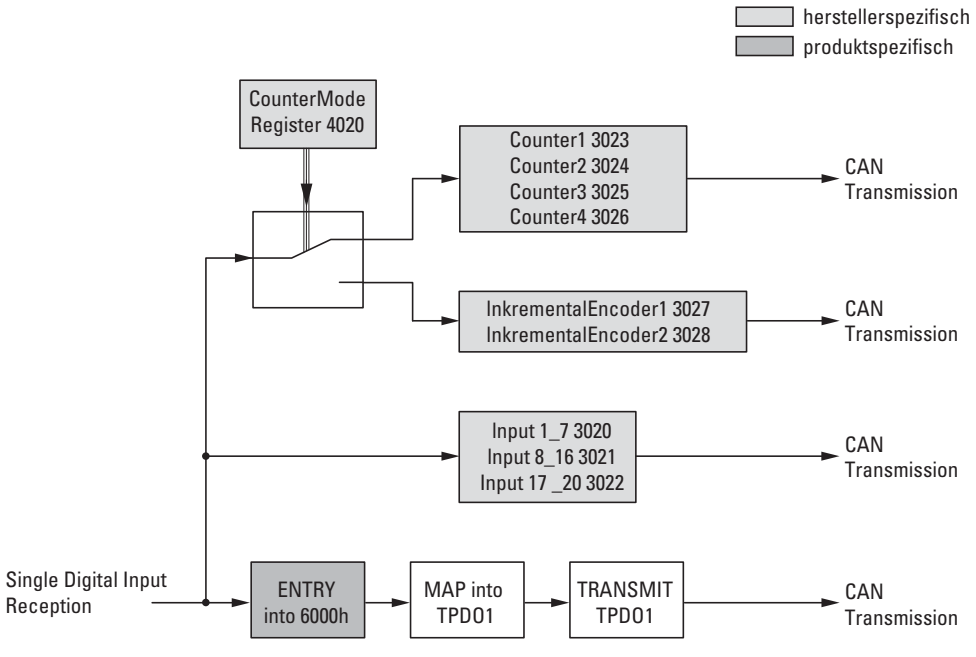

Figure 55: Block diagram showing the various CANopen objects for digital inputs

#### Product-specific CANopen objects

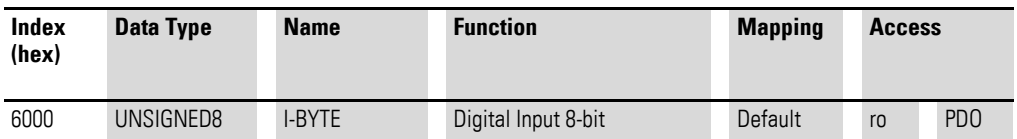

Manufacturer-specific objects

Index range for the XN-322-20DI-PCNT module: x020 to x02F

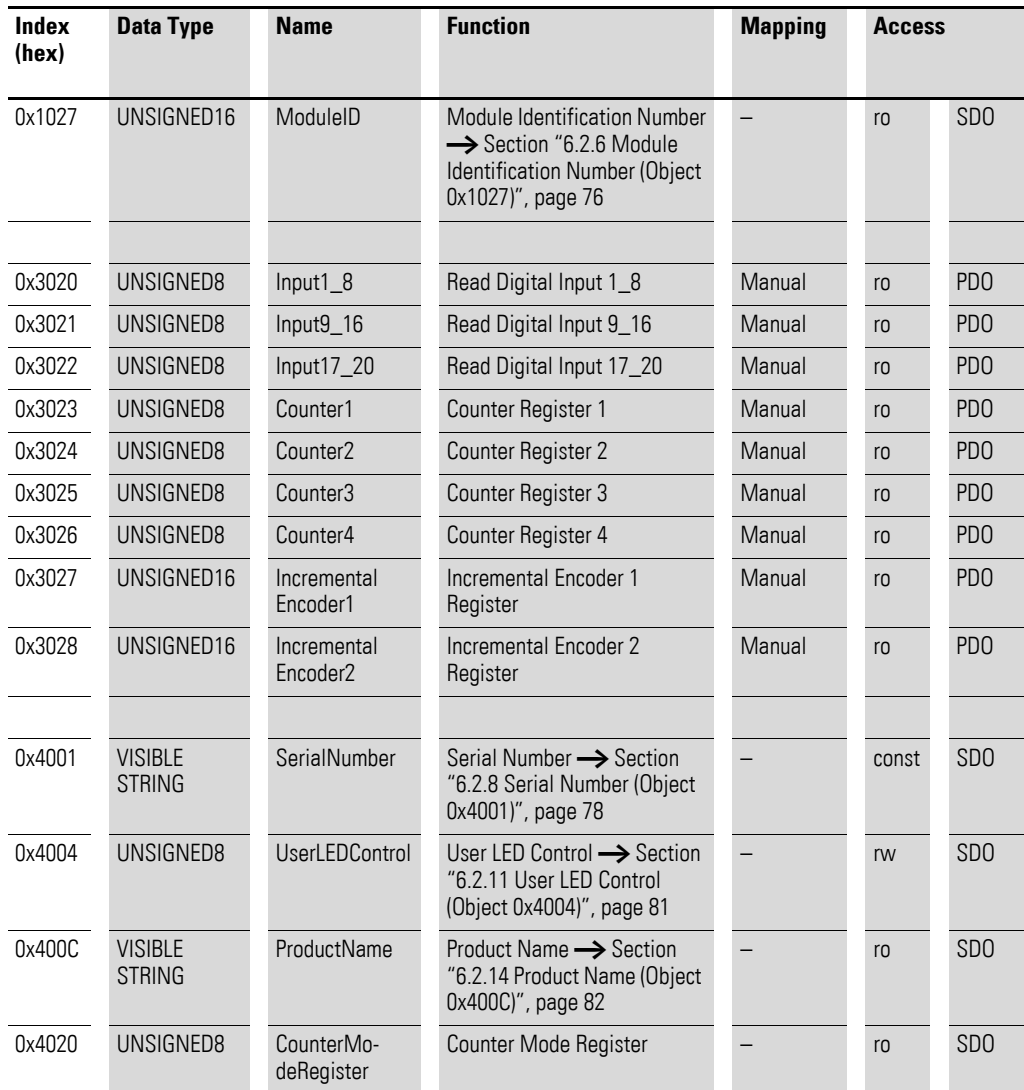

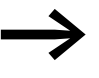

Make sure to only use the data relevant to the selected operat-<br>ing mode. If applicable, content in non-relevant registers may also change. The operating mode can be selected using the counter mode register.

### **7.5.1 Read Digital Input 8-Bit (Object 0x6000)**

Object 0x6000 represents the digital value of the channels' digital input values. The object's data is automatically entered into the transmit PDOs (default mapping).

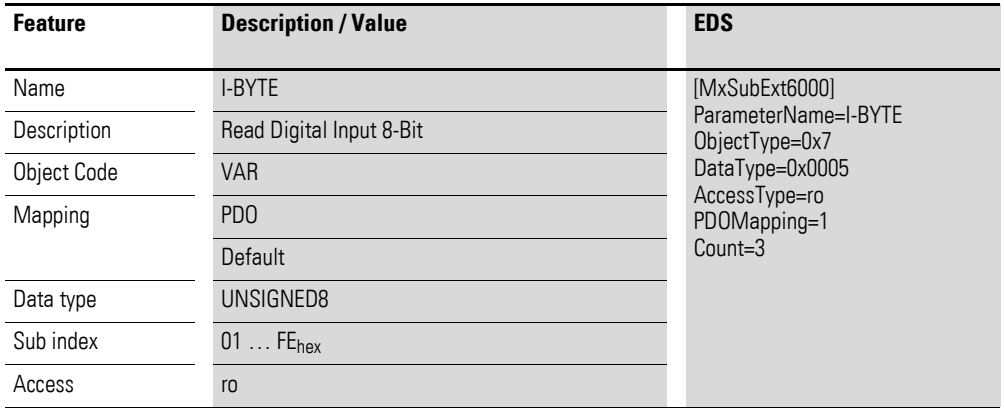

Design of the data bytes:

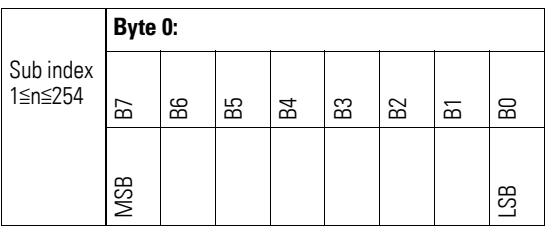

#### **7.5.2 Digital Inputs x\_y (Object 0x3020 to 0x3022)**

Objects 0x3020 to 0x3022 represent the channels' formatted digital input values.

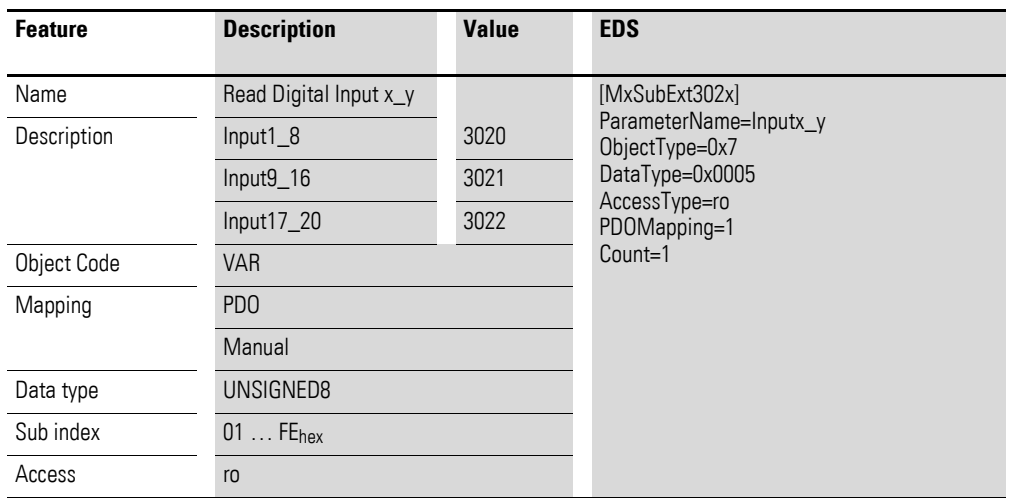

Design of the data bytes:

Byte 0:

#### 7 Product-specific CAN objects XN300 slice modules 7.5 XN-322-20DI-PCNT

Sub-Index 1≦n≦254

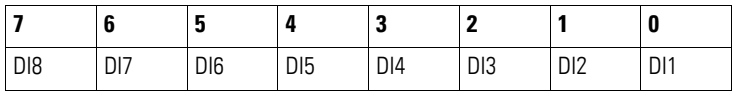

Byte 1:

Sub-Index 1≦n≦254

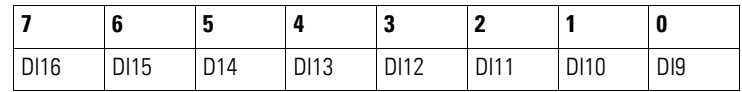

Byte 2:

Sub-Index 1≦n≦254

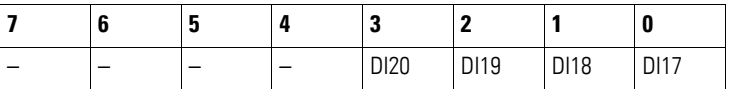

#### **7.5.3 Counter Register (Object 0x3023-0x3026)**

Objects 0x3023 to 0x3026 are 8-bit count registers assigned to the corresponding inputs.

Any writing command to counter mode register 0x4020 will result in all the count registers object 0x3023 to 0x3028 being reset to 0x00.

#### ACHTUNG NOTICE

To reset the count registers, write to counter mode register 0x4020 (this register is used to select an operating mode).

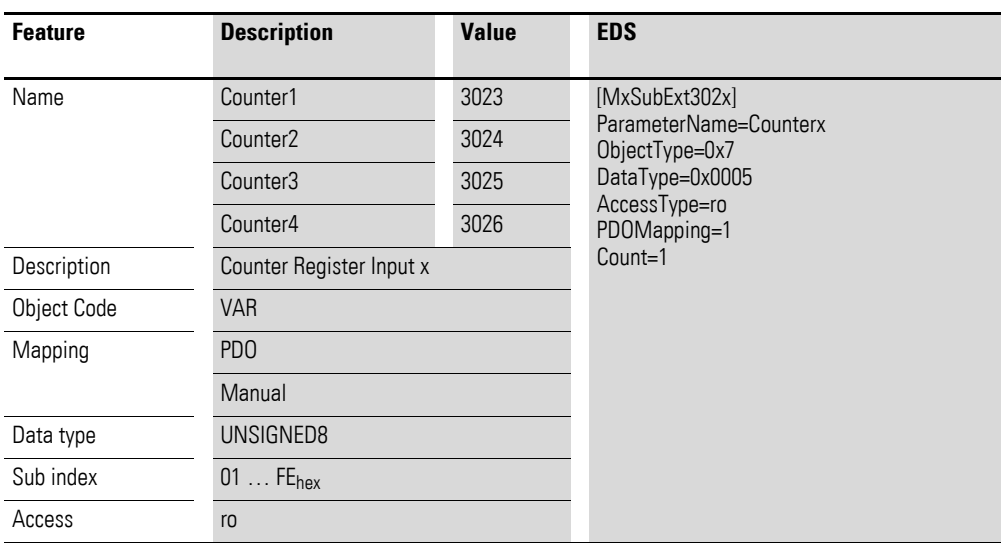

Design of the data bytes:

Object 0x3023

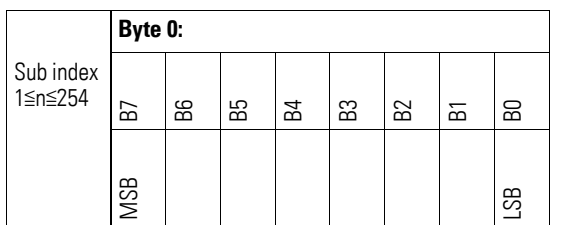

Object 0x3024

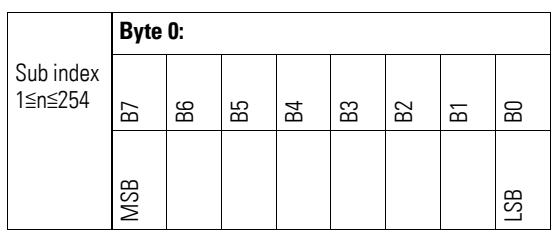

Object 0x3025

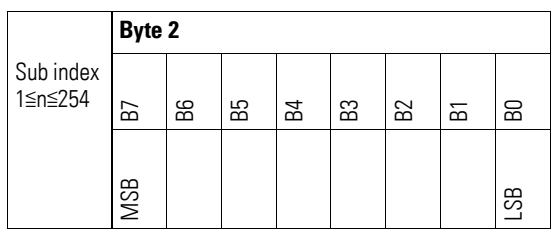

Object 0x3026

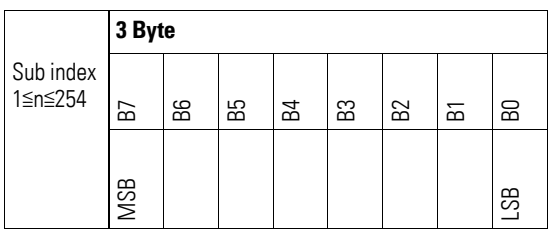

### **7.5.4 Incremental Encoder Register (Object 0x3027 - 0x3028)**

Objects 0x3027 to 0x3028 are 16-bit count registers assigned to the corresponding inputs.

Any writing command to counter mode register 0x4020 will result in all the count registers object 0x3023 to 0x3028 being reset to 0x00.

#### ACHTUNG NOTICE

To reset the count registers, write to counter mode register 0x4020 (this register is used to select an operating mode).

#### 7 Product-specific CAN objects XN300 slice modules 7.5 XN-322-20DI-PCNT

IncrementalEncoder1 : Input 1 and Input 2

IncrementalEncoder2 : Input 3 and Input 4

The signals are evaluated with AB quadrature mode and X4 encoding.

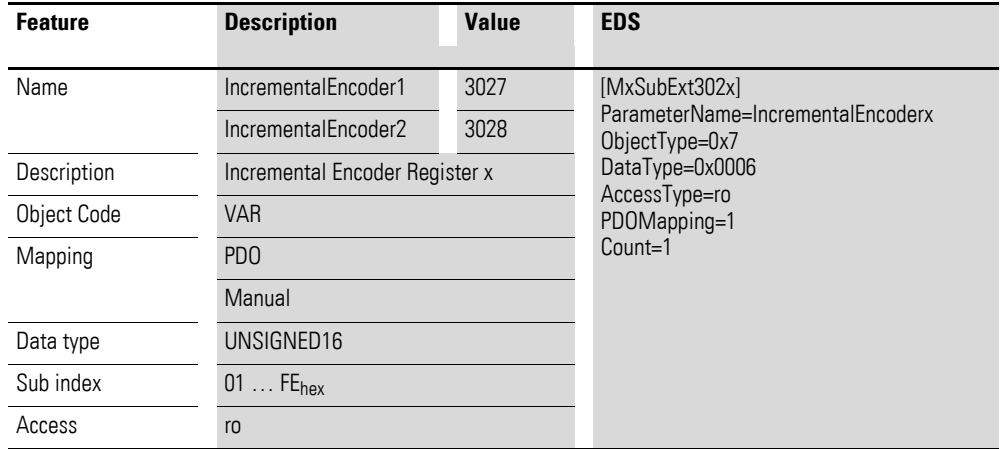

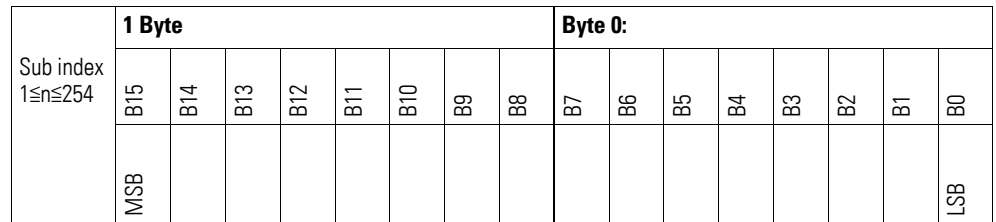

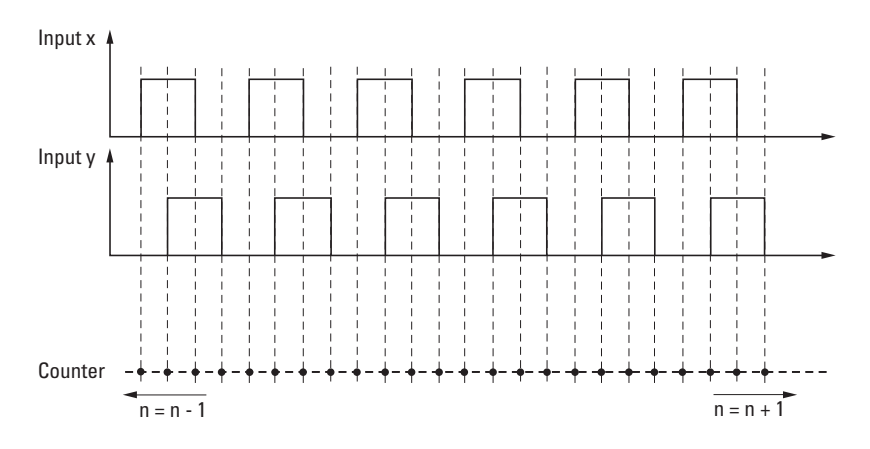

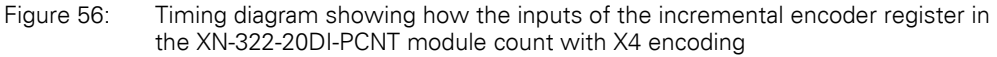

#### 7 Product-specific CAN objects XN300 slice modules 7.5 XN-322-20DI-PCNT

### **7.5.5 Counter Mode Register (Object 0x4020)**

Object 0x4020 can be used to configure the counter inputs and, accordingly, select the operating mode you want to use. In addition, any writing command to counter mode register object 0x4020 will reset count registers 0x3023 through 0x3028 to 0x00.

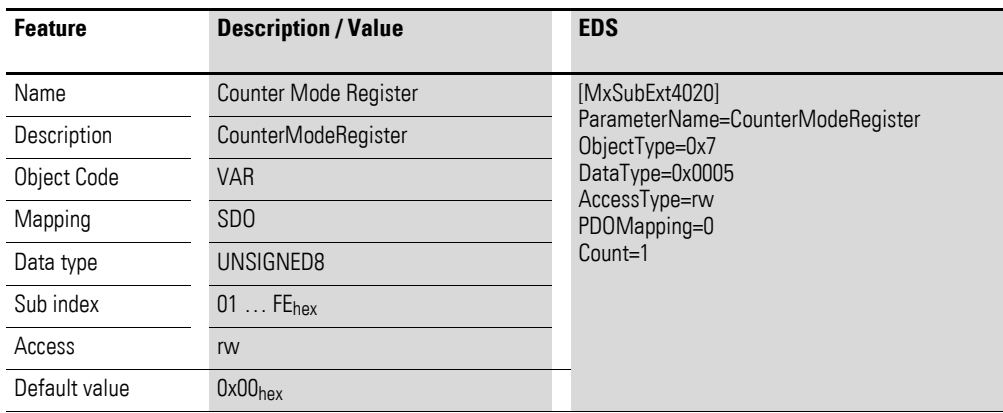

Design of the data bytes:

Byte 0:

Sub-Index 1≦n≦254

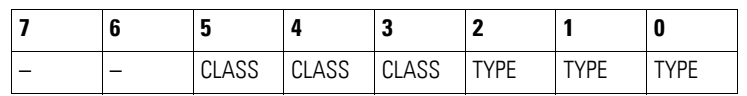

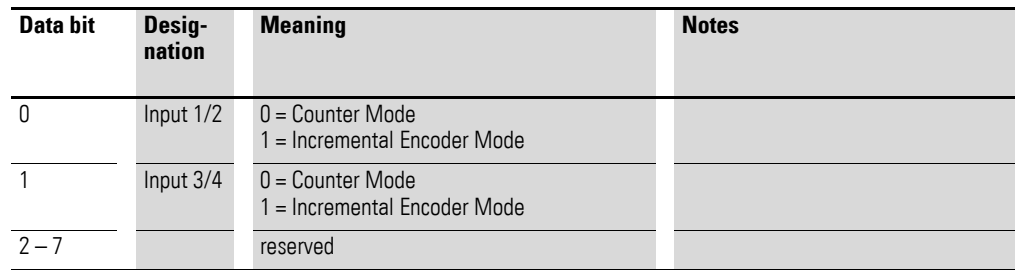

#### **7.6 XN-322-20DI-ND**

This module supports the provision of data for digital inputs as per the specifications in CiA401. It allows for process data to be accessed with various vendor-specific objects.

A distinction is drawn between the following CANopen objects within this context:

- System-specific objects that the CANopen standard requires for a system.
- Product-specific objects that the CANopen standard requires for a product group, e.g., for analog modules.
- Vendor-specific objects that the CANopen standard does not require and that the manufacturer implements for data communication purposes.

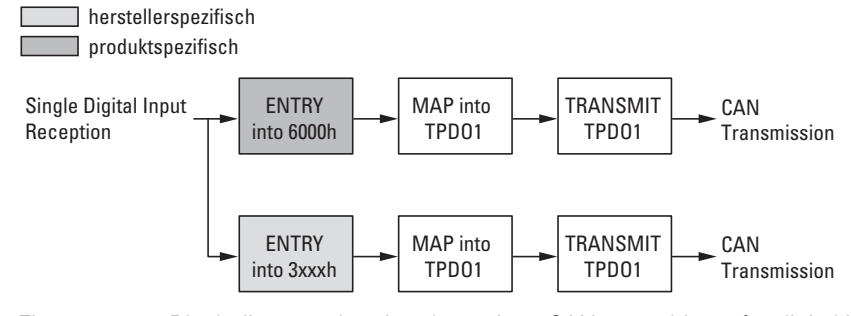

Figure 57: Block diagram showing the various CANopen objects for digital inputs

Product-specific CANopen objects

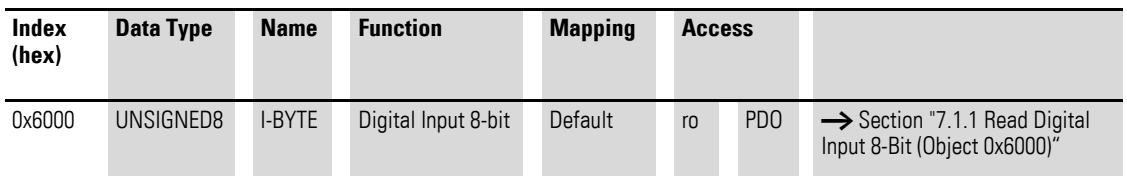

Manufacturer-specific objects

Index range for the XN-322-20DI-ND module: x130 to x13F

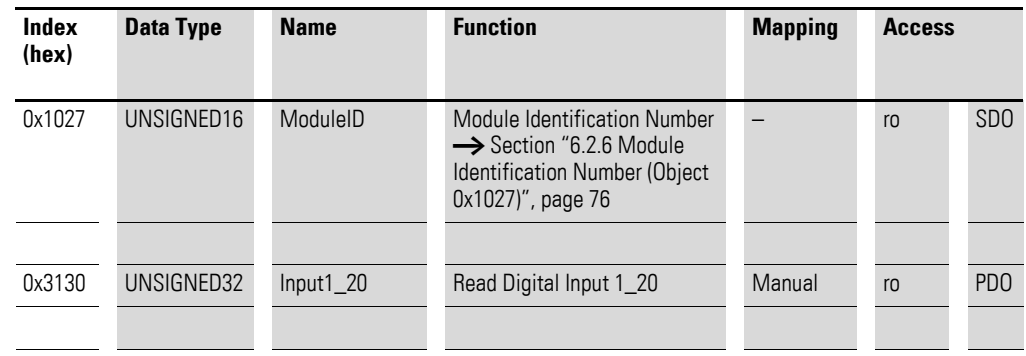

### 7 Product-specific CAN objects XN300 slice modules 7.6 XN-322-20DI-ND

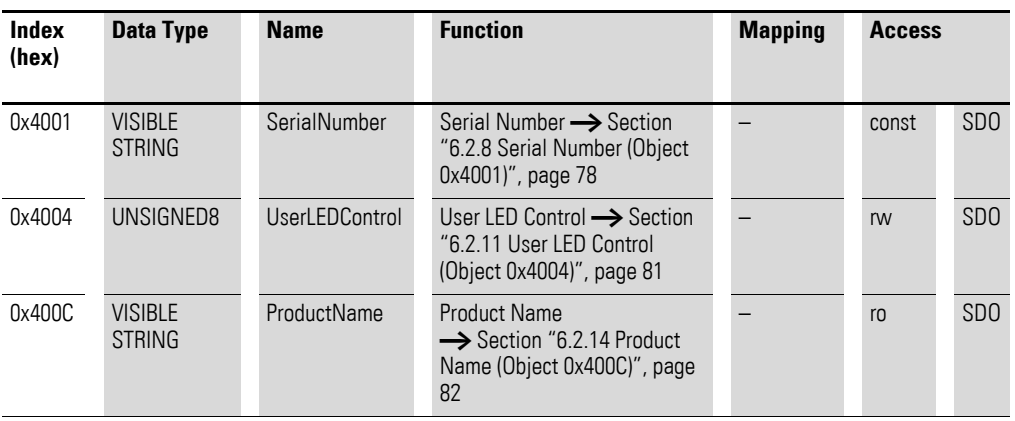

## **7.6.1 Read Digital Input 8-Bit (Object 0x6000)**

Object 0x6000 represents the digital value of the channels' digital input values. The object's data is automatically entered into the transmit PDOs (default mapping).

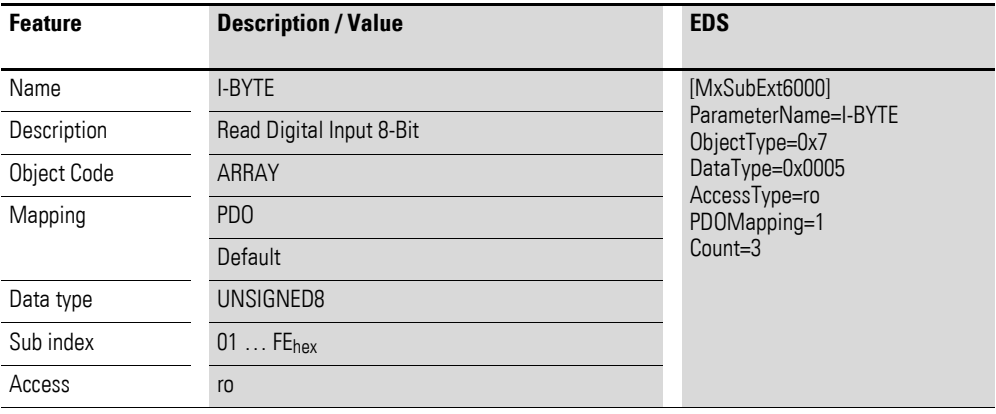

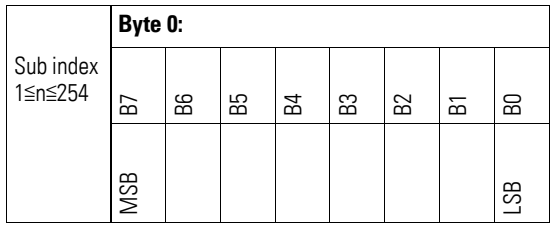

# **7.6.2 Read Digital Inputs (Object 0x3130)**

Object 0x3130 represents the channels' formatted digital input values in a double word.

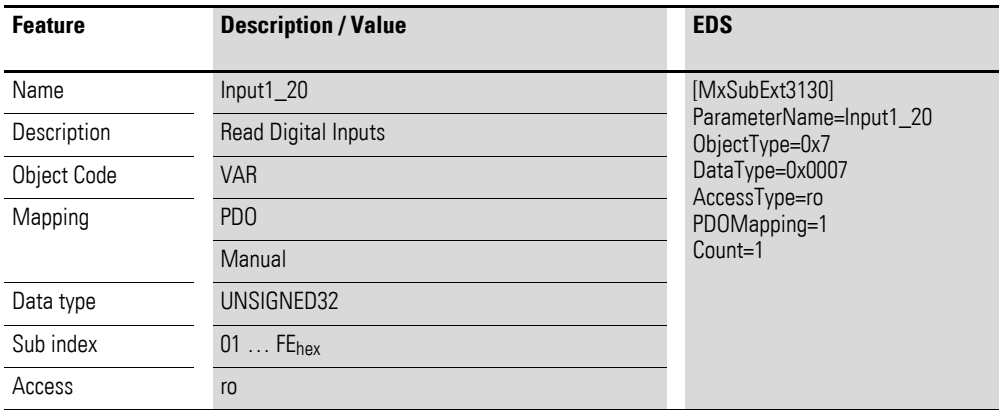

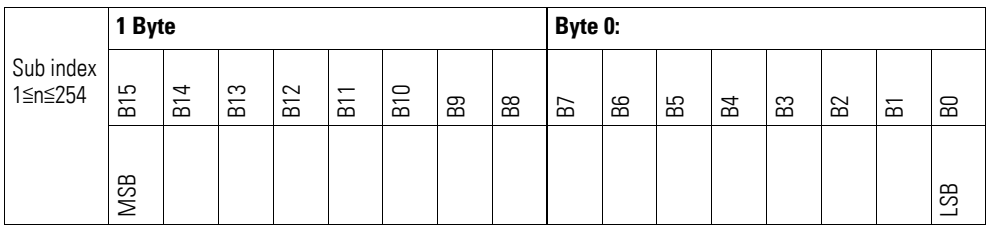

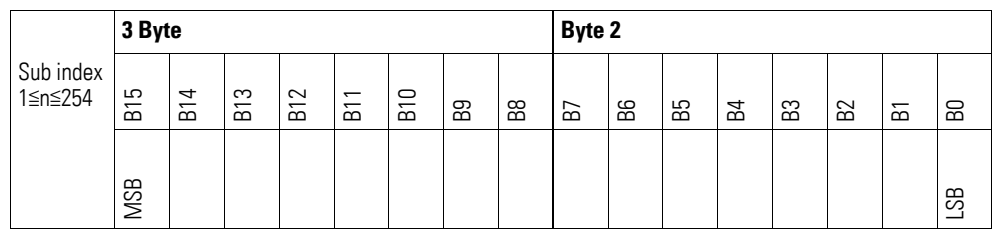

7.7 XN-322-4DO-RNO

#### **7.7 XN-322-4DO-RNO**

This module supports the provision of data for digital outputs as per the specifications in CiA401. It allows for process data to be accessed with various vendor-specific objects.

A distinction is drawn between the following CANopen objects within this context:

- System-specific objects that the CANopen standard requires for a system.
- Product-specific objects that the CANopen standard requires for a product group, e.g., for analog modules.
- Vendor-specific objects that the CANopen standard does not require and that the manufacturer implements for data communication purposes.

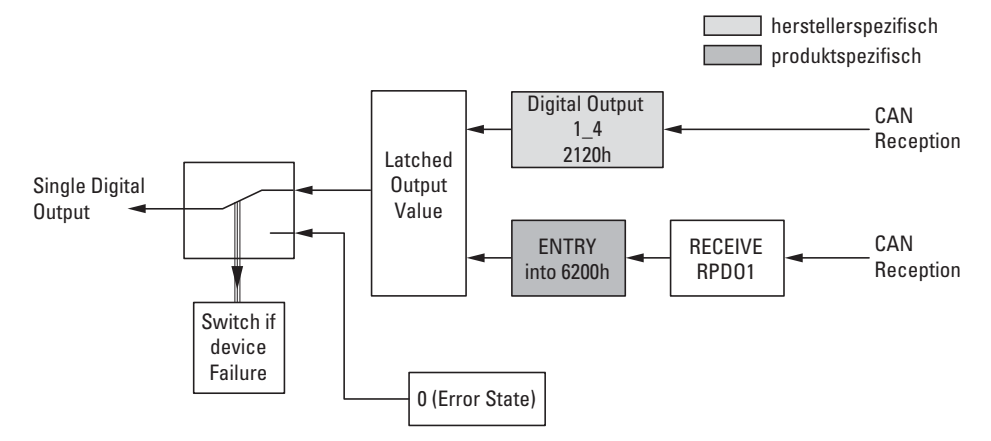

Figure 58: Block diagram showing the various CANopen objects for digital outputs

#### Product-specific CANopen objects

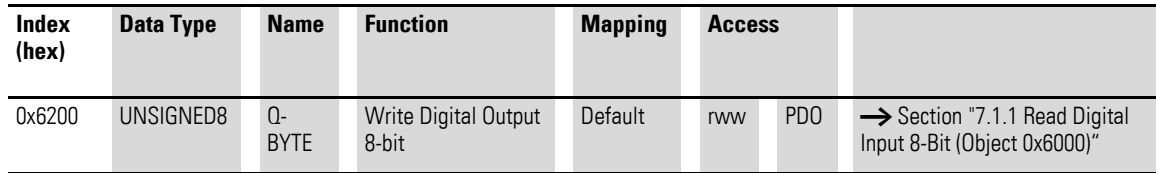

Manufacturer-specific objects

Index range for the XN-322-4DO-RNO module: x120 to x12F

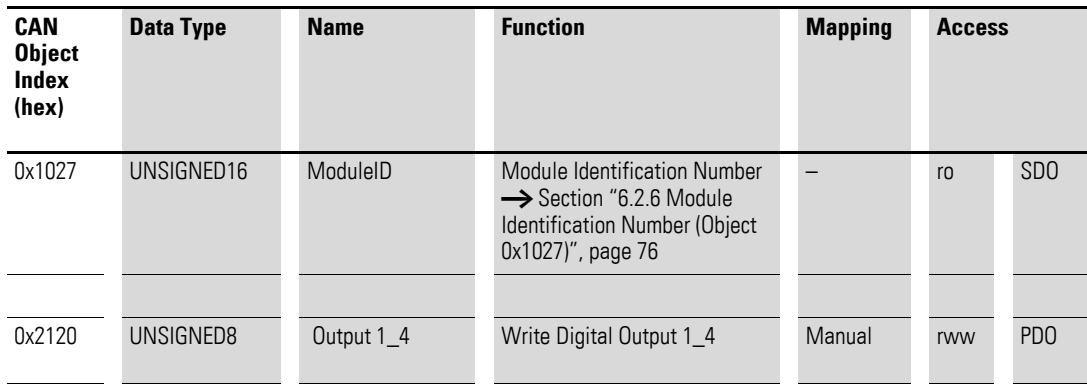

#### 7 Product-specific CAN objects XN300 slice modules 7.7 XN-322-4DO-RNO

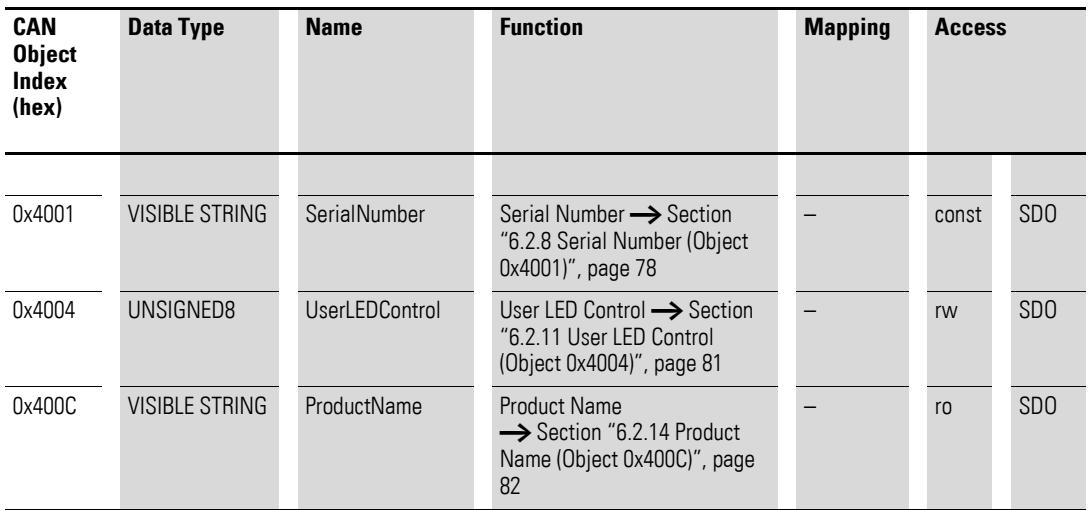

## **7.7.1 Write Digital Output 8-bit (Object 0x6200)**

Object 0x6200 transmits the digital value of the channels' digital signal outputs. The object's data is automatically entered into the transmit PDOs (default mapping).

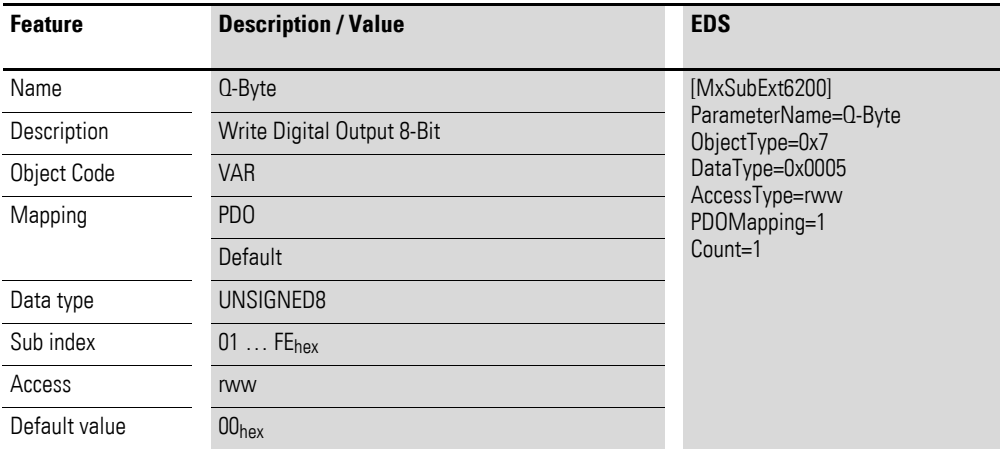

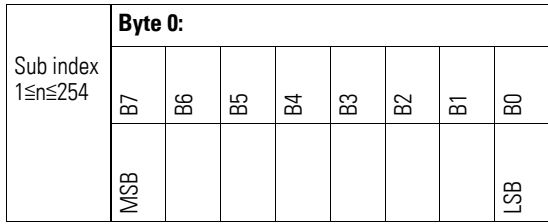

# **7.7.2 Write Digital Output (Object 0x2120)**

Object 0x2120 transmits the value of the channels' digital signal outputs in a 8-bit word.

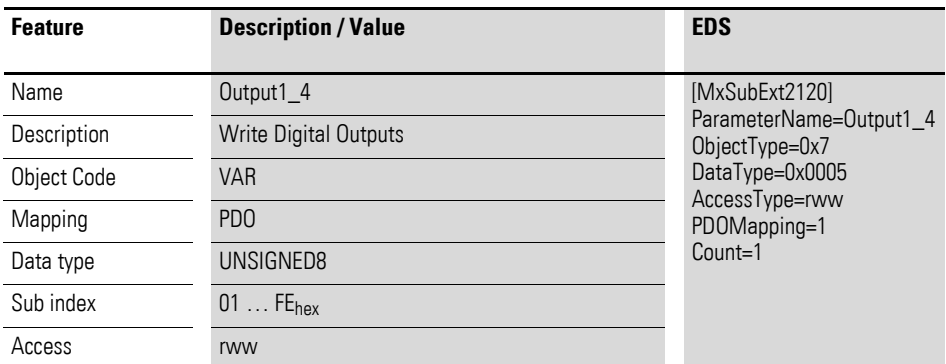

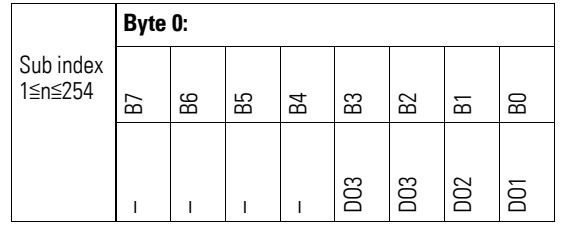

#### **7.8 XN-322-8DO-P05**

This module supports the provision of data for digital outputs as per the specifications in CiA401. It allows for process data to be accessed with various vendor-specific objects.

A distinction is drawn between the following CANopen objects within this context:

- System-specific objects that the CANopen standard requires for a system.
- Product-specific objects that the CANopen standard requires for a product group, e.g., for analog modules.
- Vendor-specific objects that the CANopen standard does not require and that the manufacturer implements for data communication purposes.

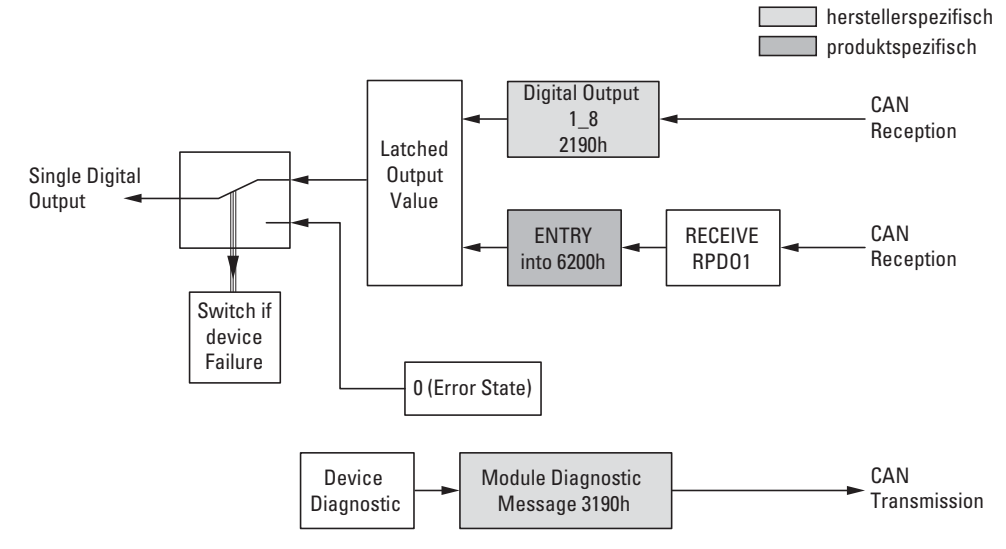

Figure 59: Block diagram showing the various CANopen objects for digital outputs

#### Product-specific CANopen objects

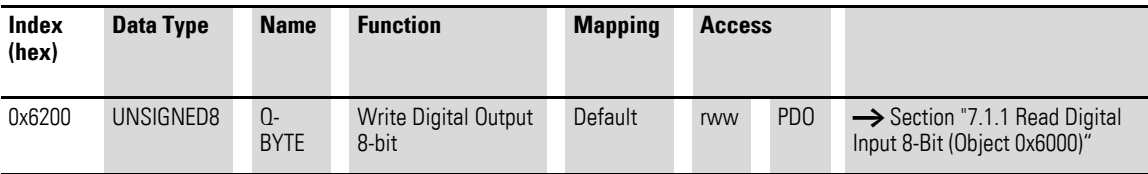

Manufacturer-specific objects

Index range for the XN-322-8DO-P05 module: x190 to x19F

### 7 Product-specific CAN objects XN300 slice modules 7.8 XN-322-8DO-P05

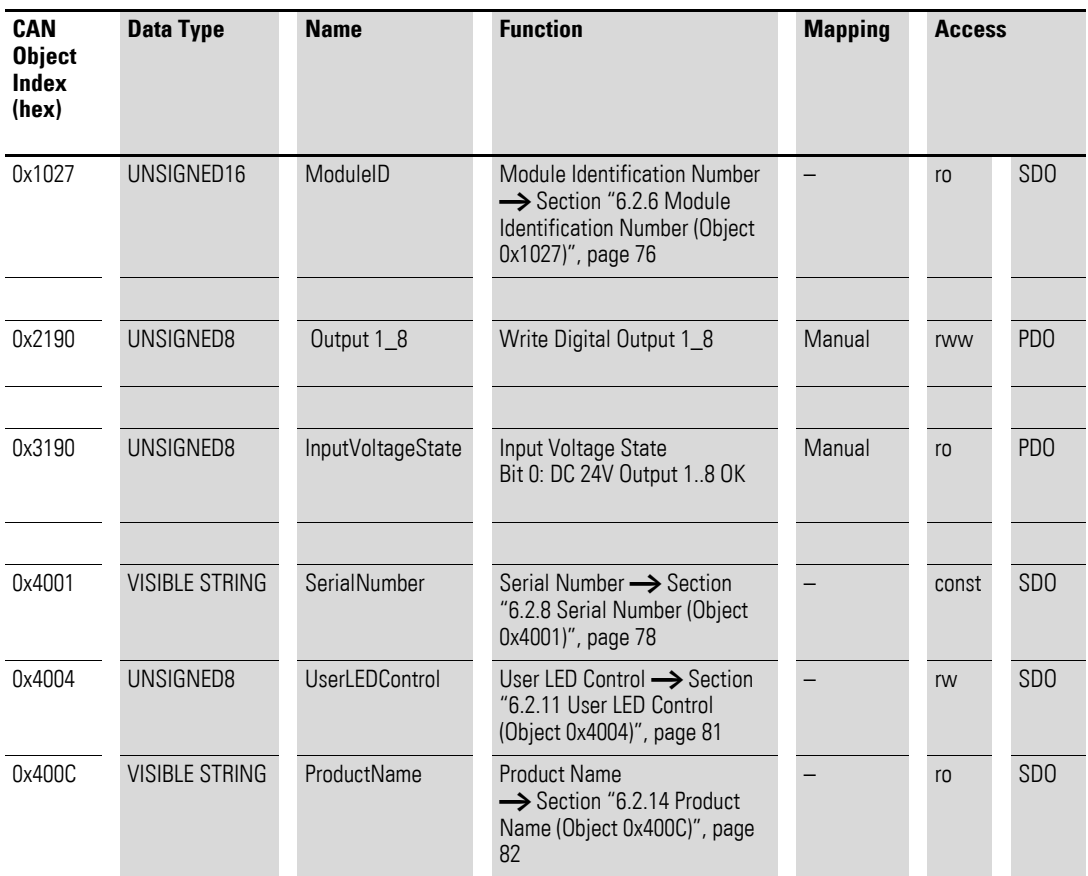

## **7.8.1 Write Digital Output 8-bit (Object 0x6200)**

Object 0x6200 transmits the digital value of the channels' digital signal outputs. The object's data is automatically entered into the transmit PDOs (default mapping).

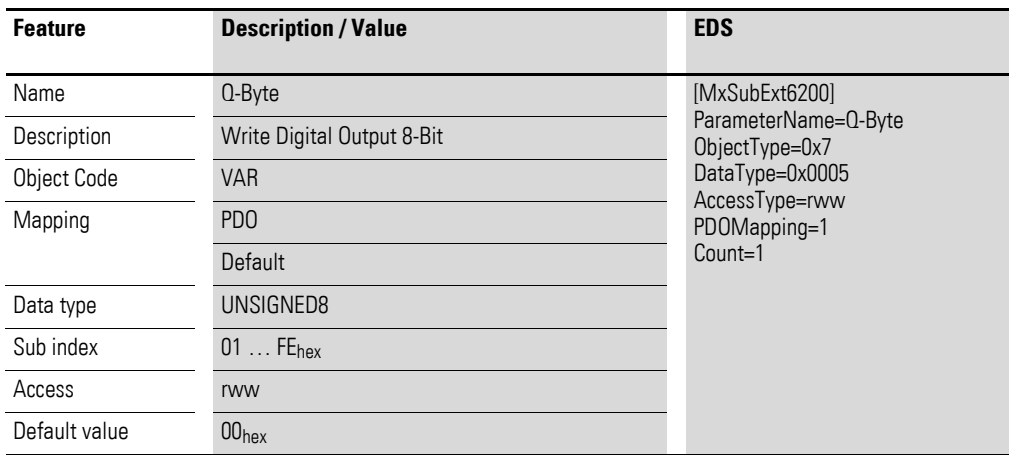

### 7 Product-specific CAN objects XN300 slice modules 7.8 XN-322-8DO-P05

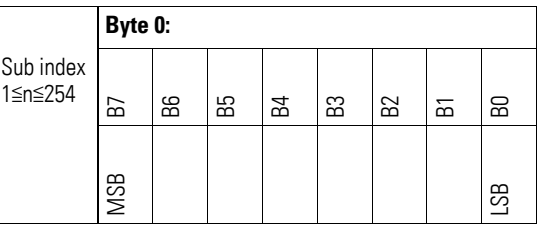

# **7.8.2 Write Digital Output (Object 0x2190)**

Object 0x2190 transmits the value of the channels' digital signal outputs in a byte.

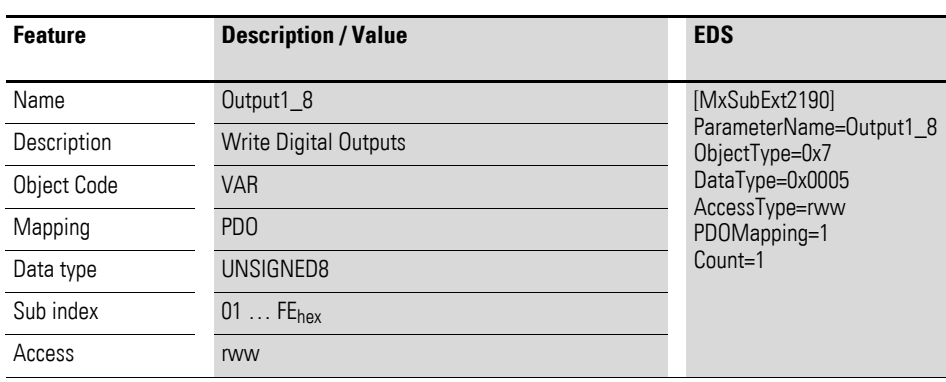

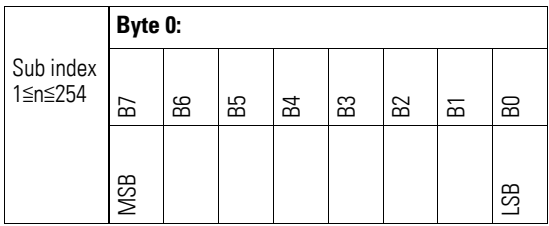

# **7.8.3 Input Voltage State (Object 0x3190)**

Object 0x3190 contains status information on the module's supply voltage:

Bit 0: DC 24V, Output 1 to 8 OK

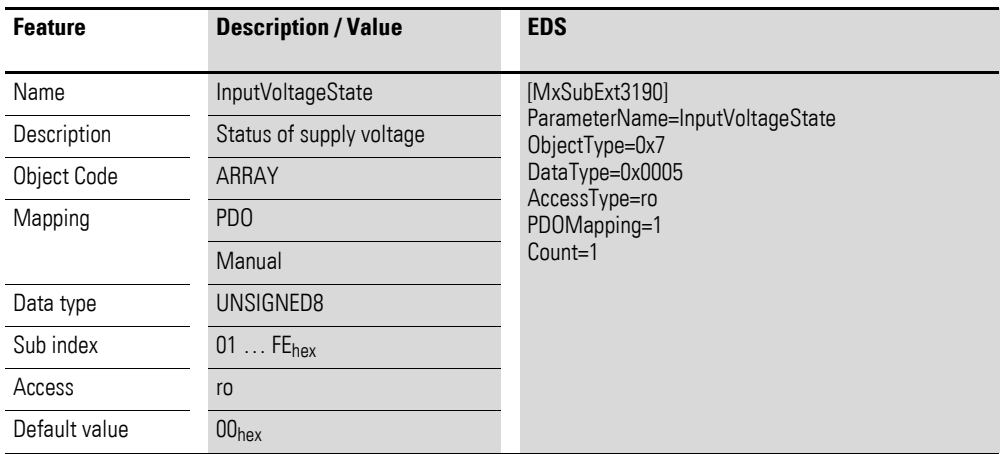

Design of the data bytes:

Byte 0:

Sub-Index 1≦n≦254

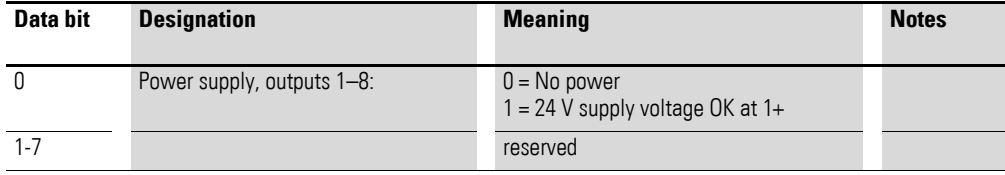

#### **7.9 XN-322-12DO-P17**

This module supports the provision of data for digital outputs as per the specifications in CiA401. It allows for process data to be accessed with various vendor-specific objects.

A distinction is drawn between the following CANopen objects within this context:

- System-specific objects that the CANopen standard requires for a system.
- Product-specific objects that the CANopen standard requires for a product group, e.g., for analog modules.
- Vendor-specific objects that the CANopen standard does not require and that the manufacturer implements for data communication purposes.

**herstellerspezifisch** produktspezifisch

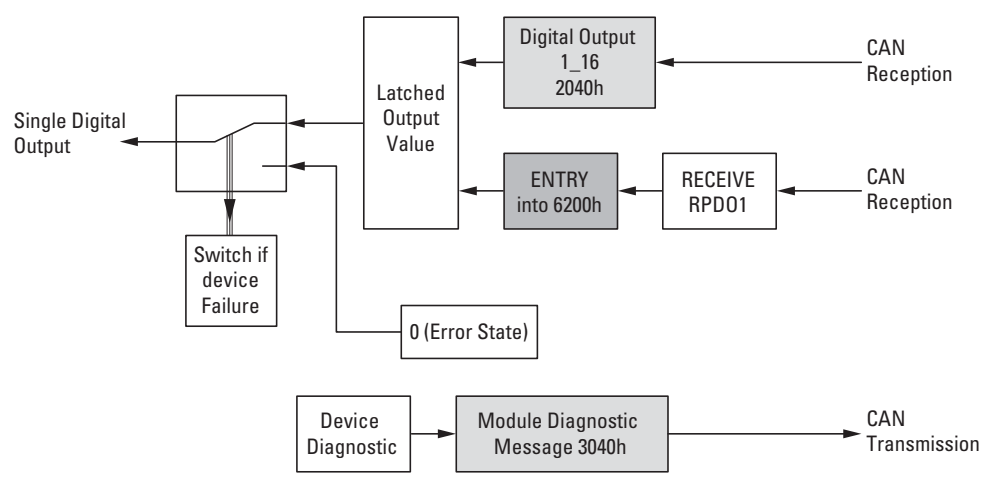

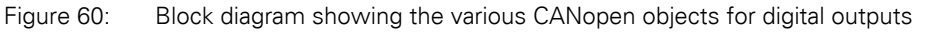

Product-specific CANopen objects

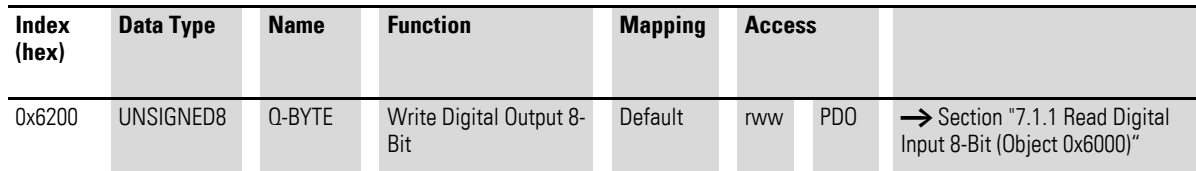

Manufacturer-specific objects

Index range for the XN-322-12DO-P17 module: x040 to x04F

### 7 Product-specific CAN objects XN300 slice modules 7.9 XN-322-12DO-P17

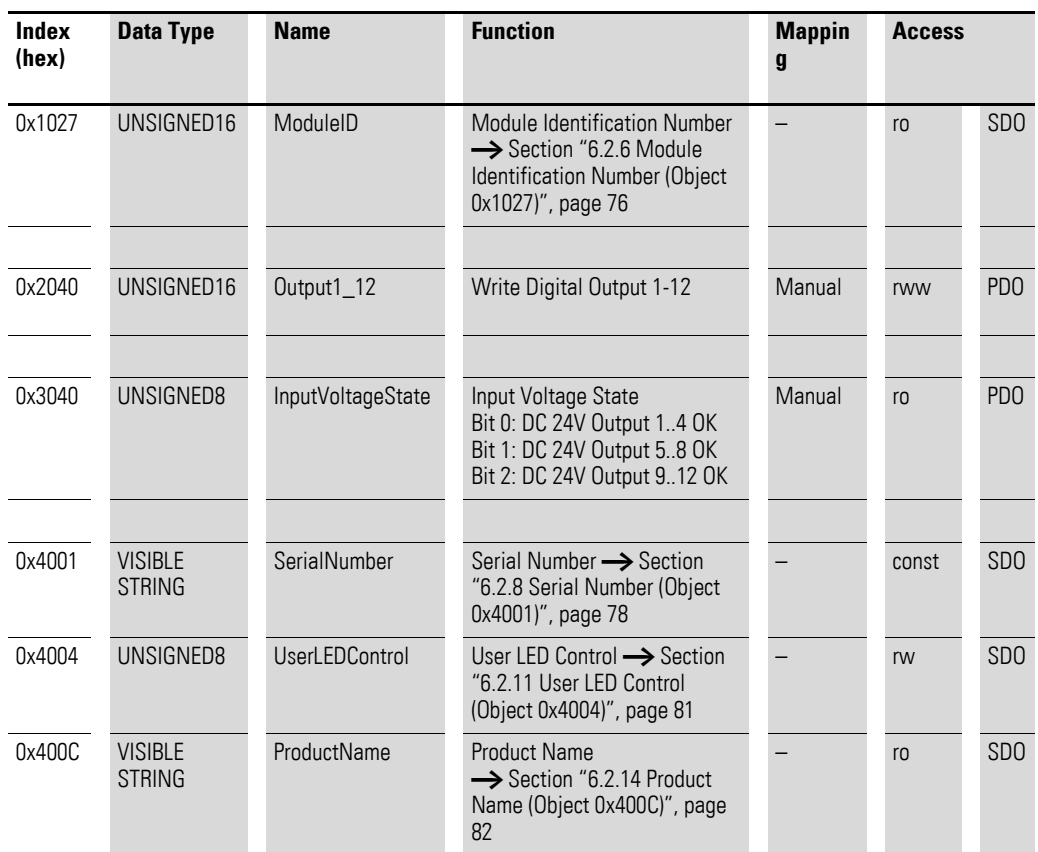

#### **7.9.1 Write Digital Output 8-bit (Object 0x6200)**

Object 0x6200 transmits the digital value of the channels' digital signal outputs. The object's data is automatically entered into the transmit PDOs (default mapping).

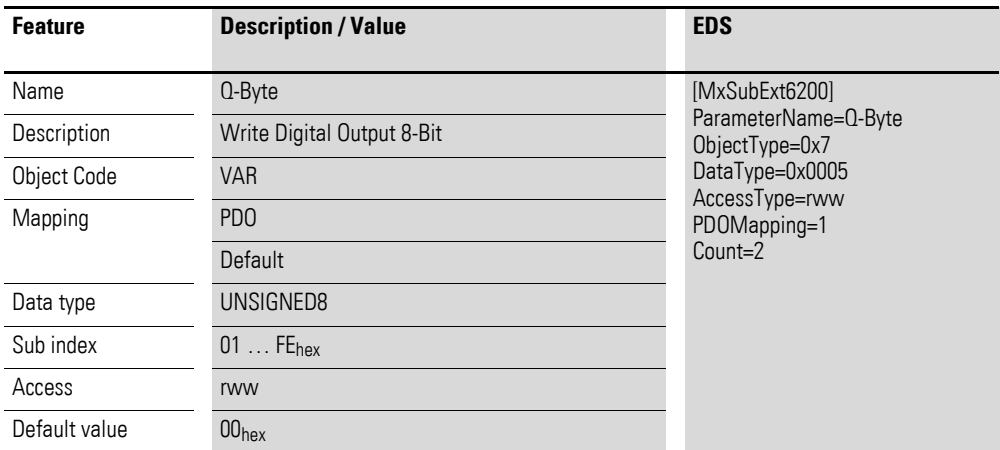

### 7 Product-specific CAN objects XN300 slice modules 7.9 XN-322-12DO-P17

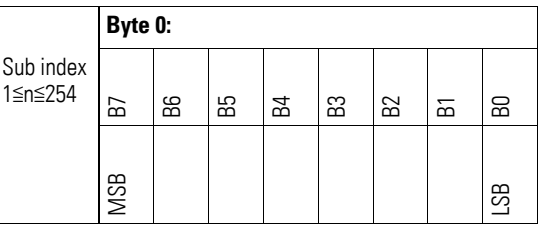

# **7.9.2 Write Digital Output (Object 0x2040)**

Object 0x2040 transmits the value of the channels' digital signal outputs in a 16-bit word.

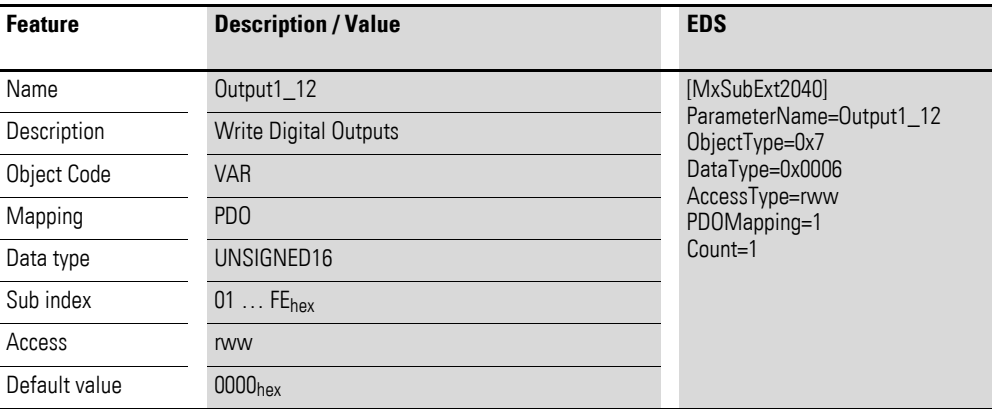

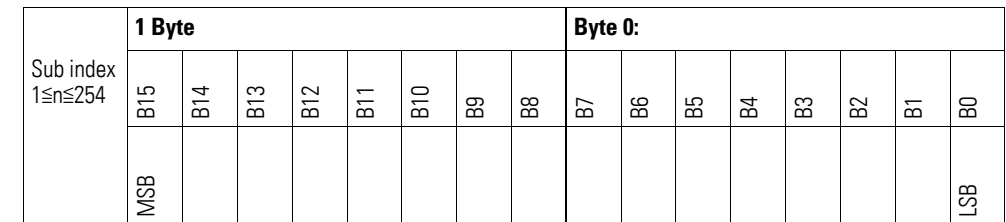

# **7.9.3 InputVoltageState(Object 0x3040)**

Object 0x3040 contains information on the module's power supply.

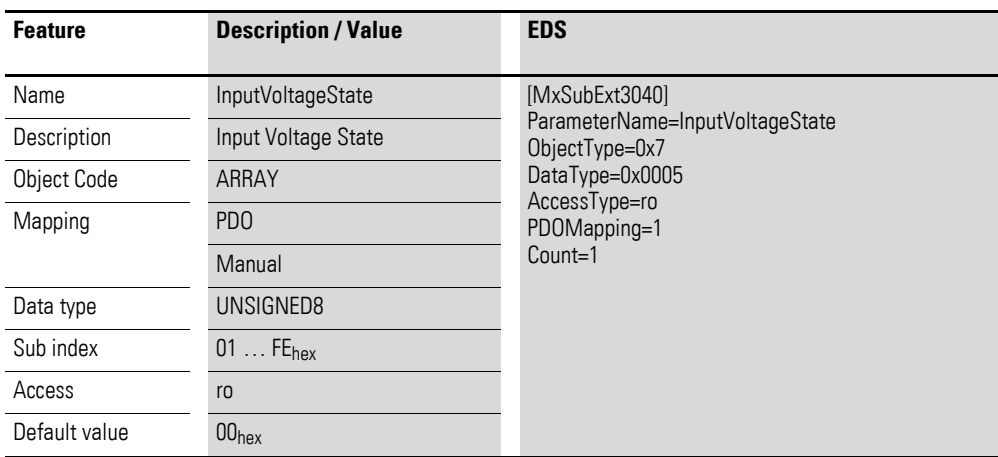

Design of the data bytes:

Byte 0:

Sub-Index 1≦n≦254

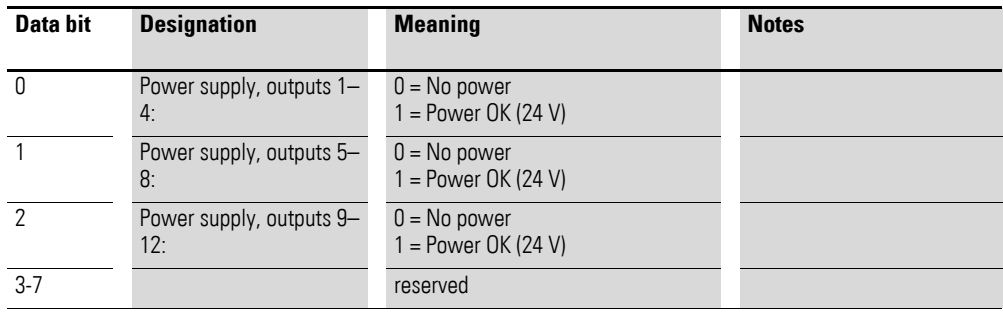

#### **7.10 XN-322-16DO-P05**

This module supports the provision of data for digital outputs as per the specifications in CiA401. It allows for process data to be accessed with various vendor-specific objects.

A distinction is drawn between the following CANopen objects within this context:

- System-specific objects that the CANopen standard requires for a system.
- Product-specific objects that the CANopen standard requires for a product group, e.g., for analog modules.
- Vendor-specific objects that the CANopen standard does not require and that the manufacturer implements for data communication purposes.

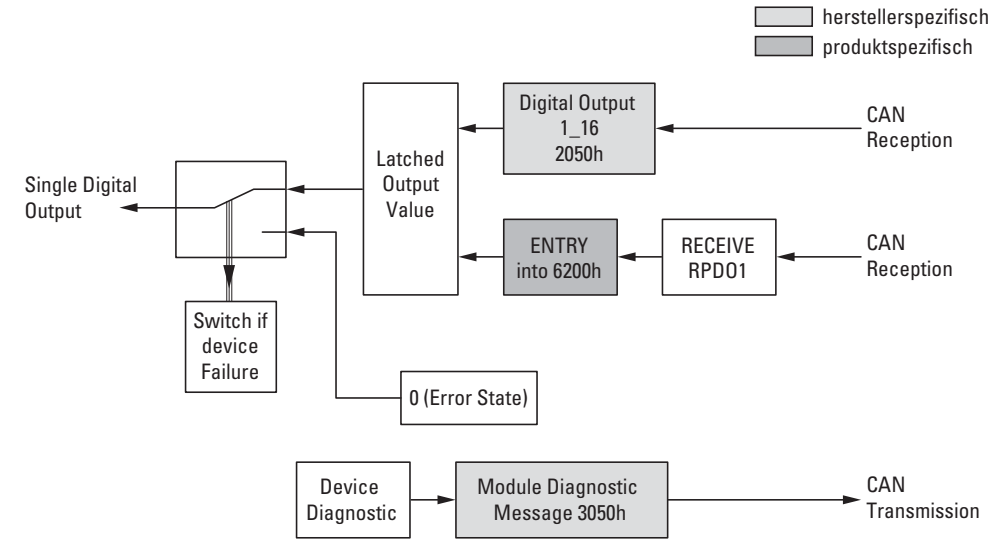

Figure 61: Block diagram showing the various CANopen objects for digital outputs

Product-specific CANopen objects

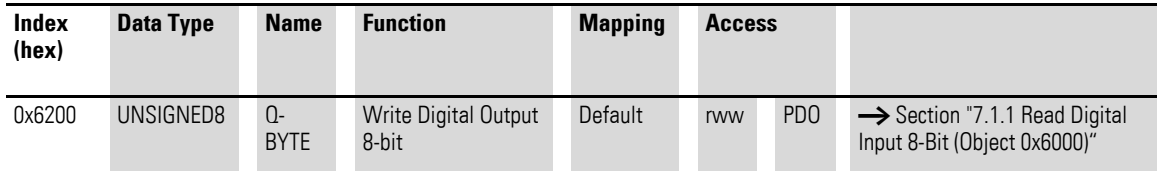

#### Manufacturer-specific objects

Index range for the XN-322-16DO-P05 module: x050 to x05F

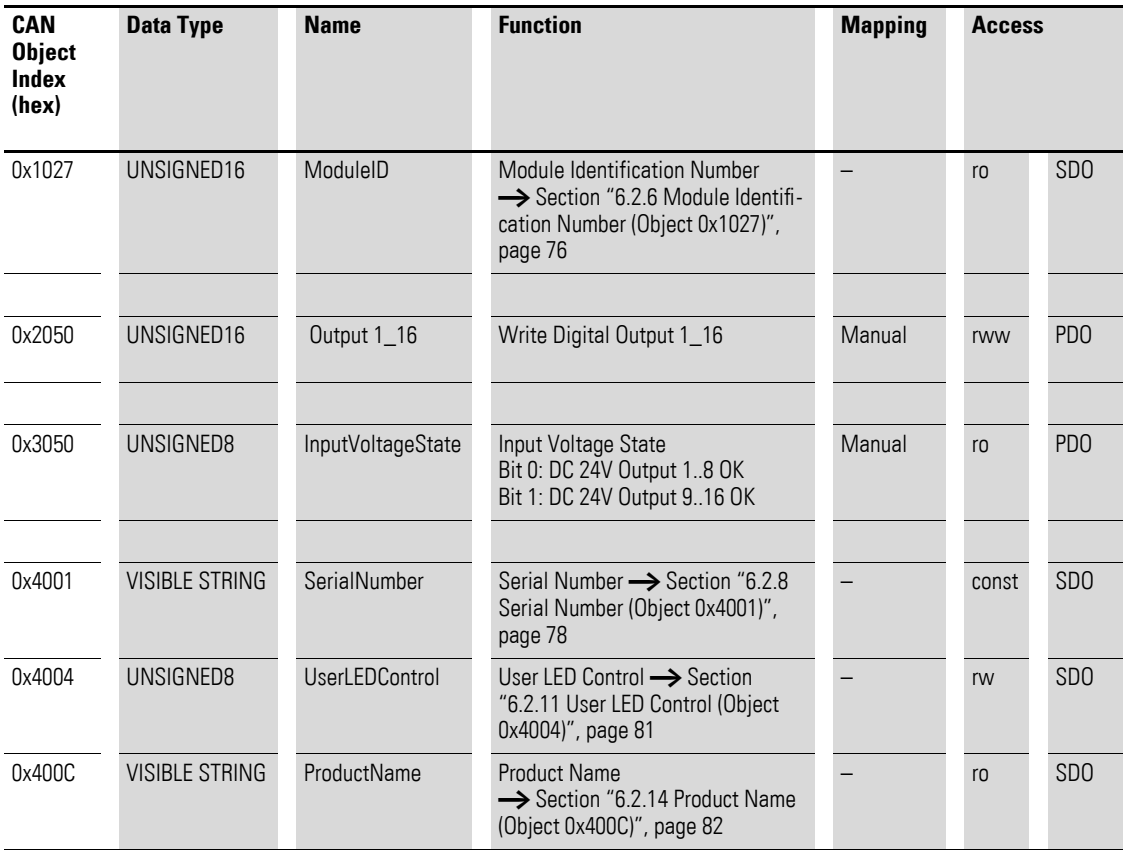

#### **7.10.1 Write Digital Output 8-bit (Object 0x6200)**

Object 0x6200 transmits the digital value of the channels' digital signal outputs. The object's data is automatically entered into the transmit PDOs (default mapping).

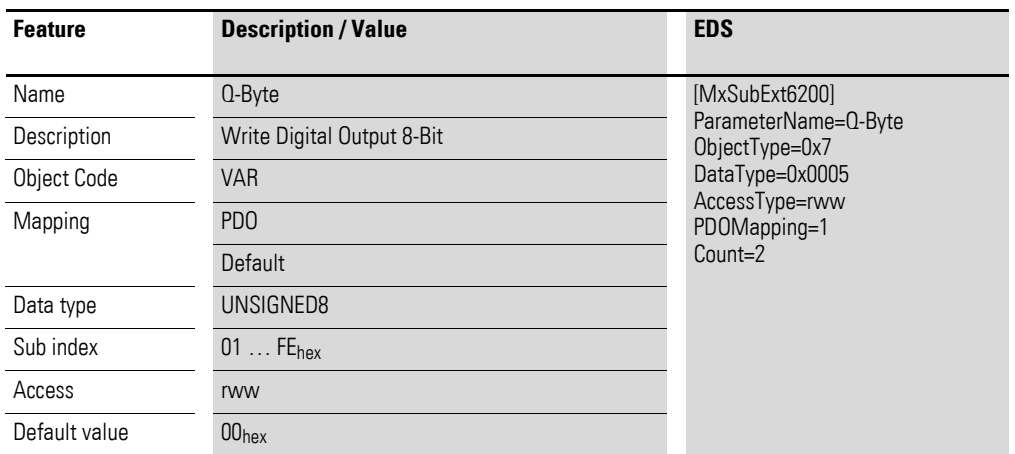
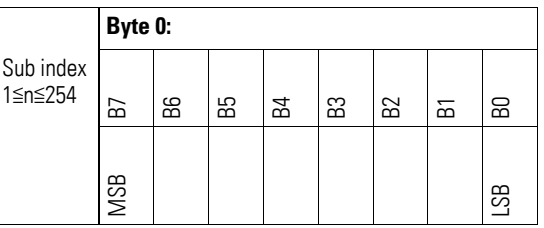

# **7.10.2 Write Digital Output (Object 0x2050)**

Object 0x2050 transmits the value of the channels' digital signal outputs in a 16-bit word.

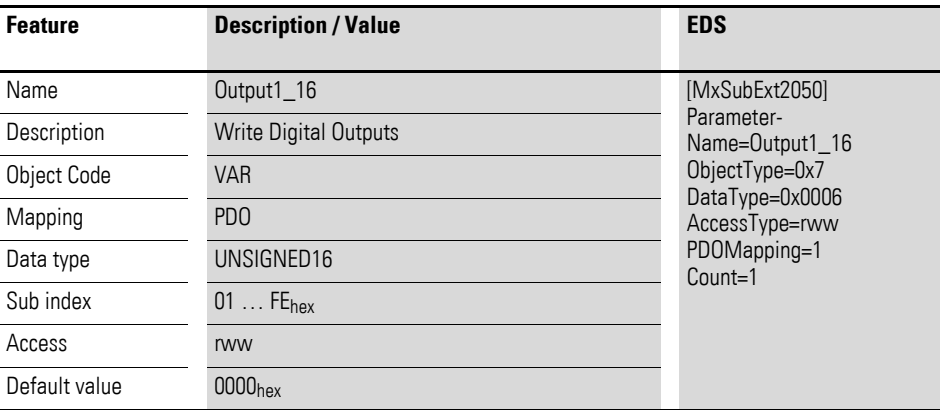

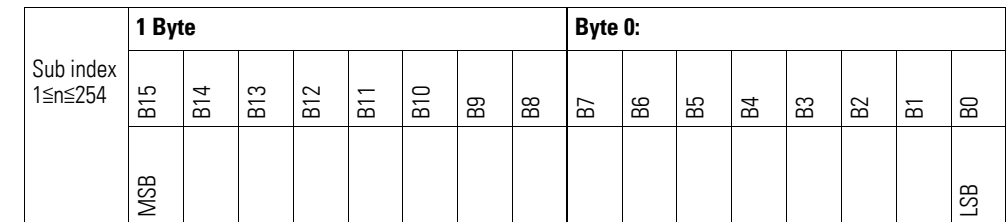

# **7.10.3 Input Voltage State (Object 0x3050)**

Object 0x3050 contains status information on the module's supply voltage:

Bit 0: DC 24V, Output 1 to 8 OK

Bit 1: DC 24V, Output 9 to 16 OK

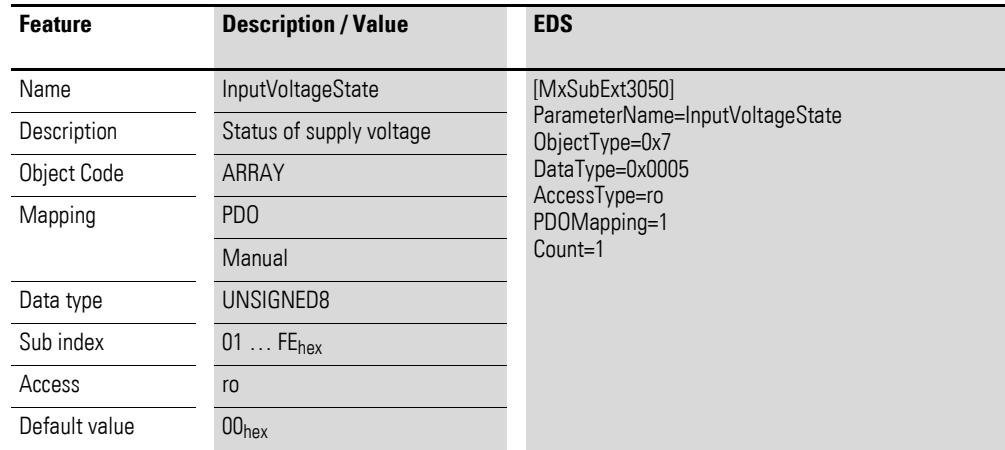

Design of the data bytes:

Byte 0:

Sub-Index 1≦n≦254

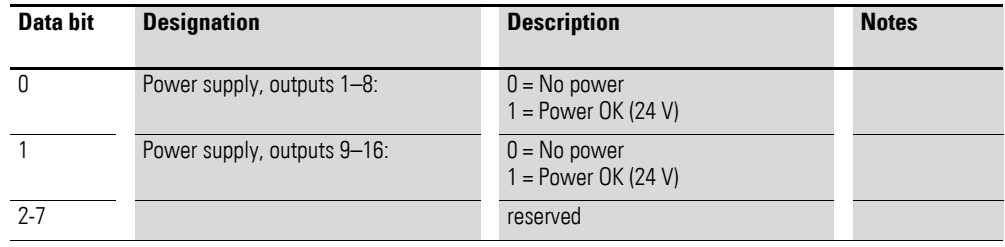

#### **7.11 XN-322-8DIO-PD05**

This module supports the provision of data for digital inputs as per the specifications in CiA401. It allows for process data to be accessed with various vendor-specific objects.

A distinction is drawn between the following CANopen objects within this context:

- System-specific objects that the CANopen standard requires for a system.
- Product-specific objects that the CANopen standard requires for a product group, e.g., for analog modules.
- Vendor-specific objects that the CANopen standard does not require and that the manufacturer implements for data communication purposes.

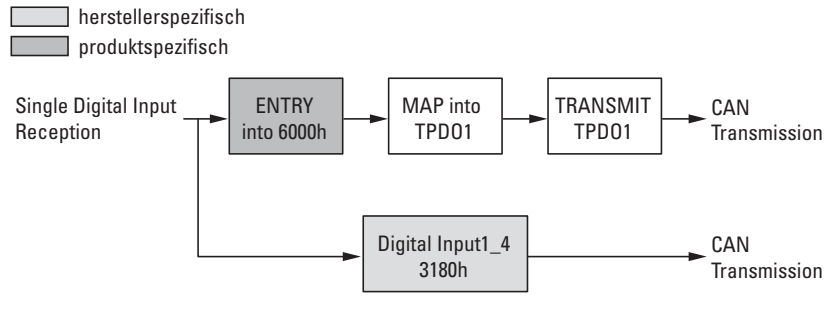

Figure 62: Block diagram showing the various CANopen objects for digital inputs

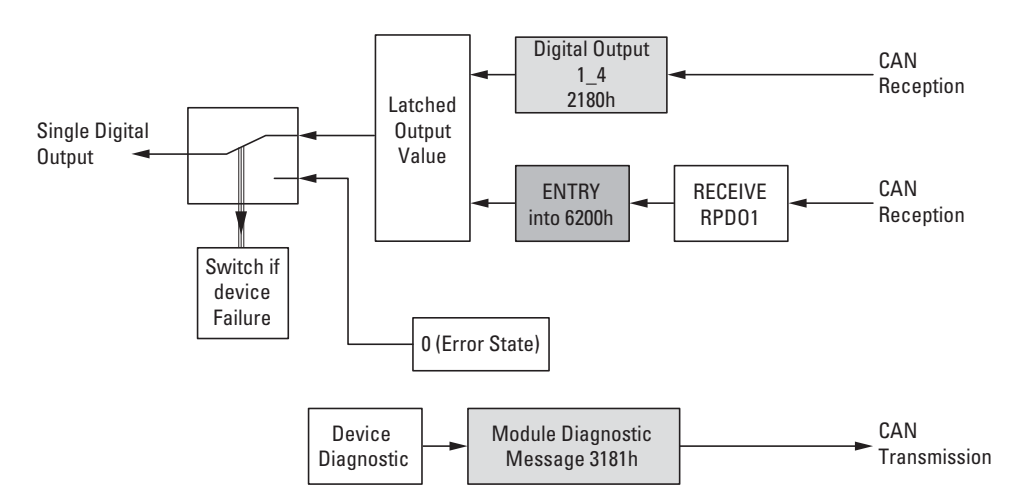

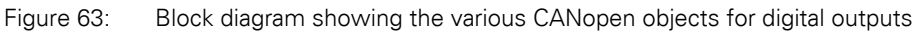

#### Product-specific CANopen objects

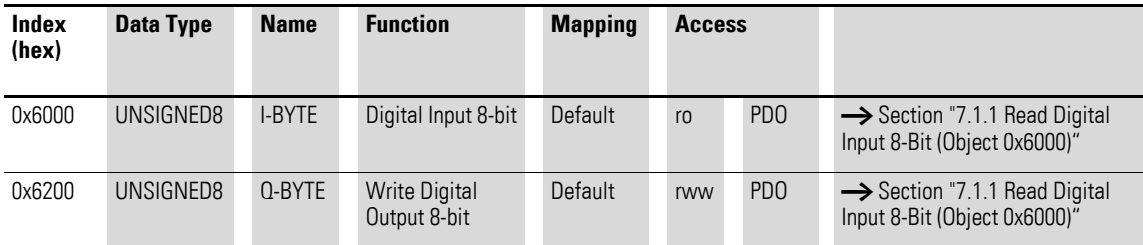

#### Manufacturer-specific objects

Index range for the XN-322-8DIO-PD05 module: x180 to x18F

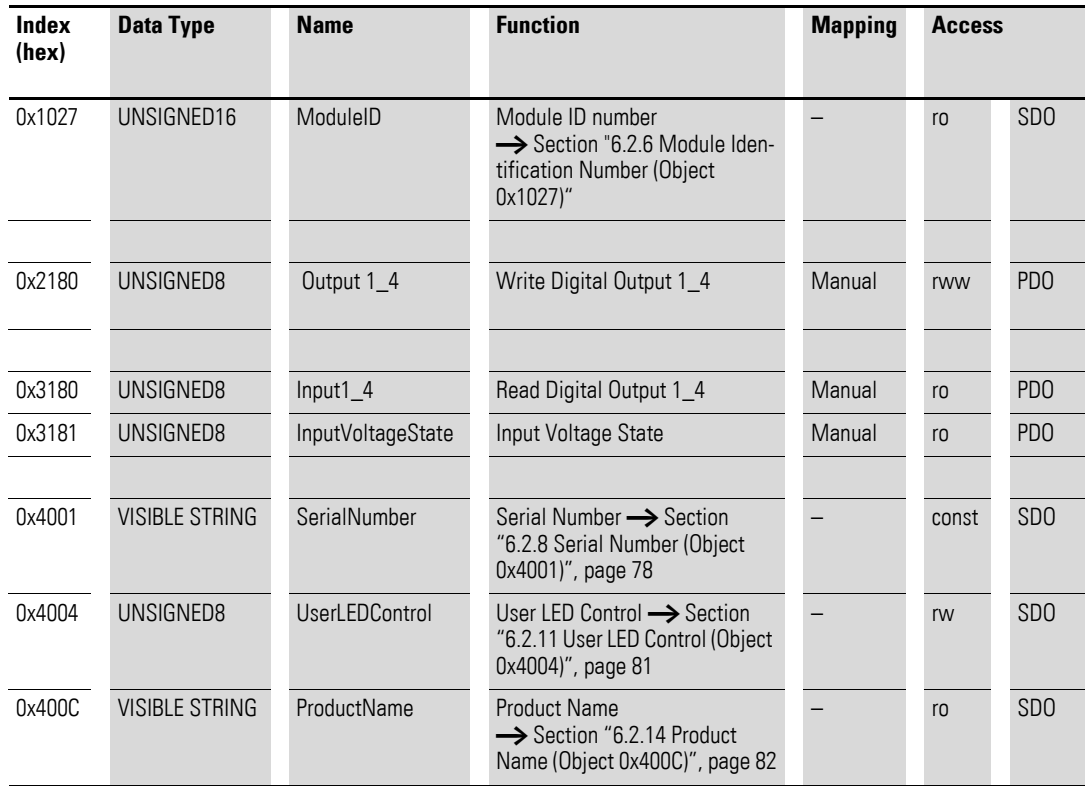

### **7.11.1 Read Digital Input 8-Bit (Object 0x6000)**

Object 0x6000 represents the digital value of the channels' digital input values. The object's data is automatically entered into the transmit PDOs (default mapping).

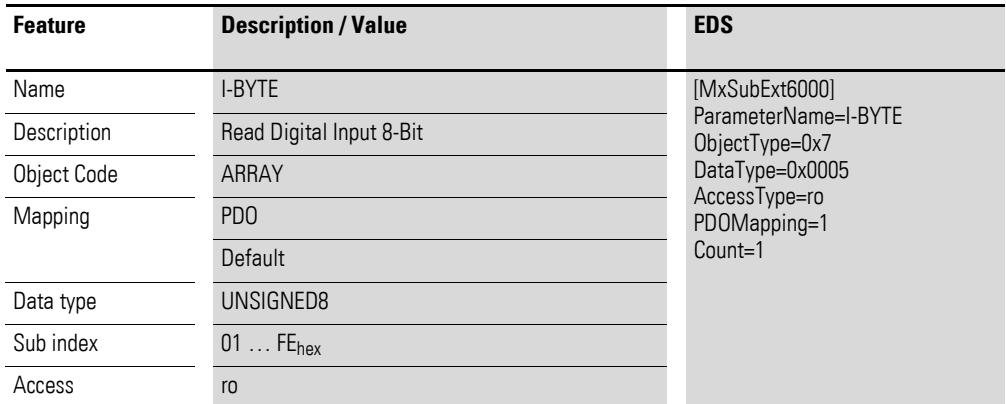

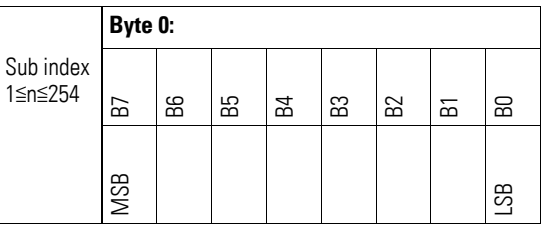

#### **7.11.2 Write Digital Output 8-bit (Object 0x6200)**

Object 0x6200 transmits the digital value of the channels' digital signal outputs. The object's data is automatically entered into the transmit PDOs (default mapping).

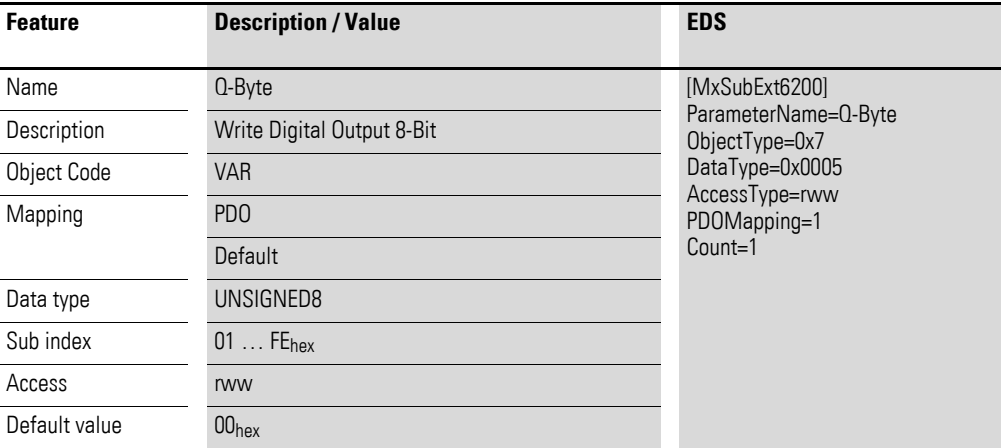

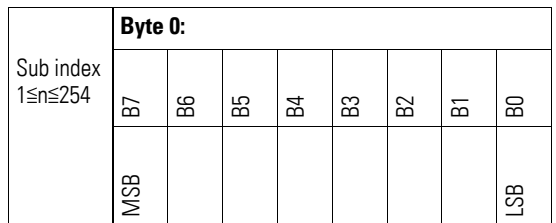

### **7.11.3 Write Digital Output (Object 0x2180)**

Object 0x2180 transmits the value of the channels' digital signal outputs in a byte.

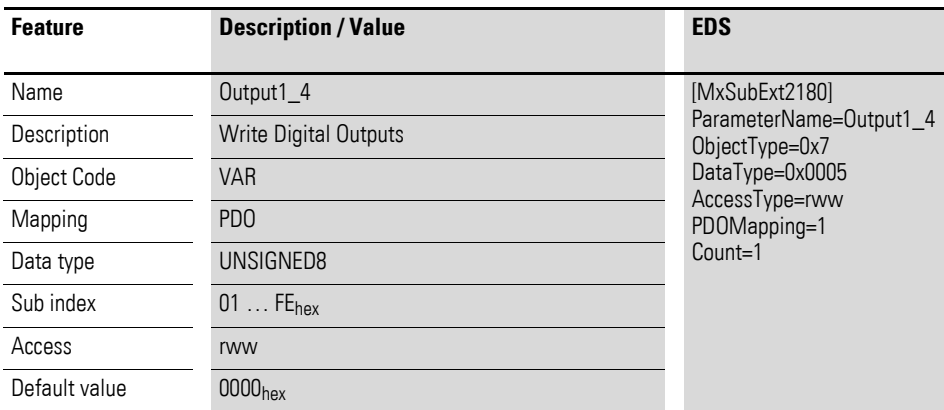

Design of the data bytes:

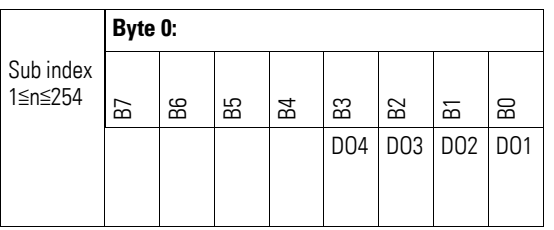

## **7.11.4 Read Digital Inputs (Object 0x3180)**

Object 0x3180 represents the channels' formatted digital input values in a byte.

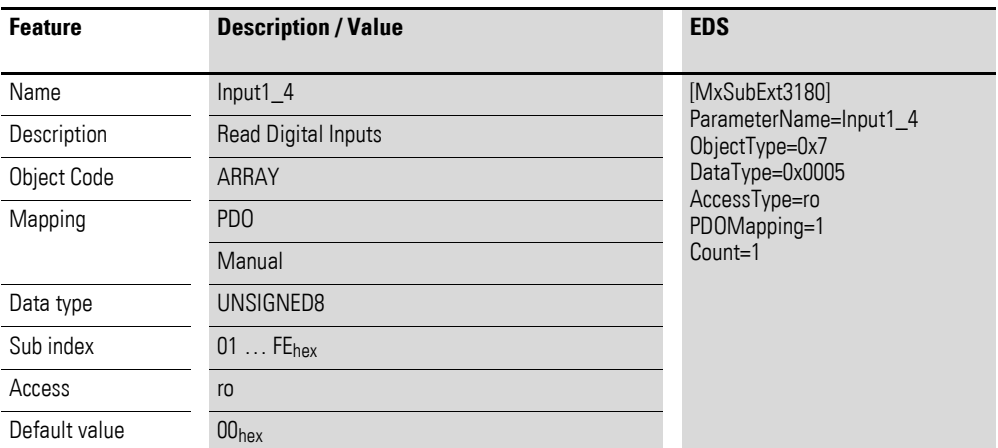

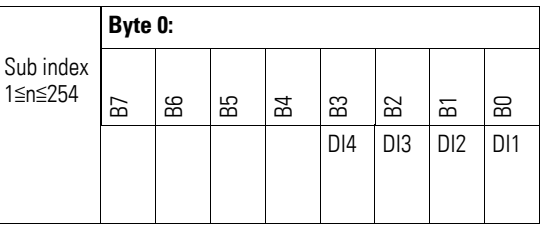

# **7.11.5 Input Voltage State (Object 0x3181)**

Object 0x3181 contains status information on the module's supply voltage:

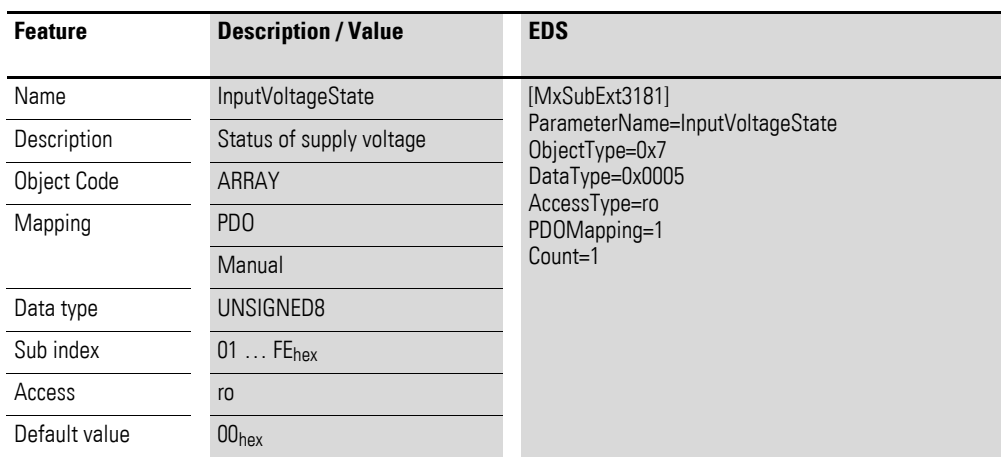

Design of the data bytes:

Byte 0:

Sub-Index 1≦n≦254

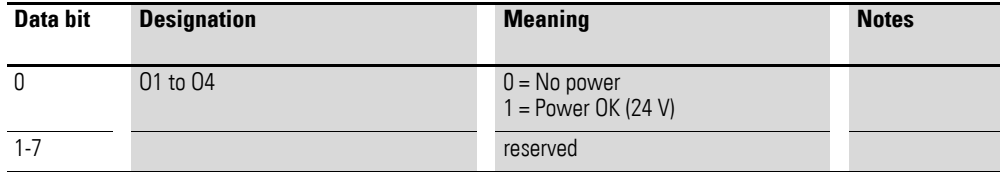

7.12 XN-322-16DIO-PD05

## **7.12 XN-322-16DIO-PD05**

This module supports the provision of data for digital inputs as per the specifications in CiA401. It allows for process data to be accessed with various vendor-specific objects.

A distinction is drawn between the following CANopen objects within this context:

- System-specific objects that the CANopen standard requires for a system.
- Product-specific objects that the CANopen standard requires for a product group, e.g., for analog modules.
- Vendor-specific objects that the CANopen standard does not require and that the manufacturer implements for data communication purposes.

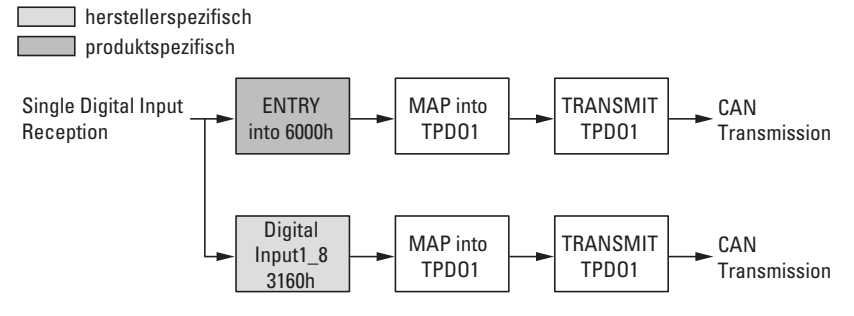

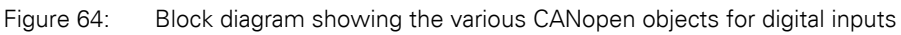

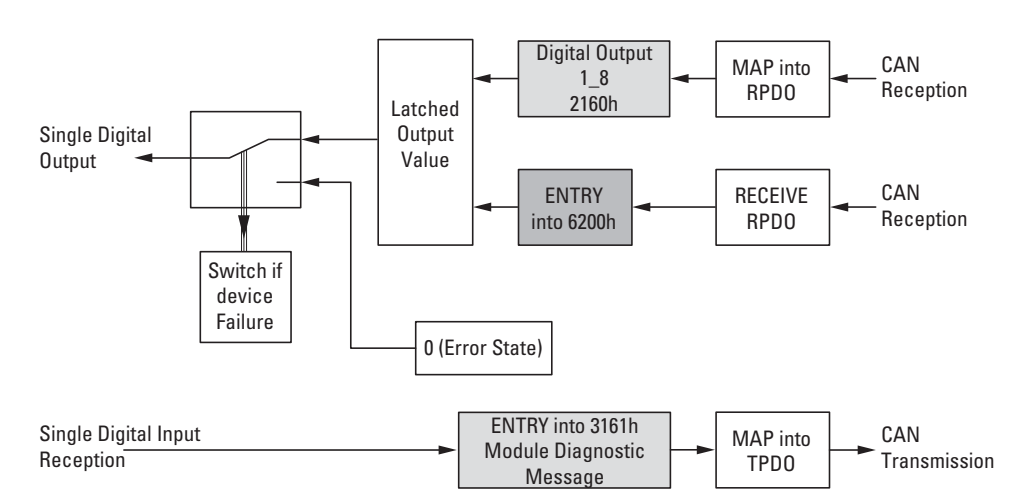

Figure 65: Block diagram showing the various CANopen objects for digital outputs

#### Product-specific CANopen objects

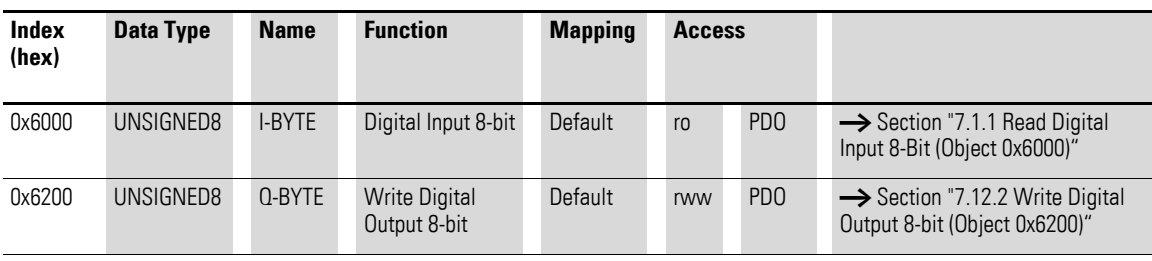

Manufacturer-specific objects

Index range for the XN-322-16DIO-PD05 module: x160 to x16F

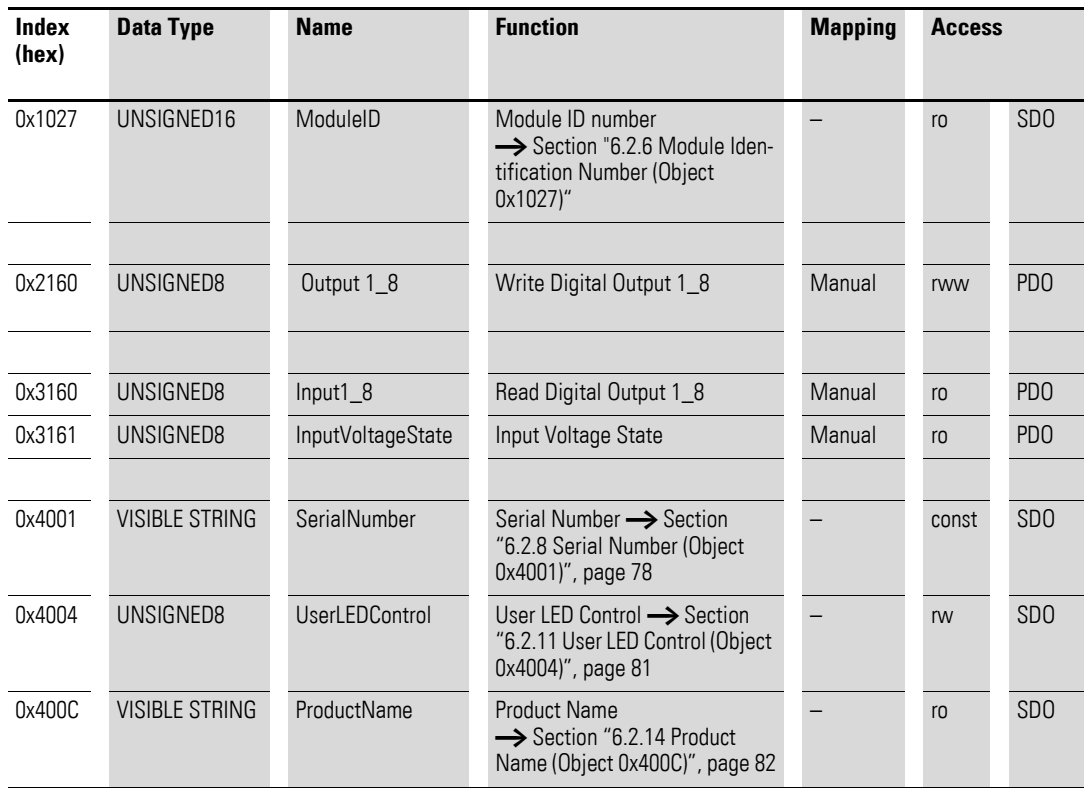

### **7.12.1 Read Digital Input 8-Bit (Object 0x6000)**

Object 0x6000 represents the digital value of the channels' digital input values. The object's data is automatically entered into the transmit PDOs (default mapping).

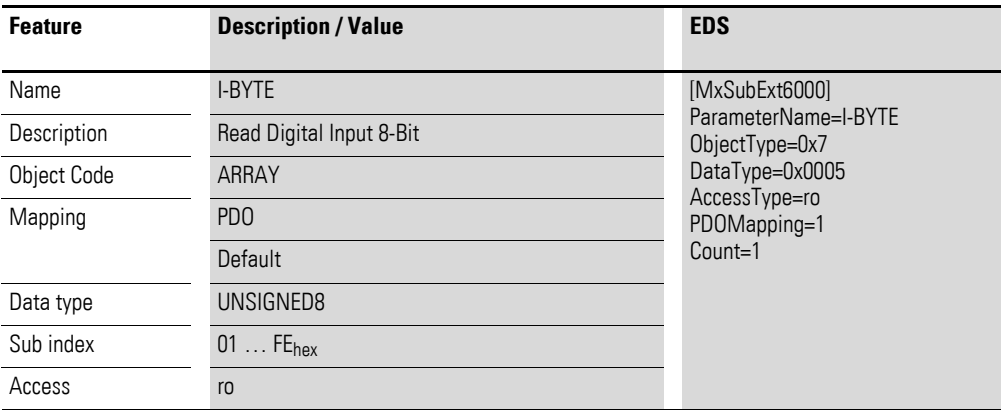

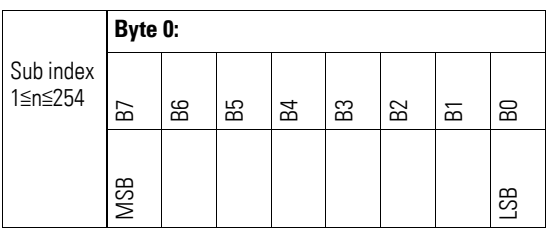

### <span id="page-153-0"></span>**7.12.2 Write Digital Output 8-bit (Object 0x6200)**

Object 0x6200 transmits the digital value of the channels' digital signal outputs. The object's data is automatically entered into the transmit PDOs (default mapping).

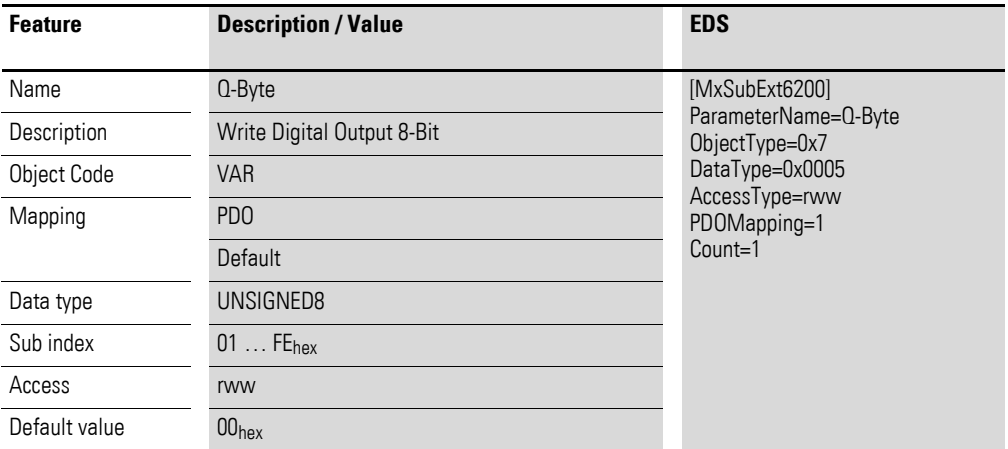

Design of the data bytes:

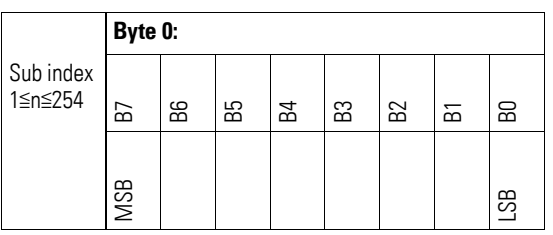

### **7.12.3 Write Digital Output (Object 0x2160)**

Object 0x2160 transmits the value of the channels' digital signal outputs in a byte.

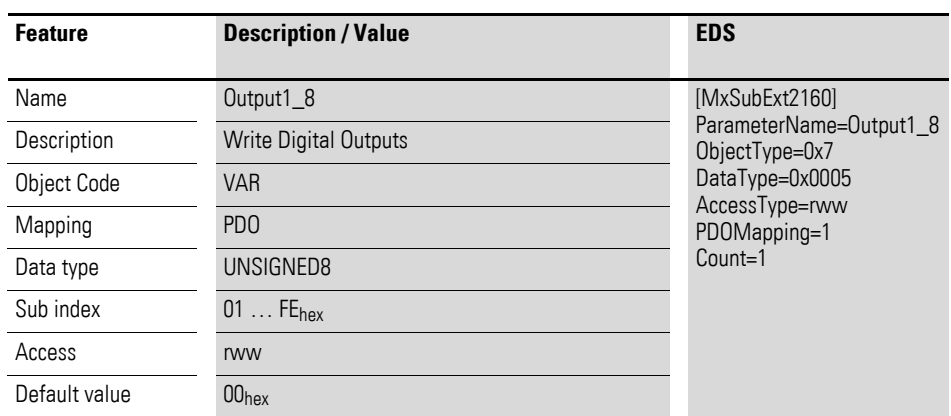

Design of the data bytes:

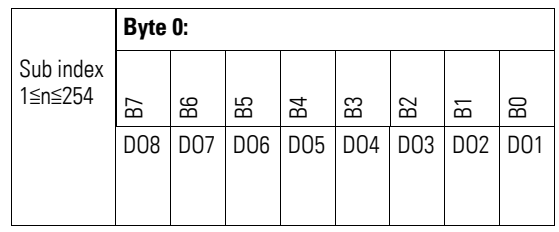

### **7.12.4 Read Digital Inputs (Object 0x3160)**

Object 0x3160 represents the channels' formatted digital input values in a byte.

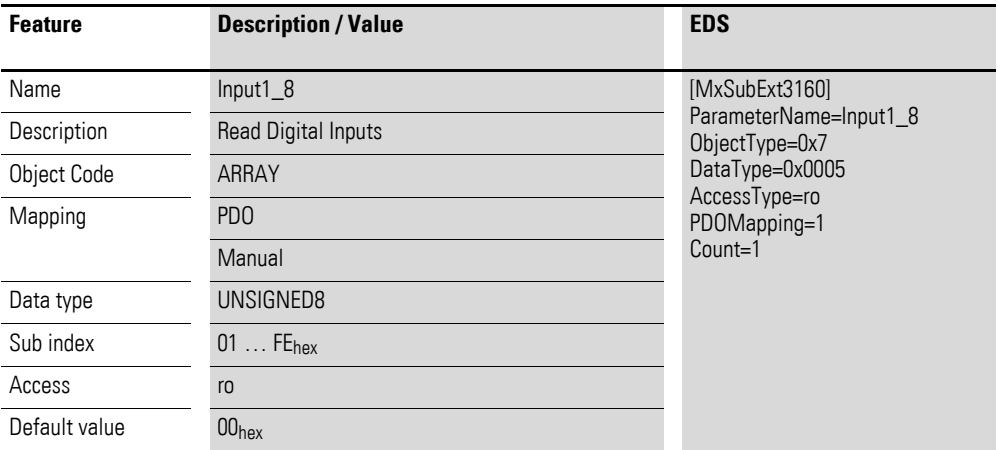

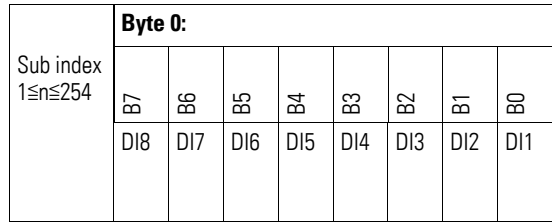

# **7.12.5 Input Voltage State (Object 0x3161)**

Object 0x3161 contains status information on the module's supply voltage.

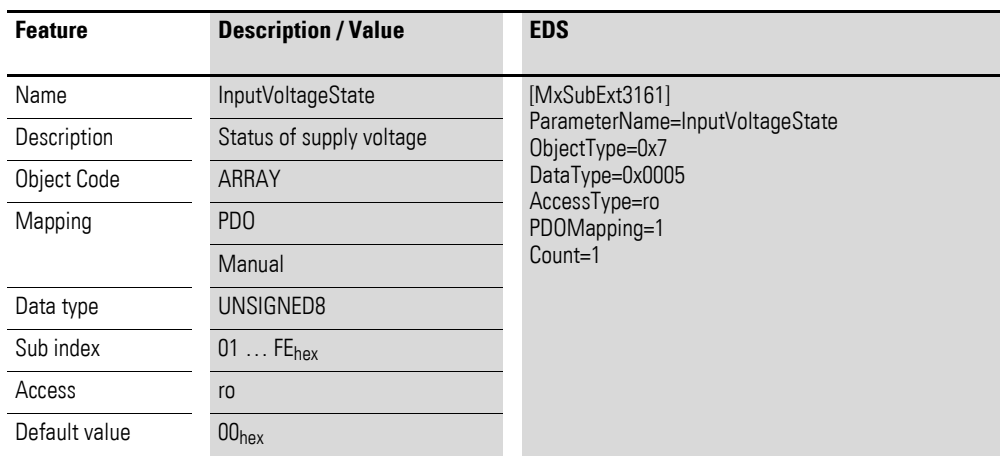

Design of the data bytes:

Byte 0:

Sub-Index 1≦n≦254

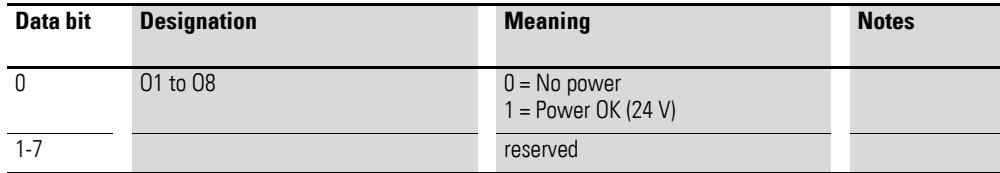

#### **7.13 XN-322-16DIO-PC05**

This module supports the provision of data for digital inputs as per the specifications in CiA401. It allows for process data to be accessed with various vendor-specific objects.

A distinction is drawn between the following CANopen objects within this context:

- System-specific objects that the CANopen standard requires for a system.
- Product-specific objects that the CANopen standard requires for a product group, e.g., for analog modules.
- Vendor-specific objects that the CANopen standard does not require and that the manufacturer implements for data communication purposes.

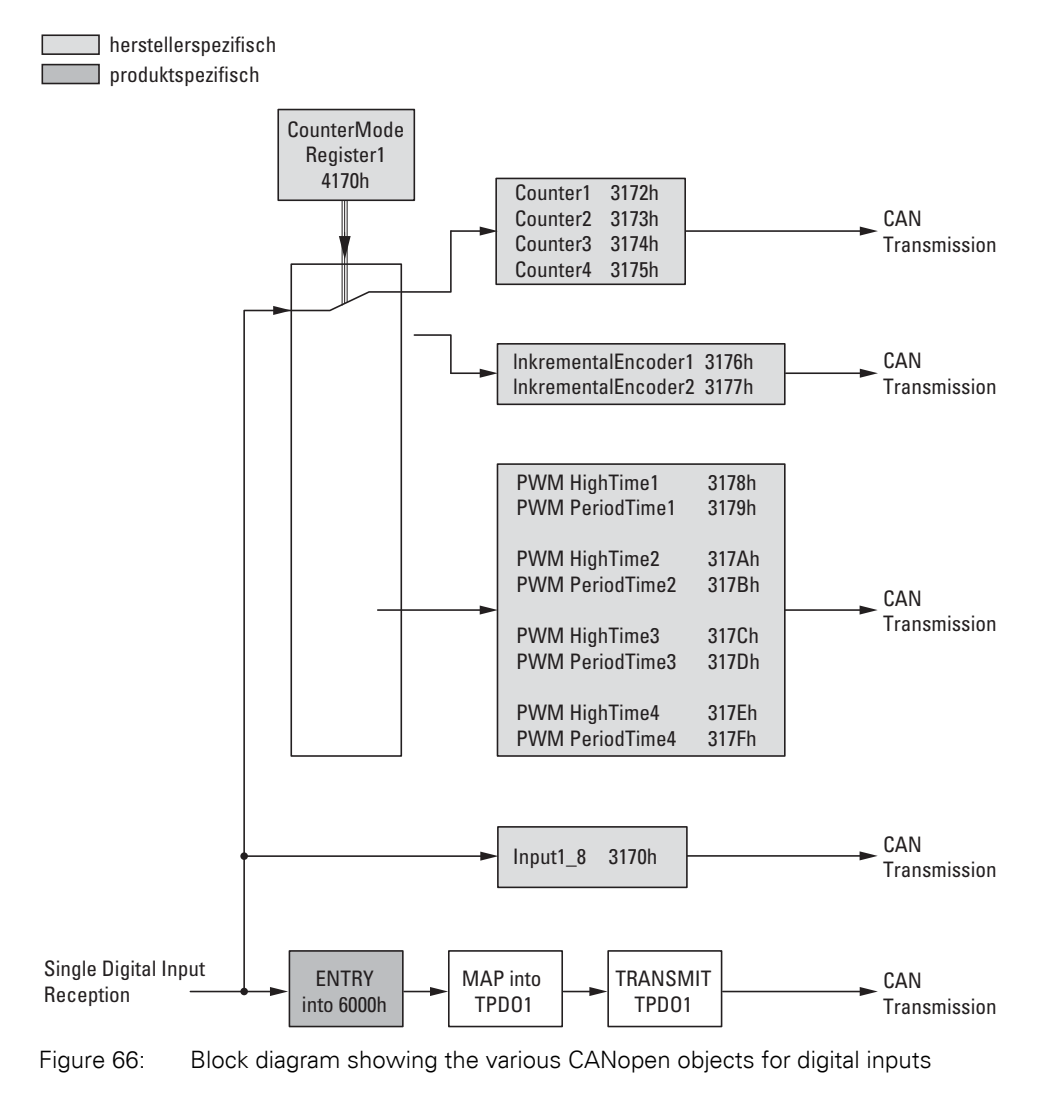

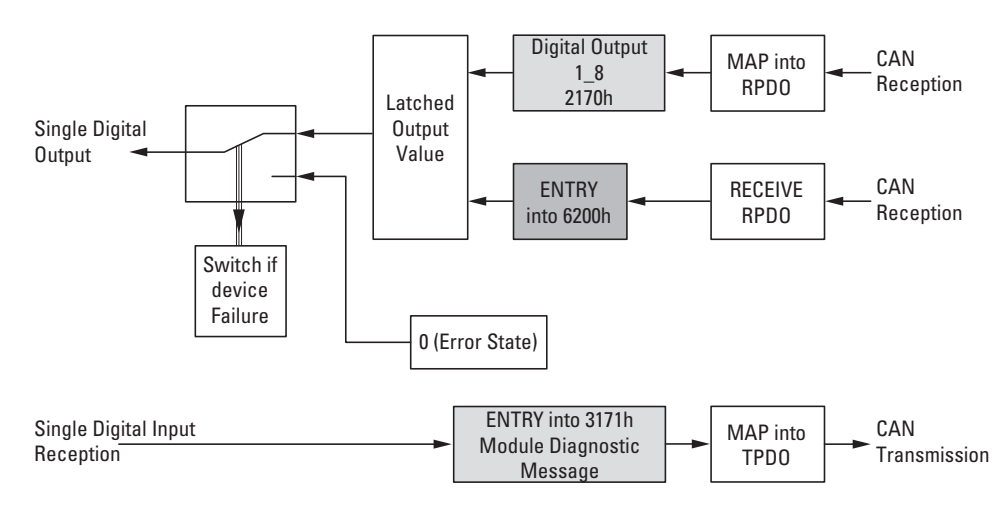

Figure 67: Block diagram showing the various CANopen objects for digital outputs

#### Product-specific CANopen objects

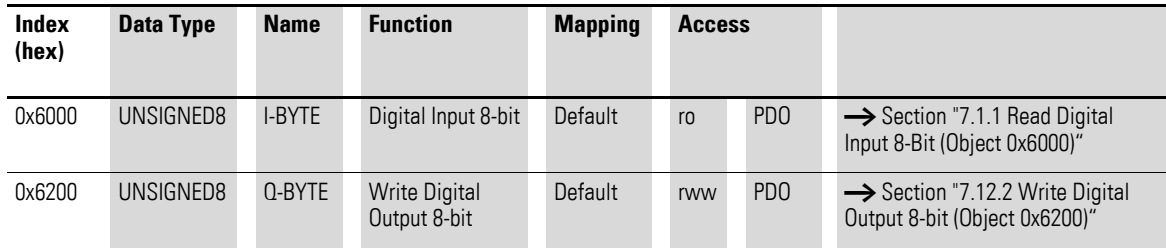

#### Manufacturer-specific objects

#### Index range for the XN-322-16DIO-PC05 module: x170 to x17F

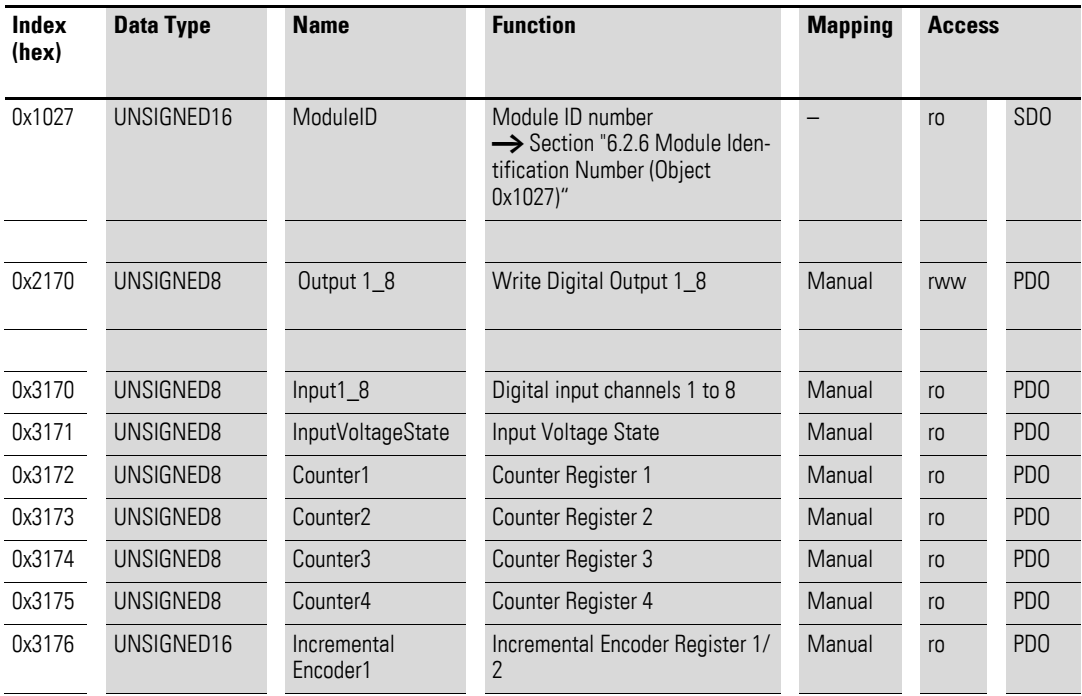

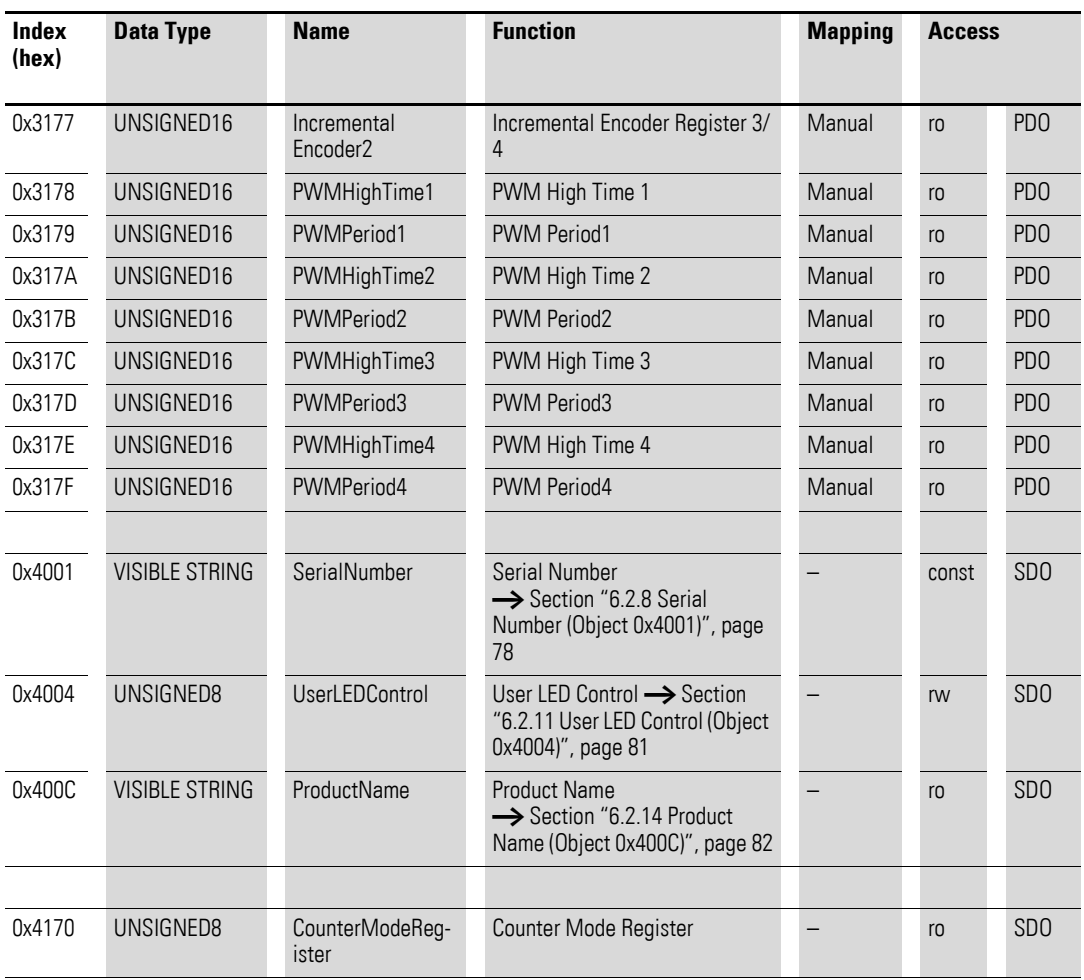

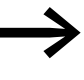

Make sure to only use the data relevant to the selected operat-<br>ing mode. If applicable, content in non-relevant registers may also change. The operating mode can be selected using the counter mode register.

### **7.13.1 Read Digital Input 8-Bit (Object 0x6000)**

Object 0x6000 represents the digital value of the channels' digital input values. The object's data is automatically entered into the transmit PDOs (default mapping).

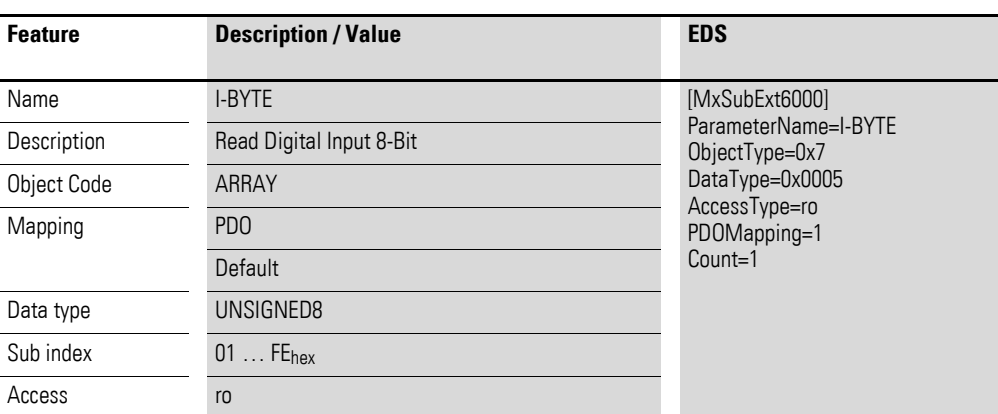

Design of the data bytes:

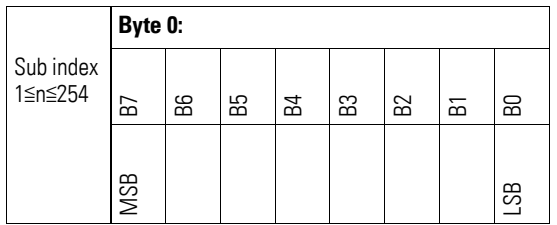

### **7.13.2 Write Digital Output 8-bit (Object 0x6200)**

Object 0x6200 transmits the digital value of the channels' digital signal outputs. The object's data is automatically entered into the transmit PDOs (default mapping).

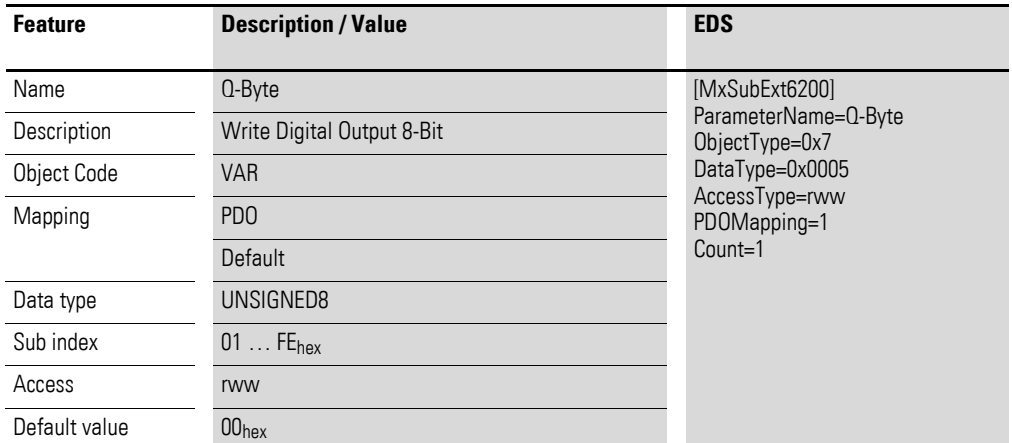

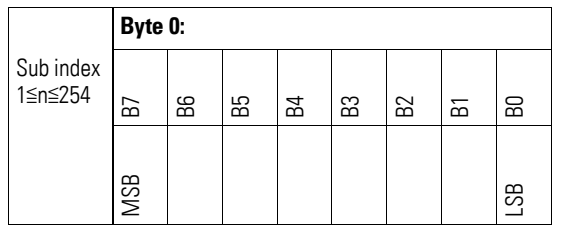

### **7.13.3 Write Digital Output (Object 0x2170)**

Object 0x2170 transmits the value of the channels' digital signal outputs in a byte.

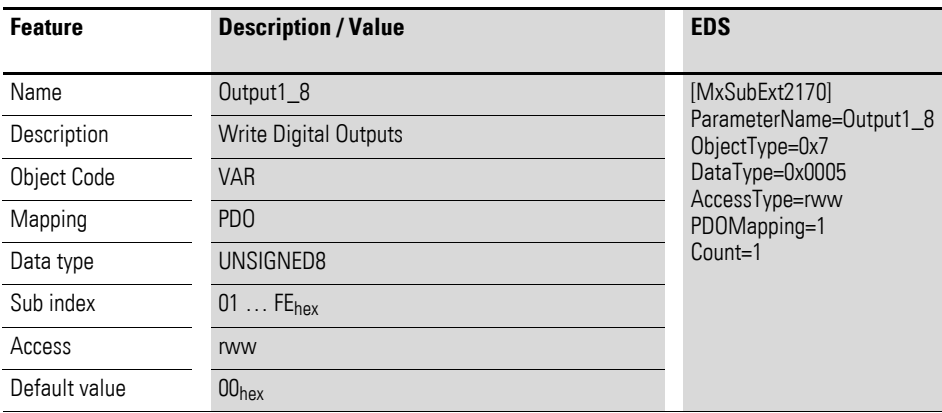

Design of the data bytes:

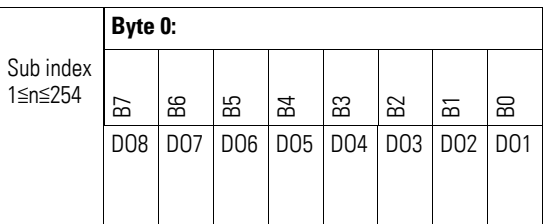

### **7.13.4 Read Digital Inputs (Object 0x3170)**

Object 0x3170 represents the channels' formatted digital input values in a byte.

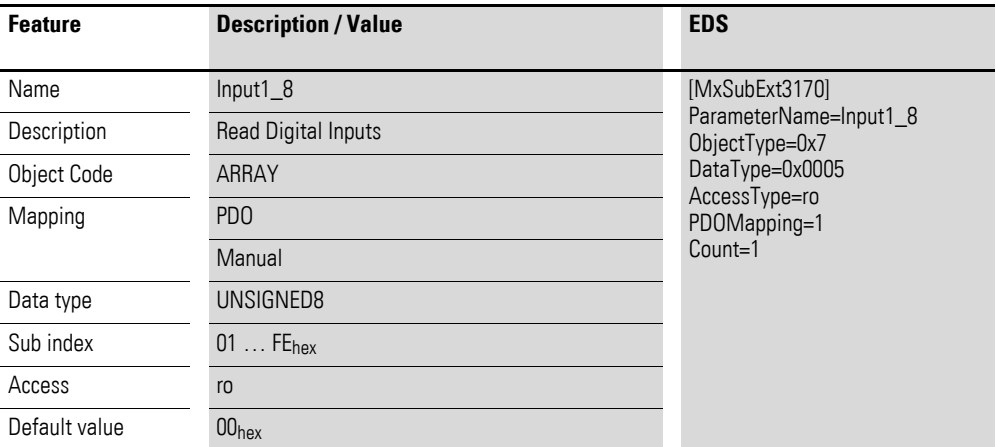

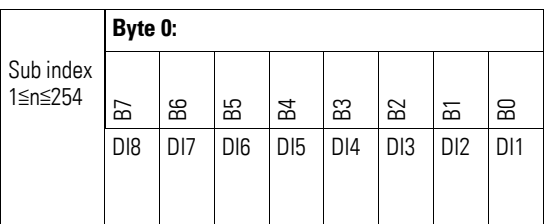

# **7.13.5 Input Voltage State (Object 0x3171)**

Object 0x3171 contains status information on the module's supply voltage.

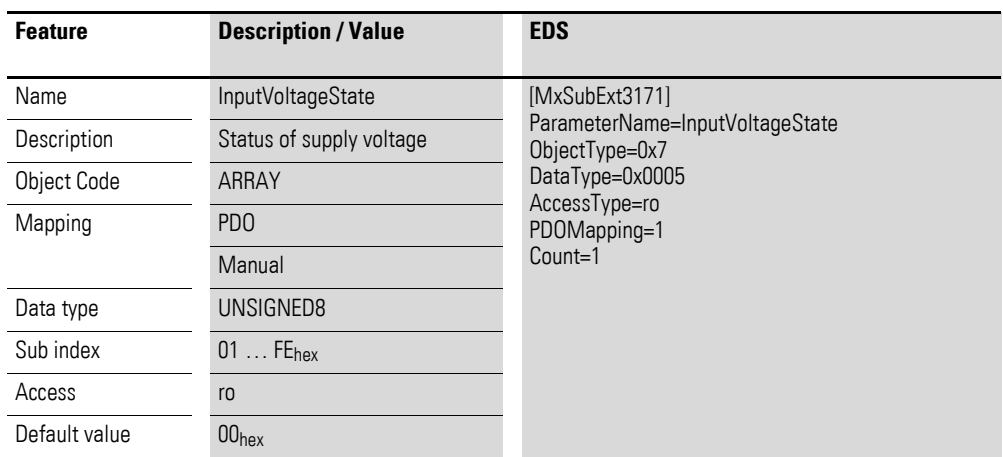

Design of the data bytes:

Byte 0:

Sub-Index 1≦n≦254

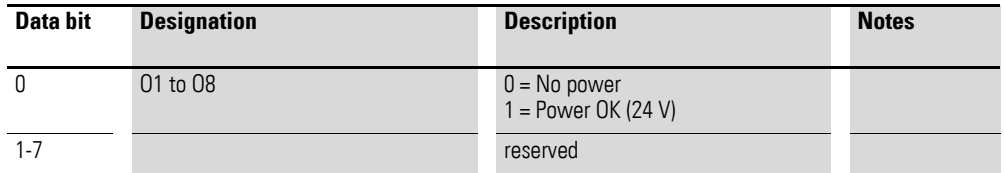

### **7.13.6 Counter Register (Object 0x3172-0x3175)**

Objects 0x3172 to 0x3175 are 8-bit count registers assigned to the corresponding inputs. Any writing command to counter mode register object 0x4170 will result in counter registers 0x3172 through 0x3177 being reset to 0x00.

#### ACHTUNG NOTICE

Writing to counter mode register 0x4170 (which is used to select an operating mode) will reset the count registers.

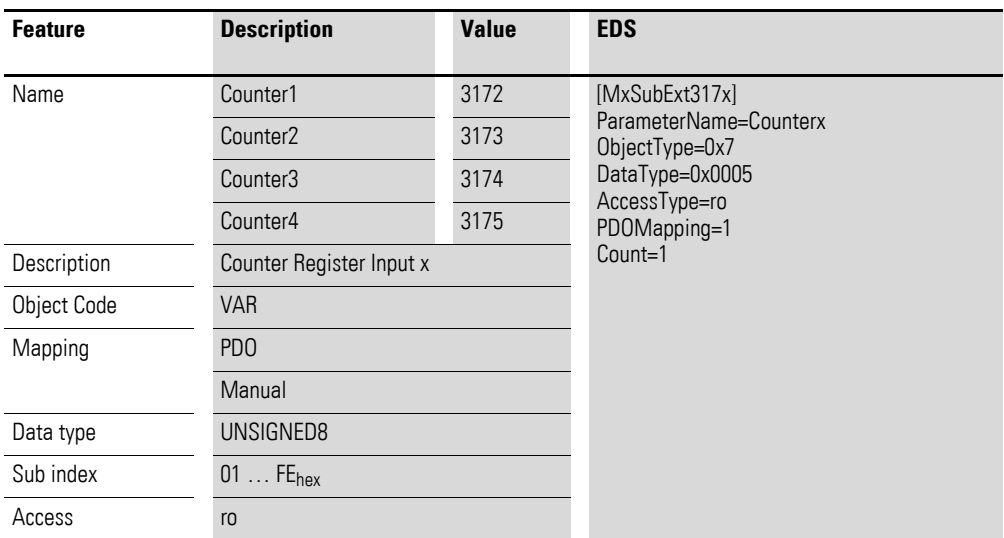

Data byte structure for objects 0x3172 to 0x3175:

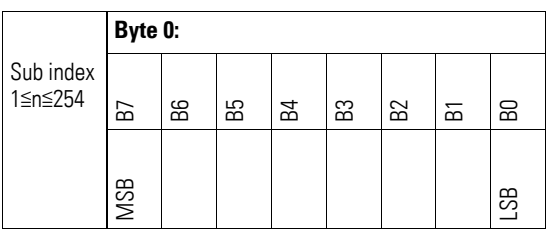

#### **7.13.7 Incremental Encoder Register (Object 0x3176 bis 0x3177)**

Objects 0x3176 to 0x3177 are 16-bit count registers assigned to the corresponding inputs.

Any writing command to counter mode register 0x4170 will result in all the count registers object 0x3172 to 0x3177 being reset to 0x00.

#### ACHTUNG NOTICE

To reset the count registers, write to counter mode register 0x4170 (this register is used to select an operating mode).

IncrementalEncoder1 : Input 1 and Input 2

IncrementalEncoder2 : Input 3 and Input 4

The signals are evaluated with AB quadrature mode and X4 encoding.

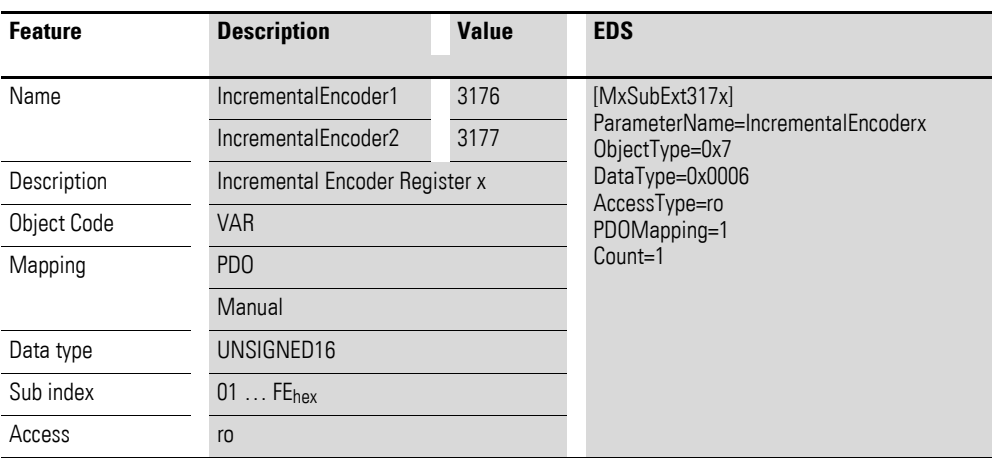

Design of the data bytes:

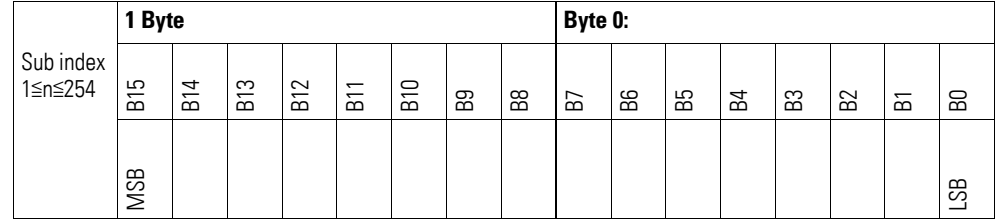

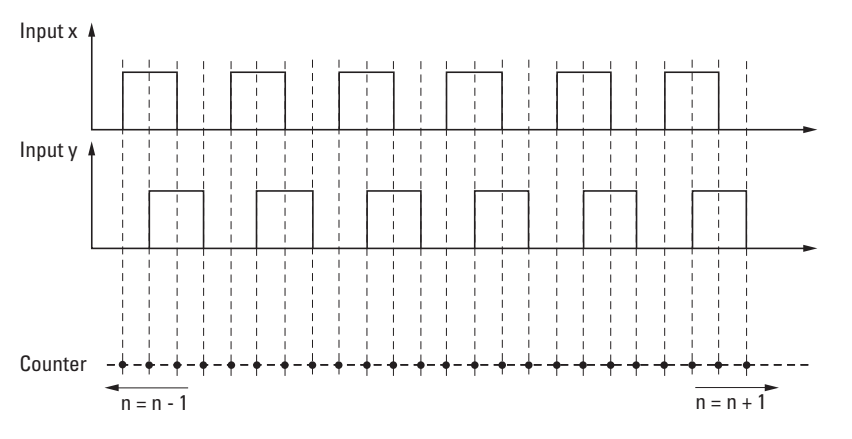

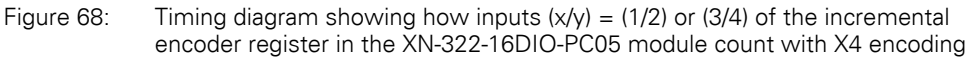

### **7.13.8 PWM High Time (Object 0x3178, 0x317A, 0x317C, 0x317E)**

Objects 0x3178, 0x317A, 0x317C, 0x317E are 16-bit count registers used to record the high time for the signal present at the corresponding inputs.

This high time is the time that passes between the rising and falling edges of the signal at the digital input. When a rising signal edge is detected, a counter will start being incremented every μs. Then, when the corresponding falling signal edge is detected, the counter value will be recorded in the corresponding 16-bit PwmHighTime(x) count register. Once the value is transferred to PwmHighTime(x), the counter will be reset.

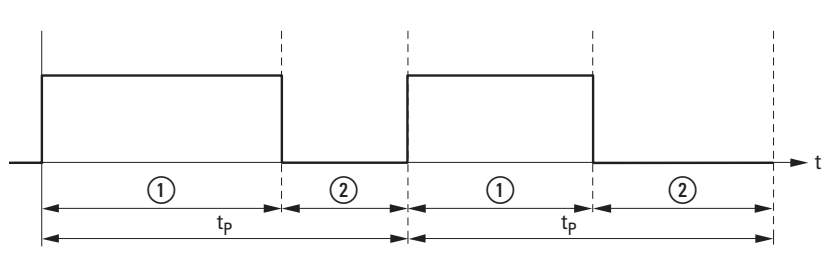

Figure 69: PWM signal measurement

 $(1)$  High Time

(2) Low Time

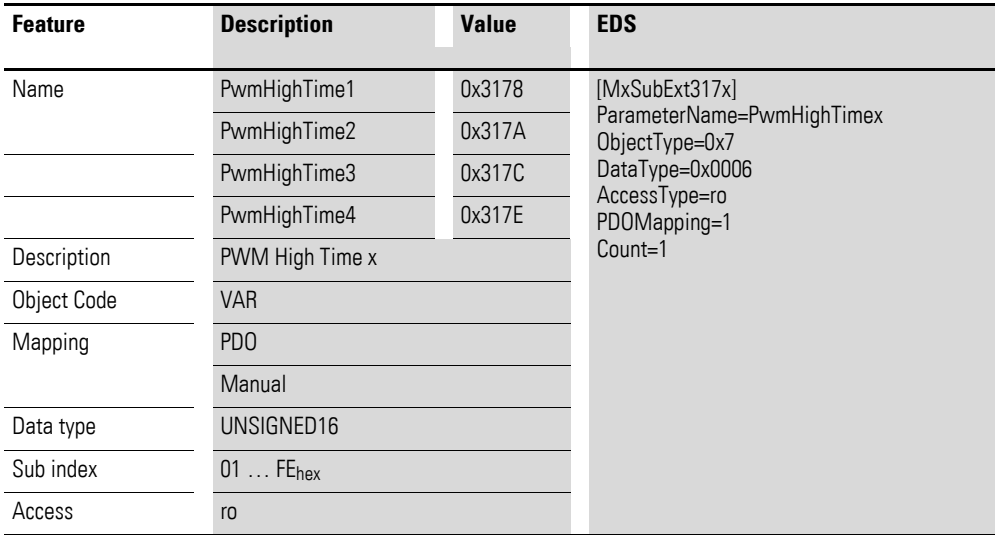

Design of the data bytes:

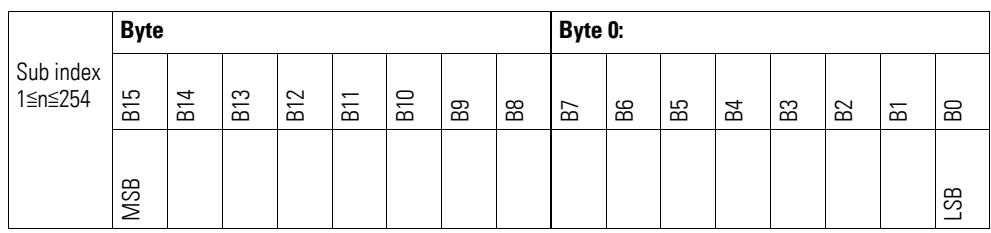

### **7.13.9 PWM Period Time (Object 0x3179, 0x317B, 0x317D, 0x317F)**

Objects 0x3179, 0x317B, 0x317D, 0x317F are 16-bit count registers used to record the period for the signal present at the corresponding inputs.

Period  $t_p$  will be the time that passes between the rising edges of the signal at the digital input. When the first rising signal edge is detected, a counter will start being incremented every μs. Then, when the second rising signal edge is detected, the counter value will be recorded in the corresponding 16 bit PwmPeriodTime(x) counter register. Once the value is transferred to PwmPeriodTime(x), the counter will be reset.

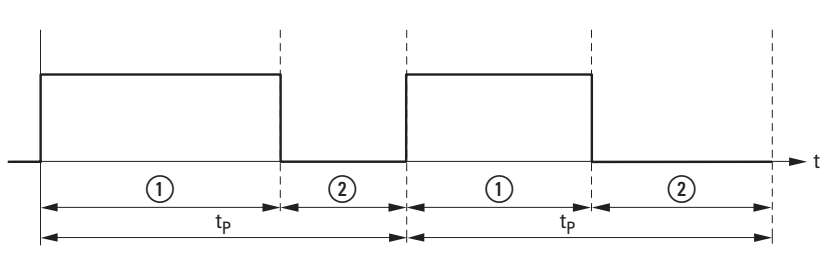

Figure 70: PWM signal measurement

 $\circled{1}$  High Time

2 Low Time

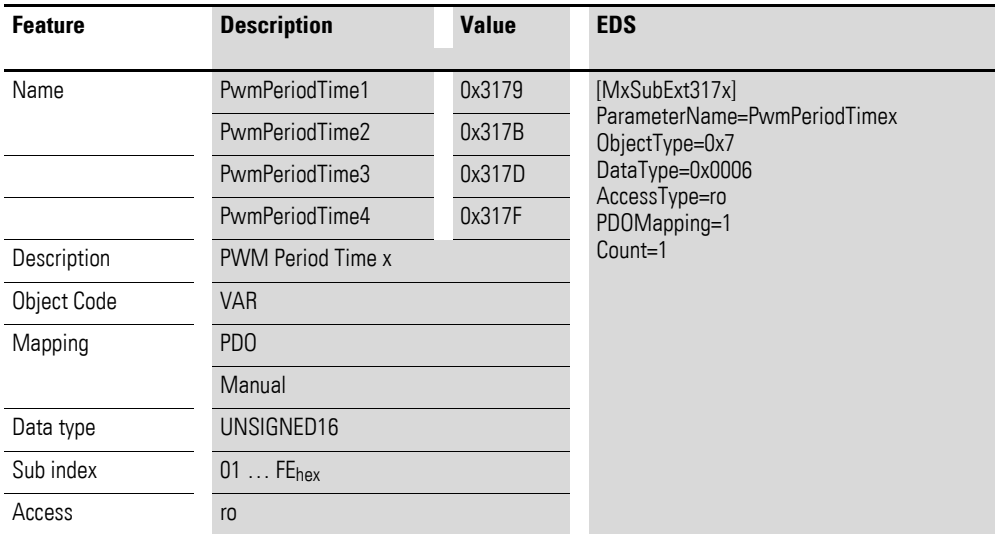

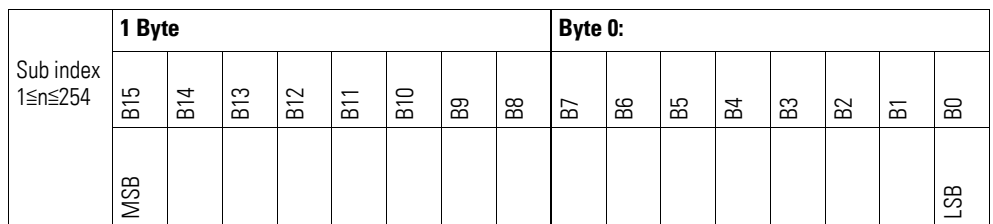

### **7.13.10 Counter Mode Register (Object 0x4170)**

Object 0x4170 can be used to configure the counter inputs and, accordingly, select the operating mode you want to use. In addition, any writing command to counter mode register object 0x4170 will reset count registers 0x3172 through 0x3177 to 0x00.

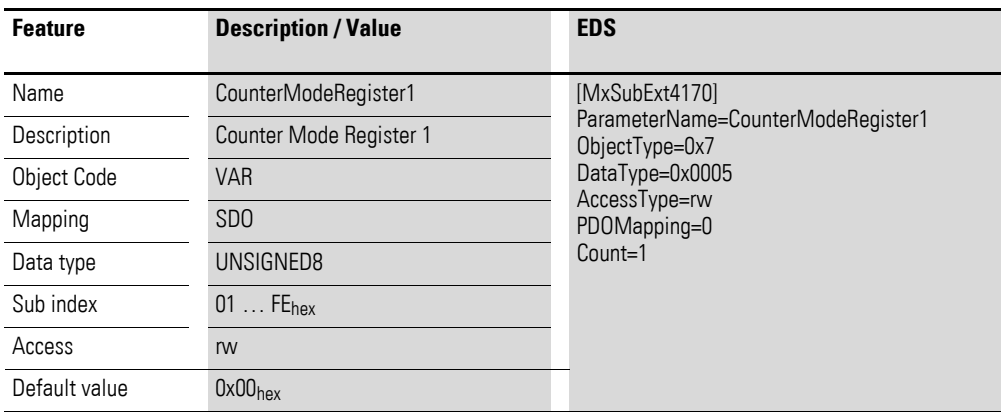

Design of the data bytes:

Byte 0:

Sub-Index 1≦n≦254

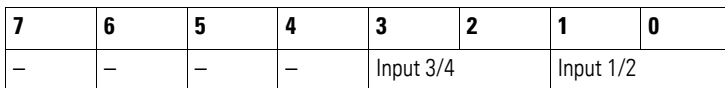

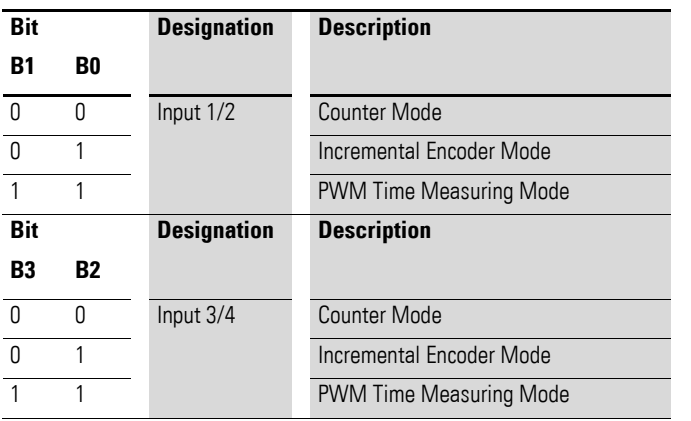

7.14 XN-322-4AI-PTNI

### **7.14 XN-322-4AI-PTNI**

This module supports the provision of data for analog inputs and analog outputs as per the specifications in CiA401. It allows for process data to be accessed with various vendor-specific objects.

A distinction is drawn between the following CANopen objects within this context:

- System-specific objects that the CANopen standard requires for a system.
- Product-specific objects that the CANopen standard requires for a product group, e.g., for analog modules.
- Vendor-specific objects that the CANopen standard does not require and that the manufacturer implements for data communication purposes.

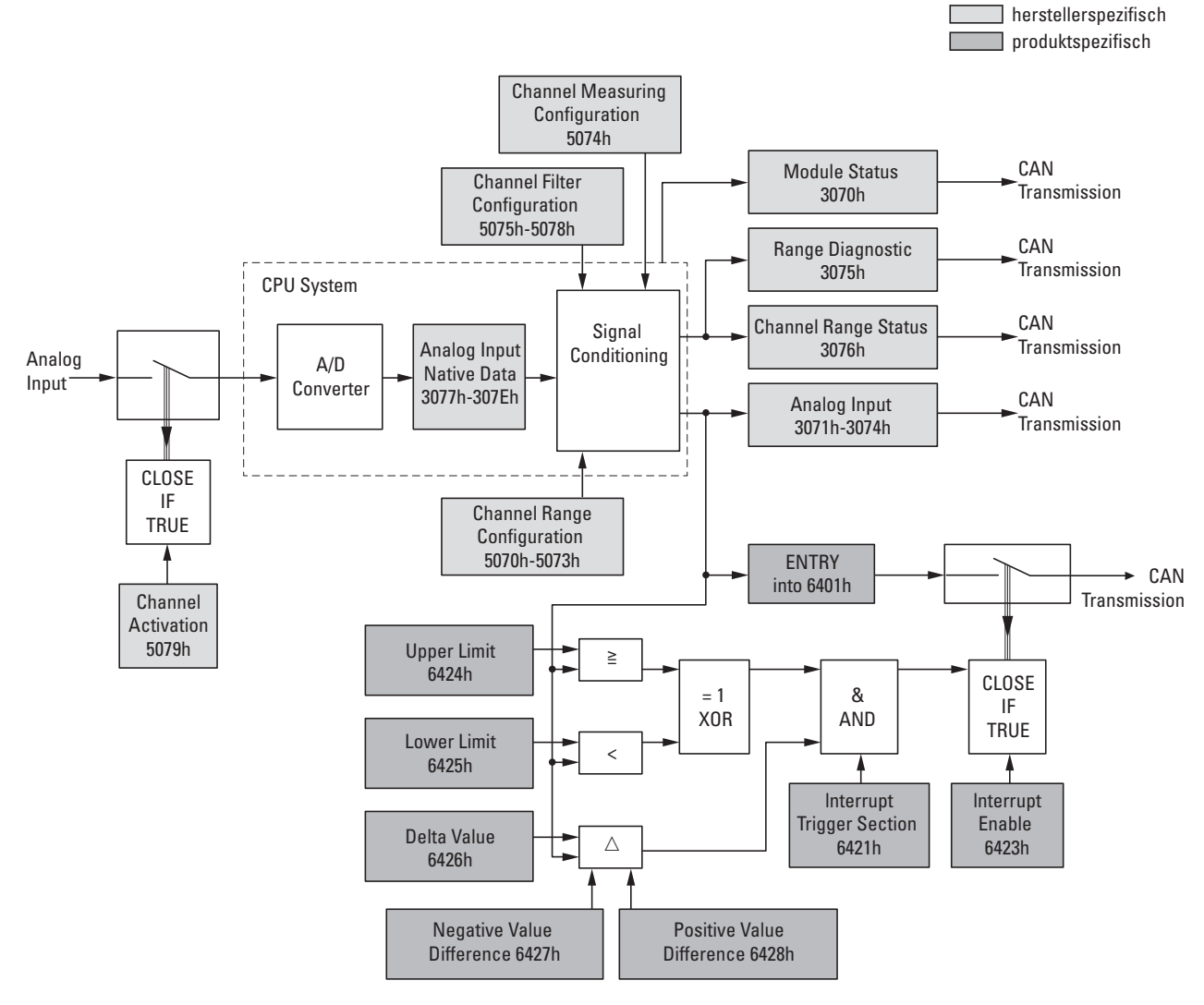

Figure 71: Block diagram showing the various CANopen objects for analog inputs

### Product-specific CANopen objects

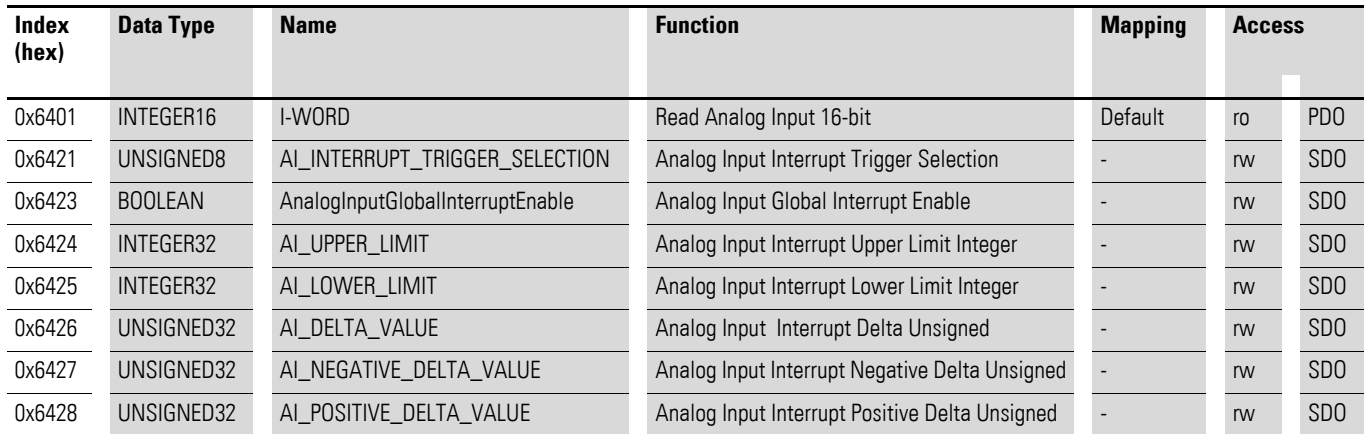

Manufacturer-specific objects

#### Index range for the XN-322-4AI-PTNI module: x070 to x07F

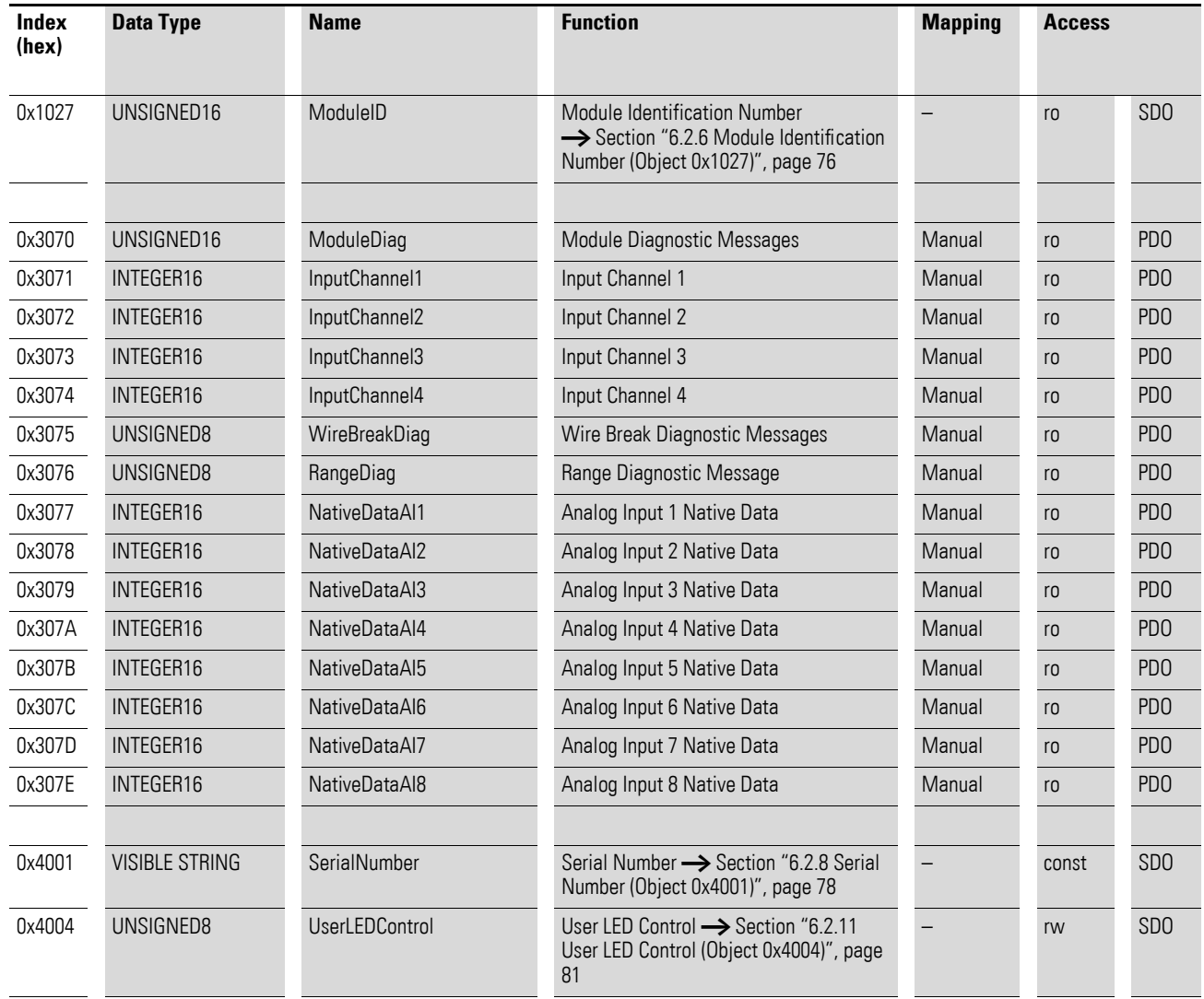

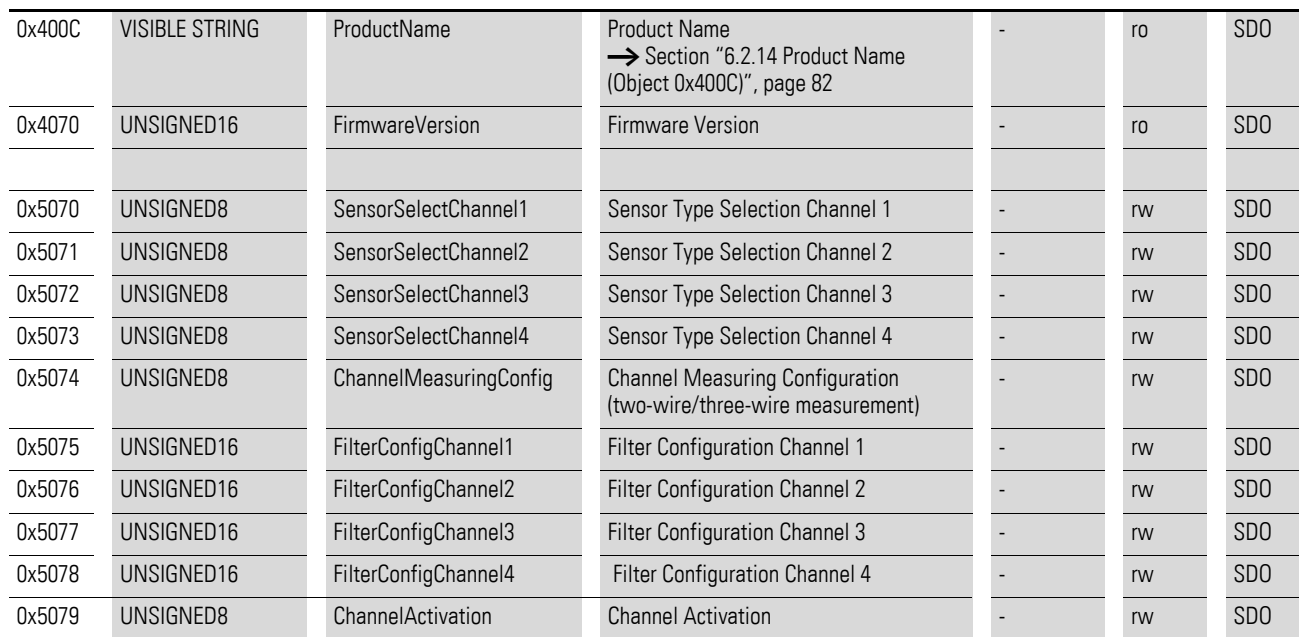

### **7.14.1 Read Analog Input 16-Bit (Object 0x6401)**

Object 0x6401 represents the channels' formatted analog input values. The object's data is automatically entered into the transmit PDOs (default mapping).

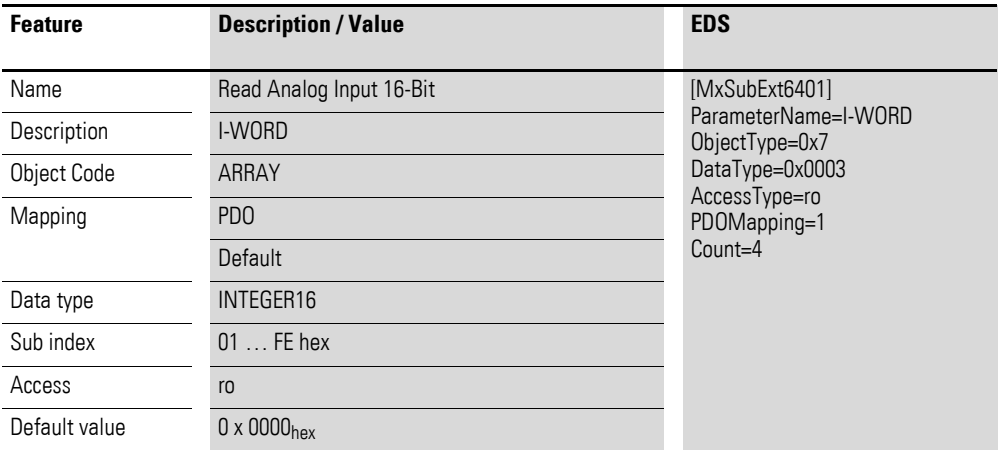

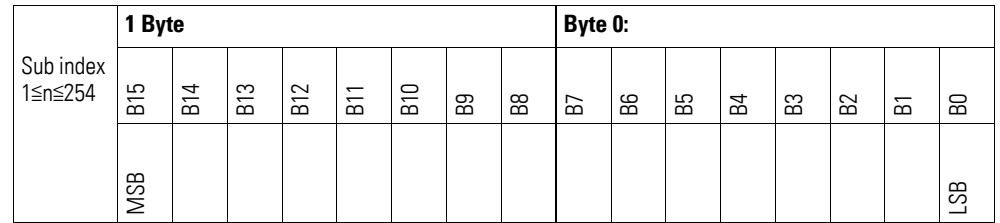

### **7.14.2 Analog Input Interrupt Trigger Selection (Object 0x6421)**

Object 0x6421 defines which events will trigger an interrupt for the corresponding channel so that the channel's analog input value (object 0x6401) will be transmitted when the event occurs.

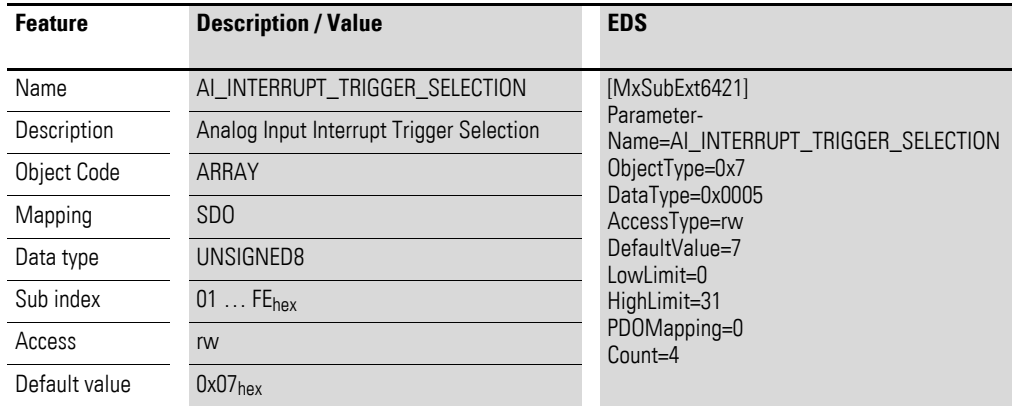

Design of the data bytes:

Byte 0:

Sub-Index 1≦n≦254

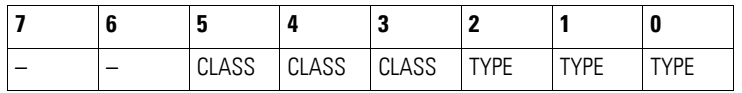

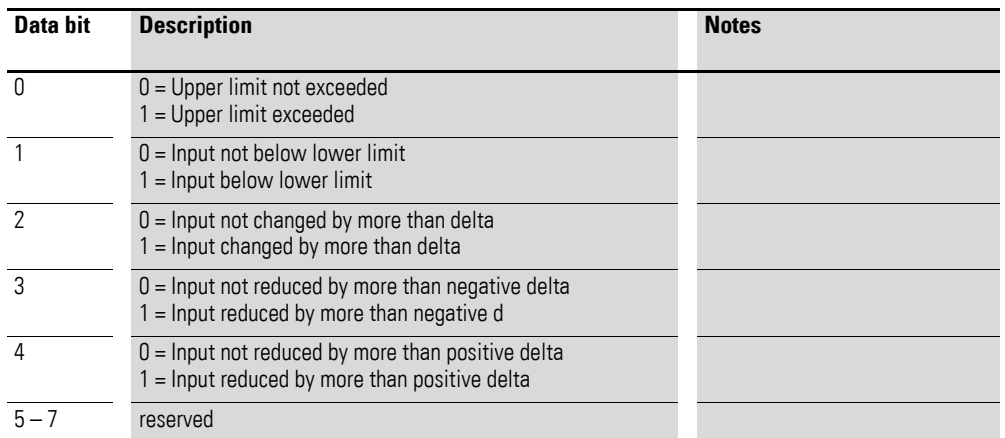

## **7.14.3 Analog Input Global Interrupt Enable (Object 0x6423)**

Object 0x6423 enables and disables the transmission of data via object 0x6401 in general.

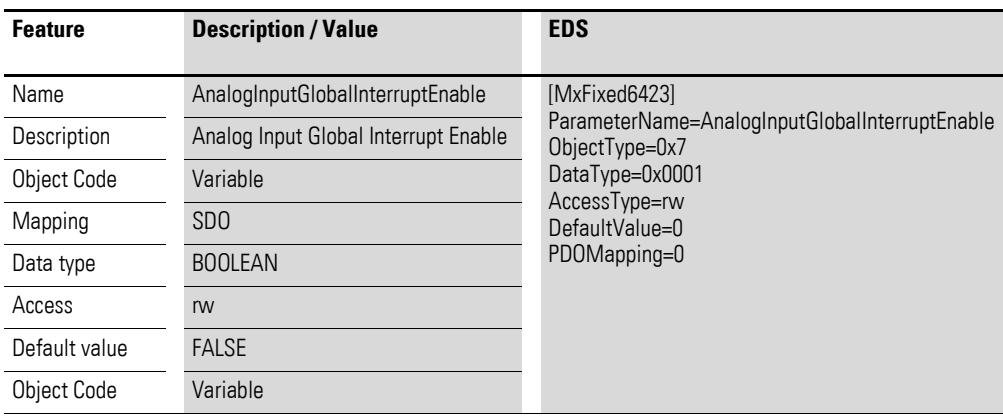

Default value

- $\bullet$  FALSE (0) Object 0x6401 is not enabled and cannot transmit any analog input values.
- $\bullet$  TRUE (1) Object 0x6401 is enabled and can transmit analog input values.

#### **7.14.4 Analog Input Interrupt Upper Limit Integer (Object 0x6424)**

Object 0x6424 defines an upper limit and affects the transmission of object  $0 \times 6401$  accordingly  $\rightarrow$  Figure 71, page 164.

Object 0x6401 will be transmitted (CAN transmission) if all of the following conditions are met:

- The analog input value (ENTRY into 0x6401) is equal to or greater than the upper limit (Upper Limit 0x6424).
- Object 0x6421 is set to enable.
- The global interrupt in object 0x6423 has been enabled with: TRUE.

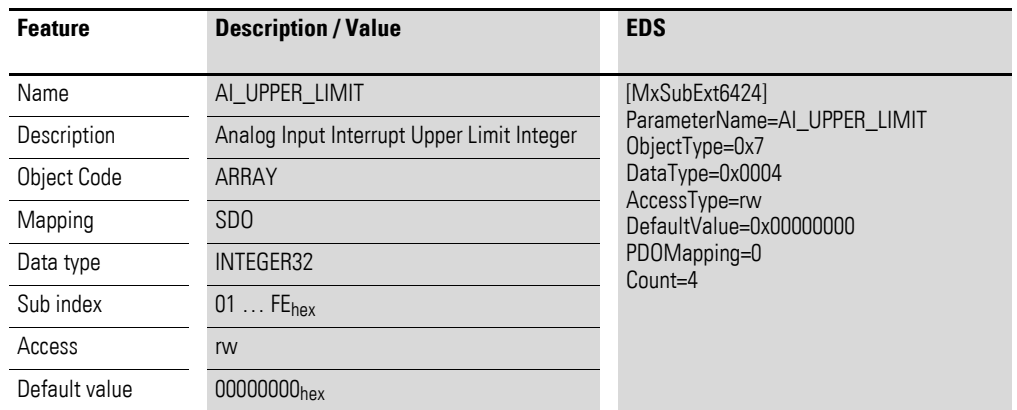

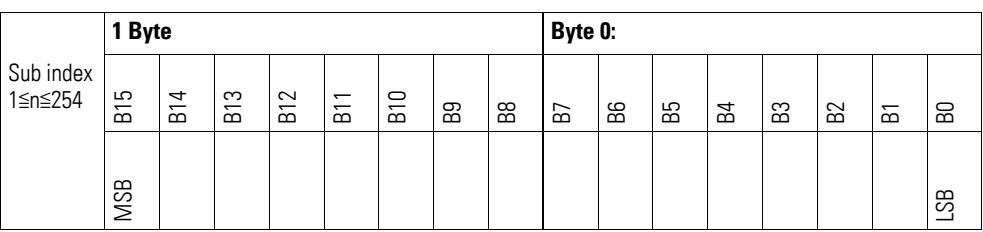

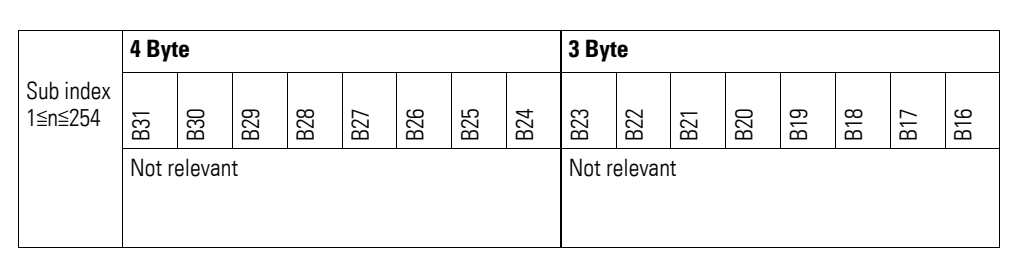

#### **7.14.5 Analog Input Interrupt Lower Limit Integer (Object 0x6425)**

Object 0x6425 defines a lower limit and affects the transmission of object  $0 \times 6401$  accordingly  $\rightarrow$  Figure 71, page 164.

Object 0x6401 will be transmitted (CAN transmission) if all of the following conditions are met:

- The analog input value (ENTRY into 0x6401) falls below the lower limit (Lower Limit 0x6425).
- Object 0x6421 is set to enable.
- The global interrupt in object 0x6423 has been enabled with: TRUE.

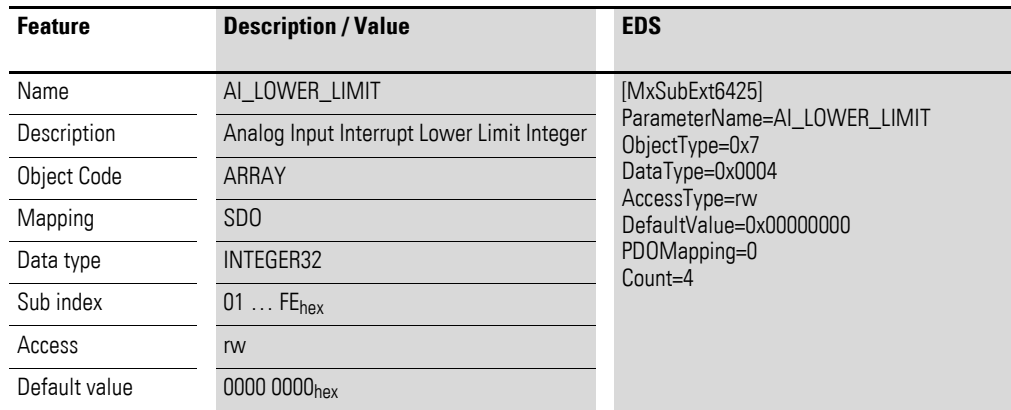

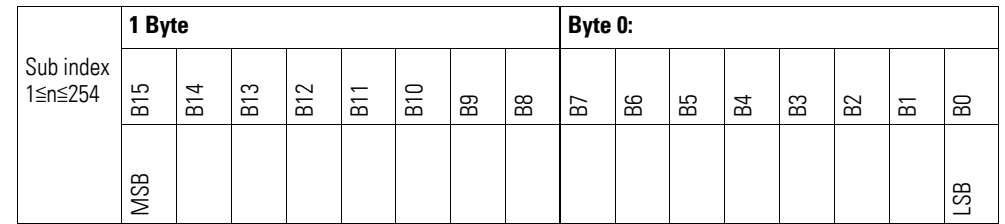

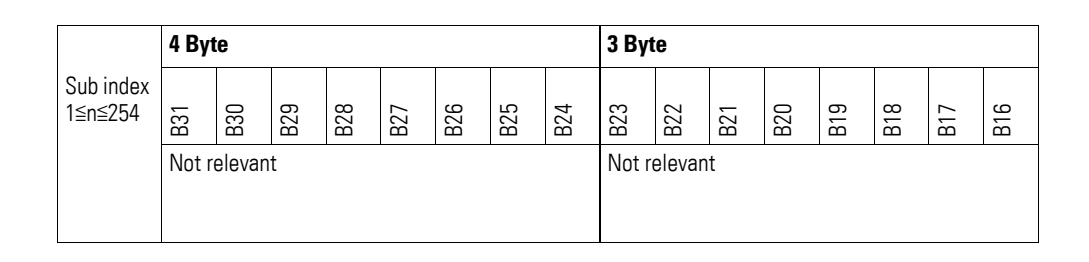

#### **7.14.6 Analog Input Interrupt Delta Unsigned (Object 0x6426)**

Object 0x6426 defines the fluctuation range (delta) relative to the last transmitted value both when counting up and down and affects the transmission of object 0x6401 accordingly  $\rightarrow$  Figure 71, page 164.

The specified fluctuation range refers to the data transmitted in object 0x6401 and accordingly must be specified as an unsigned value with the same value representation.

Object 0x6401 will be transmitted (CAN transmission) if all of the following conditions are met:

- The difference between the current value (ENTRY into 0x6401) and the last transmitted value is equal to or greater than the fluctuation range (Value Difference 0x6426).
- Object 0x6421 is set to enable.
- The global interrupt in object 0x6423 has been enabled with: TRUE.

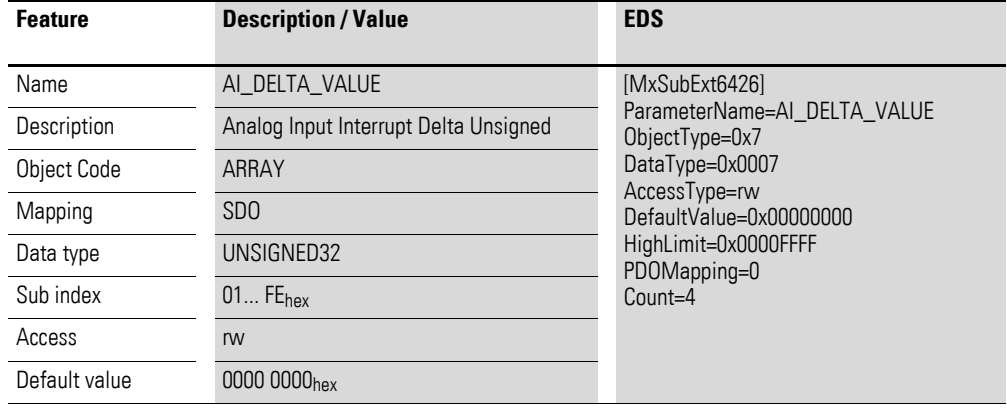

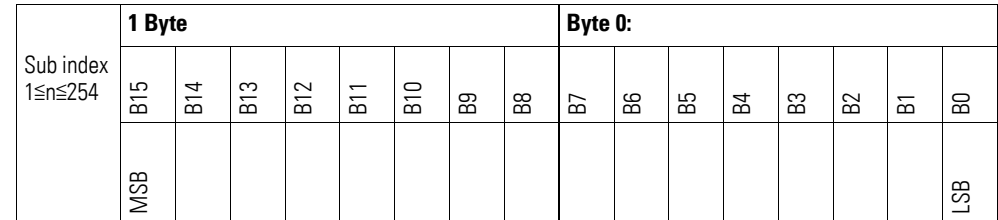

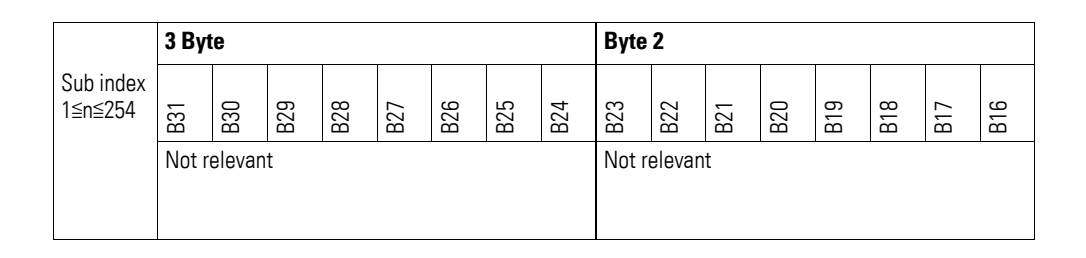

#### **7.14.7 Analog Input Interrupt Negative Delta Unsigned (Object 0x6427)**

Object 0x6427 defines the negative fluctuation range (delta) relative to the last transmitted value when counting down and affects the transmission of object 0x6401 accordingly  $\rightarrow$  Figure 71, page 164.

The specified fluctuation range refers to the data transmitted in object 0x6401 and accordingly must be specified as an unsigned value with the same value representation.

Object 0x6401 will be transmitted (CAN transmission) if all of the following conditions are met:

- The current value (ENTRY into 0x6401) is less than the last transmitted value and the difference is greater than or equal to the fluctuation range (Negative Value Difference 0x6427).
- Object 0x6421 is set to enable.
- The global interrupt in object 0x6423 has been enabled with: TRUE.

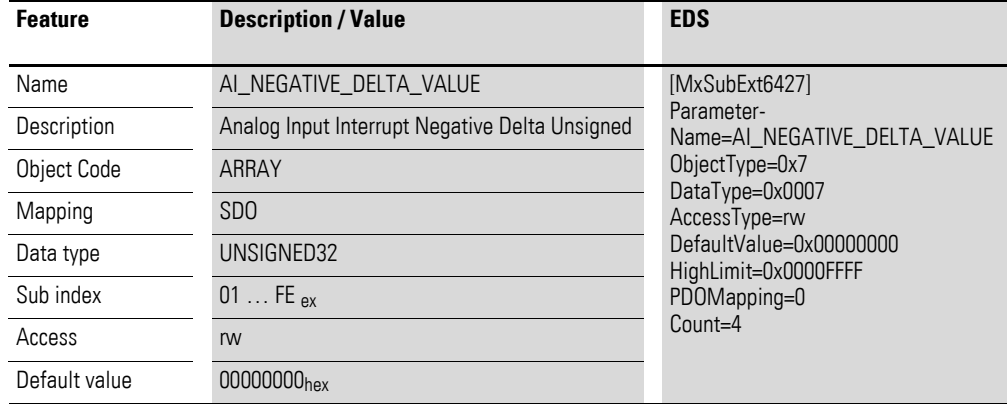

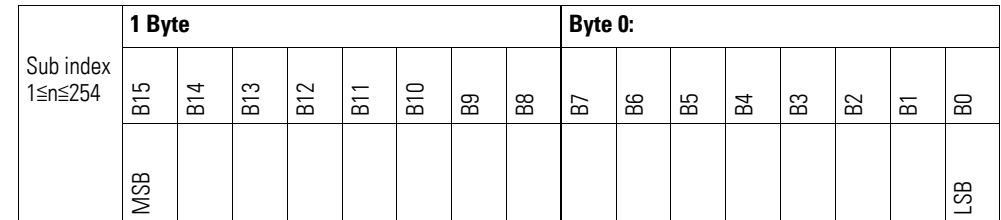

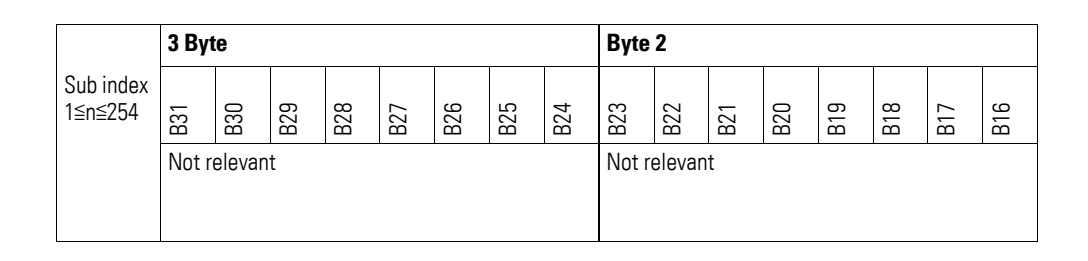

#### **7.14.8 Analog Input Interrupt Positive Delta Unsigned (Object 0x6428)**

Object 0x6428 defines the negative fluctuation range (delta) relative to the last transmitted value when counting up and affects the transmission of object 0x6401 accordingly  $\rightarrow$  Figure 71, page 164.

The specified fluctuation range refers to the data transmitted in object 0x6401 and accordingly must be specified as an unsigned value with the same value representation.

Object 0x6401 will be transmitted (CAN transmission) if all of the following conditions are met:

- The current value (ENTRY into 0x6401) is greater than the last transmitted value. The difference's magnitude is greater than the fluctuation range (Positive Value Difference 0x6428).
- Object 0x6421 is set to enable.
- The global interrupt in object 0x6423 has been enabled with: TRUE.

If the current value is less than the last transmitted value, object 0x6401 will be transmitted. If this behavior is not desired, object 0x6421 must be enabled and disabled accordingly.

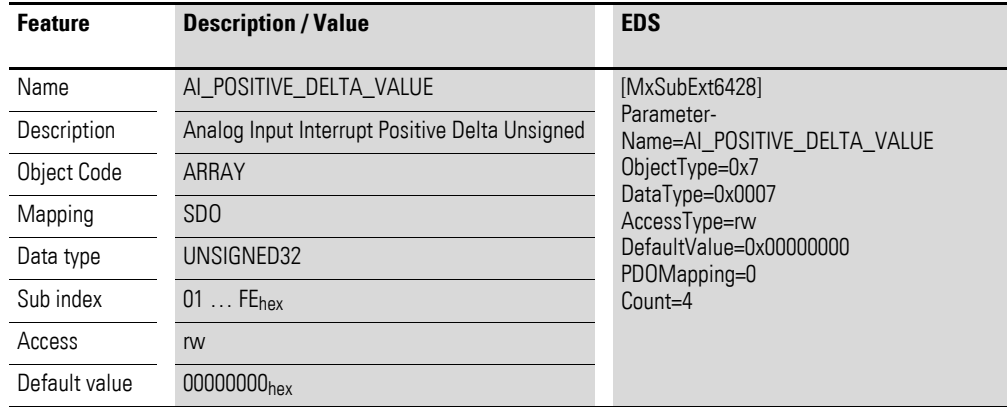

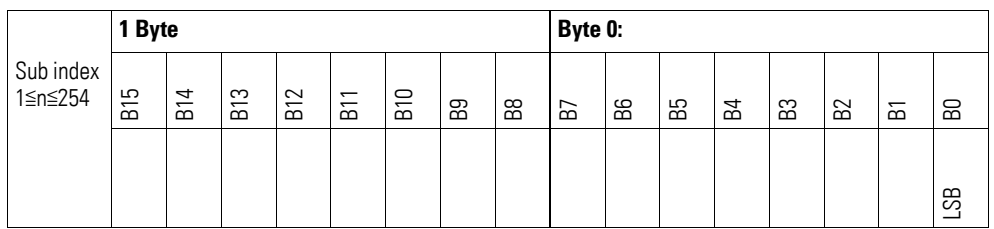

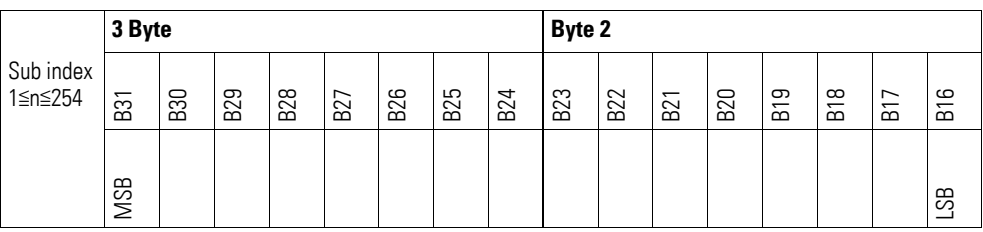

### **7.14.9 Module Diagnostic Messages (Object 0x3070)**

Object 0x3070 contains status information on the module's general operating status.

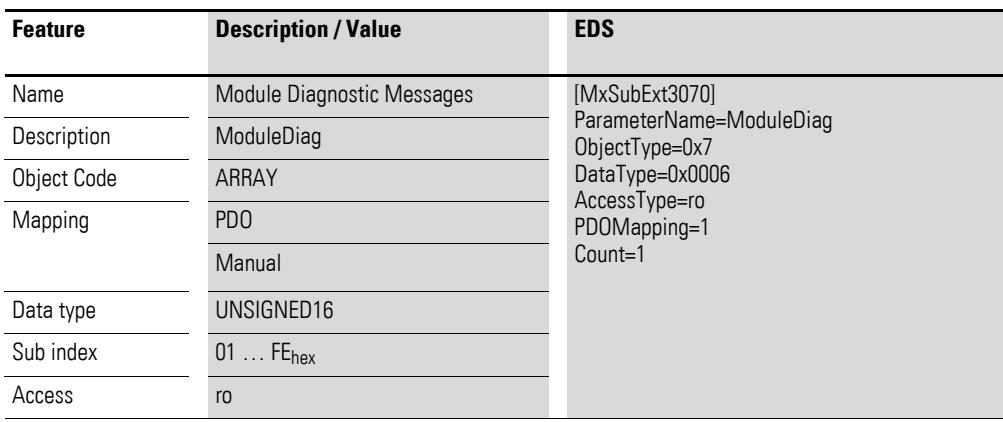

Design of the data bytes:

Byte 0:

Sub-Index 1≦n≦254

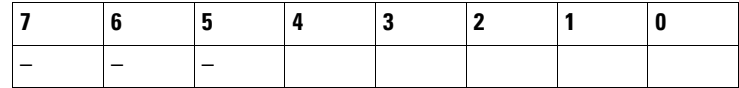

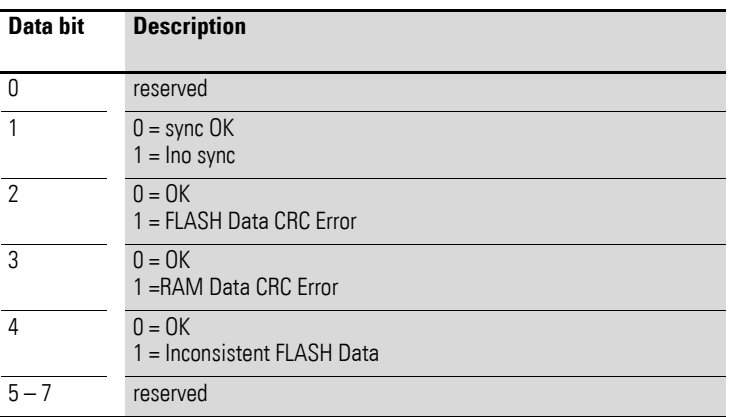

Byte 1:

Sub-Index 1≦n≦254

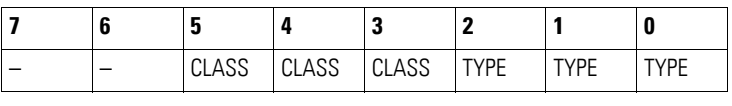

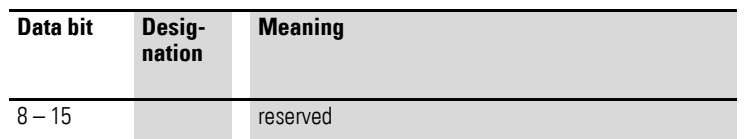

# **7.14.10 Input Channel x (Object 0x3071 to 0x3074)**

Objects 0x3071 to 0x3074 contain the formatted (integer) analog input values.

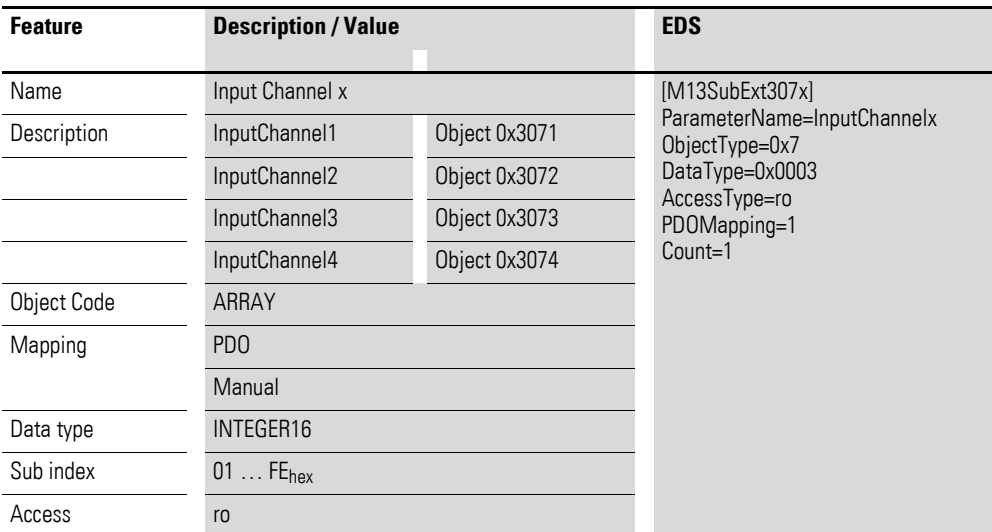

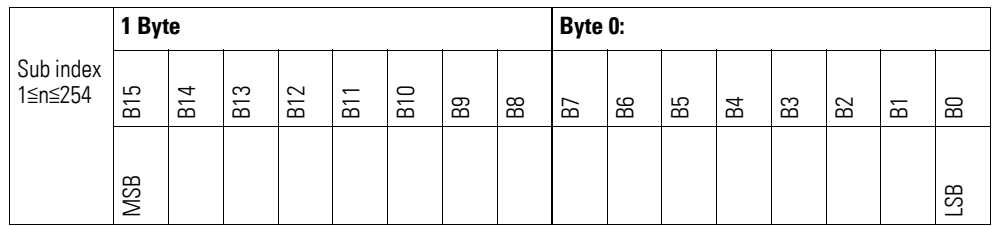

## **7.14.11 Wire Break Diagnostic Messages (Object 0x3075)**

Object 3075 contains status information on the module's channels.

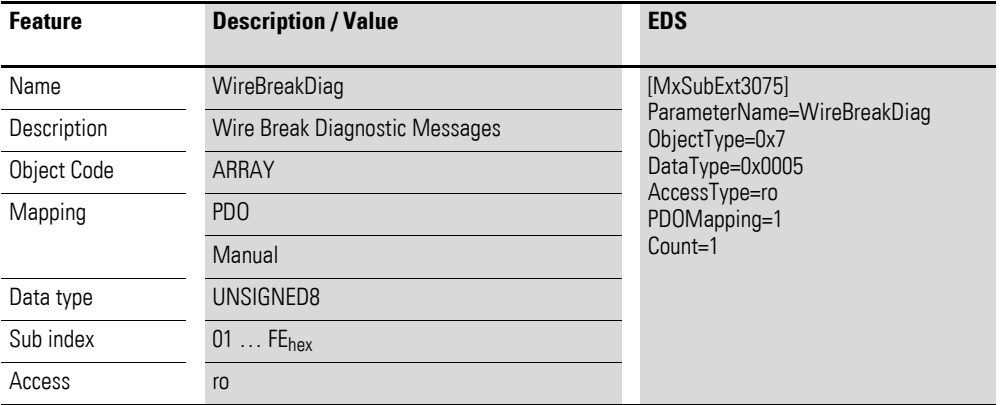

Design of the data bytes:

Byte 0:

Sub-Index 1≦n≦254

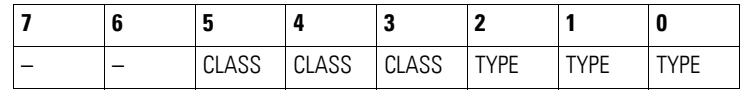

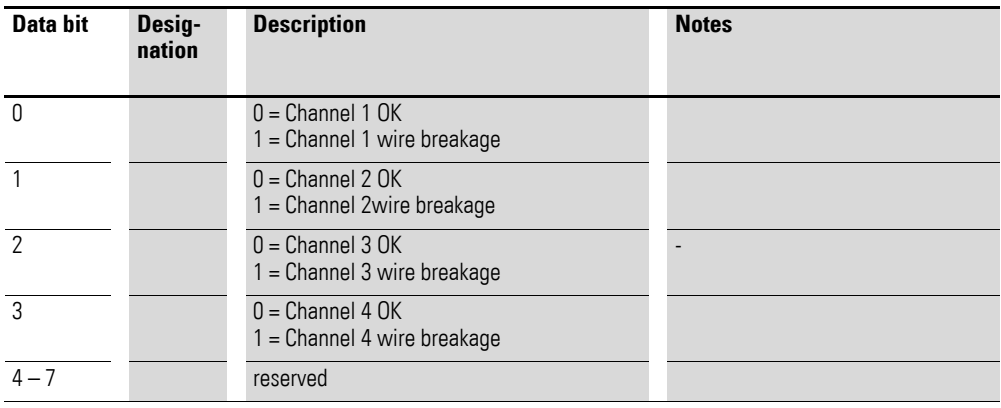

## **7.14.12 Range Diagnostic Messages (Object 0x3076)**

Object 0x3076 contains status information on the channels' measurements.

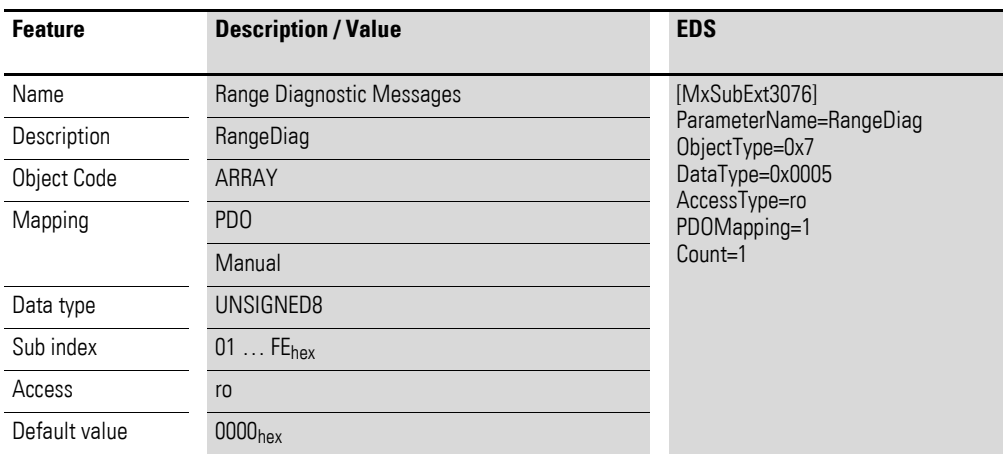

Design of the data bytes:

Byte 0:

Sub-Index 1≦n≦254

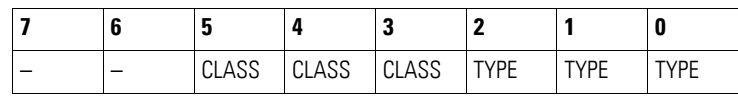

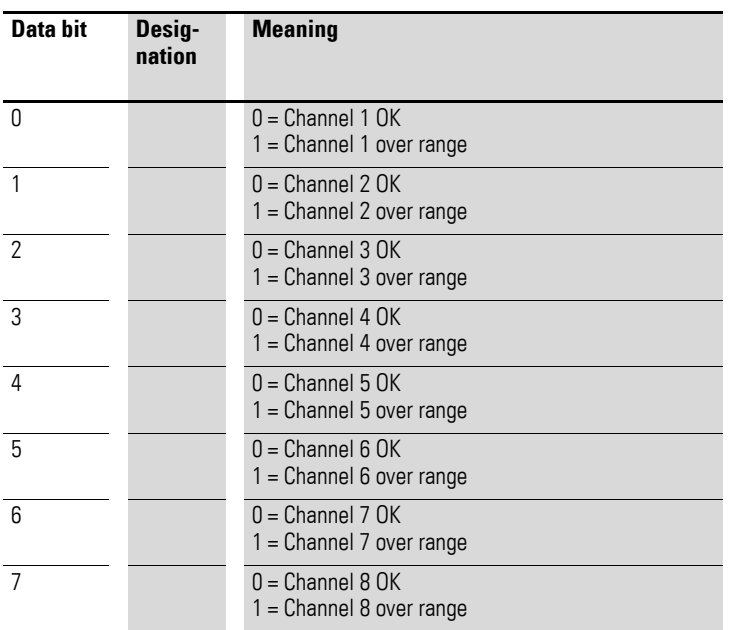
# **7.14.13 Native Data Analog Input x (Object 0x3077 to 0x307E)**

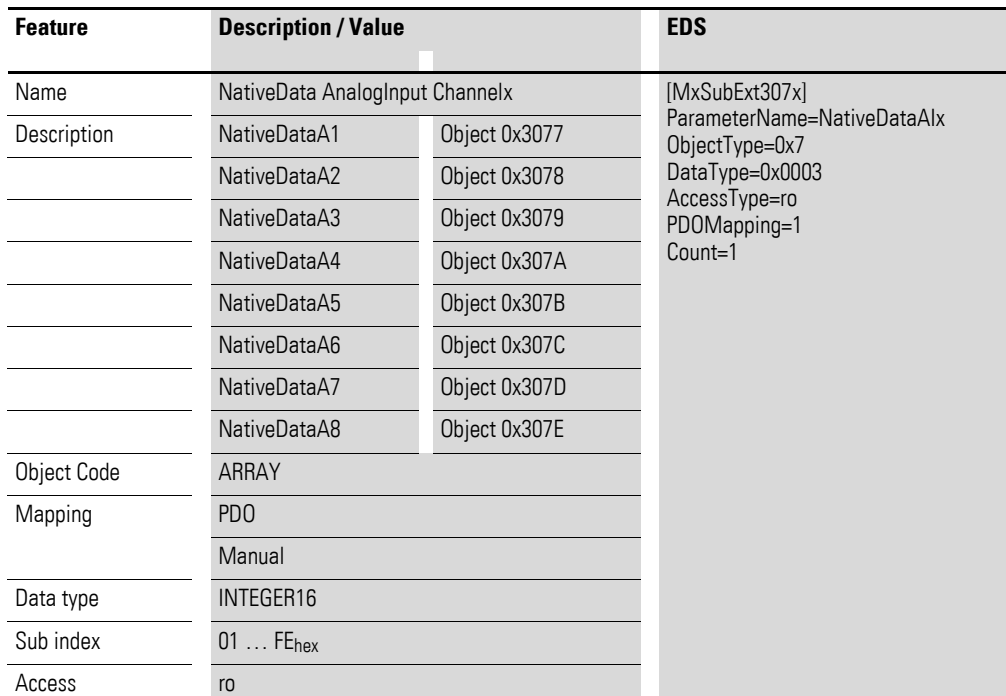

Objects 0x3077 to 0x307E contain the analog input values as raw values.

Design of the data bytes:

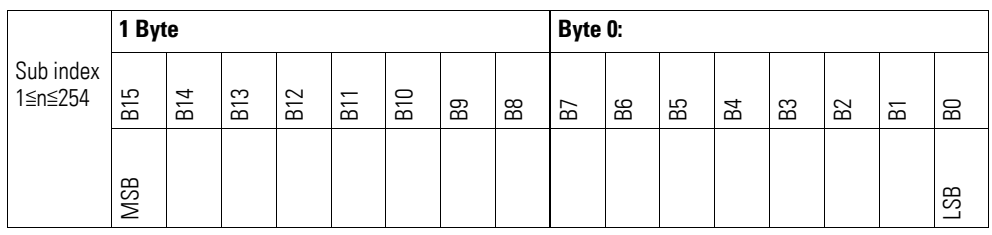

### **7.14.14 Firmware Version (Object 0x4070)**

Object 0x4070 can be used to read the firmware version using SDO-based access.

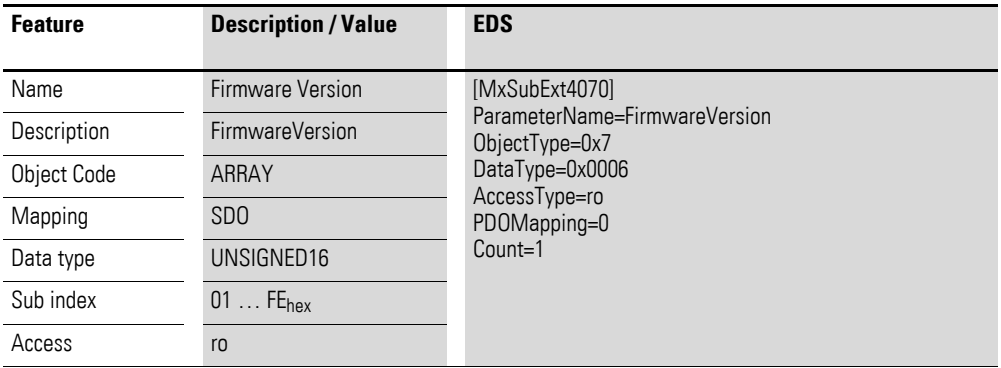

### Design of the data bytes:

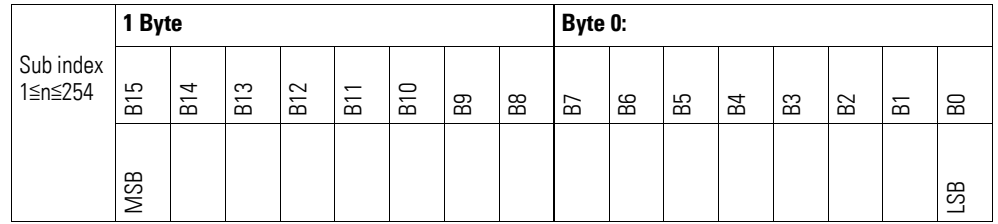

# **7.14.15 Sensor Type Selection Channel x (Object 0x5070 bis 0x5073)**

Objects 0x5070 to 0x5073 can be used to configure a channel's range.

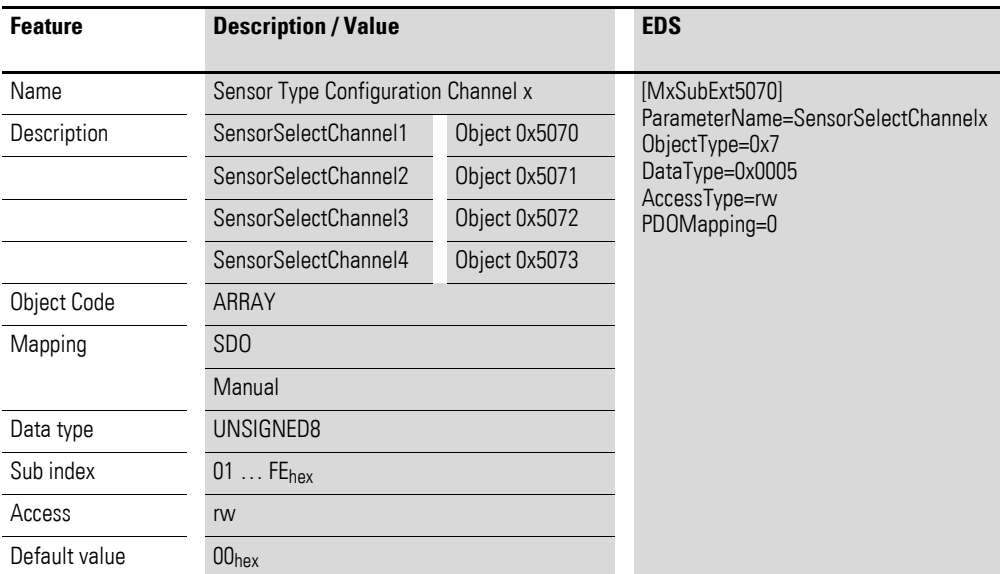

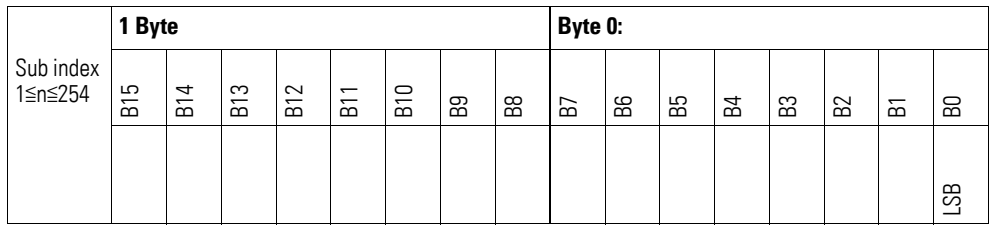

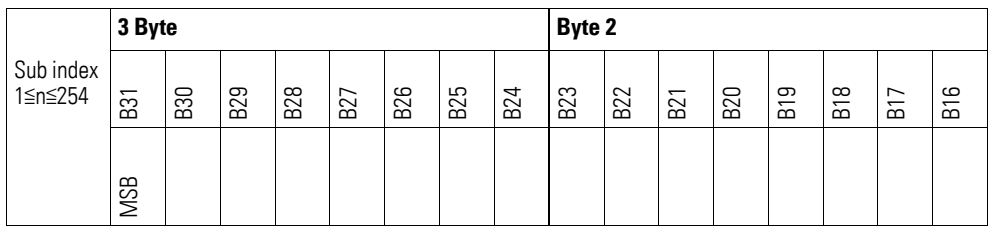

# Byte 0:

Sub-Index 1≦n≦254

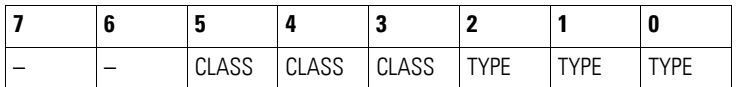

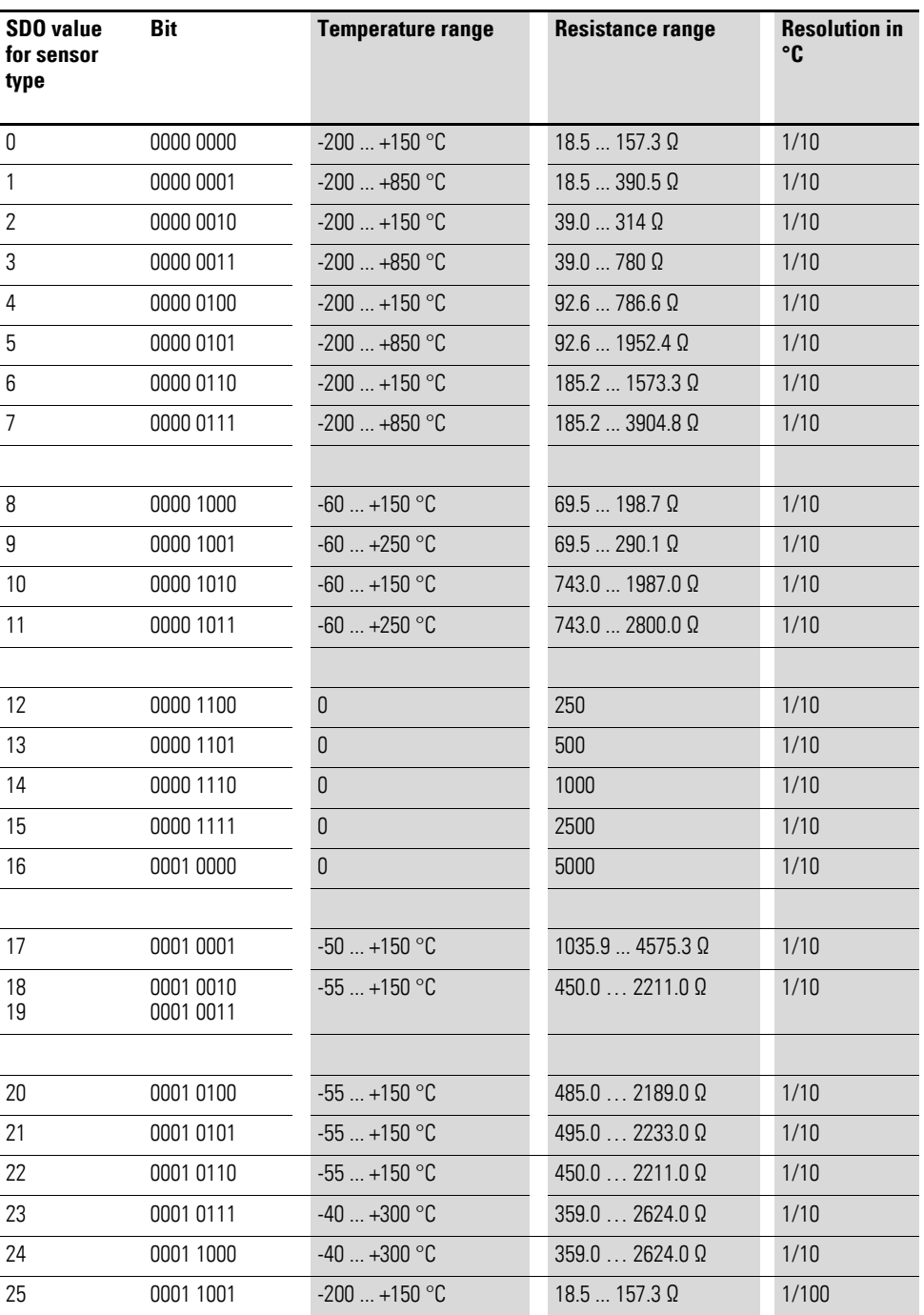

# **7.14.16 Channel Measuring Configuration (Object 0x5074)**

Object 0x5074 must be used to configure the channels' measuring method.

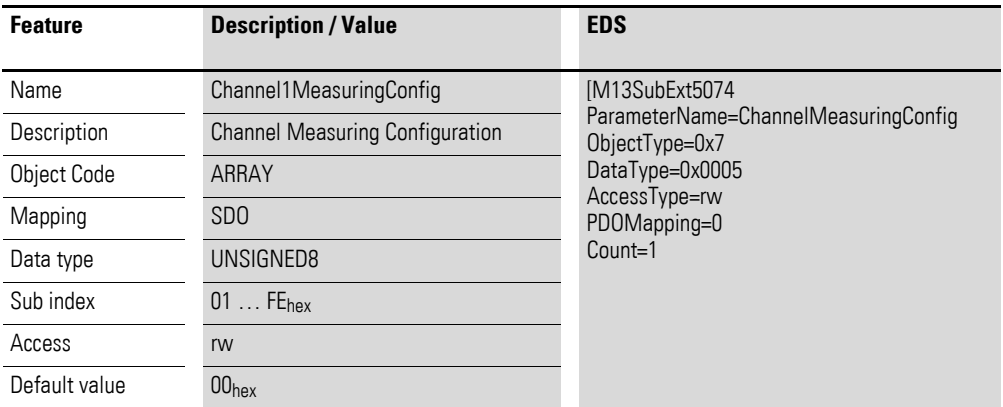

Byte 0 syntax:

Sub-Index 1≦n≦254

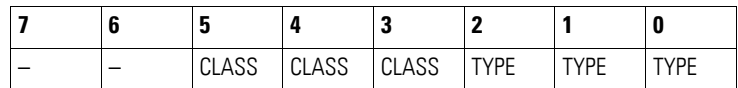

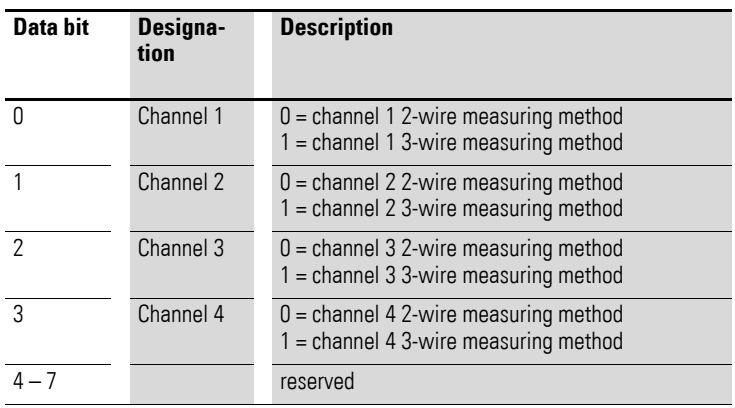

## **7.14.17 Filter Configuration Channel x (Object 0x5075 to 0x5078)**

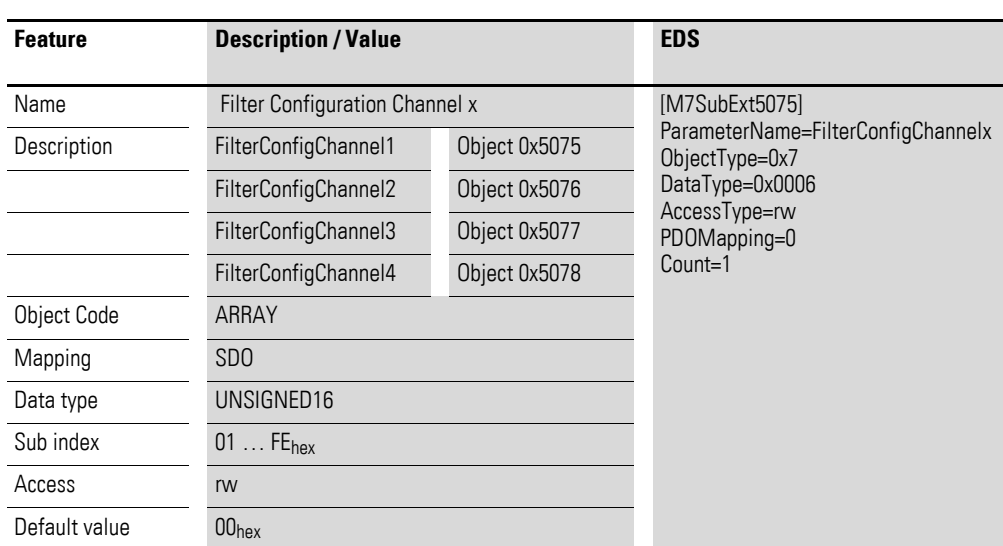

Objects 0x5075 to 0x5078 can be used to configure the software filter for a channel.

Design of the data bytes:

Low-pass cut-off frequency in Hz (example: 50 Hz =>  $0 \times 0032_{\text{hex}}$ )

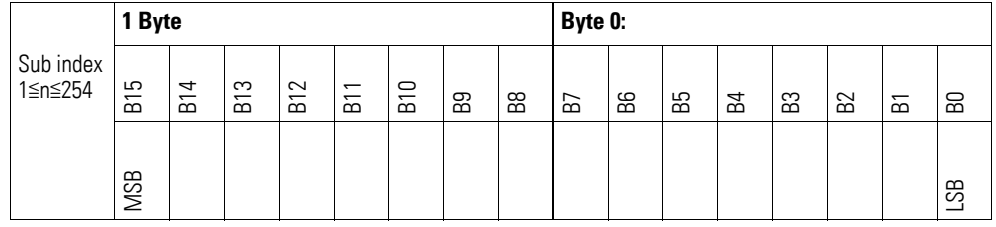

#### **Example**

Low-pass cut-off frequency in Hz

50  $Hz = 0032_{hex}$ 

The following settings are valid:

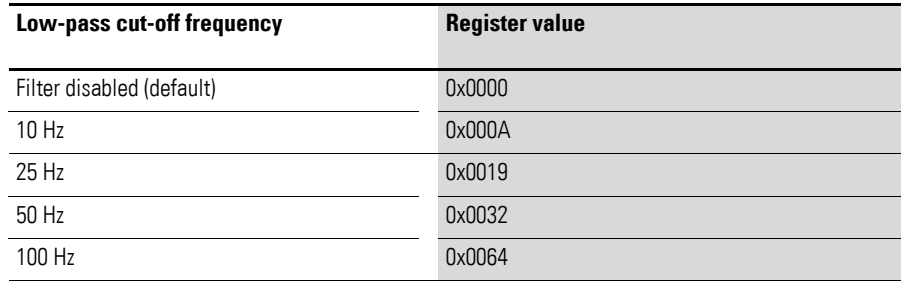

# **7.14.18 Channel Activation (Object 0x5079)**

Object 0x5079 can be used to activate the measuring channel.

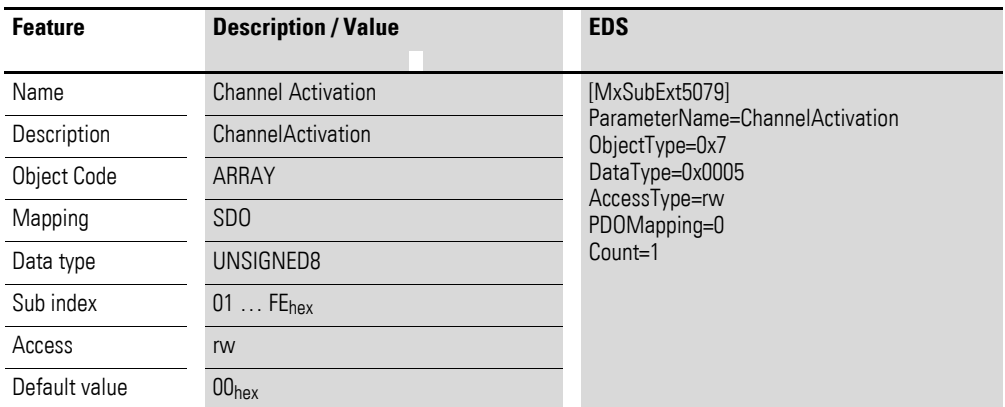

Data byte 0 syntax

Sub-Index 1≦n≦254

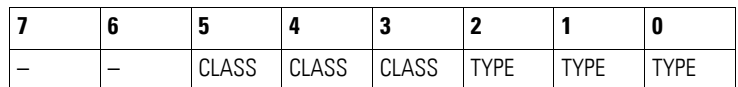

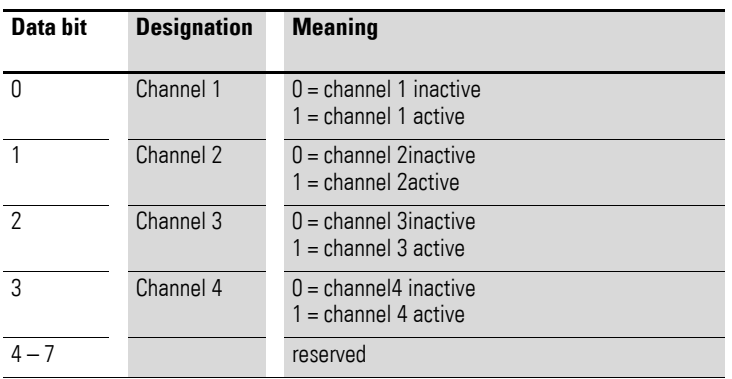

#### **7.15 XN-322-7AI-U2PT**

This module supports the provision of data for analog inputs as per the specifications in CiA401. The behavior of the I/O slice modules can be configured with various vendor-specific objects.

A distinction is drawn between the following CANopen objects within this context:

- System-specific objects that the CANopen standard requires for a system.
- Product-specific objects that the CANopen standard requires for a product group, e.g., for analog modules.
- Vendor-specific objects that the CANopen standard does not require and that the manufacturer implements for data communication purposes.

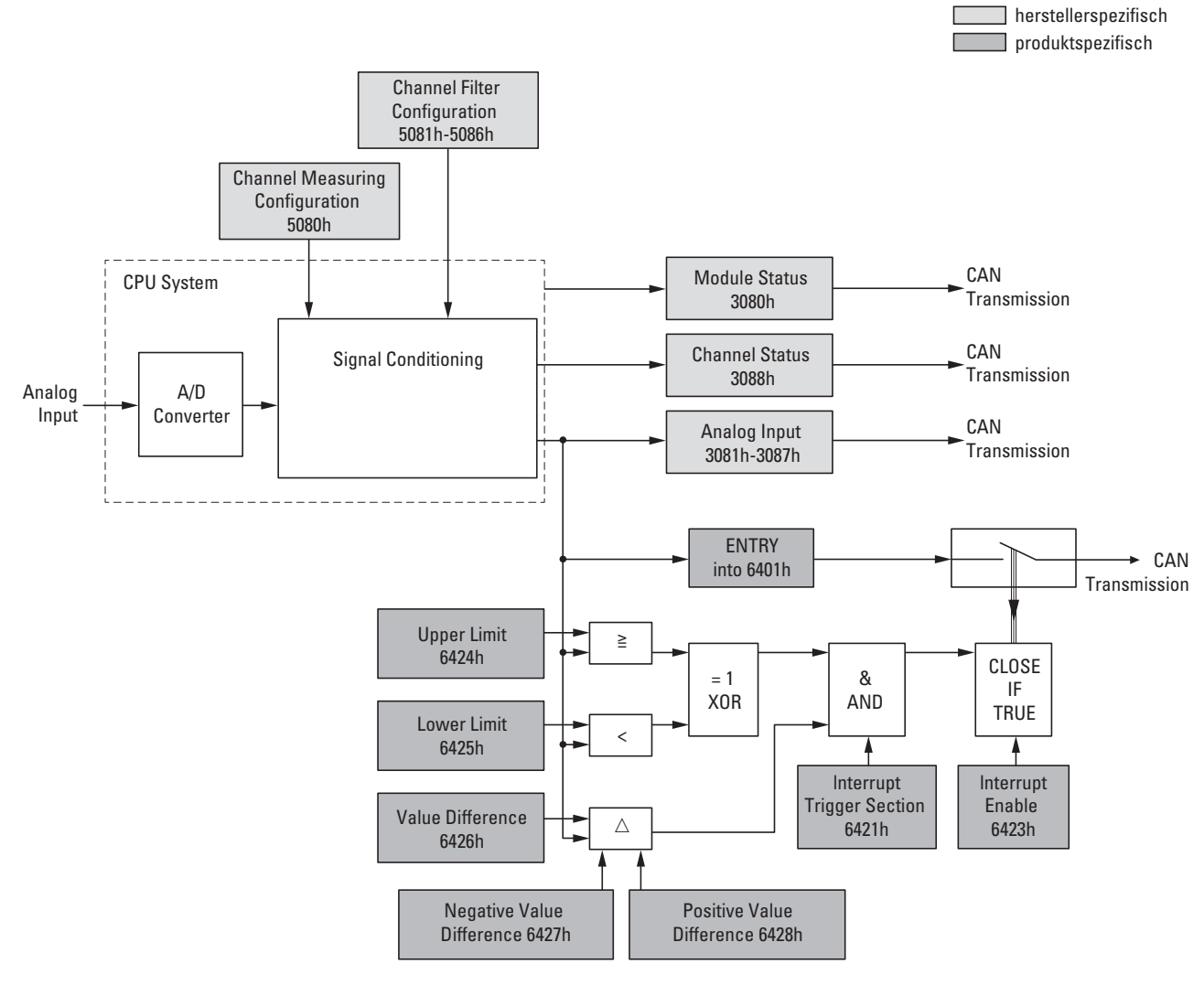

<span id="page-186-0"></span>Figure 72: Block diagram showing the various CANopen objects for analog inputs

### Product-specific CANopen objects

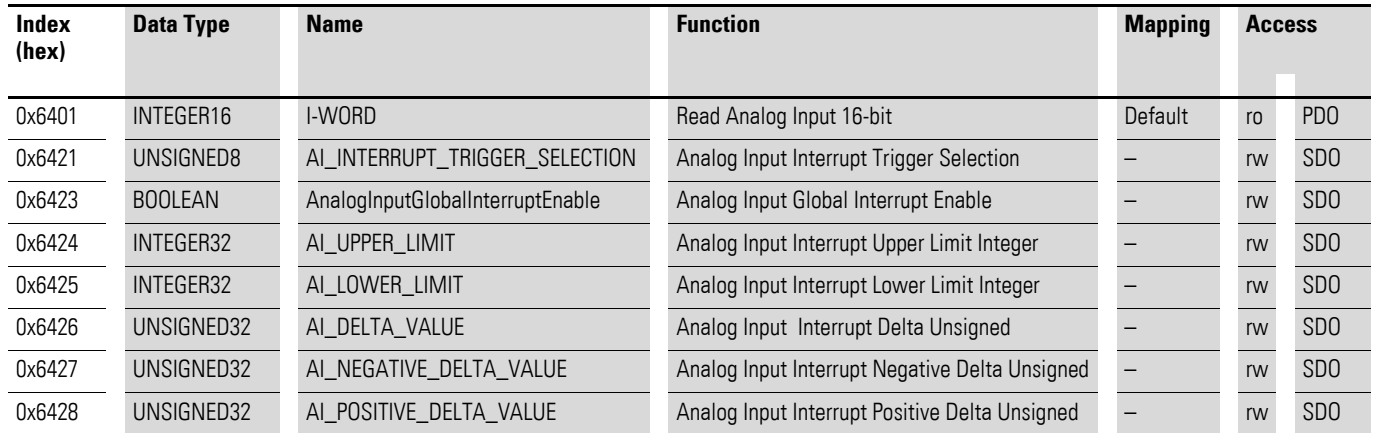

Manufacturer-specific objects

#### Index range for the XN-322-7AI-U2PT module: x080 to x08F

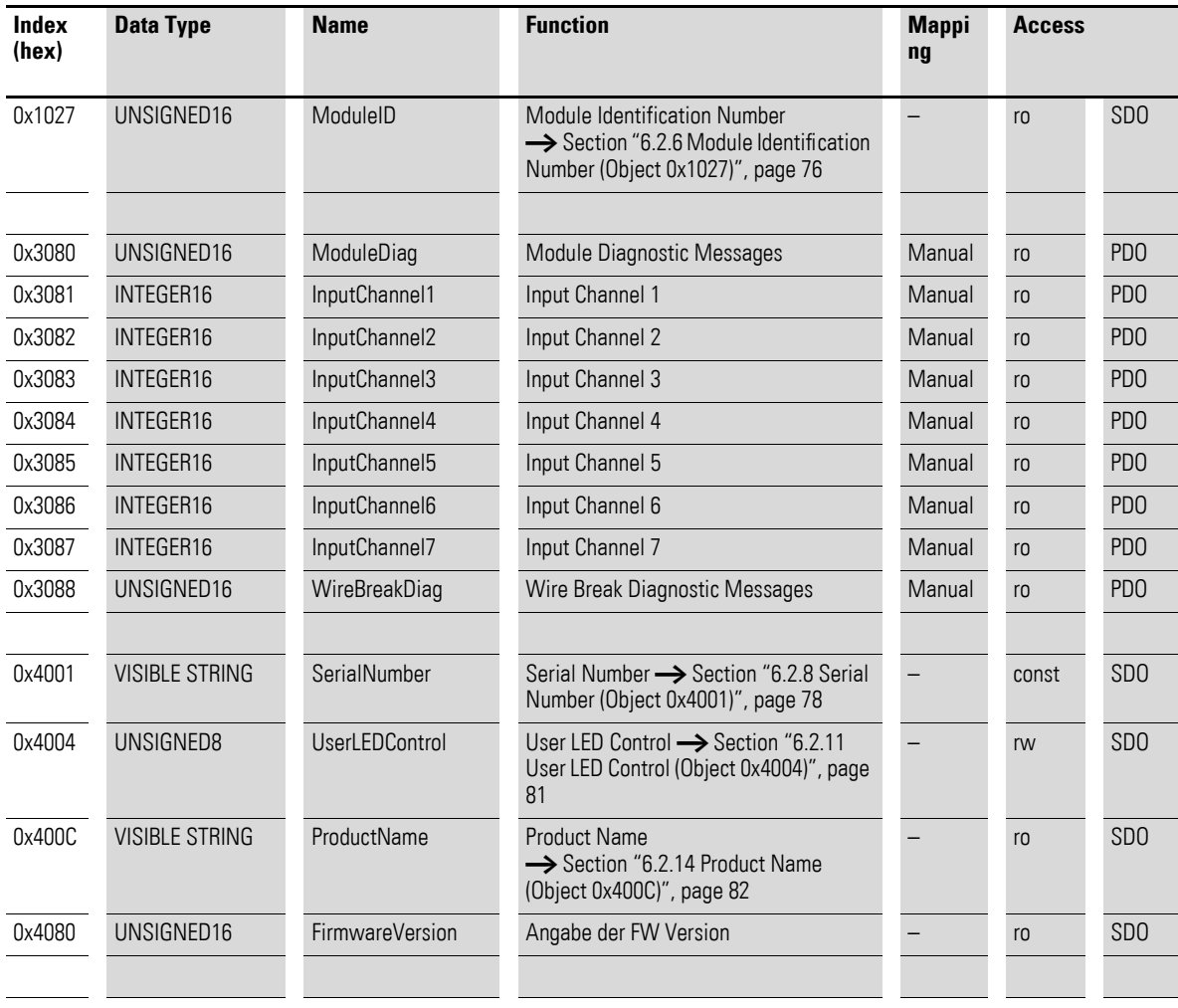

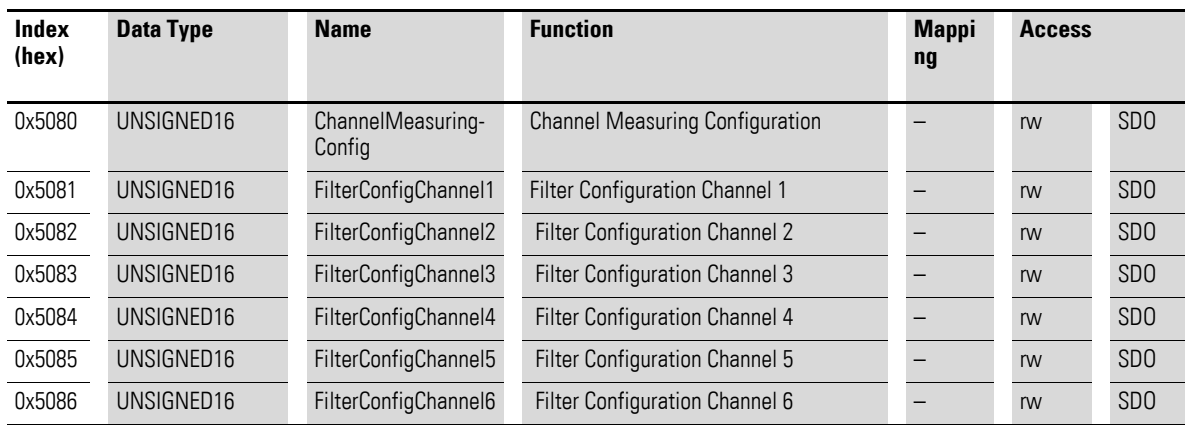

# **7.15.1 Read Analog Input 16-Bit (Object 0x6401)**

Object 0x6401 represents the channels' formatted analog input values. The object's data is automatically entered into the transmit PDOs (default mapping).

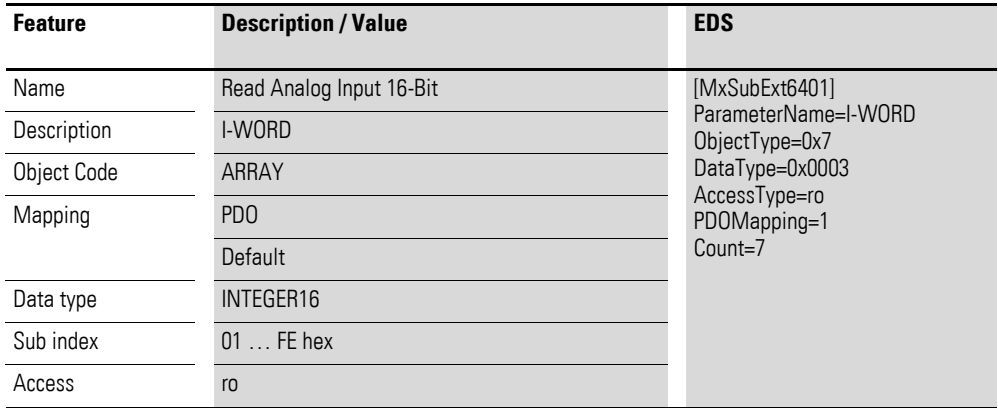

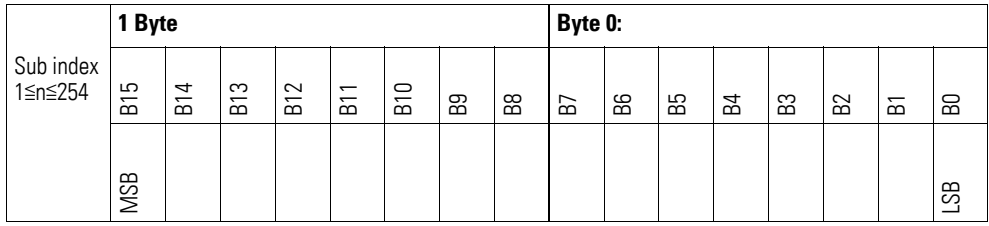

# **7.15.2 Analog Input Interrupt Trigger Selection (Object 0x6421)**

Object 0x6421 defines which events will trigger an interrupt for the corresponding channel so that the channel's analog input value (object 0x6401) will be transmitted when the event occurs.

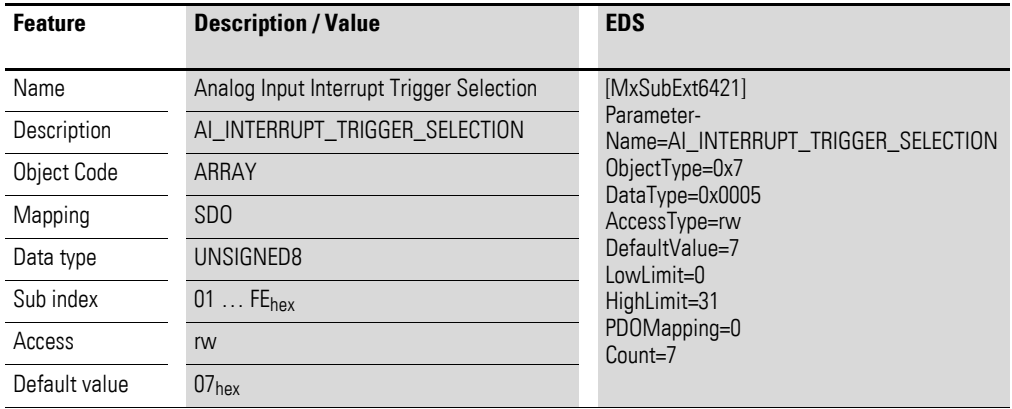

Design of the data bytes:

Byte 0:

Sub-Index 1≦n≦254

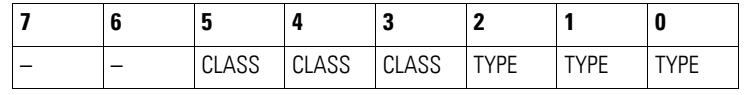

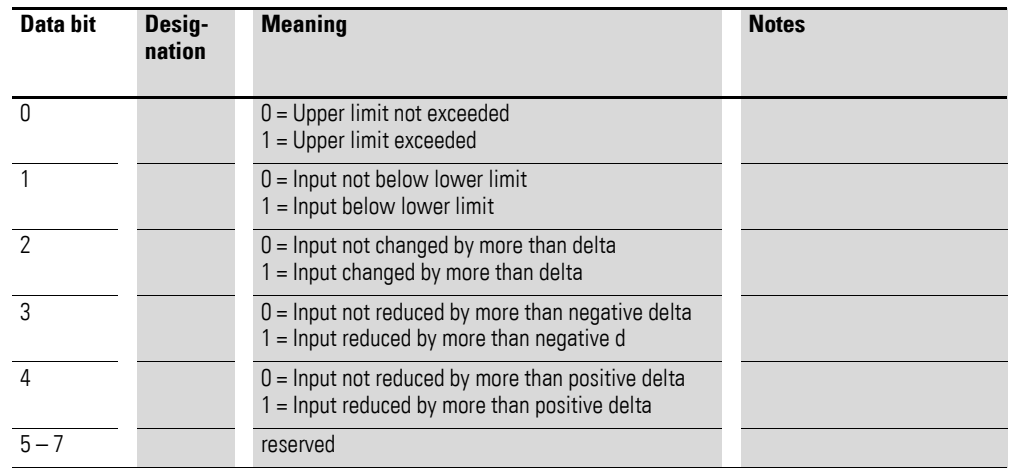

### **7.15.3 Analog Input Global Interrupt Enable (Object 0x6423)**

Object 0x6423 enables and disables the transmission of data via object 0x6401 in general.

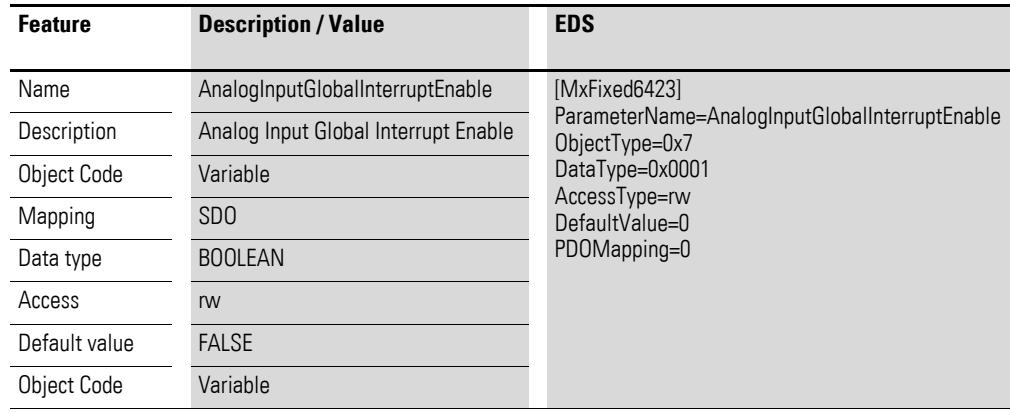

Default value

- FALSE (0) Object 0x6401 is not enabled and cannot transmit any analog input values.
- **TRUE (1)** Object 0x6401 is enabled and can transmit analog input values.

### **7.15.4 Analog Input Interrupt Upper Limit Integer (Object 0x6424)**

Object 0x6424 defines an upper limit and affects the transmission of object  $0 \times 6401$  accordingly  $\rightarrow$  [Figure 72, page 183](#page-186-0).

Object 0x6401 will be transmitted (CAN transmission) if all of the following conditions are met:

- The analog input value (ENTRY into 0x6401) is equal to or greater than the upper limit (Upper Limit 0x6424).
- Object 0x6421 is set to enable.
- The global interrupt in object 0x6423 has been enabled with: TRUE.

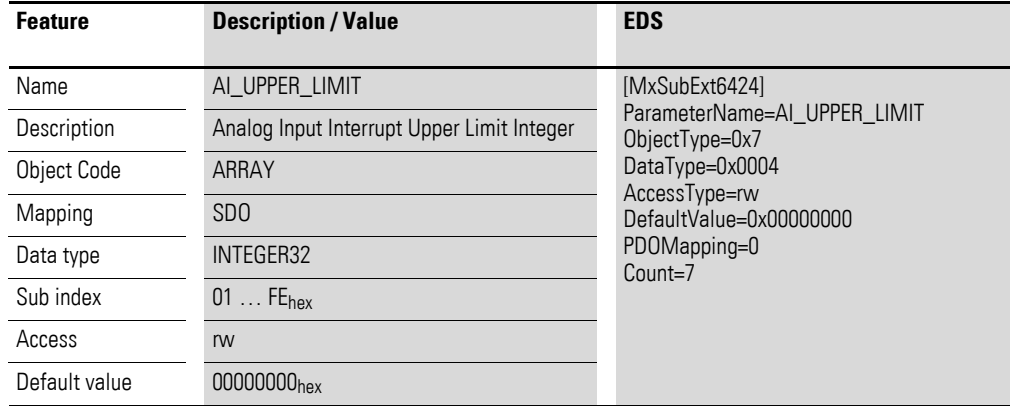

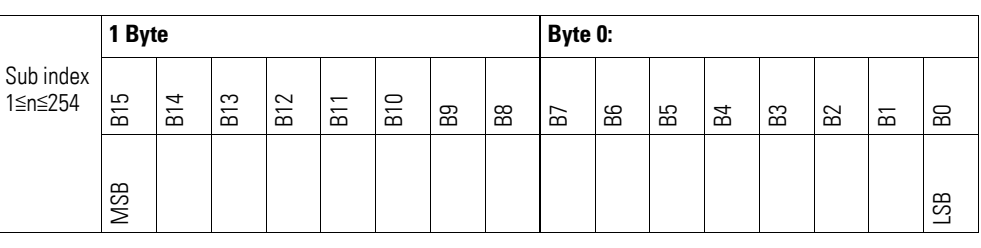

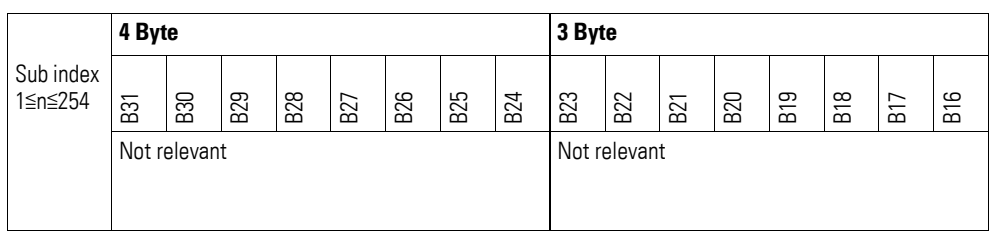

### **7.15.5 Analog Input Interrupt Lower Limit Integer (Object 0x6425)**

Object 0x6425 defines a lower limit and affects the transmission of object  $0 \times 6401$  accordingly  $\rightarrow$  [Figure 72, page 183.](#page-186-0)

Object 0x6401 will be transmitted (CAN transmission) if all of the following conditions are met:

- The analog input value (ENTRY into 0x6401) falls below the lower limit (Lower Limit 0x6425).
- Object 0x6421 is set to enable.
- The global interrupt in object 0x6423 has been enabled with: TRUE.

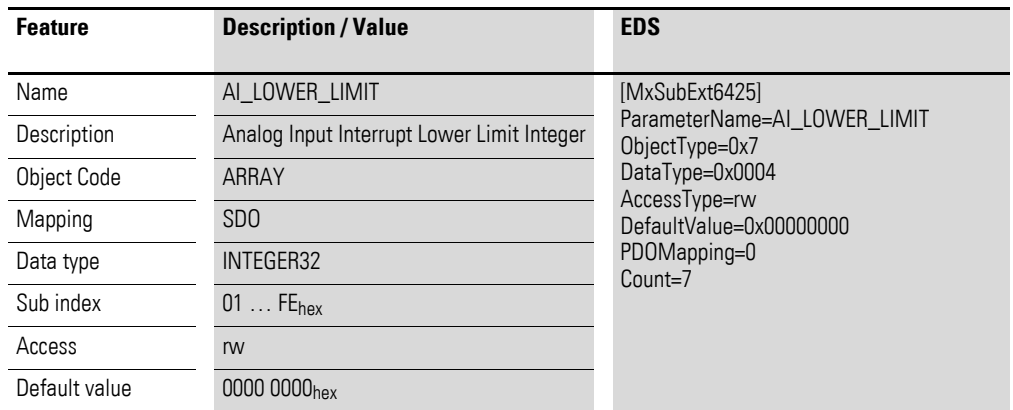

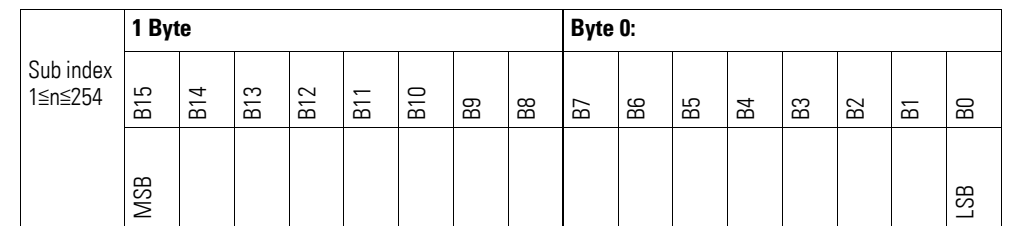

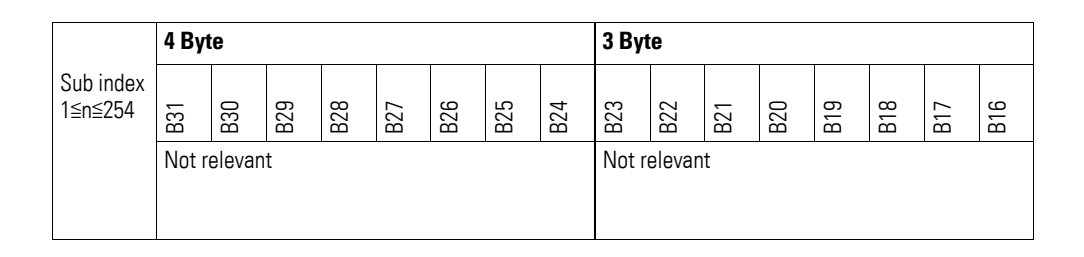

#### **7.15.6 Analog Input Interrupt Delta Unsigned (Object 0x6426)**

Object 0x6426 defines the fluctuation range (delta) relative to the last transmitted value both when counting up and down and affects the transmission of object 0x6401 accordingly  $\rightarrow$  [Figure 72, page 183.](#page-186-0)

The specified fluctuation range refers to the data transmitted in object 0x6401 and accordingly must be specified as an unsigned value with the same value representation.

Object 0x6401 will be transmitted (CAN transmission) if all of the following conditions are met:

- The difference between the current value (ENTRY into 0x6401) and the last transmitted value is equal to or greater than the fluctuation range (Value Difference 0x6426).
- Object 0x6421 is set to enable.
- The global interrupt in object 0x6423 has been enabled with: TRUE.

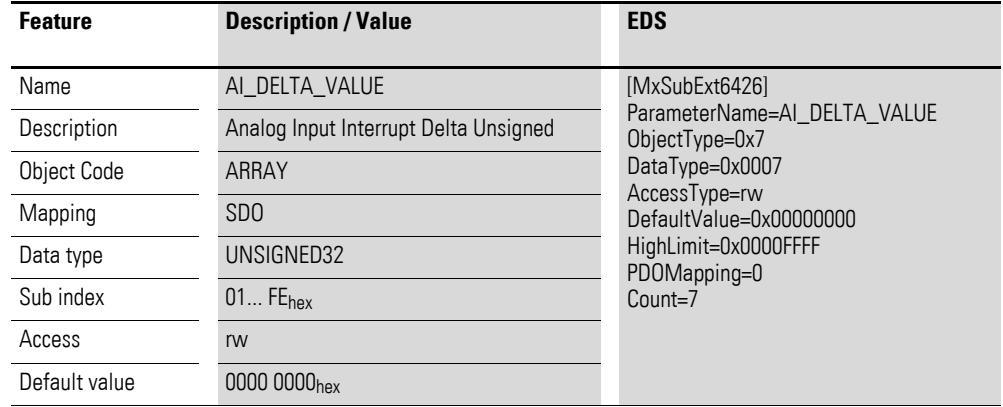

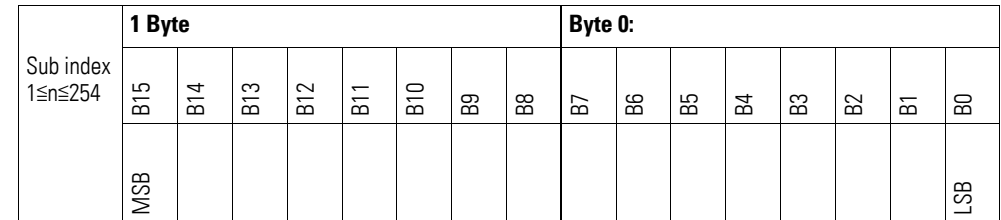

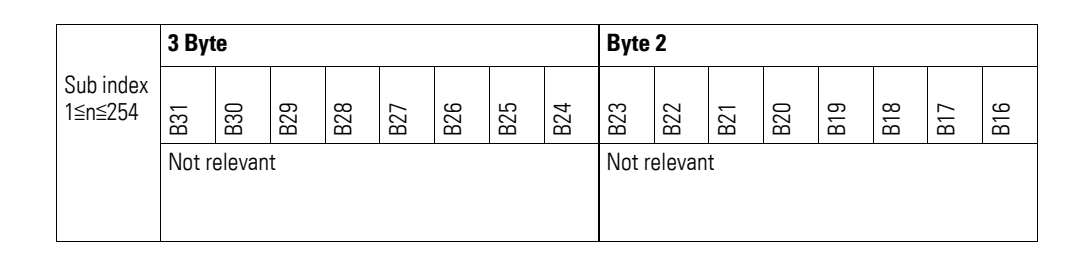

#### **7.15.7 Analog Input Interrupt Negative Delta Unsigned (Object 0x6427)**

Object 0x6427 defines the negative fluctuation range (delta) relative to the last transmitted value when counting down and affects the transmission of object 0x6401 accordingly  $\rightarrow$  [Figure 72, page 183.](#page-186-0)

The specified fluctuation range refers to the data transmitted in object 0x6401 and accordingly must be specified as an unsigned value with the same value representation.

Object 0x6401 will be transmitted (CAN transmission) if all of the following conditions are met:

- $\bullet$  The current value (ENTRY into 0x6401) is less than the last transmitted value and the difference is greater than or equal to the fluctuation range (Negative Value Difference 0x6427).
- Object 0x6421 is set to enable.
- The global interrupt in object 0x6423 has been enabled with: TRUE.

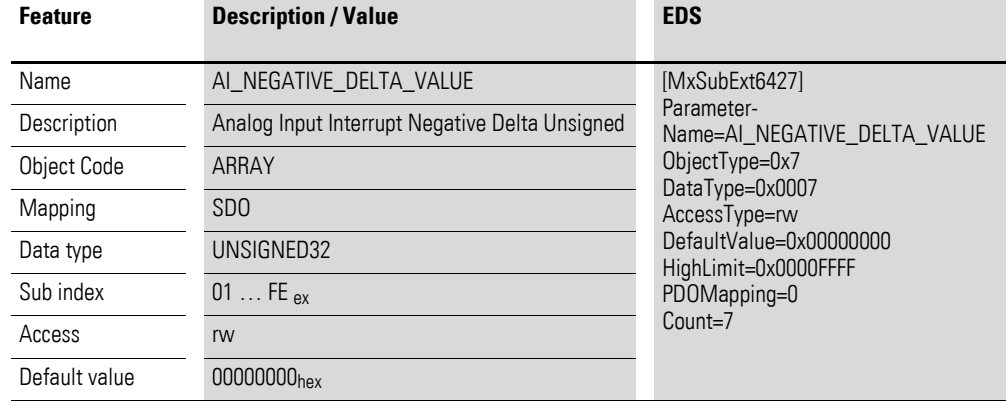

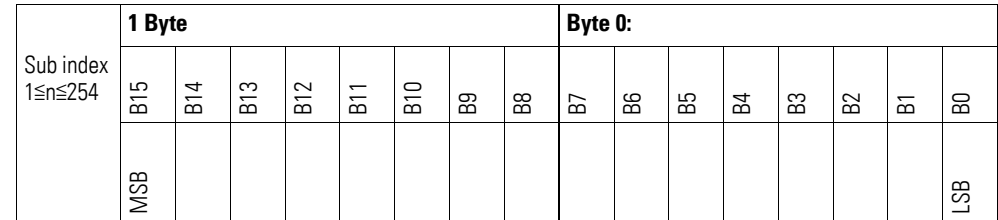

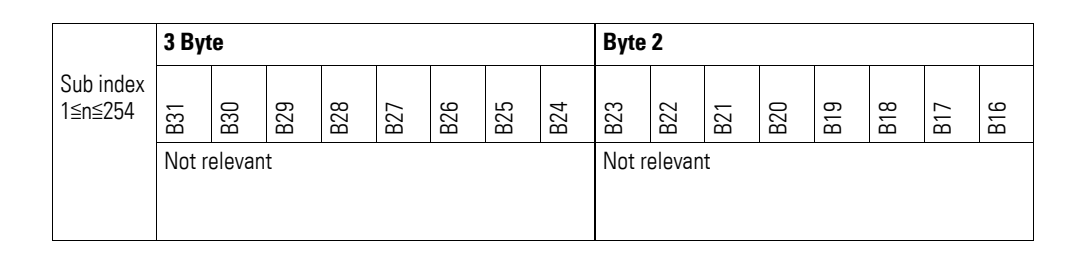

#### **7.15.8 Analog Input Interrupt Positive Delta Unsigned (Object 0x6428)**

Object 0x6428 defines the negative fluctuation range (delta) relative to the last transmitted value when counting up and affects the transmission of object 0x6401 accordingly  $\rightarrow$  [Figure 72, page 183](#page-186-0).

The specified fluctuation range refers to the data transmitted in object 0x6401 and accordingly must be specified as an unsigned value with the same value representation.

Object 0x6401 will be transmitted (CAN transmission) if all of the following conditions are met:

- The current value (ENTRY into 0x6401) is greater than the last transmitted value. The difference's magnitude is greater than the fluctuation range (Positive Value Difference 0x6428).
- Object 0x6421 is set to enable.
- The global interrupt in object 0x6423 has been enabled with: TRUE.

If the current value is less than the last transmitted value, object 0x6401 will be transmitted. If this behavior is not desired, object 0x6421 must be enabled and disabled accordingly.

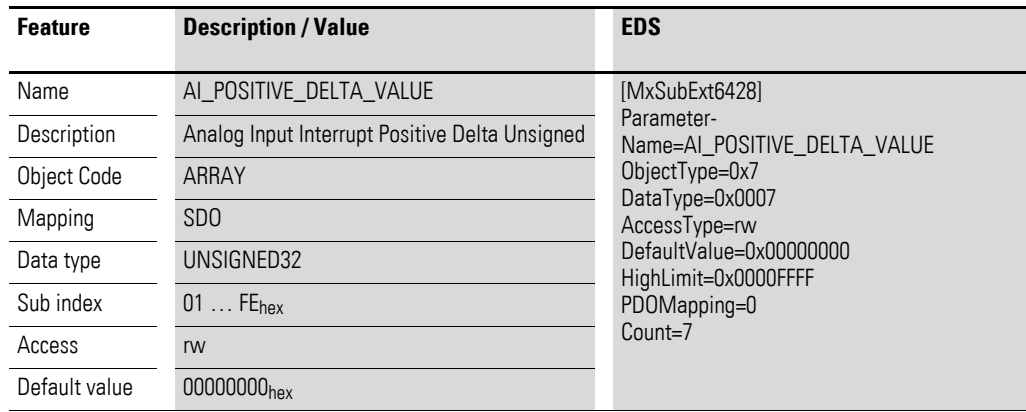

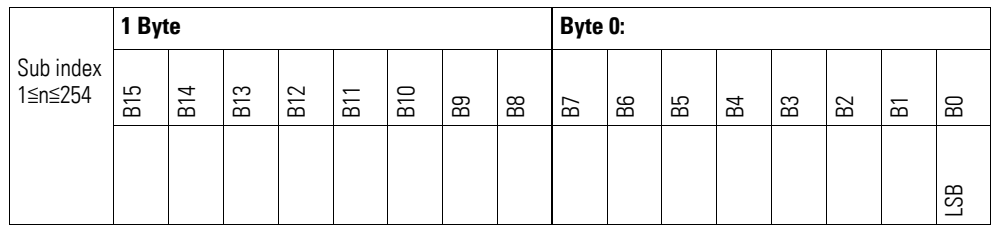

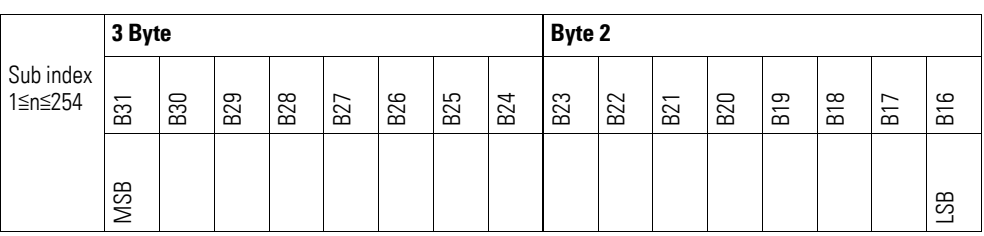

### **7.15.9 Module Diagnostic Messages (Object 0x3080)**

Object 0x3080 contains status information on the module's general operating status.

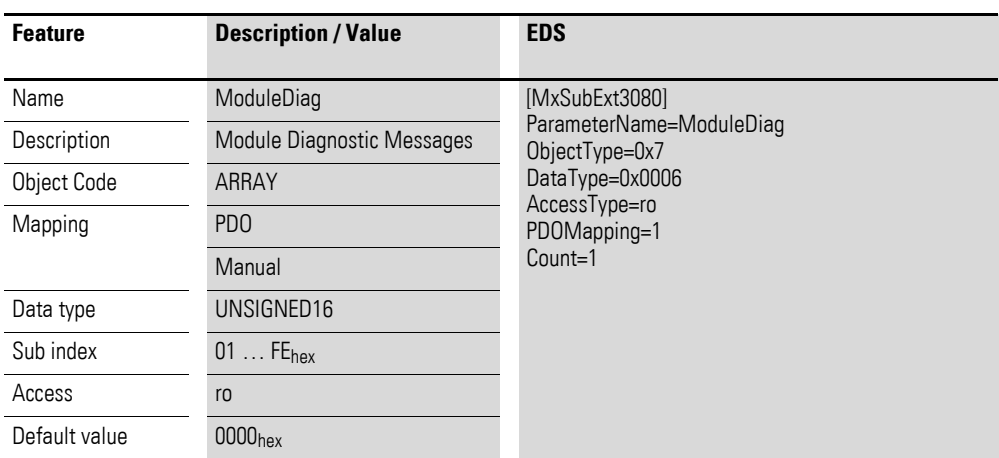

Design of the data bytes:

Byte 0:

Sub-Index 1≦n≦254

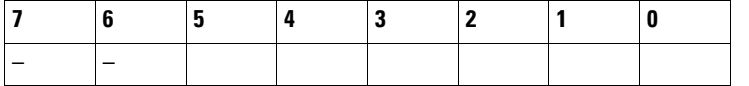

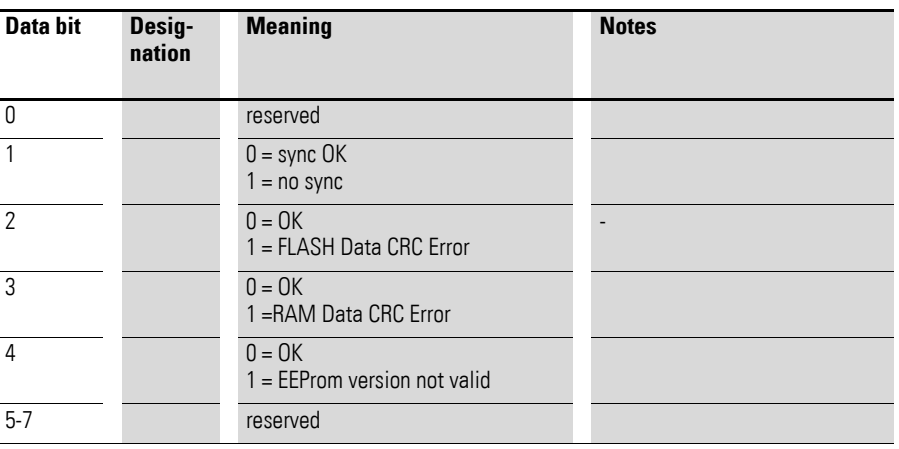

Byte 1:

Sub-Index 1≦n≦254

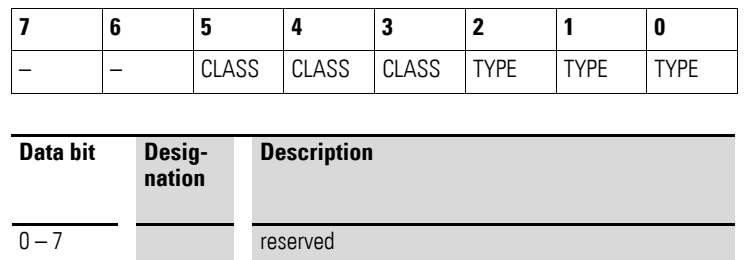

# **7.15.10 Input Channel x (Object 0x3081 to 0x3087)**

Objects 3081 to 3087 represent the analog input values.

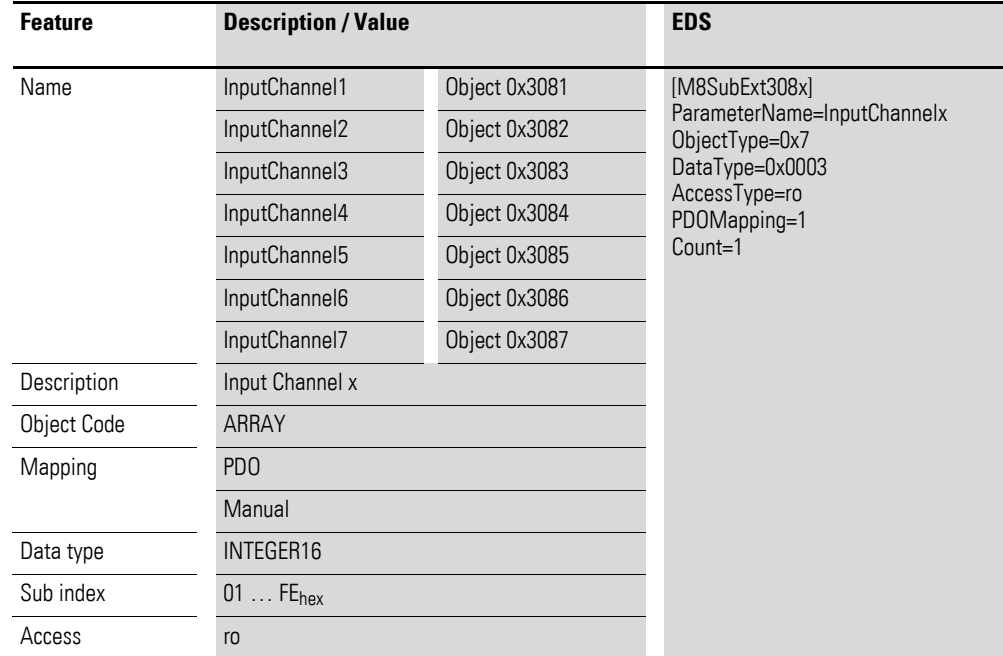

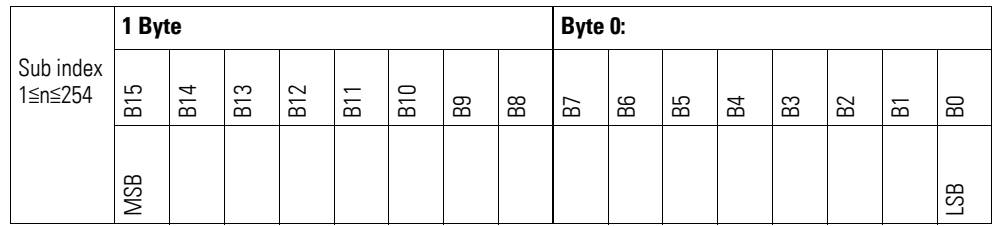

# **7.15.11 Wire Break Diagnostic Messages (Object 0x3088)**

Object 0x3088 contains status information on the device's channels.

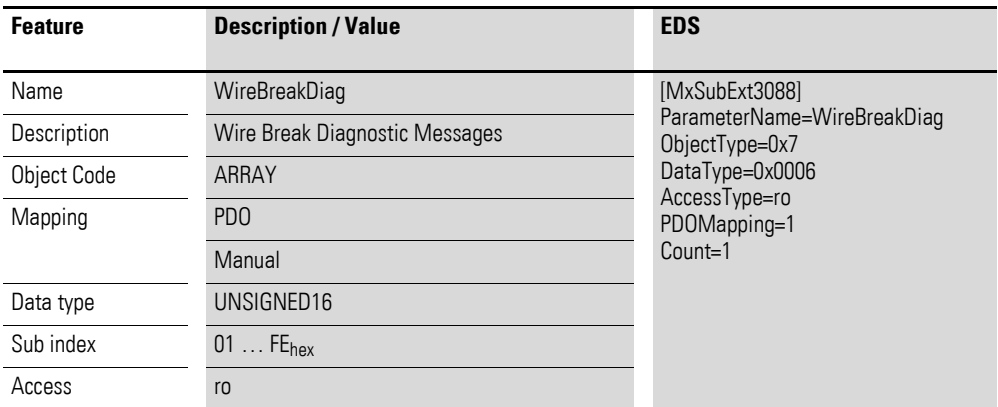

Design of the data bytes:

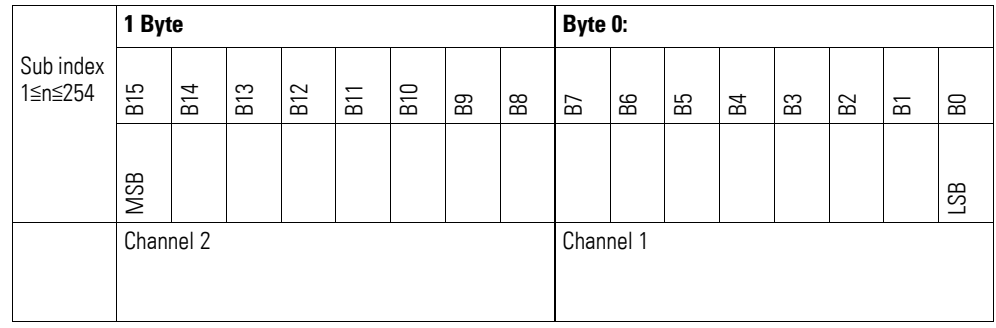

#### Byte 0:

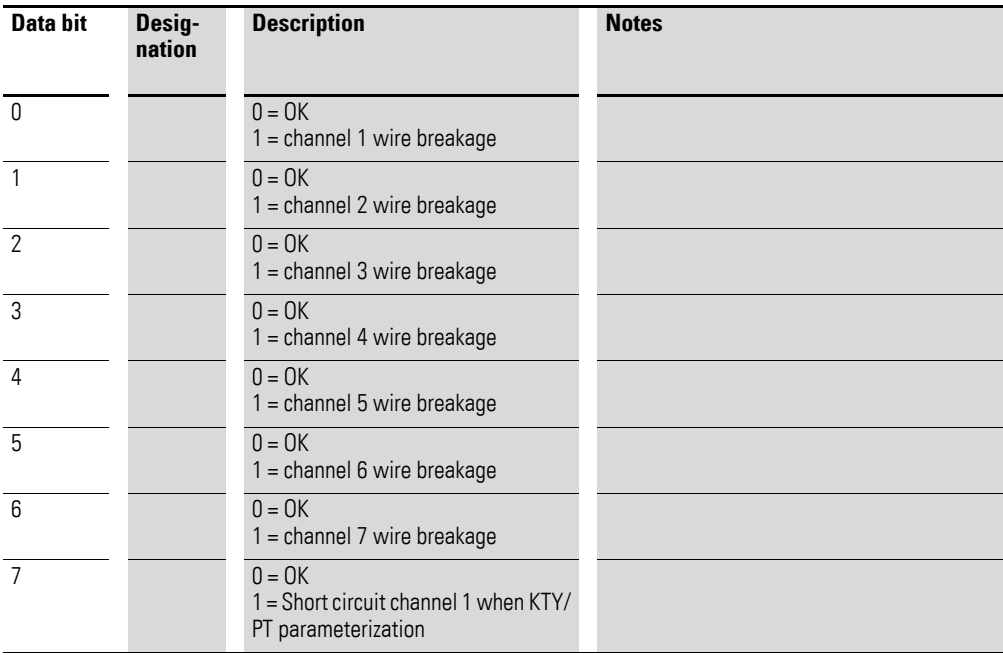

#### Byte 1:

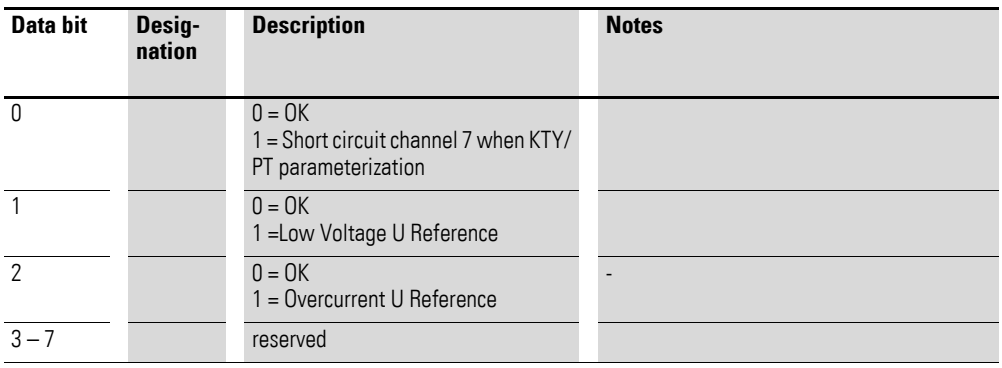

# **7.15.12 Firmware Version (Object 0x4080)**

Object 0x4080 can be used to read the firmware version using SDO-based access.

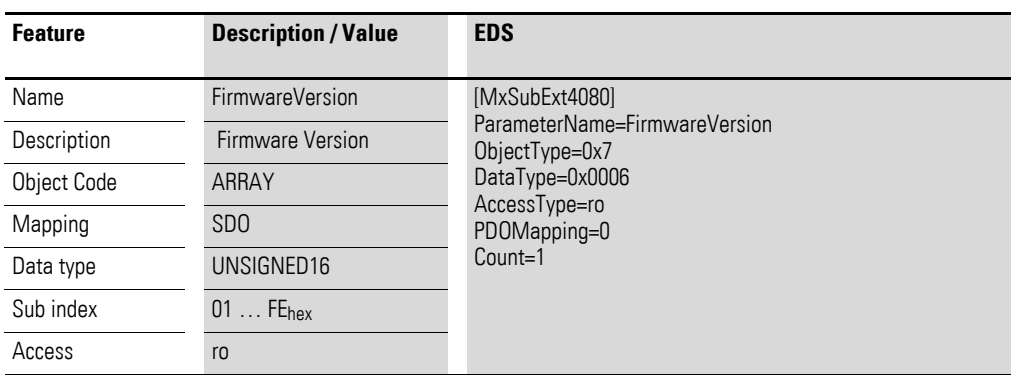

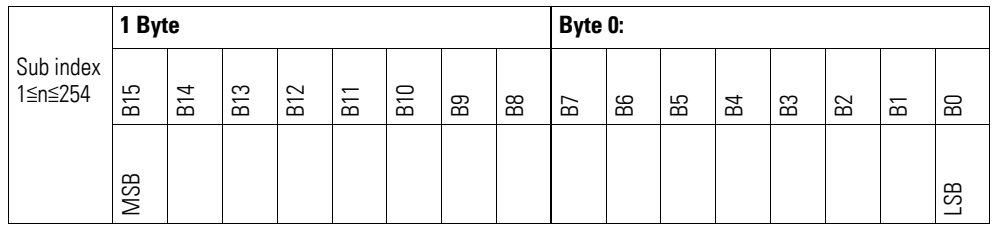

# **7.15.13 Channel Measuring Configuration (Object 0x5080)**

Object 0x5080 can be used to configure the measuring method for a channel.

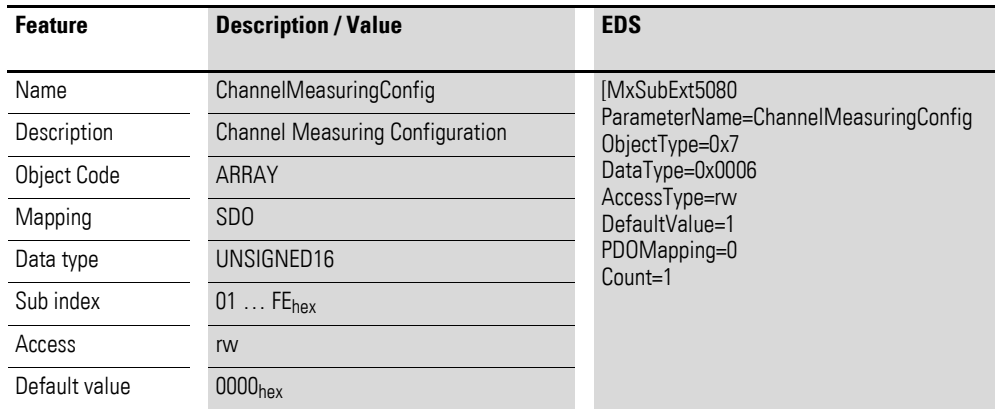

Data word structure:

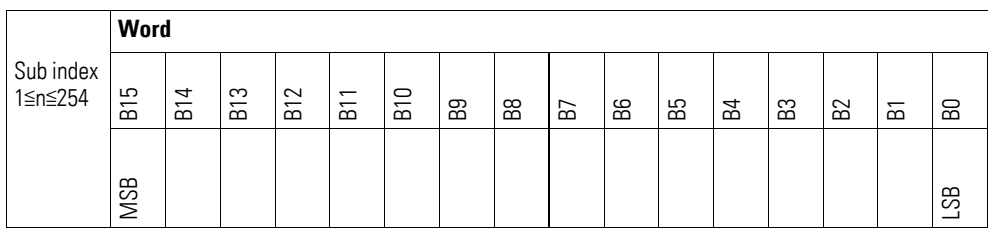

#### Word 0:

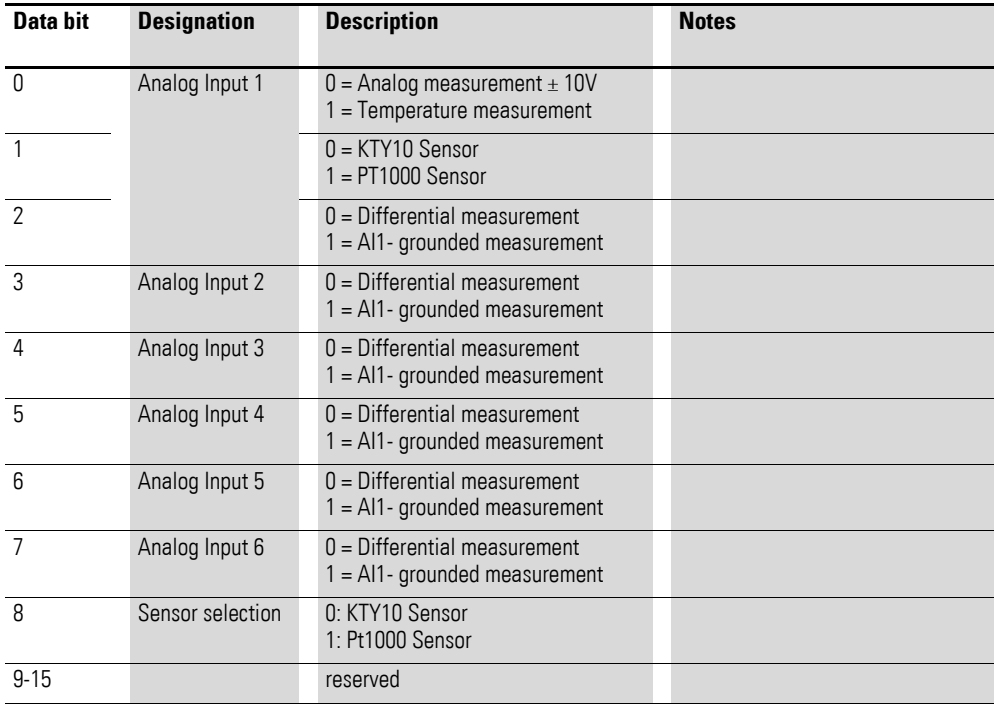

## **7.15.14 Filter Configuration Channel x (Object 0x5081 to 0x5086)**

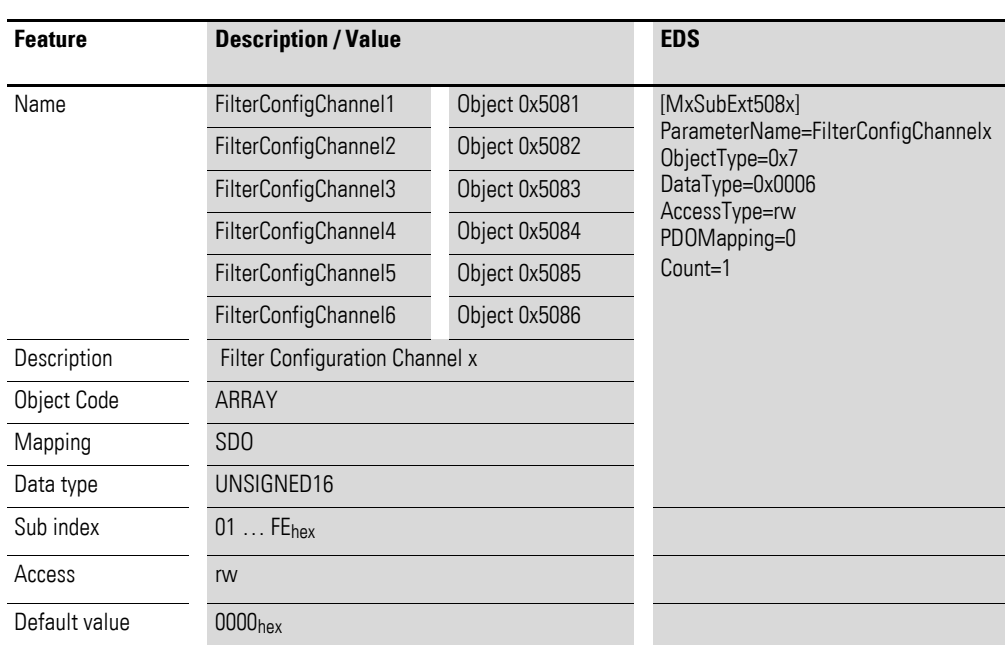

Objects 0x5081 to 0x5086 can be used to configure the software filter for a channel.

Design of the data bytes:

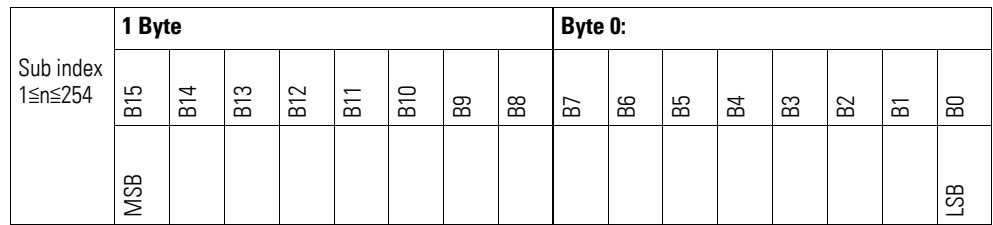

#### **Example**

Low-pass cut-off frequency in Hz

50  $Hz = 0032_{hex}$ 

The following settings are valid:

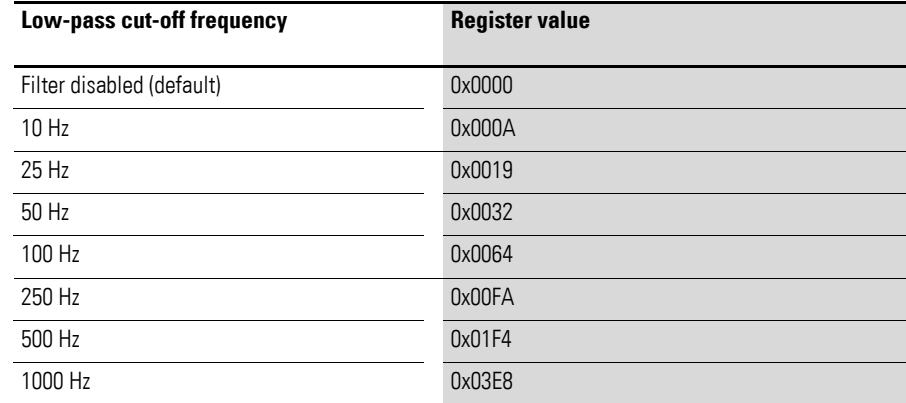

7.16 XN-322-8AI-I

### **7.16 XN-322-8AI-I**

This module supports the provision of data for analog inputs and analog outputs as per the specifications in CiA401. It allows for process data to be accessed with various vendor-specific objects.

A distinction is drawn between the following CANopen objects within this context:

- System-specific objects that the CANopen standard requires for a system.
- Product-specific objects that the CANopen standard requires for a product group, e.g., for analog modules.
- Vendor-specific objects that the CANopen standard does not require and that the manufacturer implements for data communication purposes.

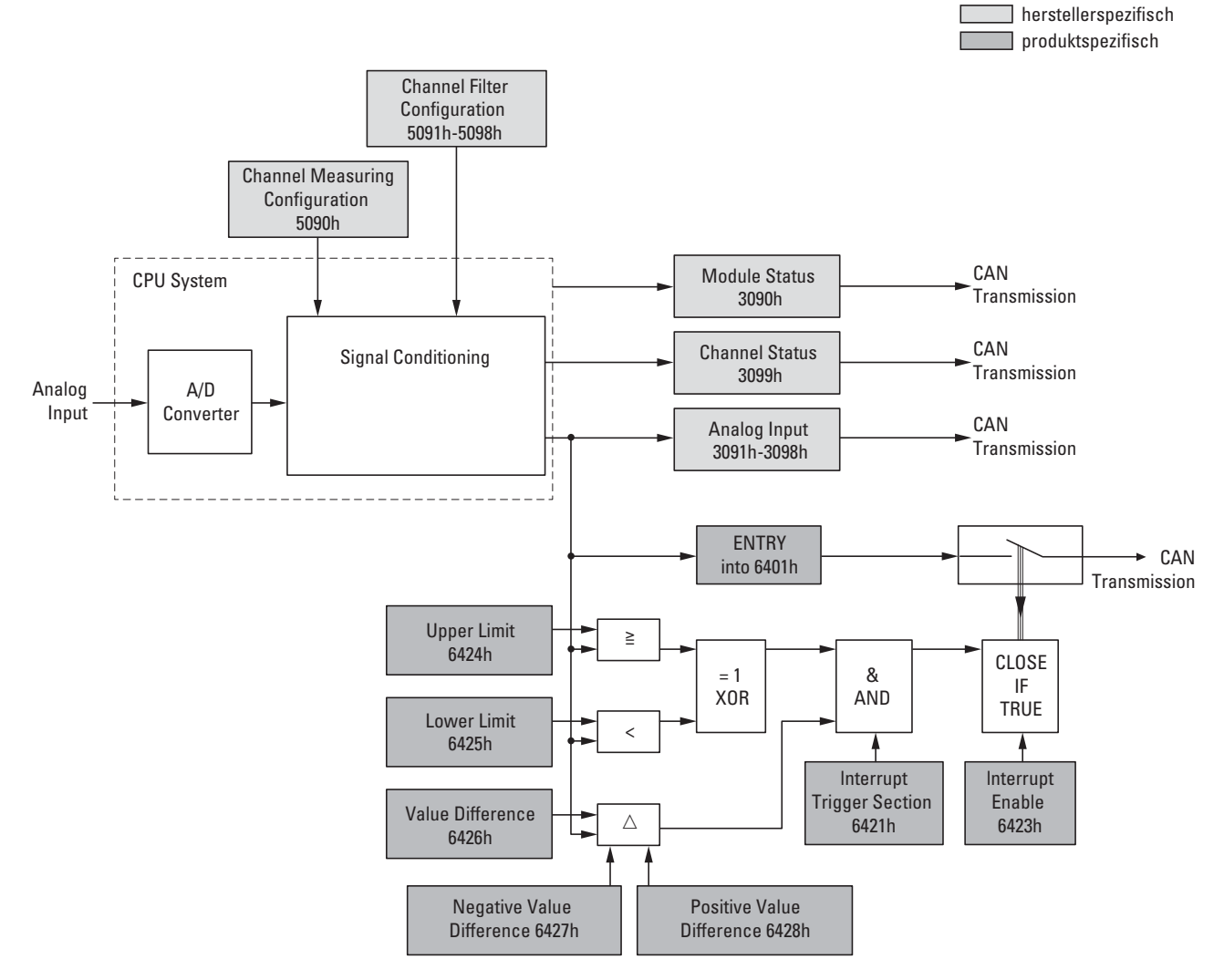

<span id="page-201-0"></span>Figure 73: Block diagram showing the various CANopen objects for analog inputs

### Product-specific CANopen objects

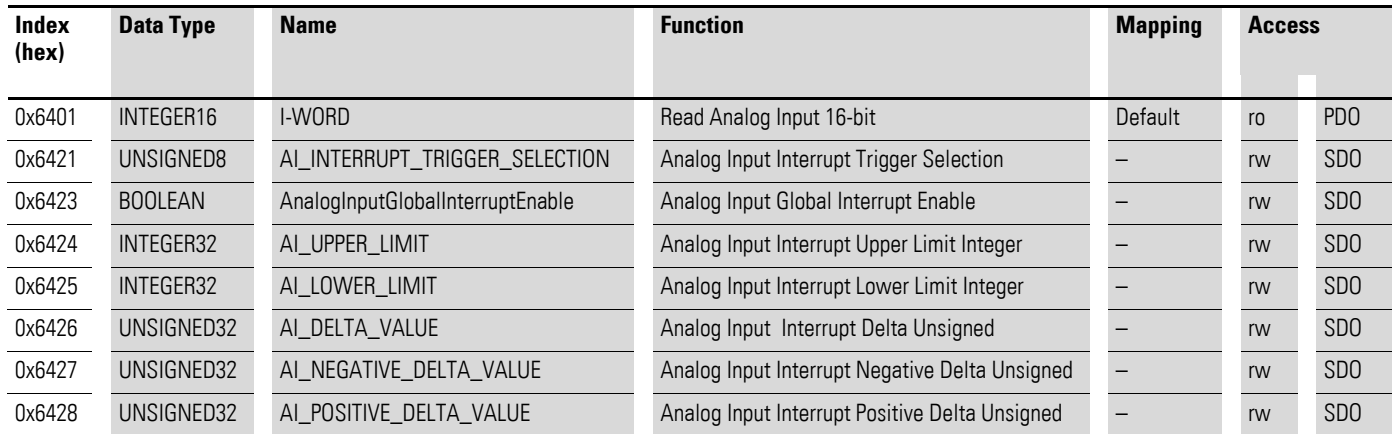

### Manufacturer-specific objects

#### Index range for the XN-322-8AI-I module: x090 to x09F

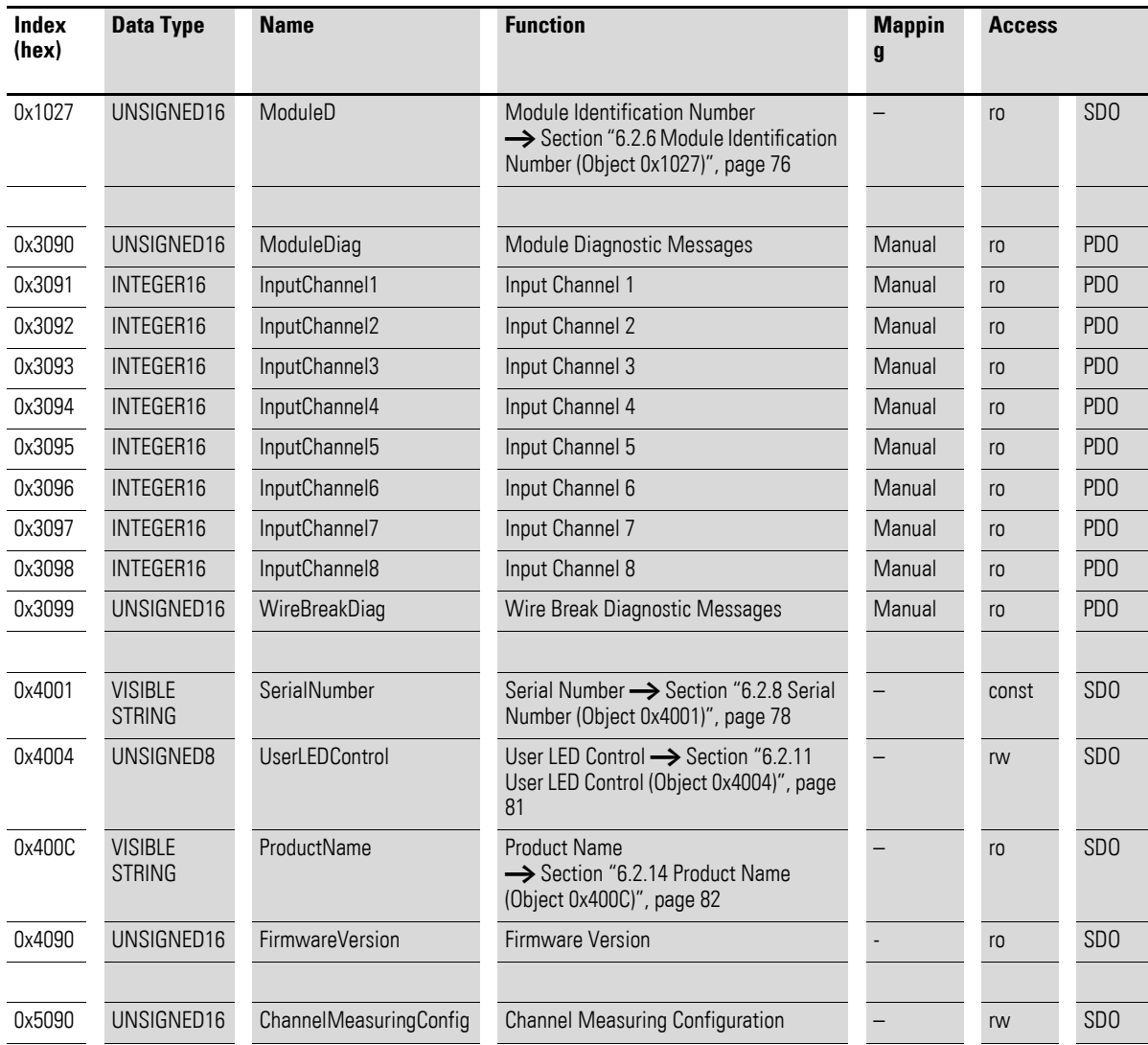

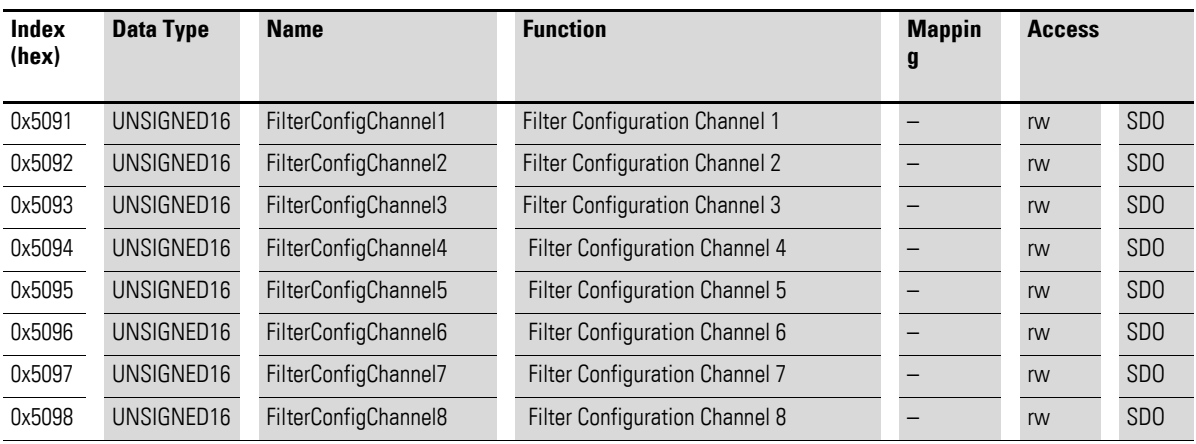

### **7.16.1 Read Analog Input 16-Bit (Object 0x6401)**

Object 0x6401 represents the channels' formatted analog input values. The object's data is automatically entered into the transmit PDOs (default mapping).

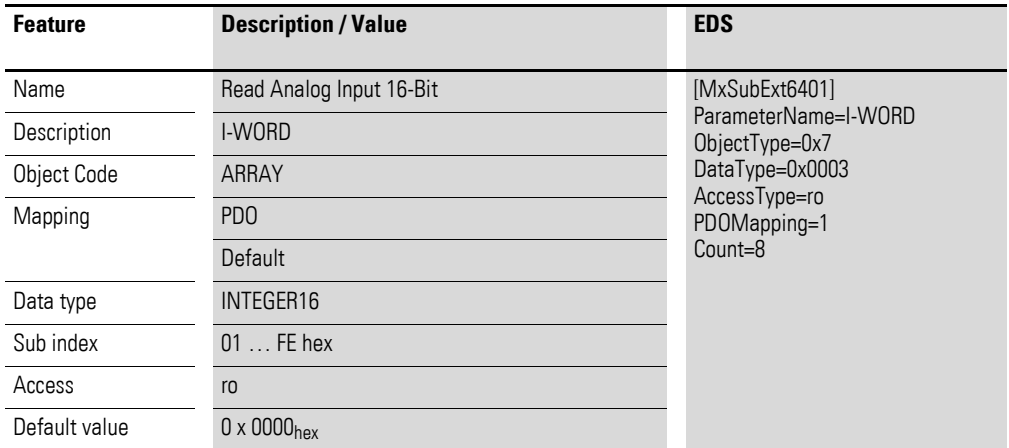

Design of the data bytes:

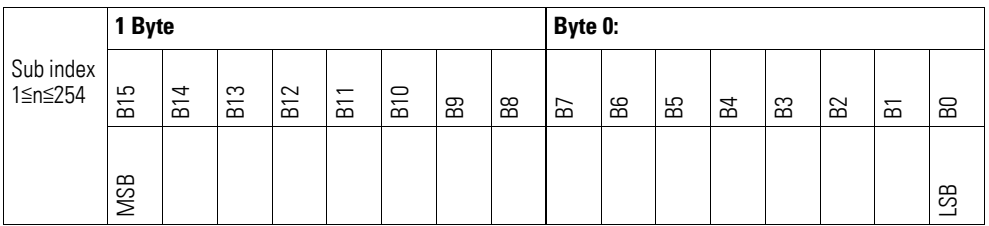

### **7.16.2 Analog Input Interrupt Trigger Selection (Object 0x6421)**

Object 0x6421 defines which events will trigger an interrupt for the corresponding channel so that the channel's analog input value (object 0x6401) will be transmitted when the event occurs.

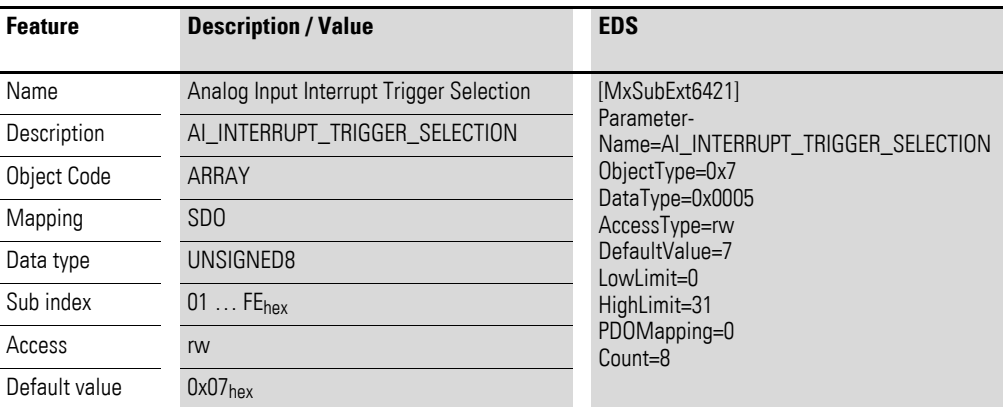

Design of the data bytes:

Byte 0:

Sub-Index 1≦n≦254

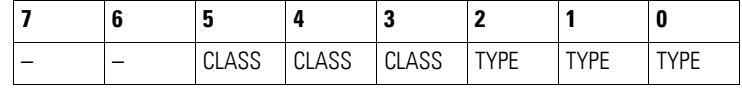

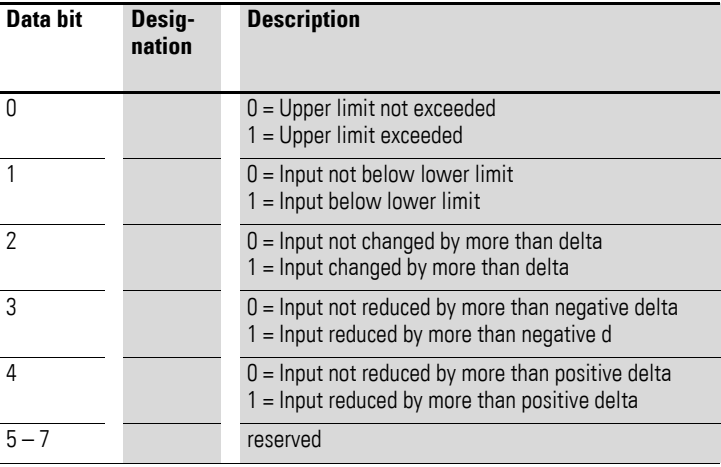

# **7.16.3 Analog Input Global Interrupt Enable (Object 0x6423)**

Object 0x6423 enables and disables the transmission of data via object 0x6401 in general.

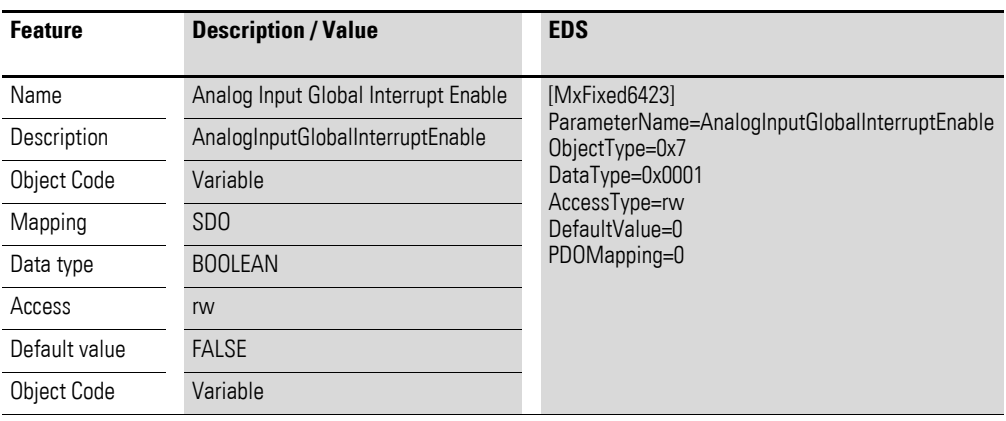

Default value

- $\bullet$  FALSE (0) Object 0x6401 is not enabled and cannot transmit any analog input values.
- $\bullet$  TRUE (1) Object 0x6401 is enabled and can transmit analog input values.

#### **7.16.4 Analog Input Interrupt Upper Limit Integer (Object 0x6424)**

Object 0x6424 defines an upper limit and affects the transmission of object  $0 \times 6401$  accordingly  $\rightarrow$  [Figure 73, page 198.](#page-201-0)

Object 0x6401 will be transmitted (CAN transmission) if all of the following conditions are met:

- The analog input value (ENTRY into 0x6401) is equal to or greater than the upper limit (Upper Limit 0x6424).
- Object 0x6421 is set to enable.
- The global interrupt in object 0x6423 has been enabled with: TRUE.

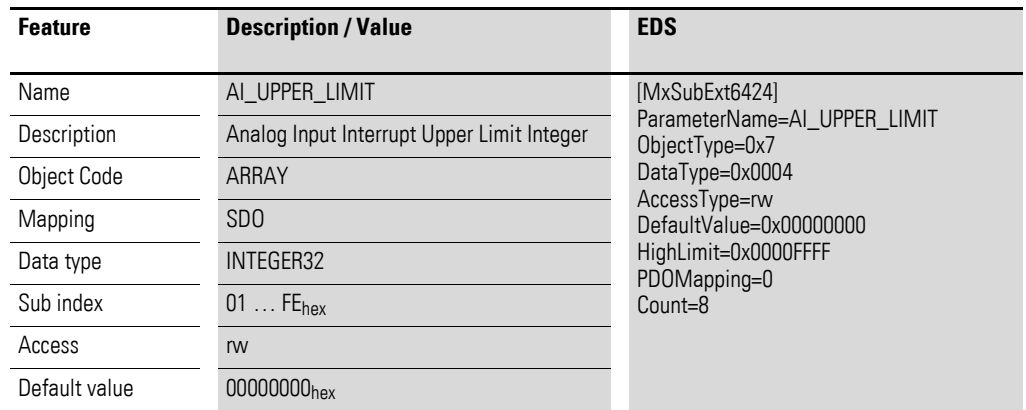

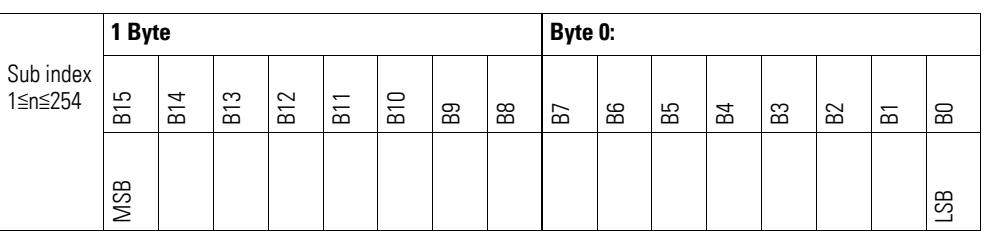

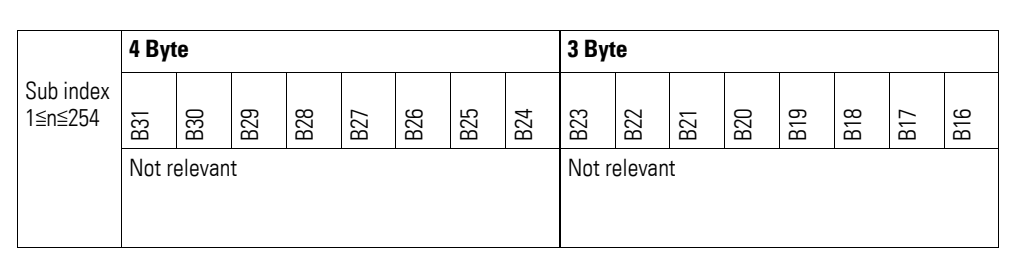

#### **7.16.5 Analog Input Interrupt Lower Limit Integer (Object 0x6425)**

Object 0x6425 defines a lower limit and affects the transmission of object  $0 \times 6401$  accordingly  $\rightarrow$  [Figure 73, page 198](#page-201-0).

Object 0x6401 will be transmitted (CAN transmission) if all of the following conditions are met:

- The analog input value (ENTRY into 0x6401) falls below the lower limit (Lower Limit 0x6425).
- Object 0x6421 is set to enable.
- The global interrupt in object 0x6423 has been enabled with: TRUE.

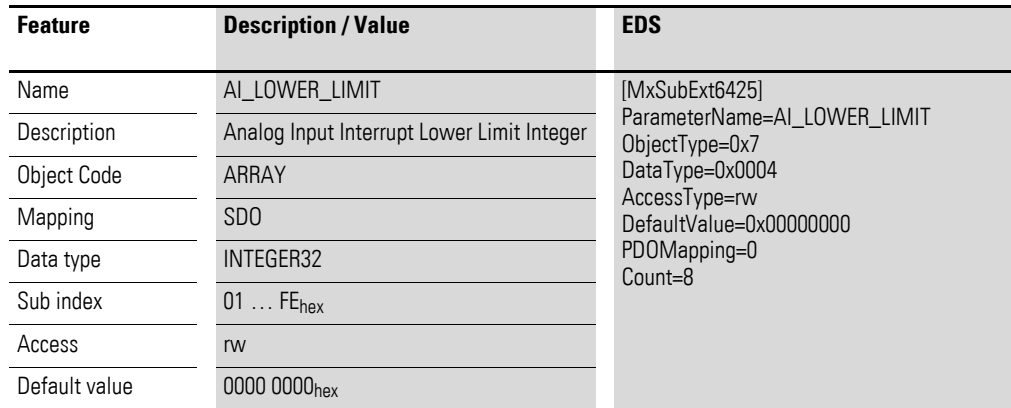

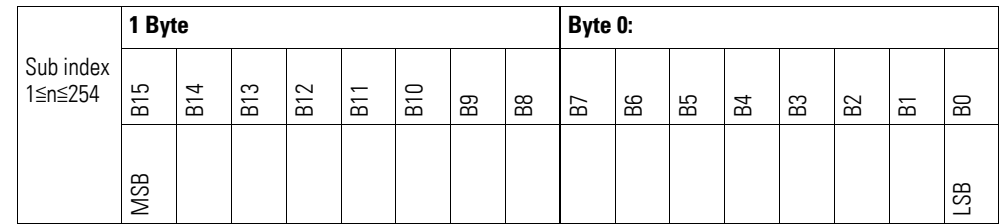

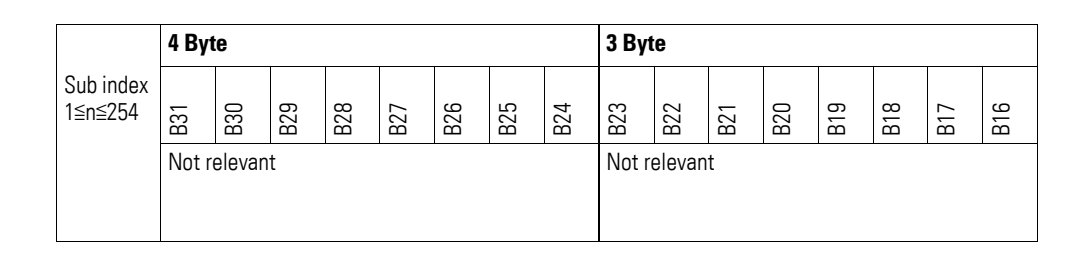

#### **7.16.6 Analog Input Interrupt Delta Unsigned (Object 0x6426)**

Object 0x6426 defines the fluctuation range (delta) relative to the last transmitted value both when counting up and down and affects the transmission of object 0x6401 accordingly  $\rightarrow$  [Figure 73, page 198.](#page-201-0)

The specified fluctuation range refers to the data transmitted in object 0x6401 and accordingly must be specified as an unsigned value with the same value representation.

Object 0x6401 will be transmitted (CAN transmission) if all of the following conditions are met:

- The difference between the current value (ENTRY into 0x6401) and the last transmitted value is equal to or greater than the fluctuation range (Value Difference 0x6426).
- Object 0x6421 is set to enable.
- The global interrupt in object 0x6423 has been enabled with: TRUE.

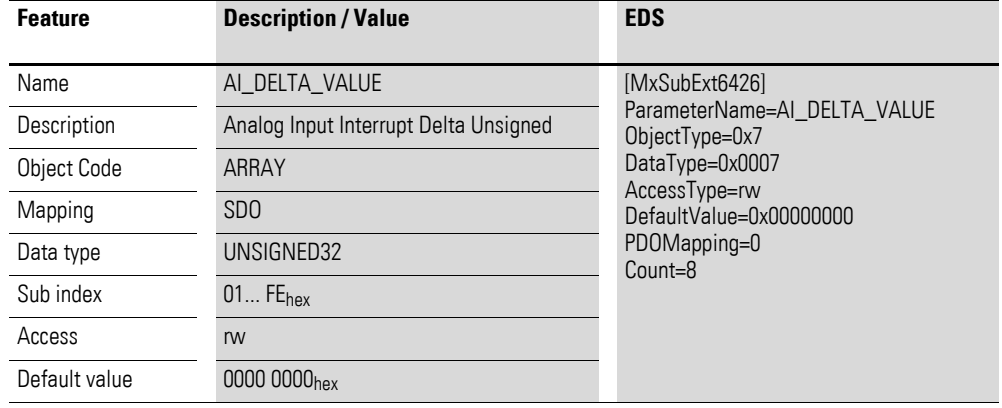

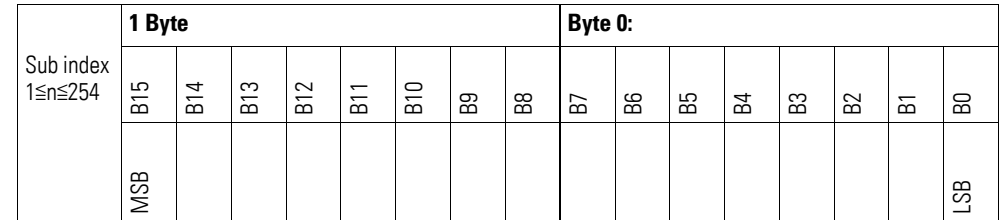

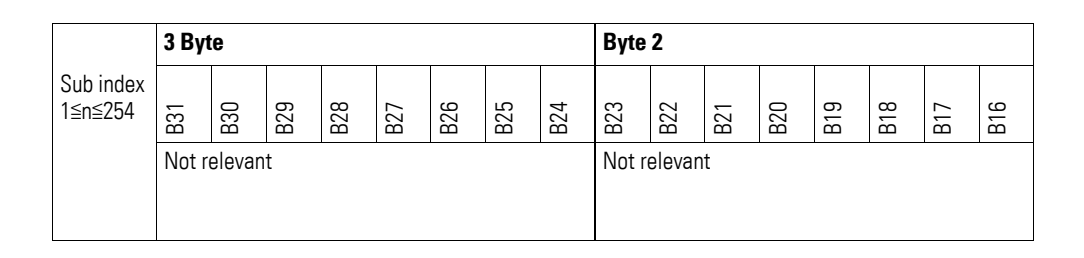

#### **7.16.7 Analog Input Interrupt Negative Delta Unsigned (Object 0x6427)**

Object 0x6427 defines the negative fluctuation range (delta) relative to the last transmitted value when counting down and affects the transmission of object 0x6401 accordingly  $\rightarrow$  [Figure 73, page 198](#page-201-0).

The specified fluctuation range refers to the data transmitted in object 0x6401 and accordingly must be specified as an unsigned value with the same value representation.

Object 0x6401 will be transmitted (CAN transmission) if all of the following conditions are met:

- The current value (ENTRY into 0x6401) is less than the last transmitted value and the difference is greater than or equal to the fluctuation range (Negative Value Difference 0x6427).
- Object 0x6421 is set to enable.
- The global interrupt in object 0x6423 has been enabled with: TRUE.

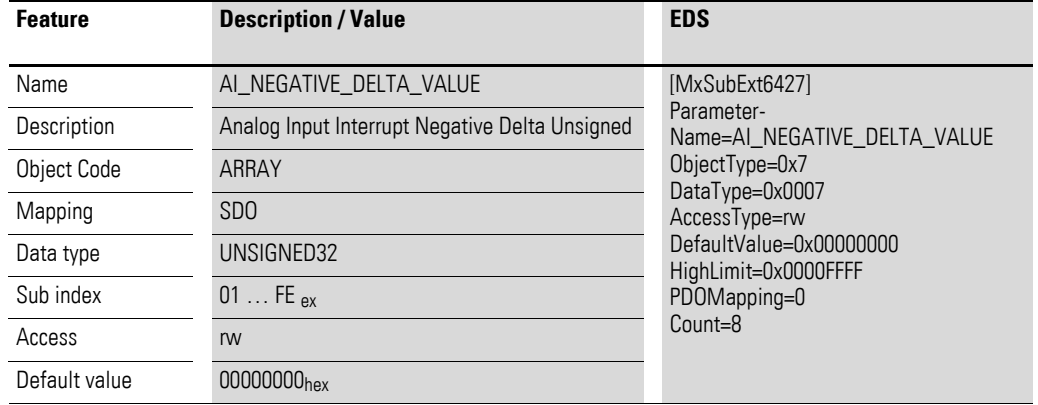

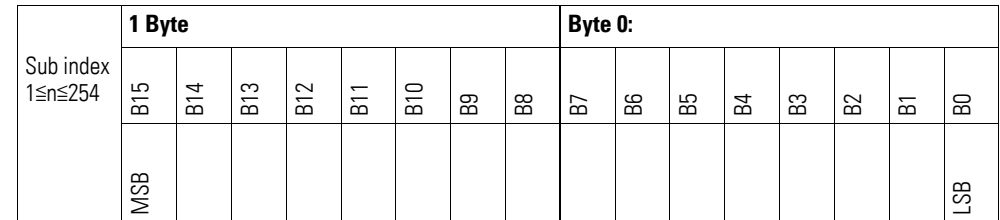

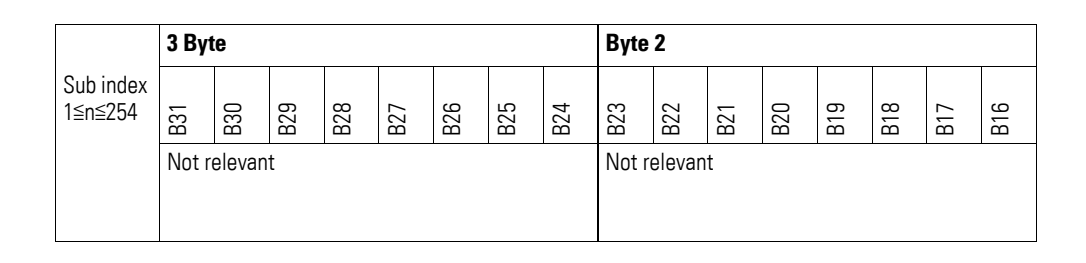

#### **7.16.8 Analog Input Interrupt Positive Delta Unsigned (Object 0x6428)**

Object 0x6428 defines the negative fluctuation range (delta) relative to the last transmitted value when counting up and affects the transmission of object 0x6401 accordingly  $\rightarrow$  [Figure 73, page 198.](#page-201-0)

The specified fluctuation range refers to the data transmitted in object 0x6401 and accordingly must be specified as an unsigned value with the same value representation.

Object 0x6401 will be transmitted (CAN transmission) if all of the following conditions are met:

- The current value (ENTRY into 0x6401) is greater than the last transmitted value. The difference's magnitude is greater than the fluctuation range (Positive Value Difference 0x6428).
- Object 0x6421 is set to enable.
- The global interrupt in object 0x6423 has been enabled with: TRUE.

If the current value is less than the last transmitted value, object 0x6401 will be transmitted. If this behavior is not desired, object 0x6421 must be enabled and disabled accordingly.

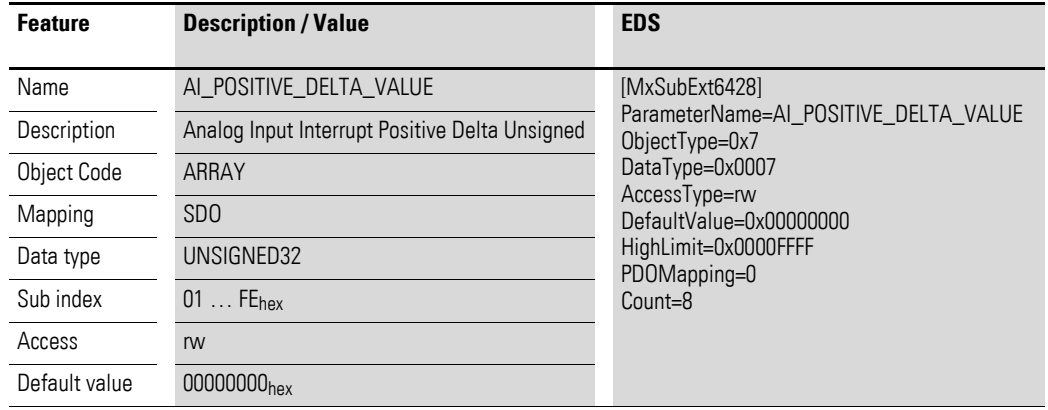

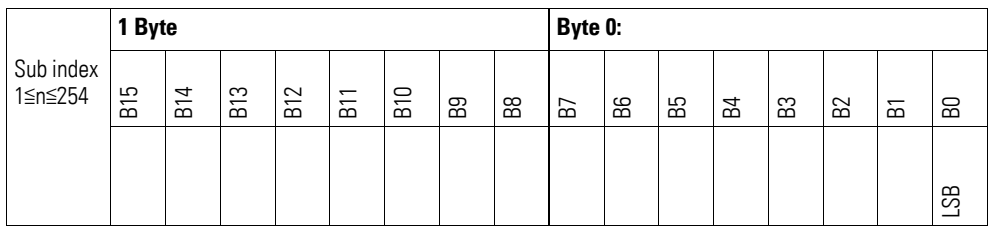

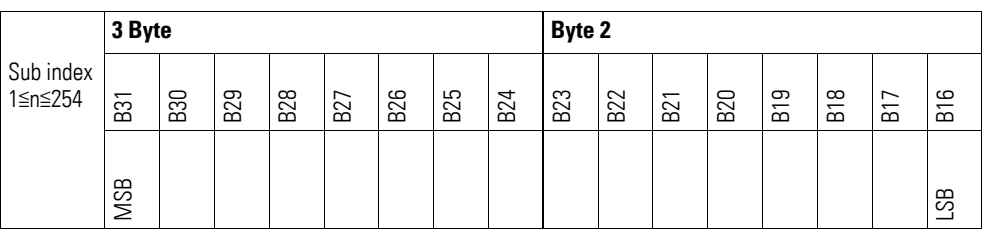

#### **7.16.9 Module Diagnostic Messages (Object 0x3090)**

Object 0x3090 contains status information on the module's general operating status.

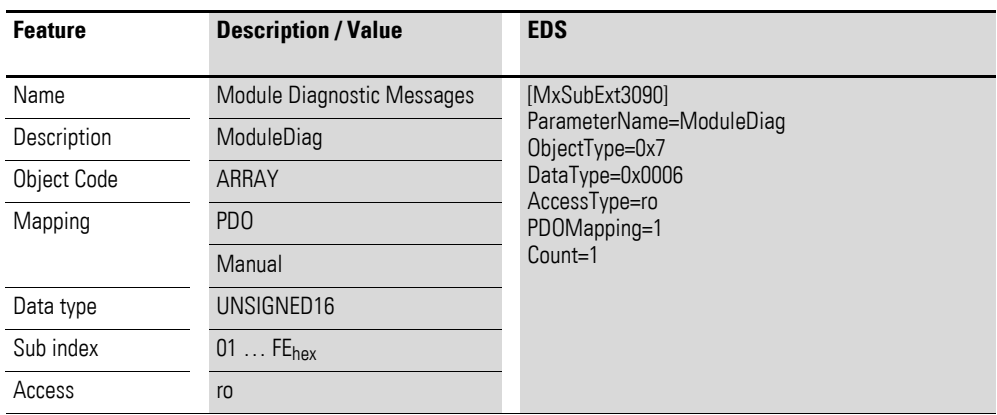

Design of the data bytes:

Byte 0:

Sub-Index 1≦n≦254

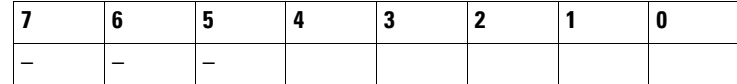

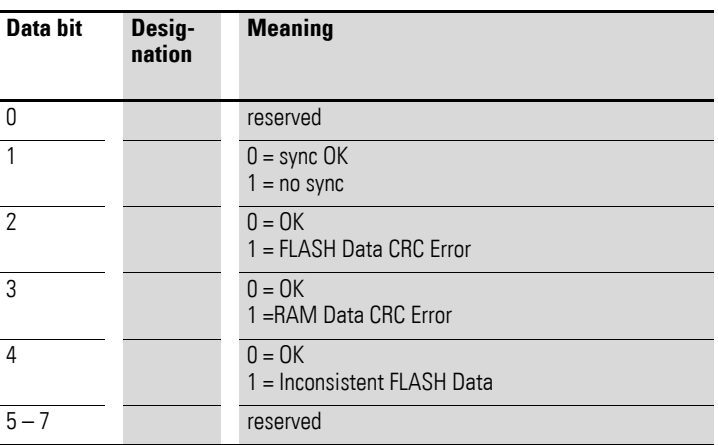

Byte 1:

Sub-Index 1≦n≦254

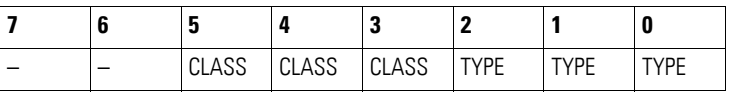

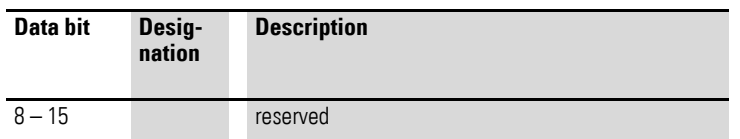

# **7.16.10 Input Channel x (Object 0x3091 to 0x3098)**

Objects 0x3091 to 0x3098 represent the formatted (integer) analog input values.

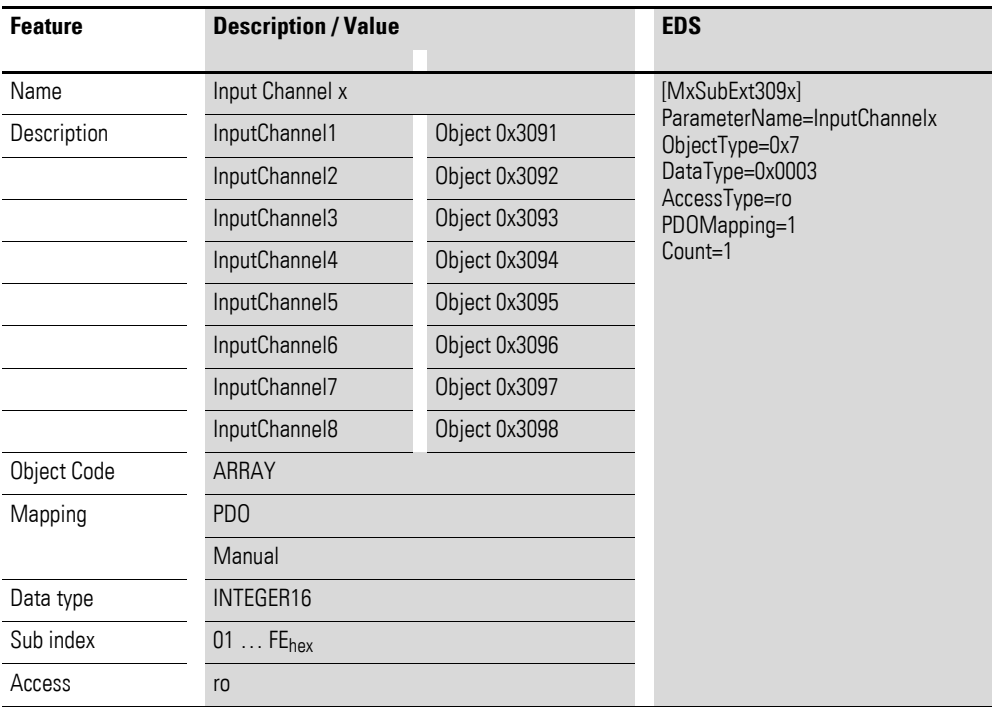

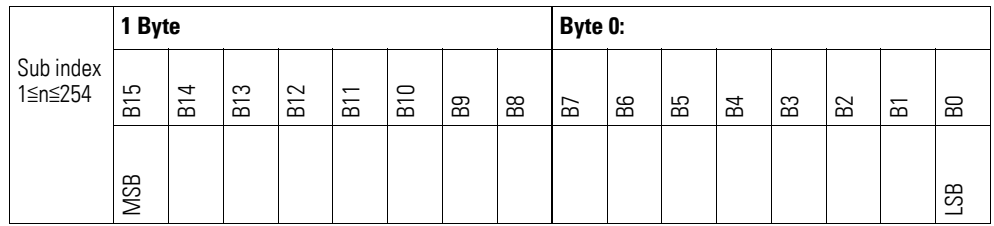

# **7.16.11 Wire Break Diagnostic Messages (Object 0x3099)**

Object 0x3099 contains status information on the module's channels.

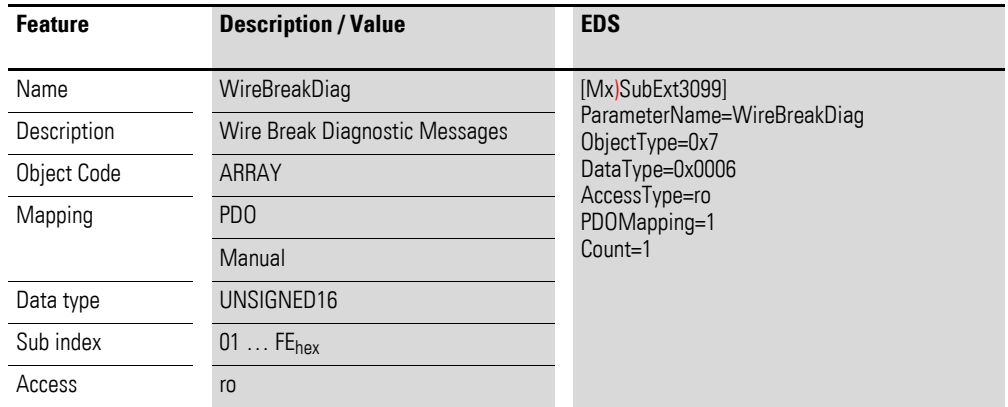

Design of the data bytes:

Byte 0:

Sub-Index 1≦n≦254

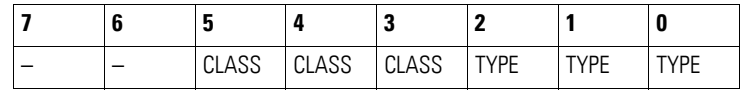

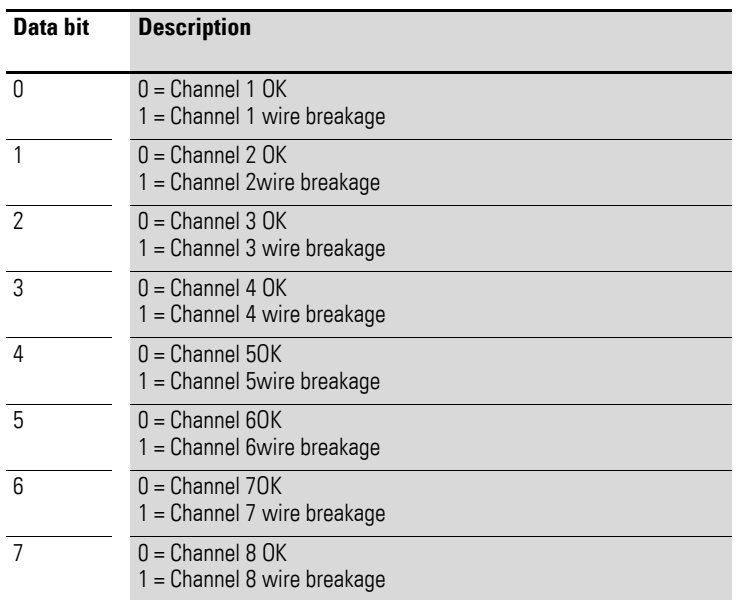

# **7.16.12 Firmware Version (Object 0x4090)**

Object 0x4090 can be used to read the firmware version using SDO-based access.

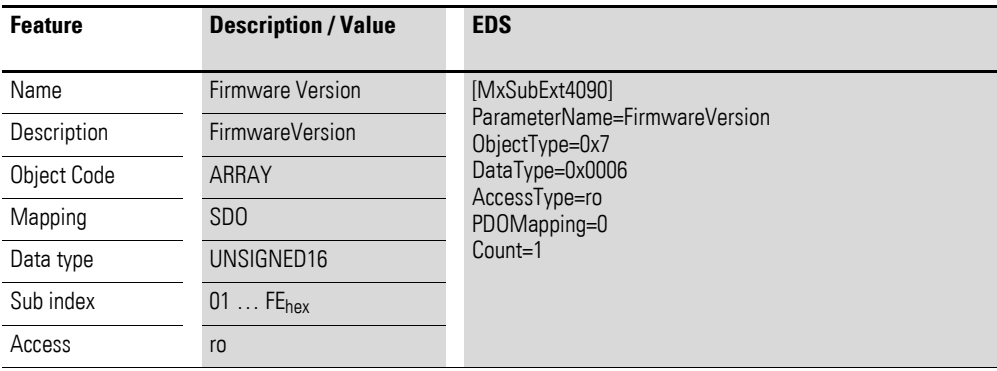

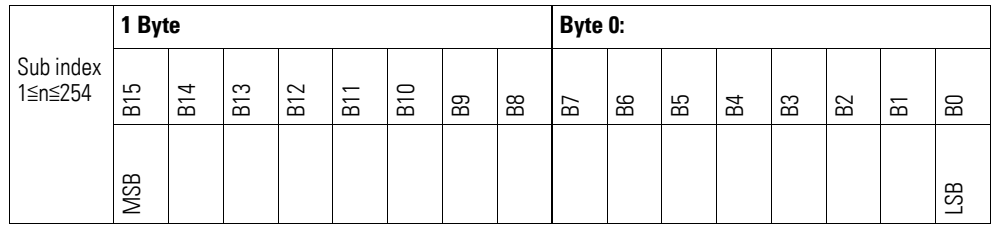

# **7.16.13 Channel Measuring Configuration (Object 0x5090)**

Object 0x5090 must be used to configure the channels' measuring method.

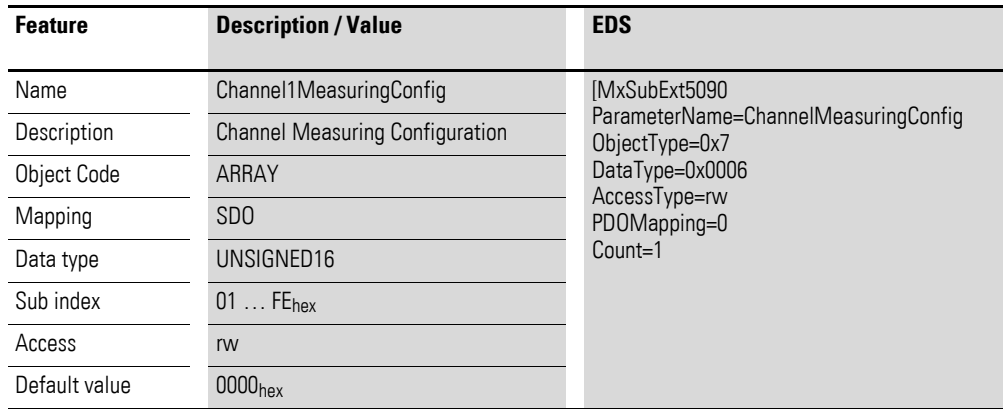

Design of the data bytes:

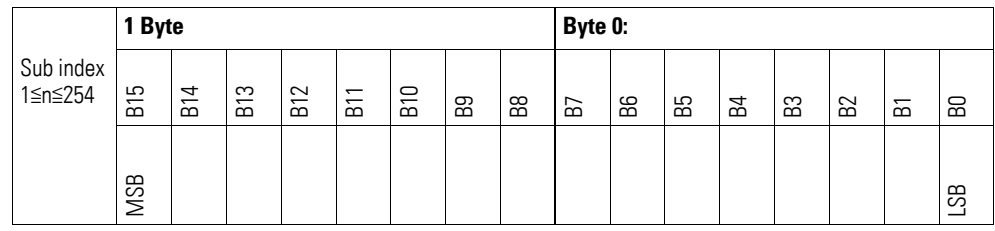

#### Byte 0:

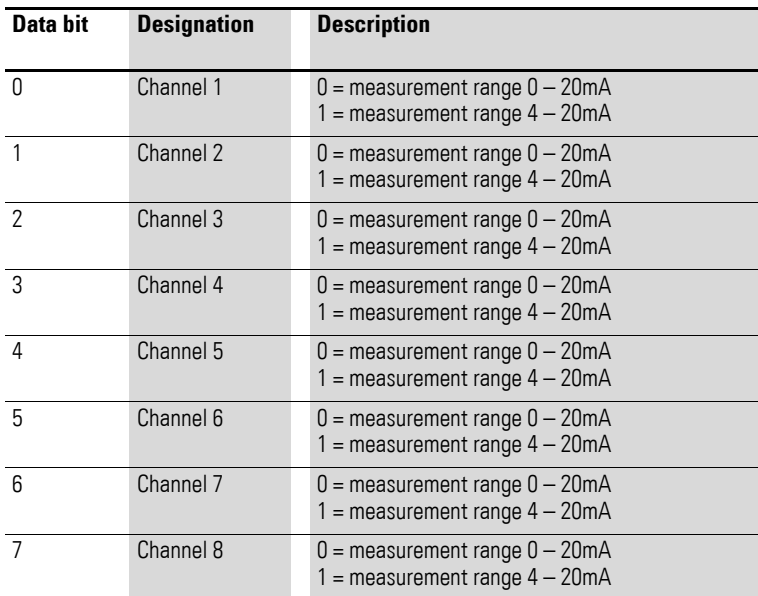

#### Byte 1:

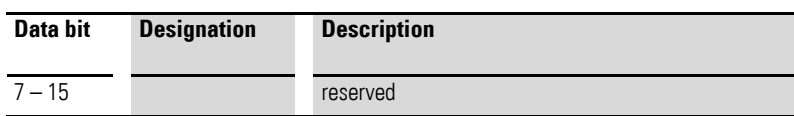

## **7.16.14 Channel x Filter Configuration (Object 0x5091 to 0x5098)**

Objects 0x5091 to 0x5098 can be used to configure the software filter for a channel. **Feature Description / Value EDS**

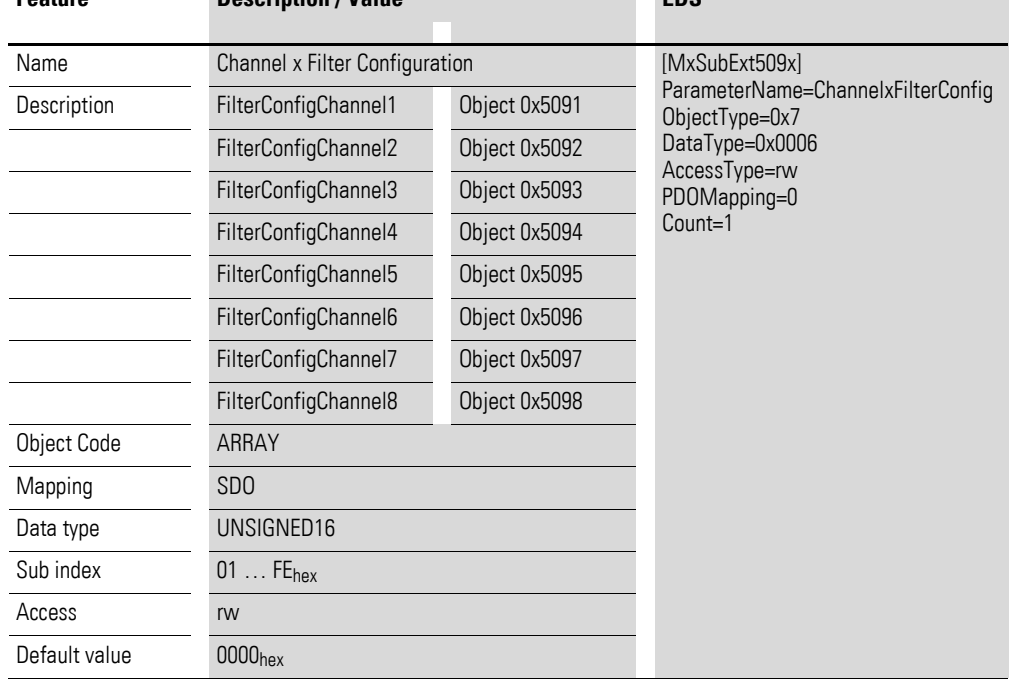

Design of the data bytes:

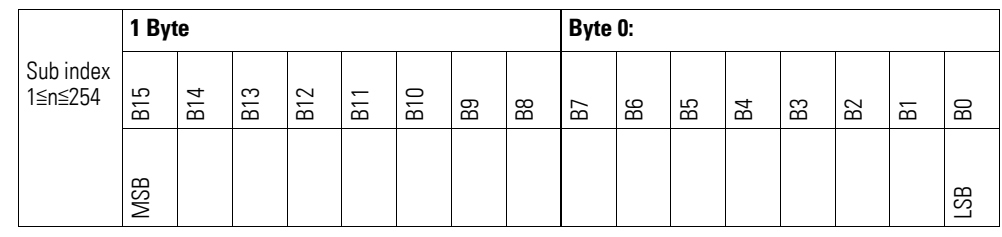

Low-pass cut-off frequency in Hz (example:  $50$  Hz =  $> 0 \times 00$  32 hex)

The following settings are valid:

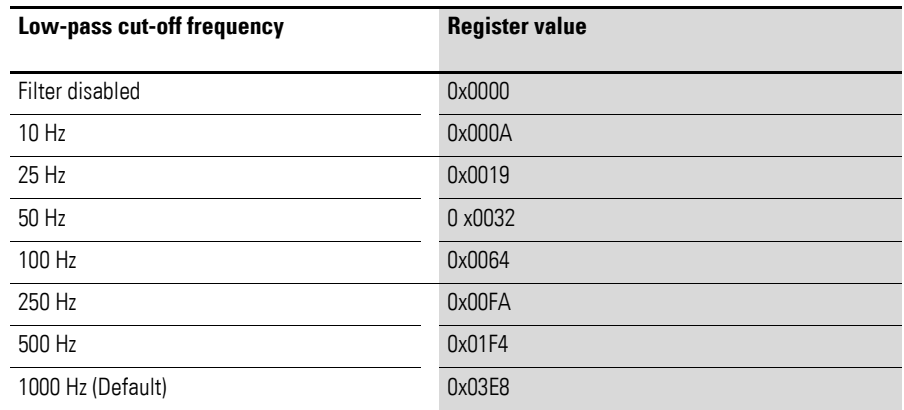
#### **7.17 XN-322-10AI-TEKT**

This module supports the provision of data for analog inputs as per the specifications in CiA401. The behavior of the I/O slice modules can be configured with various vendor-specific objects.

A distinction is drawn between the following CANopen objects within this context:

- System-specific objects that the CANopen standard requires for a system.
- Product-specific objects that the CANopen standard requires for a product group, e.g., for analog modules.
- Vendor-specific objects that the CANopen standard does not require and that the manufacturer implements for data communication purposes.

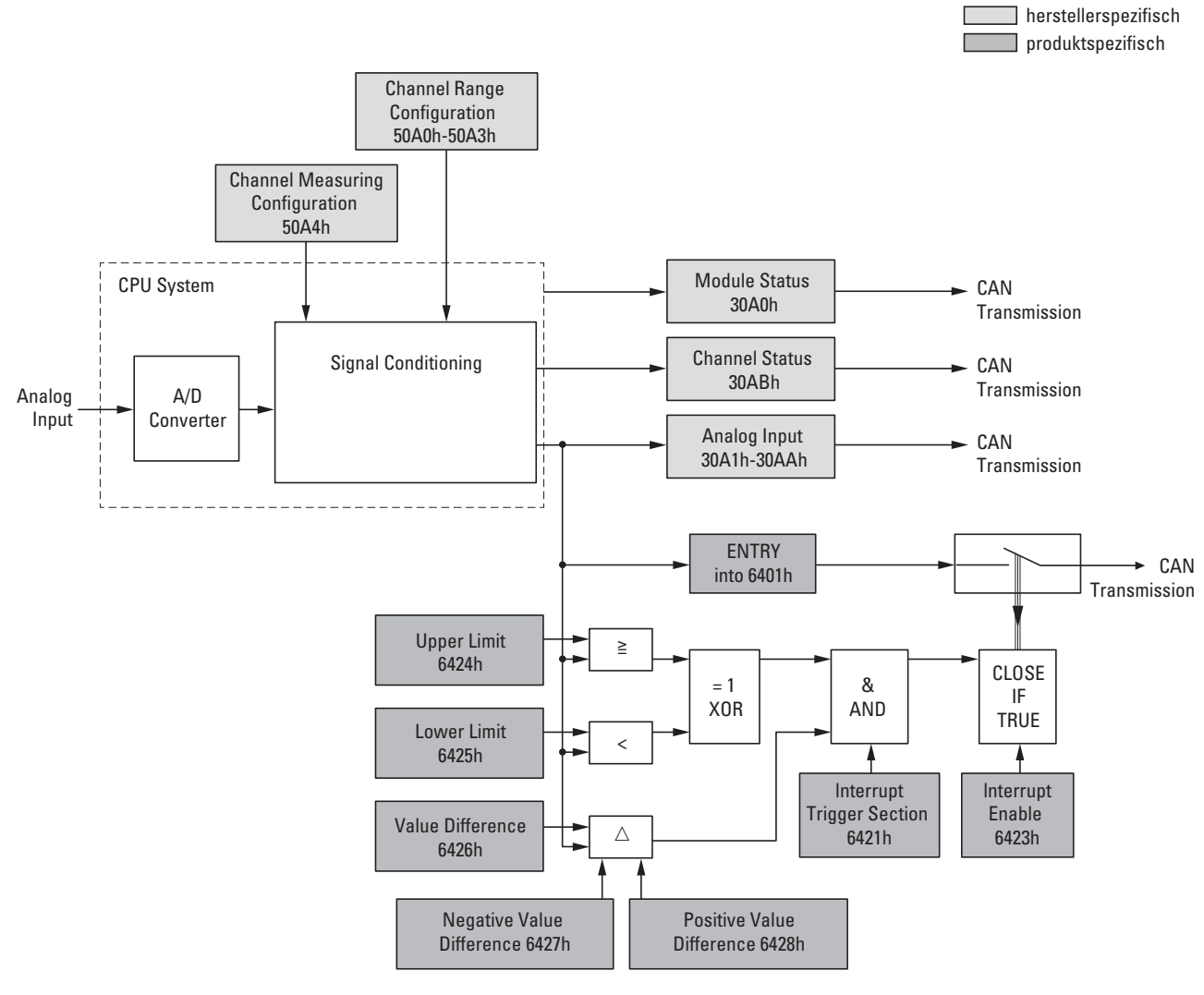

<span id="page-216-0"></span>Figure 74: Block diagram showing the various CANopen objects

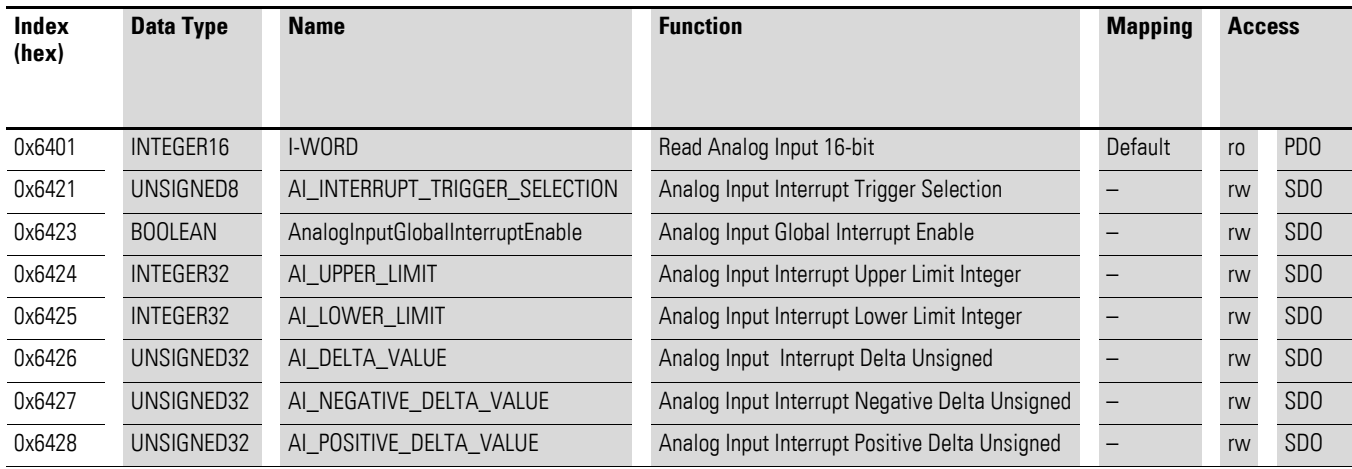

## Product-specific CANopen objects

### Manufacturer-specific objects

### Index range for the XN-322-10AI-TEKT module: x0A0 to x0AF

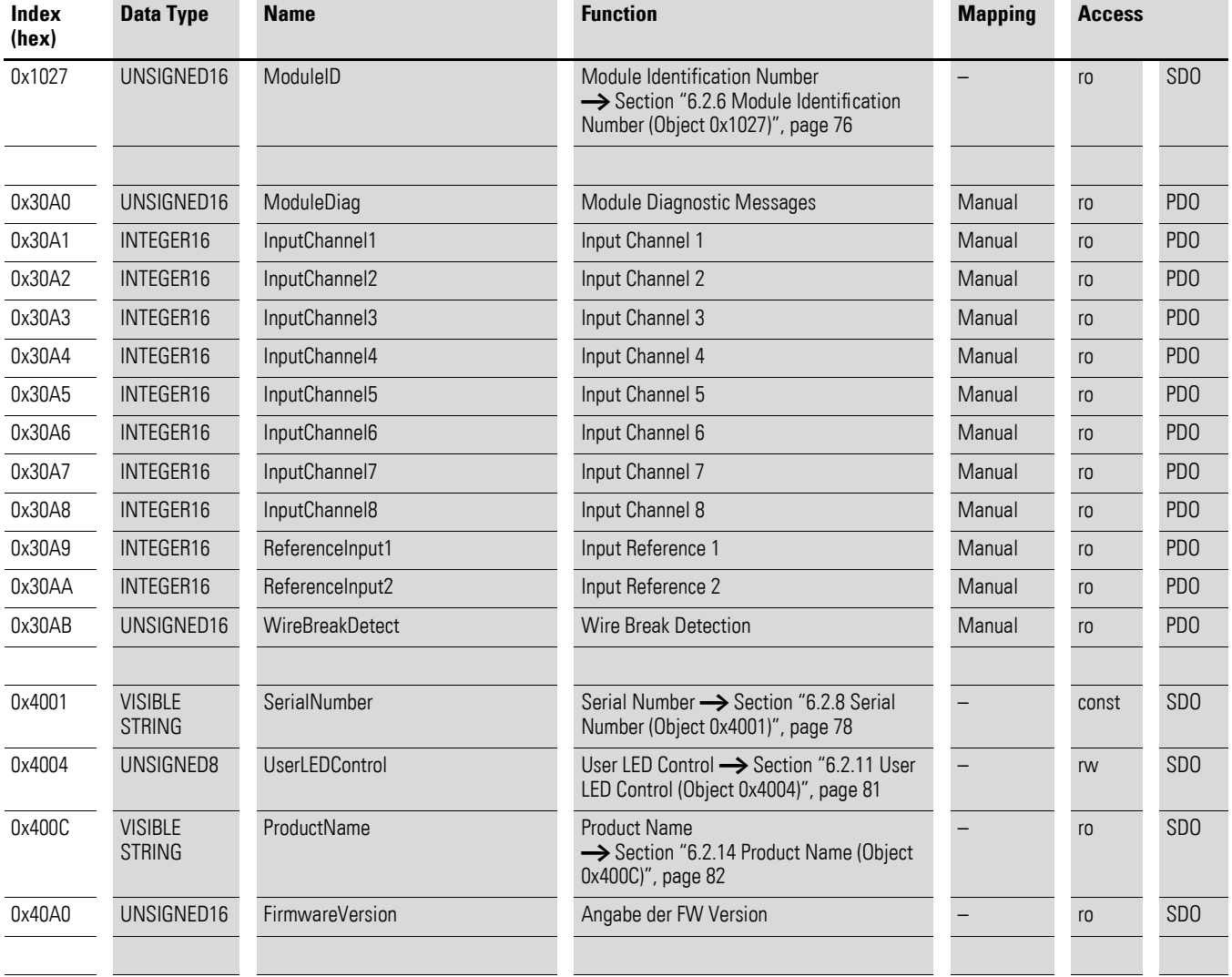

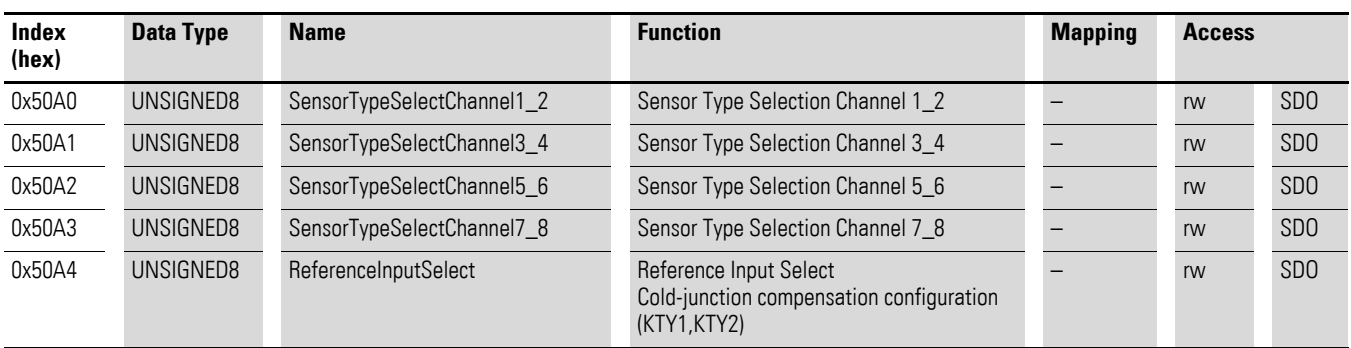

#### **7.17.1 Read Analog Input 16-Bit (Object 0x6401)**

Object 0x6401 represents the channels' formatted analog input values. The object's data is automatically entered into the transmit PDOs (default mapping).

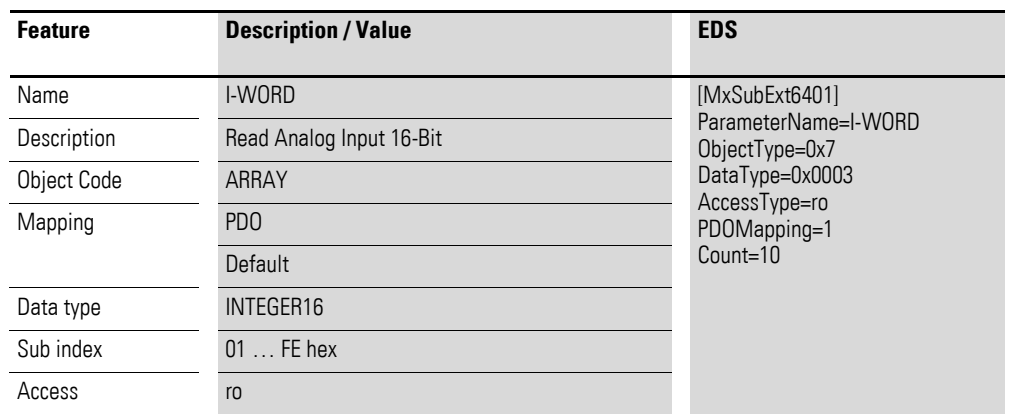

Design of the data bytes:

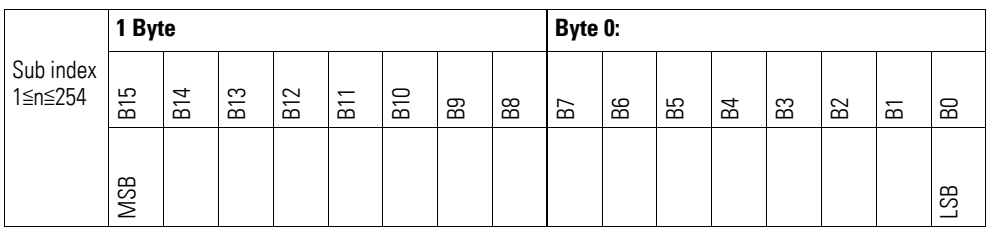

### **7.17.2 Analog Input Interrupt Trigger Selection (Object 0x6421)**

Object 0x6421 defines which events will trigger an interrupt for the corresponding channel so that the channel's analog input value (object 0x6401) will be transmitted when the event occurs.

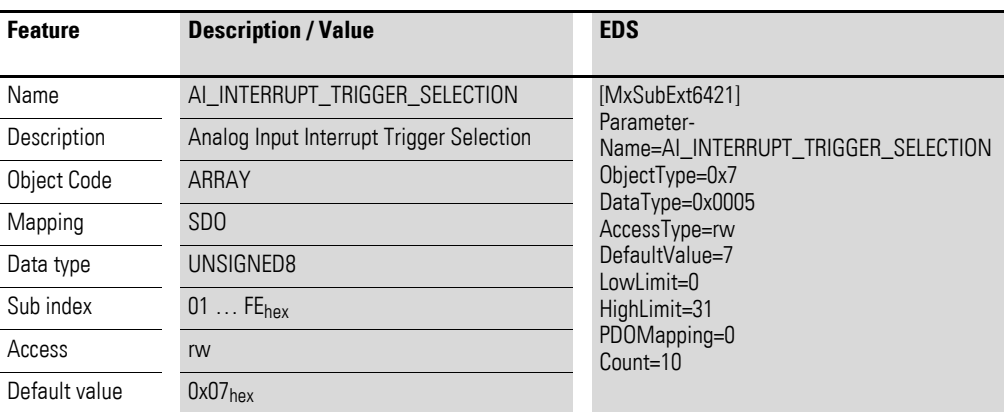

Design of the data bytes:

Byte 0:

Sub-Index 1≦n≦254

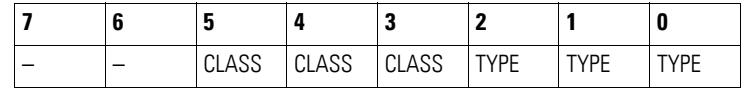

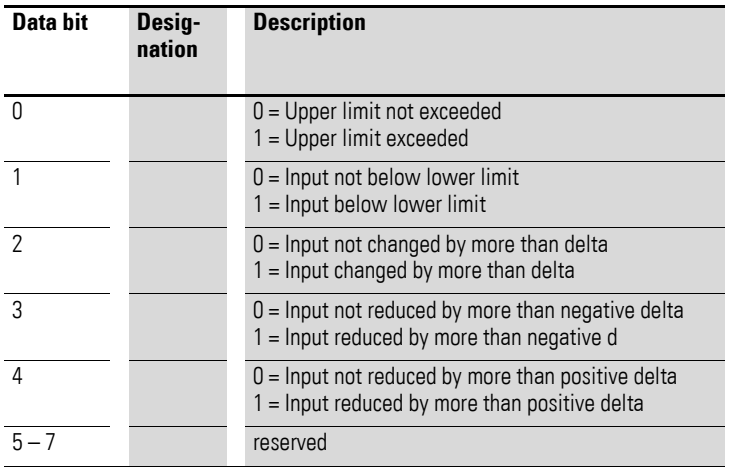

### **7.17.3 Analog Input Global Interrupt Enable (Object 0x6423)**

Object 0x6423 enables and disables the transmission of data via object 0x6401 in general.

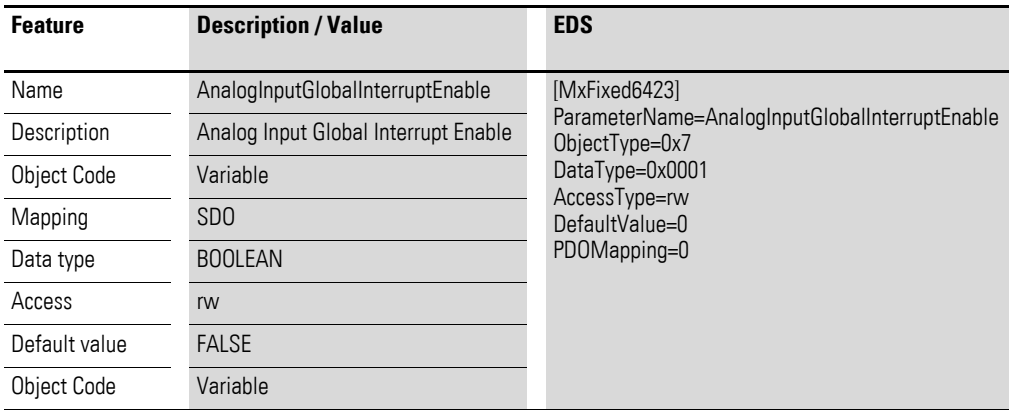

Default value

- FALSE (0) Object 0x6401 is not enabled and cannot transmit any analog input values.
- $TRUE$  (1) Object 0x6401 is enabled and can transmit analog input values.

#### **7.17.4 Analog Input Interrupt Upper Limit Integer (Object 0x6424)**

Object 0x6424 defines an upper limit and affects the transmission of object  $0 \times 6401$  accordingly  $\rightarrow$  [Figure 74, page 213](#page-216-0).

Object 0x6401 will be transmitted (CAN transmission) if all of the following conditions are met:

- The analog input value (ENTRY into 0x6401) is equal to or greater than the upper limit (Upper Limit 0x6424).
- Object 0x6421 is set to enable.
- The global interrupt in object 0x6423 has been enabled with: TRUE.

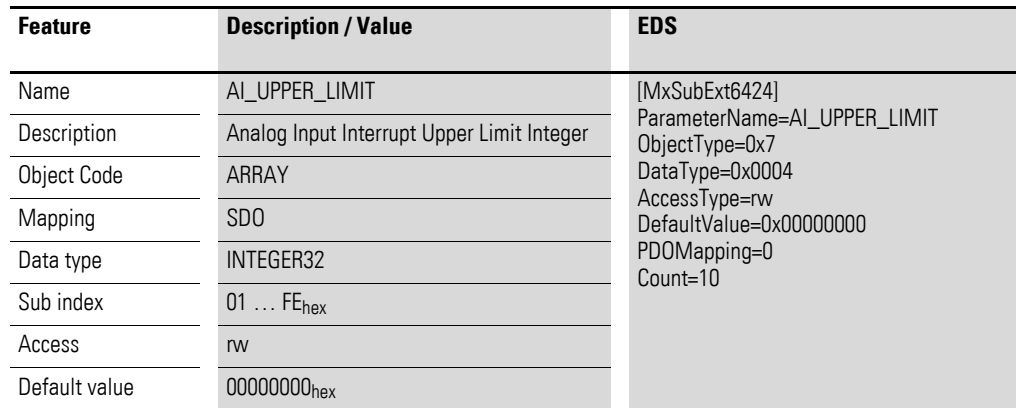

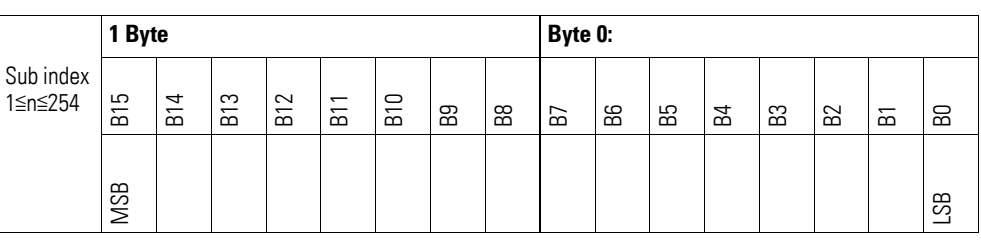

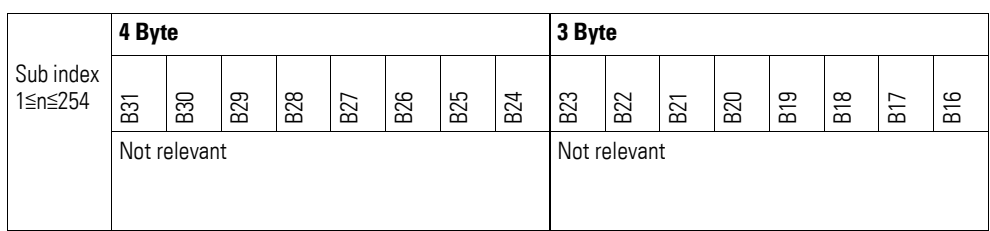

#### **7.17.5 Analog Input Interrupt Lower Limit Integer (Object 0x6425)**

Object 0x6425 defines a lower limit and affects the transmission of object  $0 \times 6401$  accordingly  $\rightarrow$  [Figure 74, page 213.](#page-216-0)

Object 0x6401 will be transmitted (CAN transmission) if all of the following conditions are met:

- The analog input value (ENTRY into 0x6401) falls below the lower limit (Lower Limit 0x6425).
- Object 0x6421 is set to enable.
- The global interrupt in object 0x6423 has been enabled with: TRUE.

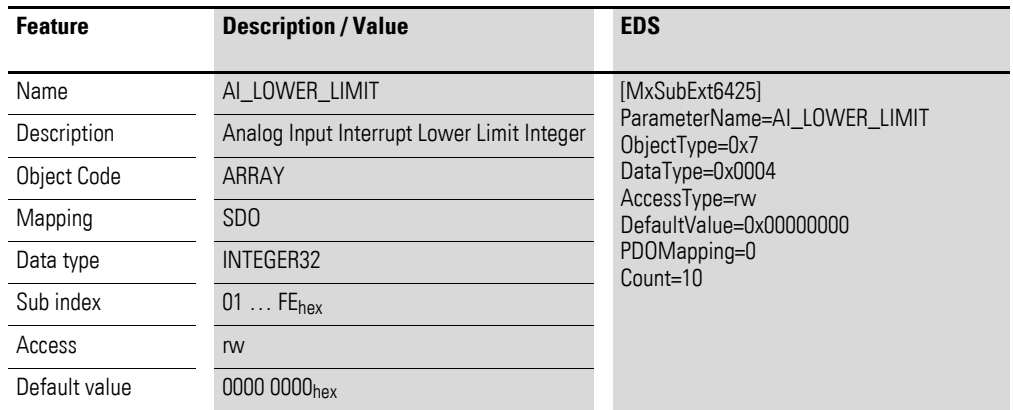

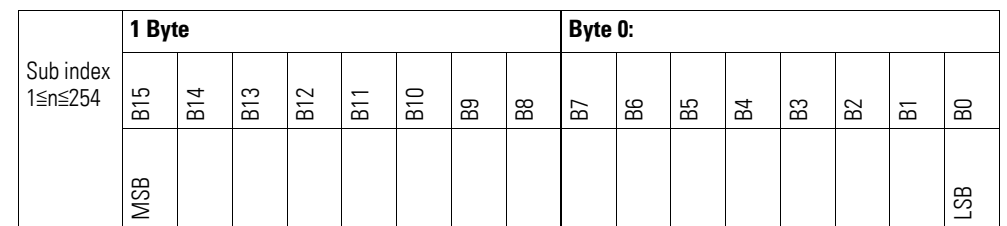

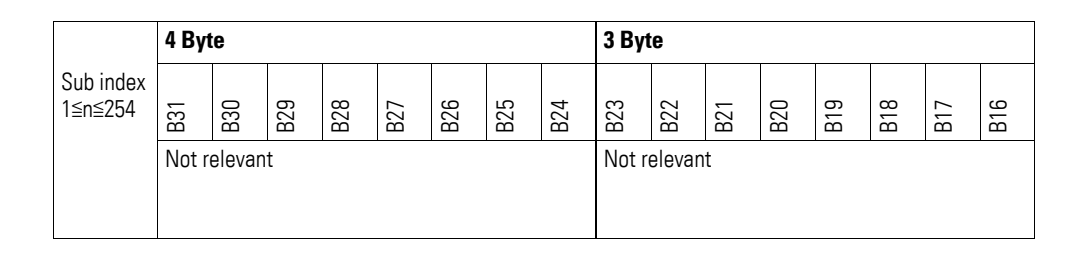

#### **7.17.6 Analog Input Interrupt Delta Unsigned (Object 0x6426)**

Object 0x6426 defines the fluctuation range (delta) relative to the last transmitted value both when counting up and down and affects the transmission of object 0x6401 accordingly  $\rightarrow$  [Figure 74, page 213.](#page-216-0)

The specified fluctuation range refers to the data transmitted in object 0x6401 and accordingly must be specified as an unsigned value with the same value representation.

Object 0x6401 will be transmitted (CAN transmission) if all of the following conditions are met:

- The difference between the current value (ENTRY into 0x6401) and the last transmitted value is equal to or greater than the fluctuation range (Value Difference 0x6426).
- Object 0x6421 is set to enable.
- The global interrupt in object 0x6423 has been enabled with: TRUE.

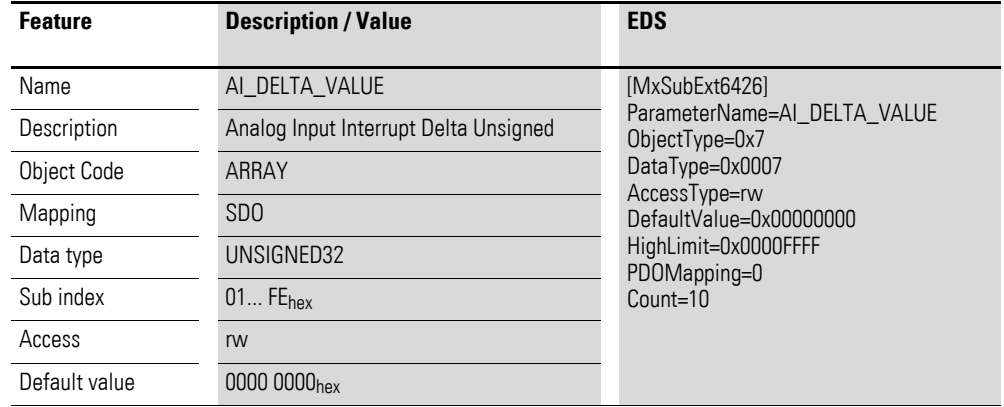

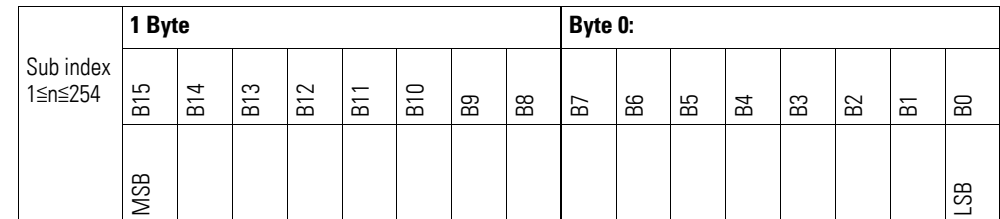

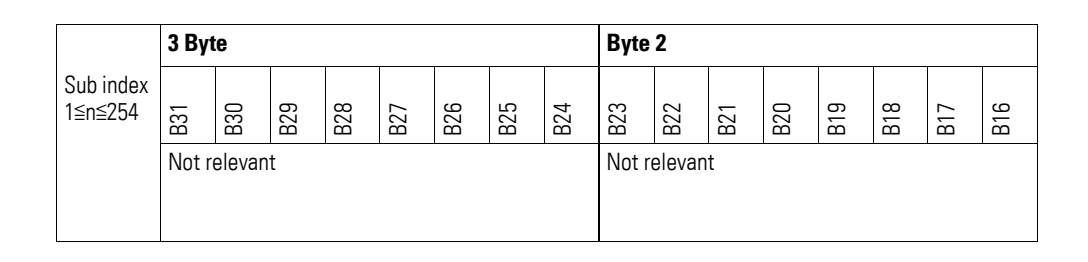

#### **7.17.7 Analog Input Interrupt Negative Delta Unsigned (Object 0x6427)**

Object 0x6427 defines the negative fluctuation range (delta) relative to the last transmitted value when counting down and affects the transmission of object 0x6401 accordingly  $\rightarrow$  [Figure 74, page 213.](#page-216-0)

The specified fluctuation range refers to the data transmitted in object 0x6401 and accordingly must be specified as an unsigned value with the same value representation.

Object 0x6401 will be transmitted (CAN transmission) if all of the following conditions are met:

- The current value (ENTRY into 0x6401) is less than the last transmitted value and the difference is greater than or equal to the fluctuation range (Negative Value Difference 0x6427).
- Object 0x6421 is set to enable.
- The global interrupt in object 0x6423 has been enabled with: TRUE.

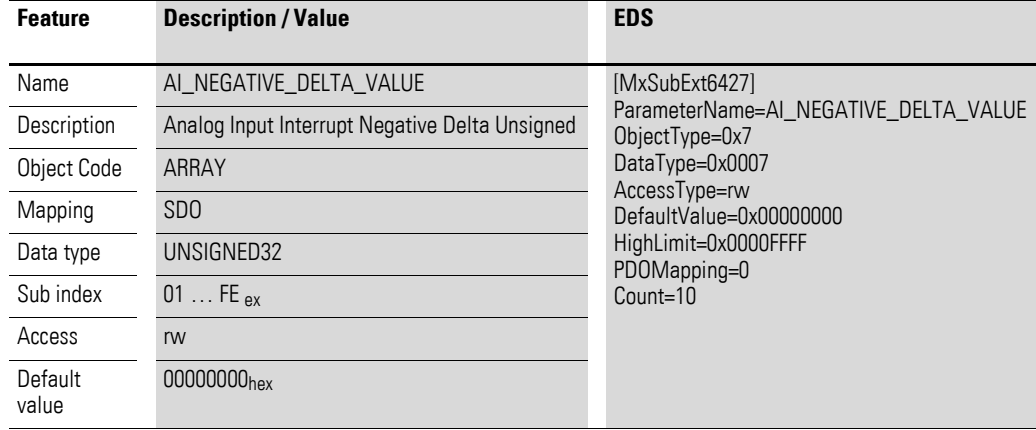

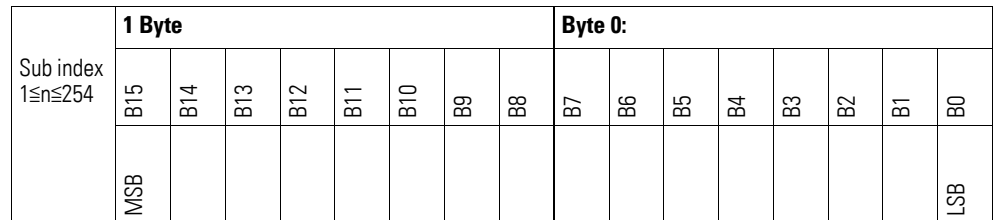

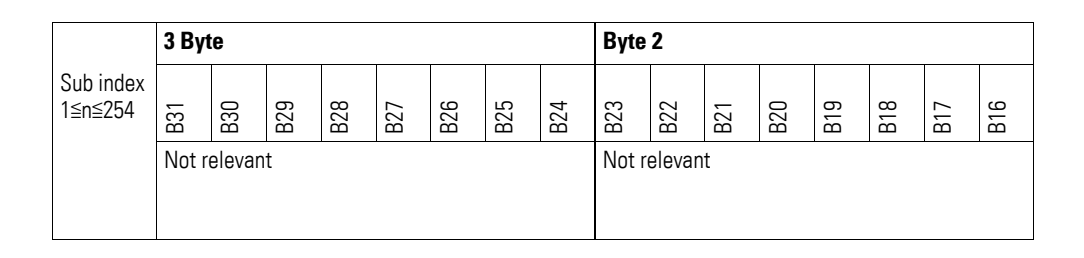

#### **7.17.8 Analog Input Interrupt Positive Delta Unsigned (Object 0x6428)**

Object 0x6428 defines the negative fluctuation range (delta) relative to the last transmitted value when counting up and affects the transmission of object 0x6401 accordingly  $\rightarrow$  [Figure 74, page 213](#page-216-0).

The specified fluctuation range refers to the data transmitted in object 0x6401 and accordingly must be specified as an unsigned value with the same value representation.

Object 0x6401 will be transmitted (CAN transmission) if all of the following conditions are met:

- The current value (ENTRY into 0x6401) is greater than the last transmitted value. The difference's magnitude is greater than the fluctuation range (Positive Value Difference 0x6428).
- Object 0x6421 is set to enable.
- The global interrupt in object 0x6423 has been enabled with: TRUE.

If the current value is less than the last transmitted value, object 0x6401 will be transmitted. If this behavior is not desired, object 0x6421 must be enabled and disabled accordingly.

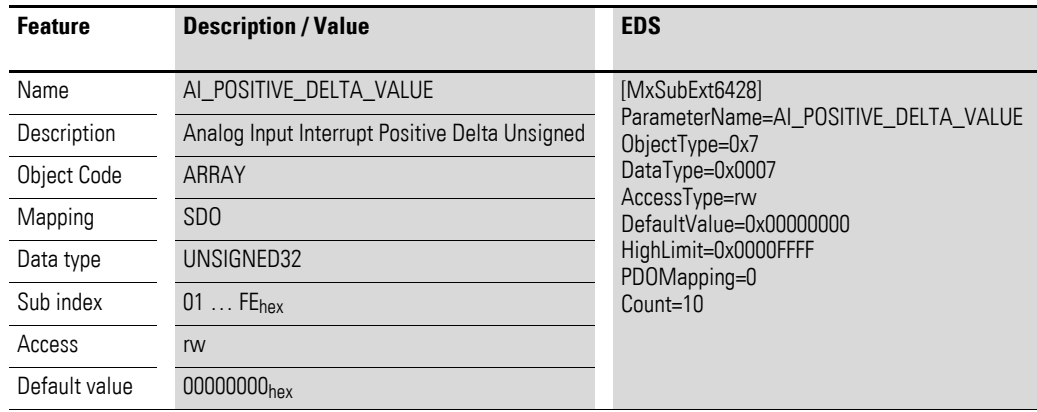

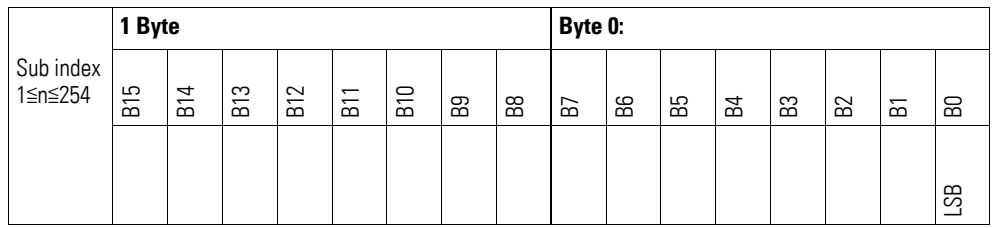

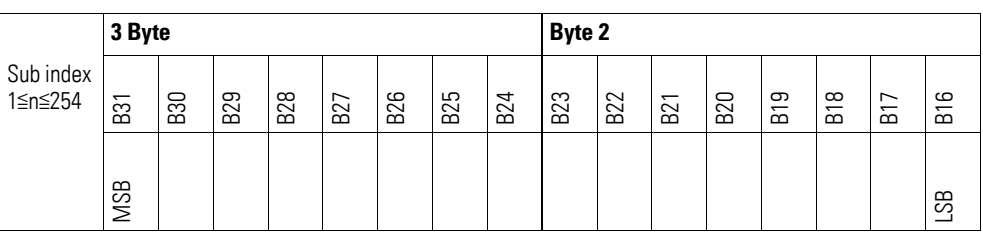

#### **7.17.9 Module Diagnostic Messages (Object 0x30A0**

Object 0x30A0 contains status information on the module's general operating status.

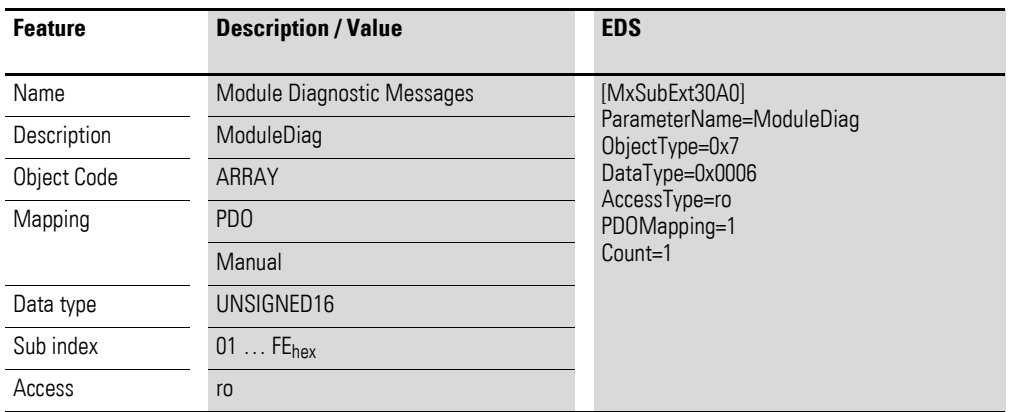

Design of the data bytes:

Byte 0:

Sub-Index 1≦n≦254

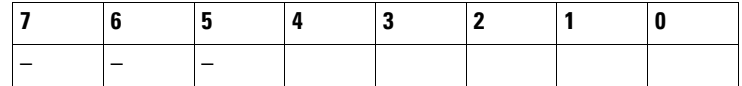

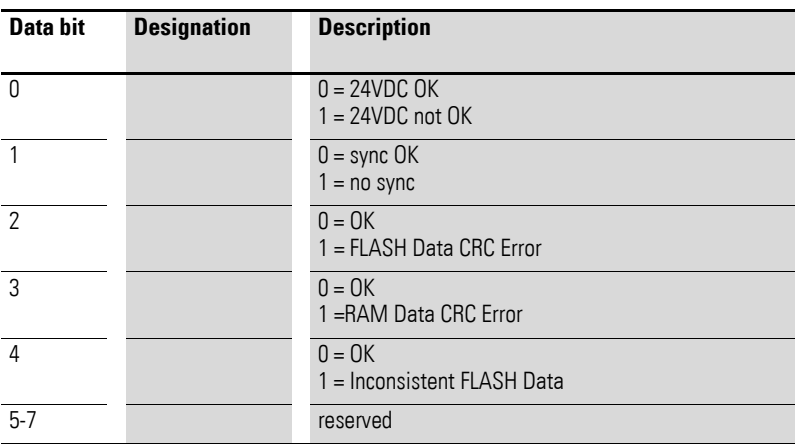

Byte 1: Sub-Index 1≦n≦254

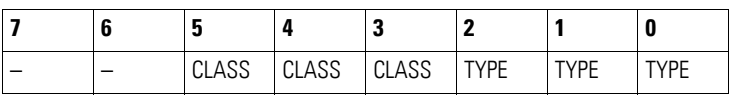

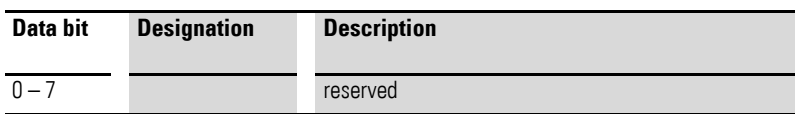

# **7.17.10 Input Channel x (Object 0x30A1 to 0x30A8)**

Objects 0x30A1 to 0x30A8 represent the analog input values.

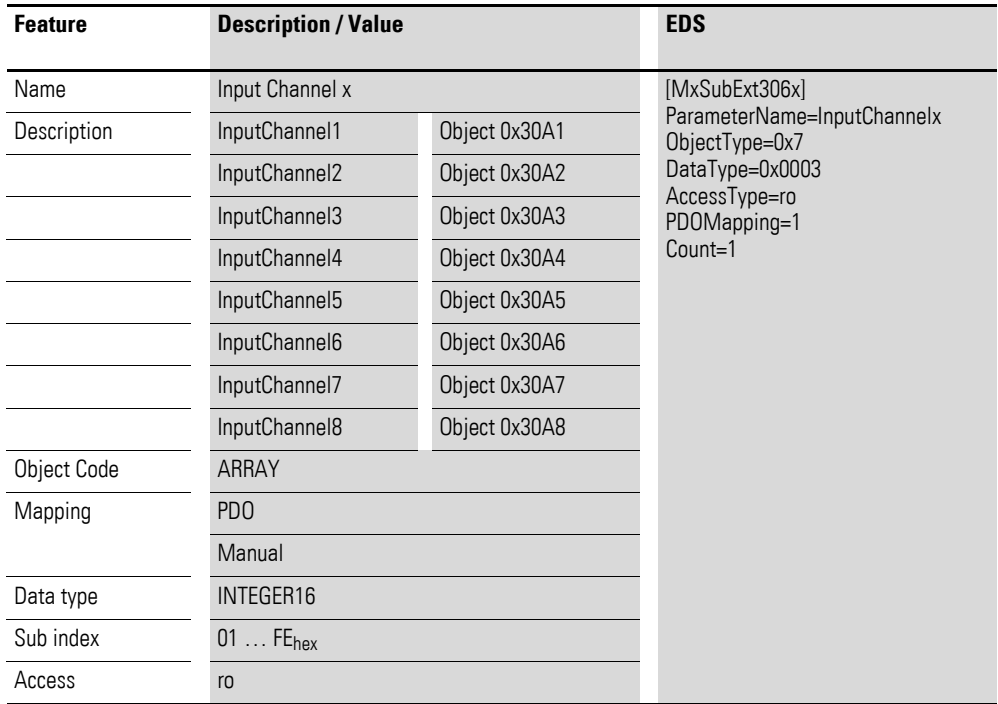

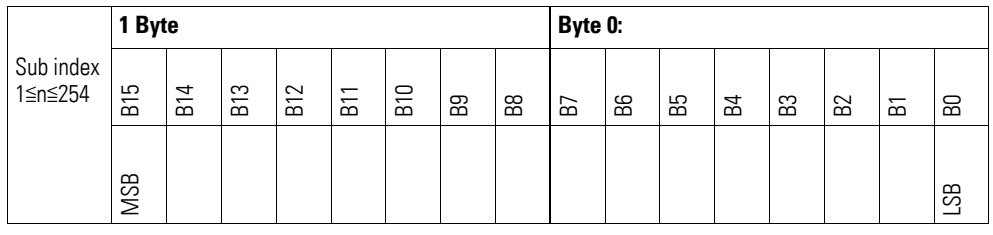

## **7.17.11 Reference Input Channel x (Object 0x30A9 to 0x30AA)**

Objects 0x30A9 to 0x30AA represent the analog input values formatted as integers.

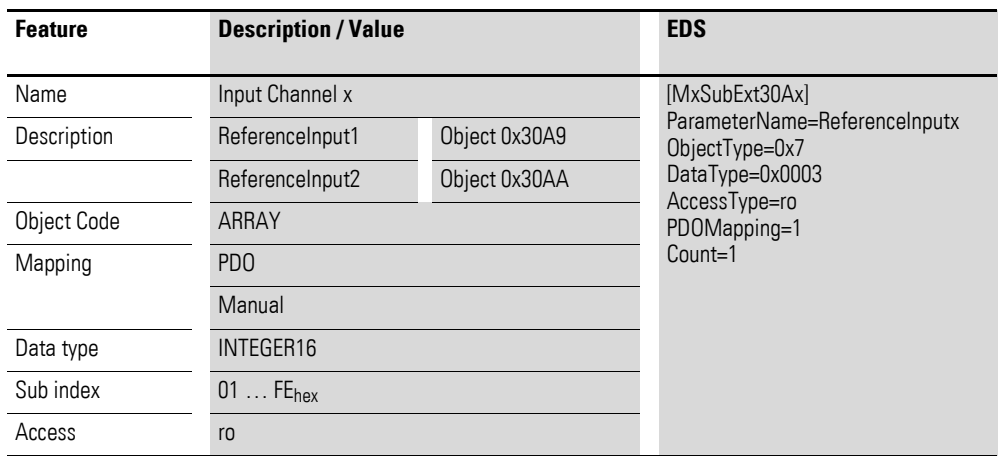

Design of the data bytes:

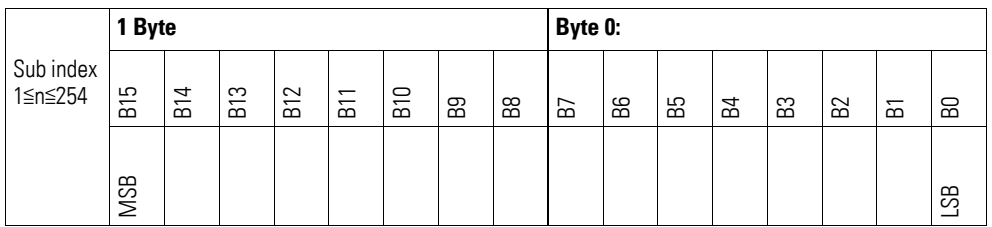

### **7.17.12 Wire Break Diagnostic Messages (Object 0x30AB)**

Object 0x30AB contains status information on the module's channels

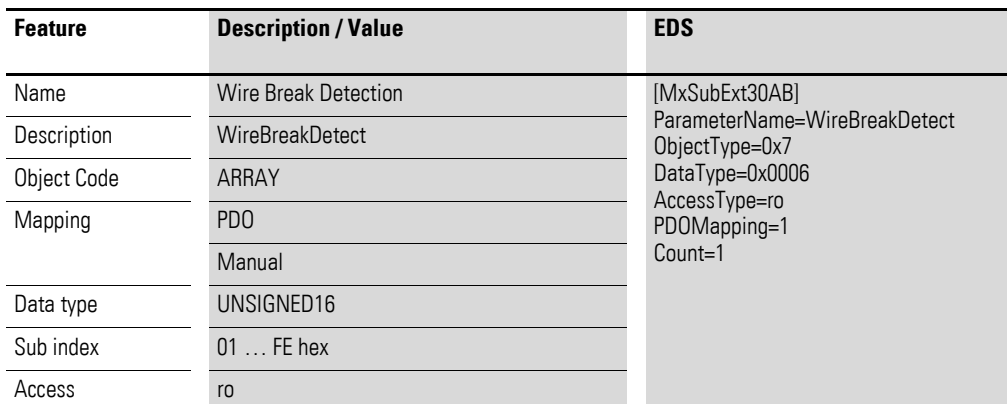

Design of the data bytes:

Byte 0:

Sub-Index 1≦n≦254

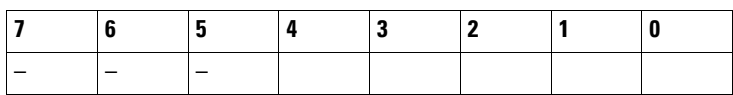

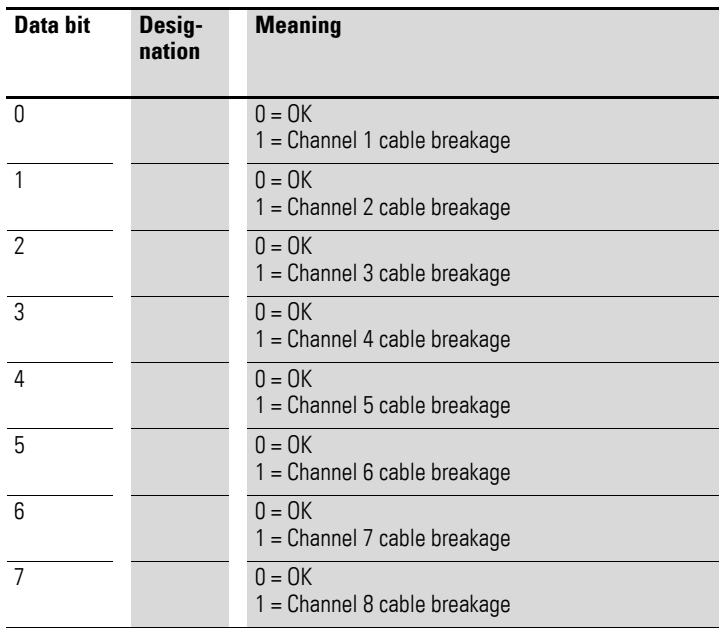

### Byte 1:

Sub-Index 1≦n≦254

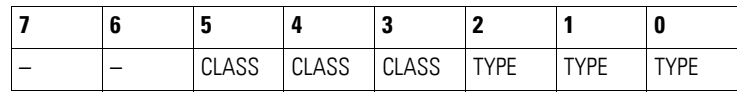

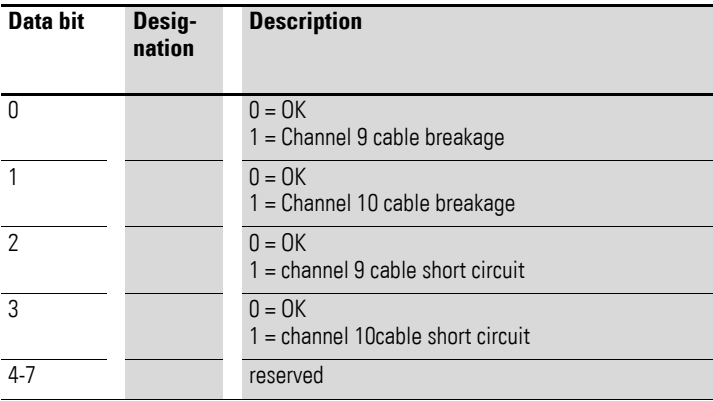

# **7.17.13 Firmware Version (Object 0x40A0)**

Object 0x40A0 can be used to read the firmware version using SDO-based access.

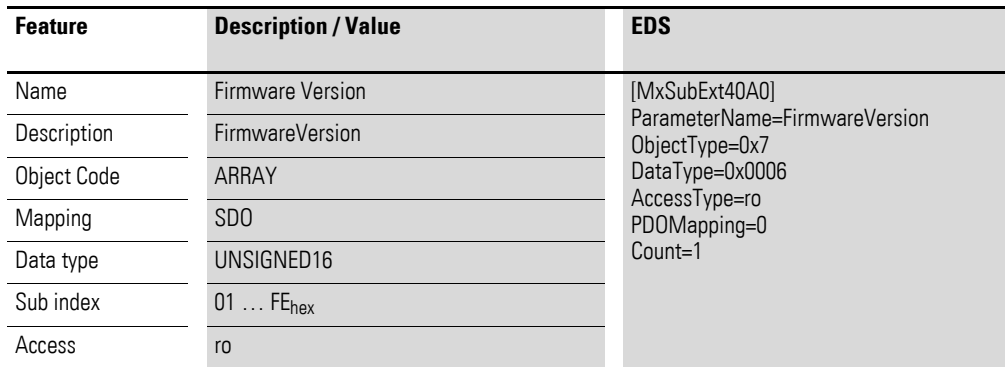

Design of the data bytes:

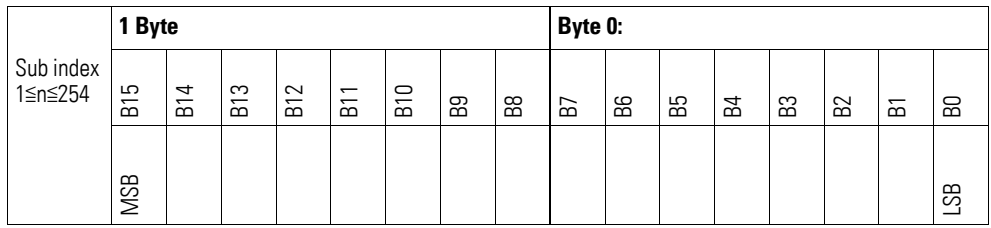

Byte 0 = Minor-Version, Byte 1 = Major-Version

### **7.17.14 Channel x Sensor Type Selection (Object 0x50A0, 0x50A3)**

Objects 0x50A0 and 0x50A3 can be used to configure the range or input gain for a channel. The low nibble will configure analog input n, while the high nibble will configure analog input n+1.

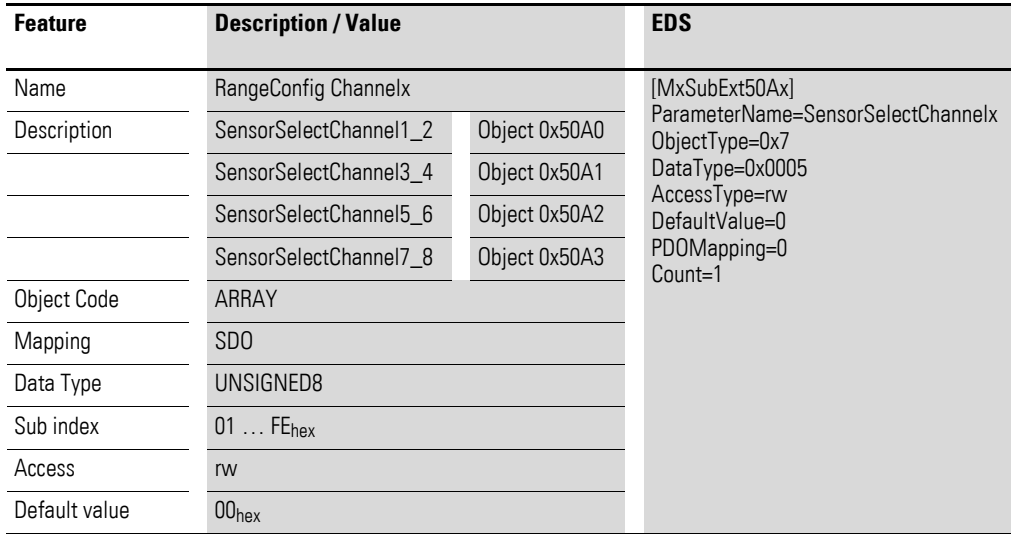

Byte 0:

|                      | Byte 0:           |    |    |    |                 |                |   |           |
|----------------------|-------------------|----|----|----|-----------------|----------------|---|-----------|
| Sub index<br>1≦n≦254 | 6                 | 8g | 55 | 54 | 63              | B <sub>2</sub> | 忘 | 50        |
|                      | <b>MSB</b>        |    |    |    |                 |                |   | <b>SS</b> |
|                      | AI2               |    |    |    | AI1             |                |   |           |
|                      | $A$ <sup>14</sup> |    |    |    | AI3             |                |   |           |
|                      | AI6               |    |    |    | AI <sub>5</sub> |                |   |           |
|                      | AI8               |    |    |    | AI7             |                |   |           |

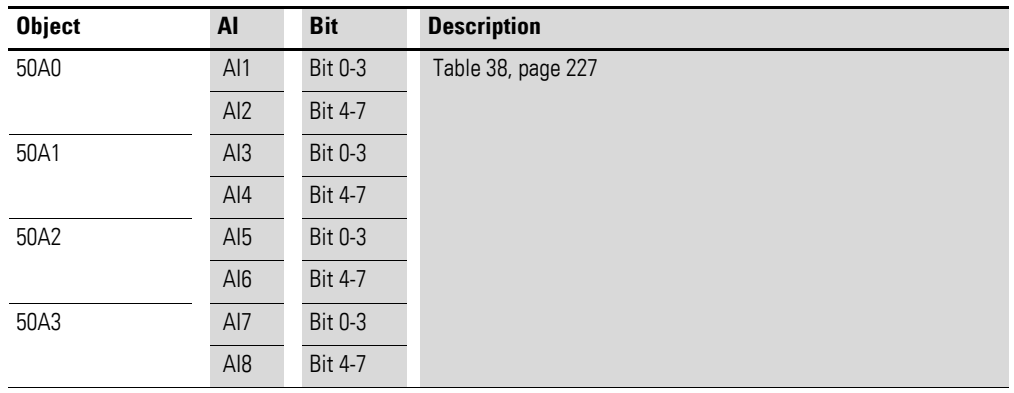

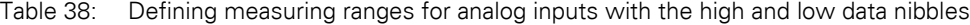

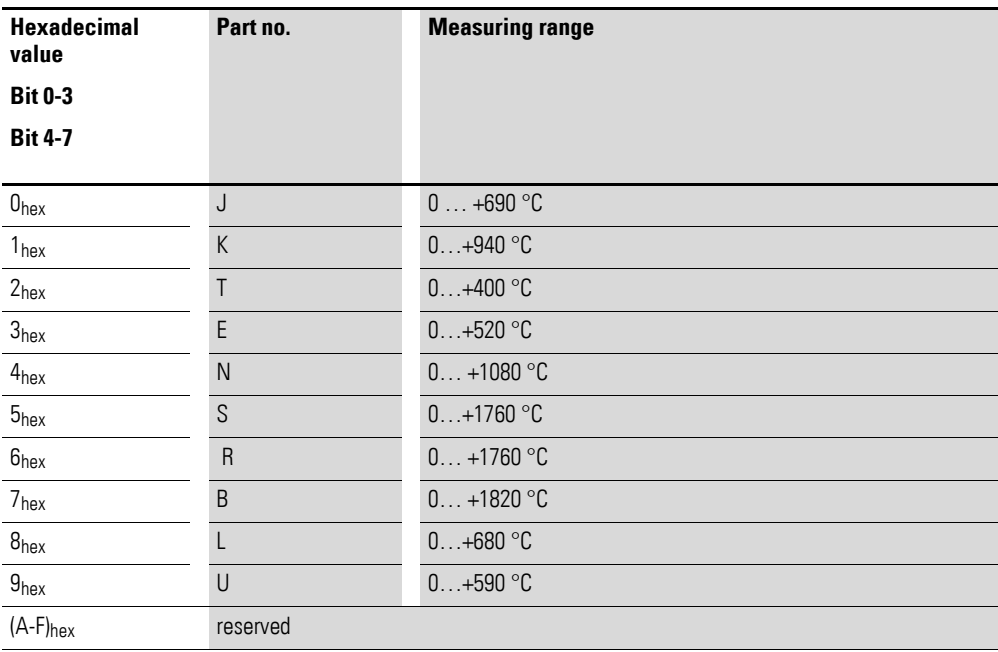

# **7.17.15 Reference Input Select (Object 0x50A4)**

Object 0x50A4 can be used to assign KTY cold-junction compensation to a channel.

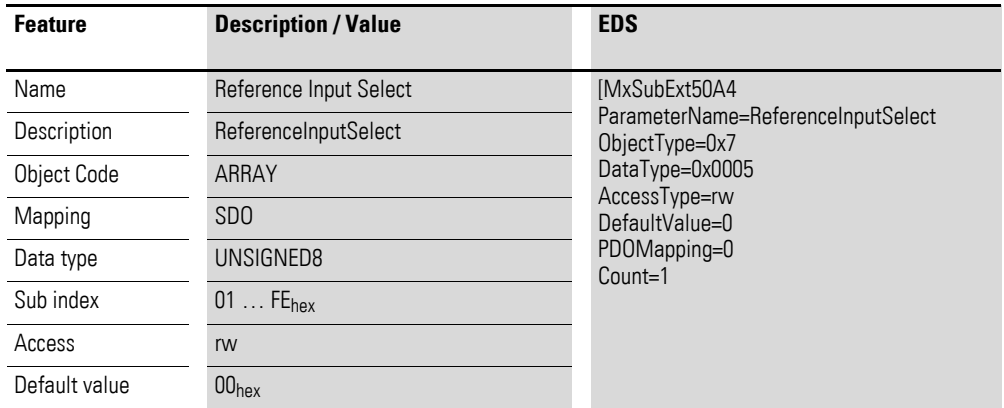

Design of the data bytes:

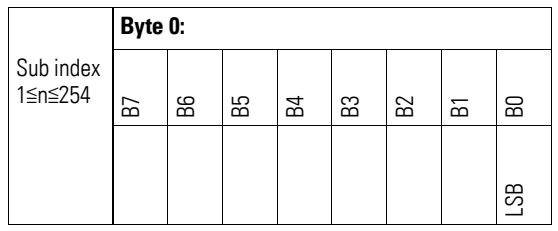

Byte 0:

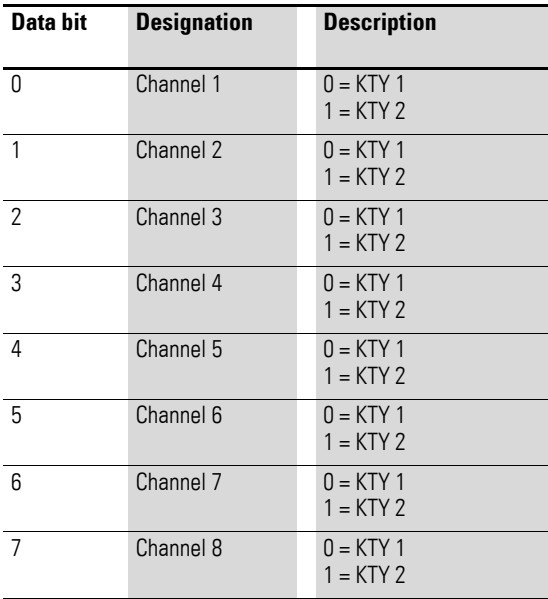

#### **7.18 XN-322-8AO-U2**

This module supports the provision of data for analog outputs as per the specifications in CiA401. It allows for process data to be accessed with various vendor-specific objects.

A distinction is drawn between the following CANopen objects within this context:

- System-specific objects that the CANopen standard requires for a system.
- Product-specific objects that the CANopen standard requires for a product group, e.g., for analog modules.
- Vendor-specific objects that the CANopen standard does not require and that the manufacturer implements for data communication purposes.

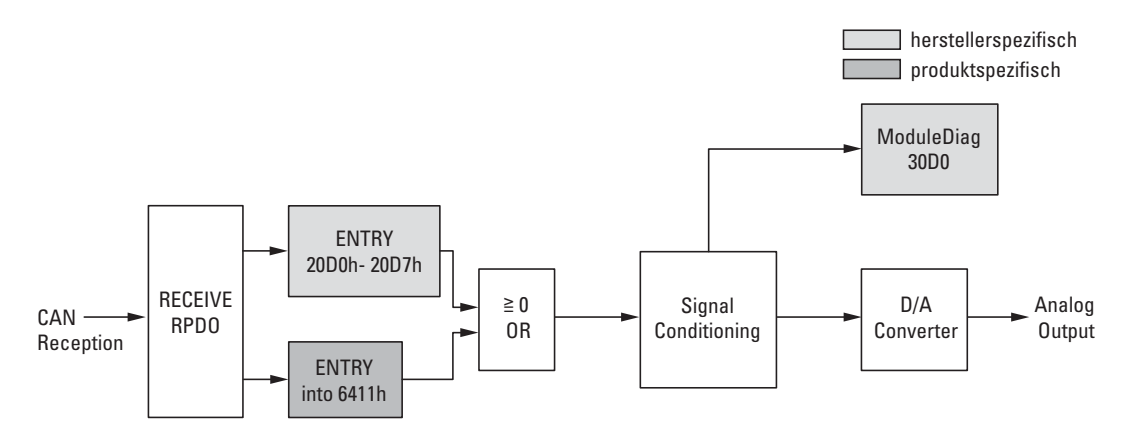

Figure 75: Block diagram showing the various CANopen objects for analog outputs

Product-specific CANopen objects

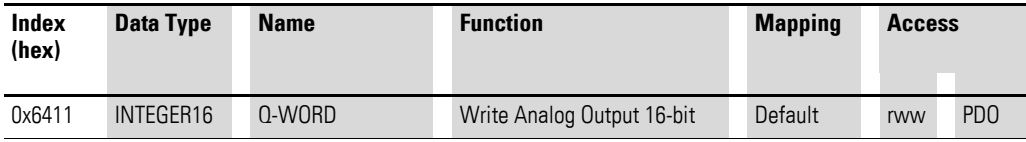

#### Manufacturer-specific objects

Index range for the XN-322-8AO-U2 module: x0D0 to x0DF

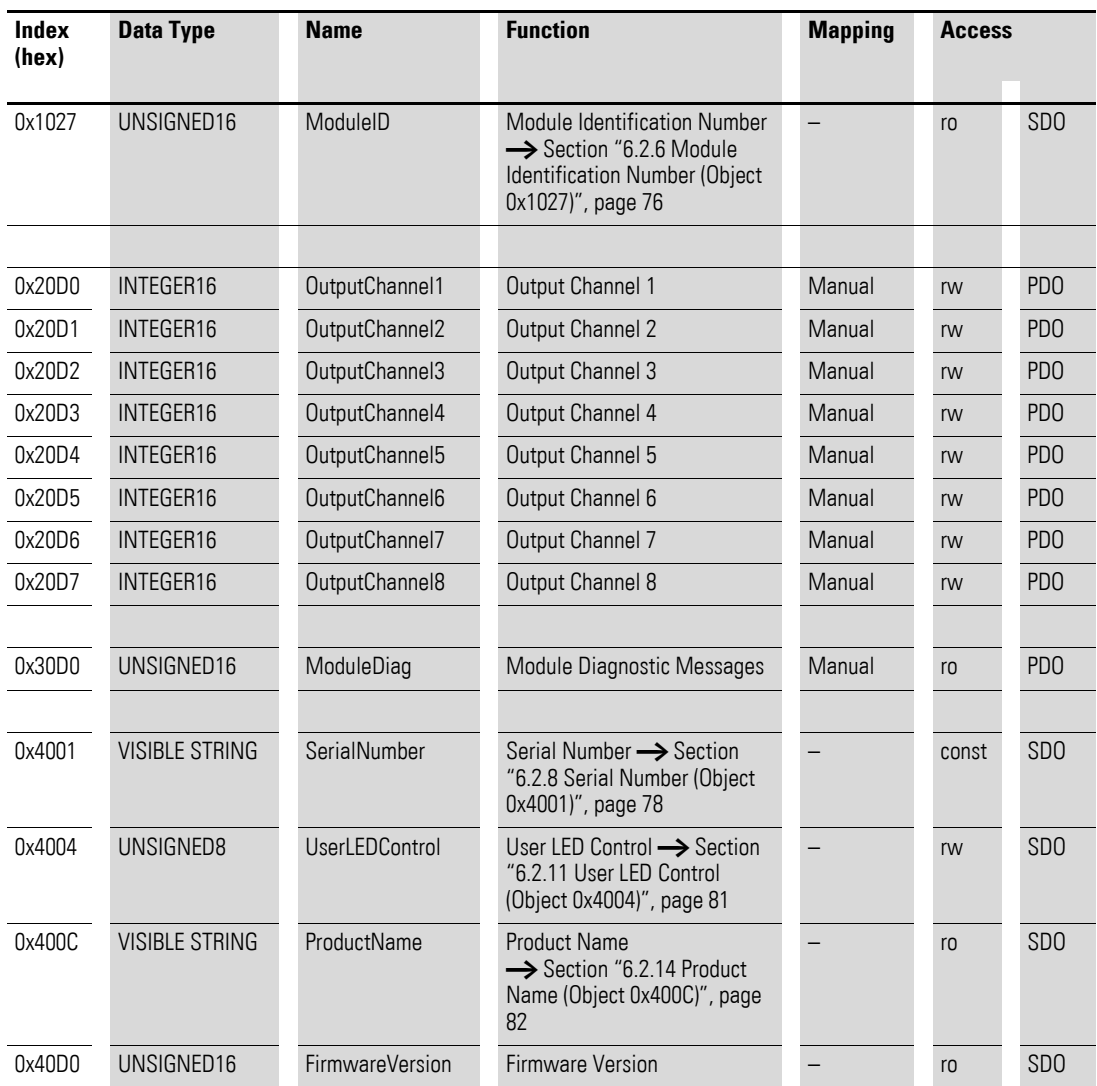

## **7.18.1 Write Analog Output 16-Bit (Object 0x6411)**

Object 0x6411 transmits the digital value of the channels' analog signal outputs. The object's data is automatically entered into the receive PDOs (default mapping).

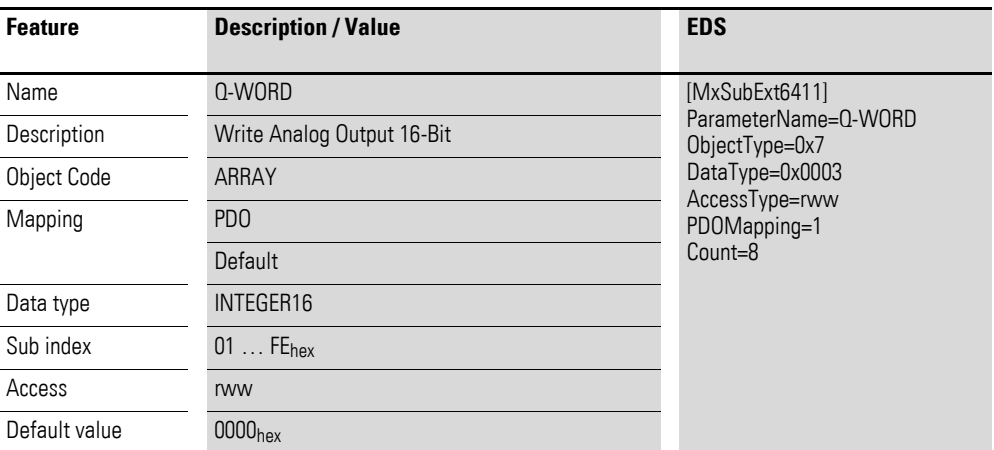

Design of the data bytes:

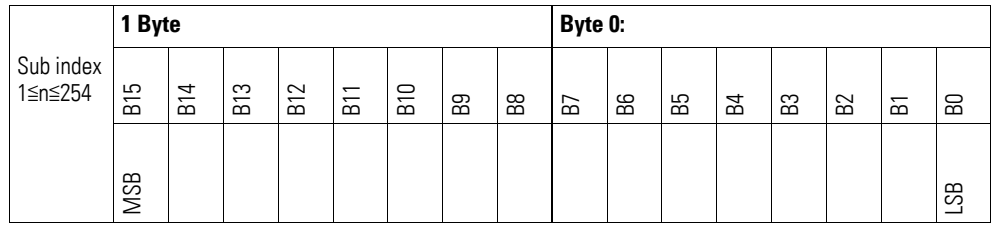

# **7.18.2 Output Channel x (Object 0x20D0 to 0x20D7)**

Objects 0x20D0 to 0x20D7 transmit the digital value of the channels' analog signal outputs.

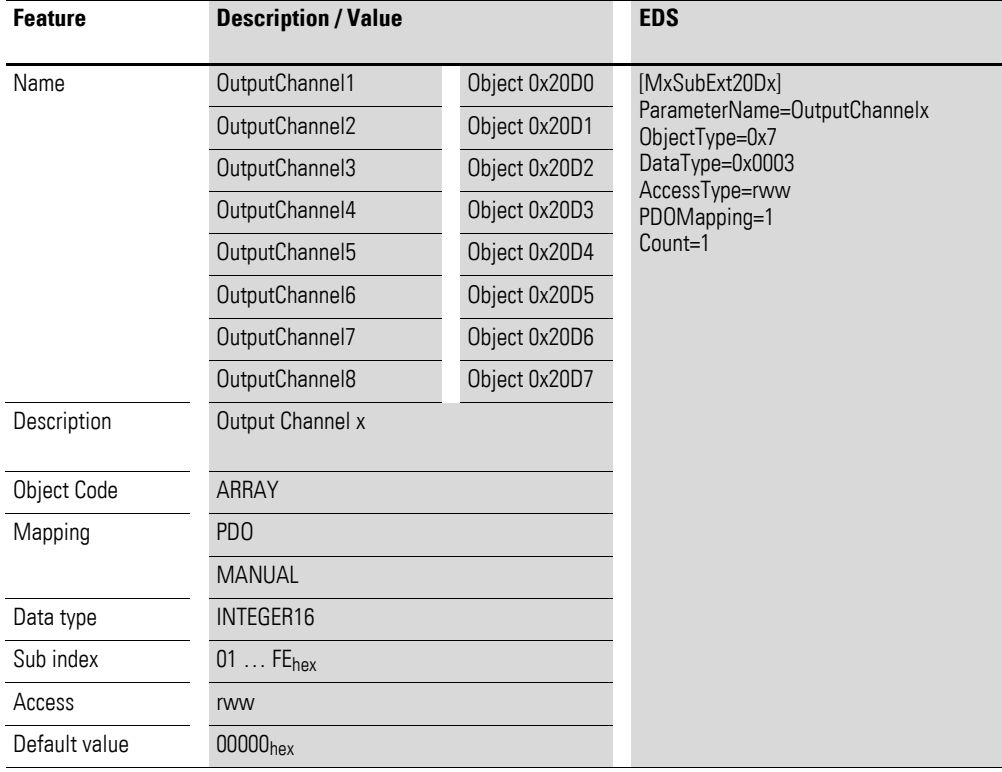

Design of the data bytes:

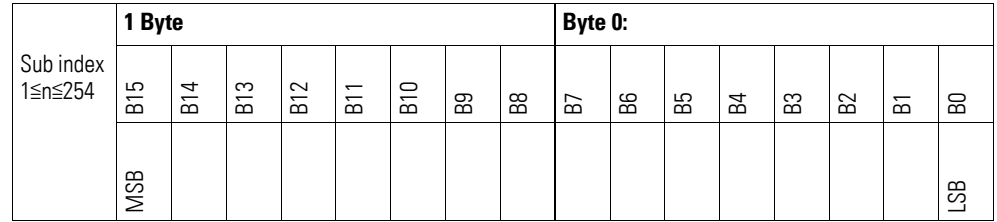

### **7.18.3 Module Diagnostic Messages (Object 0x30D0)**

Object 0x30D0 contains status information on the module's general operating status.

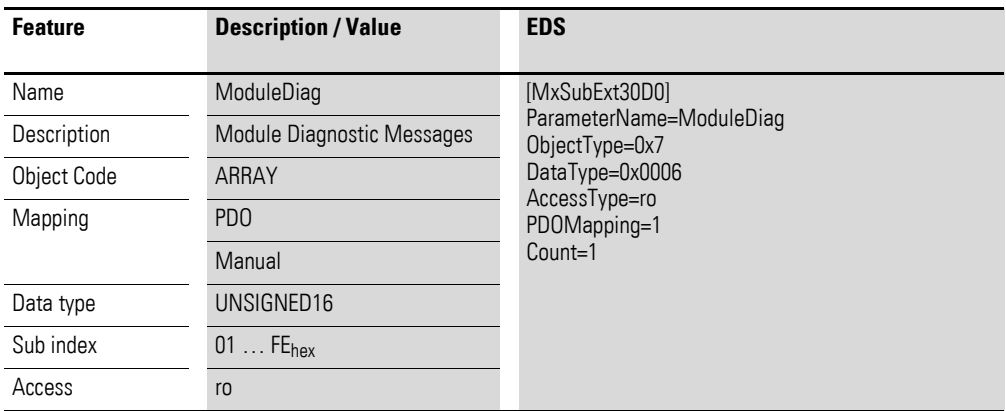

Design of the data bytes:

Byte 0:

Sub-Index 1≦n≦254

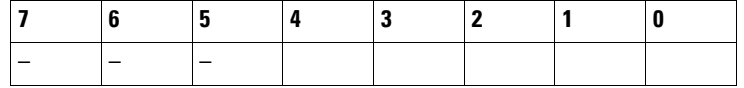

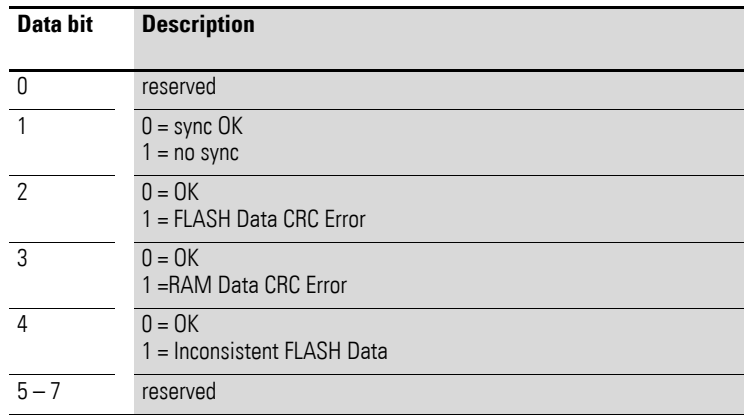

Byte 1:

Sub-Index 1≦n≦254

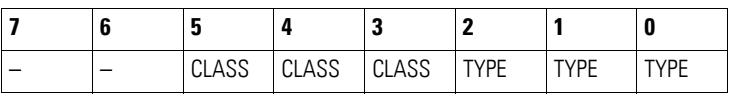

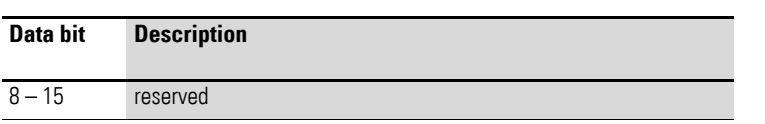

# **7.18.4 Firmware Version (Object 0x40D0)**

Object 0x40D0 can be used to read the firmware version using SDO-based access.

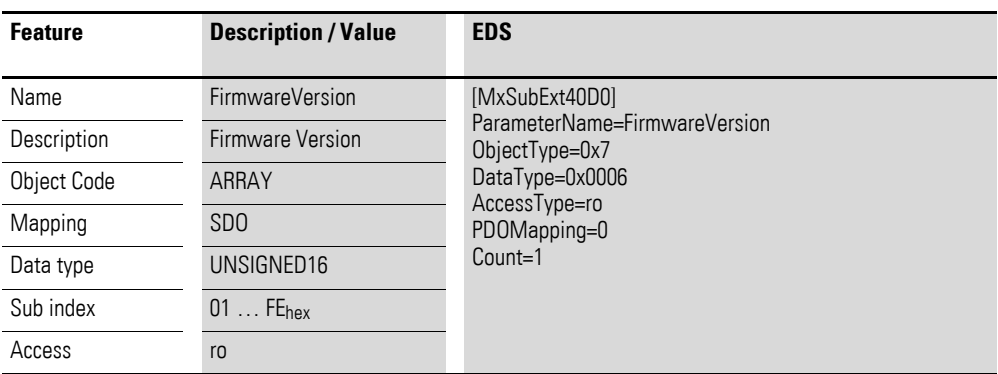

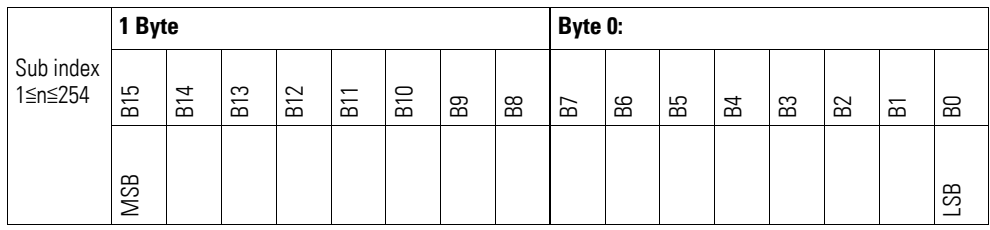

7.19 XN-322-4AIO-U2

### **7.19 XN-322-4AIO-U2**

This module supports the provision of data for analog inputs and analog outputs as per the specifications in CiA401. It allows for process data to be accessed with various vendor-specific objects.

A distinction is drawn between the following CANopen objects within this context:

- System-specific objects that the CANopen standard requires for a system.
- Product-specific objects that the CANopen standard requires for a product group, e.g., for analog modules.
- Vendor-specific objects that the CANopen standard does not require and that the manufacturer implements for data communication purposes.

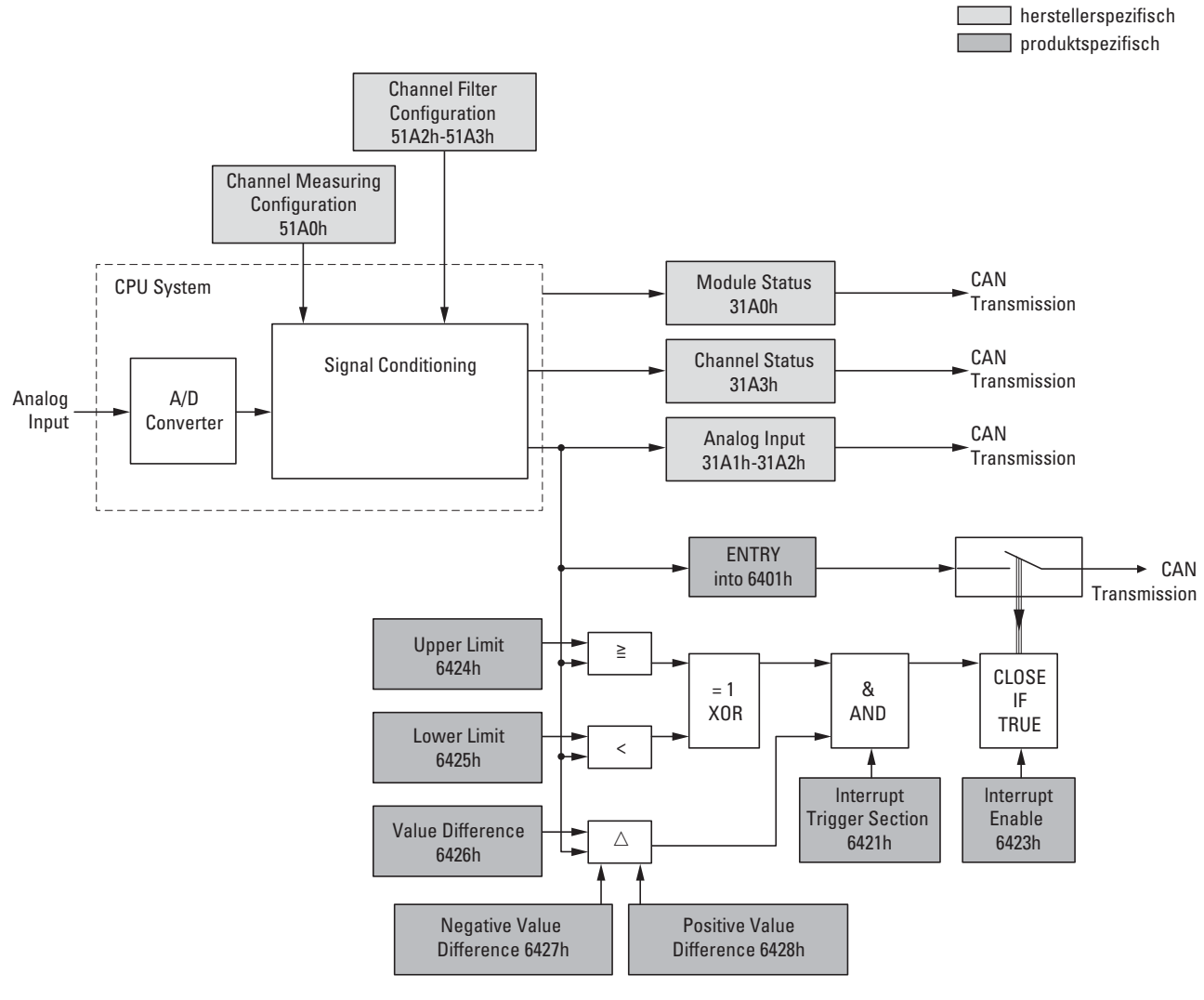

Figure 76: Block diagram showing the various CANopen objects for analog inputs

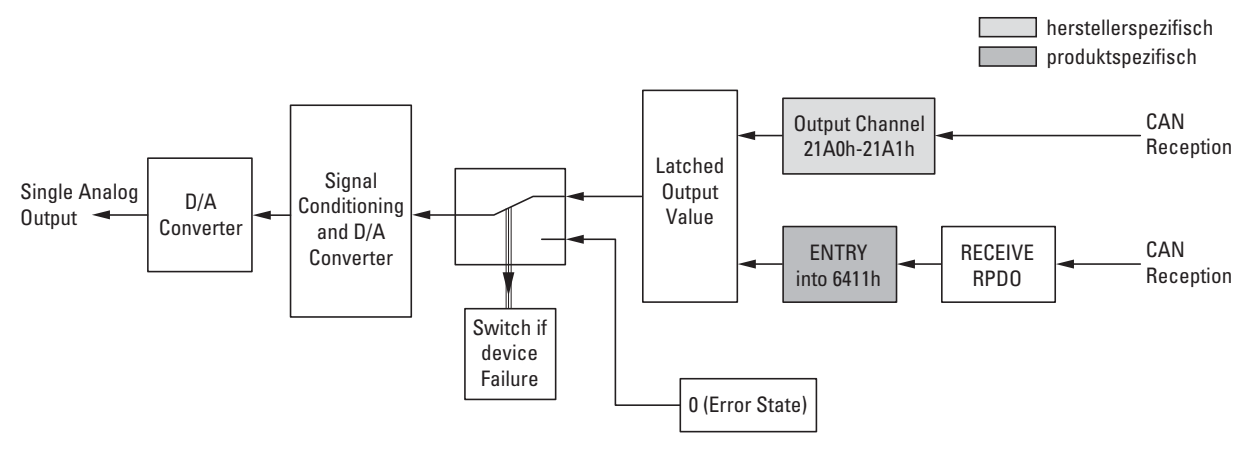

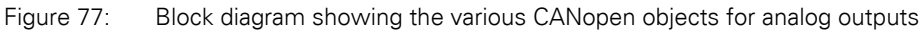

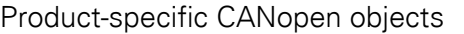

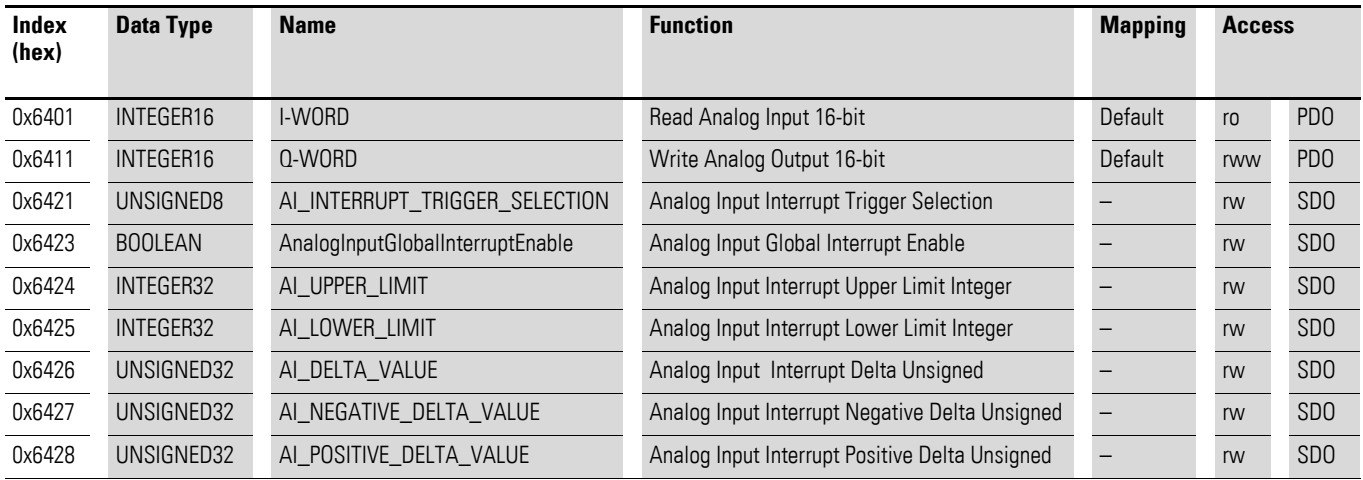

#### Manufacturer-specific objects

#### Index range for the XN-322-4AIO-U2: x1A0 to x1AF

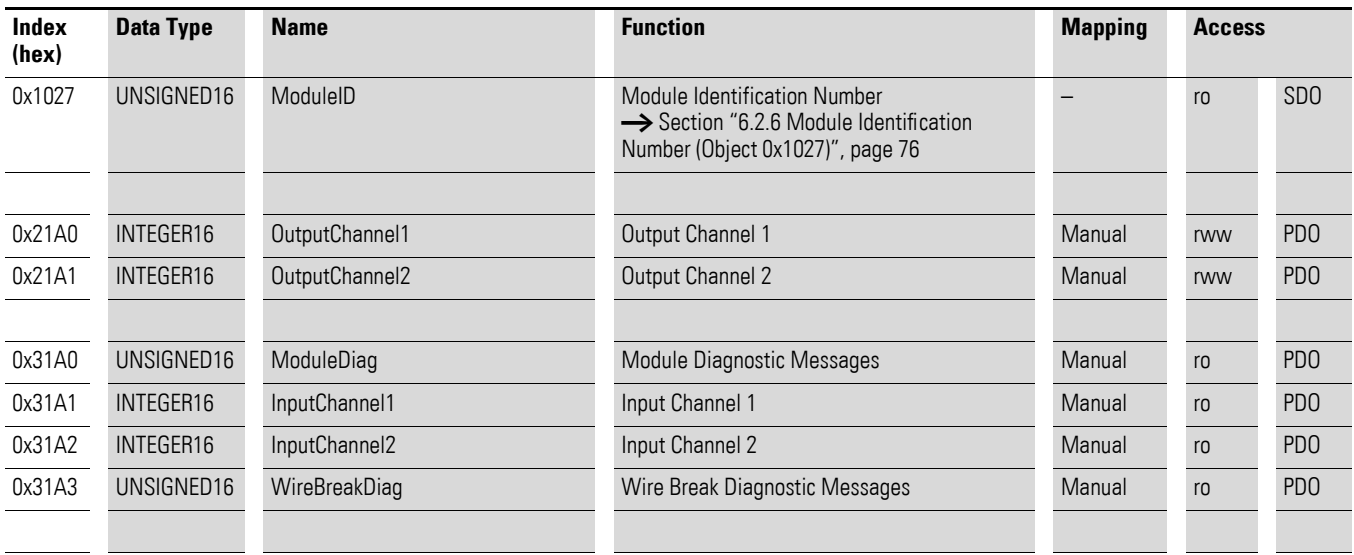

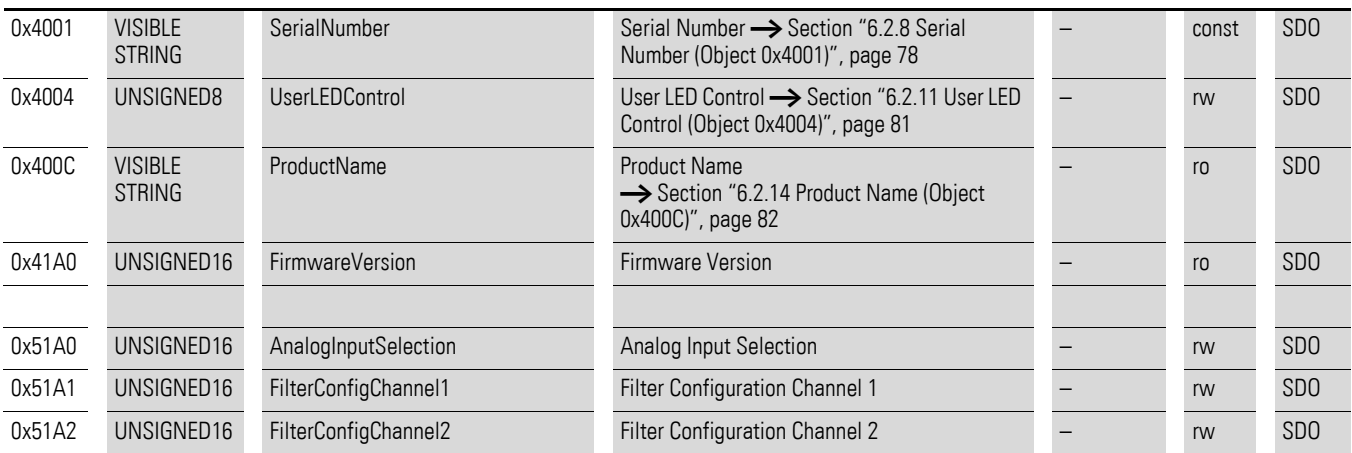

#### **7.19.1 Read Analog Input 16-Bit (Object 0x6401)**

Object 0x6401 represents the channels' formatted analog input values. The object's data is automatically entered into the transmit PDOs (default mapping).

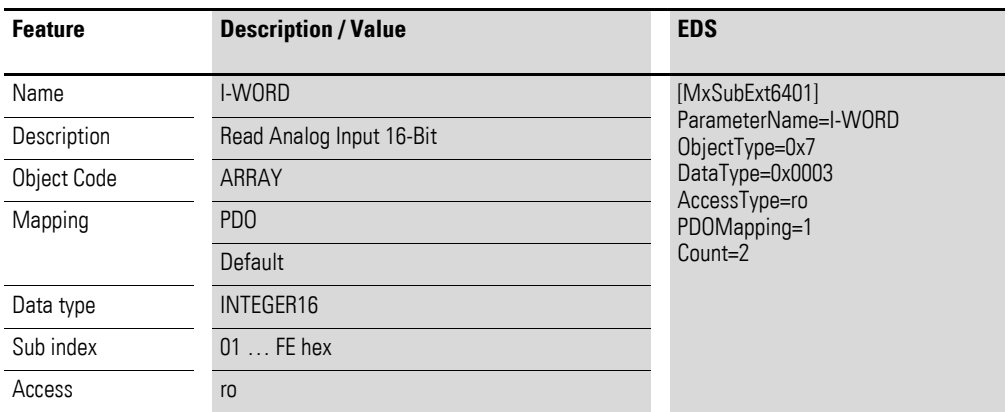

Design of the data bytes:

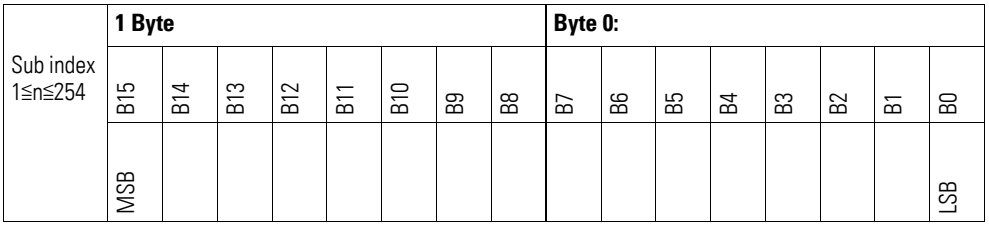

## **7.19.2 Write Analog Output 16-Bit (Object 0x6411)**

Object 0x6411 transmits the digital value of the channels' analog signal outputs. The object's data is automatically entered into the receive PDOs (default mapping).

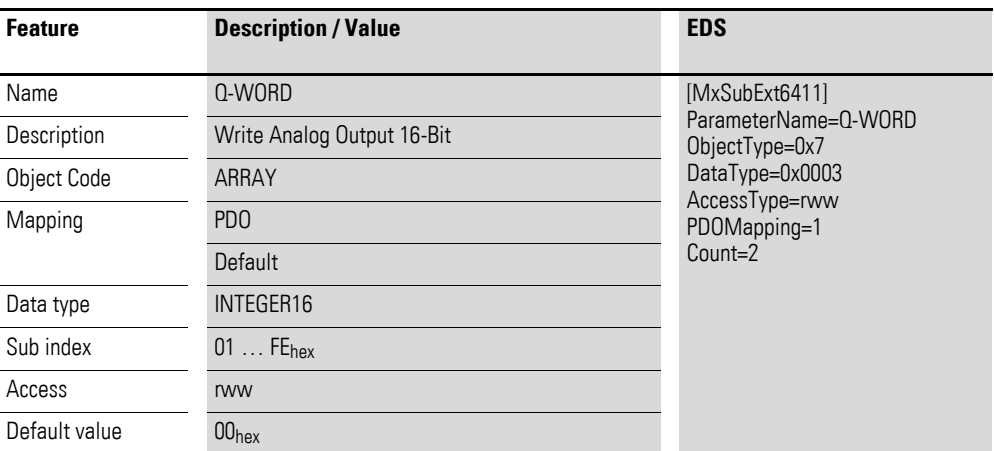

Design of the data bytes:

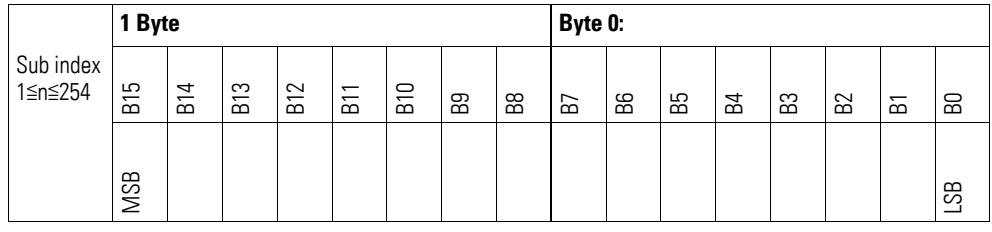

# **7.19.3 Analog Input Interrupt Trigger Selection (Object 0x6421)**

Object 0x6421 defines which events will trigger an interrupt for the corresponding channel so that the channel's analog input value (object 0x6401) will be transmitted when the event occurs.

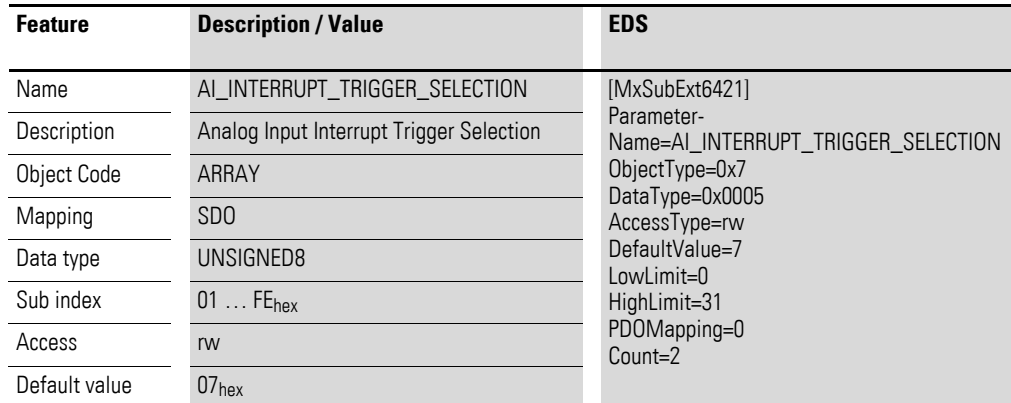

Design of the data bytes:

Byte 0:

Sub-Index 1≦n≦254

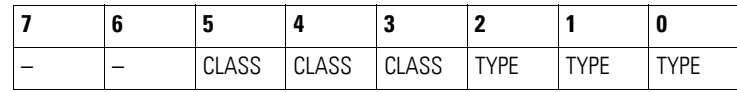

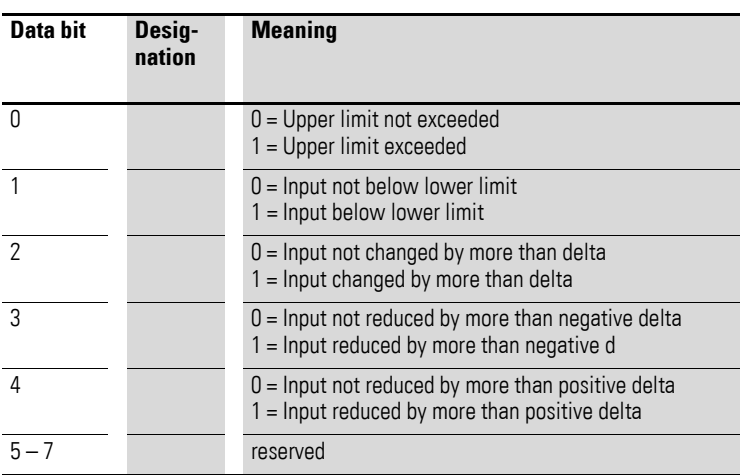

#### **7.19.4 Analog Input Global Interrupt Enable (Object 0x6423)**

Object 0x6423 enables and disables the transmission of data via object 0x6401 in general.

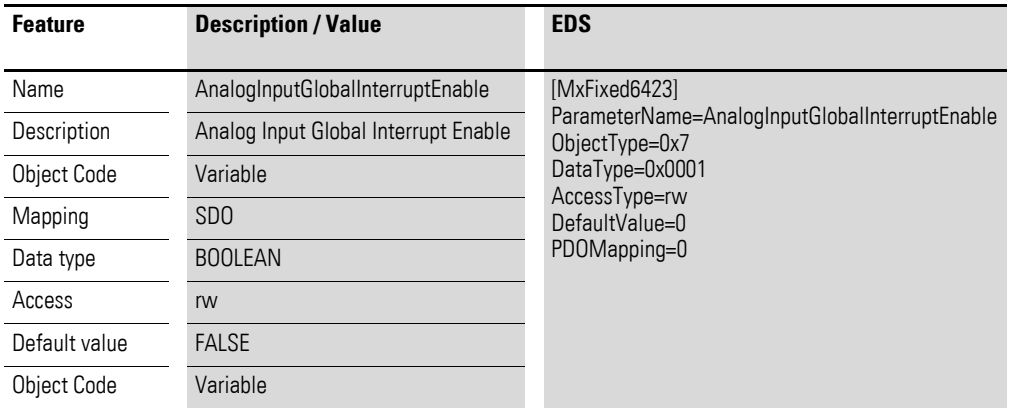

Default value

- $\bullet$  FALSE (0) Object 0x6401 is not enabled and cannot transmit any analog input values.
- $\bullet$  TRUF (1) Object 0x6401 is enabled and can transmit analog input values.

#### **7.19.5 Analog Input Interrupt Upper Limit Integer (Object 0x6424)**

Object 0x6424 defines an upper limit and affects the transmission of object  $0 \times 6401$  accordingly  $\rightarrow$  Figure 76, page 234.

- The analog input value (ENTRY into 0x6401) is equal to or greater than the upper limit (Upper Limit 0x6424).
- Object 0x6421 is set to enable.

• The global interrupt in object 0x6423 has been enabled with: TRUE.

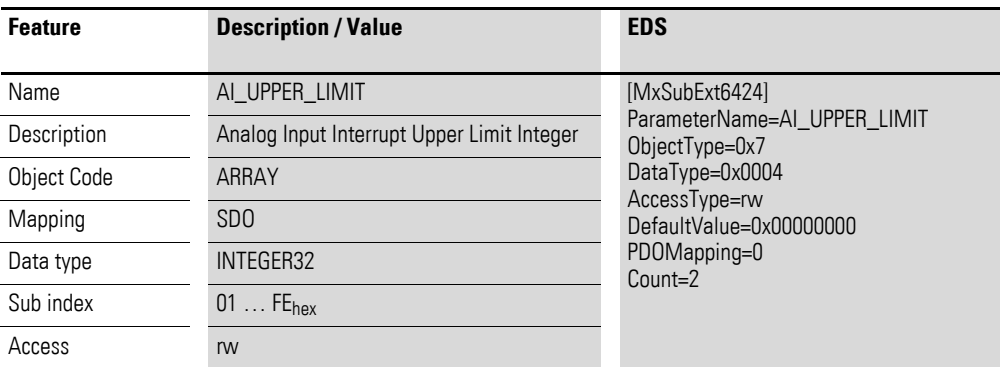

Design of the data bytes:

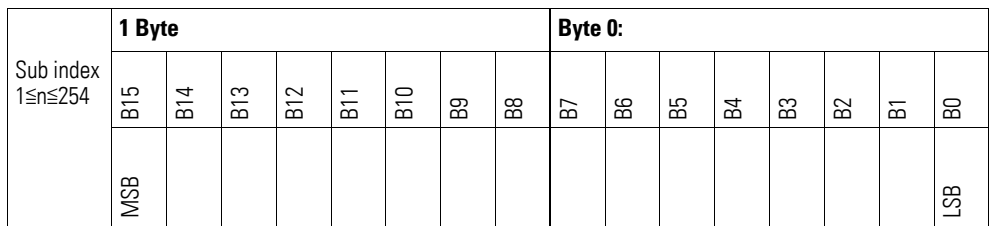

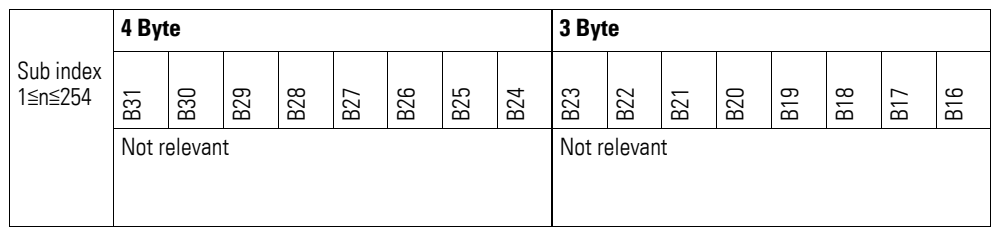

#### **7.19.6 Analog Input Interrupt Lower Limit Integer (Object 0x6425)**

Object 0x6425 defines a lower limit and affects the transmission of object  $0 \times 6401$  accordingly  $\rightarrow$  Figure 76, page 234.

- The analog input value (ENTRY into 0x6401) falls below the lower limit (Lower Limit 0x6425).
- Object 0x6421 is set to enable.
- The global interrupt in object 0x6423 has been enabled with: TRUE.

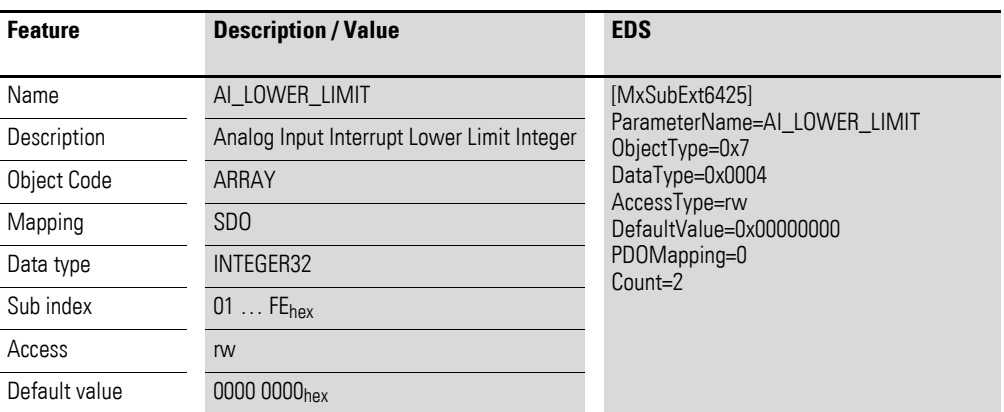

Design of the data bytes:

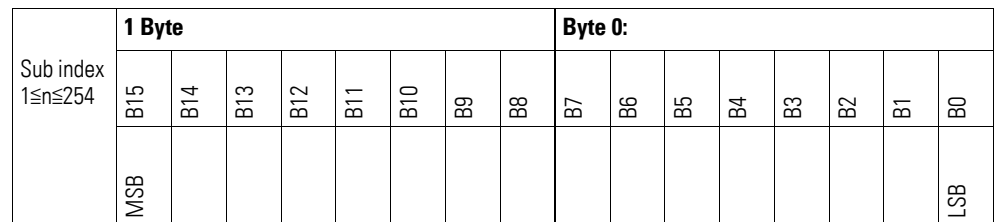

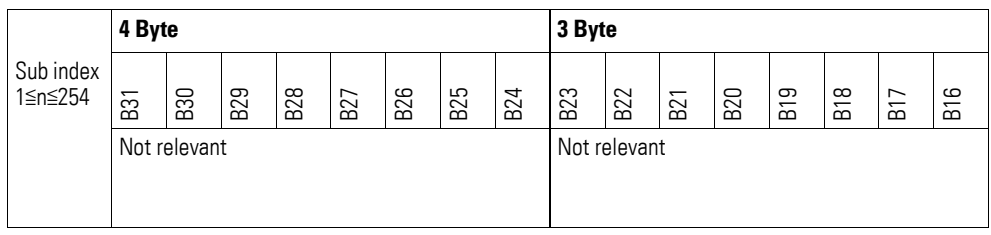

#### **7.19.7 Analog Input Interrupt Delta Unsigned (Object 0x6426)**

Object 0x6426 defines the fluctuation range (delta) relative to the last transmitted value both when counting up and down and affects the transmission of object 0x6401 accordingly  $\rightarrow$  Figure 76, page 234.

The specified fluctuation range refers to the data transmitted in object 0x6401 and accordingly must be specified as an unsigned value with the same value representation.

- The difference between the current value (ENTRY into 0x6401) and the last transmitted value is equal to or greater than the fluctuation range (Value Difference 0x6426).
- Object 0x6421 is set to enable.
- The global interrupt in object 0x6423 has been enabled with: TRUE.

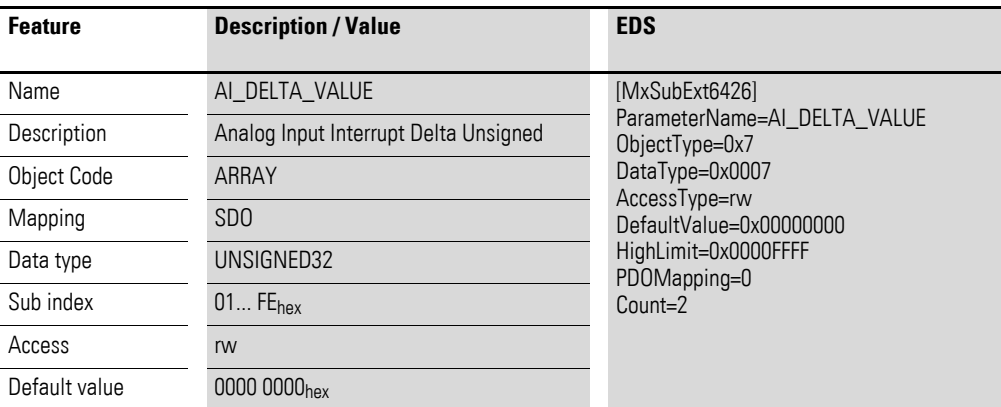

Design of the data bytes:

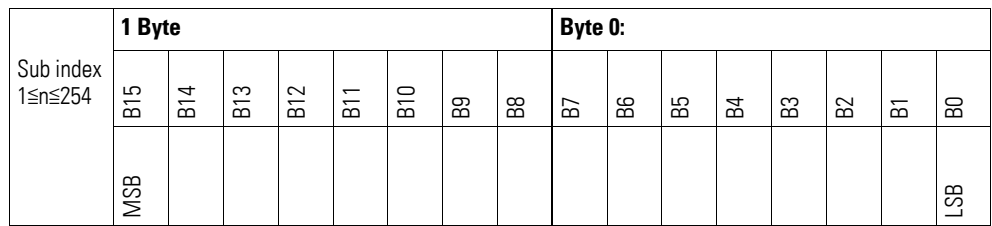

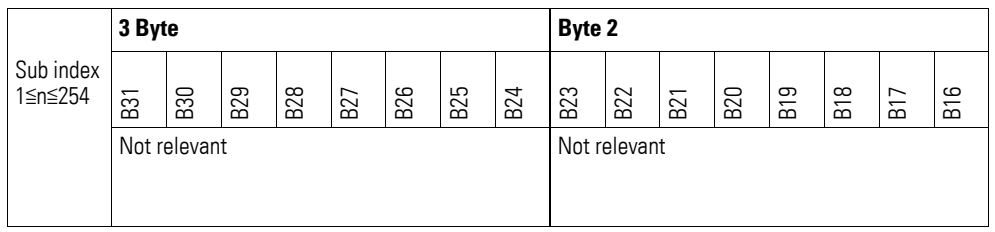

#### **7.19.8 Analog Input Interrupt Negative Delta Unsigned (Object 0x6427)**

Object 0x6427 defines the negative fluctuation range (delta) relative to the last transmitted value when counting down and affects the transmission of object 0x6401 accordingly  $\rightarrow$  Figure 76, page 234.

The specified fluctuation range refers to the data transmitted in object 0x6401 and accordingly must be specified as an unsigned value with the same value representation.

- The current value (ENTRY into 0x6401) is less than the last transmitted value and the difference is greater than or equal to the fluctuation range (Negative Value Difference 0x6427).
- Object 0x6421 is set to enable.
- The global interrupt in object 0x6423 has been enabled with: TRUE.

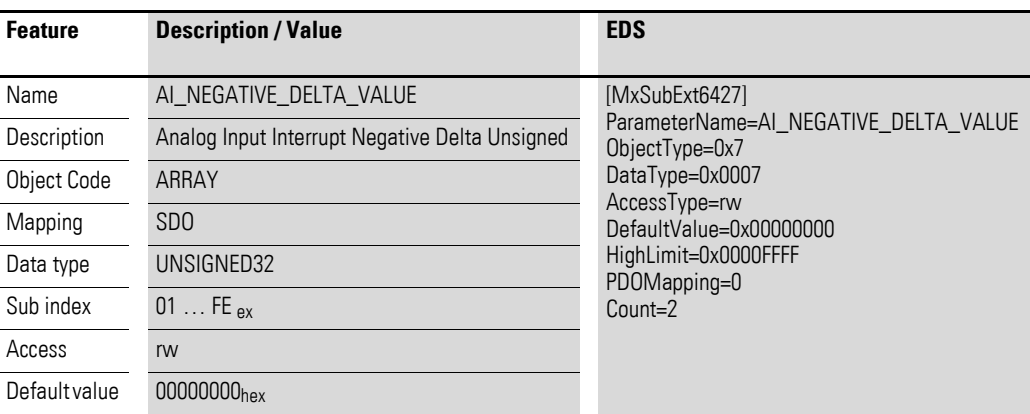

Design of the data bytes:

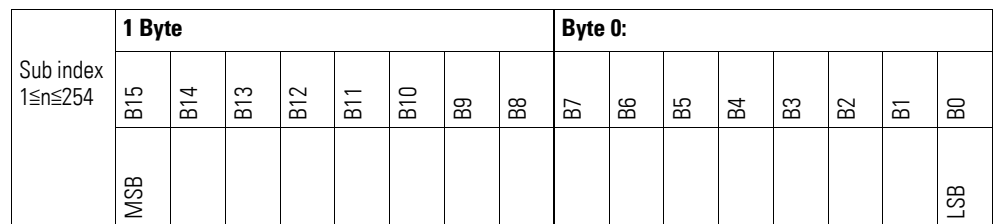

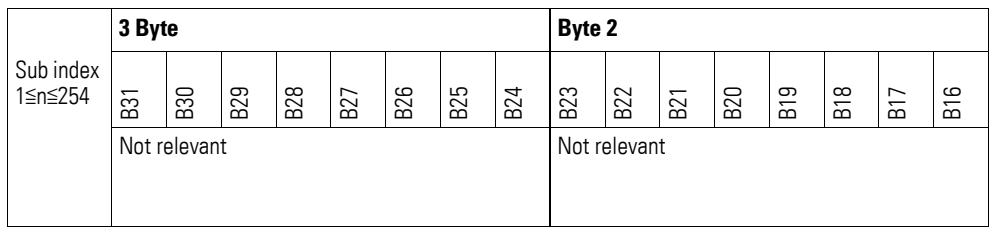

#### **7.19.9 Analog Input Interrupt Positive Delta Unsigned (Object 0x6428)**

Object 0x6428 defines the negative fluctuation range (delta) relative to the last transmitted value when counting up and affects the transmission of object 0x6401 accordingly  $\rightarrow$  Figure 76, page 234.

The specified fluctuation range refers to the data transmitted in object 0x6401 and accordingly must be specified as an unsigned value with the same value representation.

Object 0x6401 will be transmitted (CAN transmission) if all of the following conditions are met:

- The current value (ENTRY into 0x6401) is greater than the last transmitted value. The difference's magnitude is greater than the fluctuation range (Positive Value Difference 0x6428).
- Object 0x6421 is set to enable.
- The global interrupt in object 0x6423 has been enabled with: TRUE.

If the current value is less than the last transmitted value, object 0x6401 will be transmitted. If this behavior is not desired, object 0x6421 must be enabled and disabled accordingly.

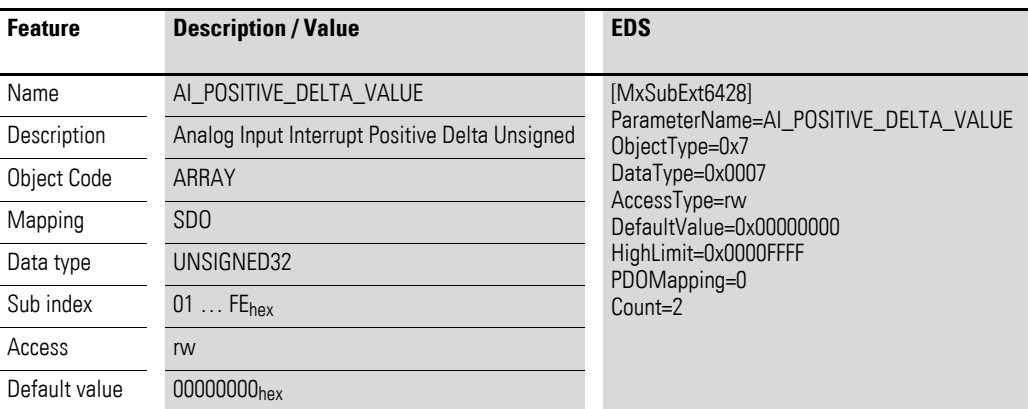

Design of the data bytes:

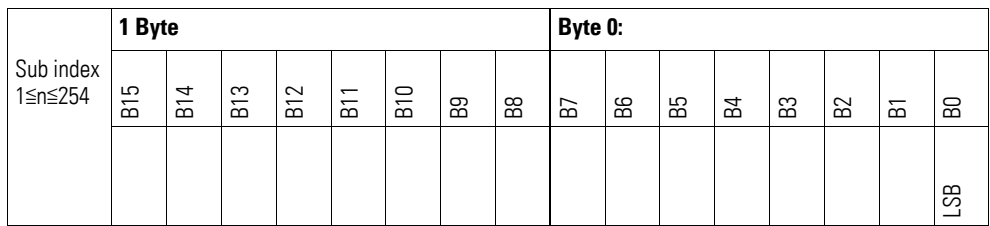

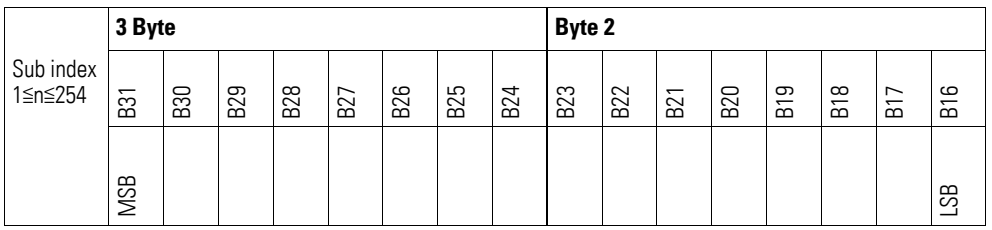

### **7.19.10 Output Channel x (Object 0x21A0 bis 0x21A1)**

Objects 0x21A0 to 0x21A1 transmit the digital value of the channels' analog signal outputs.

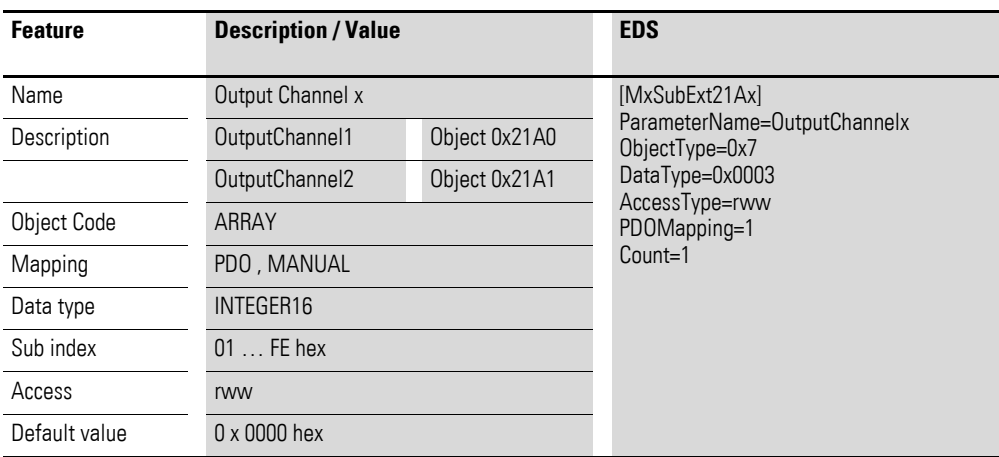

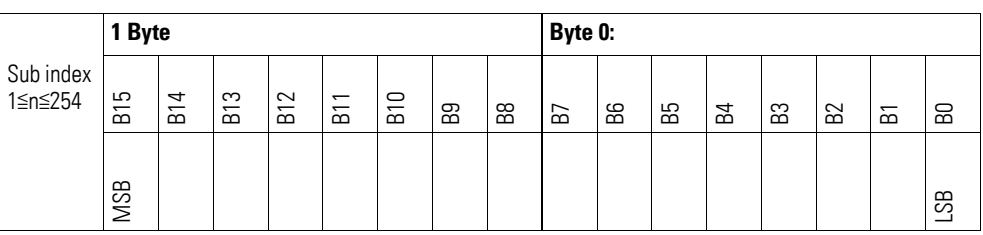

#### **7.19.11 Module Diagnostic Messages (Object 0x31A0)**

Object 0x31A0 contains status information on the module's general operating status.

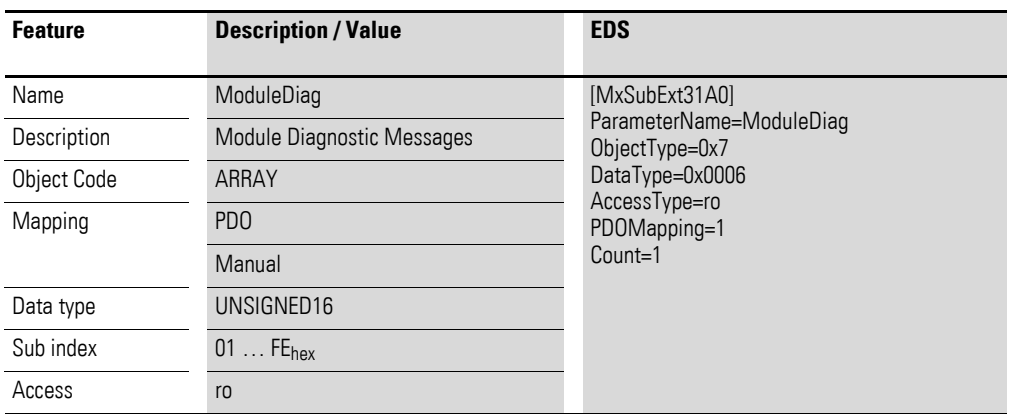

Design of the data bytes:

Byte 0:

Sub-Index 1≦n≦254

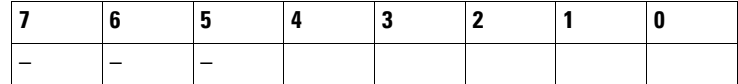

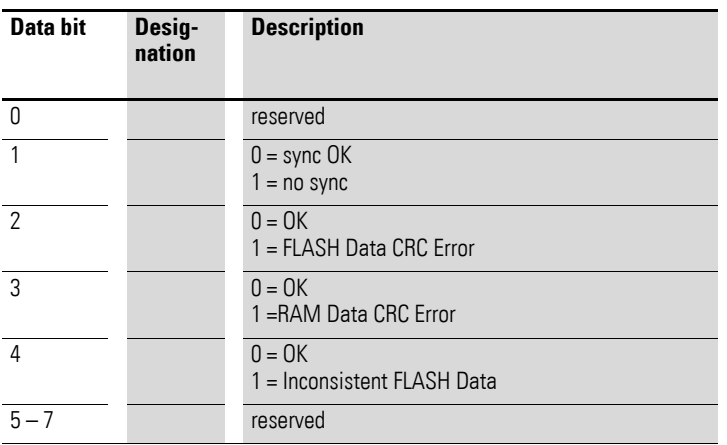

Byte 1: Sub-Index 1≦n≦254

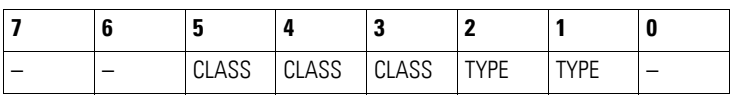

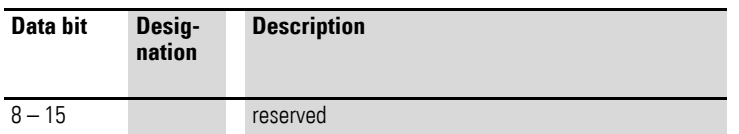

### **7.19.12 Input Channel x (Object 0x31A1 to 0x31A2)**

Objects 0x31A1 to 0x31A2 represent the formatted (integer) analog input values.

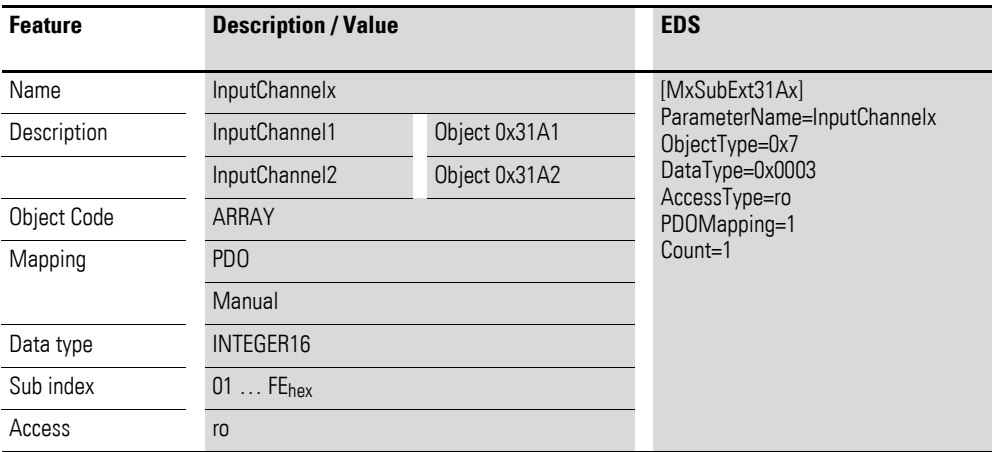

Design of the data bytes:

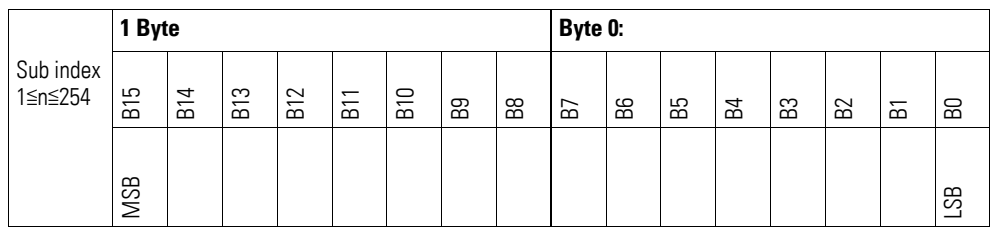

## **7.19.13 Wire Break Diagnostic Messages (Object 0x31A3)**

Object 0x31A3 contains status information on the module's channels.

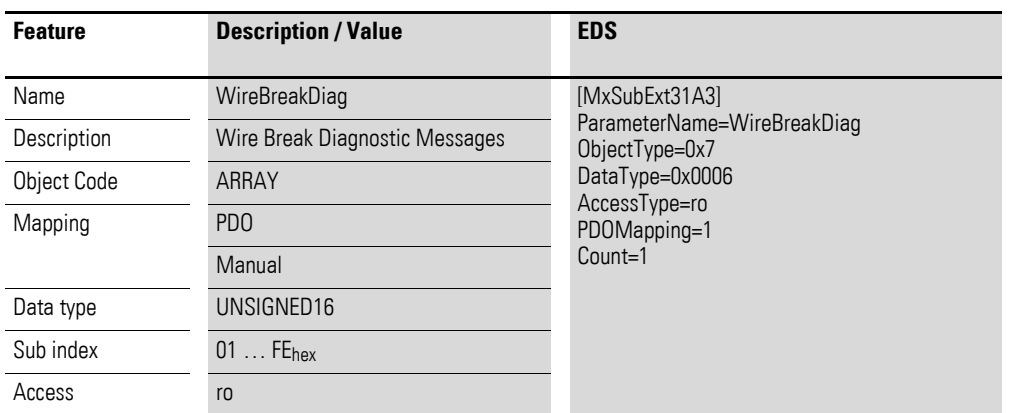

Design of the data bytes:

Byte 0:

Sub-Index 1≦n≦254

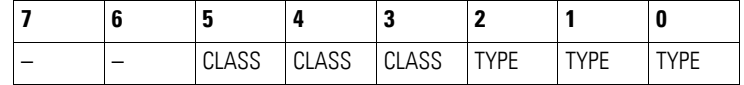

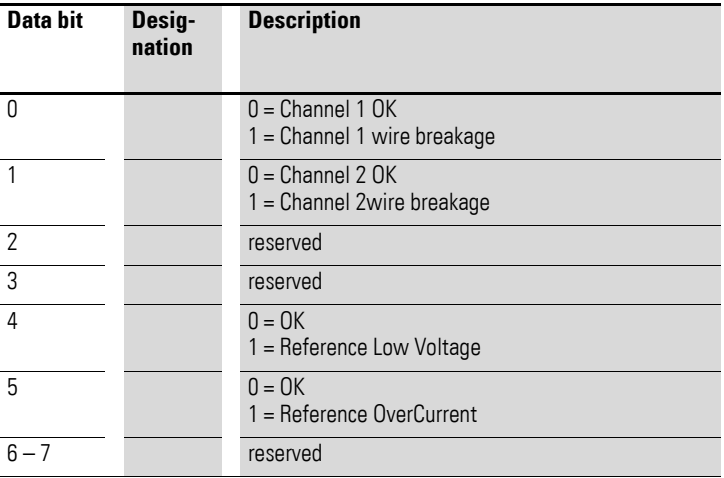

# **7.19.14 Firmware Version (Object 0x41A0)**

Object 0x41A0 can be used to read the firmware version using SDO-based access.

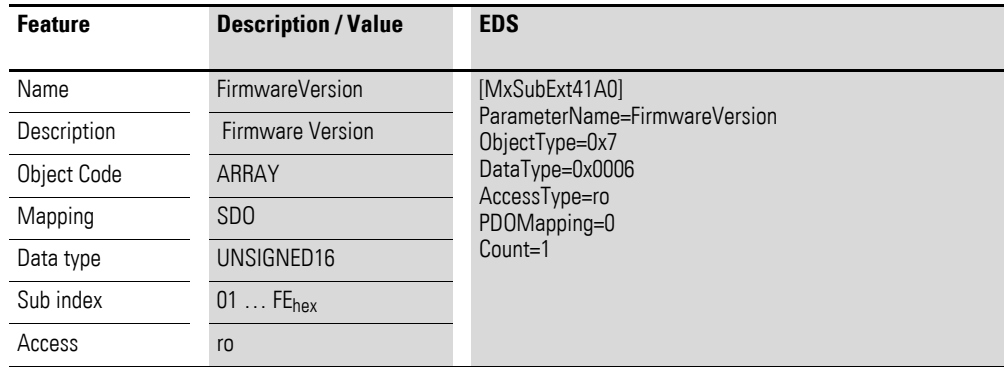

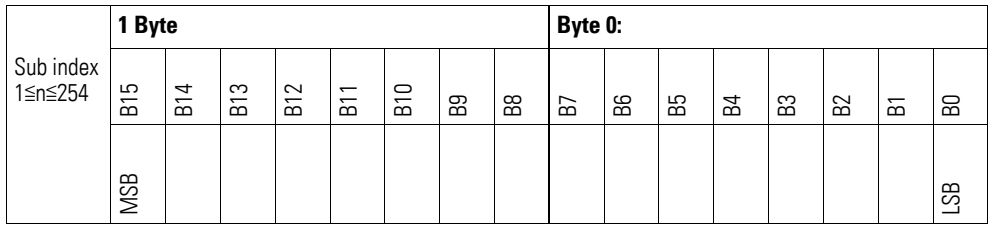

# **7.19.15 Analog Input Selection (Object 0x51A0)**

Object 0x51A0 must be used to configure the channels' measuring method.

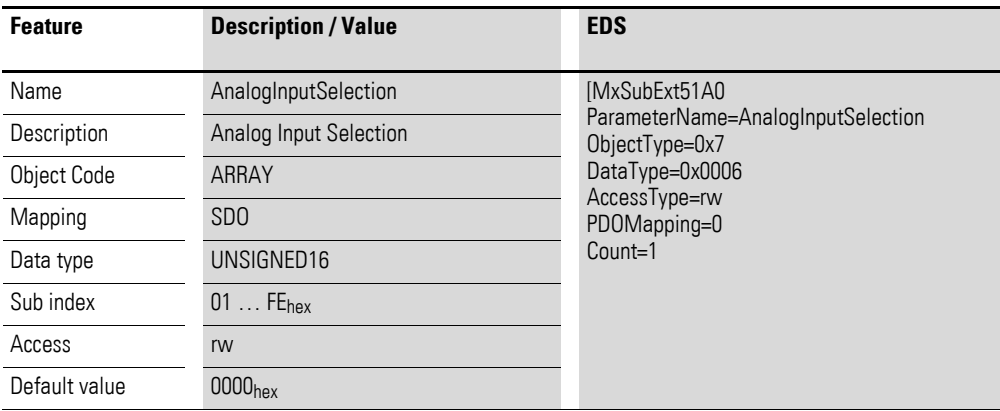

Design of the data bytes:

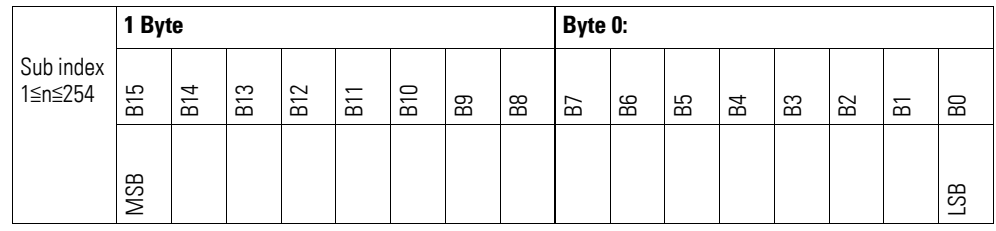

#### Byte 0:

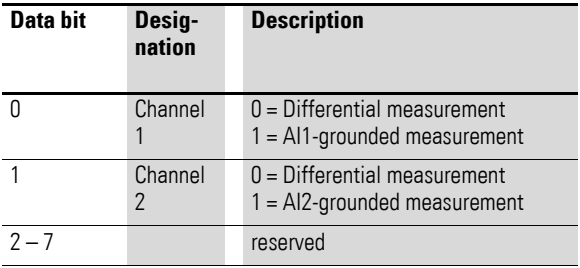

#### Byte 1:

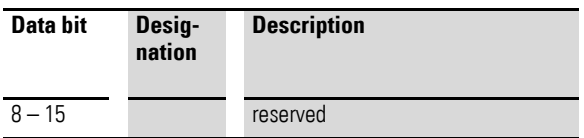
### **7.19.16 Filter Configuration Channel x (Object 0x51A1 bis 0x51A2)**

Objects 0x51A1 to 0x51A2 can be used to configure the software filter for a channel.

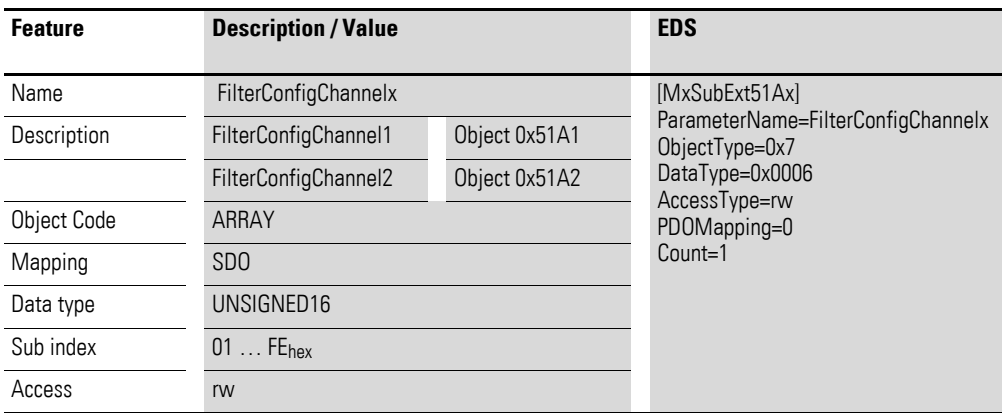

Design of the data bytes:

Low-pass cut-off frequency in Hz (example: 50 Hz =>  $0032$ <sub>hex</sub>)

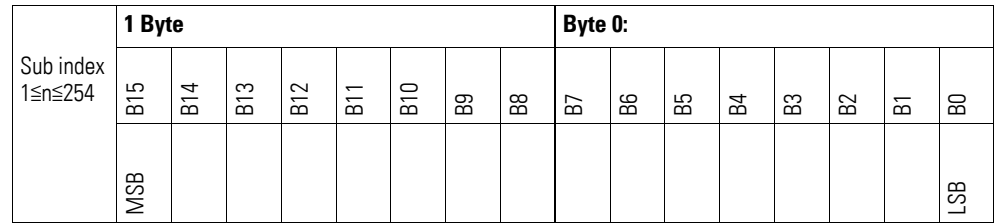

#### **Example**

Low-pass cut-off frequency in Hz

50 Hz =  $0032_{hex}$ 

The following settings are valid:

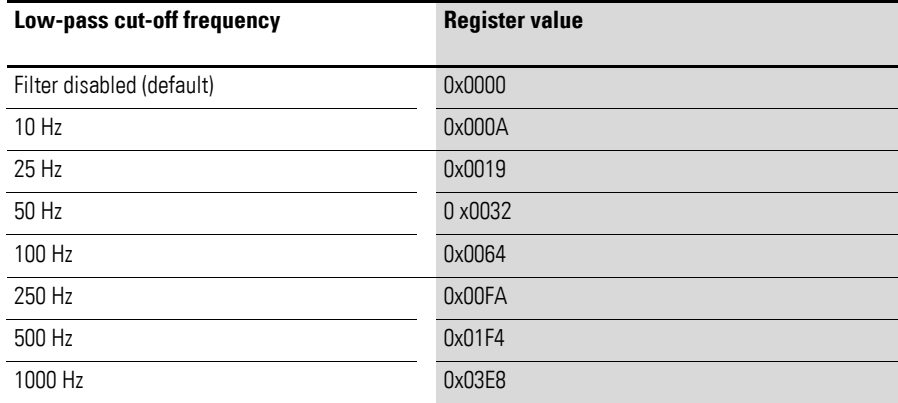

7.20 XN-322-8AIO-U2

### **7.20 XN-322-8AIO-U2**

This module supports the provision of data for analog inputs and analog outputs as per the specifications in CiA401. It allows for process data to be accessed with various vendor-specific objects.

A distinction is drawn between the following CANopen objects within this context:

- System-specific objects that the CANopen standard requires for a system.
- Product-specific objects that the CANopen standard requires for a product group, e.g., for analog modules.
- Vendor-specific objects that the CANopen standard does not require and that the manufacturer implements for data communication purposes.

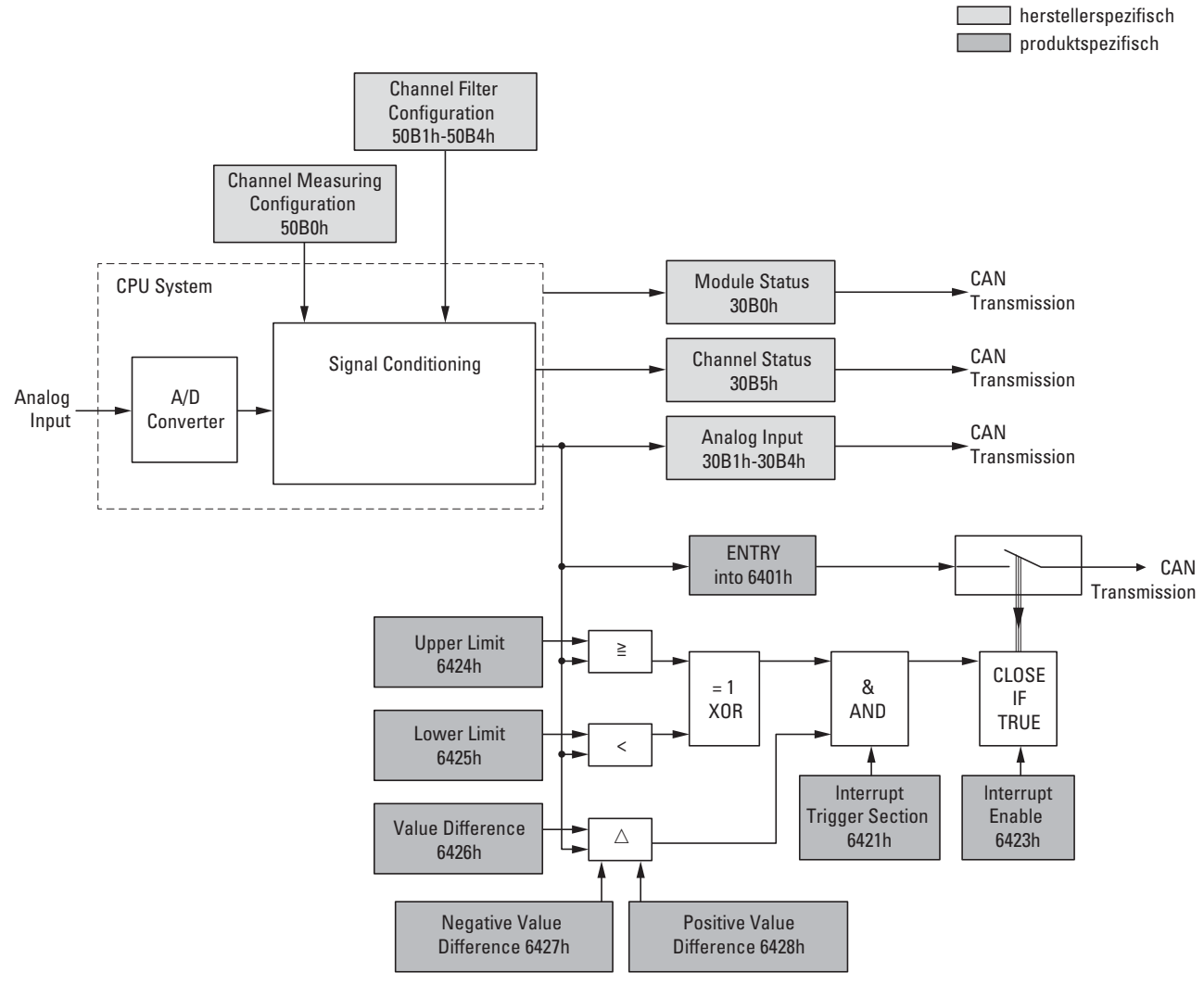

<span id="page-253-0"></span>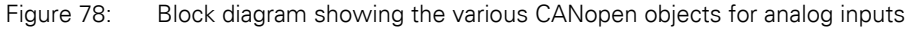

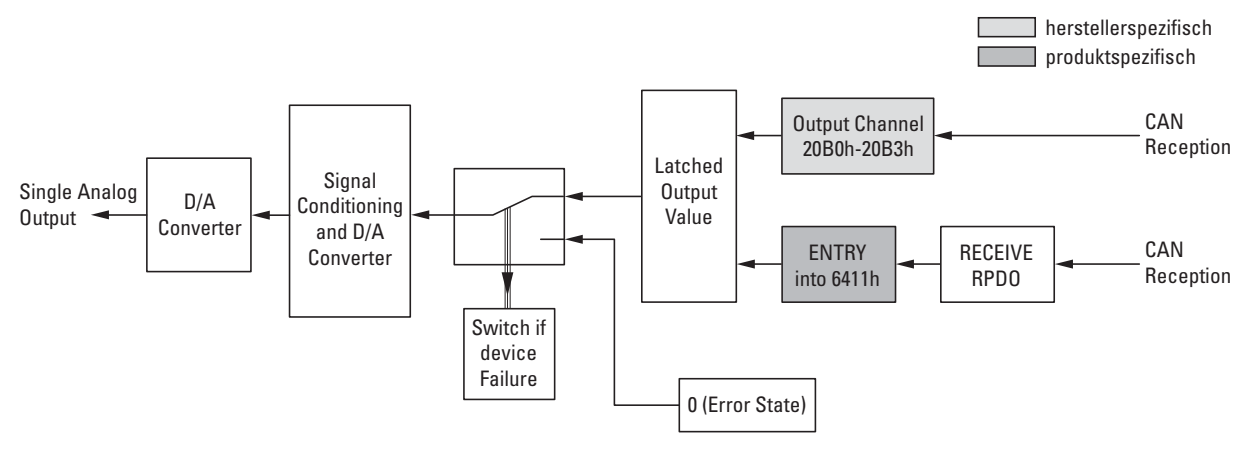

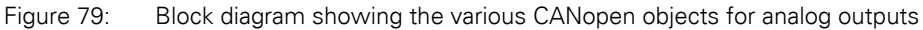

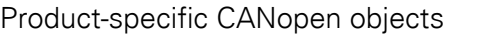

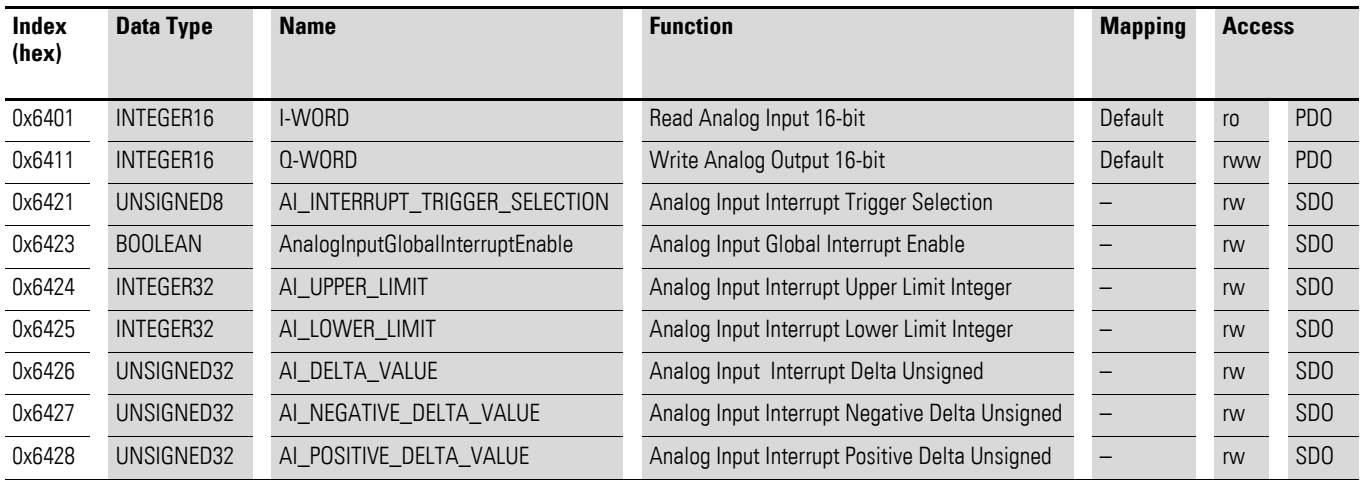

#### Manufacturer-specific objects

#### Index range for the XN-322-8AIO-U2: x0B0 to x0BF

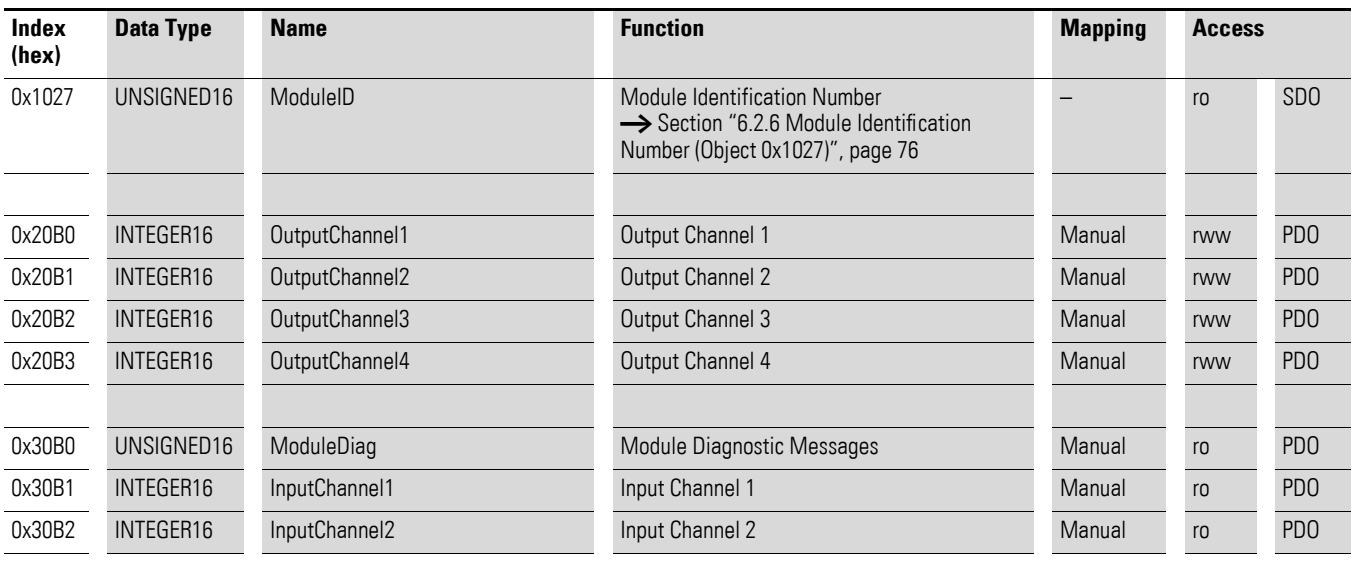

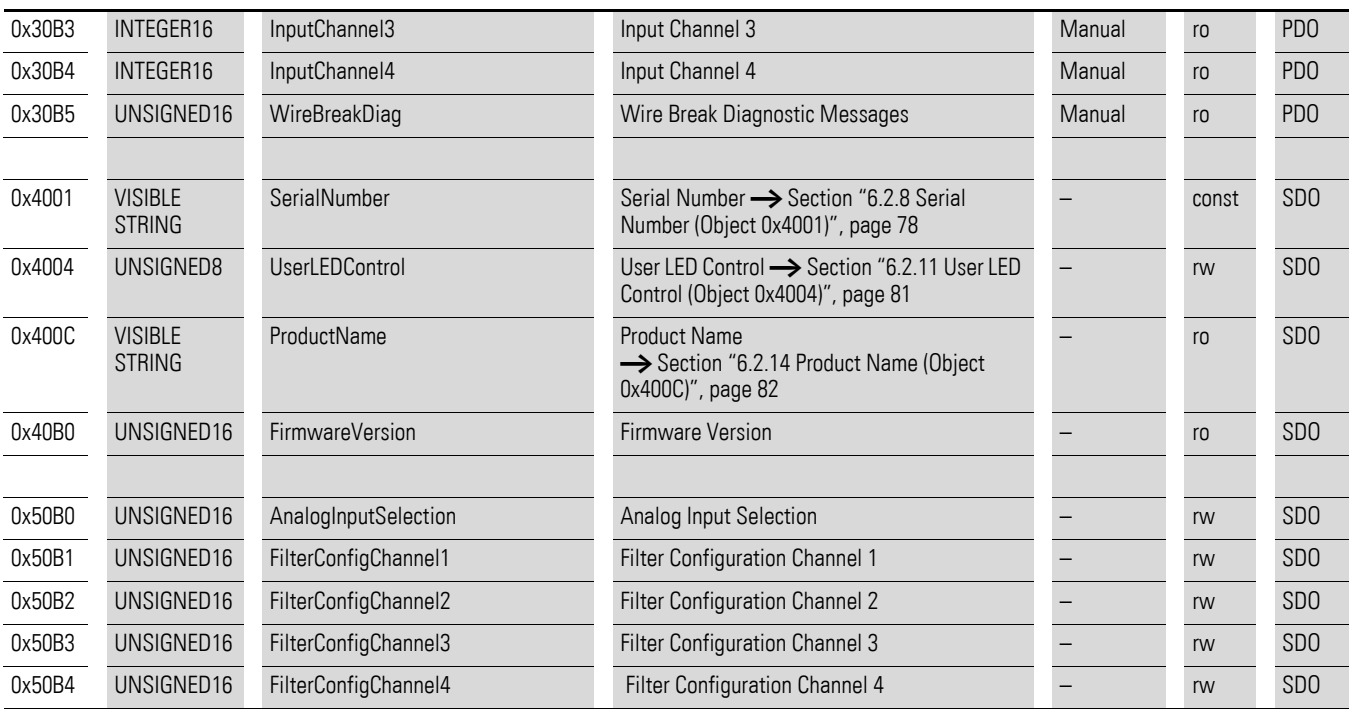

## **7.20.1 Read Analog Input 16-Bit (Object 0x6401)**

Object 0x6401 represents the channels' formatted analog input values. The object's data is automatically entered into the transmit PDOs (default mapping).

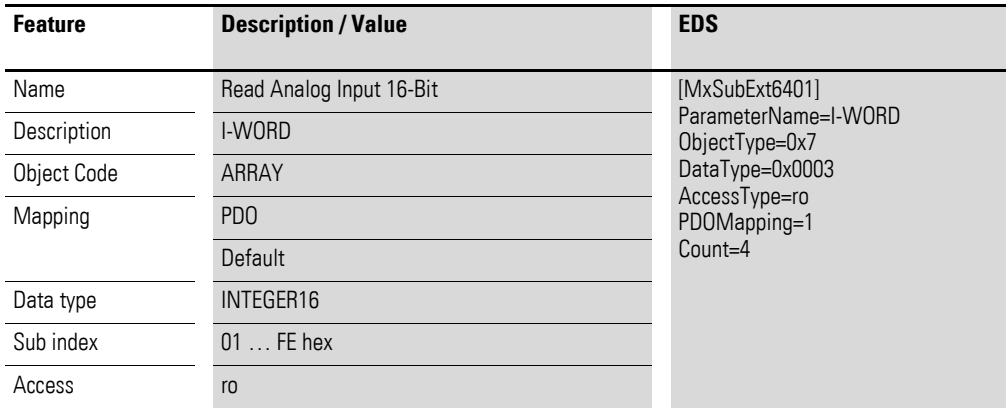

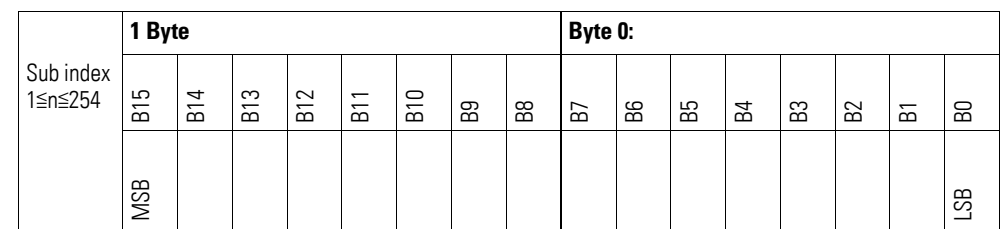

### **7.20.2 Write Analog Output 16-Bit (Object 0x6411)**

Object 0x6411 transmits the digital value of the channels' analog signal outputs. The object's data is automatically entered into the receive PDOs (default mapping).

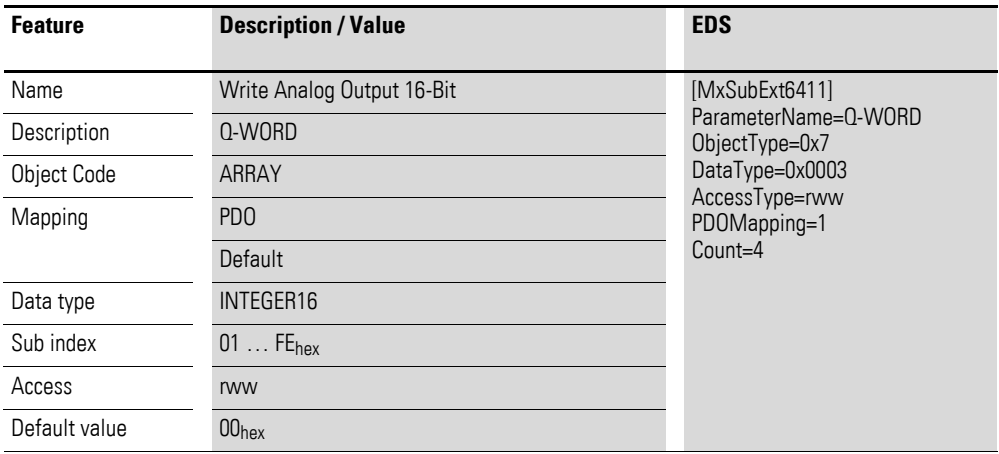

Design of the data bytes:

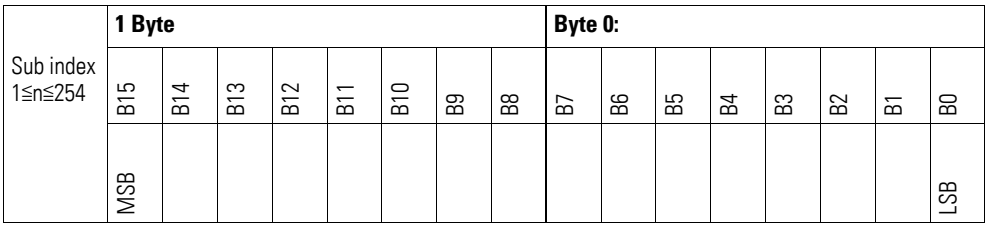

### **7.20.3 Analog Input Interrupt Trigger Selection (Object 0x6421)**

Object 0x6421 defines which events will trigger an interrupt for the corresponding channel so that the channel's analog input value (object 0x6401) will be transmitted when the event occurs.

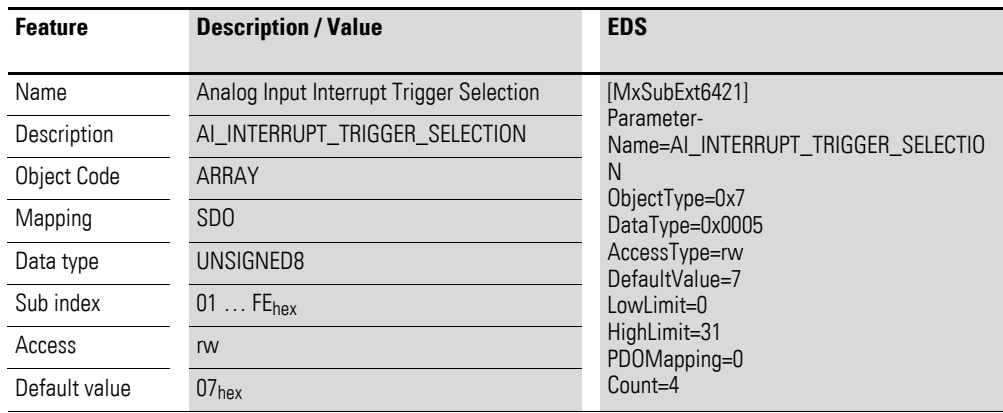

Design of the data bytes:

Byte 0:

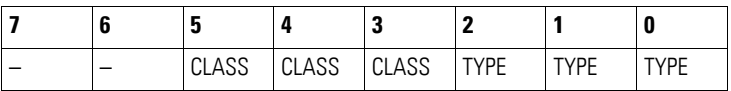

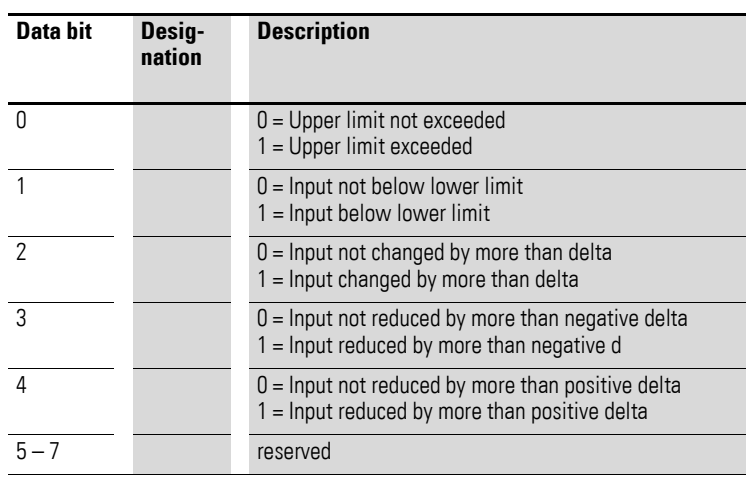

#### **7.20.4 Analog Input Global Interrupt Enable (Object 0x6423)**

Object 0x6423 enables and disables the transmission of data via object 0x6401 in general.

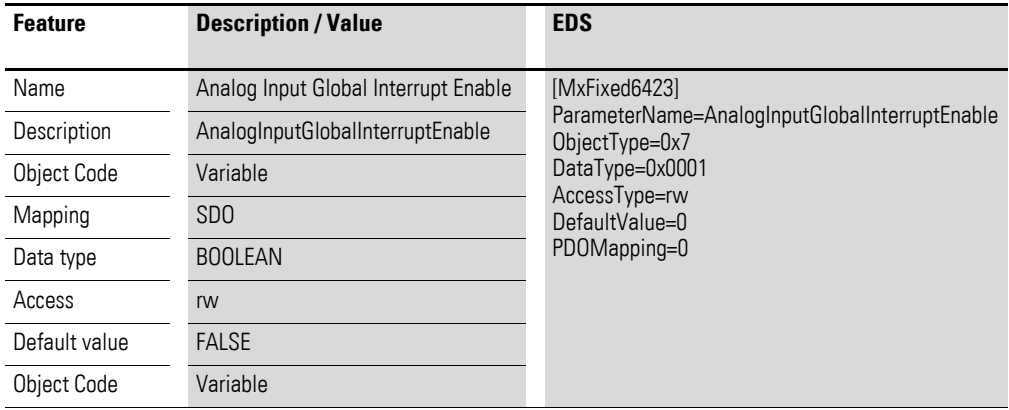

Default value

- $\bullet$  FALSE (0) Object 0x6401 is not enabled and cannot transmit any analog input values.
- $\bullet$  TRUE (1) Object 0x6401 is enabled and can transmit analog input values.

### **7.20.5 Analog Input Interrupt Upper Limit Integer (Object 0x6424)**

Object 0x6424 defines an upper limit and affects the transmission of object  $0 \times 6401$  accordingly  $\rightarrow$  [Figure 78, page 250.](#page-253-0)

- The analog input value (ENTRY into 0x6401) is equal to or greater than the upper limit (Upper Limit 0x6424).
- Object 0x6421 is set to enable.
- The global interrupt in object 0x6423 has been enabled with: TRUE.

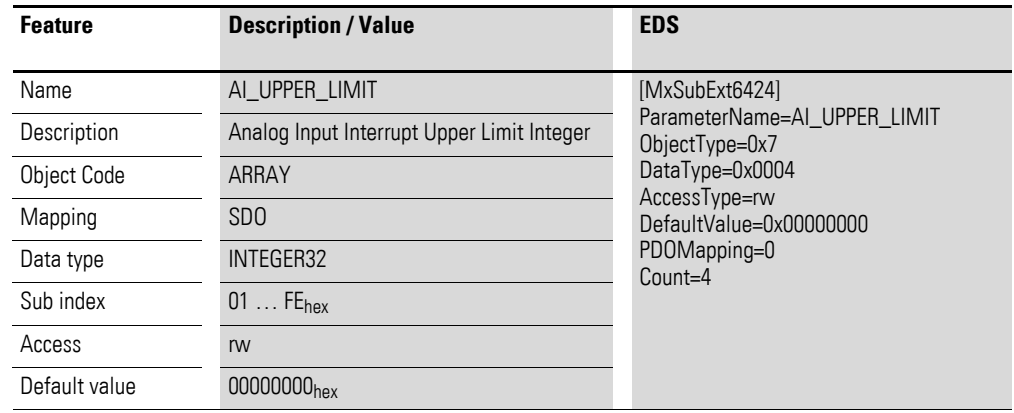

Design of the data bytes:

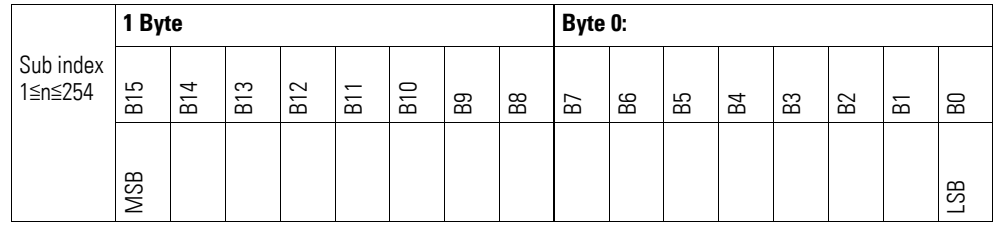

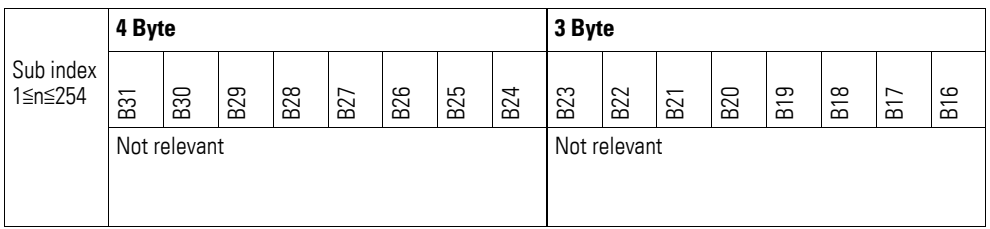

#### **7.20.6 Analog Input Interrupt Lower Limit Integer (Object 0x6425)**

Object 0x6425 defines a lower limit and affects the transmission of object  $0 \times 6401$  accordingly  $\rightarrow$  [Figure 78, page 250](#page-253-0).

- The analog input value (ENTRY into 0x6401) falls below the lower limit (Lower Limit 0x6425).
- Object 0x6421 is set to enable.
- The global interrupt in object 0x6423 has been enabled with: TRUE.

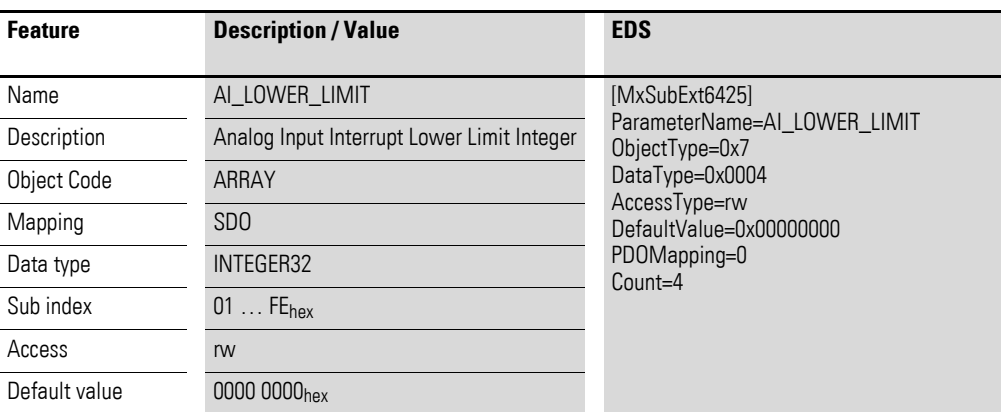

Design of the data bytes:

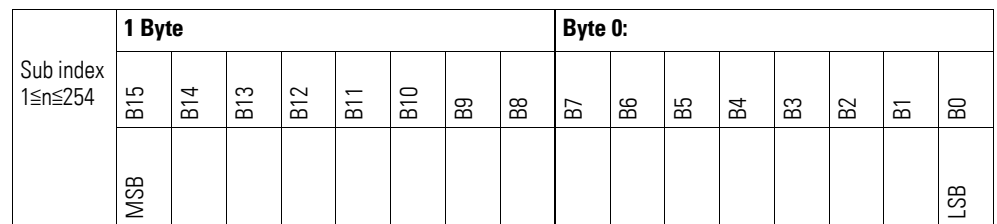

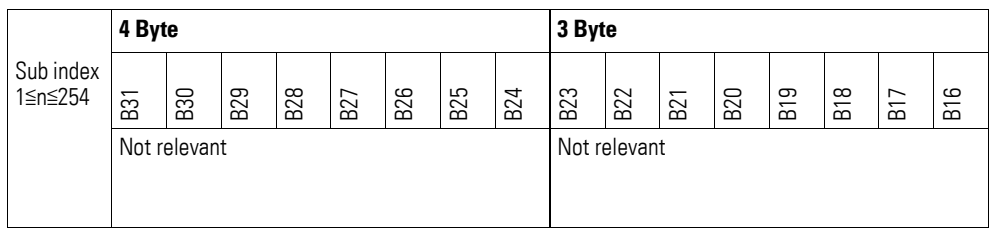

### **7.20.7 Analog Input Interrupt Delta Unsigned (Object 0x6426)**

Object 0x6426 defines the fluctuation range (delta) relative to the last transmitted value both when counting up and down and affects the transmission of object 0x6401 accordingly  $\rightarrow$  [Figure 78, page 250.](#page-253-0)

The specified fluctuation range refers to the data transmitted in object 0x6401 and accordingly must be specified as an unsigned value with the same value representation.

- The difference between the current value (ENTRY into 0x6401) and the last transmitted value is equal to or greater than the fluctuation range (Value Difference 0x6426).
- Object 0x6421 is set to enable.
- The global interrupt in object 0x6423 has been enabled with: TRUE.

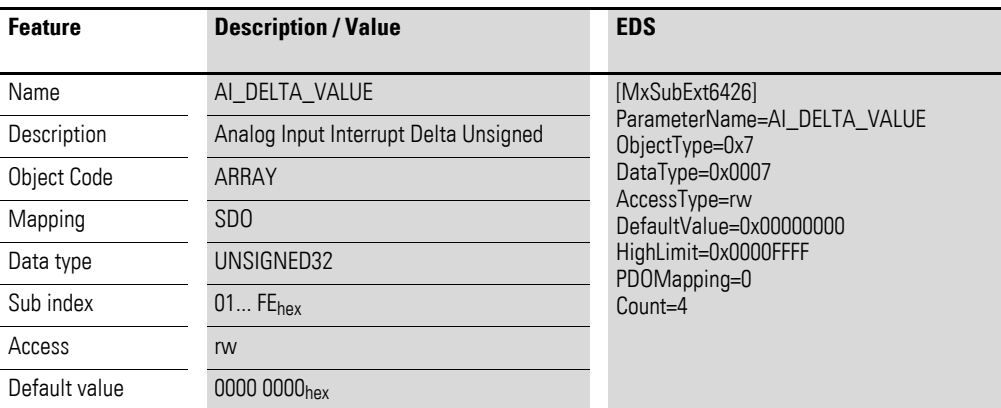

Design of the data bytes:

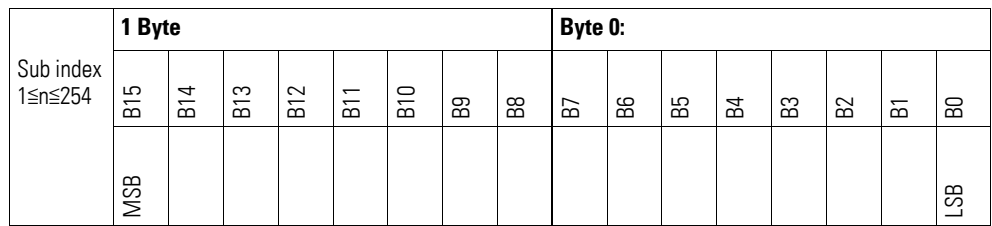

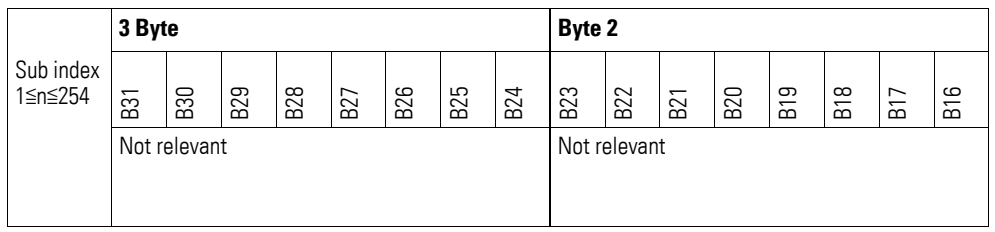

### **7.20.8 Analog Input Interrupt Negative Delta Unsigned (Object 0x6427)**

Object 0x6427 defines the negative fluctuation range (delta) relative to the last transmitted value when counting down and affects the transmission of object 0x6401 accordingly  $\rightarrow$  [Figure 78, page 250](#page-253-0).

The specified fluctuation range refers to the data transmitted in object 0x6401 and accordingly must be specified as an unsigned value with the same value representation.

- The current value (ENTRY into 0x6401) is less than the last transmitted value and the difference is greater than or equal to the fluctuation range (Negative Value Difference 0x6427).
- Object 0x6421 is set to enable.
- The global interrupt in object 0x6423 has been enabled with: TRUE.

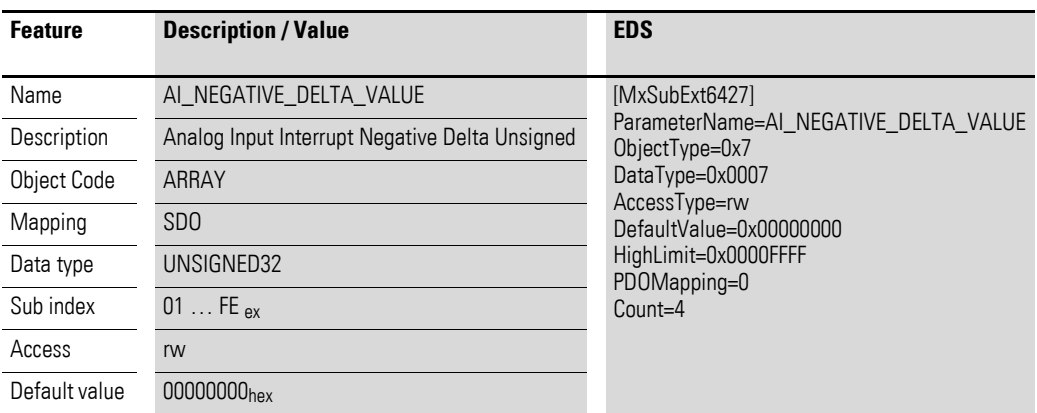

Design of the data bytes:

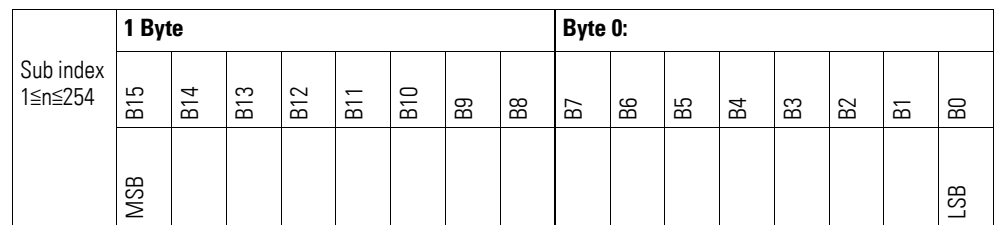

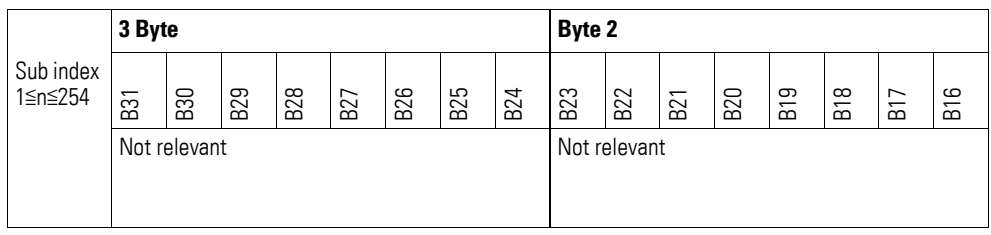

### **7.20.9 Analog Input Interrupt Positive Delta Unsigned (Object 0x6428)**

Object 0x6428 defines the negative fluctuation range (delta) relative to the last transmitted value when counting up and affects the transmission of object 0x6401 accordingly → [Figure 78, page 250.](#page-253-0)

The specified fluctuation range refers to the data transmitted in object 0x6401 and accordingly must be specified as an unsigned value with the same value representation.

Object 0x6401 will be transmitted (CAN transmission) if all of the following conditions are met:

- The current value (ENTRY into 0x6401) is greater than the last transmitted value. The difference's magnitude is greater than the fluctuation range (Positive Value Difference 0x6428).
- Object 0x6421 is set to enable.
- The global interrupt in object 0x6423 has been enabled with: TRUE.

If the current value is less than the last transmitted value, object 0x6401 will be transmitted. If this behavior is not desired, object 0x6421 must be enabled and disabled accordingly.

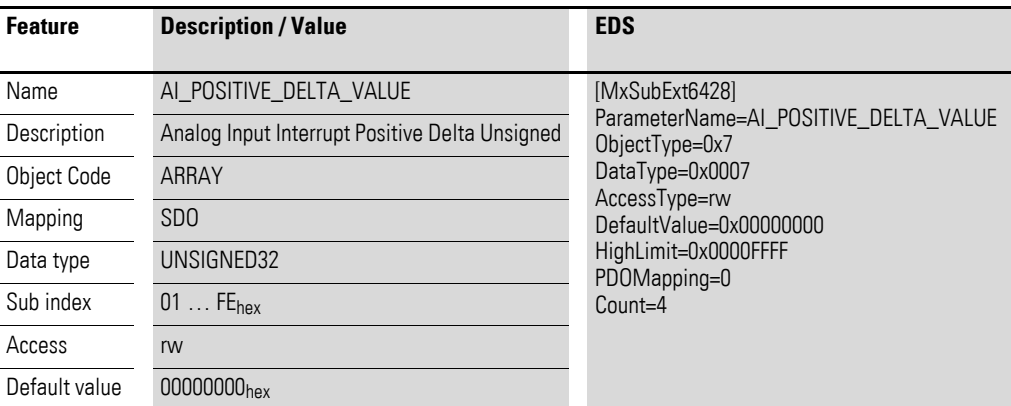

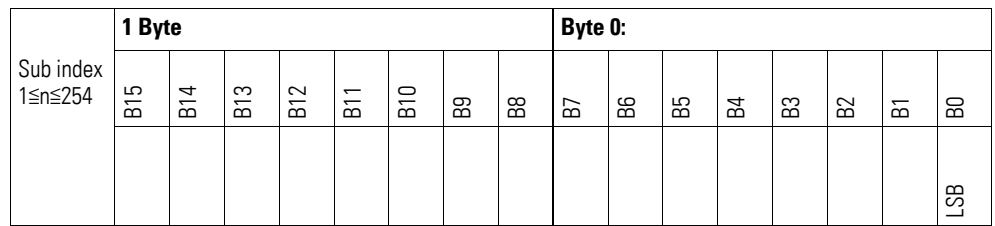

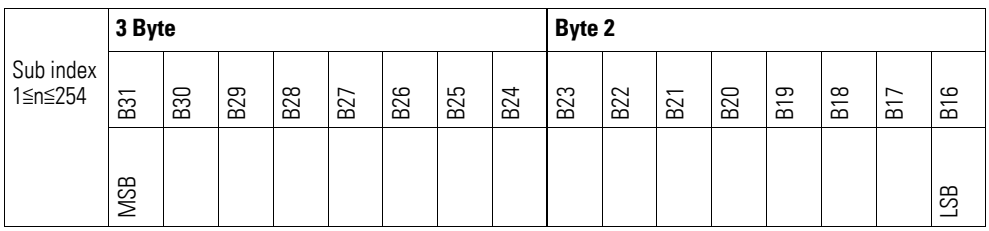

### **7.20.10 Output Channel x (Object 0x20B0 to 0x20B3)**

Objects 0x20B0 to 0x20B3 transmit the digital value of the channels' analog signal outputs.

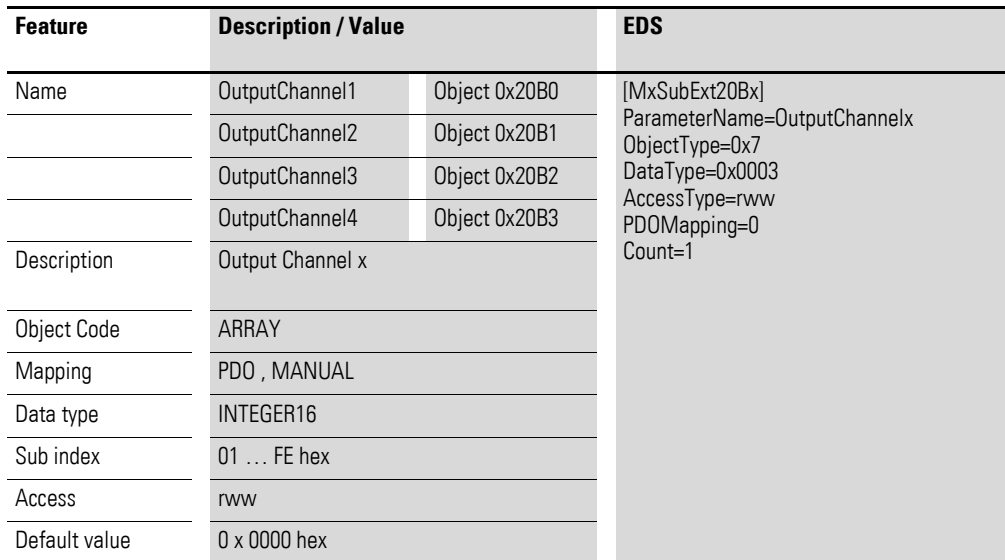

Design of the data bytes:

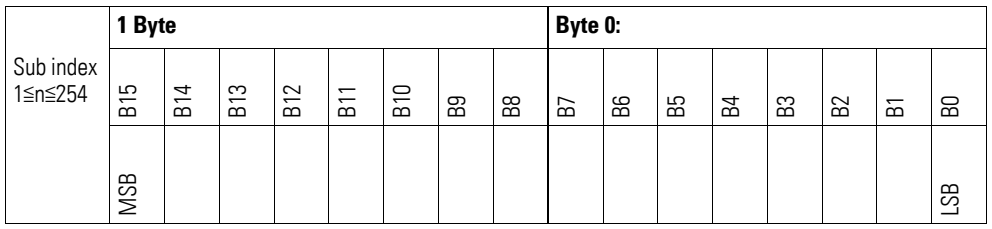

### **7.20.11 Module Diagnostic Messages (Object 0x30B0)**

Object 0x30B0 contains status information on the module's general operating status.

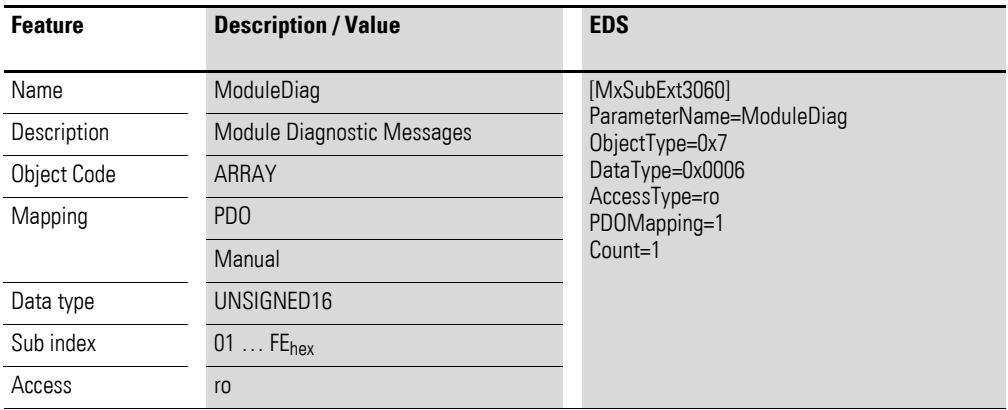

Design of the data bytes:

Byte 0:

#### Sub-Index 1≦n≦254

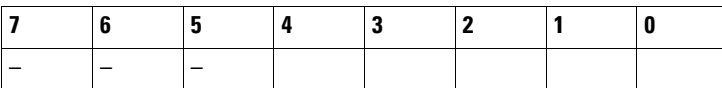

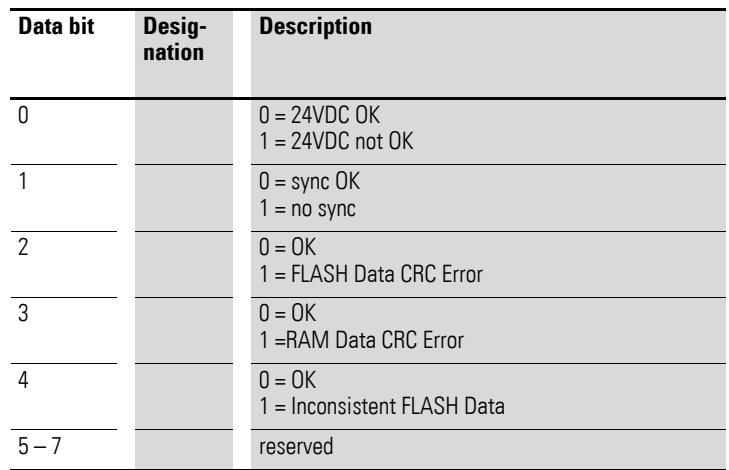

Byte 1:

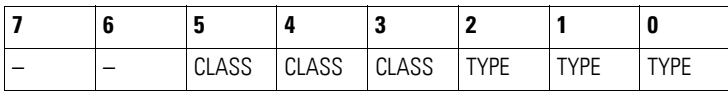

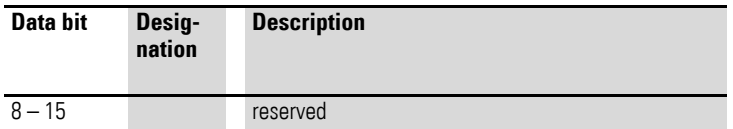

### **7.20.12 Input Channel x (Object 0x30B1 to 0x30B4)**

Objects 0x30B1 to 0x30B4 represent the formatted (integer) analog input values.

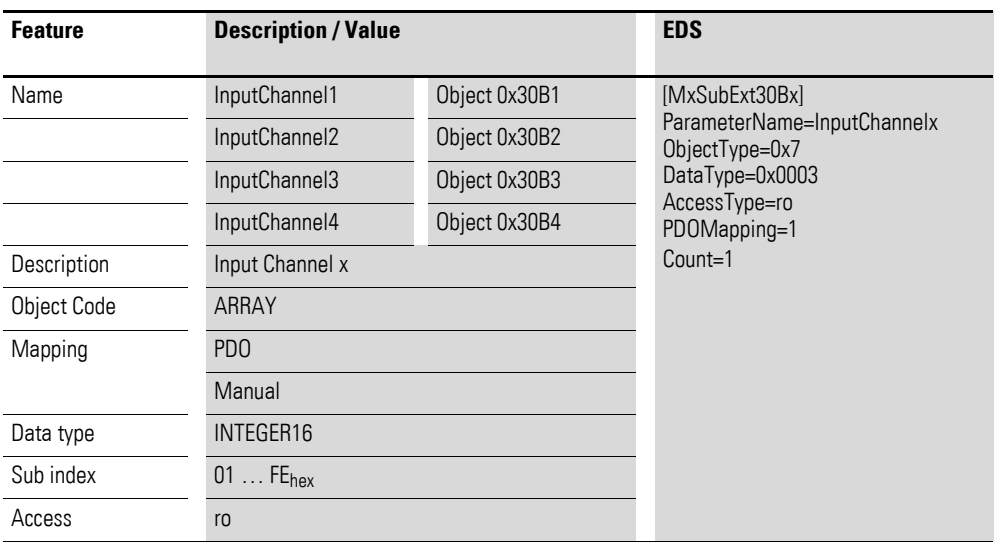

Design of the data bytes:

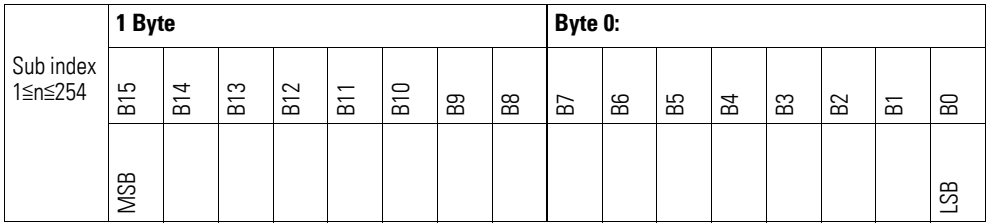

### **7.20.13 Wire Break Diagnostic Messages (Object 0x30B5)**

Object 0x30B5 contains status information on the module's channels.

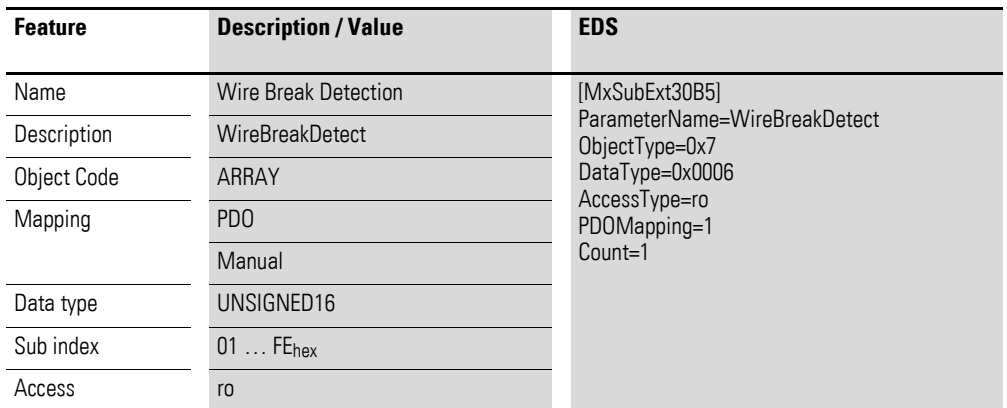

Design of the data bytes:

Byte 0:

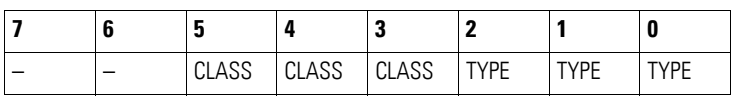

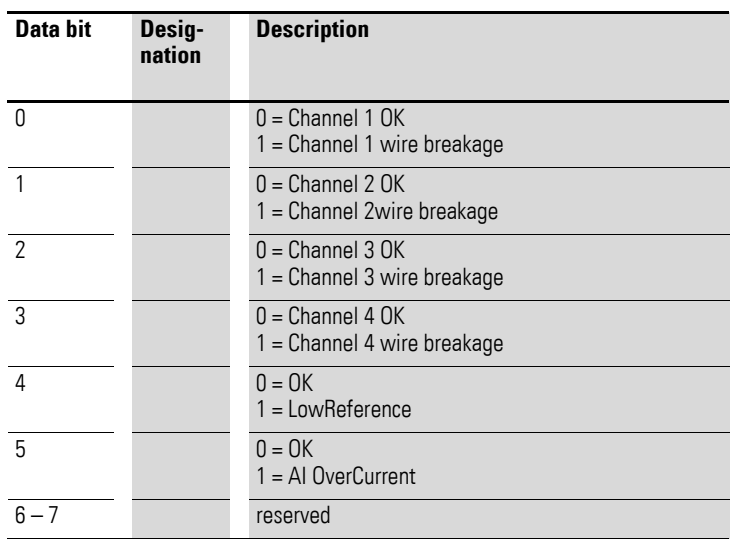

### **7.20.14 Firmware Version (Object 0x40B0)**

Object 0x40B0 can be used to read the firmware version using SDO-based access.

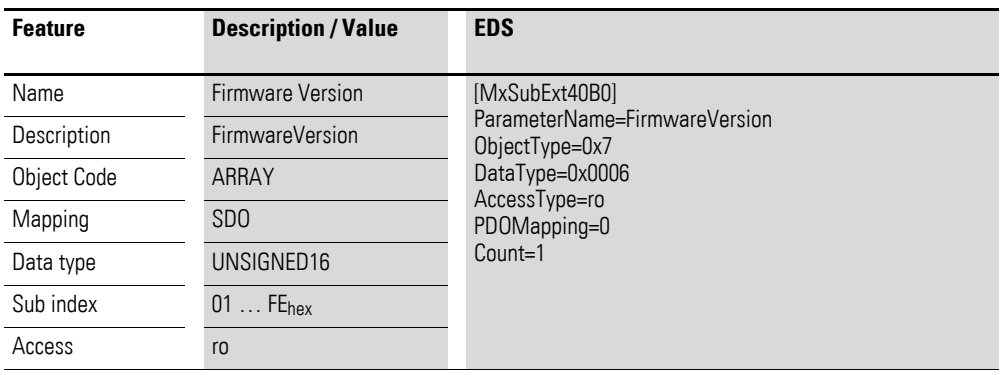

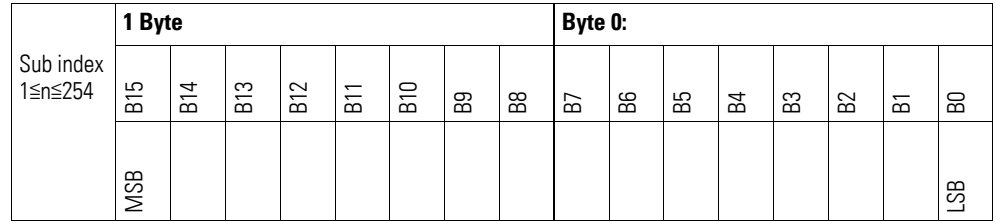

## **7.20.15 Analog Input Selection (Object 0x50B0)**

Object 0x50B0 must be used to configure the channels' measuring method.

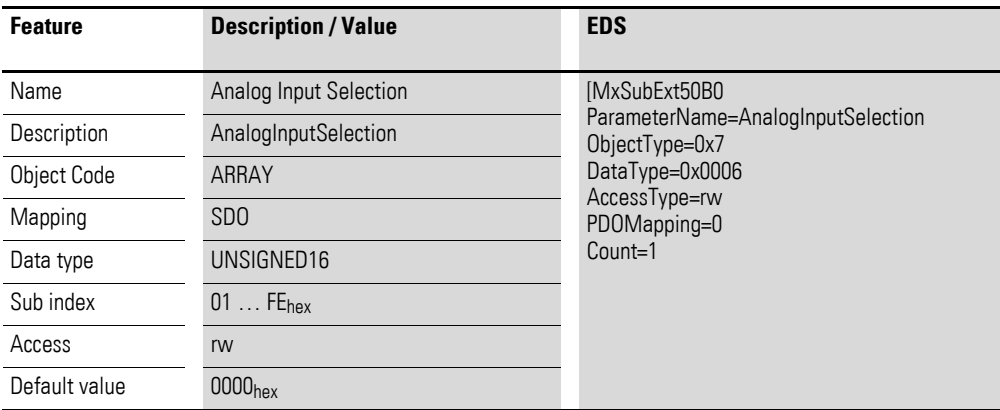

Design of the data bytes:

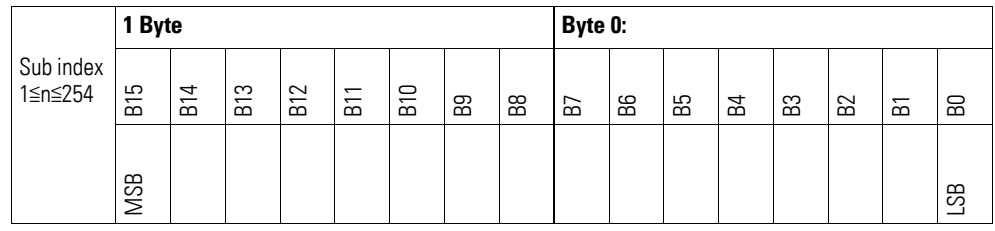

#### Byte 0:

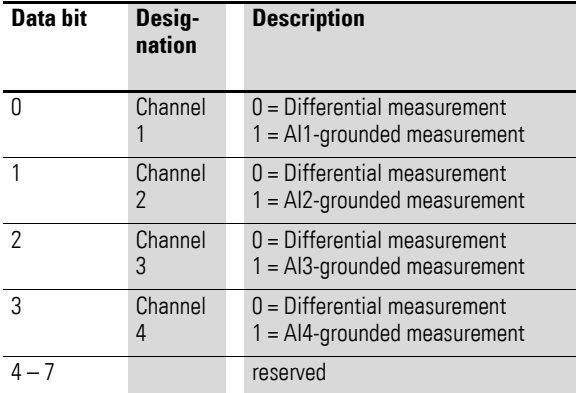

#### Byte 1:

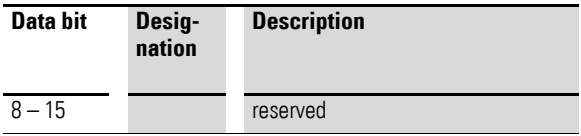

### **7.20.16 Filter Configuration Channel x (Object 0x50B1 to 0x50B4)**

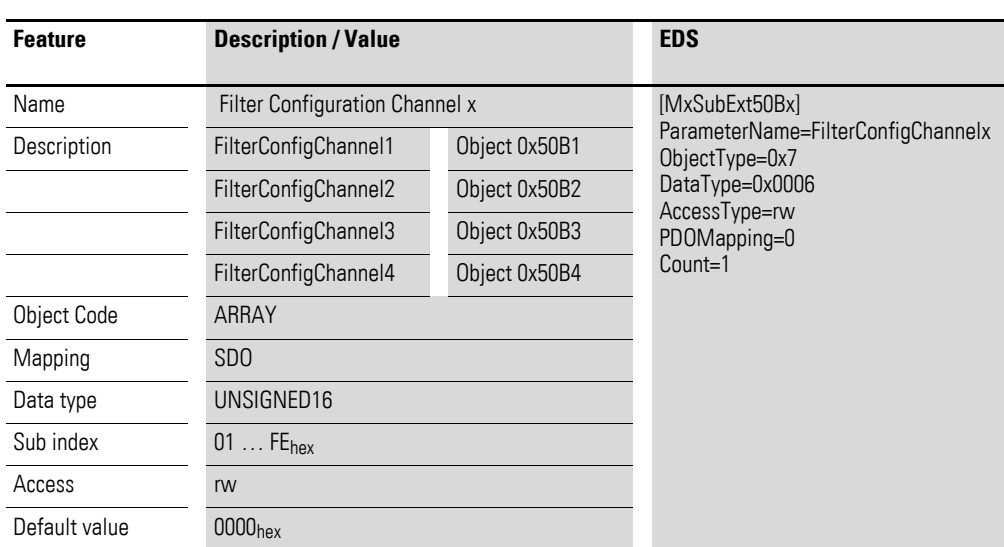

Objects 0x50B1 to 0x50B4 can be used to configure the software filter for a channel.

Design of the data bytes:

Low-pass cut-off frequency in Hz (example: 50 Hz =>  $0.032_{\text{hex}}$ )

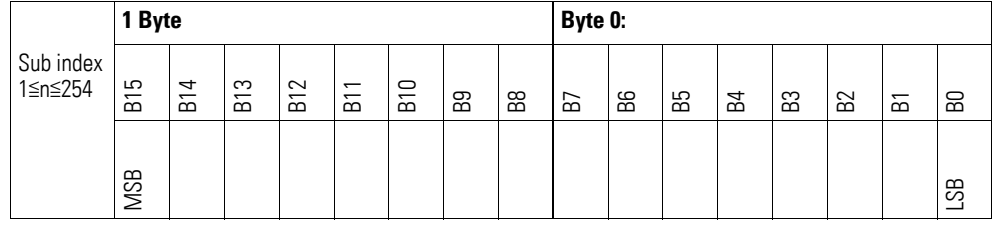

#### **Example**

Low-pass cut-off frequency in Hz

50  $Hz = 0032_{hex}$ 

The following settings are valid:

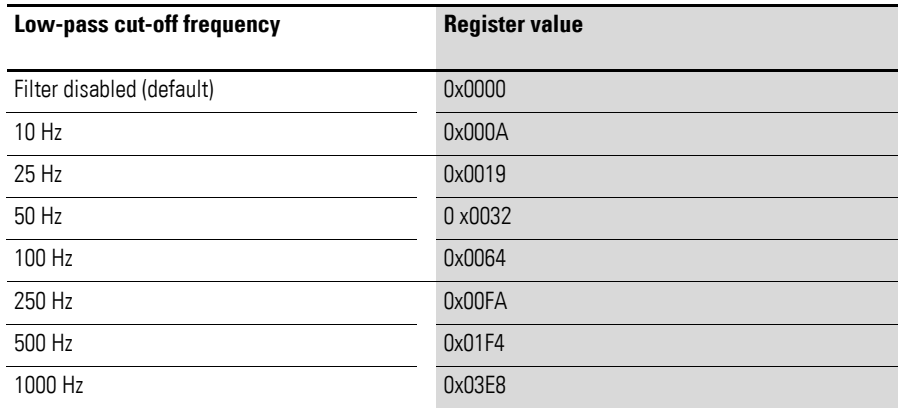

7.21 XN-322-4AIO-I

### **7.21 XN-322-4AIO-I**

This module supports the provision of data for analog inputs and analog outputs as per the specifications in CiA401. It allows for process data to be accessed with various vendor-specific objects.

A distinction is drawn between the following CANopen objects within this context:

- System-specific objects that the CANopen standard requires for a system.
- Product-specific objects that the CANopen standard requires for a product group, e.g., for analog modules.
- Vendor-specific objects that the CANopen standard does not require and that the manufacturer implements for data communication purposes.

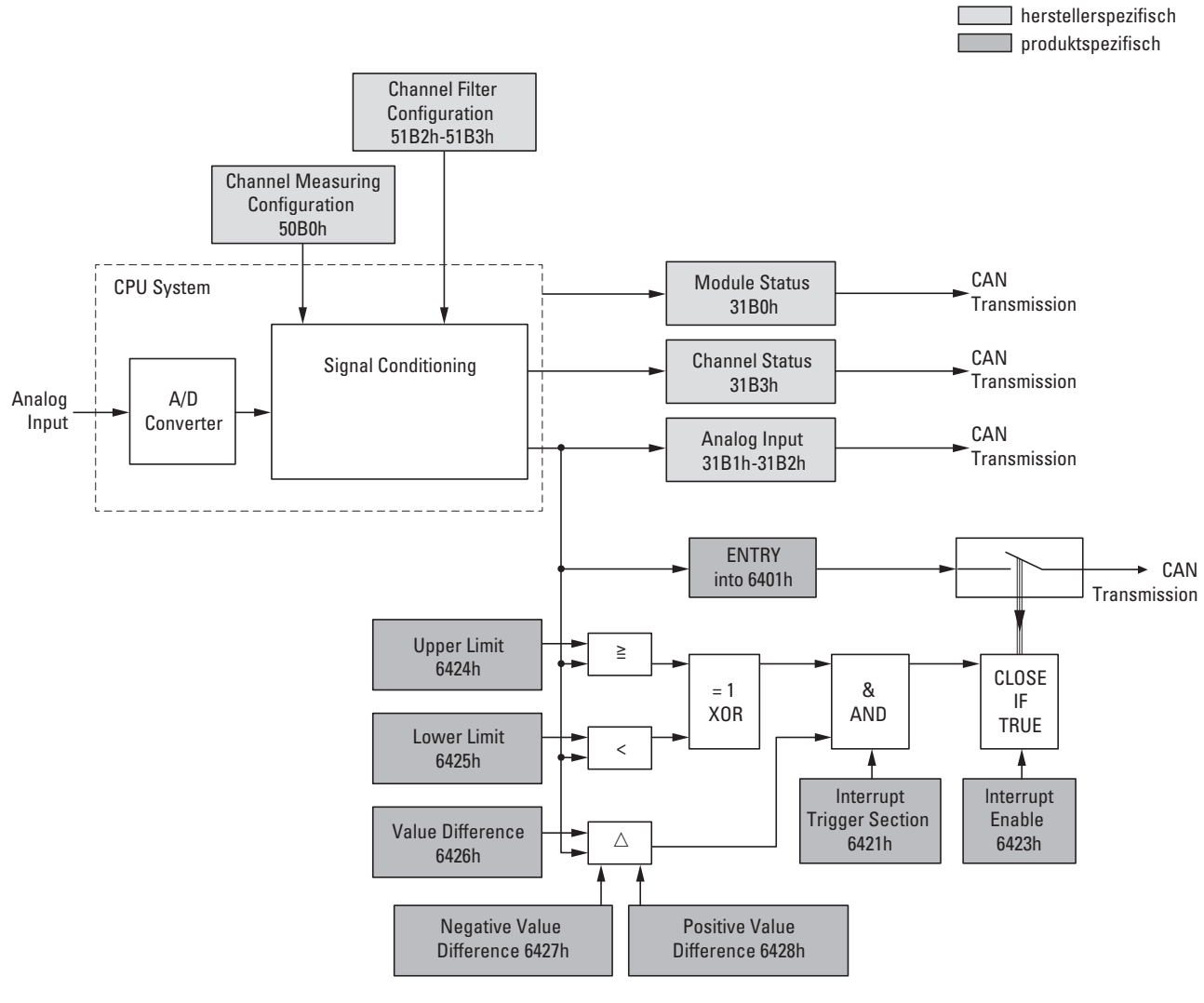

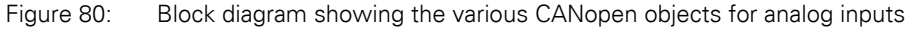

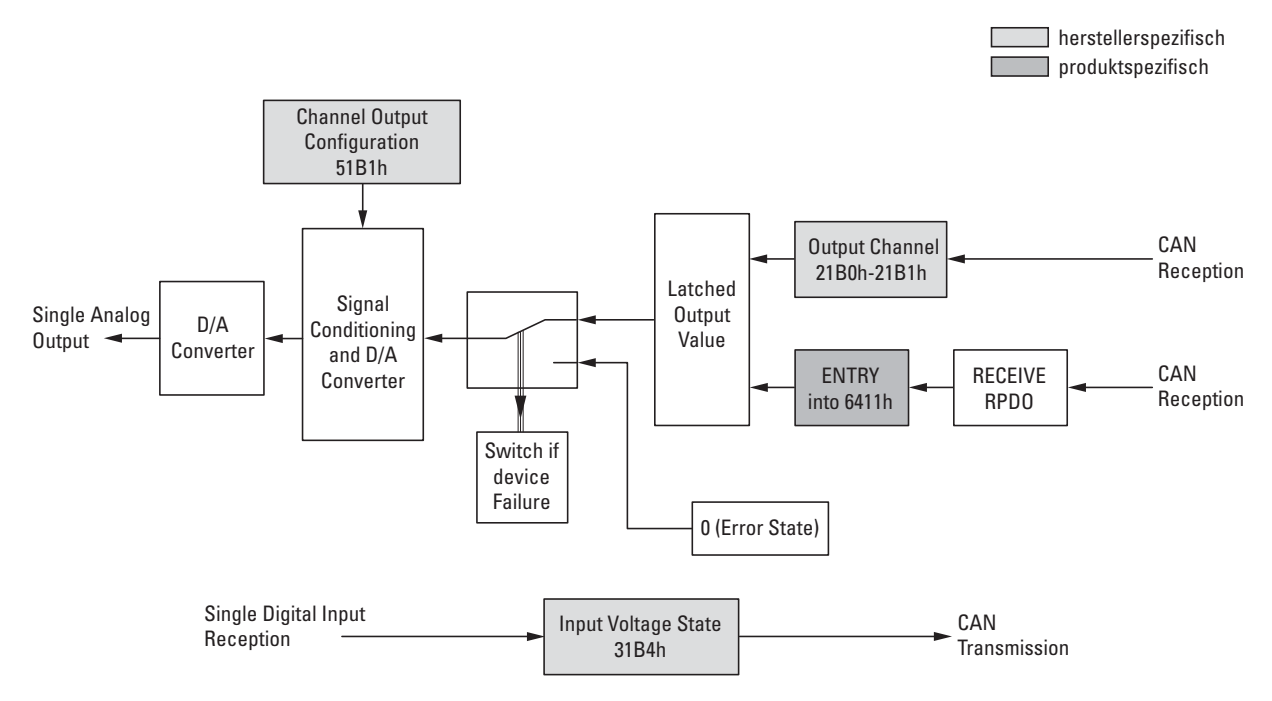

Figure 81: Block diagram showing the various CANopen objects for analog outputs

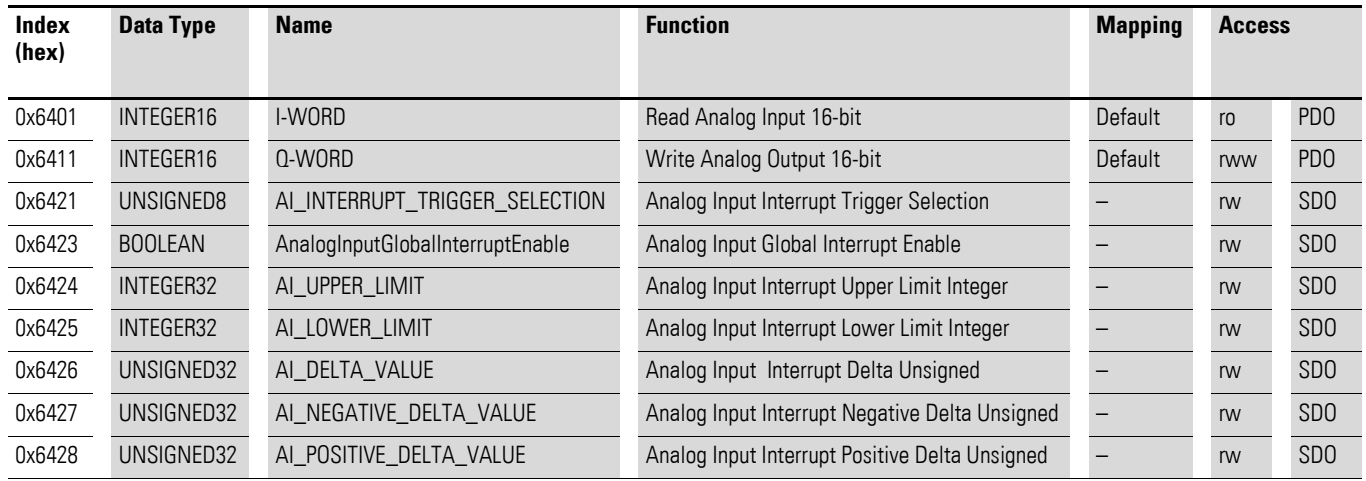

#### Product-specific CANopen objects

#### Manufacturer-specific objects

#### Index range for the XN-322-4AIO-I: x1B0 to x1BF

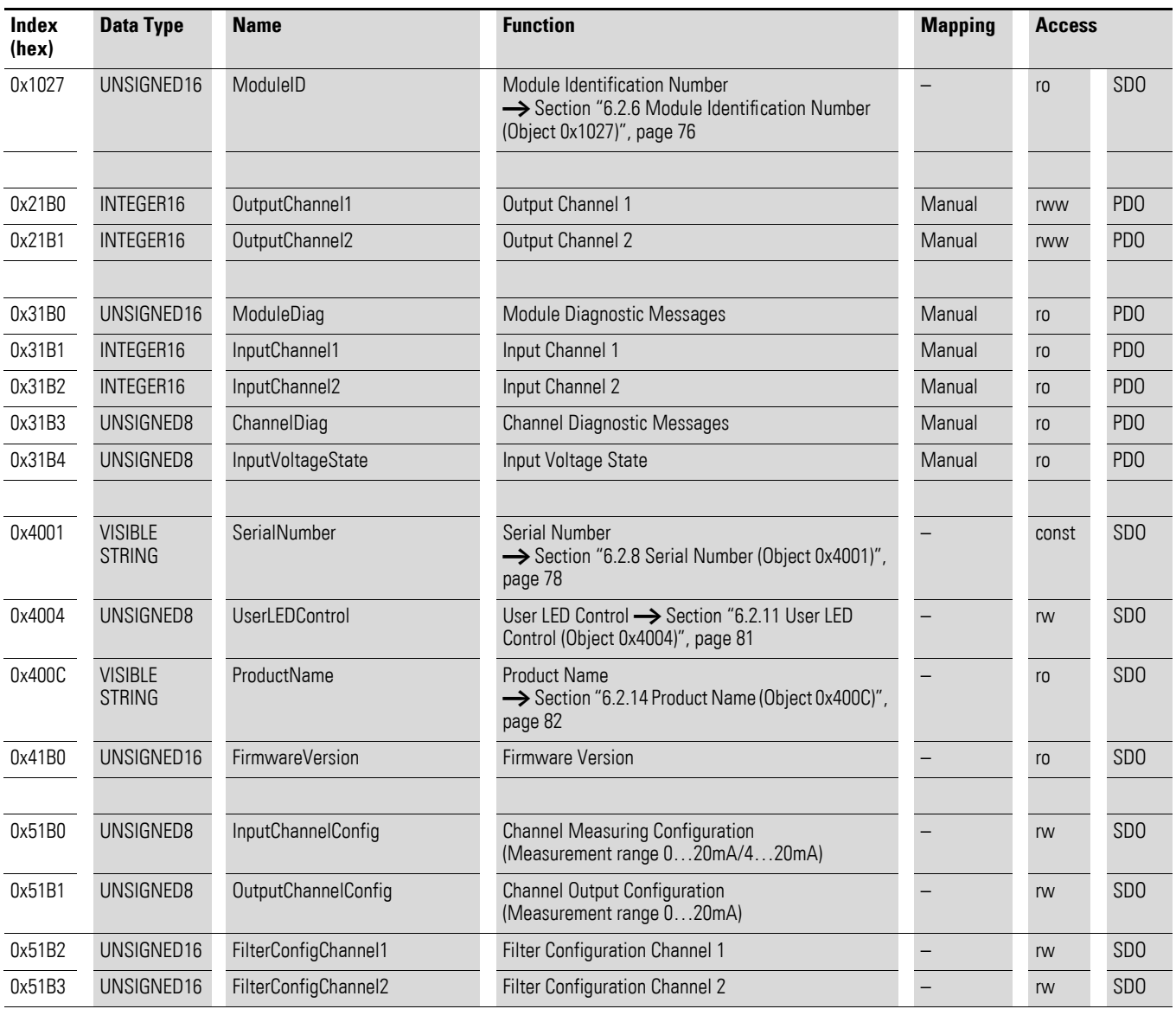

### **7.21.1 Read Analog Input 16-Bit (Object 0x6401)**

Object 0x6401 represents the channels' formatted analog input values. The object's data is automatically entered into the transmit PDOs (default mapping).

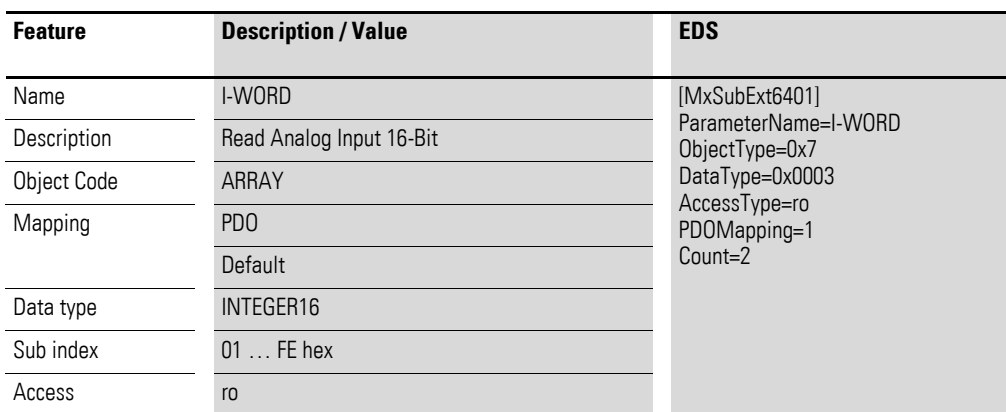

Design of the data bytes:

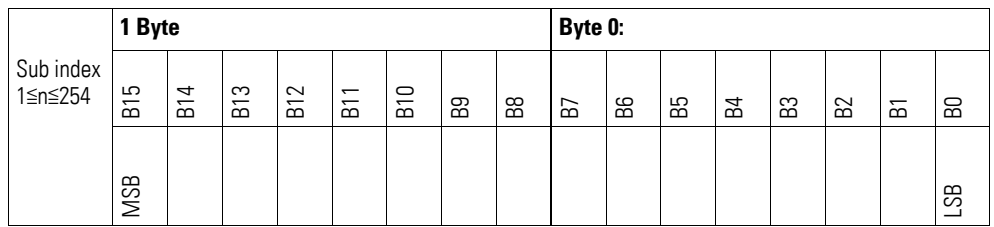

### **7.21.2 Write Analog Output 16-Bit (Object 0x6411)**

Object 0x6411 transmits the digital value of the channels' analog signal outputs. The object's data is automatically entered into the receive PDOs (default mapping).

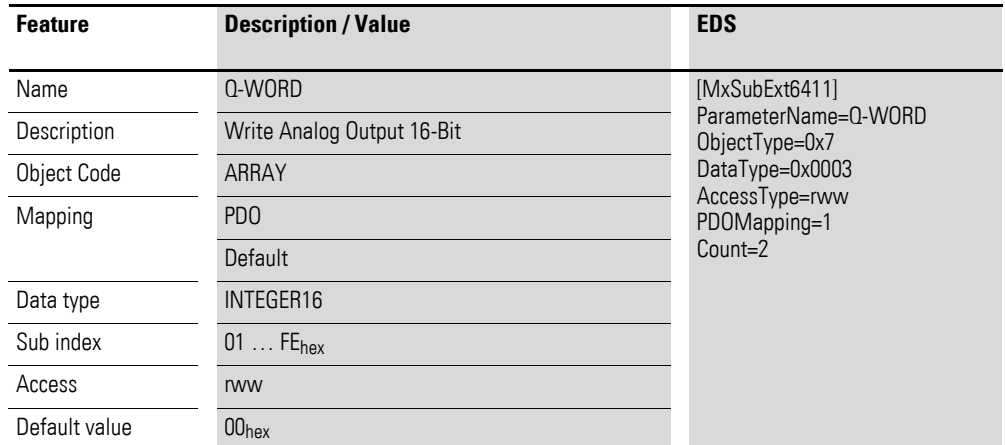

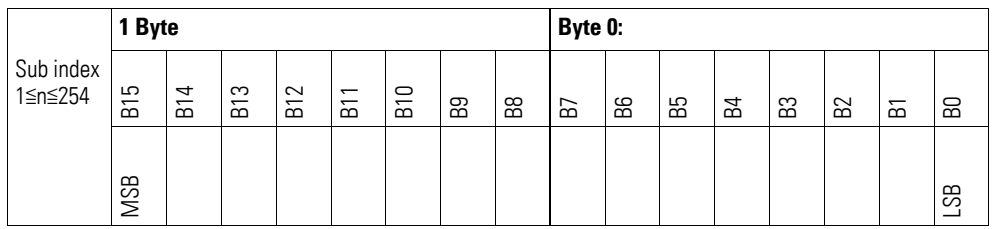

## **7.21.3 Analog Input Interrupt Trigger Selection (Object 0x6421)**

Object 0x6421 defines which events will trigger an interrupt for the corresponding channel so that the channel's analog input value (object 0x6401) will be transmitted when the event occurs.

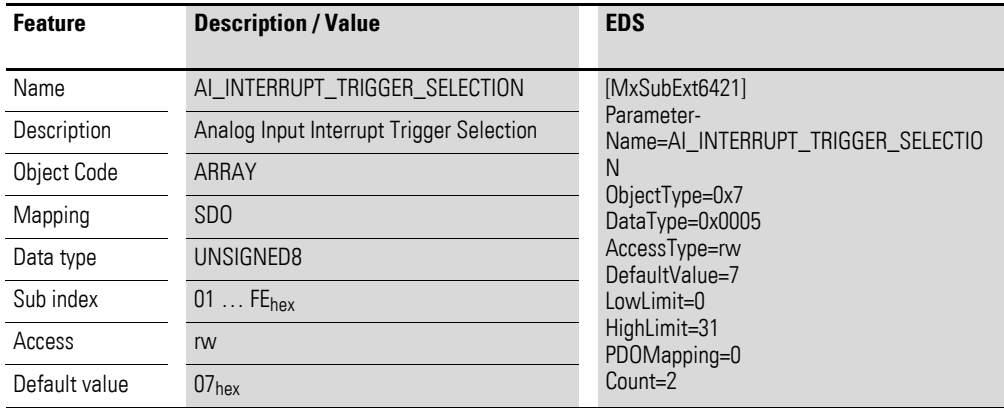

Design of the data bytes:

Byte 0:

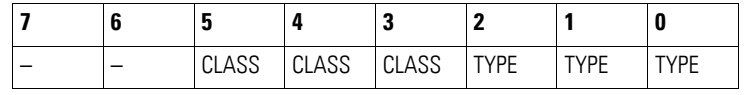

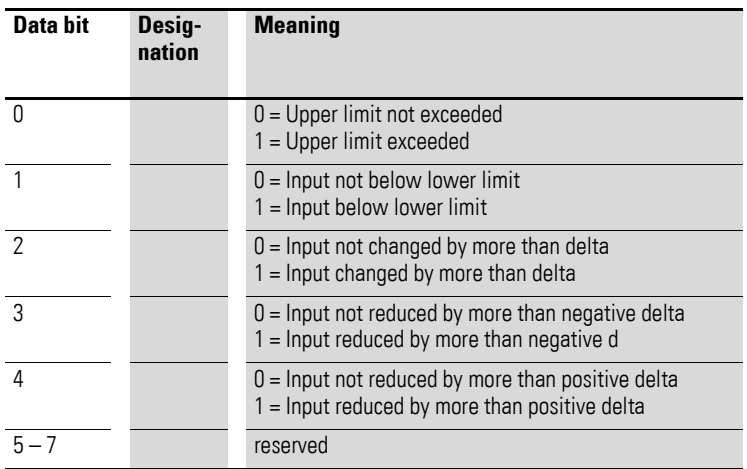

### **7.21.4 Analog Input Global Interrupt Enable (Object 0x6423)**

Object 0x6423 enables and disables the transmission of data via object 0x6401 in general.

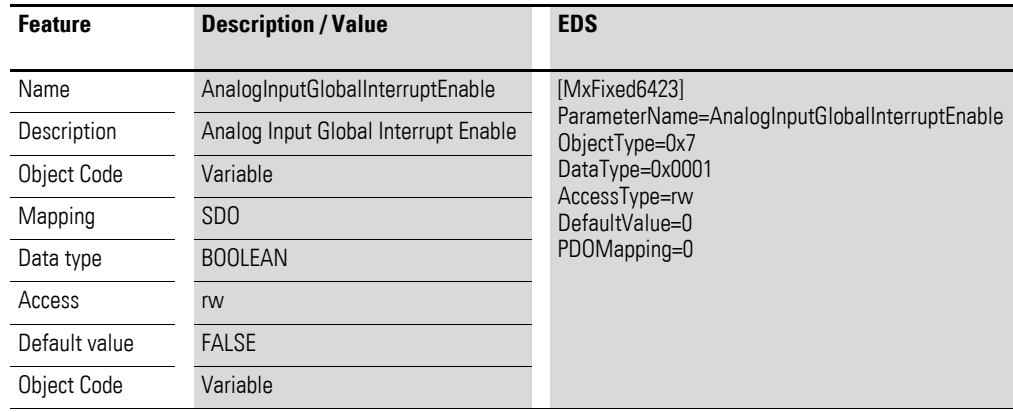

Default value

- FALSE (0) Object 0x6401 is not enabled and cannot transmit any analog input values.
- **TRUE (1)** Object 0x6401 is enabled and can transmit analog input values.

### **7.21.5 Analog Input Interrupt Upper Limit Integer (Object 0x6424)**

Object 0x6424 defines an upper limit and affects the transmission of object  $0 \times 6401$  accordingly  $\rightarrow$  Figure 80, page 266.

Object 0x6401 will be transmitted (CAN transmission) if all of the following conditions are met:

- The analog input value (ENTRY into 0x6401) is equal to or greater than the upper limit (Upper Limit 0x6424).
- Object 0x6421 is set to enable.
- The global interrupt in object 0x6423 has been enabled with: TRUE.

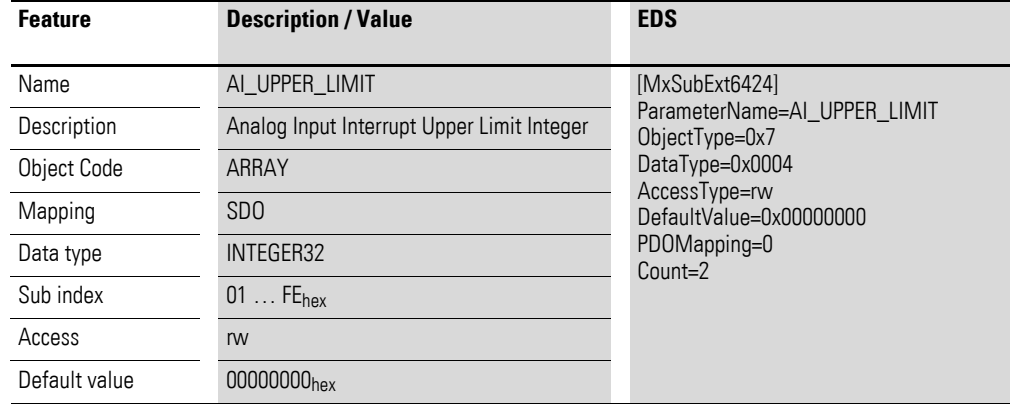

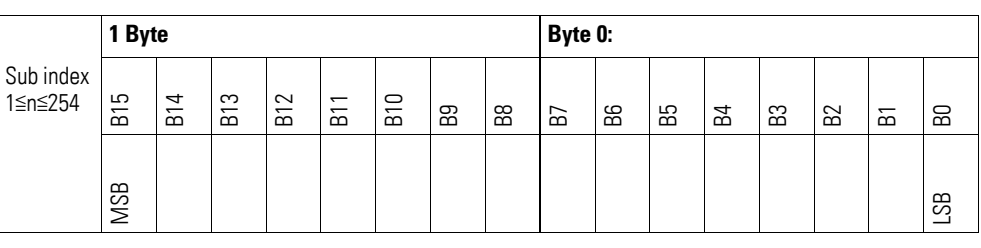

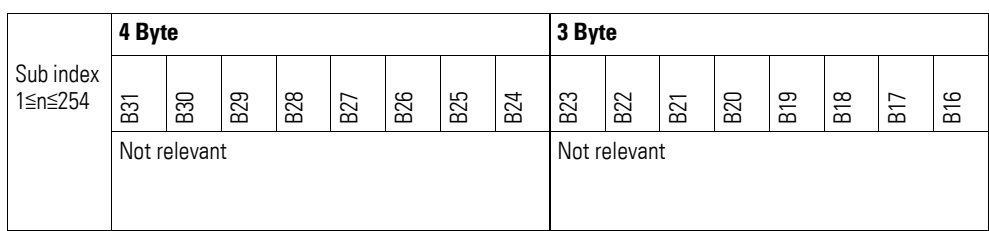

### **7.21.6 Analog Input Interrupt Lower Limit Integer (Object 0x6425)**

Object 0x6425 defines a lower limit and affects the transmission of object  $0 \times 6401$  accordingly  $\rightarrow$  Figure 80, page 266.

Object 0x6401 will be transmitted (CAN transmission) if all of the following conditions are met:

- The analog input value (ENTRY into 0x6401) falls below the lower limit (Lower Limit 0x6425).
- Object 0x6421 is set to enable.
- The global interrupt in object 0x6423 has been enabled with: TRUE.

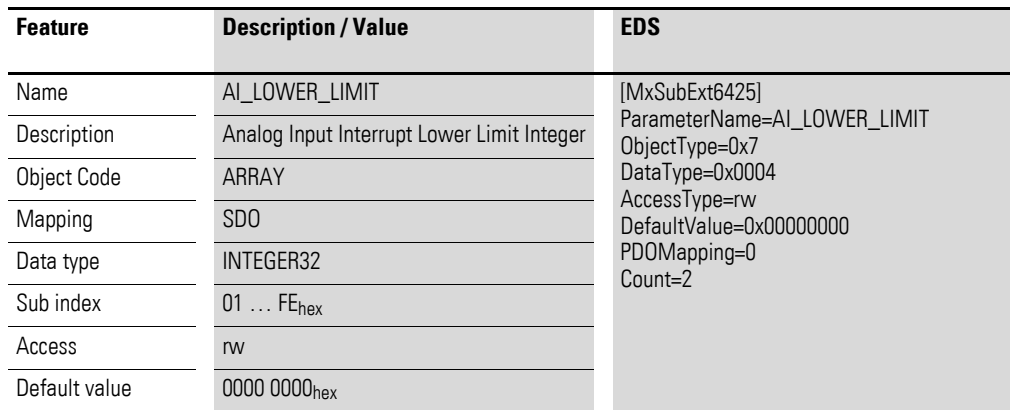

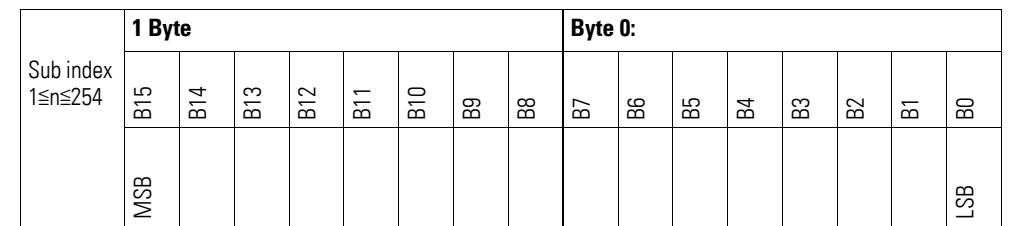

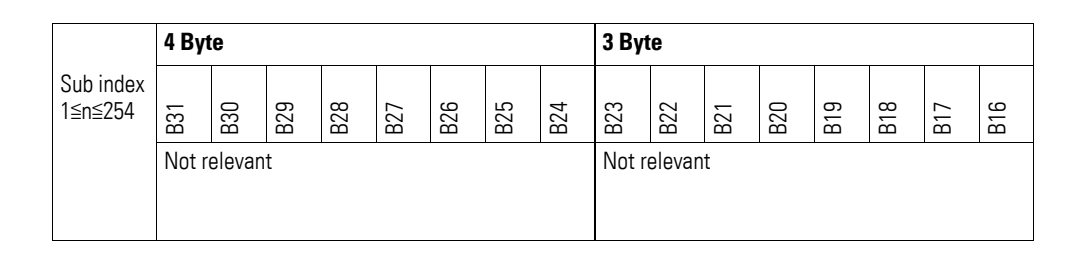

#### **7.21.7 Analog Input Interrupt Delta Unsigned (Object 0x6426)**

Object 0x6426 defines the fluctuation range (delta) relative to the last transmitted value both when counting up and down and affects the transmission of object 0x6401 accordingly  $\rightarrow$  Figure 80, page 266.

The specified fluctuation range refers to the data transmitted in object 0x6401 and accordingly must be specified as an unsigned value with the same value representation.

Object 0x6401 will be transmitted (CAN transmission) if all of the following conditions are met:

- The difference between the current value (ENTRY into 0x6401) and the last transmitted value is equal to or greater than the fluctuation range (Value Difference 0x6426).
- Object 0x6421 is set to enable.
- The global interrupt in object 0x6423 has been enabled with: TRUE.

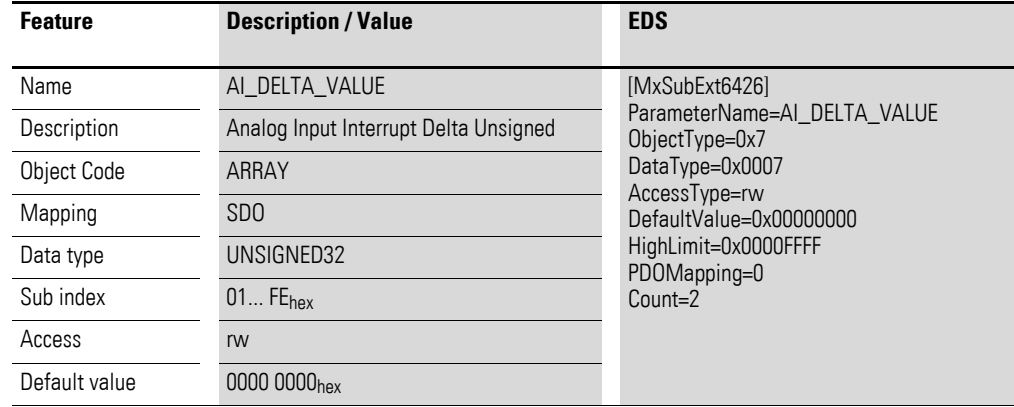

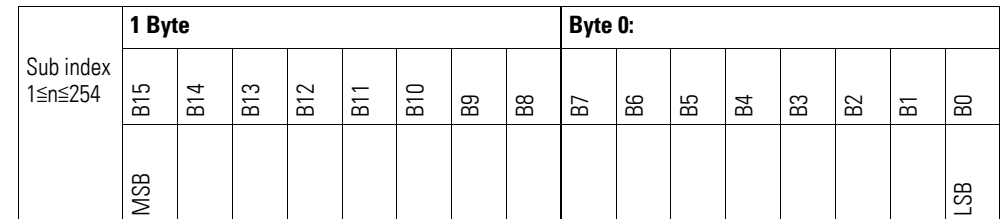

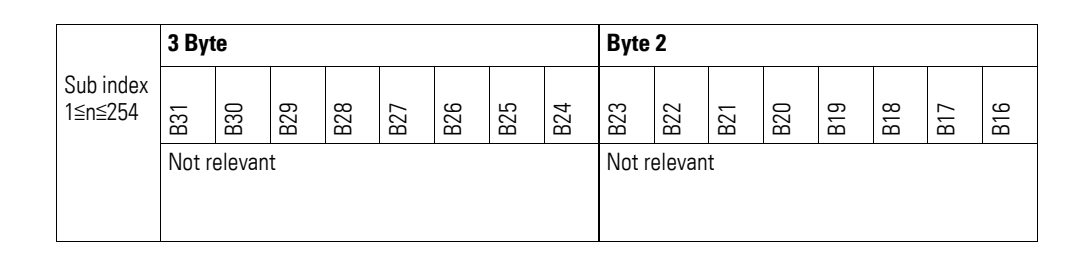

#### **7.21.8 Analog Input Interrupt Negative Delta Unsigned (Object 0x6427)**

Object 0x6427 defines the negative fluctuation range (delta) relative to the last transmitted value when counting down and affects the transmission of object 0x6401 accordingly  $\rightarrow$  Figure 80, page 266.

The specified fluctuation range refers to the data transmitted in object 0x6401 and accordingly must be specified as an unsigned value with the same value representation.

Object 0x6401 will be transmitted (CAN transmission) if all of the following conditions are met:

- The current value (ENTRY into 0x6401) is less than the last transmitted value and the difference is greater than or equal to the fluctuation range (Negative Value Difference 0x6427).
- Object 0x6421 is set to enable.
- The global interrupt in object 0x6423 has been enabled with: TRUE.

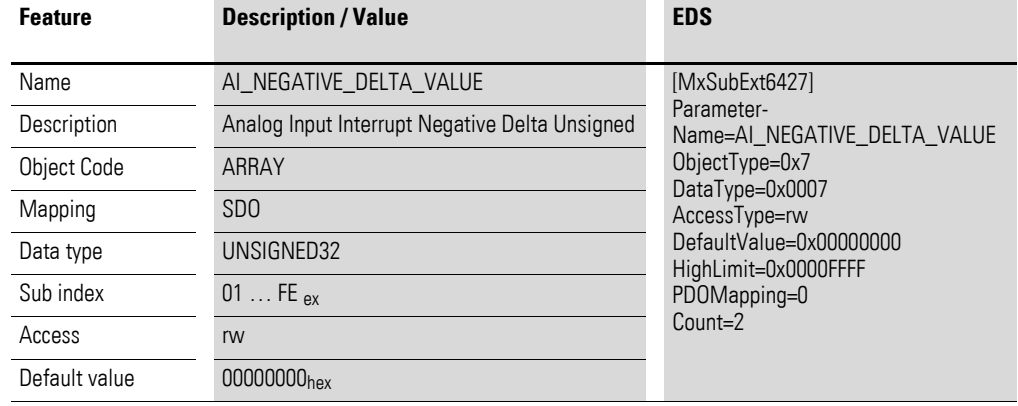

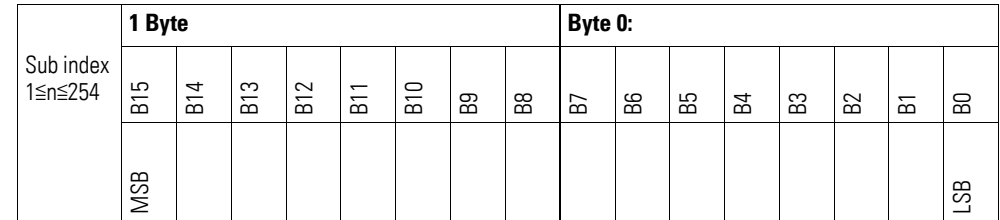

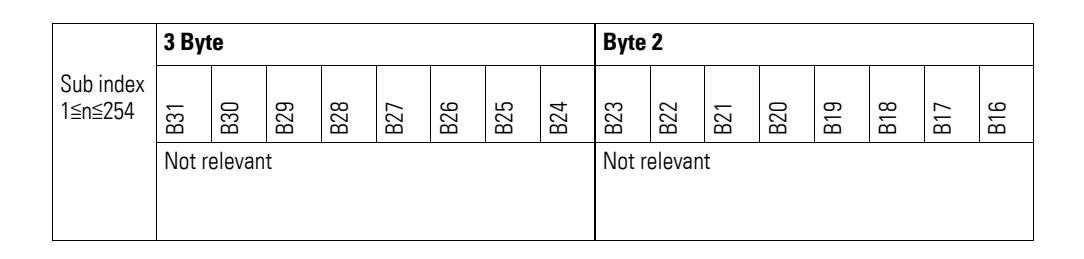

#### **7.21.9 Analog Input Interrupt Positive Delta Unsigned (Object 0x6428)**

Object 0x6428 defines the negative fluctuation range (delta) relative to the last transmitted value when counting up and affects the transmission of object 0x6401 accordingly  $\rightarrow$  Figure 80, page 266.

The specified fluctuation range refers to the data transmitted in object 0x6401 and accordingly must be specified as an unsigned value with the same value representation.

Object 0x6401 will be transmitted (CAN transmission) if all of the following conditions are met:

- The current value (ENTRY into 0x6401) is greater than the last transmitted value. The difference's magnitude is greater than the fluctuation range (Positive Value Difference 0x6428).
- Object 0x6421 is set to enable.
- The global interrupt in object 0x6423 has been enabled with: TRUE.

If the current value is less than the last transmitted value, object 0x6401 will be transmitted. If this behavior is not desired, object 0x6421 must be enabled and disabled accordingly.

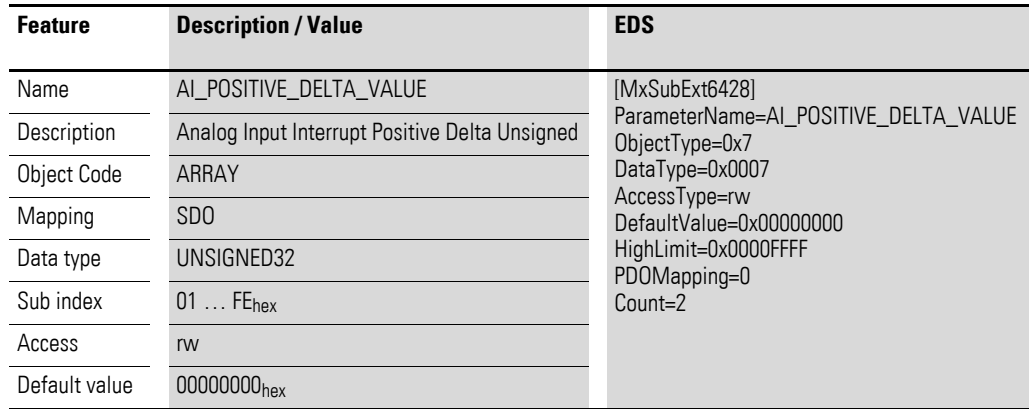

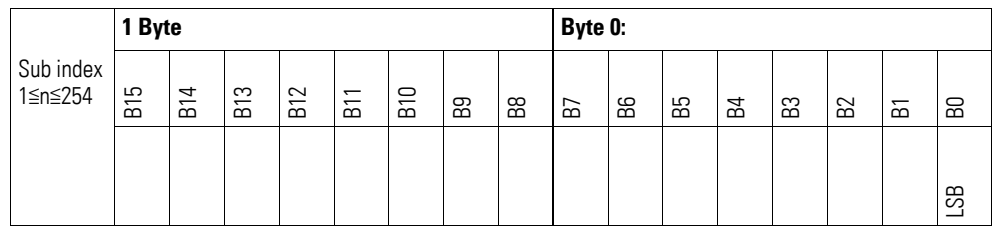

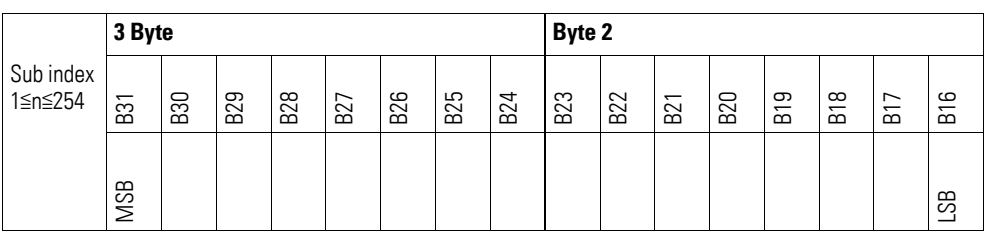

## **7.21.10 Output Channel x (Object 0x21B0 to 0x21B1)**

Objects 0x21B0 to 0x21B1 transmit the digital value of the channels' analog signal outputs.

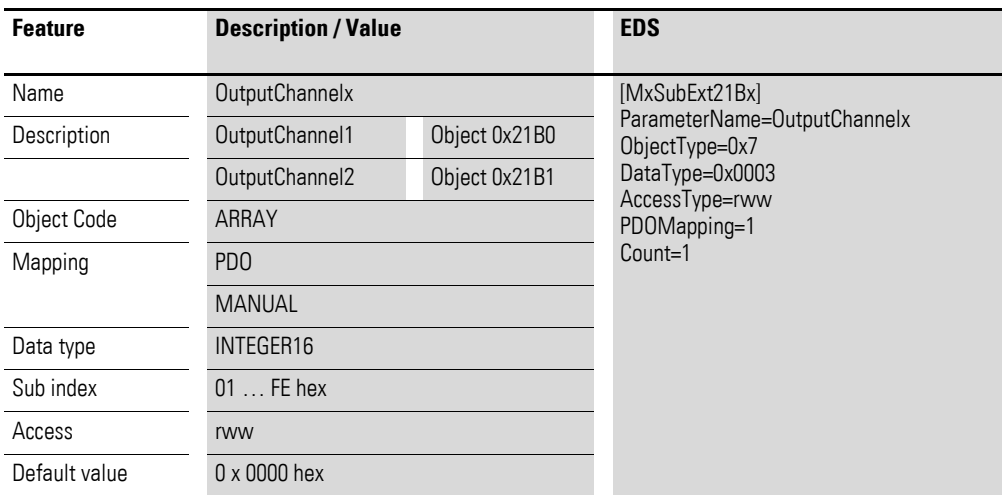

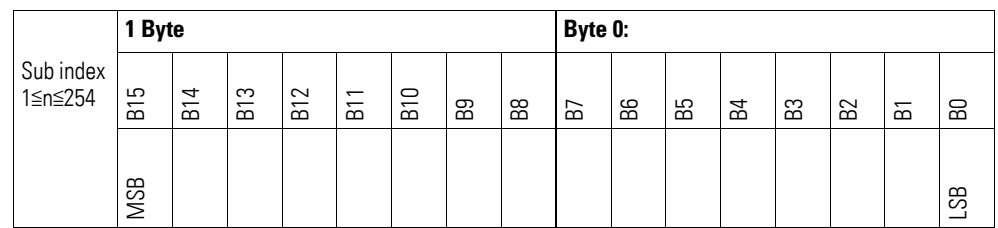

### **7.21.11 Module Diagnostic Messages (Object 0x31B0)**

Object 0x31B0 contains status information on the module's general operating status.

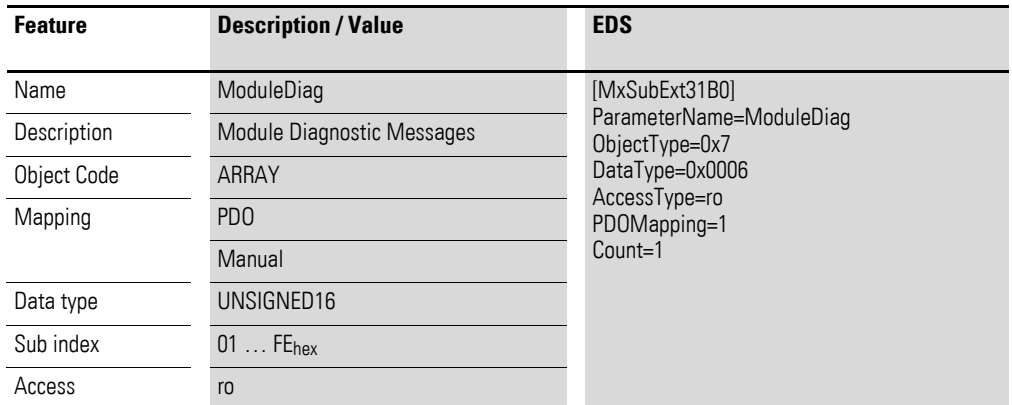

Design of the data bytes:

Byte 0:

Sub-Index 1≦n≦254

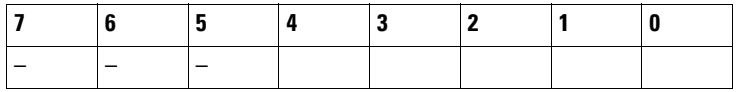

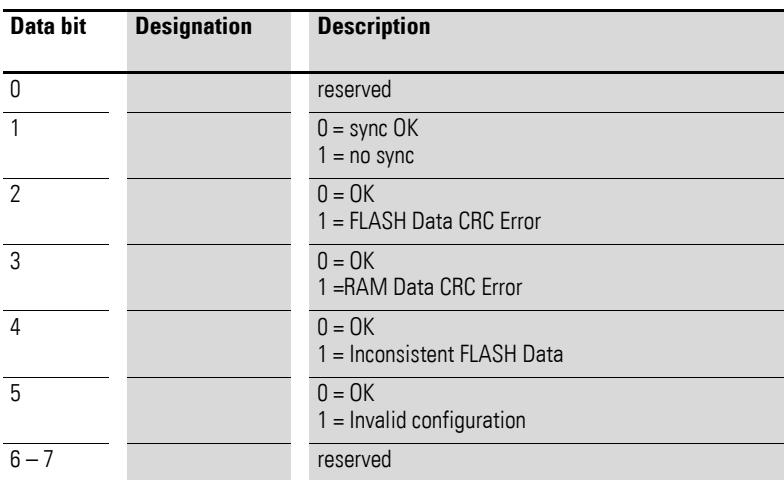

Byte 1:

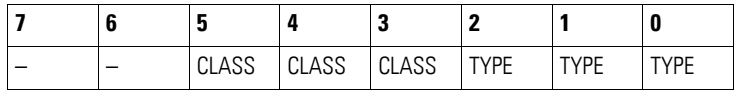

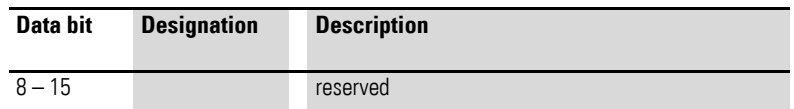

## **7.21.12 Input Channel x (Object 0x31B1 to 0x31B2)**

Objects 0x31B1 to 0x31B2 represent the formatted (integer) analog input values.

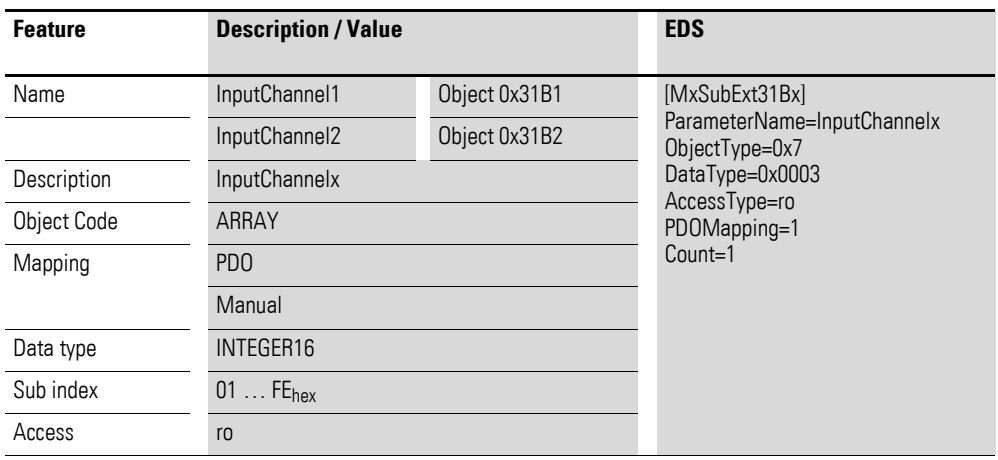

Design of the data bytes:

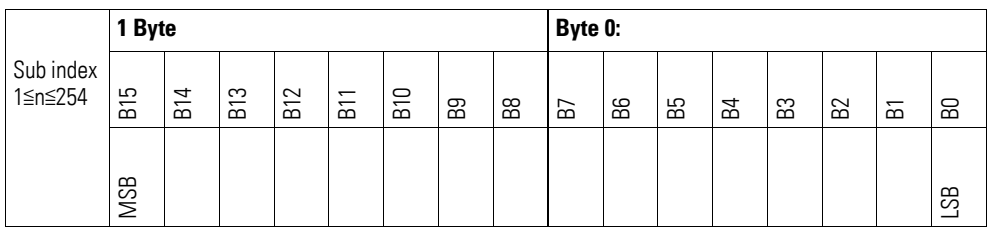

### **7.21.13 Channel Diagnostic Messages (Object 0x31B3))**

Object 0x31B3 contains status information on the module's channels.

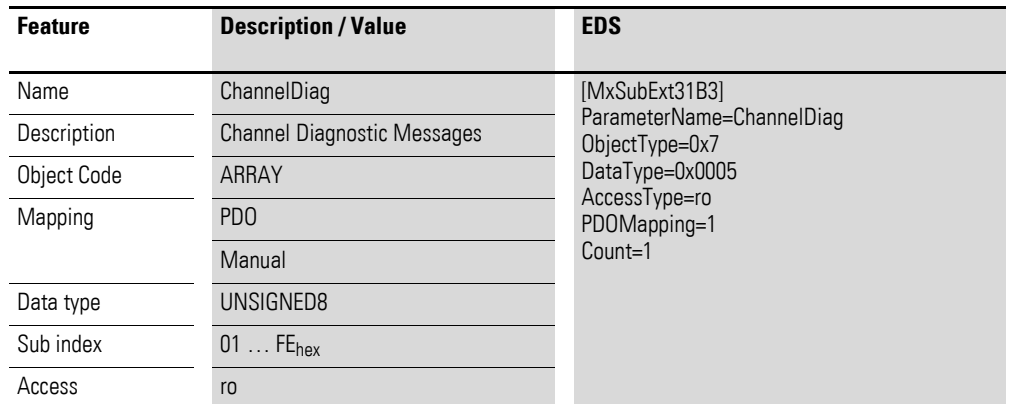

Design of the data bytes:

Byte 0:

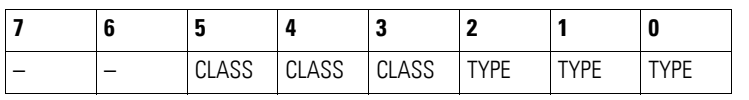

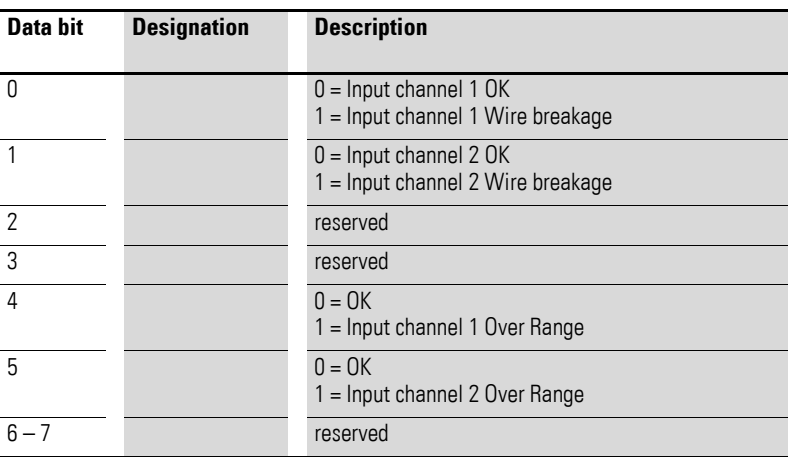

### **7.21.14 Input Voltage State (Object 0x31B4)**

Object 0x31B4 contains status information on the supply voltage for the module's two inputs and outputs.

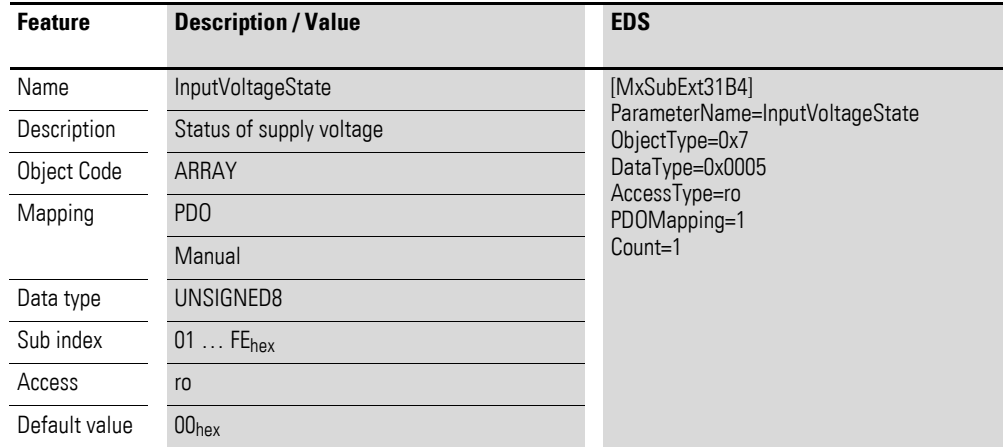

Design of the data bytes:

Byte 0:

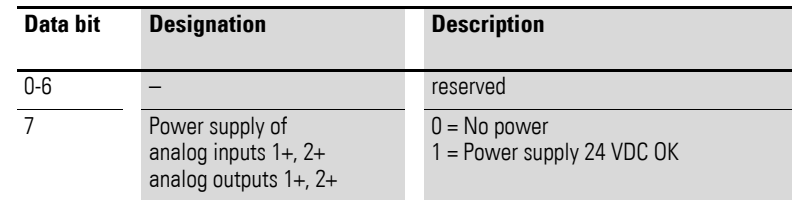

# **7.21.15 Firmware Version (Object 0x41B0)**

Object 0x41B0 can be used to read the firmware version using SDO-based access.

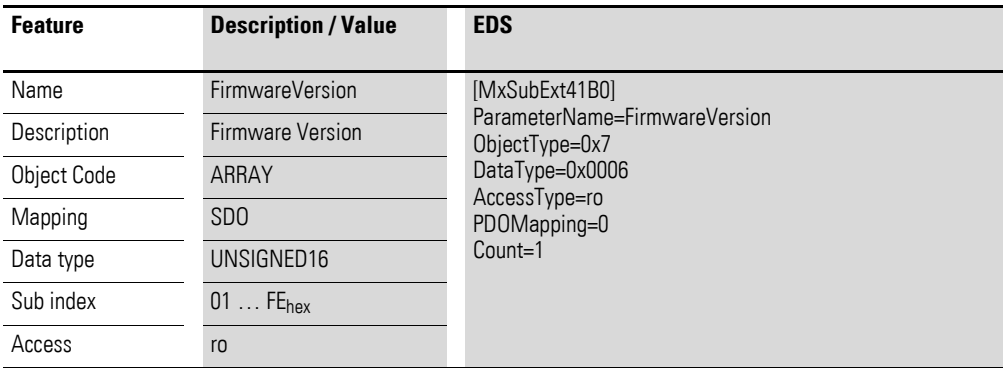

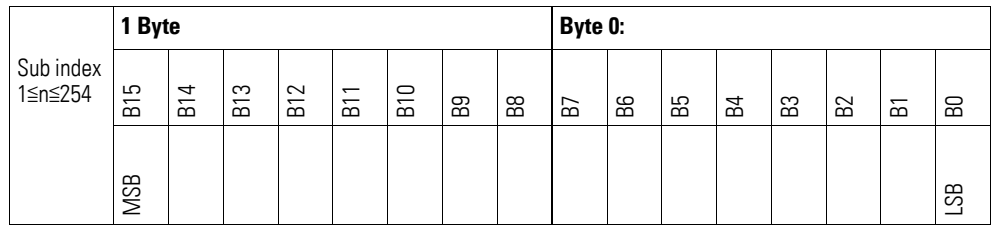

# **7.21.16 Input Channel Configuration (Object 0x51B0)**

Object 0x51B0 must be used to configure the channels 0…20 mA or 4…20 mA measuring method.

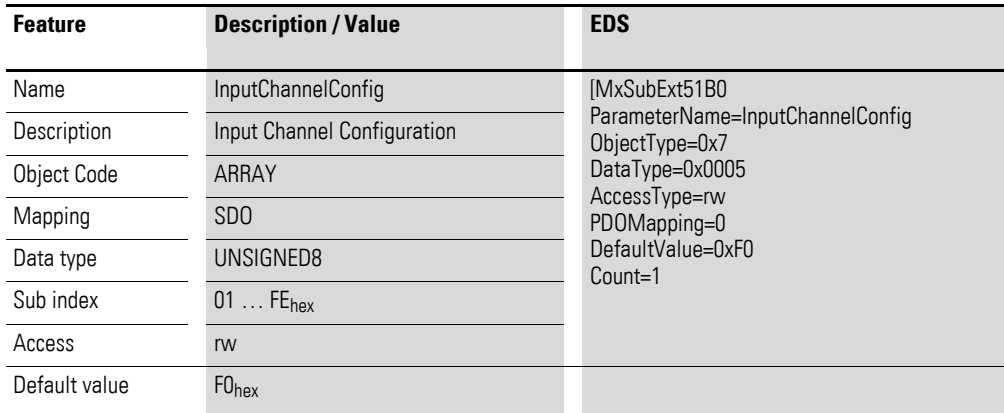

Design of the data bytes:

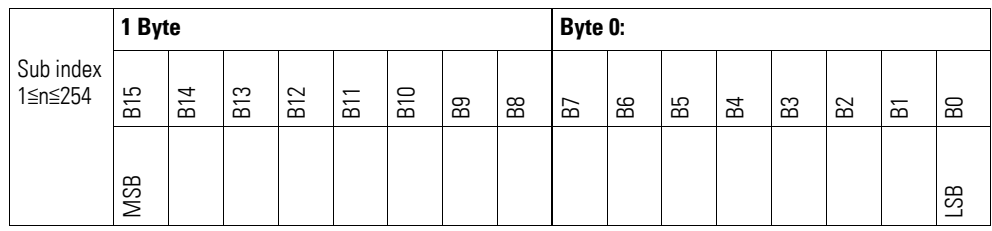

#### Byte 0:

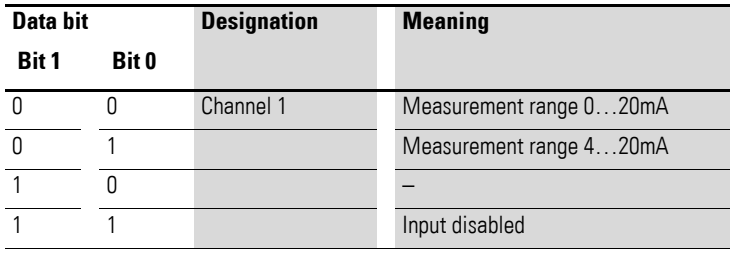

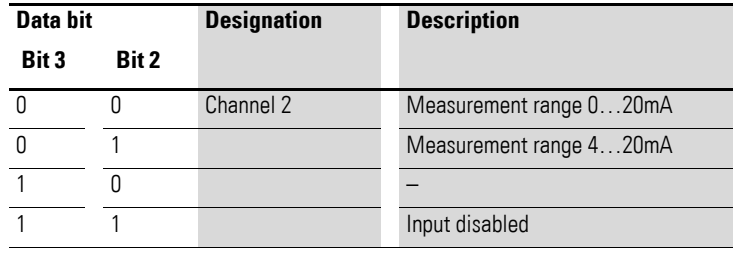

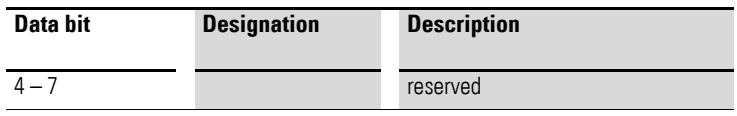

## **7.21.17 Output Channel Configuration (Object 0x51B1)**

Object 0x51B1 can be used to configure the output channels. It is used to define which current should correspond to the current output value based on the selected output range.

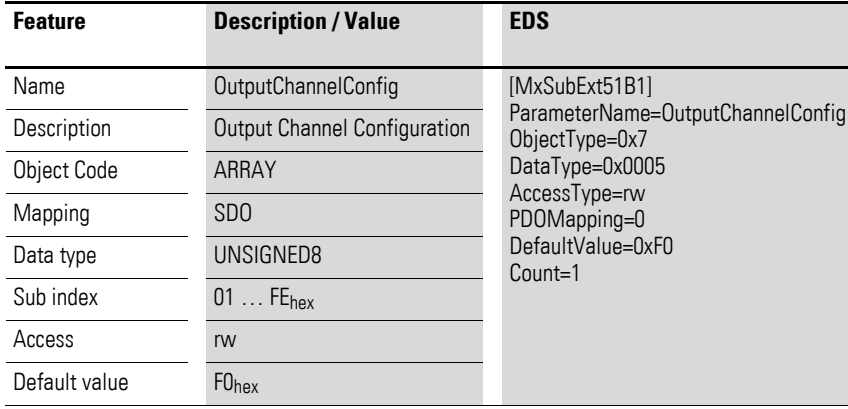

Design of the data bytes:

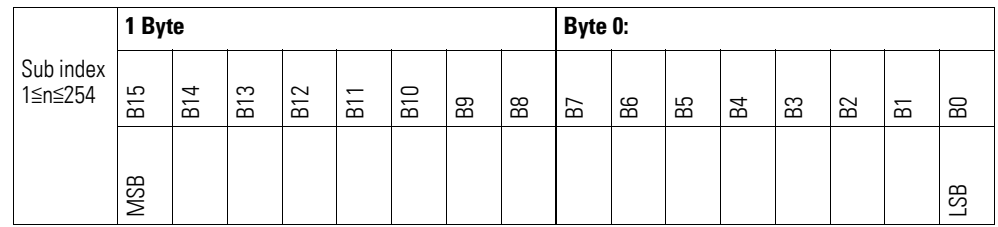

Byte 0:

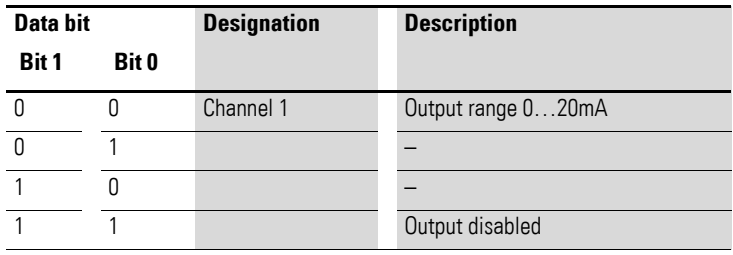

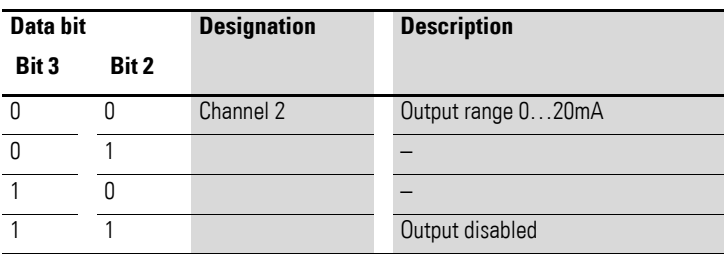

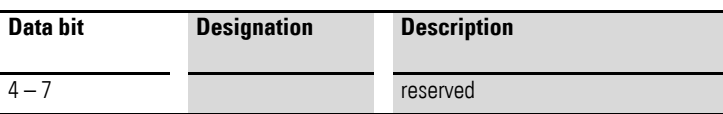

### **7.21.18 Filter Configuration Channel x (Object 0x51B2 to 0x51B3)**

Objects 0x51B2 to 0x51B3 can be used to configure the software filter for a channel.

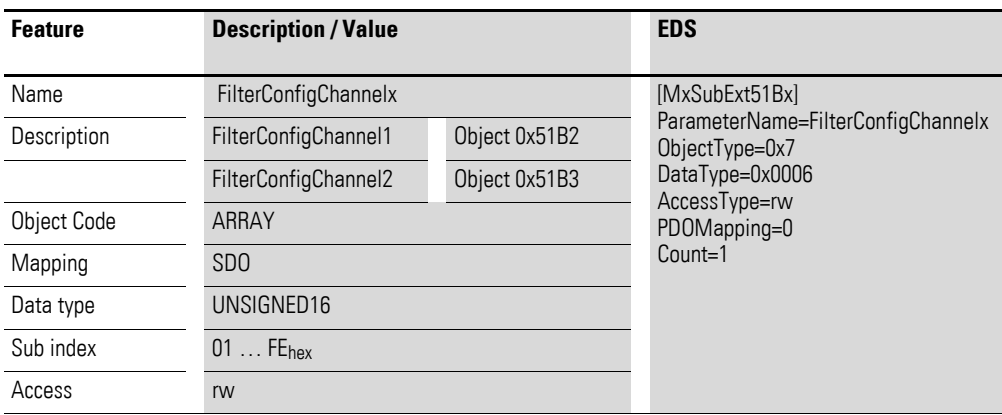

Design of the data bytes:

Low-pass cut-off frequency in Hz (example: 50 Hz =>  $0032$ <sub>hex</sub>)

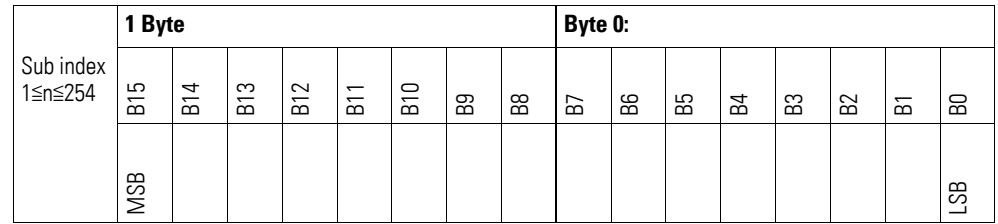

#### **Example**

Low-pass cut-off frequency in Hz

50 Hz =  $0032_{hex}$ 

The following settings are valid:

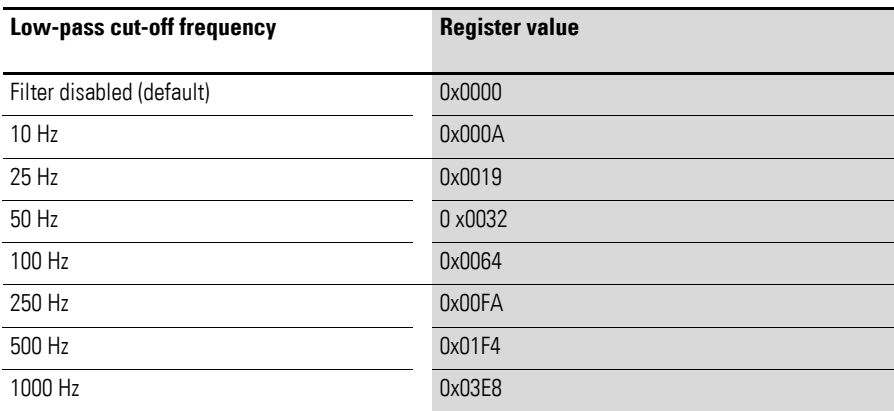

7.22 XN-322-8AIO-I

### **7.22 XN-322-8AIO-I**

This module supports the provision of data for analog inputs and analog outputs as per the specifications in CiA401. It allows for process data to be accessed with various vendor-specific objects.

A distinction is drawn between the following CANopen objects within this context:

- System-specific objects that the CANopen standard requires for a system.
- Product-specific objects that the CANopen standard requires for a product group, e.g., for analog modules.
- Vendor-specific objects that the CANopen standard does not require and that the manufacturer implements for data communication purposes.

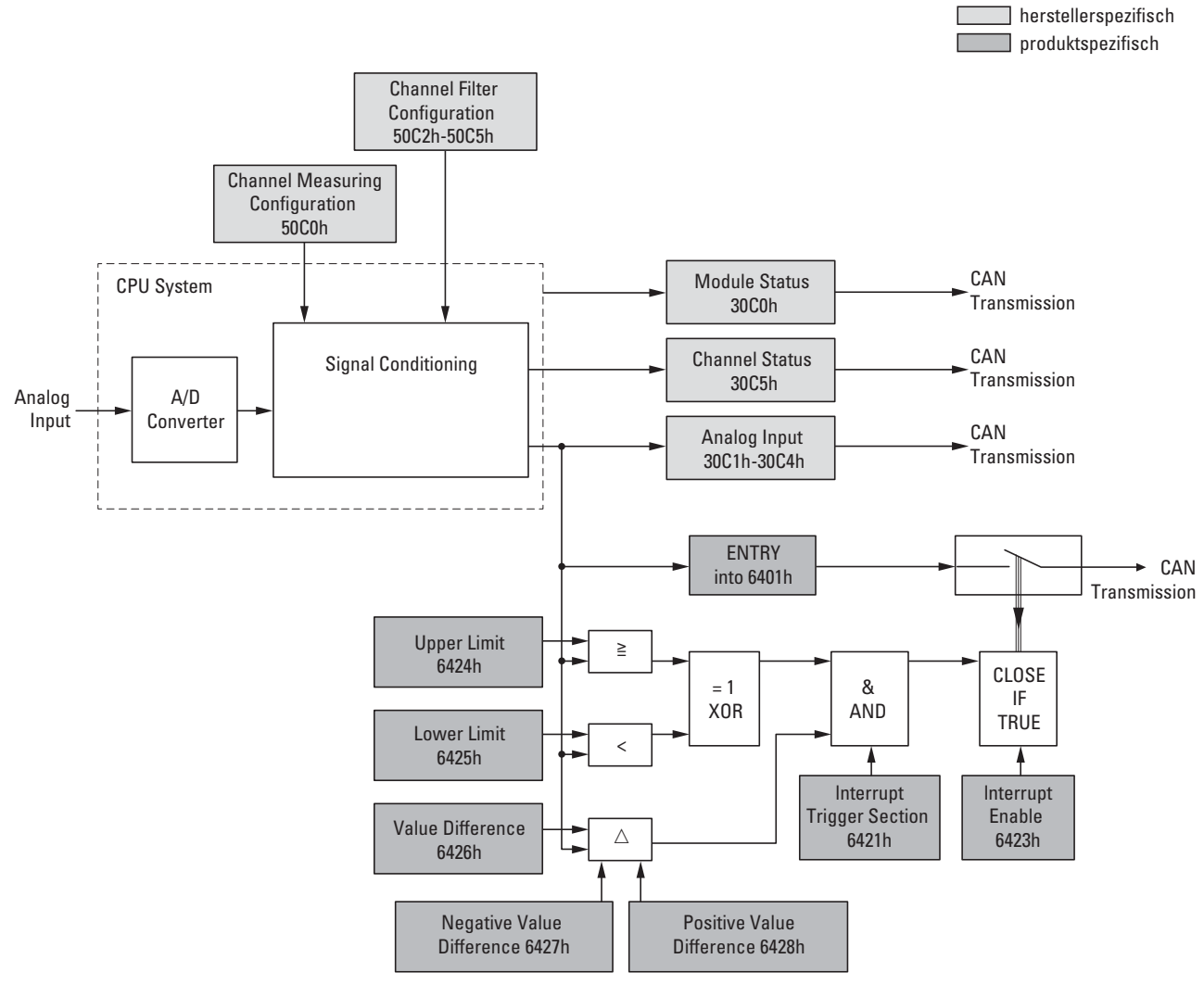

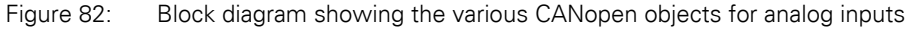
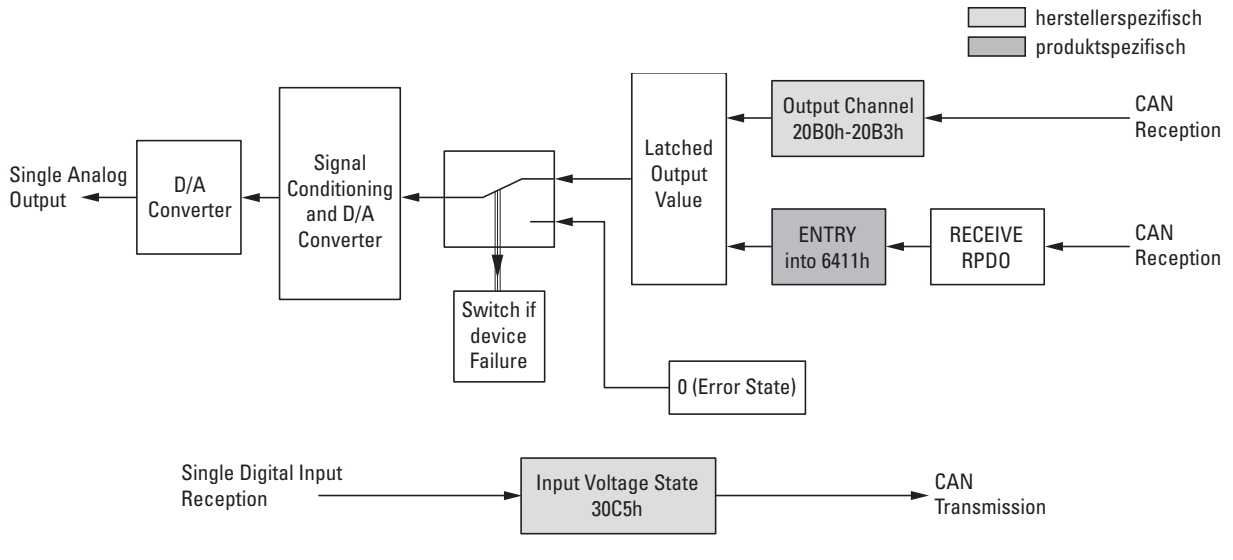

Figure 83: Block diagram showing the various CANopen objects for analog outputs

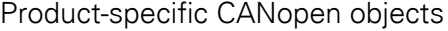

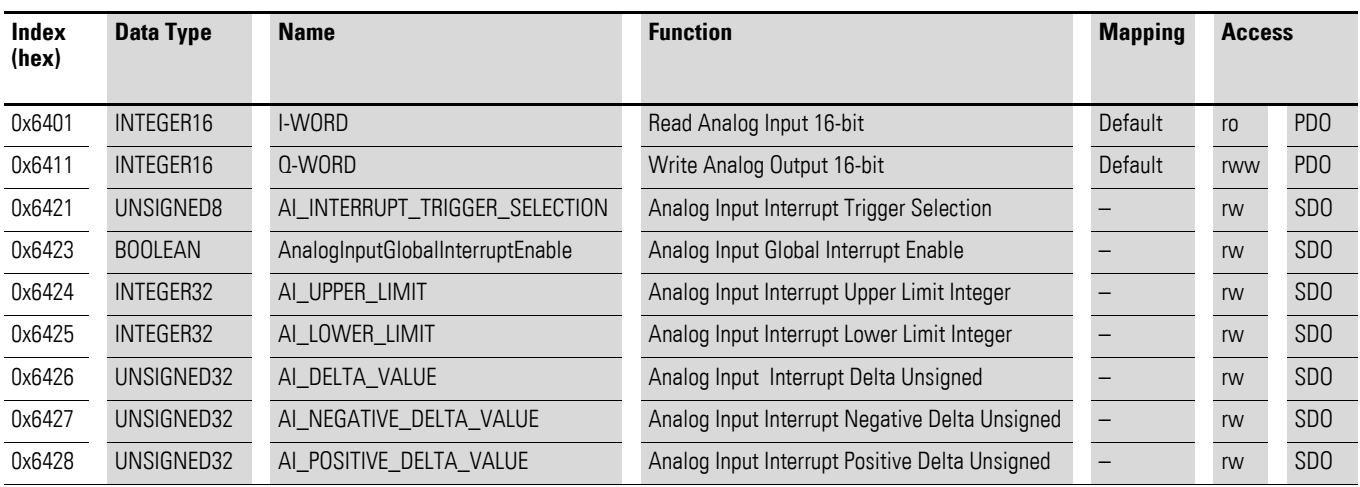

#### Manufacturer-specific objects

#### Index range for the XN-322-8AIO-I: x0C0 to x0CF

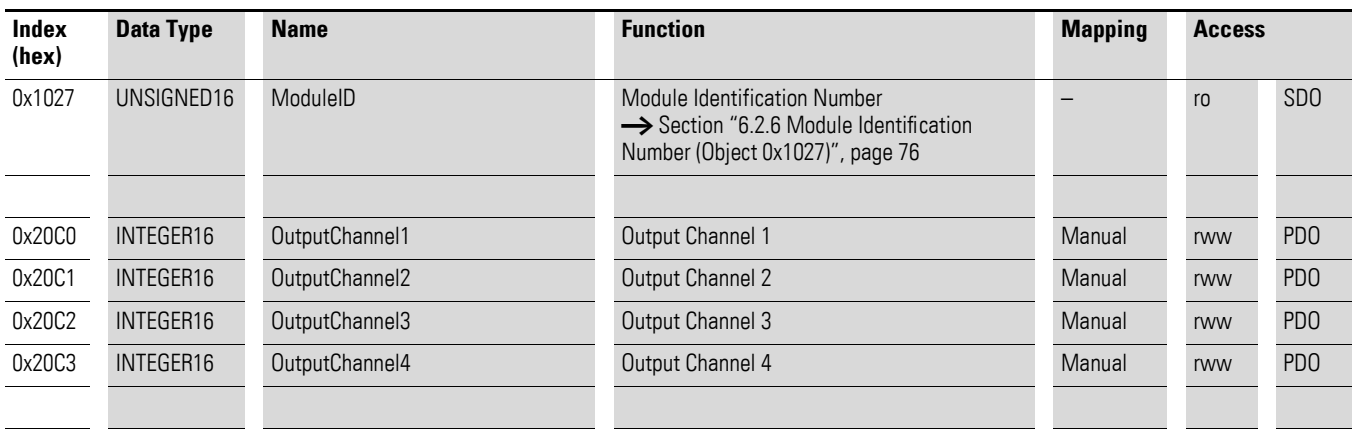

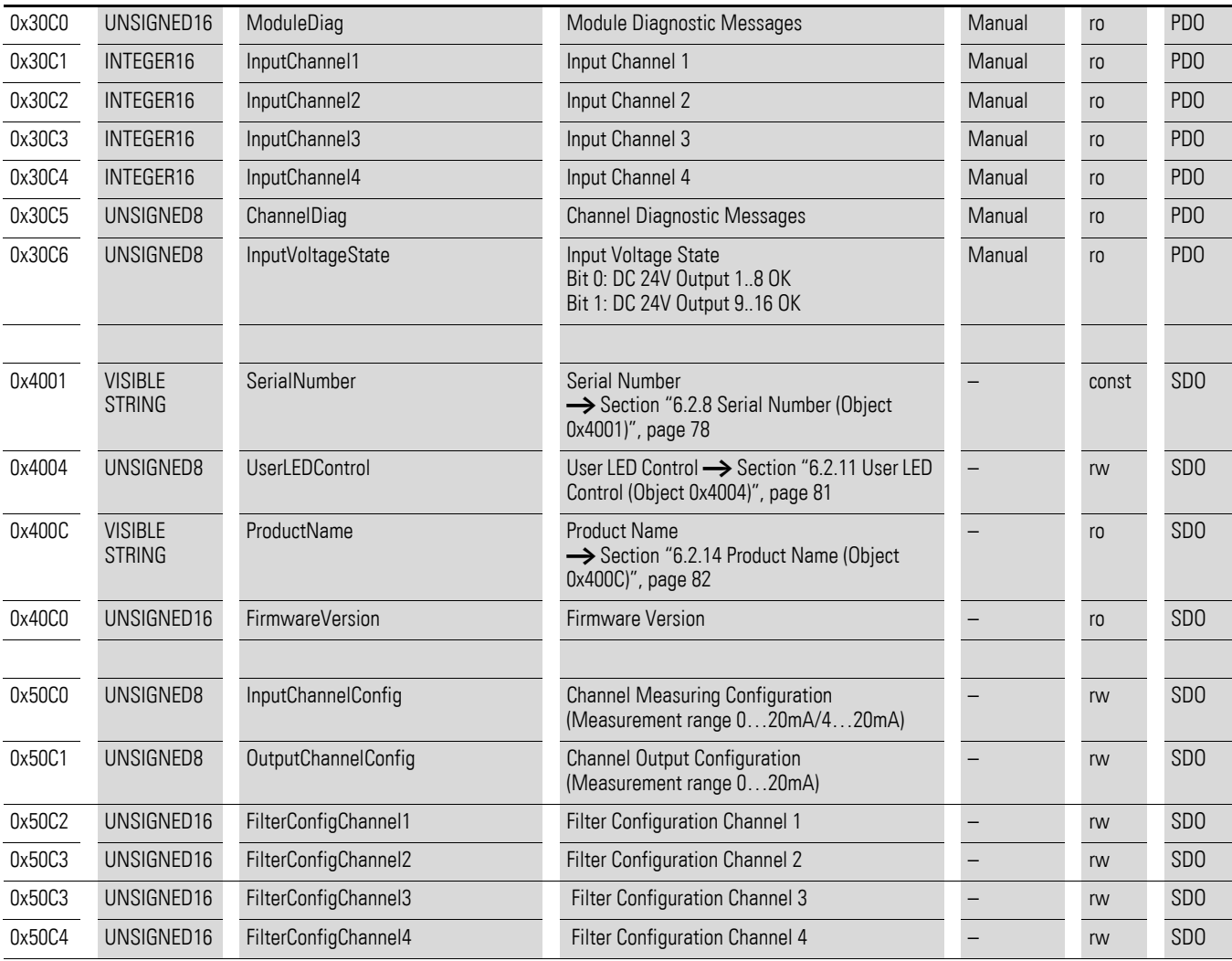

### **7.22.1 Read Analog Input 16-Bit (Object 0x6401)**

Object 0x6401 represents the channels' formatted analog input values. The object's data is automatically entered into the transmit PDOs (default mapping).

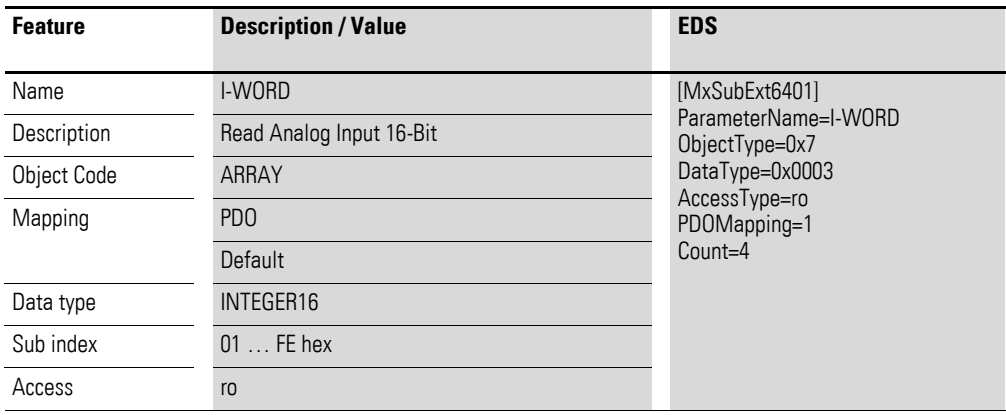

Design of the data bytes:

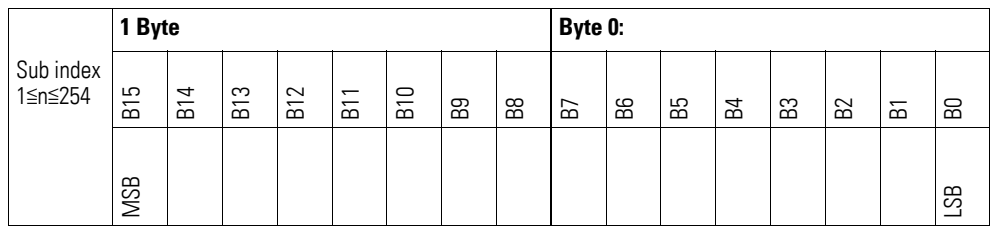

### **7.22.2 Write Analog Output 16-Bit (Object 0x6411)**

Object 0x6411 transmits the digital value of the channels' analog signal outputs. The object's data is automatically entered into the receive PDOs (default mapping).

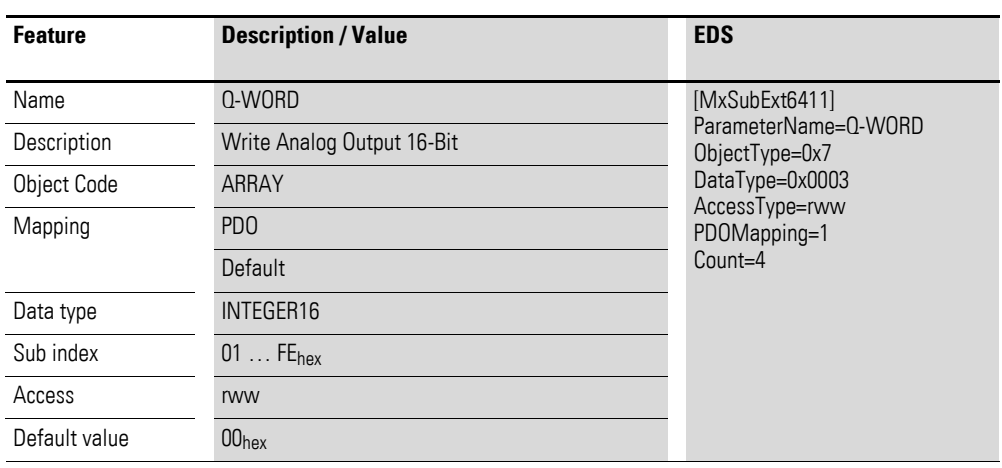

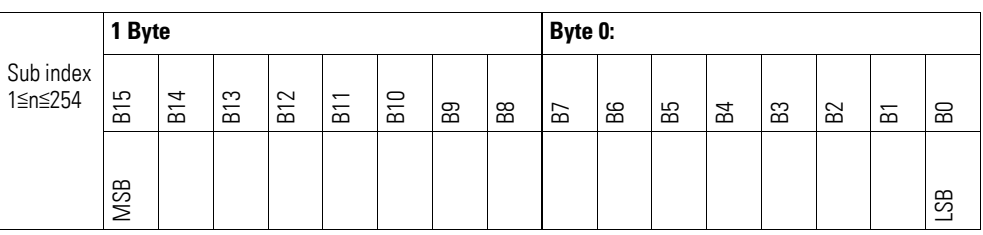

## **7.22.3 Analog Input Interrupt Trigger Selection (Object 0x6421)**

Object 0x6421 defines which events will trigger an interrupt for the corresponding channel so that the channel's analog input value (object 0x6401) will be transmitted when the event occurs.

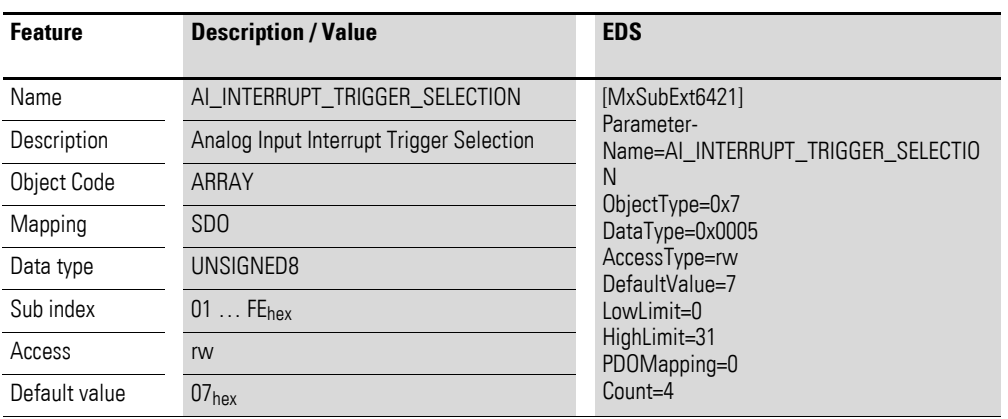

Design of the data bytes:

Byte 0:

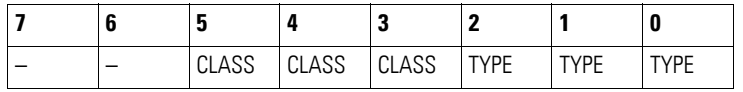

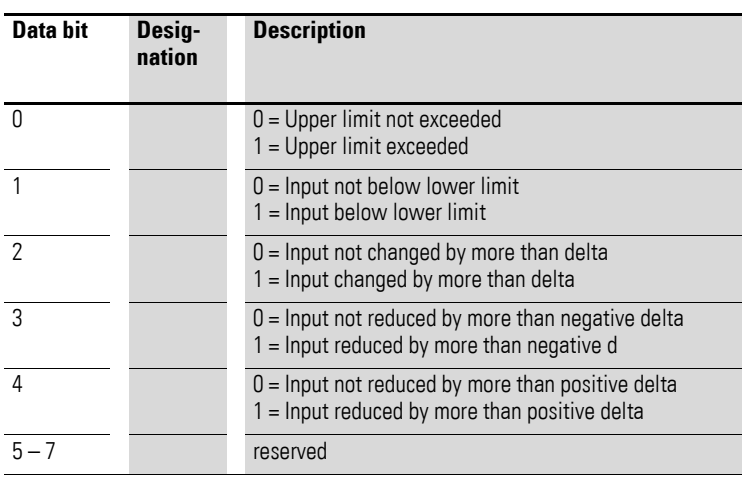

#### **7.22.4 Analog Input Global Interrupt Enable (Object 0x6423)**

Object 0x6423 enables and disables the transmission of data via object 0x6401 in general.

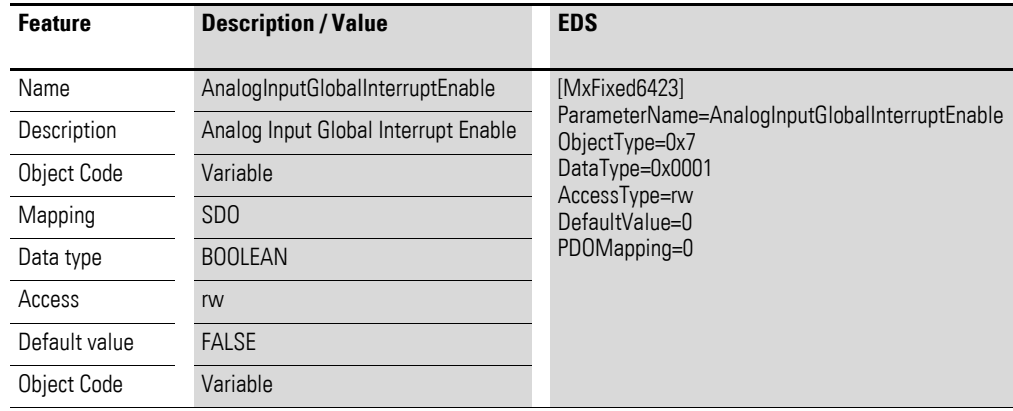

Default value

- FALSE (0) Object 0x6401 is not enabled and cannot transmit any analog input values.
- **TRUE (1)** Object 0x6401 is enabled and can transmit analog input values.

#### **7.22.5 Analog Input Interrupt Upper Limit Integer (Object 0x6424)**

Object 0x6424 defines an upper limit and affects the transmission of object  $0 \times 6401$  accordingly  $\rightarrow$  Figure 82, page 284.

Object 0x6401 will be transmitted (CAN transmission) if all of the following conditions are met:

- The analog input value (ENTRY into 0x6401) is equal to or greater than the upper limit (Upper Limit 0x6424).
- Object 0x6421 is set to enable.
- The global interrupt in object 0x6423 has been enabled with: TRUE.

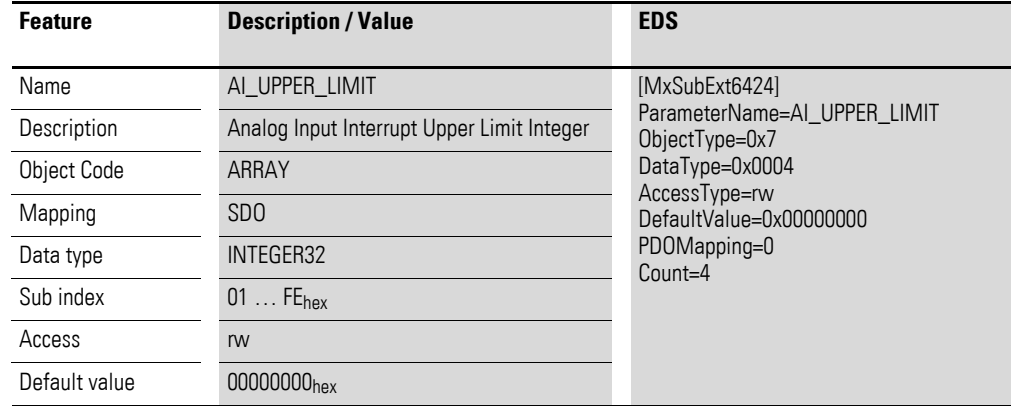

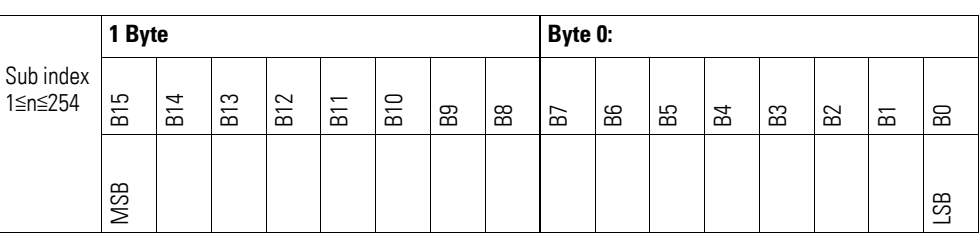

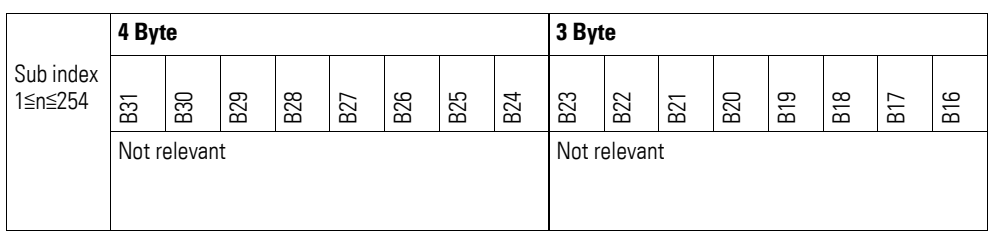

#### **7.22.6 Analog Input Interrupt Lower Limit Integer (Object 0x6425)**

Object 0x6425 defines a lower limit and affects the transmission of object  $0 \times 6401$  accordingly  $\rightarrow$  Figure 82, page 284.

Object 0x6401 will be transmitted (CAN transmission) if all of the following conditions are met:

- The analog input value (ENTRY into 0x6401) falls below the lower limit (Lower Limit 0x6425).
- Object 0x6421 is set to enable.
- The global interrupt in object 0x6423 has been enabled with: TRUE.

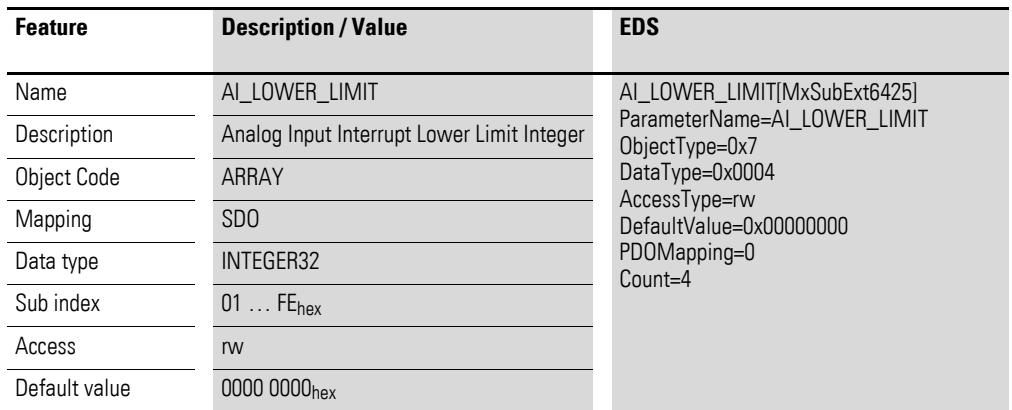

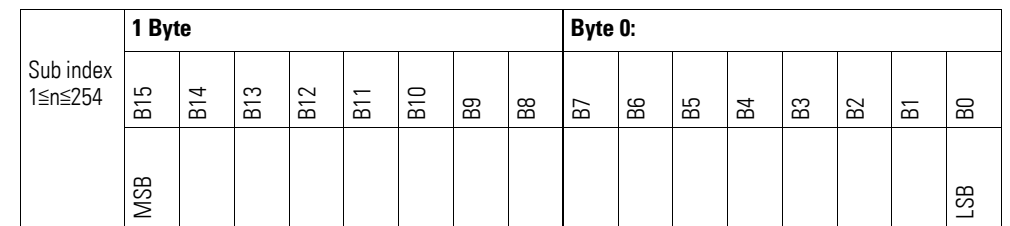

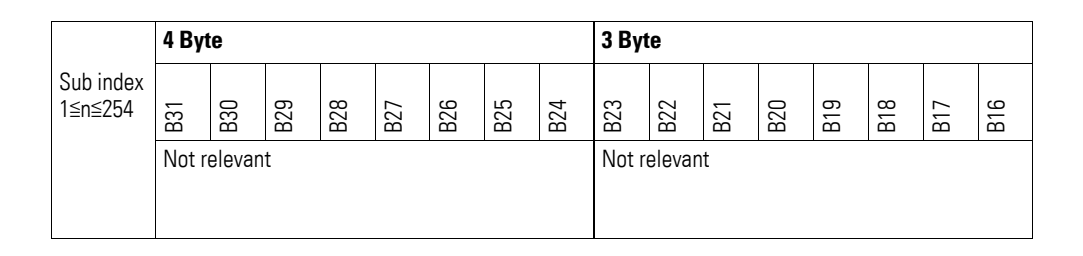

#### **7.22.7 Analog Input Interrupt Delta Unsigned (Object 0x6426)**

Object 0x6426 defines the fluctuation range (delta) relative to the last transmitted value both when counting up and down and affects the transmission of object 0x6401 accordingly  $\rightarrow$  Figure 82, page 284.

The specified fluctuation range refers to the data transmitted in object 0x6401 and accordingly must be specified as an unsigned value with the same value representation.

Object 0x6401 will be transmitted (CAN transmission) if all of the following conditions are met:

- The difference between the current value (ENTRY into 0x6401) and the last transmitted value is equal to or greater than the fluctuation range (Value Difference 0x6426).
- Object 0x6421 is set to enable.
- The global interrupt in object 0x6423 has been enabled with: TRUE.

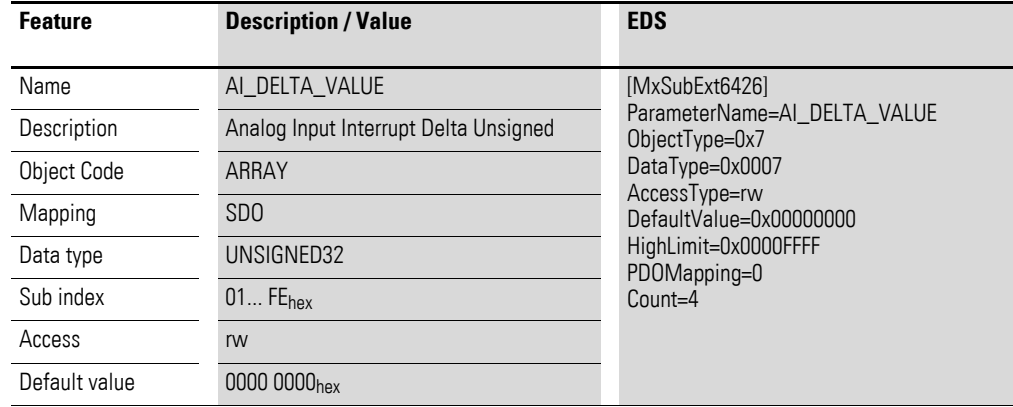

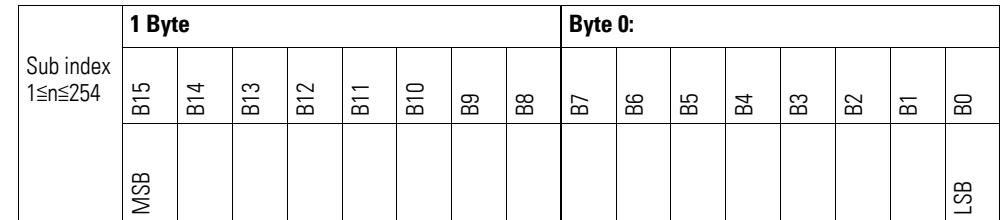

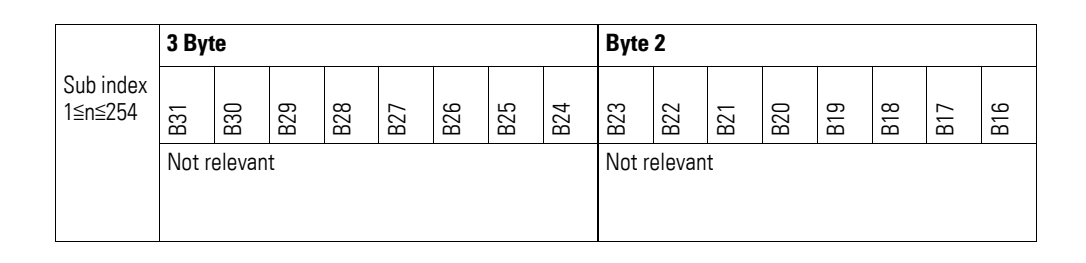

#### **7.22.8 Analog Input Interrupt Negative Delta Unsigned (Object 0x6427)**

Object 0x6427 defines the negative fluctuation range (delta) relative to the last transmitted value when counting down and affects the transmission of object 0x6401 accordingly  $\rightarrow$  Figure 82, page 284.

The specified fluctuation range refers to the data transmitted in object 0x6401 and accordingly must be specified as an unsigned value with the same value representation.

Object 0x6401 will be transmitted (CAN transmission) if all of the following conditions are met:

- The current value (ENTRY into 0x6401) is less than the last transmitted value and the difference is greater than or equal to the fluctuation range (Negative Value Difference 0x6427).
- Object 0x6421 is set to enable.
- The global interrupt in object 0x6423 has been enabled with: TRUE.

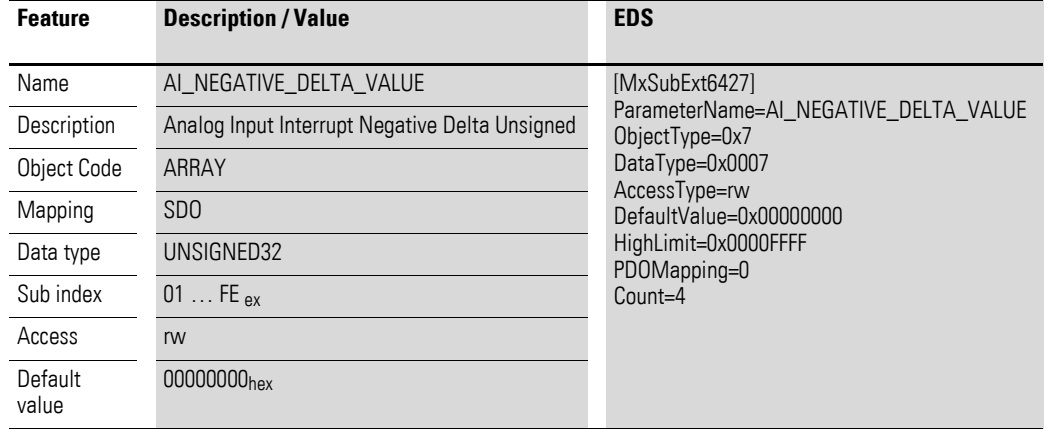

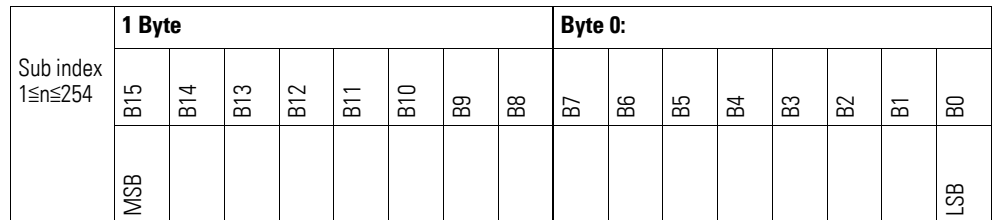

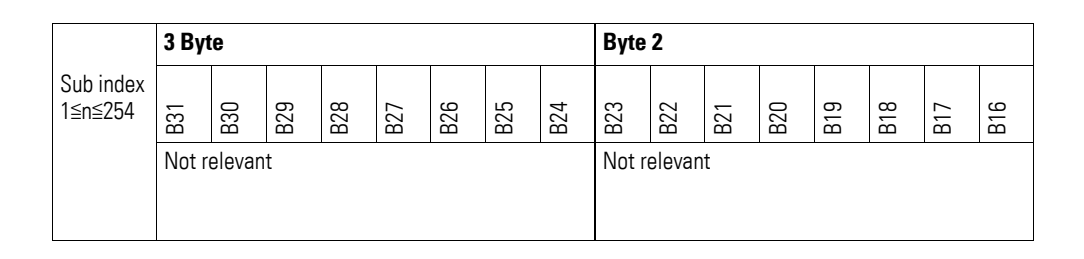

#### **7.22.9 Analog Input Interrupt Positive Delta Unsigned (Object 0x6428)**

Object 0x6428 defines the negative fluctuation range (delta) relative to the last transmitted value when counting up and affects the transmission of object 0x6401 accordingly  $\rightarrow$  Figure 82, page 284.

The specified fluctuation range refers to the data transmitted in object 0x6401 and accordingly must be specified as an unsigned value with the same value representation.

Object 0x6401 will be transmitted (CAN transmission) if all of the following conditions are met:

- The current value (ENTRY into 0x6401) is greater than the last transmitted value. The difference's magnitude is greater than the fluctuation range (Positive Value Difference 0x6428).
- Object 0x6421 is set to enable.
- The global interrupt in object 0x6423 has been enabled with: TRUE.

If the current value is less than the last transmitted value, object 0x6401 will be transmitted. If this behavior is not desired, object 0x6421 must be enabled and disabled accordingly.

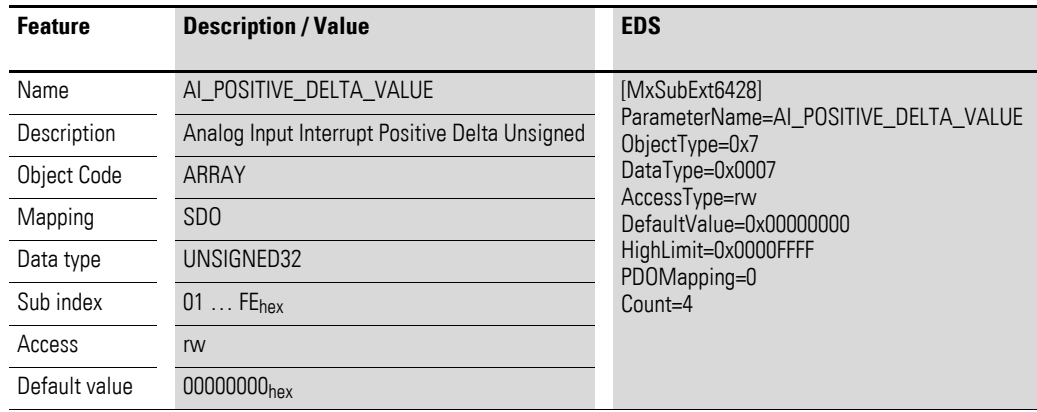

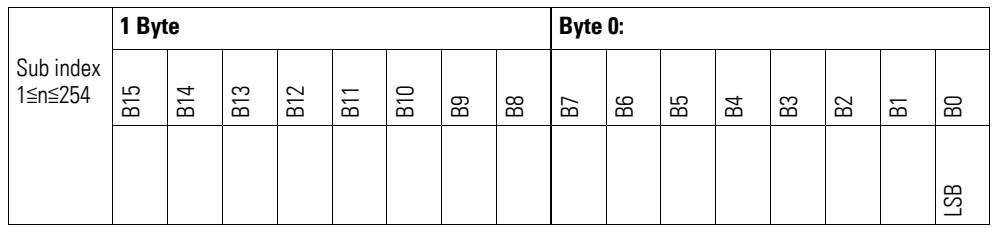

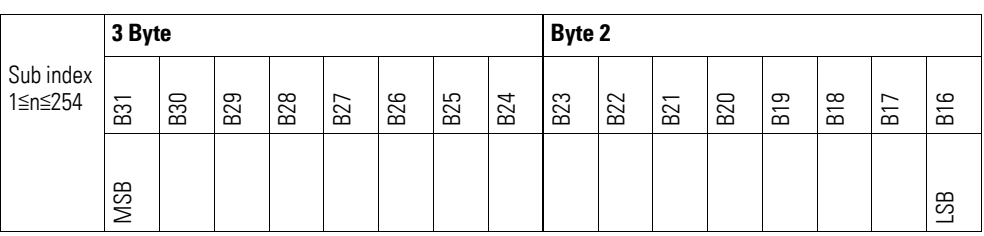

## **7.22.10 Output Channel x (Object 0x20C0 bis 0x20C3)**

Objects 0x20C0 to 0x20C3 transmit the digital value of the channels' analog signal outputs.

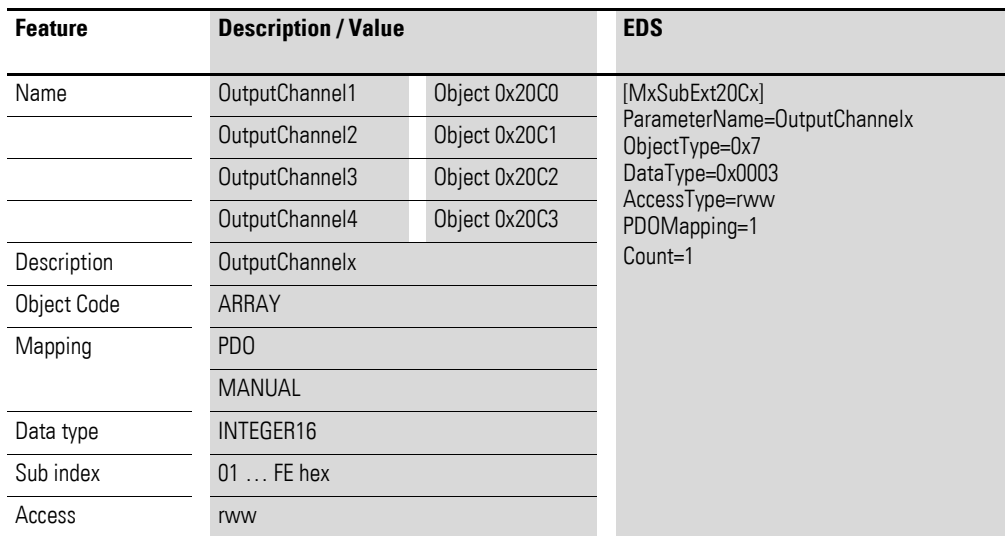

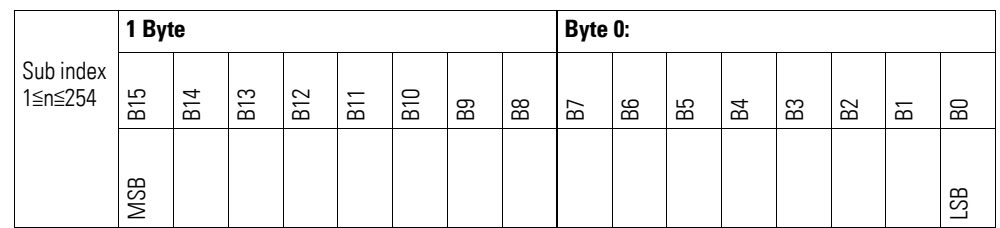

## **7.22.11 Module Diagnostic Messages (Object 0x30C0)**

Object 0x30C0 contains status information on the module's general operating status.

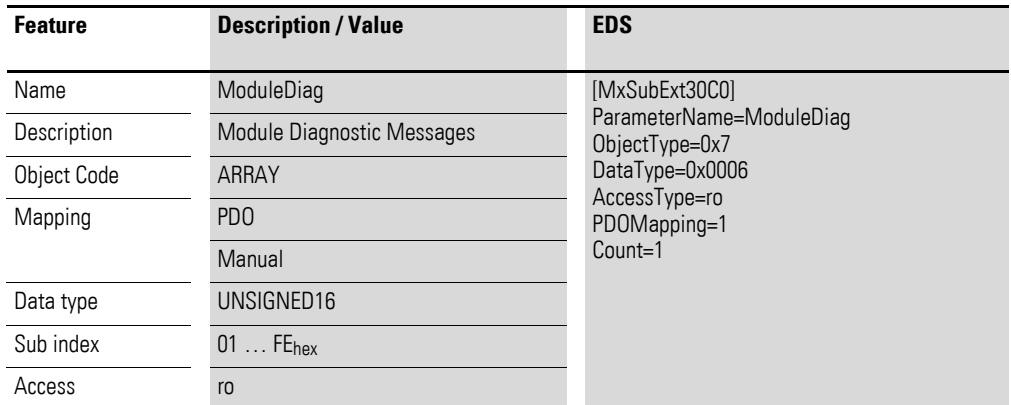

Design of the data bytes:

Byte 0:

Sub-Index 1≦n≦254

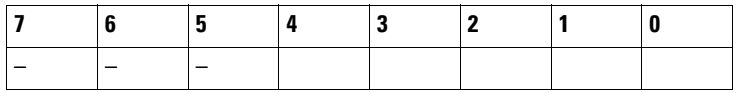

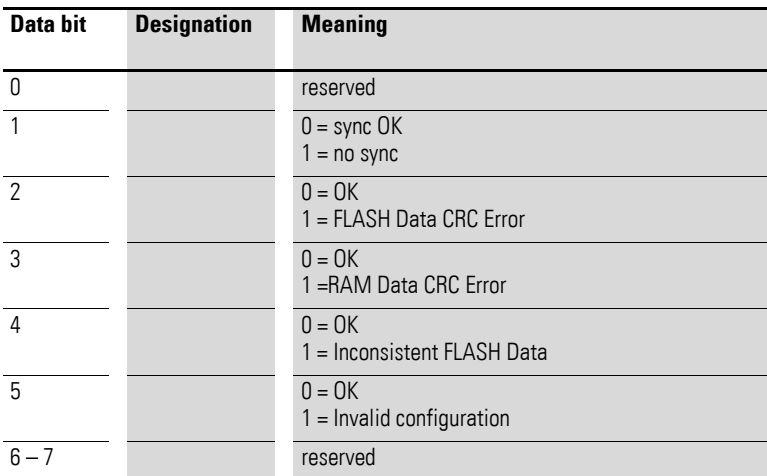

Byte 1:

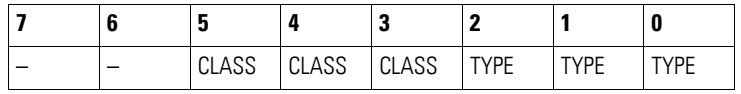

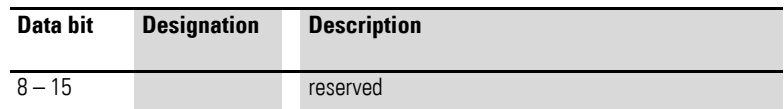

## **7.22.12 Input Channel x (Object 0x30C1 bis 0x30C4)**

Objects 0x31B1 to 0x31B2 represent the formatted (integer) analog input values.

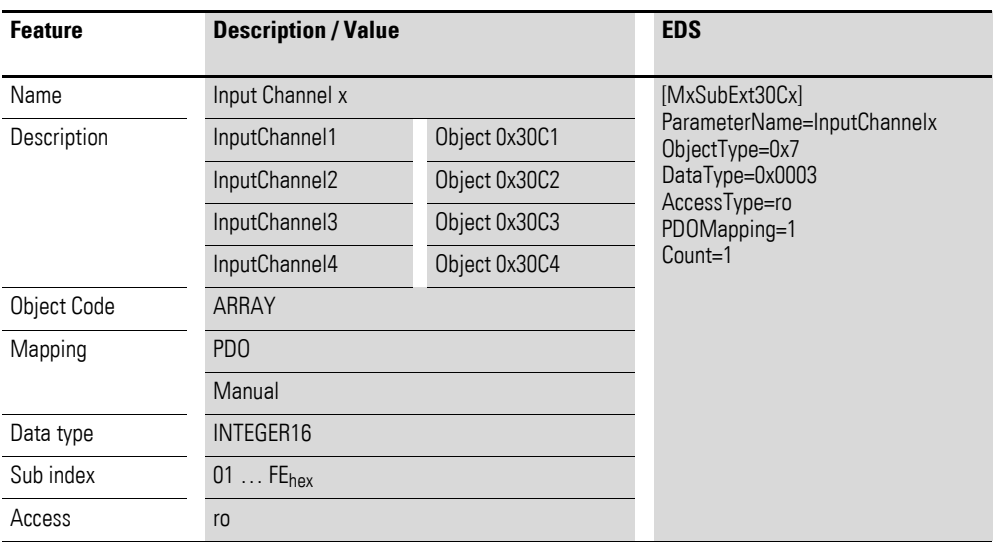

Design of the data bytes:

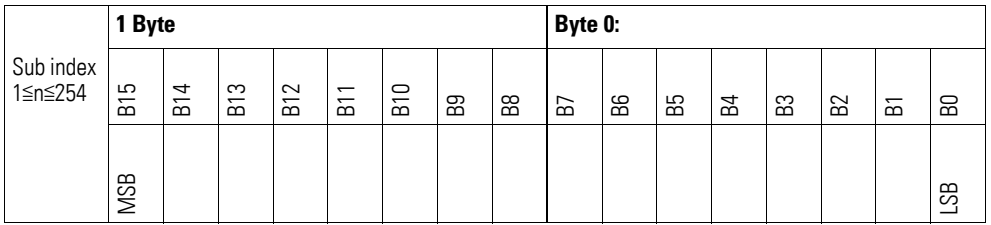

#### **7.22.13 Channel Diagnostic Messages (Object 0x30C5) )**

Object 0x30C5 contains status information on the module's channels.

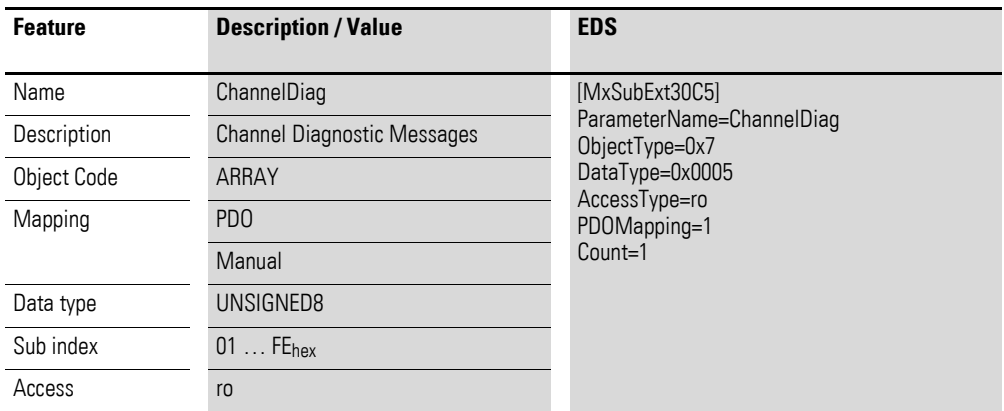

Design of the data bytes:

Byte 0:

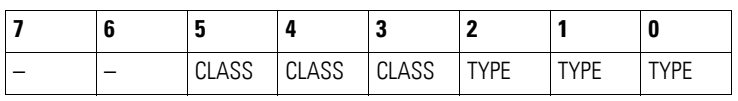

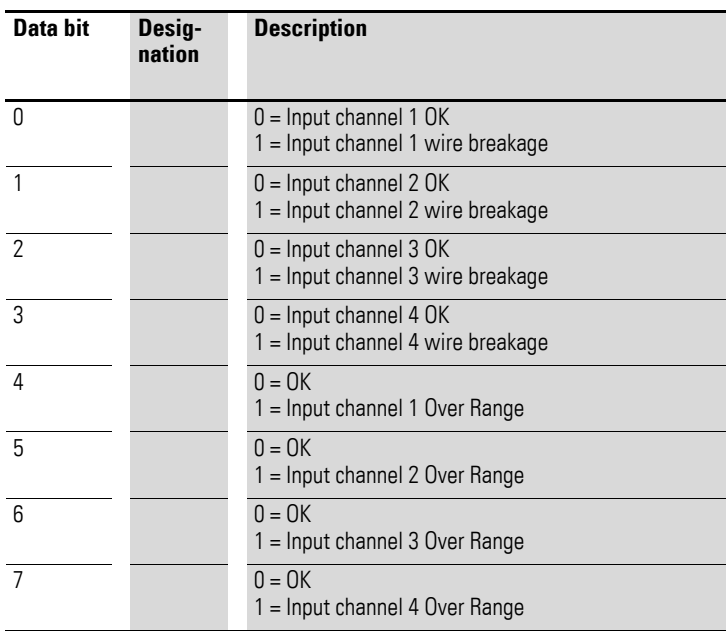

# **7.22.14 Input Voltage State (Object 0x30C6)**

Object 0x30C6 contains status information on the module's supply voltage:

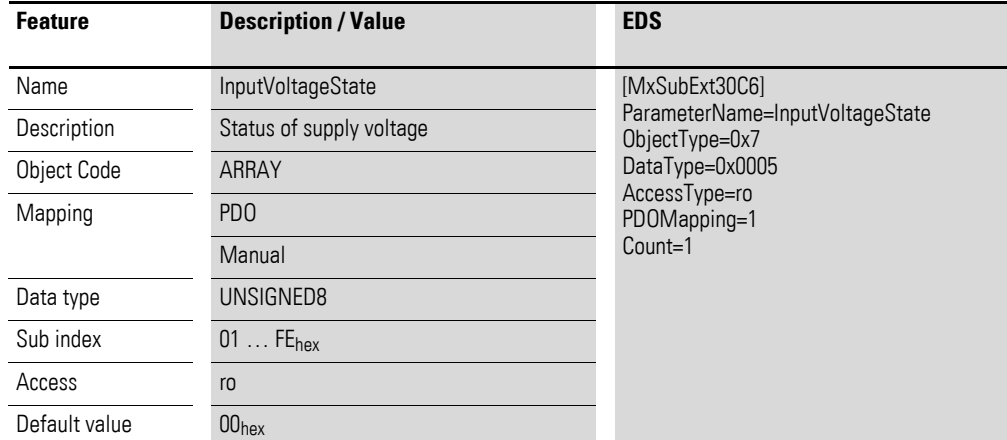

Design of the data bytes:

Byte 0:

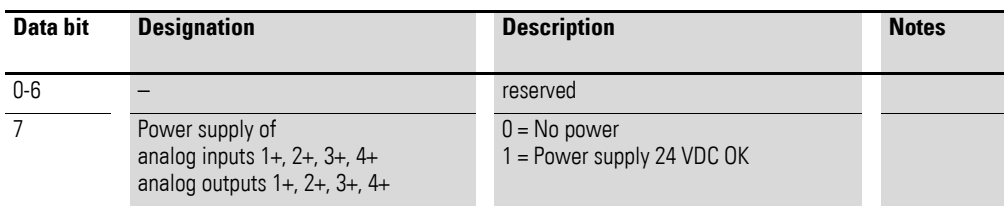

## **7.22.15 Firmware Version (Object 0x40C0)**

Object 0x40C0 can be used to read the firmware version using SDO-based access.

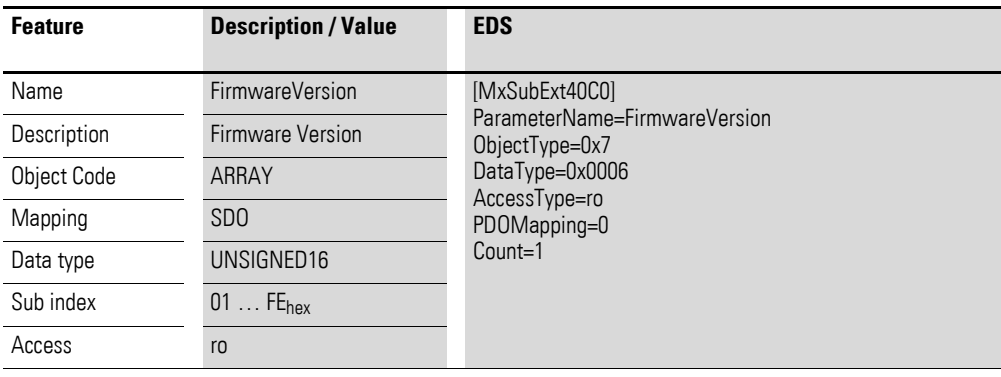

Design of the data bytes:

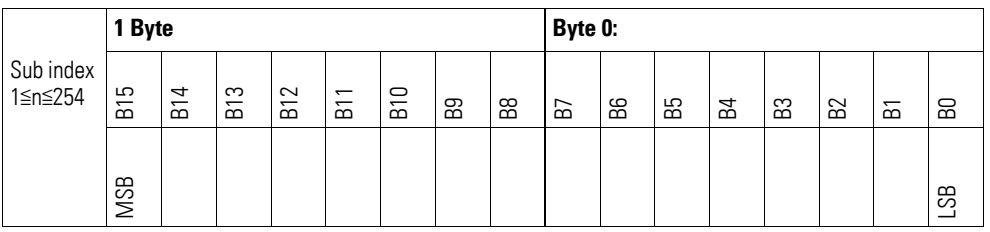

### **7.22.16 Input Channel Configuration (Object 0x50C0)**

Object 0x50C0 can be used to set the channels' measuring method to 0– 20 mA or 4–20 mA.

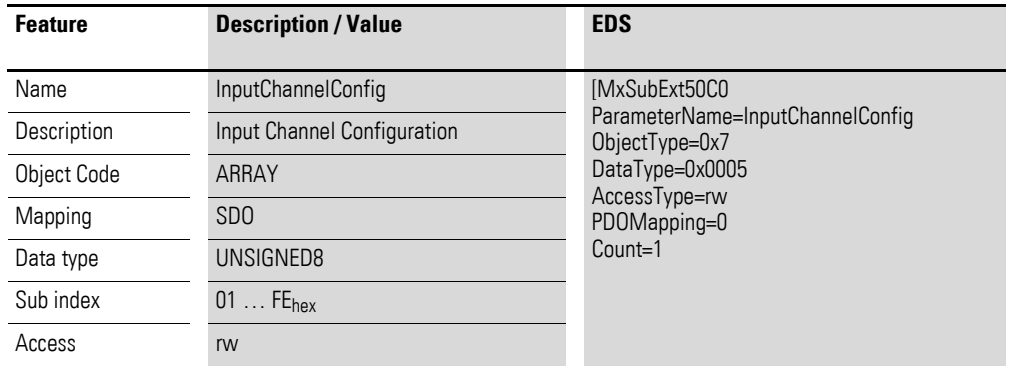

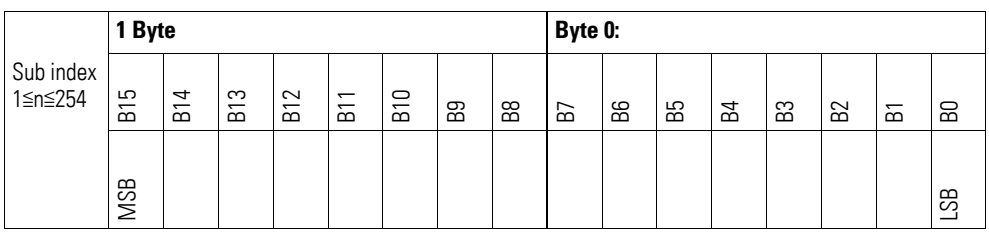

#### Byte 0:

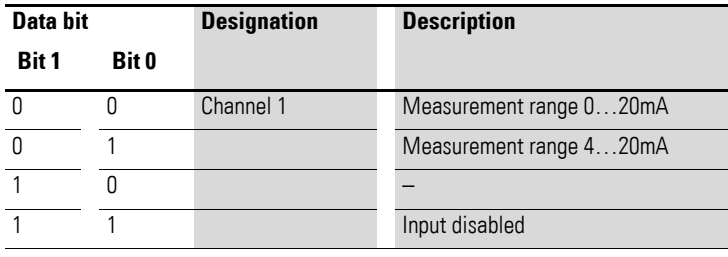

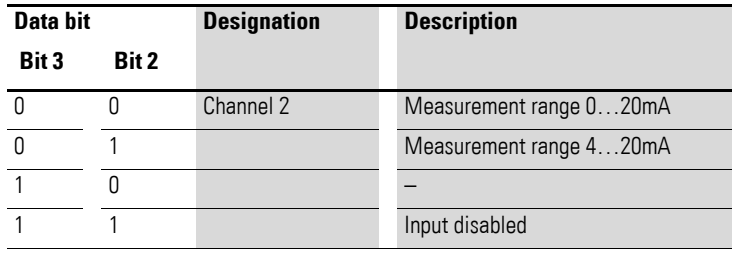

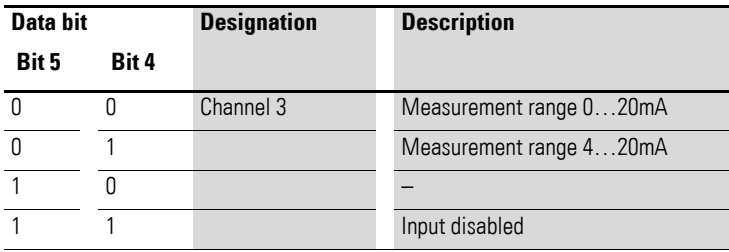

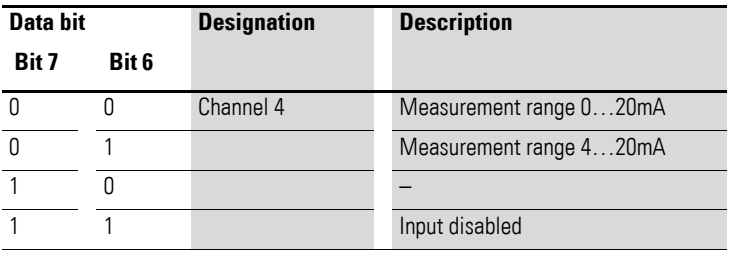

# **7.22.17 Output Channel Configuration (Object 0x50C1)**

Object 0x50C1 can be used to configure the output channels. It is used to define which current should correspond to the current output value based on the selected output range.

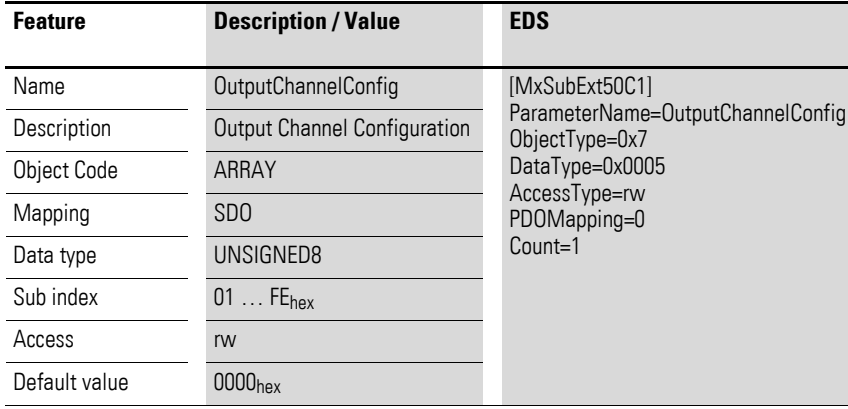

Design of the data bytes:

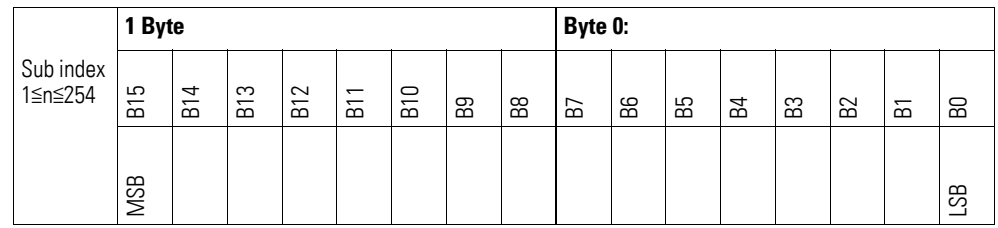

Byte 0:

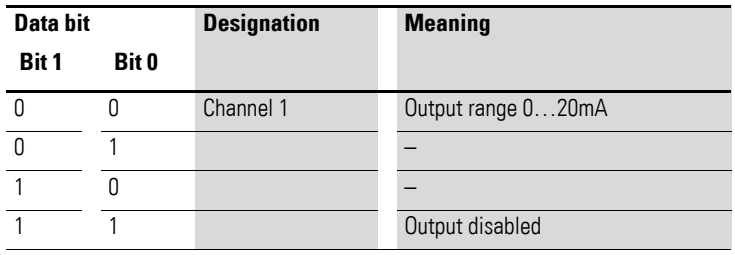

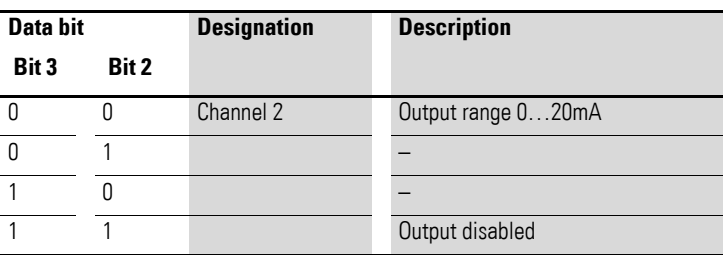

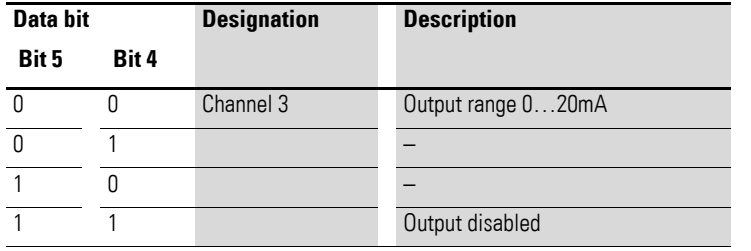

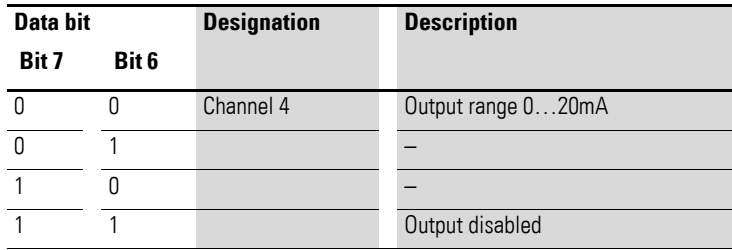

## **7.22.18 Filter Configuration Channel x (Object 0x50C2 bis 0x50C5)**

Objects 0x50C2 to 0x50C5 can be used to configure the software filter for a channel.

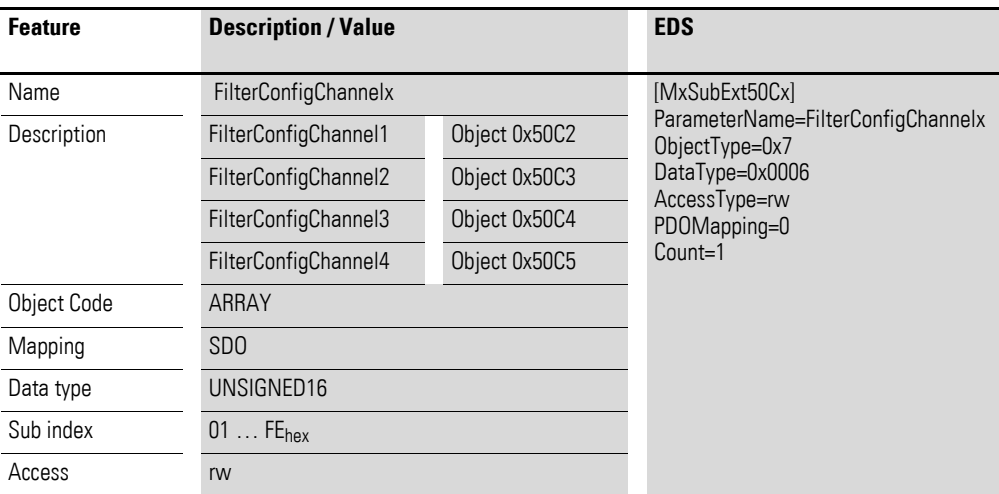

Design of the data bytes:

Low-pass cut-off frequency in Hz (example: 50 Hz =>  $0.032_{hex}$ )

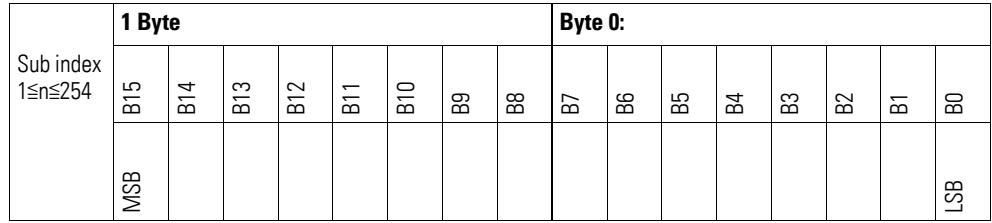

#### **Example**

Low-pass cut-off frequency in Hz

50  $Hz = 0032_{hex}$ 

The following settings are valid:

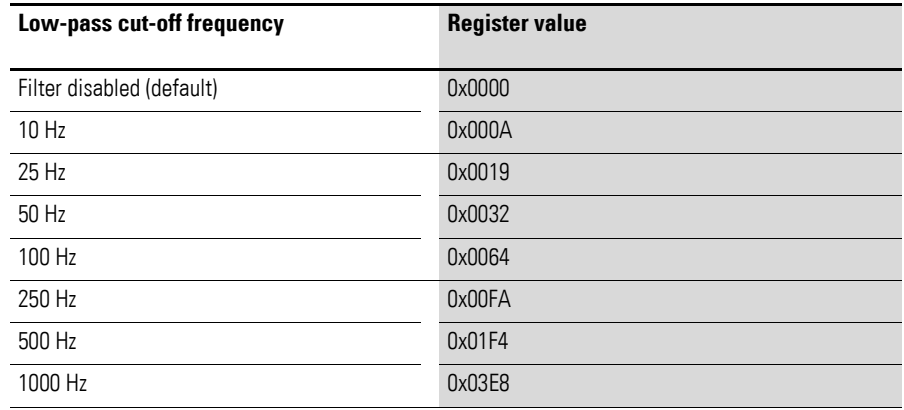

#### **7.23 XN-322-2DMS-WM**

This module supports the provision of data for analog inputs as per the specifications in CiA401. The behavior of the I/O slice modules can be configured with various vendor-specific objects.

A distinction is drawn between the following CANopen objects within this context:

- System-specific objects that the CANopen standard requires for a system.
- Product-specific objects that the CANopen standard requires for a product group, e.g., for analog modules.
- Vendor-specific objects that the CANopen standard does not require and that the manufacturer implements for data communication purposes.

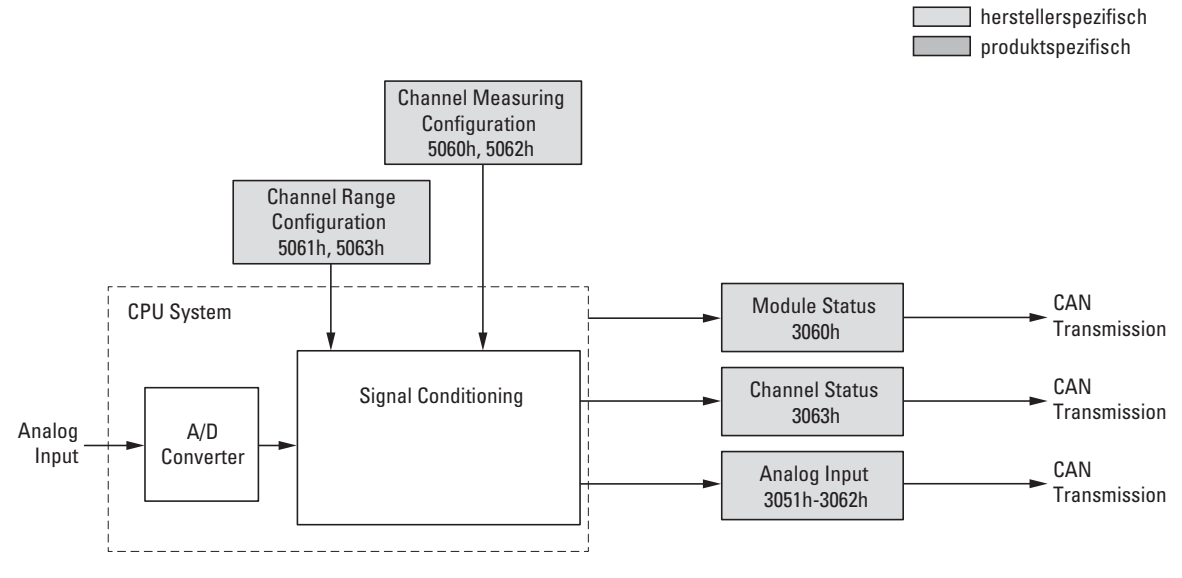

Figure 84: Block diagram showing the various CANopen objects

Product-specific CANopen objects

- None -

#### Manufacturer-specific objects

#### Index range for the XN-322-2DMS-WM module: x060 to x06F

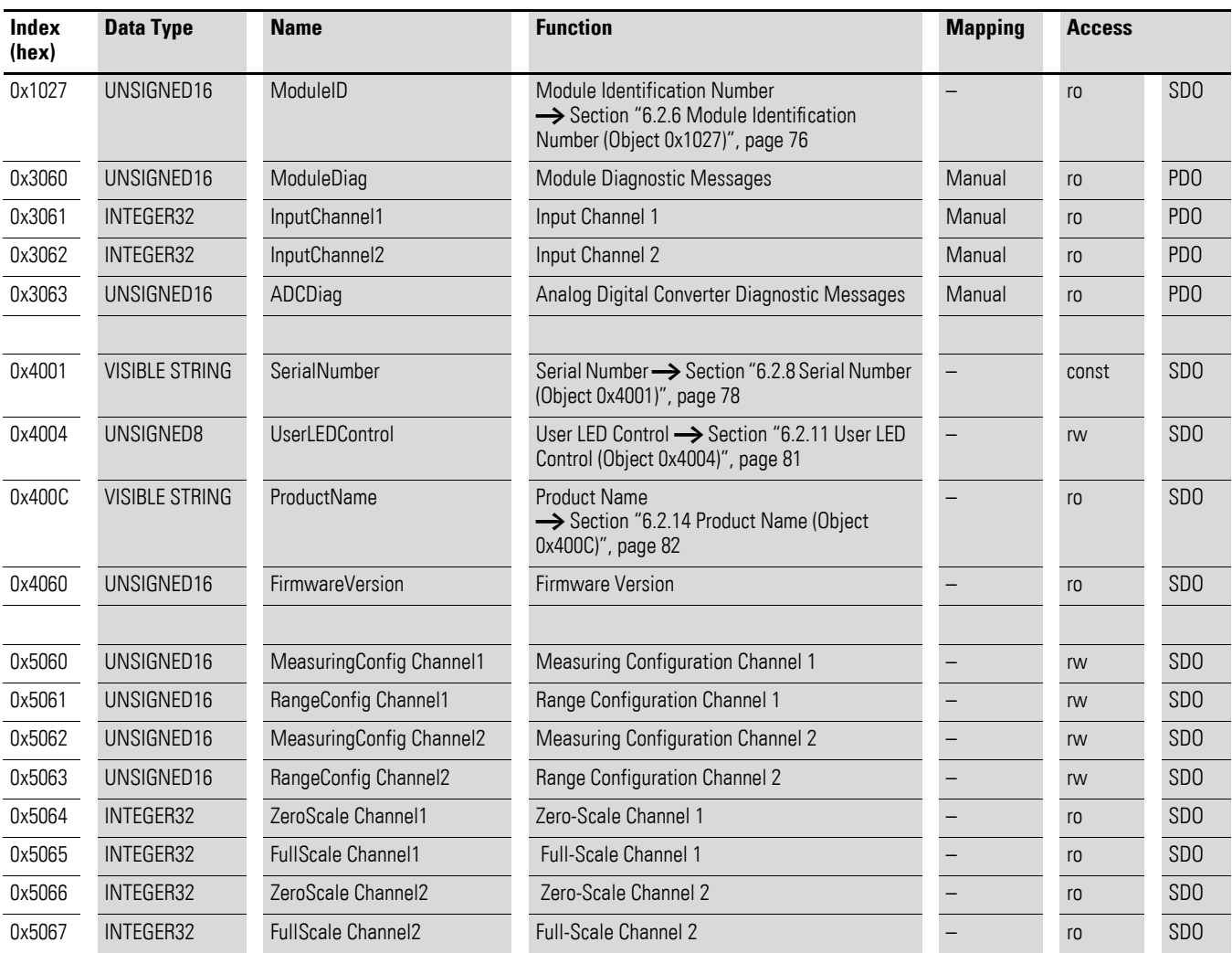

## **7.23.1 Module Diagnostic Messages (Object 0x3060)**

Object 0x3060 contains status information on the module's general operating status.

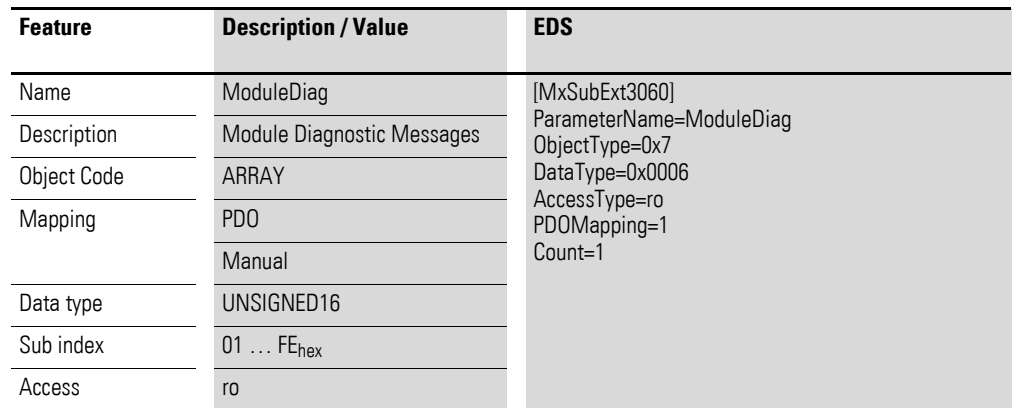

Design of the data bytes:

Byte 0:

Sub-Index 1≦n≦254

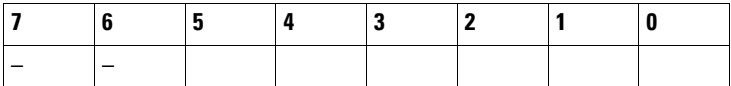

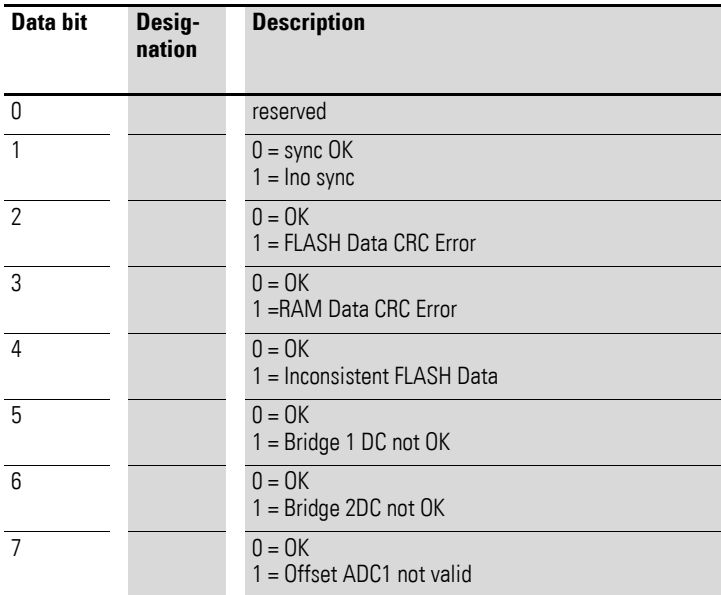

Byte 1:

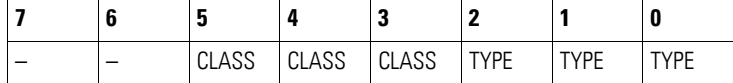

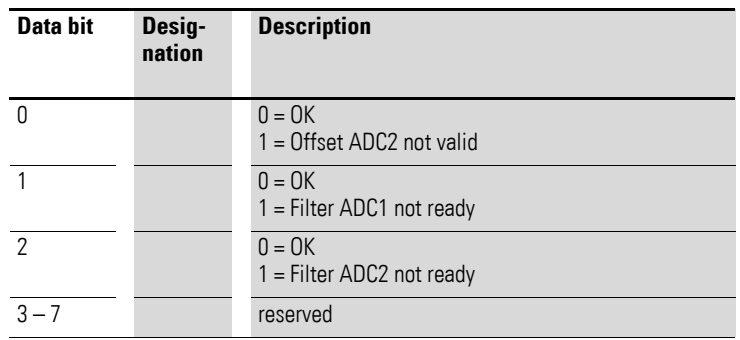

# **7.23.2 Input Channel x (Object 0x3061 to 0x3062)**

Objects 0x3061 to 0x3062 represent the analog input values

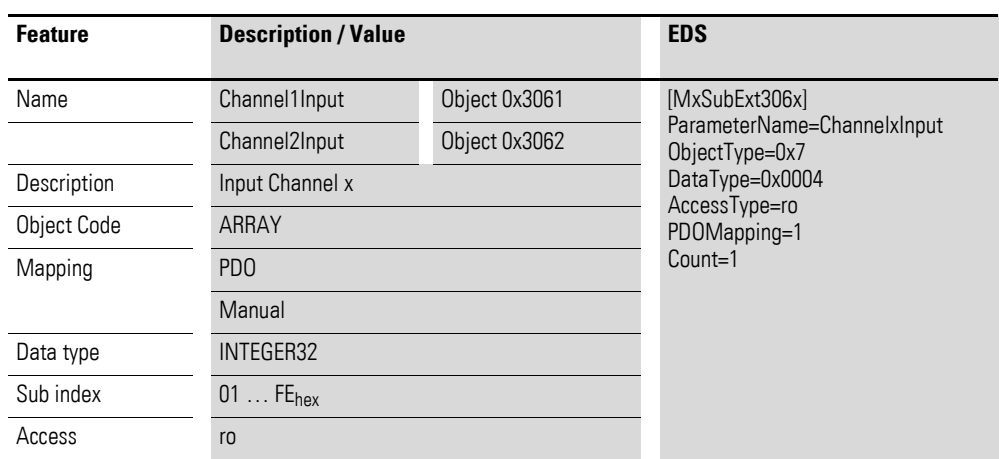

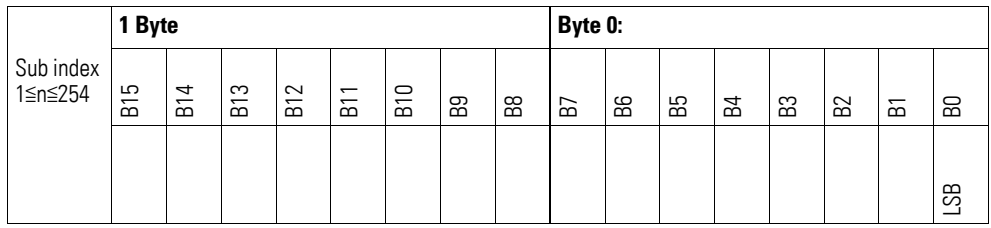

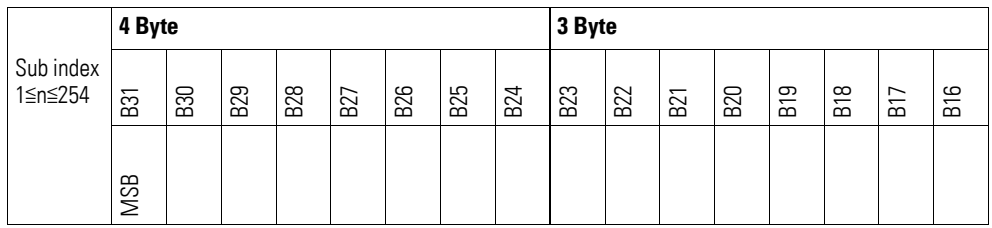

# **7.23.3 Analog Digital Converter Diagnostic Messages (Object 0x3063)**

Object 0x3063 contains status information on the device's analog-to-digital converter.

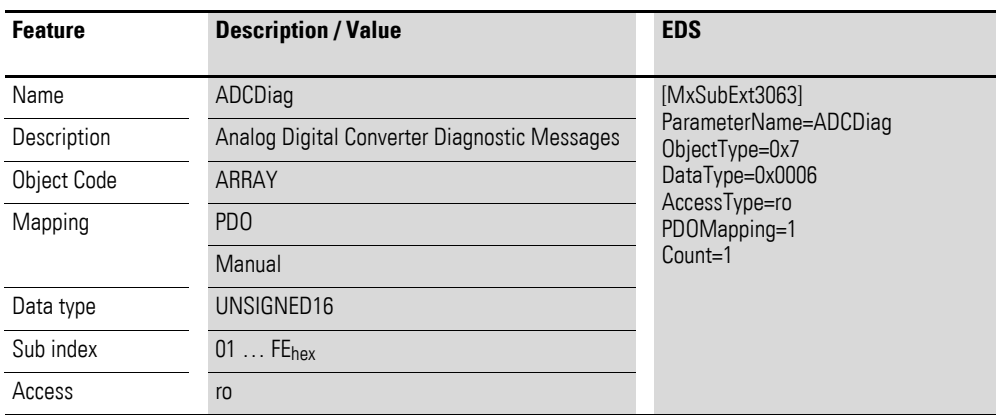

Design of the data bytes:

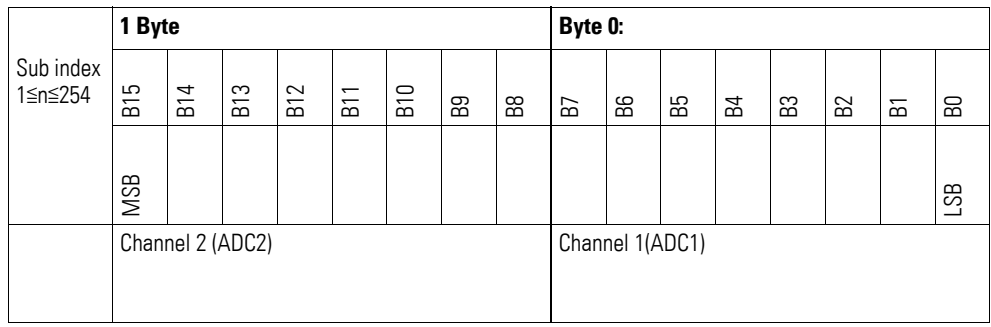

#### Byte 0:

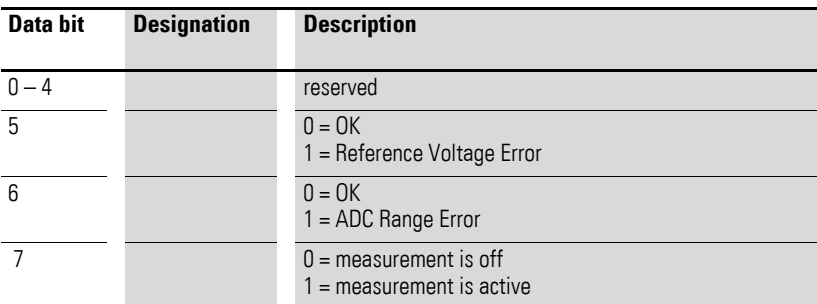

#### Byte 1:

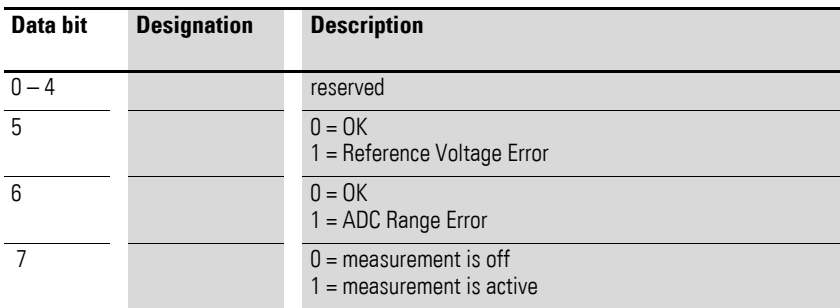

### **7.23.4 Firmware Version (Object 0x4060)**

Object 0x4060 can be used to read the firmware version using SDO-based access.

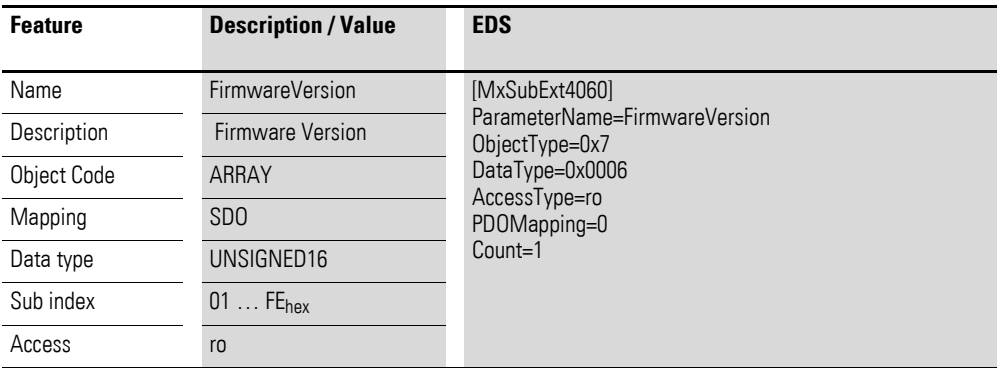

Design of the data bytes:

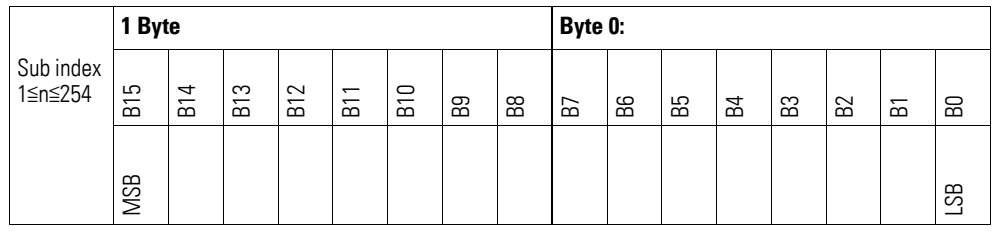

# **7.23.5 Measuring Configuration Channel x (Object 0x5060, 0x5062)**

Objects 0x5060 and 0x5062 can be used to configure special measuring settings for a channel.

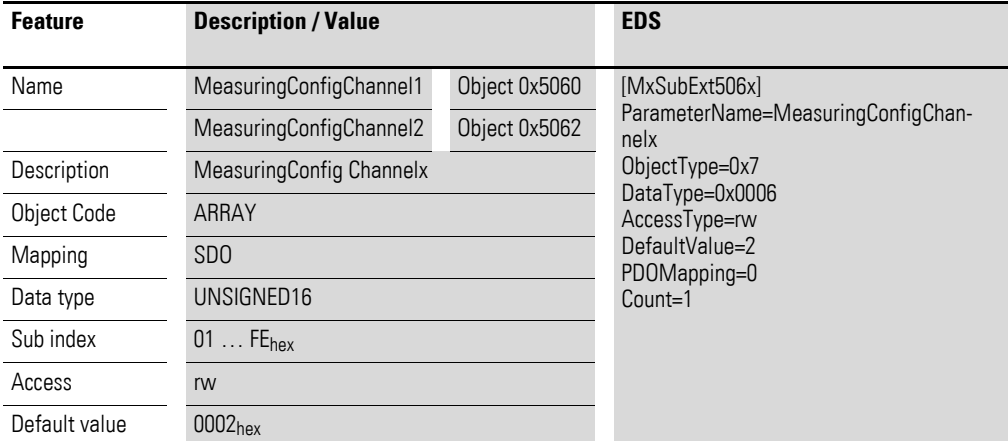

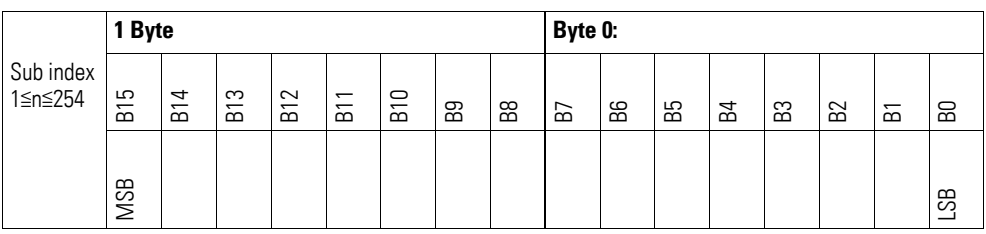

Byte 0:

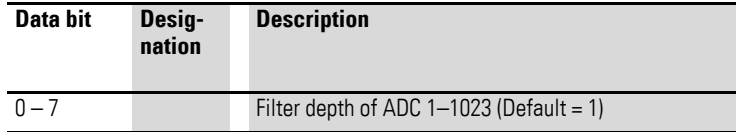

#### Byte 1:

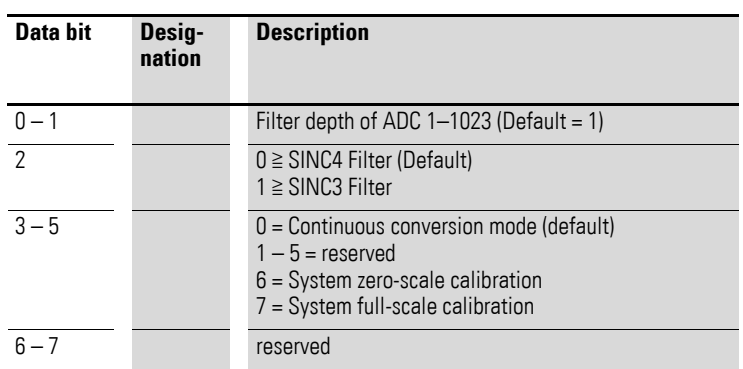

#### **7.23.6 Range Configuration Channel x (Object 0x5061, 0x5063)**

Objects 0x5061 and 0x5063 can be used to configure the range or input gain for a channel.

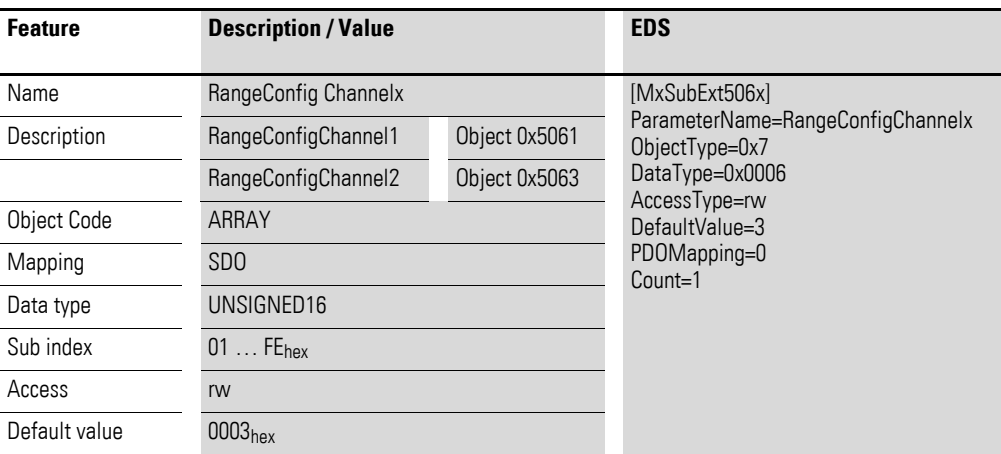

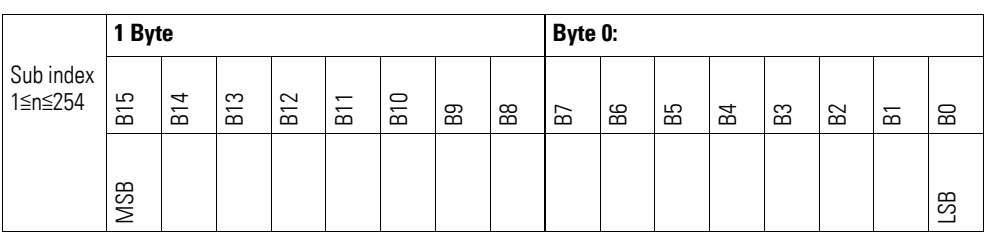

#### Byte 0:

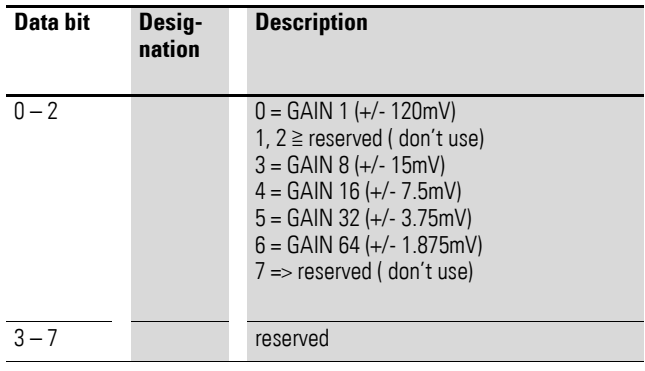

Byte 1:

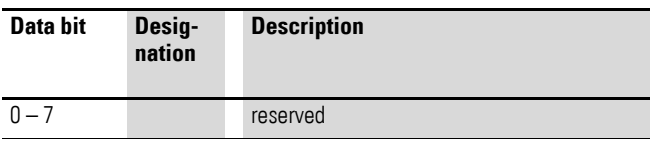

### **7.23.7 Zero-Scale Channel x (Object 0x5064, 0x5066)**

Objects 0x5064 and 0x5066 store the value of the measurement from the zero-scale calibration.

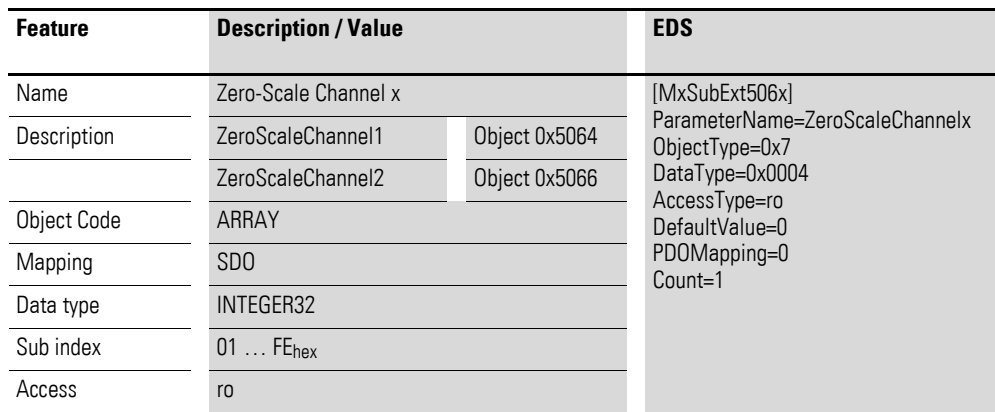

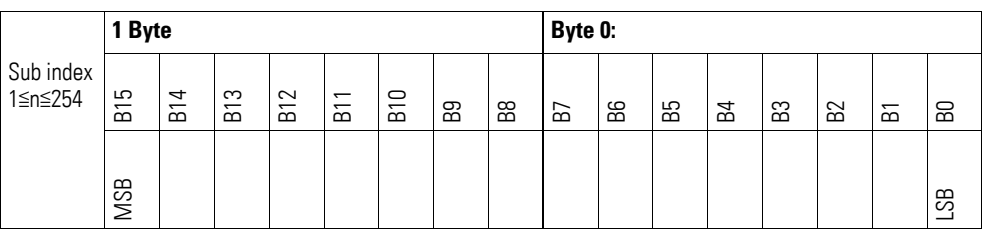

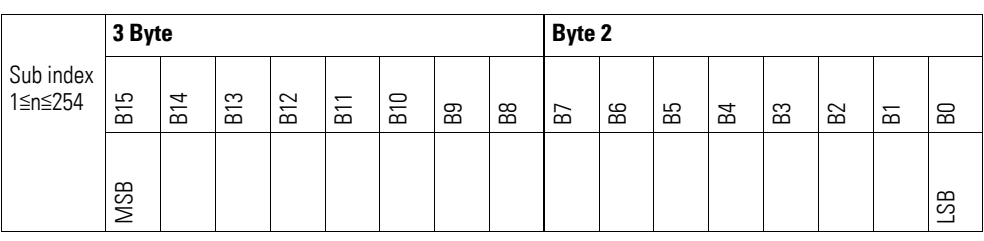

## **7.23.8 Full-Scale Channel x (Object 0x5065, 0x5067)**

Objects 0x5065 and 0x5067 store the value of the measurement from the full-scale calibration.

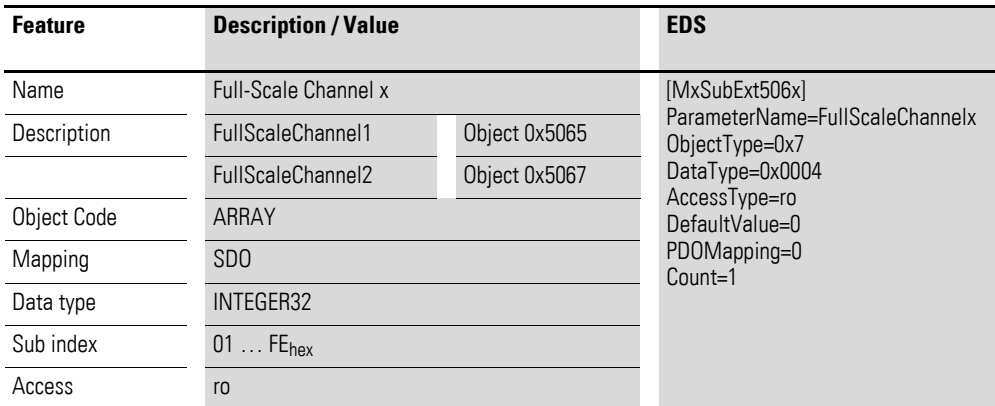

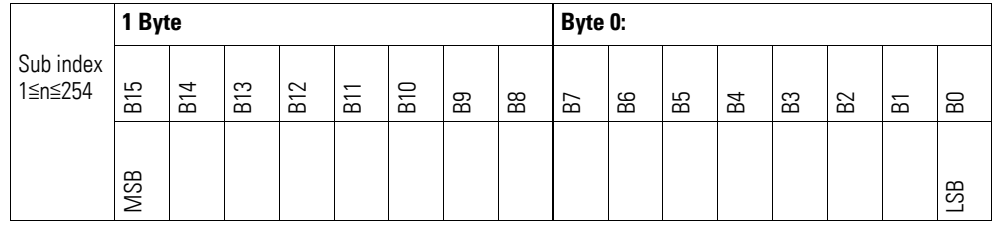

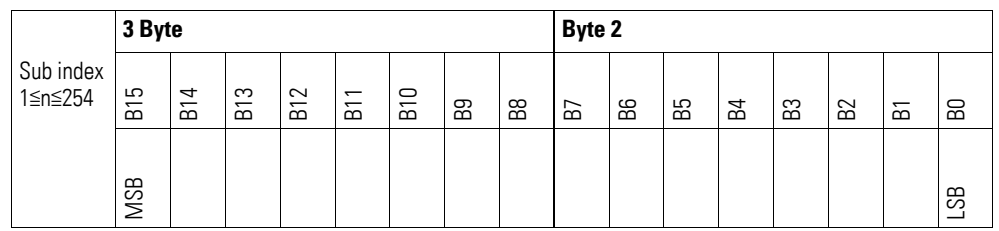

#### **7.24 XN-322-1DCD-B35**

This module supports the provision of data per the specifications in CiA401. The behavior of the I/O slice modules can be configured with various vendor-specific objects.

A distinction is drawn between the following CANopen objects within this context:

- System-specific objects that the CANopen standard requires for a system.
- Product-specific objects that the CANopen standard requires for a product group, e.g., for analog modules.
- Vendor-specific objects that the CANopen standard does not require and that the manufacturer implements for data communication purposes.

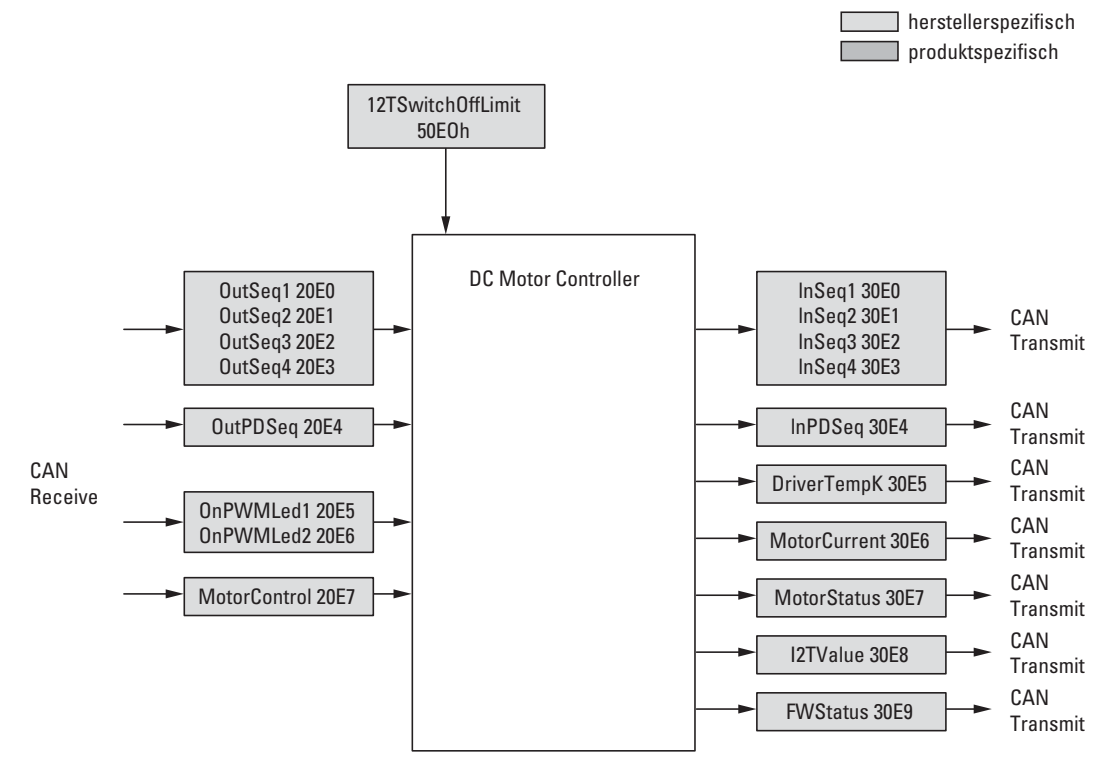

Figure 85: Block diagram showing the various CANopen objects

#### Manufacturer-specific objects

#### Index range for the XN-322-2DCD-B35 module: x0E0 to x0EF

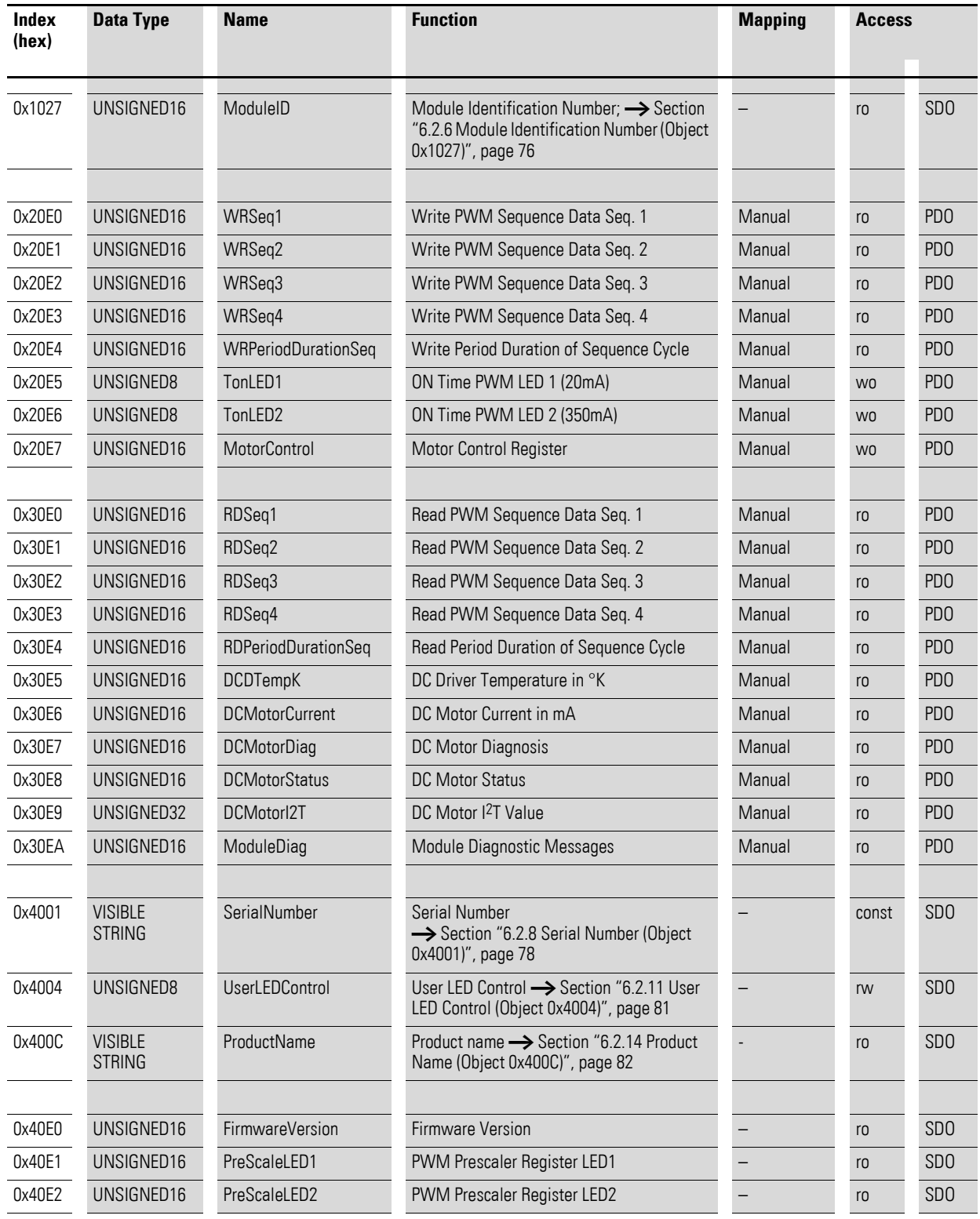

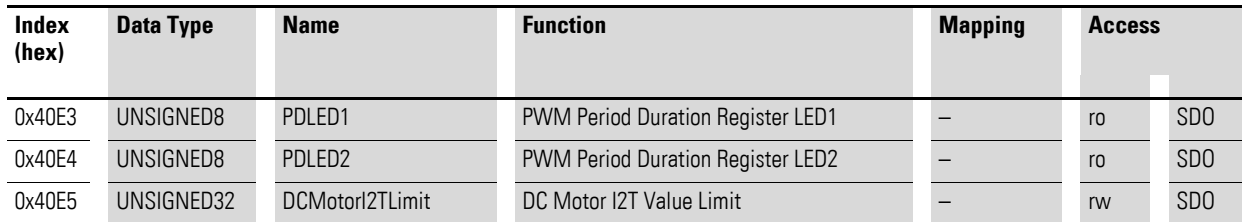

#### **7.24.1 Write PWM Sequenz Data (Object 0x20E0 to 0x20E3)**

#### ACHTUNG NOTICE

Select period duration  $t_p$  in line with the output sequence:  $t_p = t_{\text{OutputSequence}} = t_{\text{OutputSequence}} + ... + t_{\text{OutputSequence}}$ Failure to do so may result in undesired XN300 slice module states.

The four objects 0x20E0 to 0x20E3 are used to transmit the PWM output sequence for motor control to the XN300 module.

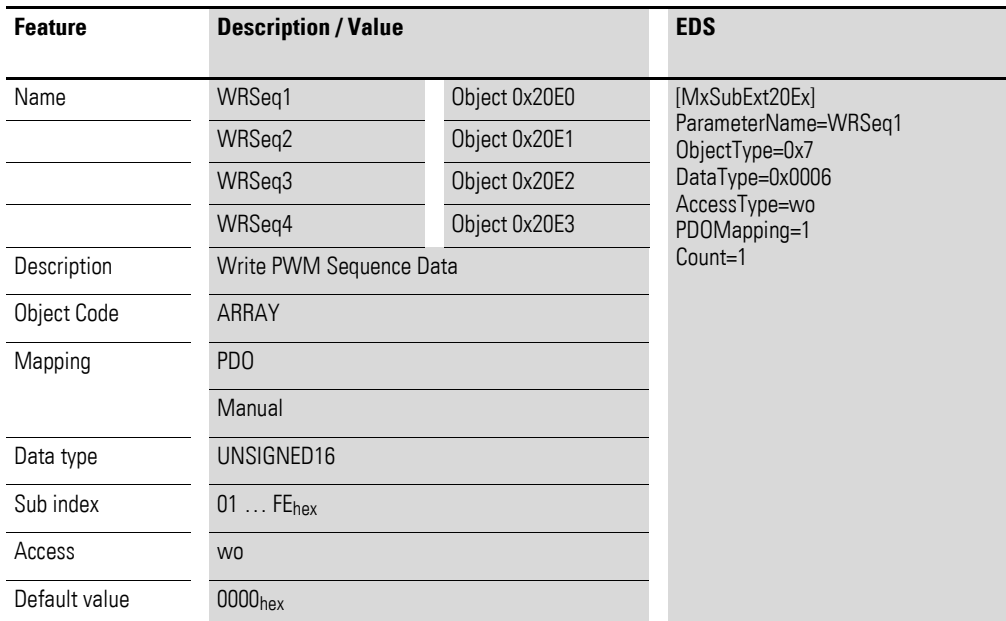

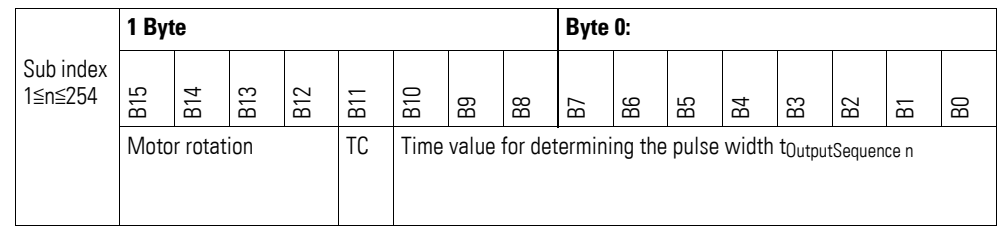

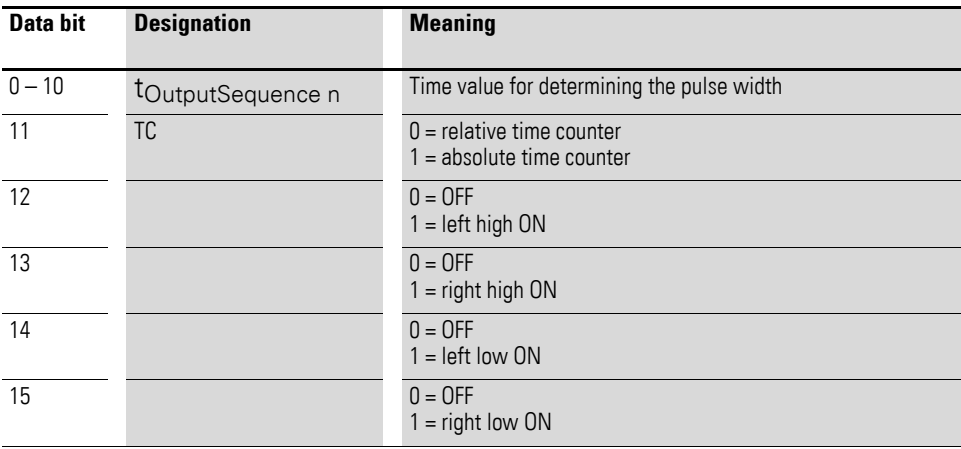

#### **7.24.2 Write Period Duration of Sequence Cycle (Object 0x20E4)**

#### ACHTUNG NOTICE

Select period duration  $t_p$  in line with the output sequence:  $t_p = t_{\rm OutputSequence} = t_{\rm OutputSequence1\;+...}\; +\; t_{\rm OutputSequence4}$ Failure to do so may result in undesired XN300 slice module states.

Object 0x20E4 can be used to transmit the duration of the PWM output sequence  $t_p$  for motor control to the module.

Period duration =  $tp = WRPeriodDurationSeq$ Clock frequency

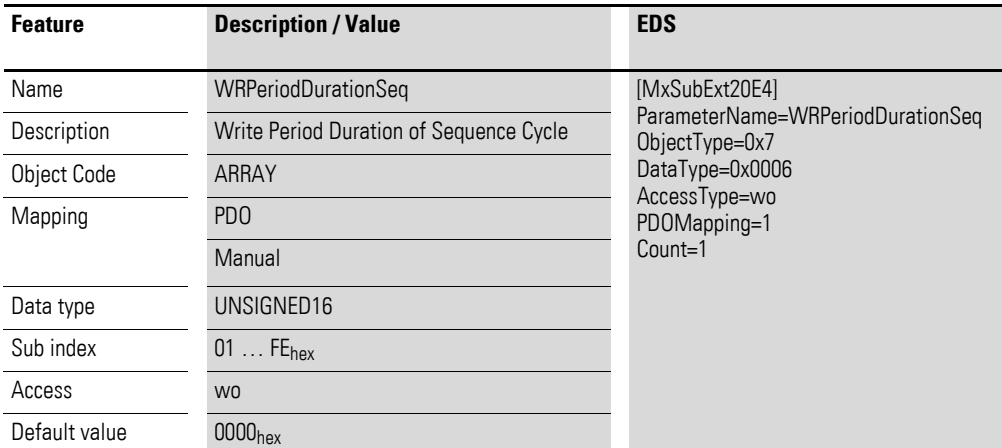

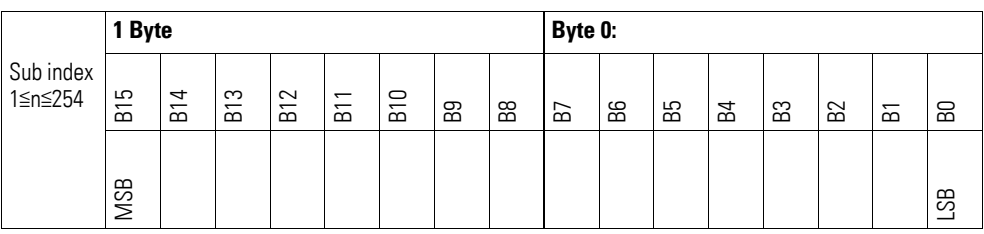

## **7.24.3 ON Time PWM LED x (Object 0x20E5, 0x20E6)**

Objects 0x20E5 (LED1, 20 mA) and 0x20E6 (LED2, 350 mA) can be used to transmit the duty factor of the LED PWM output to the module.

The register's content determines the LEDs' duty cycle within the defined period duration. A value of 0xFF corresponds to a duty cycle of 100%.

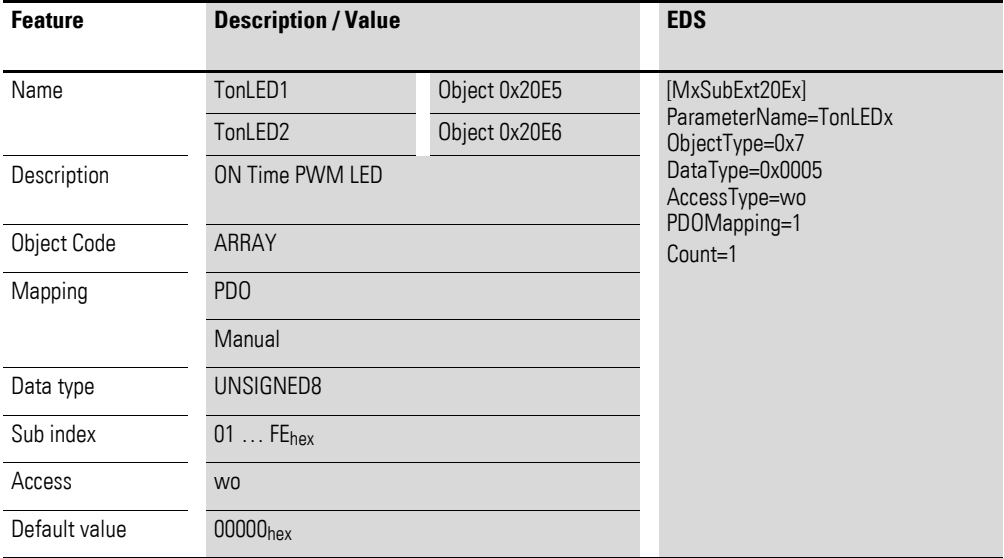

Design of the data bytes:

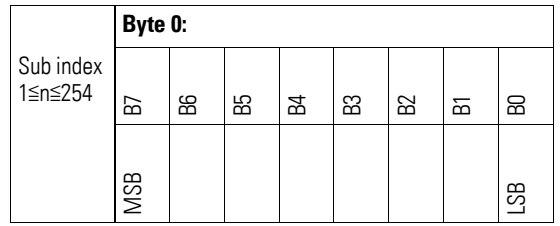

Byte 0:

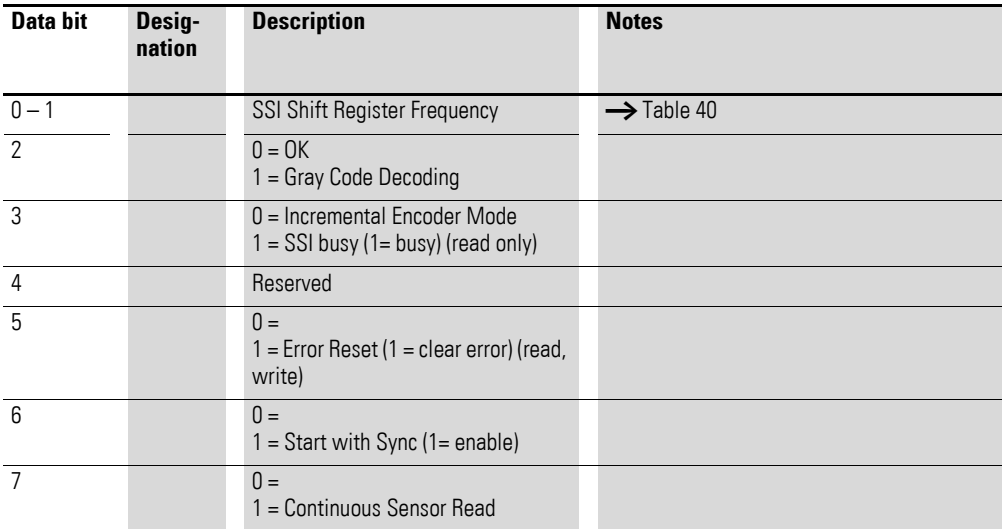

Duty cycle of PWM output for LED 1:

 $t_{on} = t_{on}$ LED1  $*$  180 ns

Period duration:  $PD = 45.9 \mu s \rightarrow f = 21.8 \text{ kHz}$ 

Duty cycle of PWM output for LED 2:

 $t_{on} = t_{on}$ LED2  $*$  1100 ns

Period duration: PD = 2805  $\mu$ s  $\rightarrow$  f = 3.56 kHz

#### **7.24.4 Motor Control (Object 0x20E7)**

Motor control object 0x20E7 can be used to activate the sequence output and the status feedback in object 0x30E8 → [Page 323](#page-326-0).

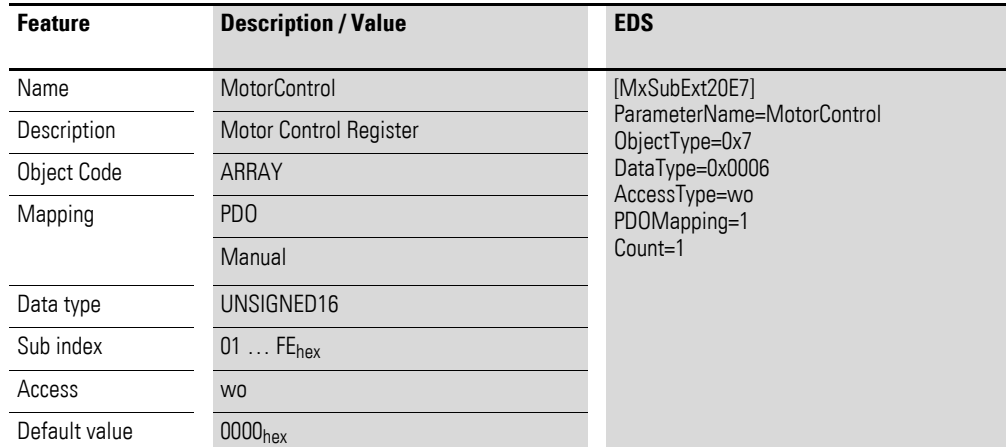

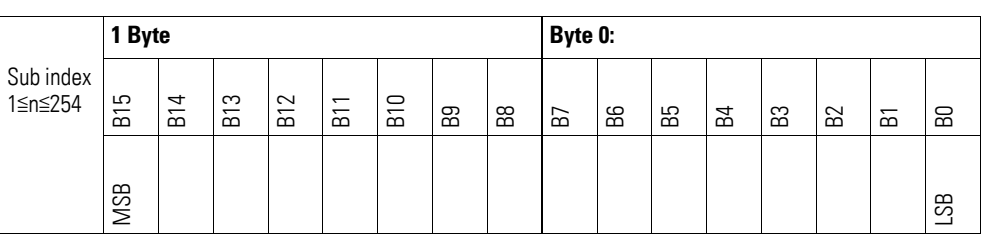

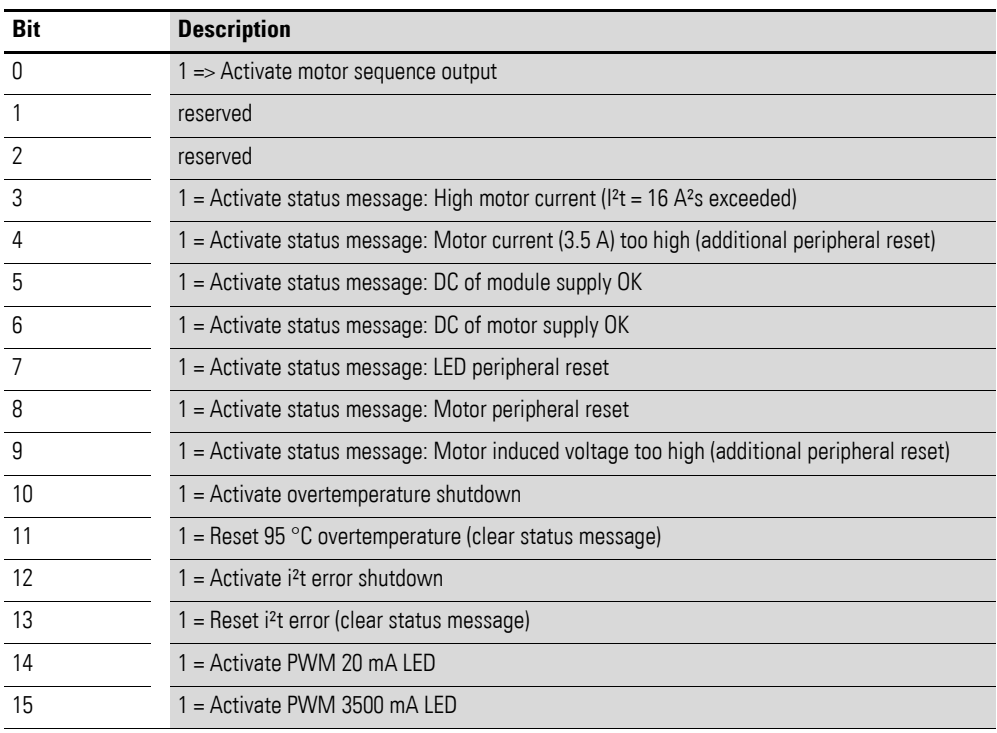

### **7.24.5 Read PWM Sequenz Data (Object 0x30E0 to 0x30E3)**

Objects 0x30E0 to 0x30E3 can be used to read the motor control PWM output sequence data from the module.

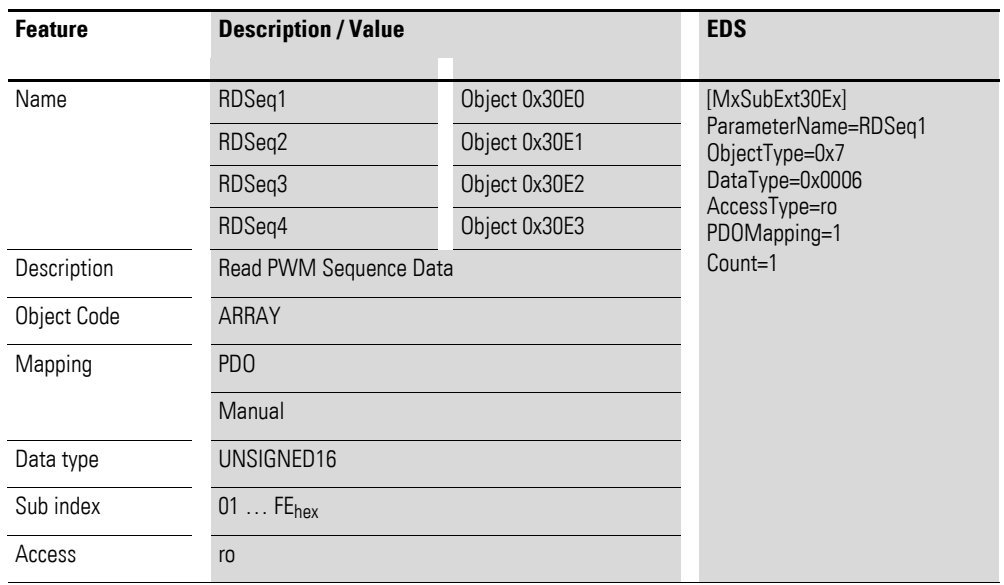

Design of the data bytes:

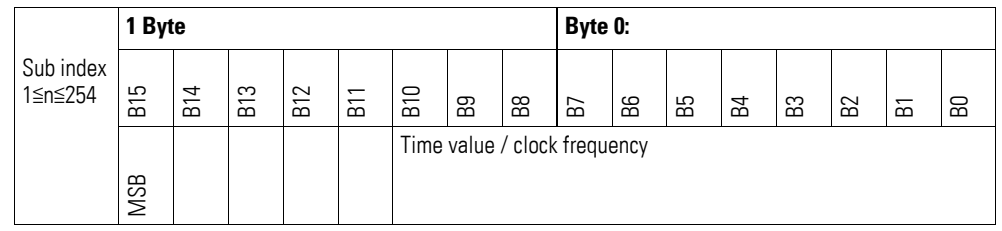

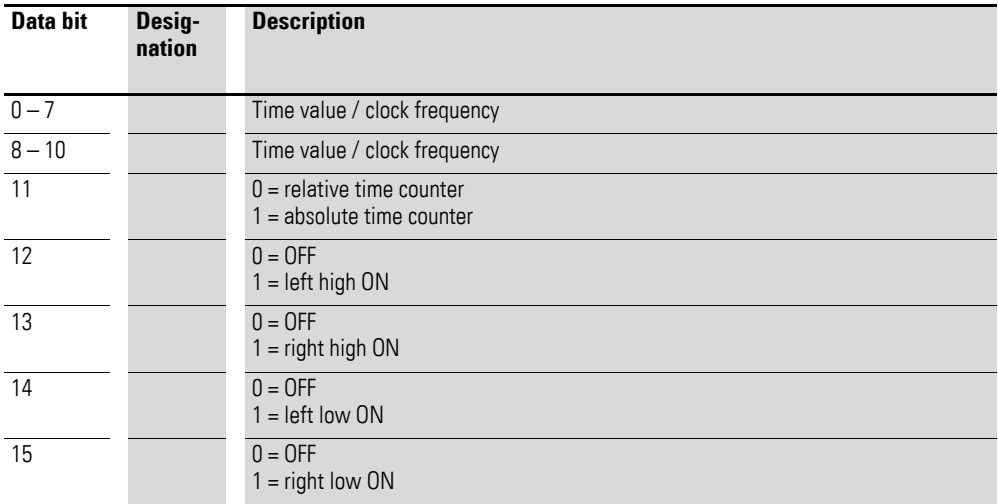

# **7.24.6 Read Period Duration of Sequence Cycle (Object 0x30E4)**

Object 0x30E4 can be used to read the duration of the motor control PWM output sequence.

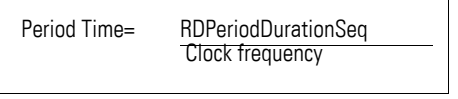

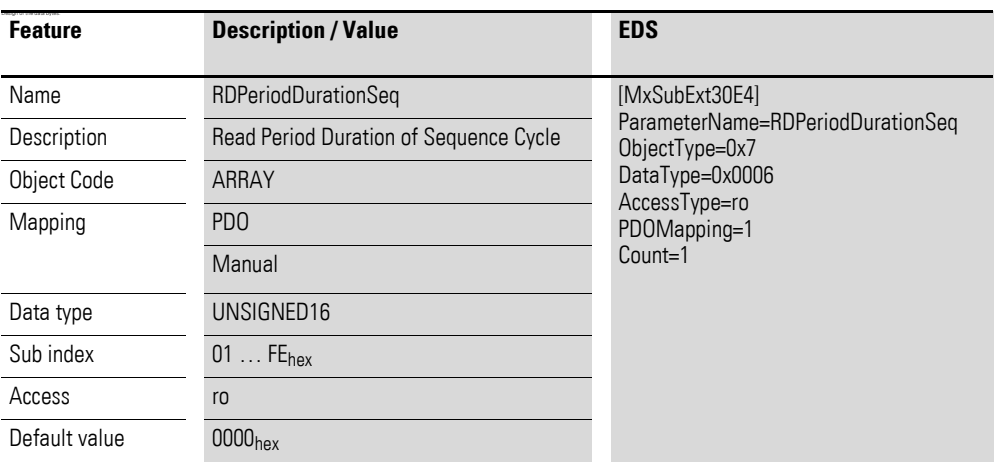

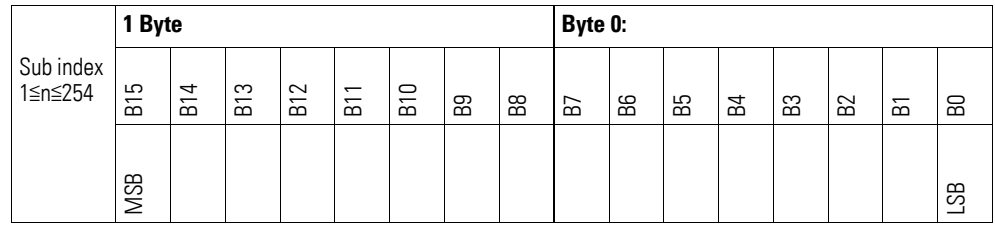
## **7.24.7 DC Driver Temperature (Object 0x30E5)**

Object 0x30E5 represents the analog input value of the internal motor driver temperature in kelvins.

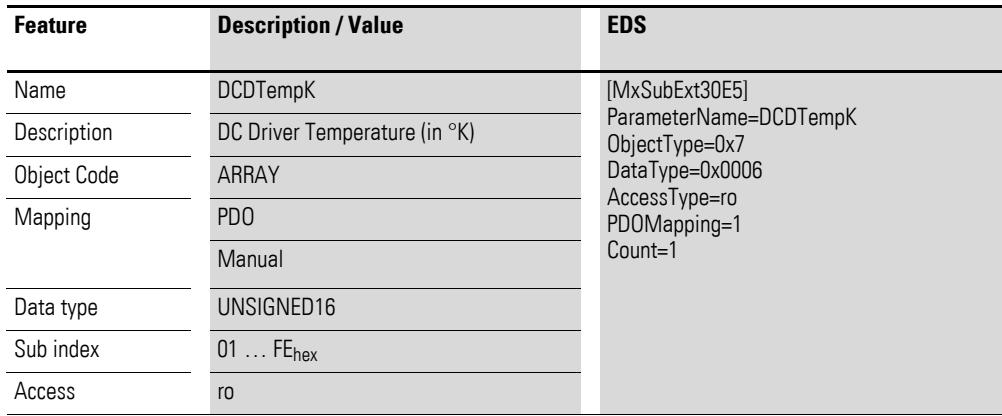

Design of the data bytes:

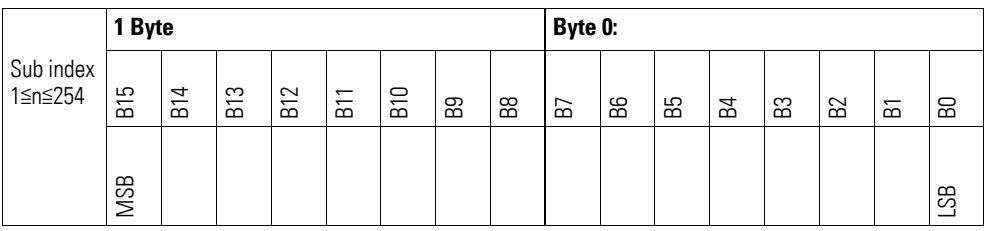

### **7.24.8 DC Motor Current (Object 0x30E6)**

Object 0x30E6 represents the analog input value of the internal motor current in mA. The total of the currents in both bridge sections that is relevant to the module's temperature rise will be measured.

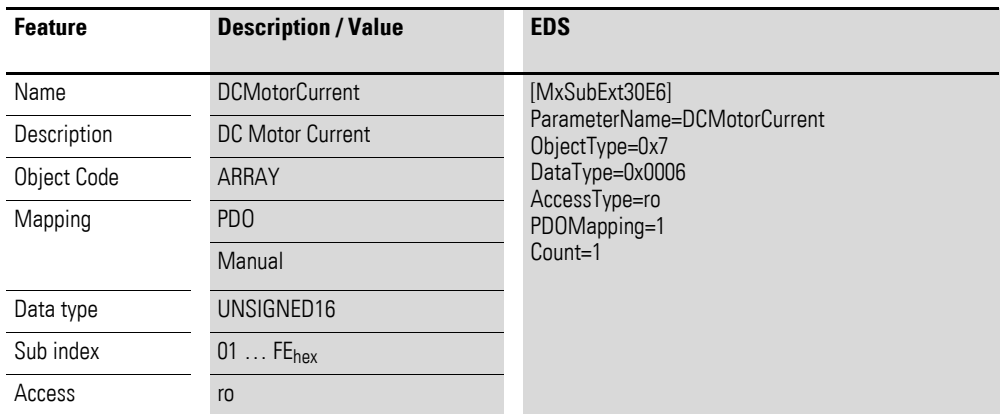

## 7 Product-specific CAN objects XN300 slice modules 7.24 XN-322-1DCD-B35

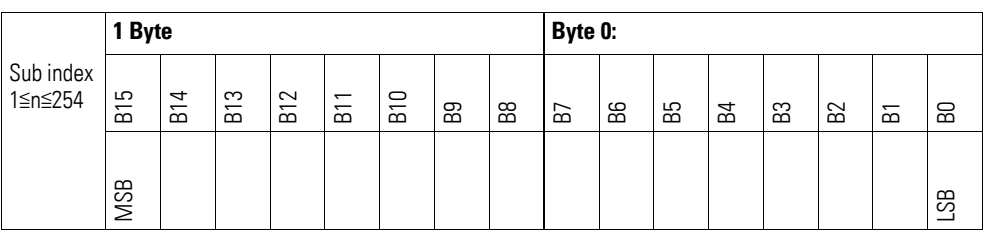

#### **7.24.9 DC Motor Diagnosis (Object 0x30E7)**

Motor diagnostic object 0x30E7 can be used to read the module's "stored" system status. When read, the diagnostic messages will be reset. The overtemperature and i²t error error messages can only be reset using the motor control register.

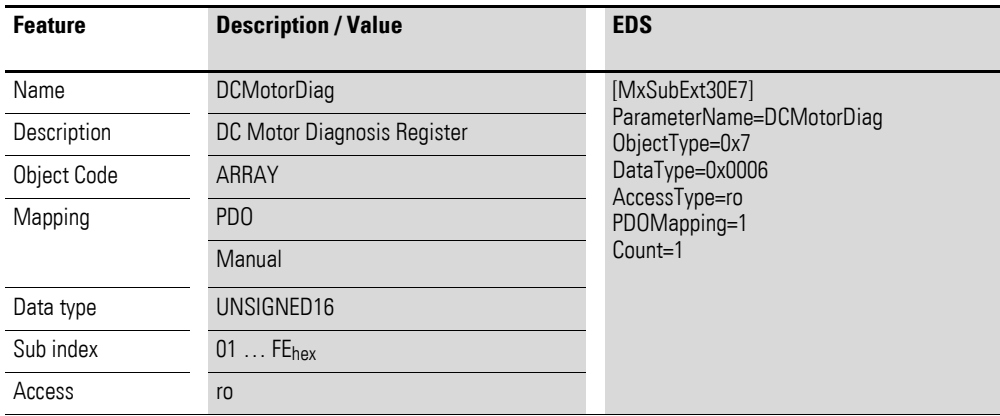

Design of the data bytes:

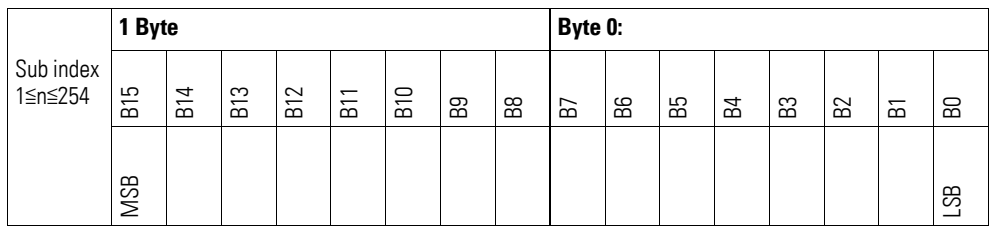

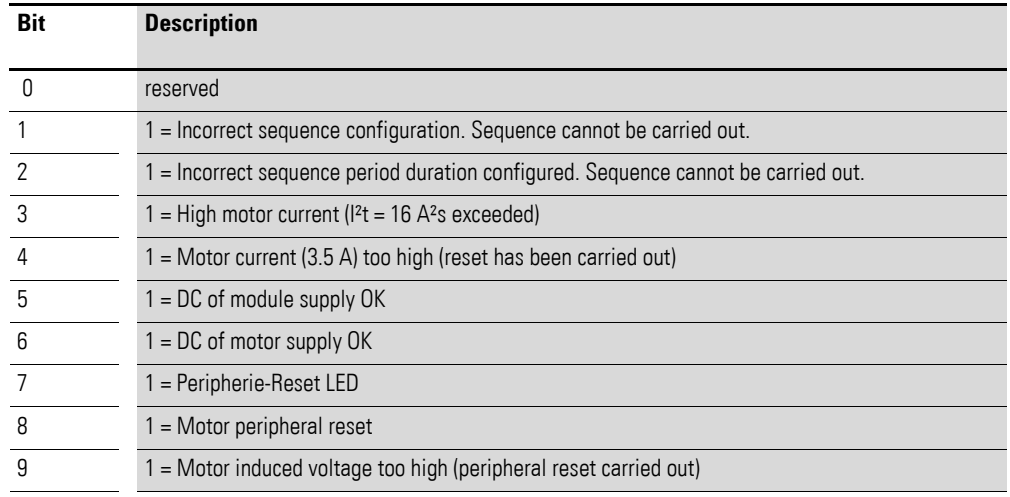

**322** Gateway XN-312-GW-CAN 06/16 MN050003-EN www.eaton.eu

## 7 Product-specific CAN objects XN300 slice modules 7.24 XN-322-1DCD-B35

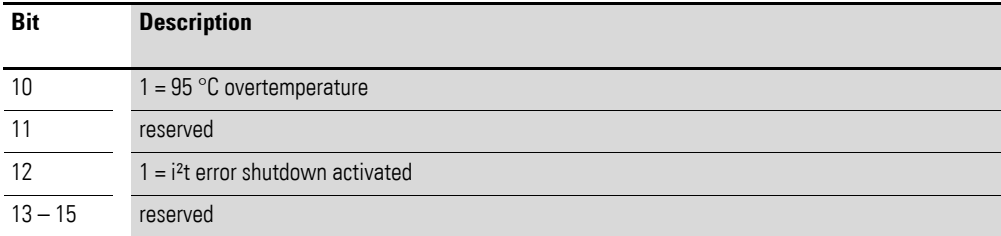

# **7.24.10 DC Motor Status (Object 0x30E8)**

Motor status object 0x30E8 can be used to read the module's system status.

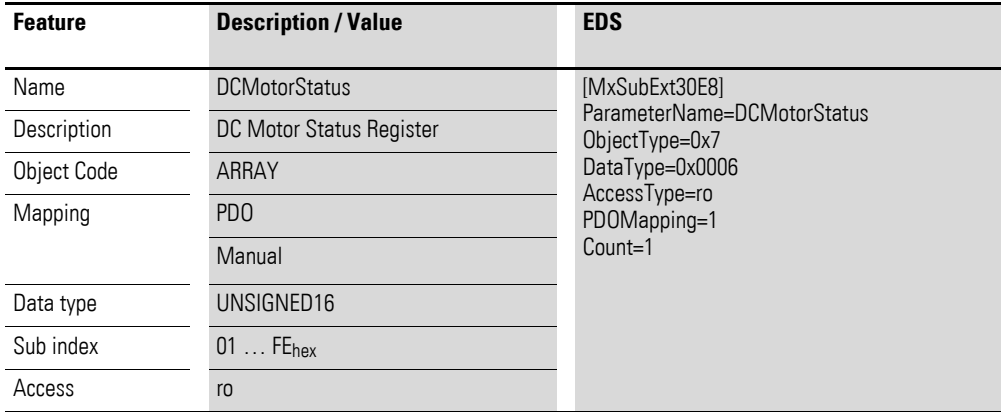

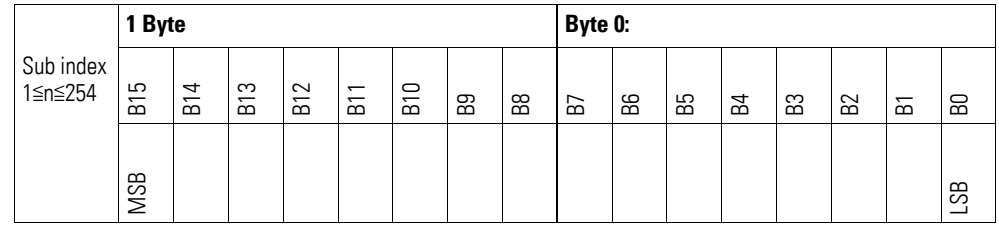

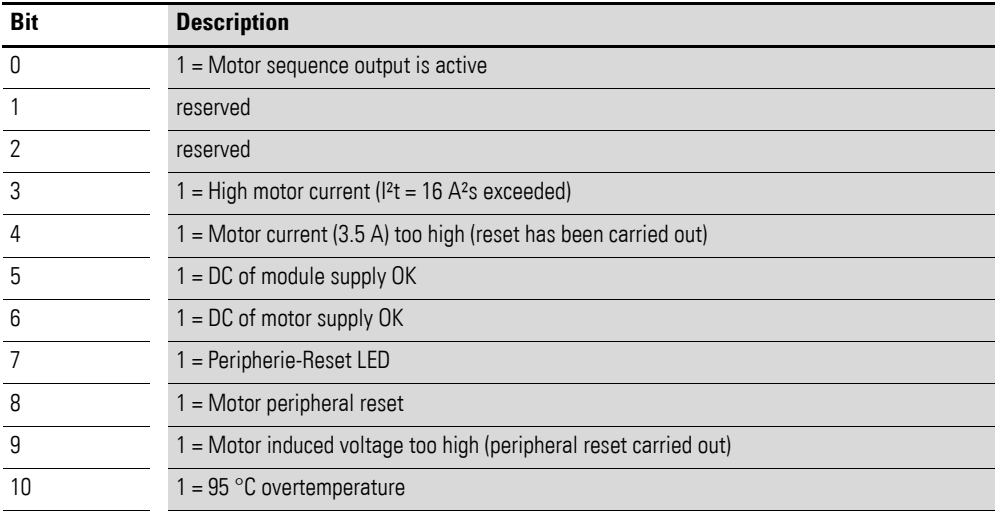

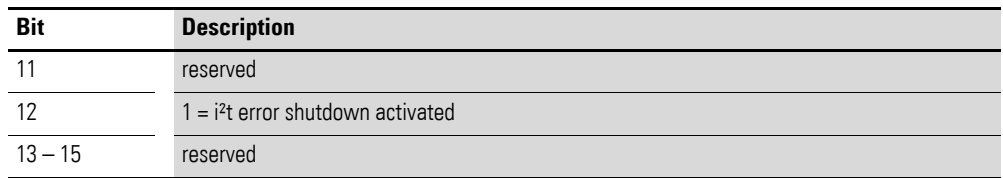

# **7.24.11 DC motor I2T value (object 0x30E9)**

Object 0x30E9 represents the analog input value of the internal measurement of motor energy <sup>2</sup>t in [(1/160) A<sup>2</sup>s].

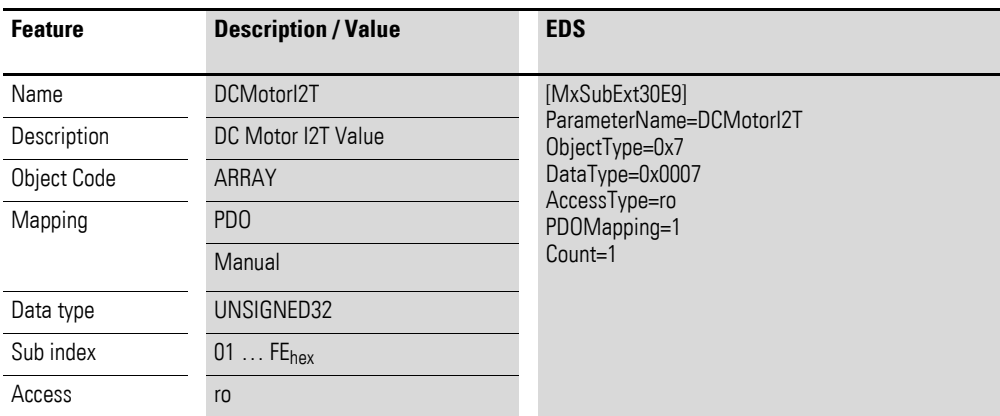

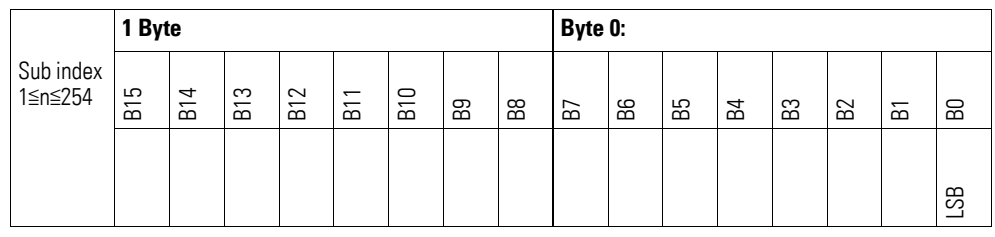

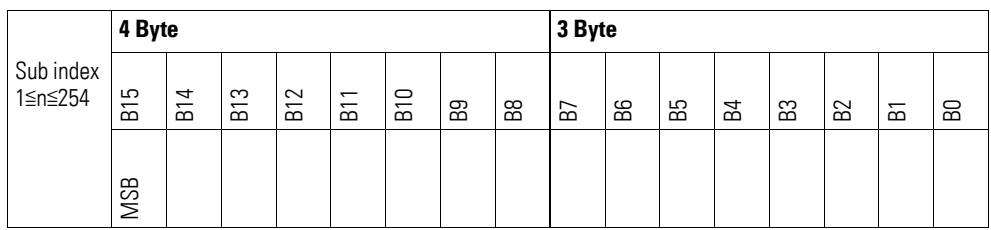

## **7.24.12 Module Diagnostic Messages (Object 0x30EA)**

Object 0x30EA contains status information on the module's general operating status.

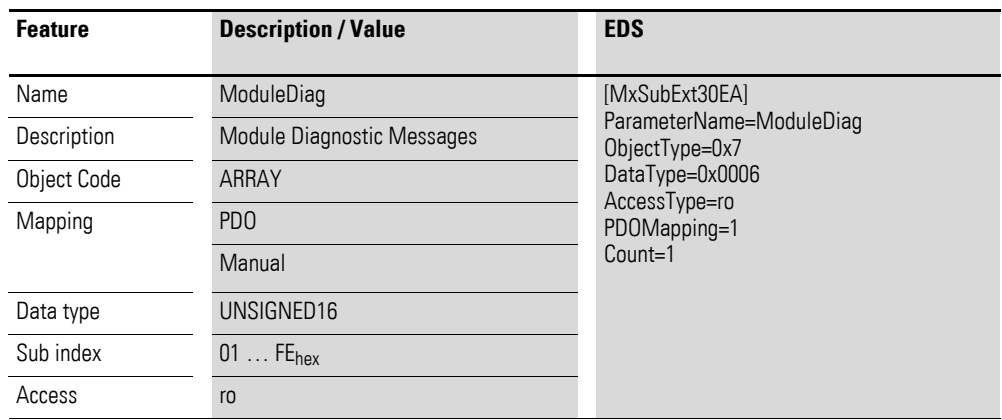

Design of the data bytes:

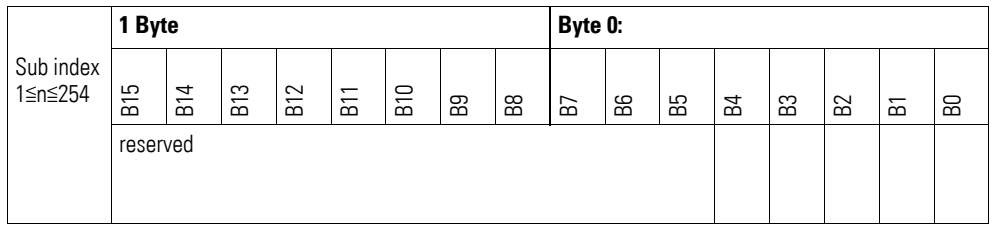

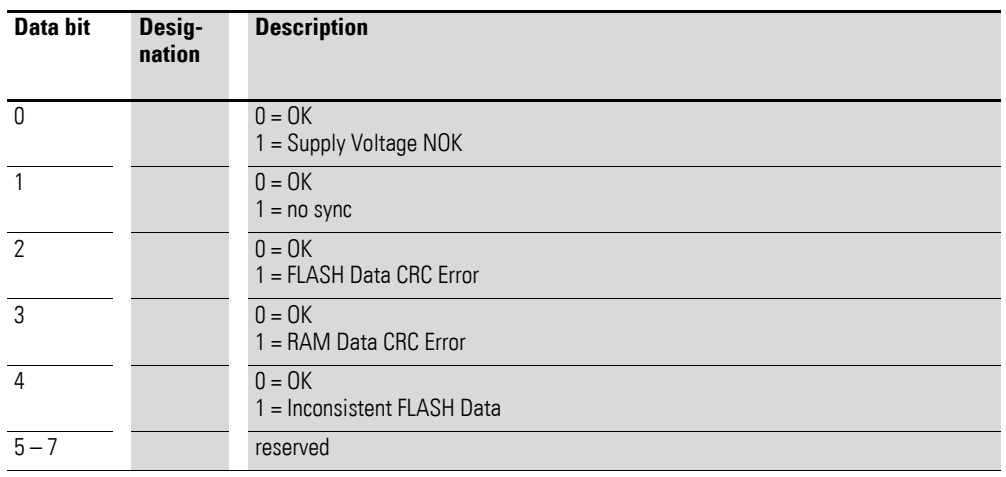

## **7.24.13 Firmware Version (Object 0x40E0)**

Object 0x40E0 can be used to read the firmware version using SDO-based access.

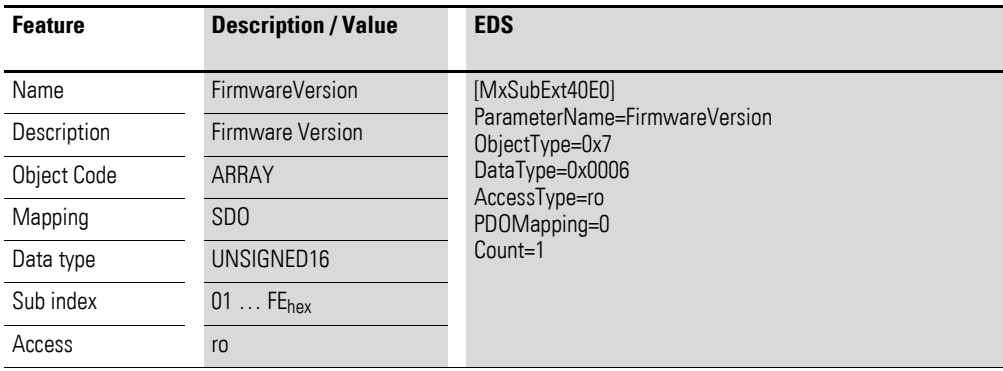

Design of the data bytes:

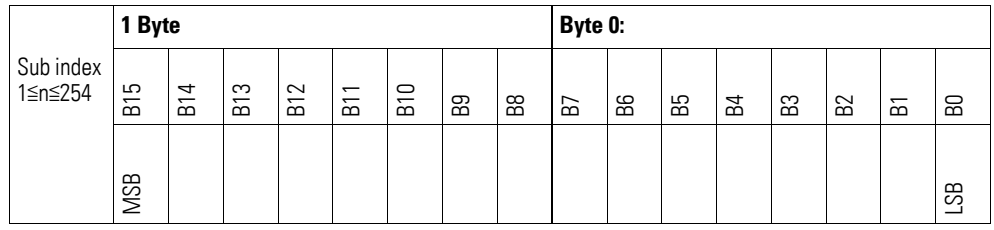

### **7.24.14 PWM Prescaler Register LED x (Object 0x40E1, 0x40E2)**

Objects 0x40E1 and 0x40E2 can be used to read the PWM pre-scaler register for LED control.

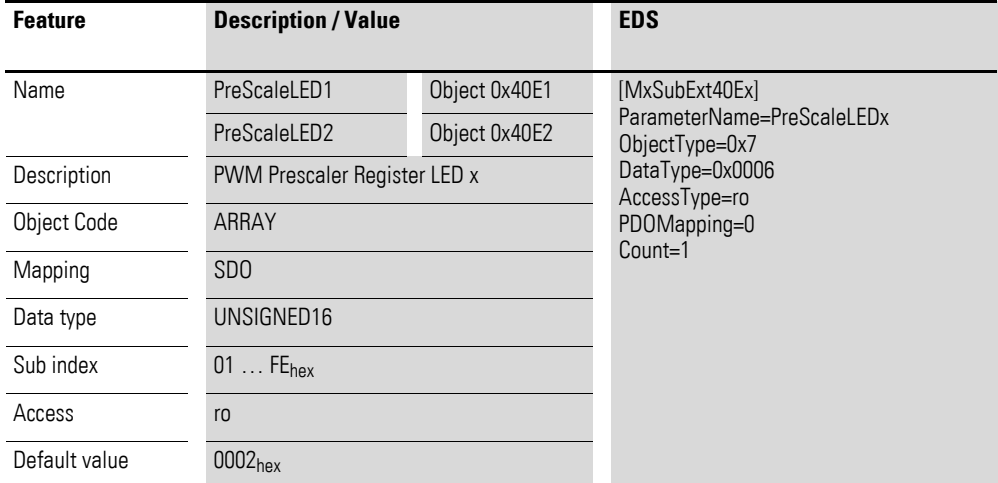

## 7 Product-specific CAN objects XN300 slice modules 7.24 XN-322-1DCD-B35

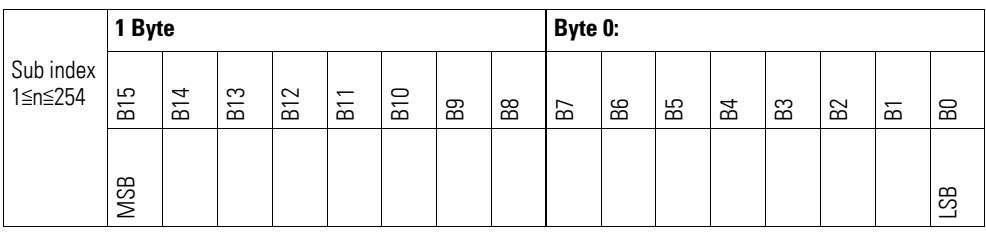

## **7.24.15 PWM Period Duration Register LED x (Object 0x40E3, 0x40E4)**

Objects 0x40E3 and 0x40E4 can be used to read the set PWM period duration for LED control.

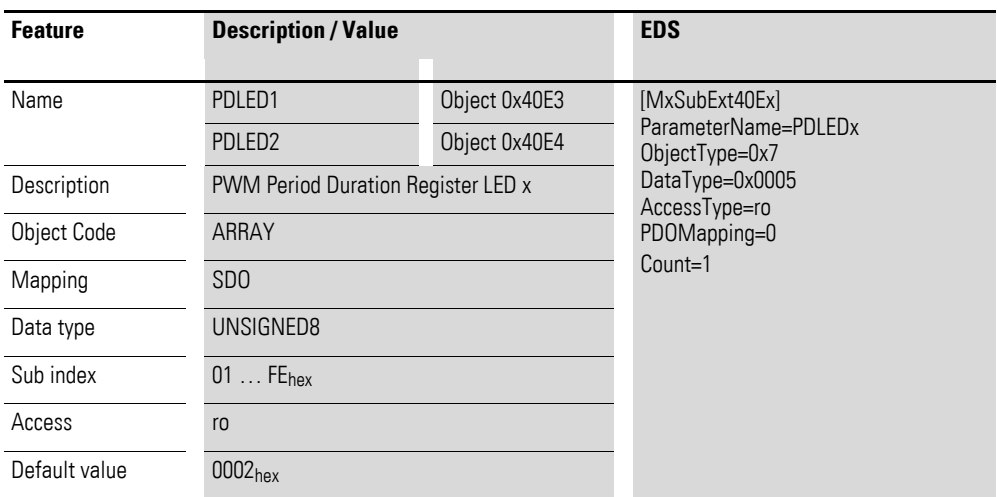

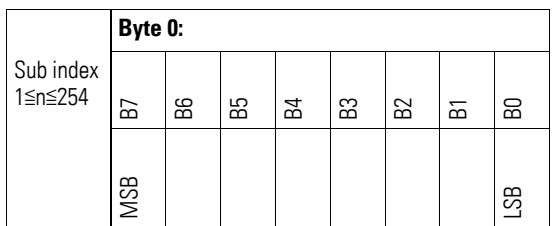

# **7.24.16 DC Motor I2T Value Limit (Object 0x40E5)**

Object 0x40E5 represents the analog shutdown value for the internal measurement of motor energy I²t in [(1/160) A²s].

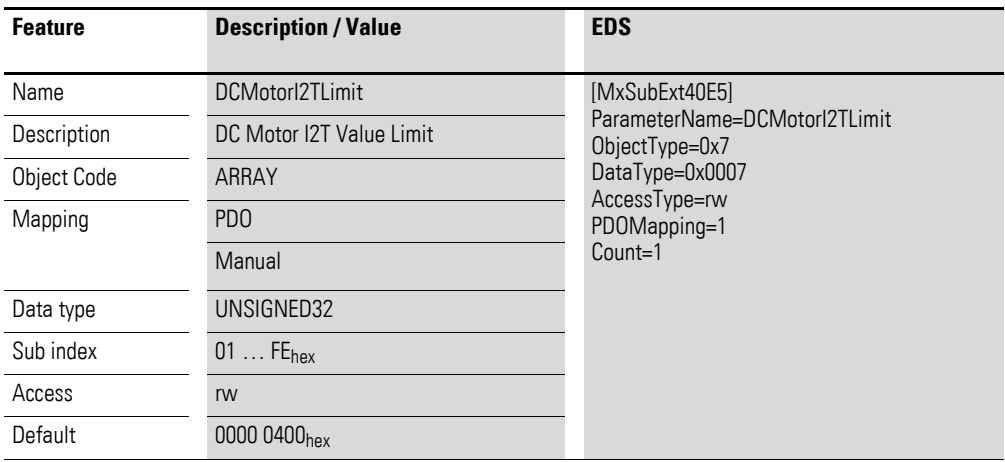

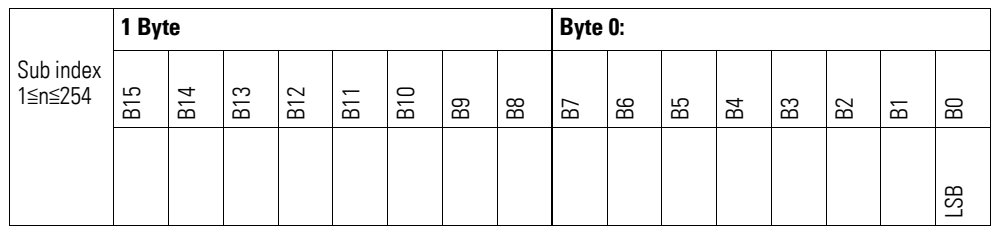

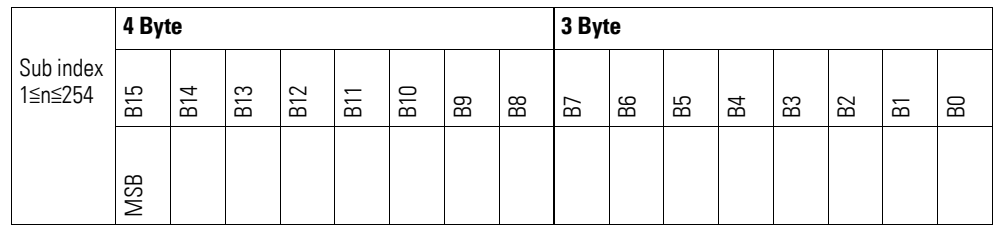

herstellerspezifisch

#### **7.25 XN-322-1CNT-8DIO**

This module supports the provision of data for analog inputs and analog outputs as per the specifications in CiA401. It allows for process data to be accessed with various vendor-specific objects.

A distinction is drawn between the following CANopen objects within this context:

- System-specific objects that the CANopen standard requires for a system.
- Product-specific objects that the CANopen standard requires for a product group, e.g., for analog modules.
- Vendor-specific objects that the CANopen standard does not require and that the manufacturer implements for data communication purposes.

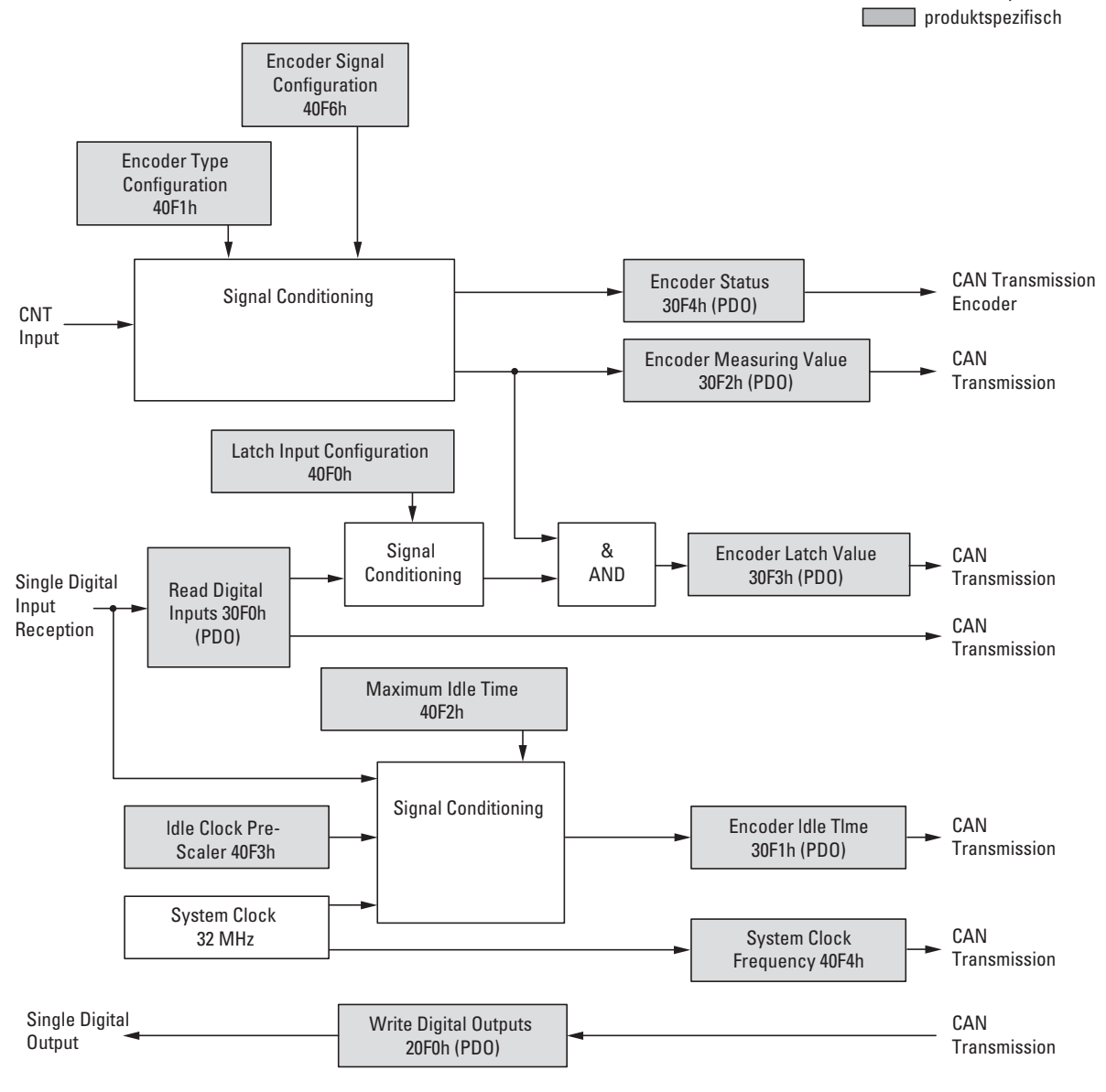

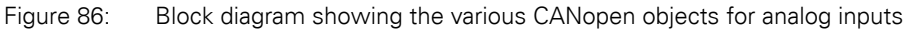

#### Manufacturer-specific objects

Index range for the XN-322-1CNT-8DIO module: x0F0 to x0FF

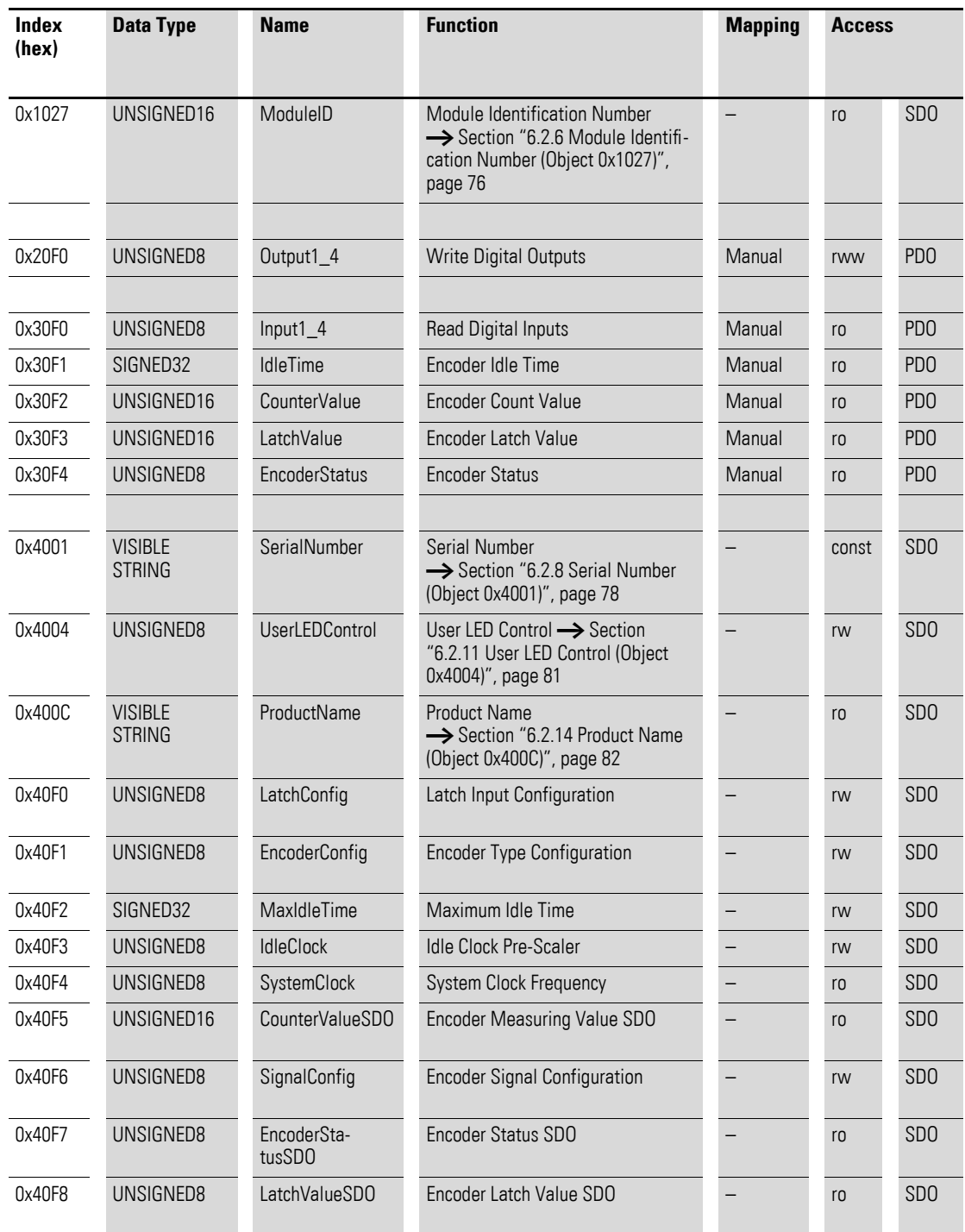

# **7.25.1 Write Digital Outputs (Object 0x20F0)**

Object 0x20F0 transmits the digital value of the channels' digital signal outputs.

## 7 Product-specific CAN objects XN300 slice modules 7.25 XN-322-1CNT-8DIO

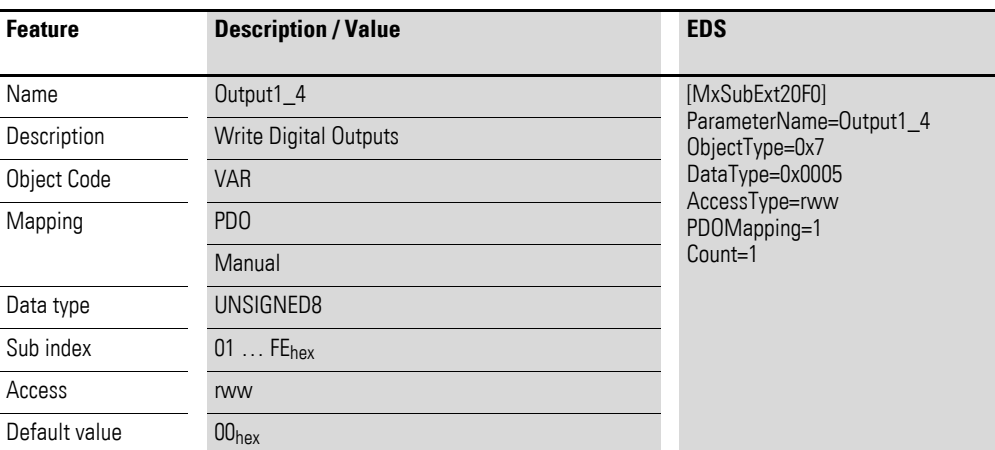

Design of the data bytes:

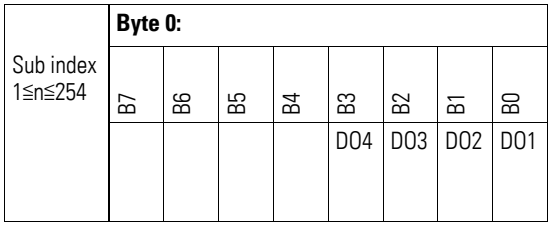

# **7.25.2 Read Digital Input (Object 0x30F0)**

Object 0x30F0 transmits the digital value of the channels' digital signal inputs in a double word.

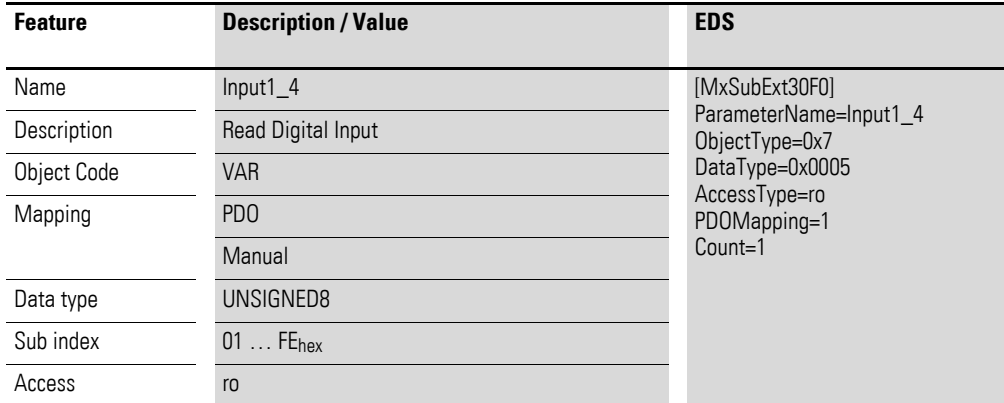

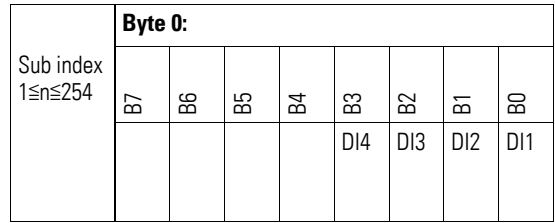

### **7.25.3 Encoder Idle Time (Object 0x30F1)**

Object 0x30F1 contains the number of pulses triggered by the internal time reference (IdleClock) since the last encoder count value increment (rising edge on signal A). This register makes it possible to measure frequencies and speed.

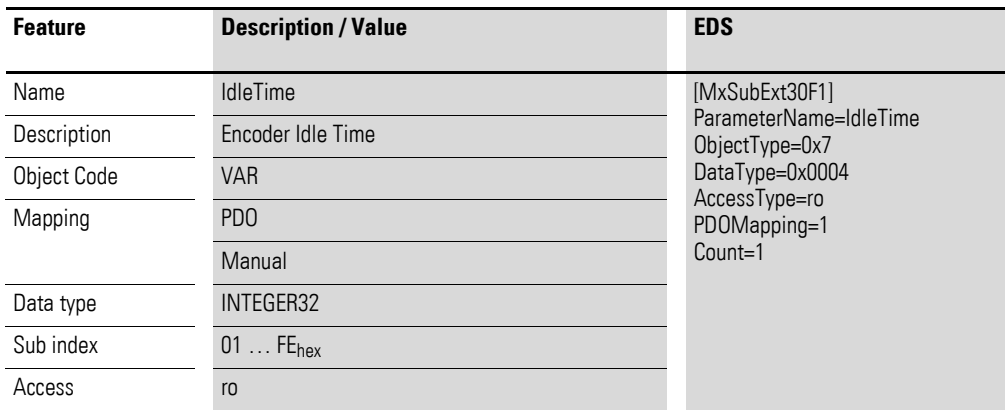

An internal register will be internally incremented at the idle clock time interval defined in object 9x40F3 and copied to the encoder idle time register with every rising edge on the counter input (A) (X1 encoding), after which it will be reset.

This means that the content of the encoder idle time register provides a measurement of the time interval between two count pulses.

The counting direction will be determined using the second channel of counter input (B), with the sign (MSB) being interpreted as the direction of rotation.

This measurement will yield the "pulses per second" frequency as per the formula below:

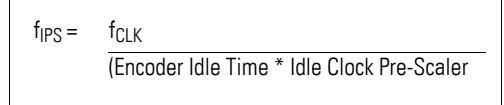

f<sub>IPS</sub>: "Pulses per second" frequency f<sub>CLK</sub>: Frequency Clock

If the speed increases, the value in the encoder idle time register will decrease, i.e., the time measured will be shorter. If the speed decreases, a larger number of pulses will be added, so that the time measured will be longer. If the register's content reaches its maximum value, it must be assumed that the motor has stopped or that there is an open wire. The comparison between the content of the internal count register and the specified maximum value in the maximum idle time register will cause the incrementing operation to be stopped, the counter value to be copied to the encoder idle time register, and the counting operation to then be restarted. The direction of rotation will then be indicated as being positive.

The maximum value that will result in the incrementing operation being stopped must be entered into the MaxIdleTime register.

The quality of the measurement will depend on the entries in the idle clock pre-scaler, the defined MaxIdleTime, and the number of pulses recorded in the encoder idle time register. The goal is to use the register ranges optimally while limiting the maximum time for the integration interval.

In regard to determining the rpm revolutions per minute, the encoder's resolution with X1 encoding and, if applicable, the gear must be taken into account. The following applies:

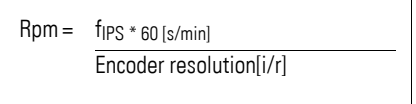

Timing diagram for the signals:

Signal A : Internal counter latch and restart if there is a rising edge. The internal IdleClock pulses are counted between two rising edges on signal A. When the second edge occurs, the total value is copied to the encoder idle time register and the internal counter is restarted.

Signal B : Positive direction of rotation if there is a rising edge on B after the counter starts; negative direction of rotation if there is a falling edge on B after the counter starts

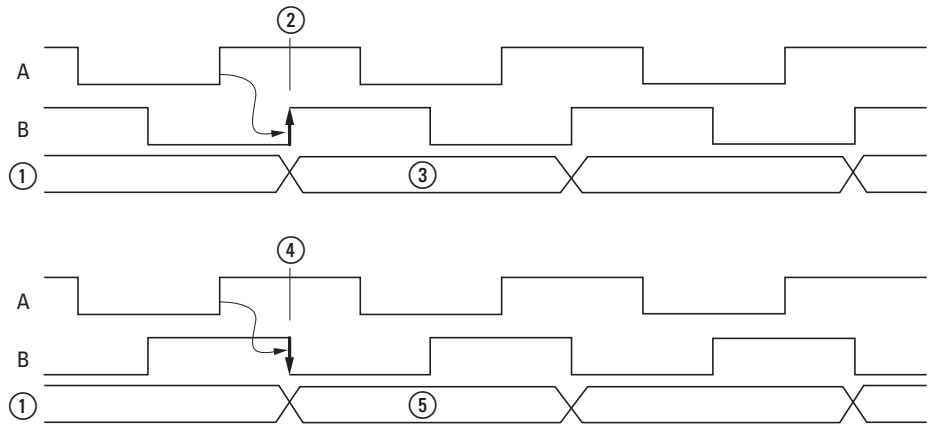

Figure 87: Signal diagram for signals A and B

- $(1)$  Period counter
- $(2)$  Rising edge
- (3) Positive value
- $\left($ 4) Falling edge

(5) Negative value

The signals are evaluated based on the X1 encoding for both signals (A and B). If the signal sequence does not follow this method, the edge will not be evaluated and the idle time register will report the maximum value -> motor stop also if there is an open wire for signal A,  $\overline{A}$ , B, or  $\overline{B}$ .

7 Product-specific CAN objects XN300 slice modules 7.25 XN-322-1CNT-8DIO

## **7.25.4 Encoder Measuring Value (Object 0x30F2)**

Object 0x30F2 transmits the measured value, the number of counted pulses as per the counting method defined in object 0x40F6.

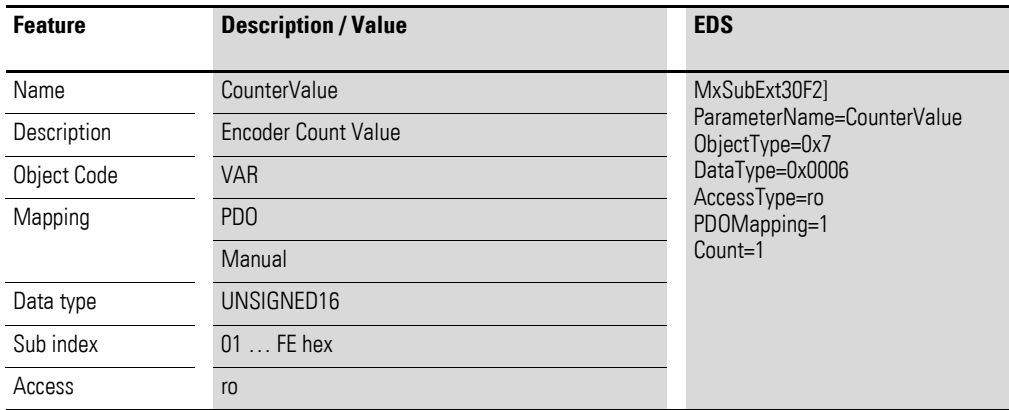

Design of the data bytes:

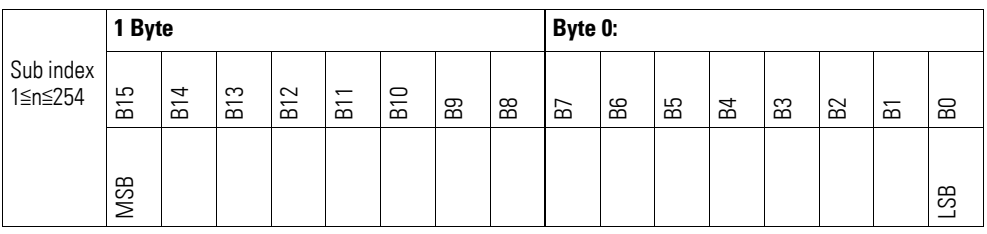

## **7.25.5 Encoder Latch Value (Object 0x30F3)**

Object 0x30F3 transmits the measured value stored with a latch operation.

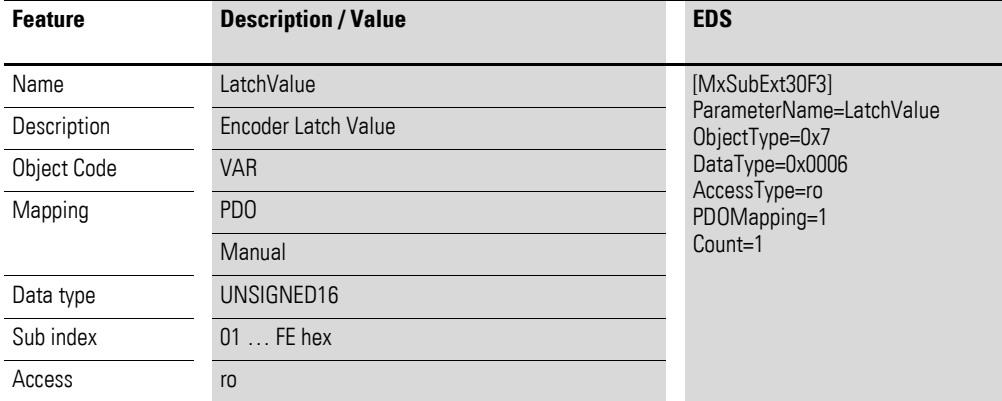

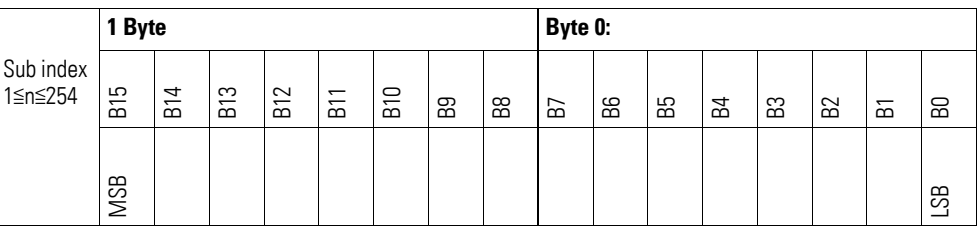

## **7.25.6 Encoder Status (Object 0x30F4)**

Object 0x30F4 transmits the counter's status signals.

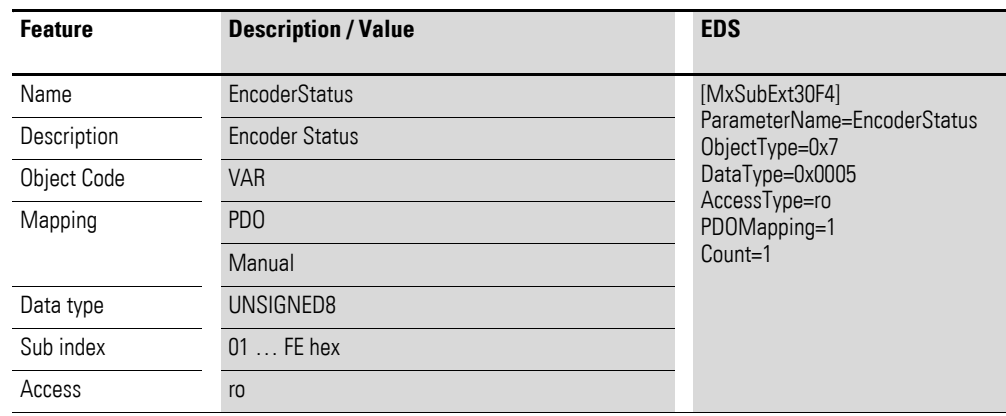

Design of the data bytes:

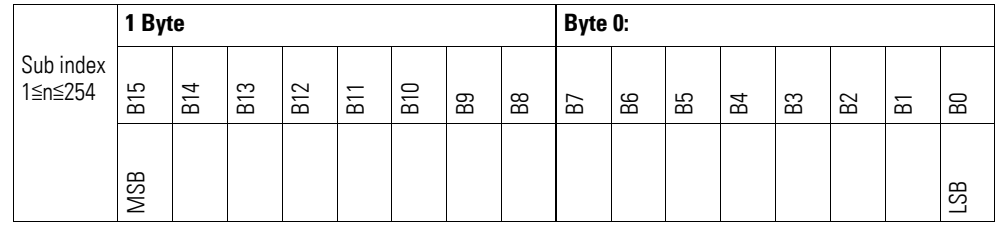

The content of bit 5 will be automatically reset after the register is read. This ensures that the zero state, which will only be present for a short time, can also be read. This must be taken into account if the object is being continuously read with the PDO.

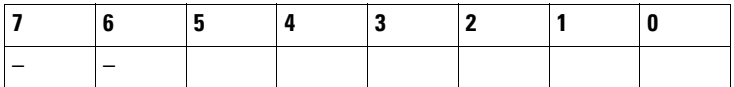

7 Product-specific CAN objects XN300 slice modules 7.25 XN-322-1CNT-8DIO

# **7.25.7 Latch Input Configuration (Object 0x40F0)**

Object 0x40F0 is used to configure the digital inputs in the add-on function in terms of whether, and when, the current counter value should be stored in the LATCH register.

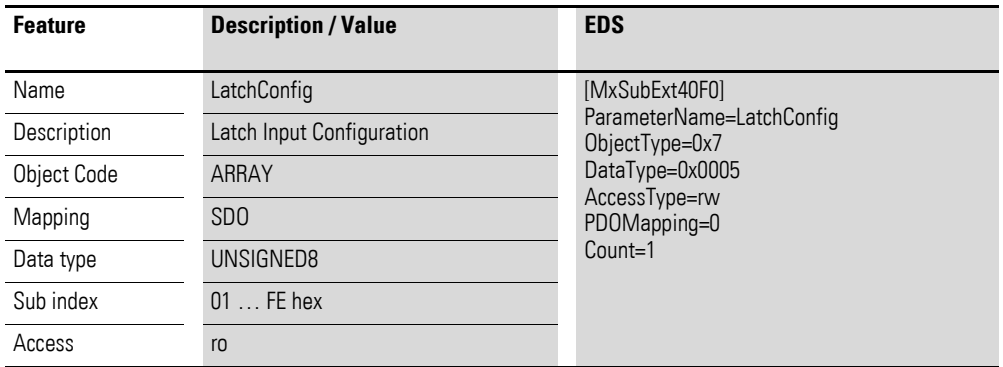

Design of the data bytes:

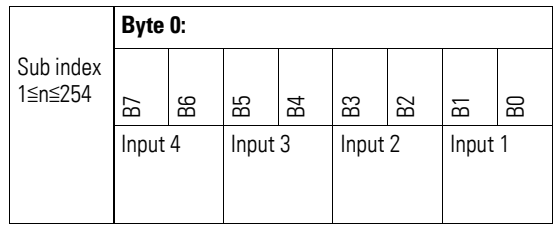

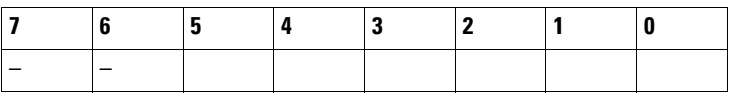

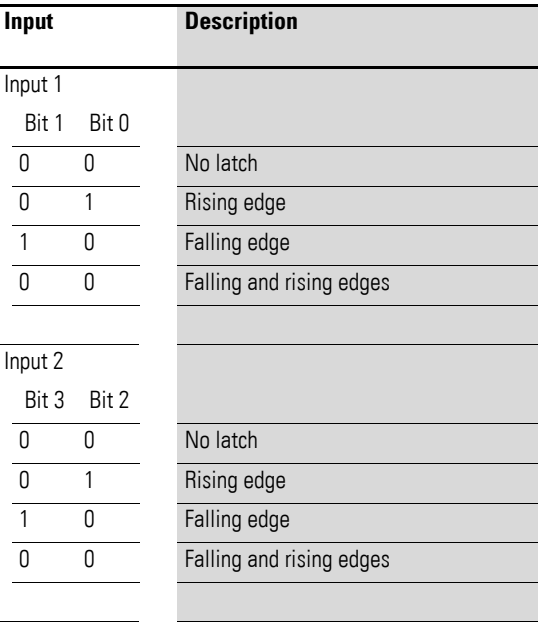

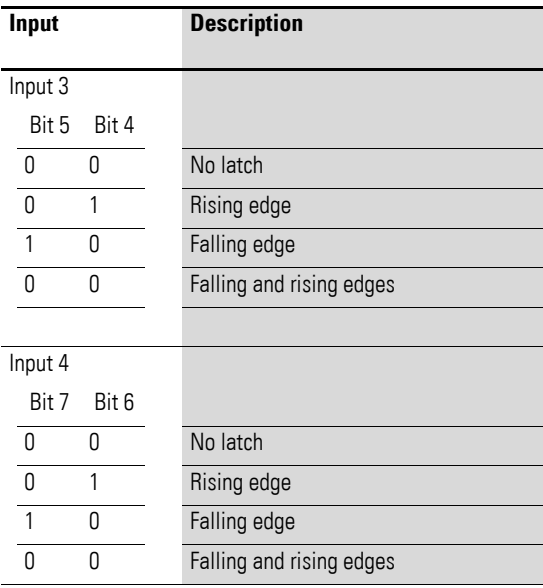

 $\rightarrow$  If multiple inputs are used for the latch function, their signals<br>will be OB'd will be OR'd.

# **7.25.8 Encoder Type Configuration (Object 0x40F1)**

Object 0x40F1 can be used to configure the type of input signal.

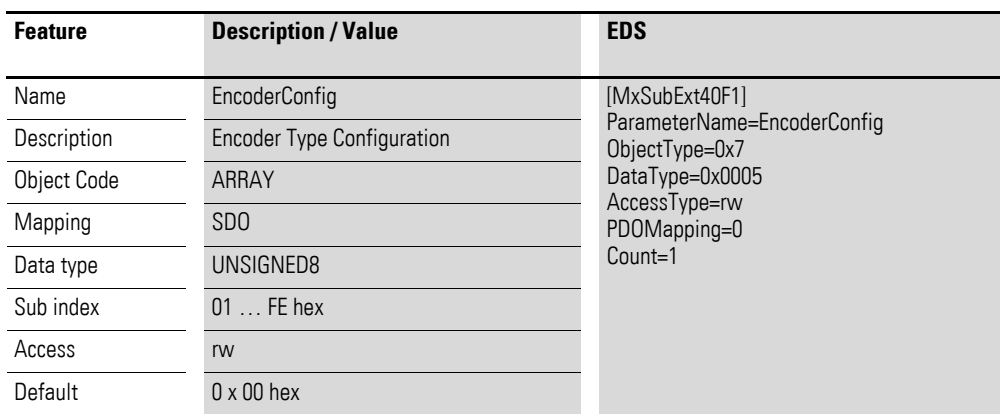

Design of the data bytes:

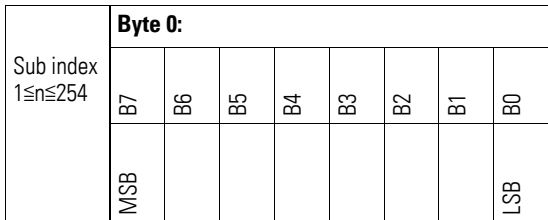

## 7 Product-specific CAN objects XN300 slice modules 7.25 XN-322-1CNT-8DIO

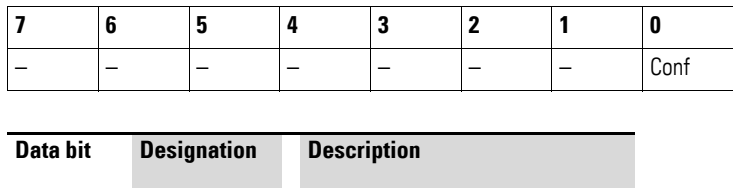

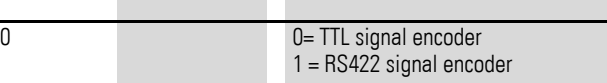

#### **7.25.9 Maximum Idle Time (Object 0x40F2)**

Object 0x40F2 will contain the following information depending on the type of access used:

- **READ** 
	- Content of encoder idle time register (object 0x30F1)
- **WRITE**

Maximum value that the internal count register and, accordingly, the encoder idle time register (object 0x30F1) are allowed to assume

Object (40F2) can be used to define the maximum integration interval for the encoder idle time. If the internal count register is incremented all the way to this value, its count will cease to be incremented, it will be copied to the encoder idle time register, and counting will be restarted.

The value must be interpreted as a motor stop or open wire. This means that the content of maximum idle time can be used to define the time after which a motor stop will be detected.

 $T_{max}$  = Maximum Idle Time  $*$  Idle Clock Pre-Scaler fcLK

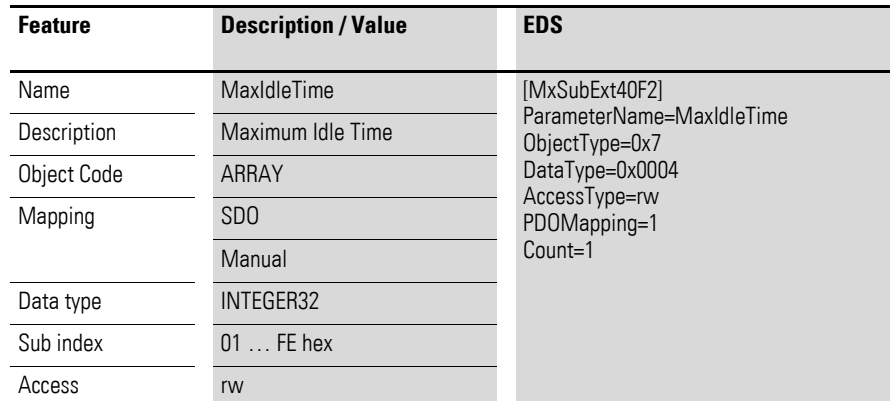

## 7 Product-specific CAN objects XN300 slice modules 7.25 XN-322-1CNT-8DIO

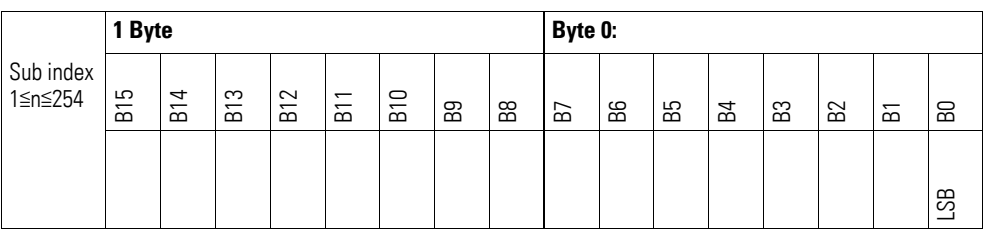

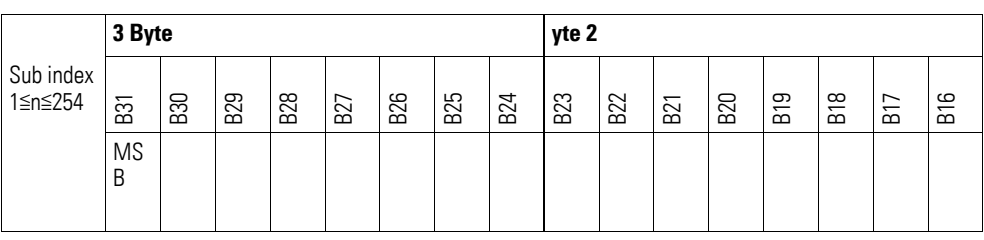

### **7.25.10 Idle Clock Pre-Scaler (Object 0x40F3)**

Object 0x40F3 transmits the pre-scaling factor for the speed measurement.

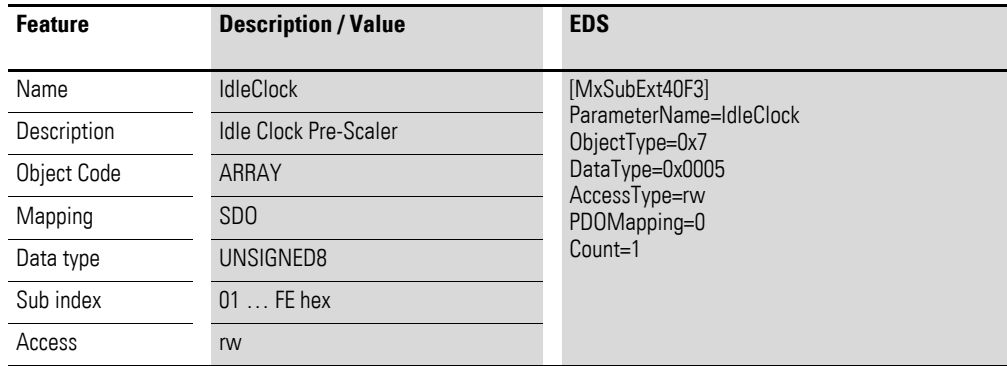

Design of the data bytes:

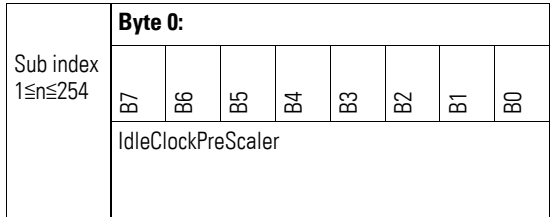

The IdleReference prescaler is used to determine the time base for measuring the time between two edges on the counter inputs. The following applies:

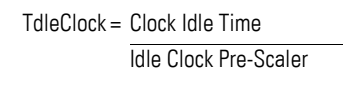

fCLK : 32000000 Hz

Clock [Hz] is an internal module time base.

#### **Example**

If a value of 255 (dec) is loaded onto the idle clock prescaler, this will yield an idle reference time of 8 μs. This corresponds to an  $f_{\text{IDS}}$  of 125490 Hz.

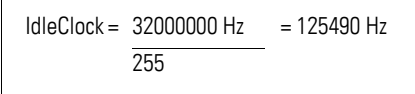

A lower value for the IdleClockPreScaler will make it possible to obtain more accurate speed measurements at higher speeds. On the other hand, a higher value will increase the measuring accuracy at low speeds.

#### **7.25.11 System Clock Frequency (Object 0x40F4)**

Object 0x40F4 delivers the internal module system clock frequency in MHz.

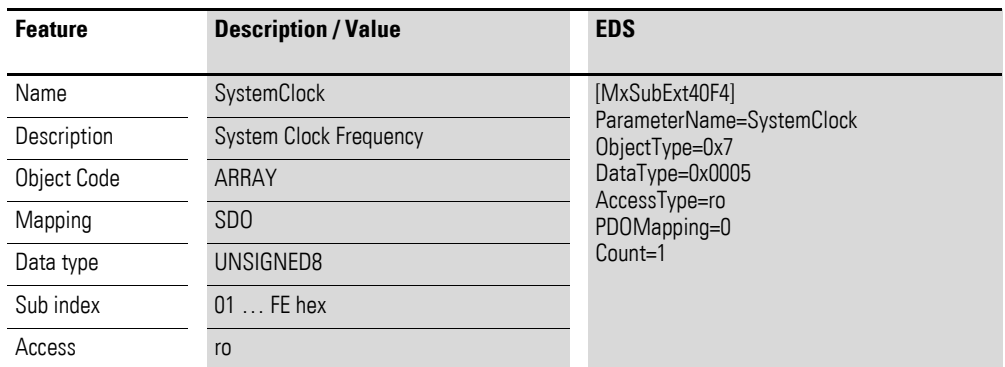

Design of the data bytes:

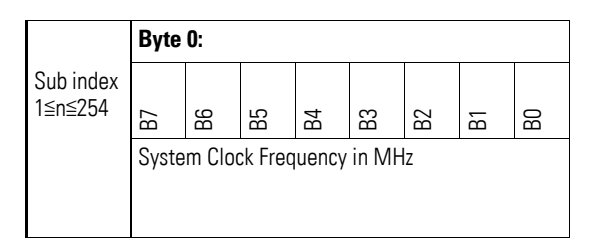

Internal clock frequency: 32 MHz (20 hex).

#### **7.25.12 Encoder Measuring Value SDO (Object 0x40F5)**

Object 0x40F5 transmits the measured value, the number of pulses counted (like object 0x30F2), as an SDO.

## 7 Product-specific CAN objects XN300 slice modules 7.25 XN-322-1CNT-8DIO

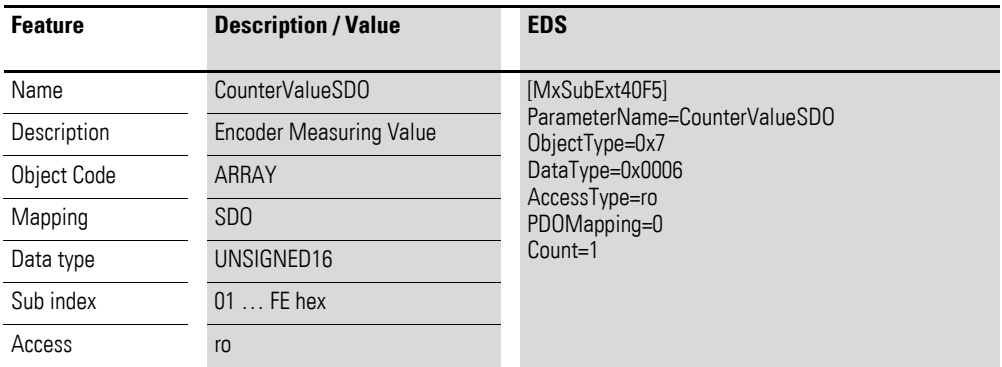

Design of the data bytes:

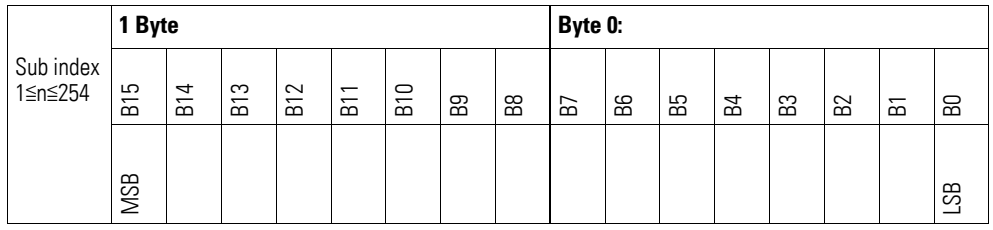

# **7.25.13 Encoder Signal Configuration (Object 0x40F6)**

Object 0x40F6 is used to configure the counter's encoding.

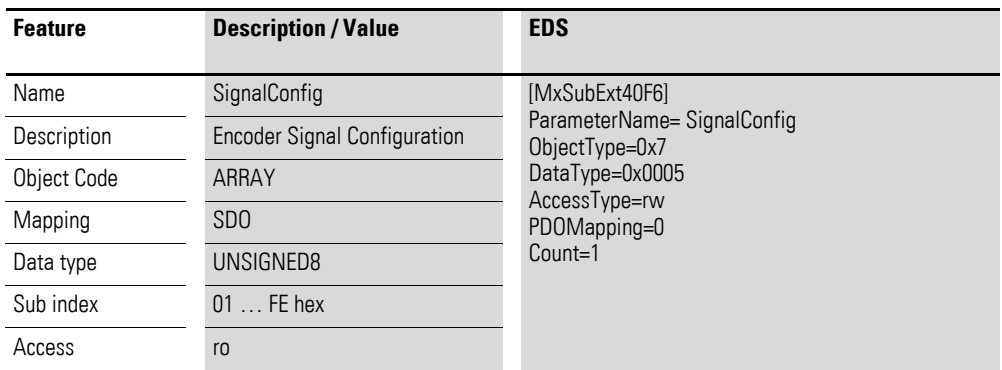

Design of the data bytes:

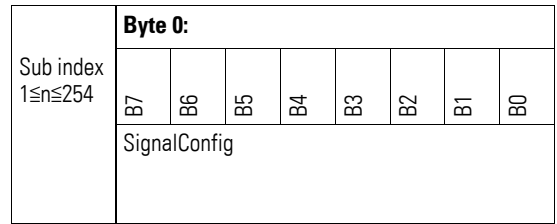

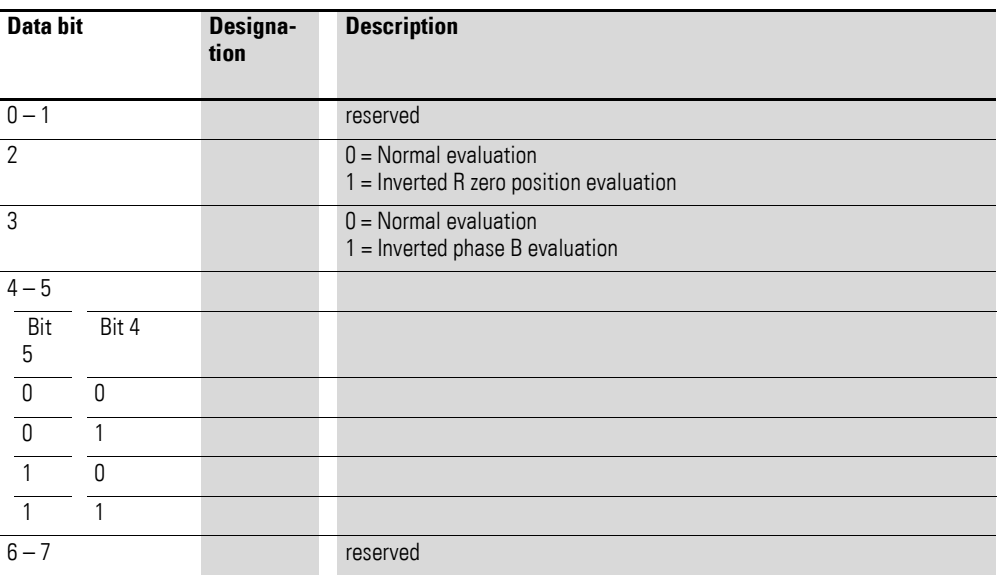

In AB mode, the phase shift of the A and B input signals is used to determine the pulse and direction. To do this, signals A and B are evaluated for rising and falling edges.

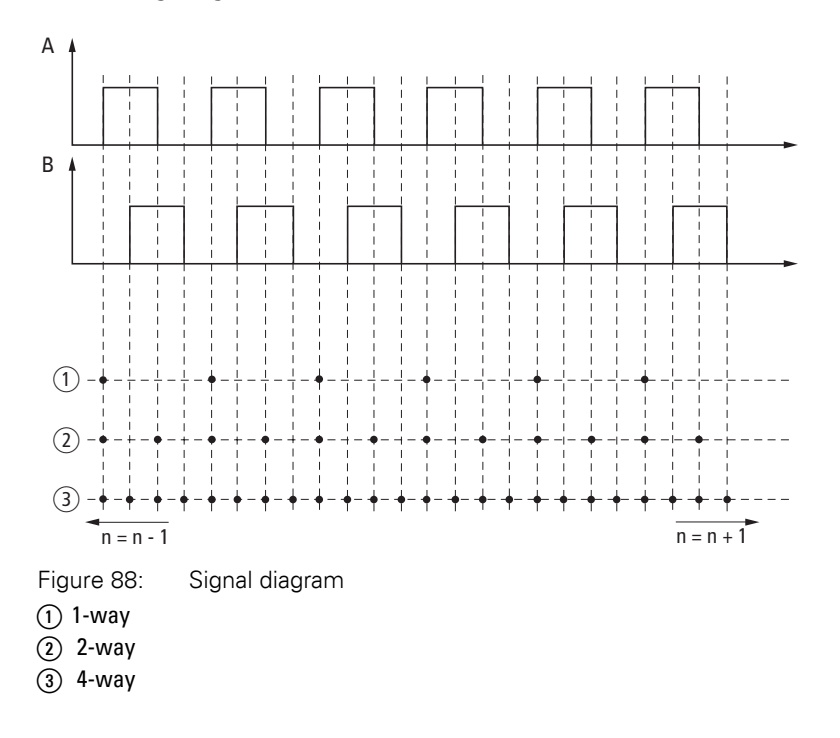

The dots represent the points at which the count changes.

If the signal sequence is followed in the direction the arrow is pointing (towards the right), this corresponds to a positive counting direction. If it is followed against it, this corresponds to a negative counting direction.

## **7.25.14 Encoder Status SDO (Object 0x40F7)**

Object 0x30F4 transmits the counter's status signals as an SDO.

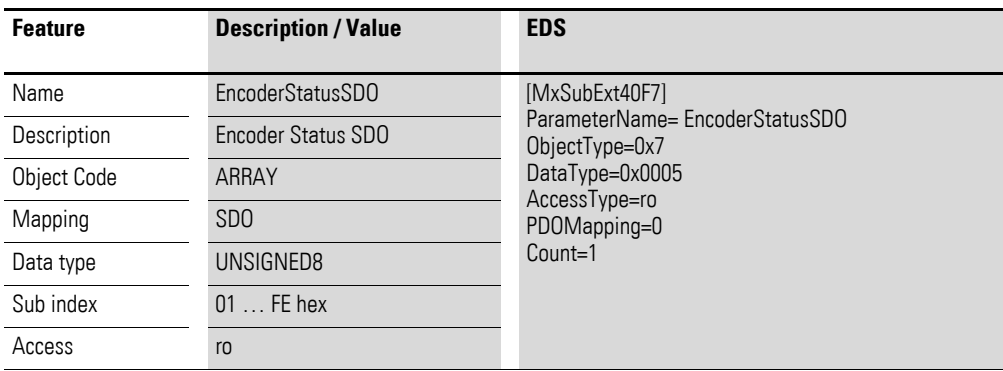

Design of the data bytes:

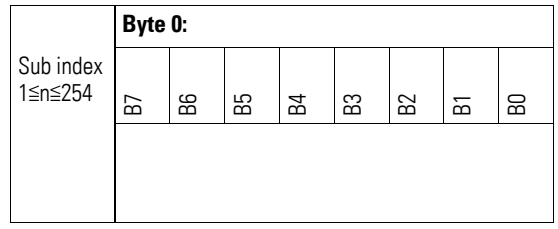

Byte 0:

Design of the data bytes:

Byte 0:

Sub-Index 1≦n≦254

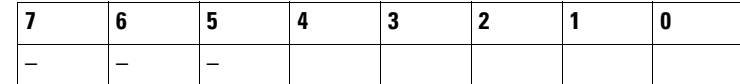

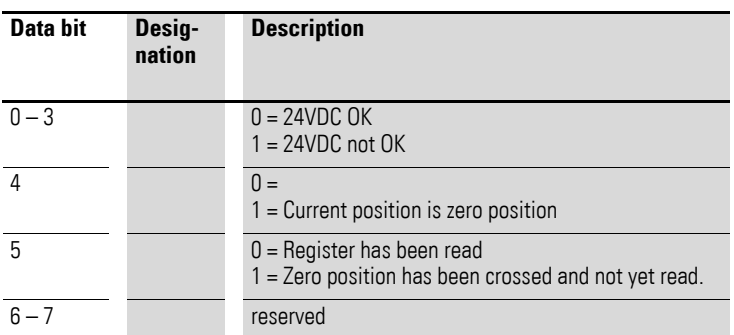

Bit 5 will be automatically reset after the register is read. This ensures that the zero state, which will only be present for a short time, can also be read. This must be taken into account if the object is being continuously read.

# **7.25.15 Encoder Latch Value SDO (Object 0x40F8)**

Object 0x40F8 transmits the stored measured value, the number of pulses counted after a latch event (like object 0x30F3), as an SDO.

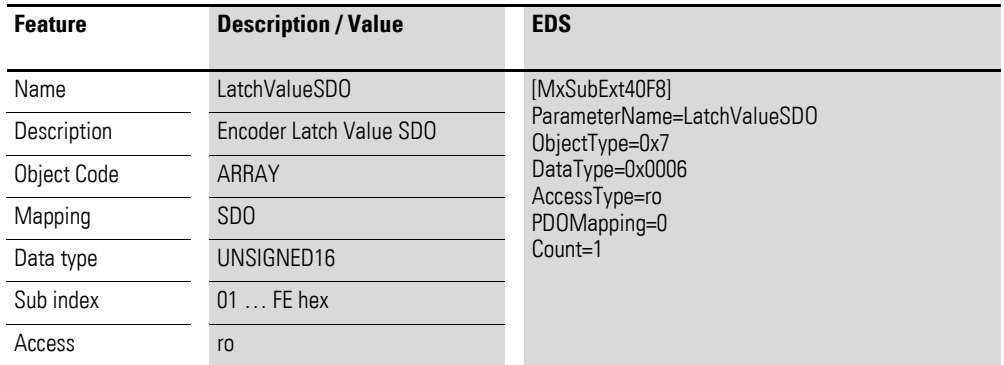

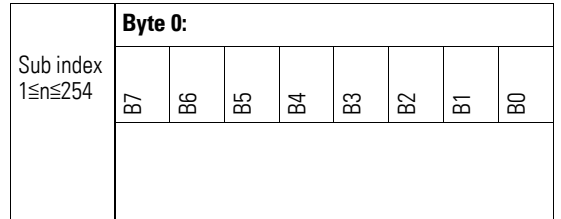

#### **7.26 XN-322-2SSI**

This module supports the provision of data with various vendor-specific objects as per the specifications in CiA401.

A distinction is drawn between the following CANopen objects within this context:

- System-specific objects that the CANopen standard requires for a system.
- Product-specific objects that the CANopen standard requires for a product group, e.g., for analog modules.
- Vendor-specific objects that the CANopen standard does not require and that the manufacturer implements for data communication purposes.

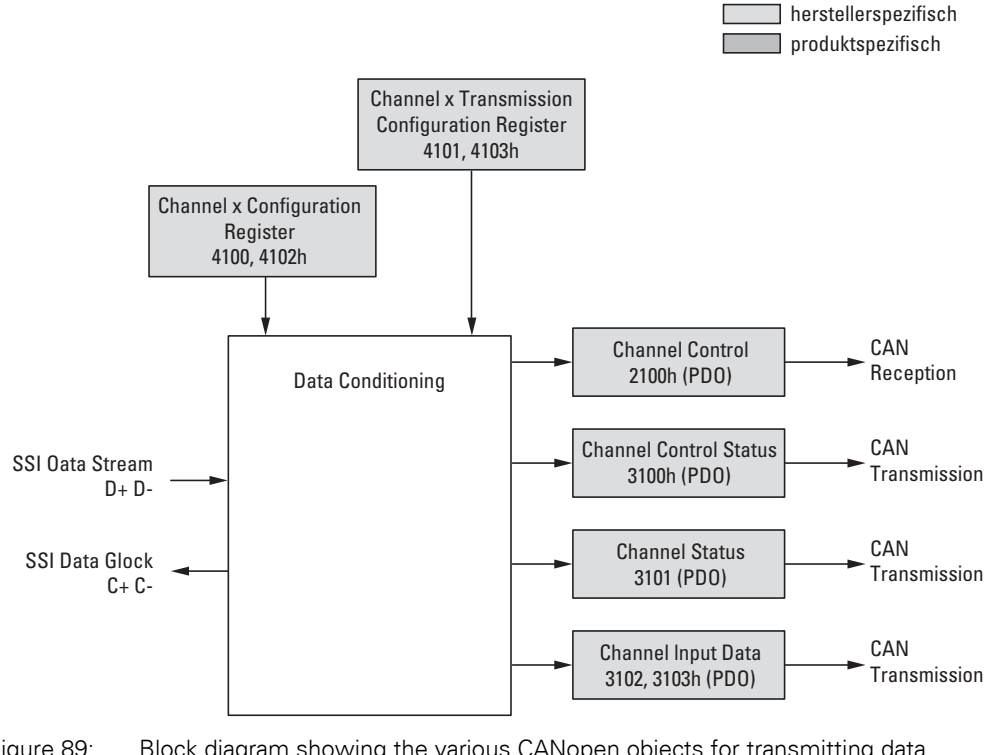

Figure 89: Block diagram showing the various CANopen objects for transmitting data streams

### Manufacturer-specific objects

#### Index range for the XN-322-2SSI module: x100 to x10F

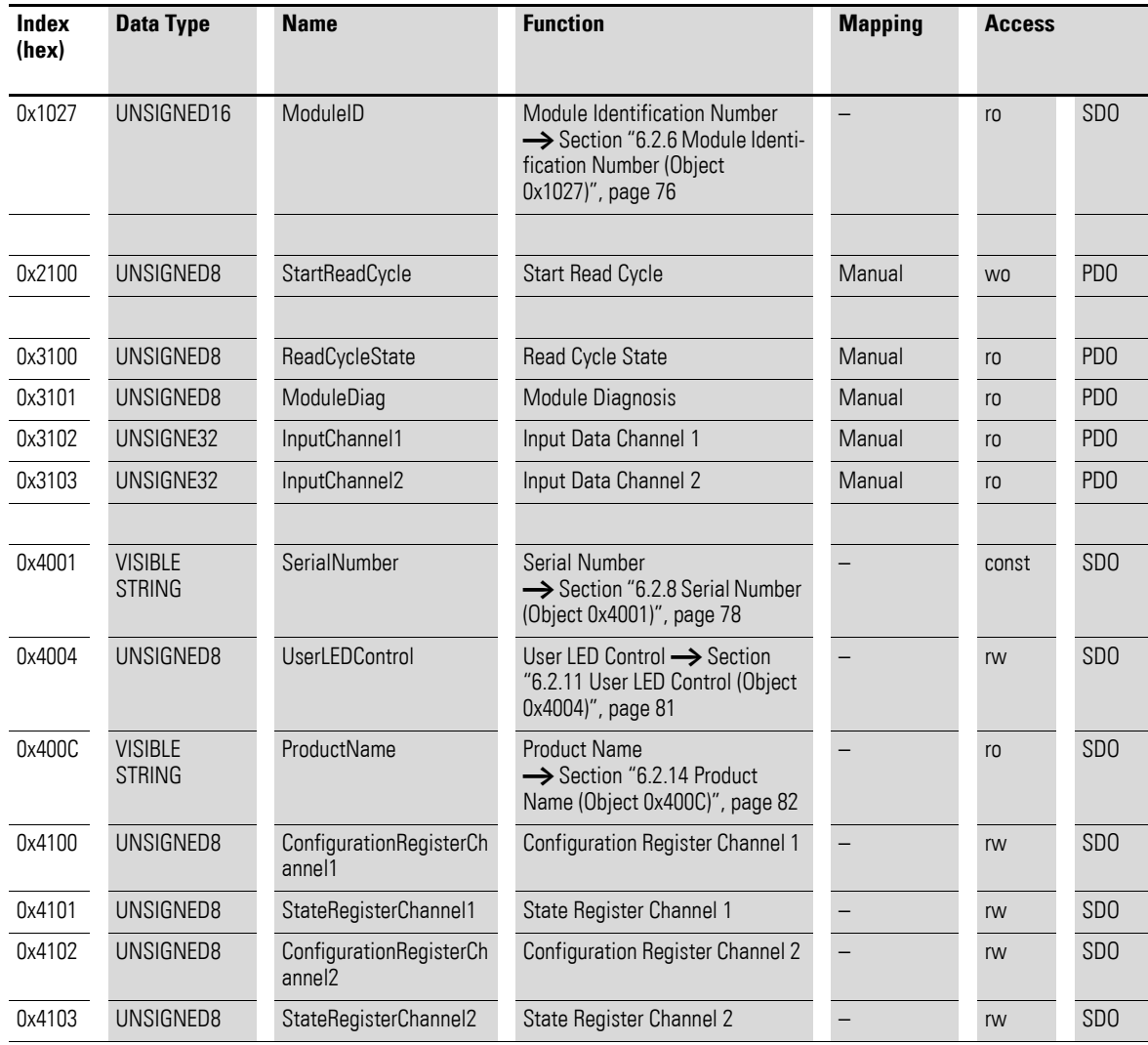

# **7.26.1 Start Read Cycle (Object 0x2100)**

Object 0x2100 contains the write access to data used to control the module's channels.

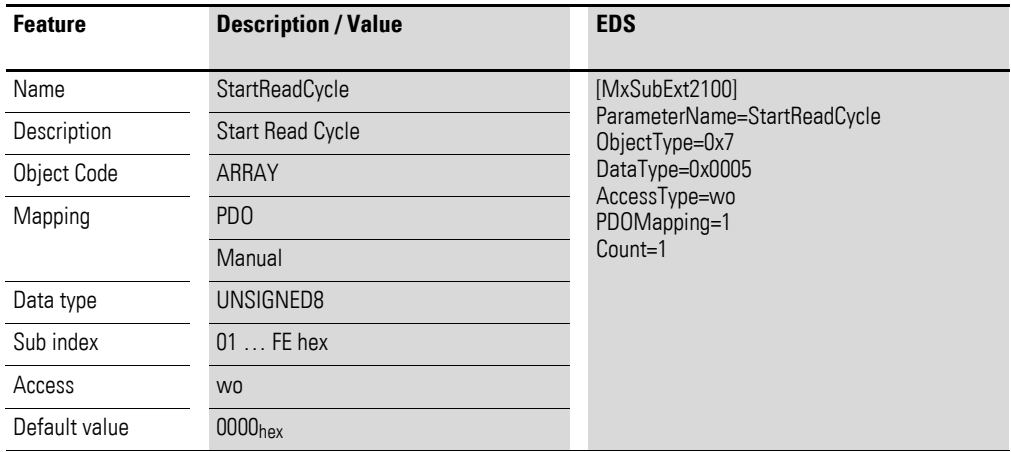

Design of the data bytes:

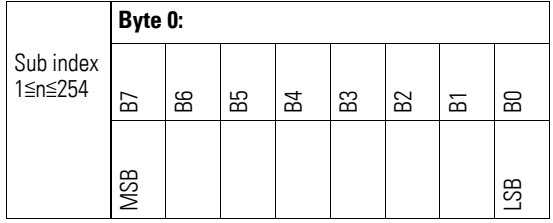

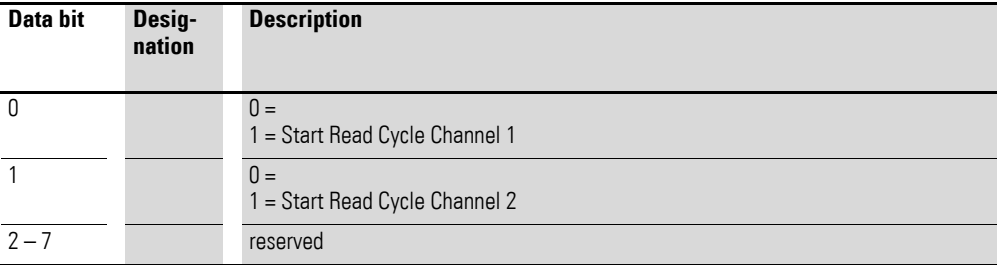

7 Product-specific CAN objects XN300 slice modules 7.26 XN-322-2SSI

# **7.26.2 Read Cycle State (Object 0x3100)**

Object 0x3100 contains the read access to data used to control the module's channels

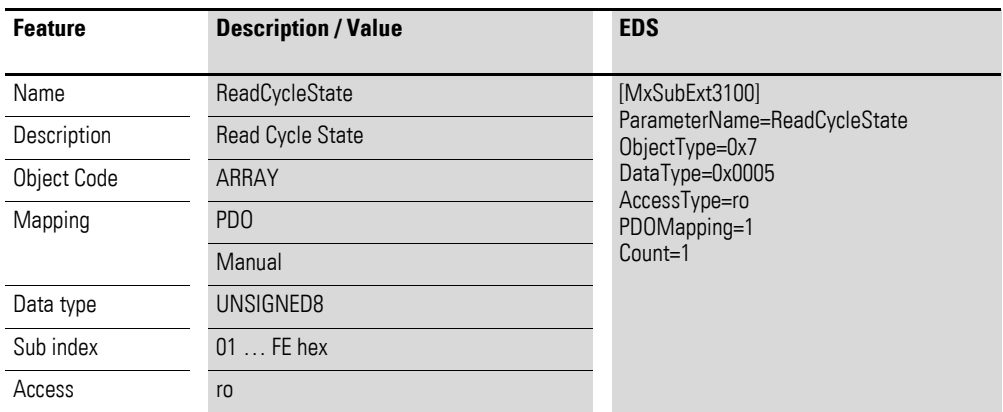

Design of the data bytes:

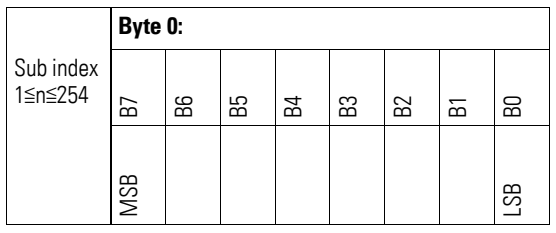

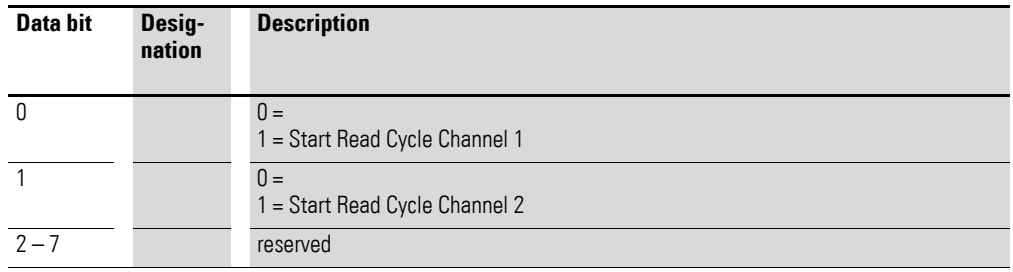

# **7.26.3 Module Diagnosis (Object 0x3101)**

Object 0x3101 contains data on the channels' status.

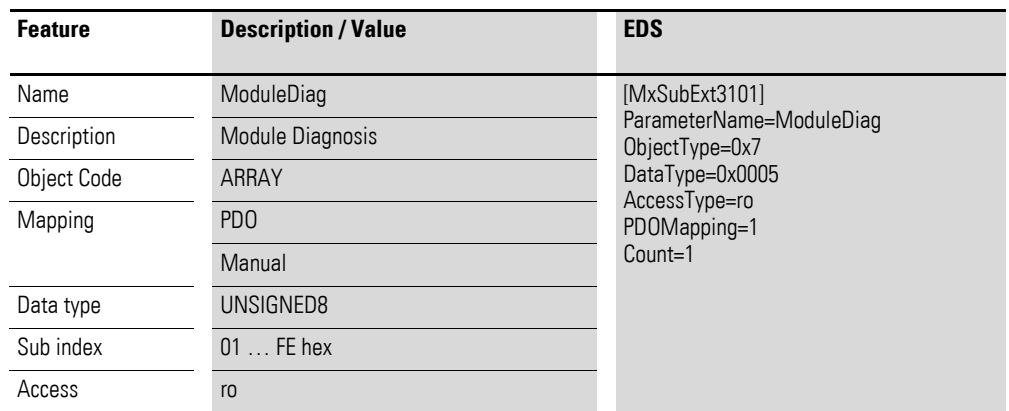

Design of the data bytes:

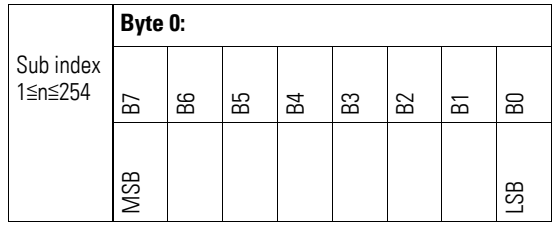

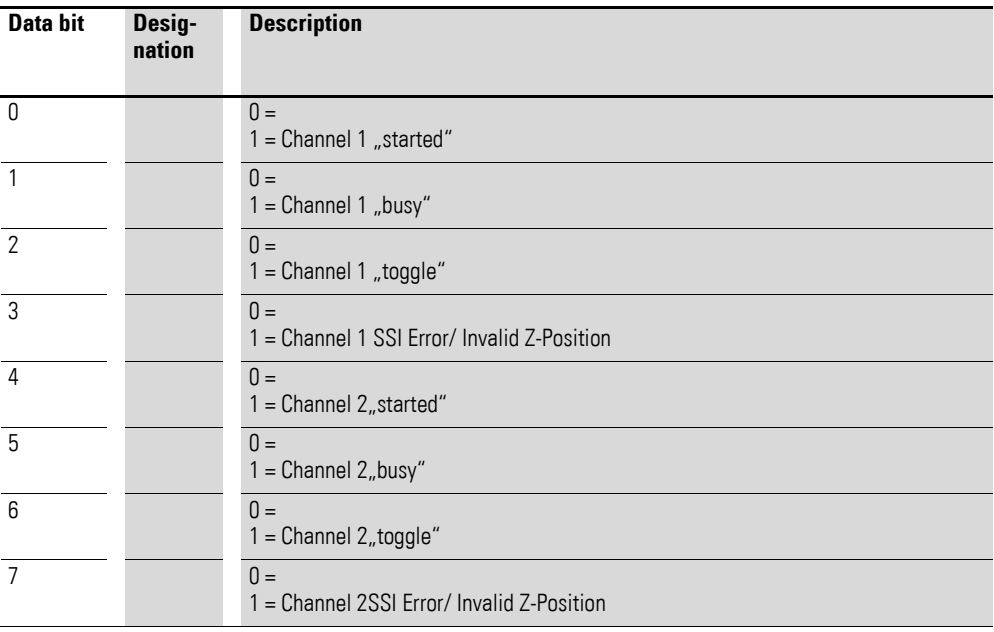

7 Product-specific CAN objects XN300 slice modules 7.26 XN-322-2SSI

# **7.26.4 Input Channel x (Object 0x3102 to 0x3103)**

Objects 0x3103 and 0x3104 represent the encoder's formatted 32-bit values.

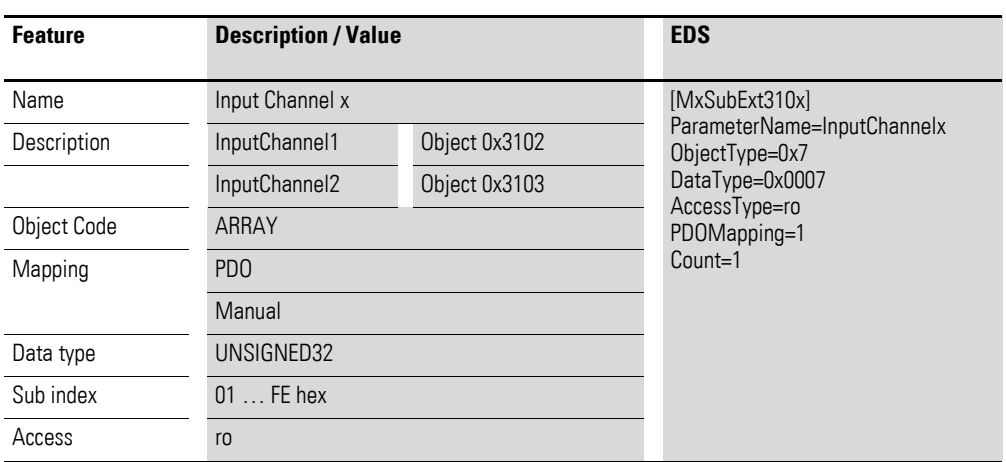

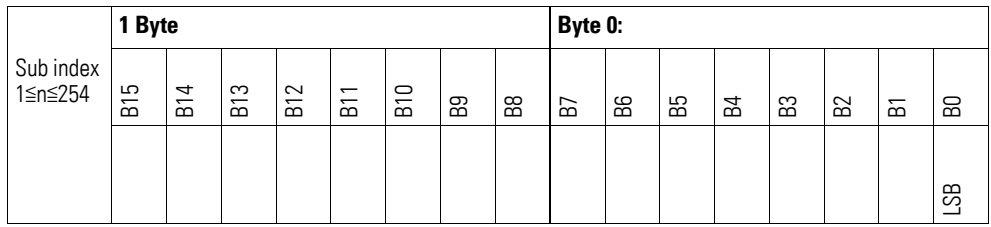

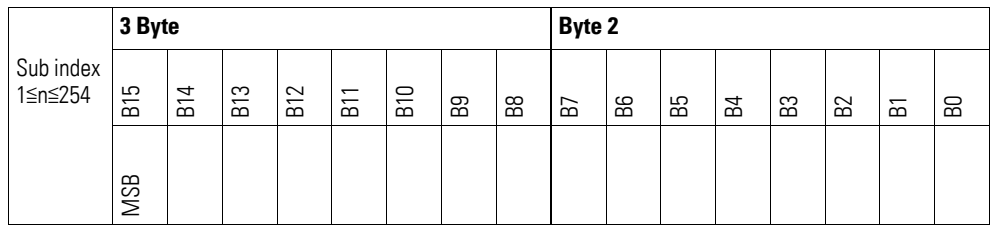

# **7.26.5 Channel Configuration Register (Object 0x4100, 0x4102)**

Objects 0x4100 and 0x4102 contain configuration information regarding the channel's function.

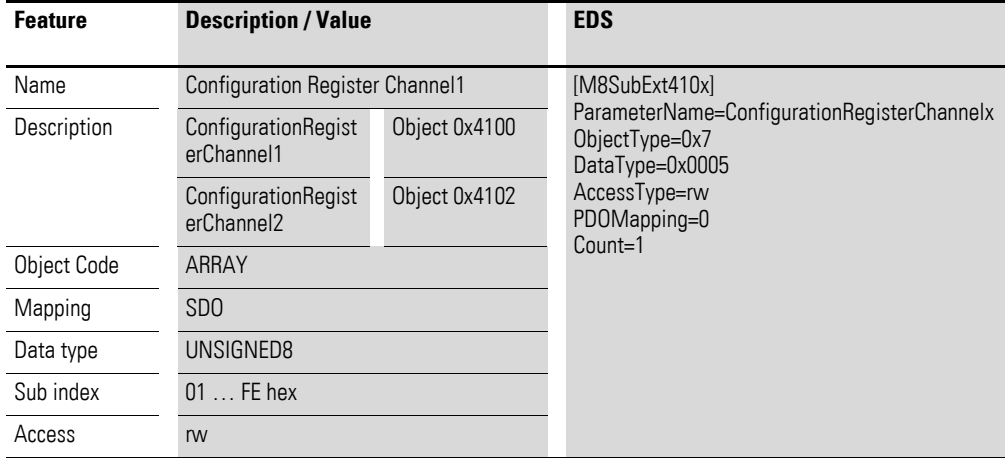

Design of the data bytes:

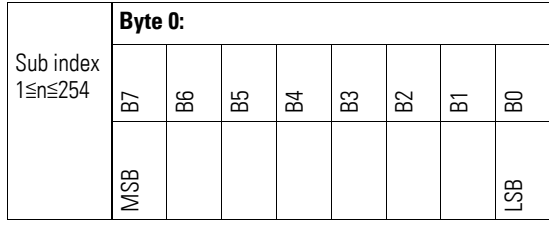

#### Byte 0:

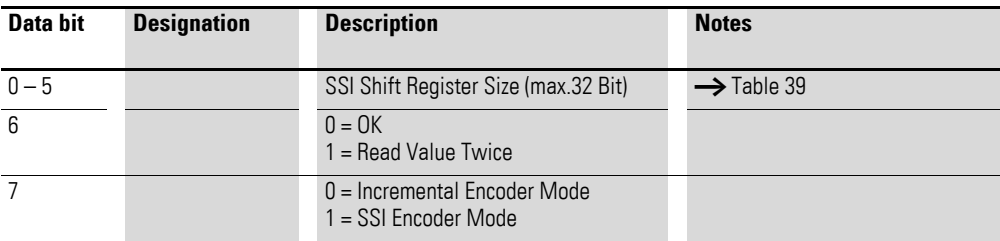

Table 39: SSI Shift Register Size

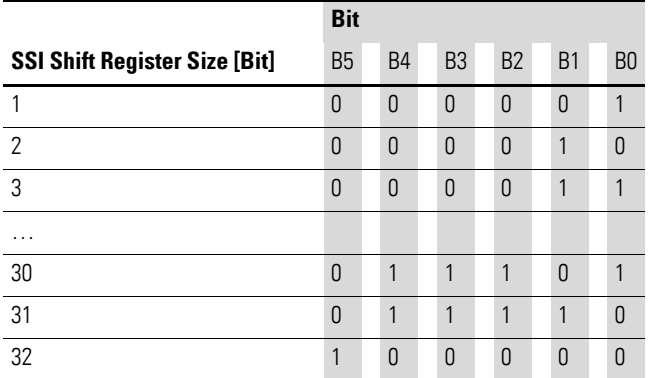

7 Product-specific CAN objects XN300 slice modules 7.26 XN-322-2SSI

## **7.26.6 Channel Transmission Configuration Register (Object 0x4101, 0x4103)**

Objects 0x4101 and 0x4103 contain configuration information regarding the channel's data transfer.

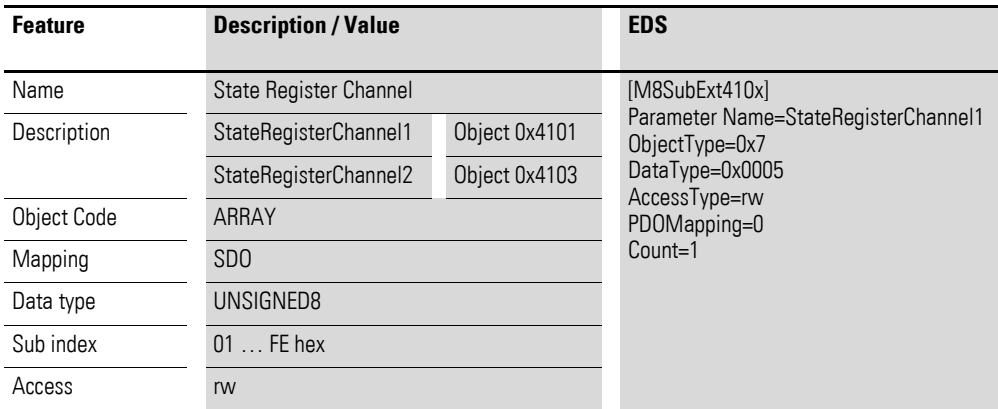

Design of the data bytes:

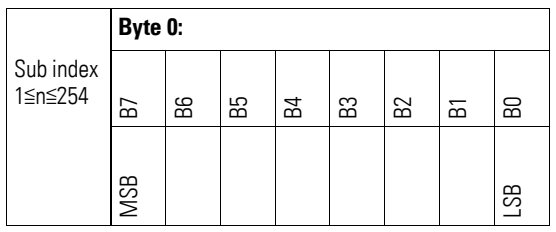

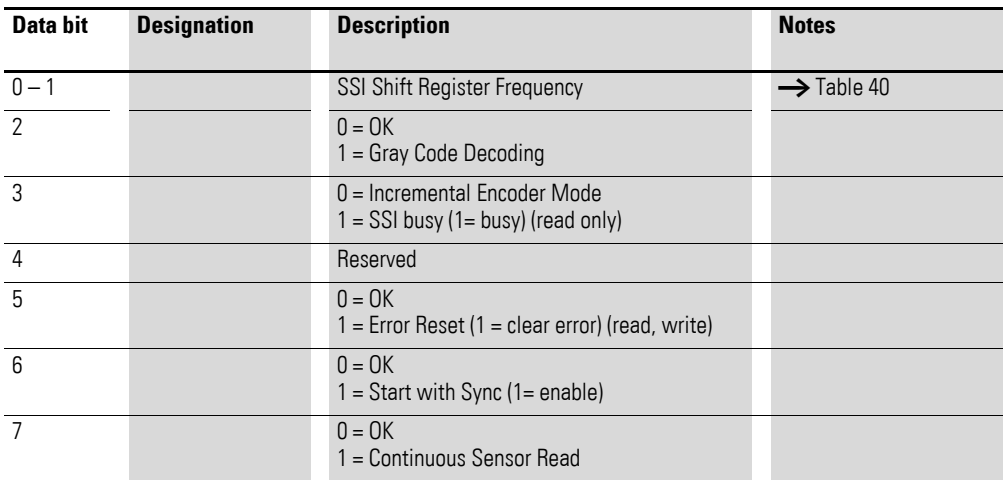

| <b>SSI Shift Register Frequency</b> | <b>Bit</b>     |    |
|-------------------------------------|----------------|----|
|                                     | B <sub>1</sub> | B0 |
| 125 kHz                             | ſ              | Λ  |
| 250 kHz                             | ſ              |    |
| 500 kHz                             |                | N  |
| 1 MHz                               |                |    |

Table 40: SSI Shift Register Frequency

7 Product-specific CAN objects XN300 slice modules 7.26 XN-322-2SSI

# **8 Station variants**

#### **8.1 Definition of Terms**

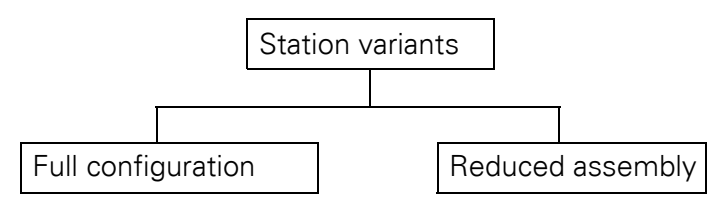

Figure 90: Station variant definitions

Station variants

The "station variants" operating mode on the XN300 gateway is based on a "full configuration" and one or more "reduced assemblies," i.e., one or more subsets of the full configuration. This mode makes it possible to keep addressing an unchanged full configuration on the field bus side even when there is a reduced assembly on the gateway's module side.

Full configuration Configured maximum setup for the XN300 gateway. This full configuration is used to define the addresses that should be used to communicate with the individual XN300 slice modules independently of which XN300 slice modules are actually physically connected to the XN300 gateway.

- Reduced assembly The term "reduced assembly" refers to a permissible subset of the full configuration. In special cases, a reduced assembly may actually be the same as the full configuration.
- Actual configuration

The XN300 slice modules that are physically present and currently being used with the gateway.

Target configuration The target configuration is the configuration for the XN300 slice modules on the system bus that is read by the XN300 gateway and stored in its memory when the gateway is switched on with DIP switch  $9 = "OFF."$ 

#### **8.2 Reason why this mode was implemented**

The "station variants" operating mode enables users – and OEM users in particular – to use a variety of increasingly expanding XN300 system configurations with the XN-312-GW-CAN gateway without having to make changes to the corresponding user program.

To get started, the user needs to create a PLC program with an XN300 gateway as a CANopen node. This XN300 gateway needs to be created with the desired full configuration with all XN300 slice modules in the program.

#### 8 Station variants

8.3 How the "station variants" operating mode works

The station variant that is actually being used with the gateway can correspond to the full configuration or to a subset of it (in the latter case, not all XN300 slice modules need to be present). Regardless of the configuration used, however, the order of the XN300 slice modules must not be altered.

With the help of the function block, the user program will determine whether one of the permitted reduced assemblies is physically connected to the gateway. Once this occurs, a set of program code modified as necessary for the specific reduced assembly can be executed in the application.

#### **8.3 How the "station variants" operating mode works**

The gateway can be run in "standard" mode or "station variants" mode. Setting SDO 0x4005, "Activation StationVariants Mode," to TRUE will make the gateway switch to the "station variants" mode. XN300 Assist can be used to determine whether the "station variants" mode has been selected.

There are two initialization phases.

#### **Initialization phase 1**

During initialization phase 1, the XN300 gateway's CANopen status will be PRE-OPERATIONAL.

If you want to use the "station variants" functionality in the user program, the PLC must set the "Activation StationVariants Mode" entry to TRUE during initialization phase 1. Initialization phase 1 ends with the "Start-Remote-Node" NMT frame.

#### **Initialization phase 2**

During initialization phase 2, the XN300 gateway's CANopen status will be OPERATIONAL.

In the "station variants" operating status, the defined full configuration will be stored on the XN300 gateway as a list of XN300 slice modules in a permissible order. The information on the station variant to be used on the gateway will also be stored as a list. These lists are written to the gateway via the PLC.

As long as there is information on the full configuration/reduced assembly on the gateway, the gateway will use the aforementioned lists for the following purposes:

- To run a validation check against the target configuration
- To create a default mapping and an object dictionary based on the full configuration
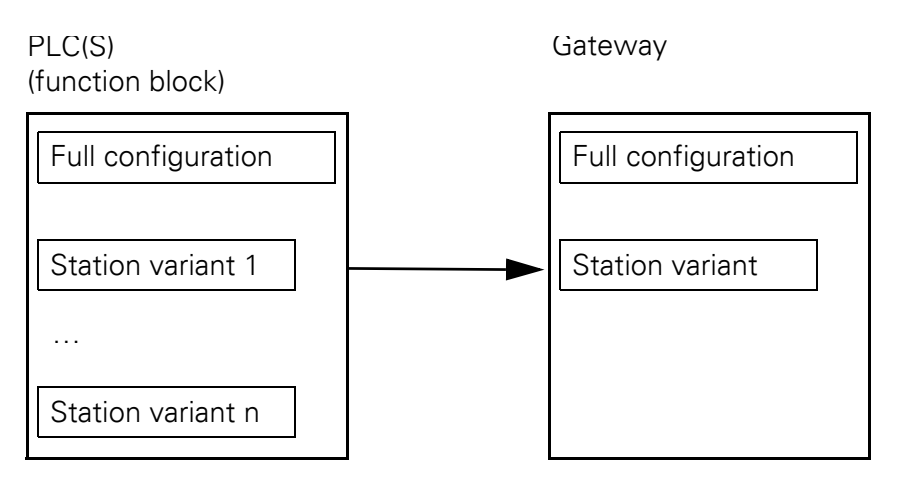

Figure 91: How the station variants are stored on the PLC and on the gateway

With regard to the user program, the gateway will behave as though the full configuration were connected. In fact, address mapping will be based on the full configuration.

After receiving the "Start-Remote-Node" NMT frame, the gateway will switch to the "OPERATIONAL" status.

If, during initialization phase 1, the "Activation StationVariants Mode" entry = FALSE, the gateway will send the inputs to the PLC and forward the output data received from the PLC to the outputs as soon as it switches to the "OPERATIONAL" status. In this case, the gateway will be in "standard" mode.

If, on the other hand, the "Activation StationVariants Mode" entry = TRUE, the inputs will not be sent to the PLC and the output data received from the PLC will not be forwarded (yet) to the outputs even when the "OPERA-TIONAL" status is reached.

After this, the PLC will need to check the full configuration list stored on the gateway.

The PLC can handle the list as follows:

- Approve
- Edit the existing list / create a new list
- delete

If the list is approved, the gateway will start, the outputs will be connected to the hardware, and the EMCY frame will be canceled.

If the PLC edits or deletes the list or creates a new one, this will trigger a gateway reset. In this case, the gateway will restart with the data from the new list.

The full configuration check carried out by the PLC consists of the following steps:

- 4. A list with all permitted station variants is stored on the PLC. A checksum can be calculated based on any of the corresponding lists.
- 5. The PLC reads the checksum for the station variant stored on the gateway.

8.3 How the "station variants" operating mode works

- 6. If this checksum matches one of the checksums on the PLC, this means that the selected station variant on the gateway is permitted and can be used.
- 7. If the checksums do not match, the actual configuration will be read from the gateway. The actual configuration will then be compared with the permitted station variants found in the list on the PLC.
- 8. If the PLC finds a matching station variant, it will load the corresponding list onto the gateway. If it does not, the PLC will delete the list on the gateway.

# **8.3.1 General principles / behavior of the gateway and the PLC**

As soon as the config check is active, it will always be carried out regardless of the station variant. Please note that the config check is used to check whether the actual configuration matches the target configuration that has been stored – the check for permitted station variants is carried out afterwards.

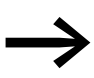

<span id="page-361-0"></span>Please note that if the config check is active and you want to put a different station variant into operation, you will first need to store the new station variant as a target configuration in the device's memory  $\rightarrow$  "Switching the gateway on with a config check" section on page 38.

#### **What happens if the "station variants" operating mode is enabled?**

- On the field bus side, the gateway will behave as though the full configuration were physically connected. The address mapping used will be based on the full configuration.
- Attempts to access variable values from missing nodes will return an undefined value.
- Outputs written with the use of PDOs will not be set until the PLC has confirmed the selected station variant by writing the checksum back to the gateway.

#### **When will the gateway exit "station variants" mode?**

The gateway will exit the "station variants" operating mode and delete its lists for the full configuration and for the selected station variants when one of the following events occurs:

- A change to the actual configuration for the XN300 slice modules is detected on the gateway.
- The gateway receives a start-remote-node command without the enable signal for the "station variants" operating mode being activated before, i.e., "Activation StationVariants Mode" = FALSE.

#### **How does the enable process in which the PLC sends an enable signal work?**

The function block (FB) asks the gateway for the checksum. After receiving this checksum, the FB checks whether one of the station variants stored on the PLC has the same checksum as the station variant on the gateway (this

check practically verifies that the station variant on the gateway corresponds to a permitted reduced assembly). If it does, the PLC writes the checksum back to the gateway, which in turn interprets this as an enable signal. The gateway will not start transferring data until it receives this enable signal.

#### **Initialization phases**

When the "station variants" mode is active, there will be two initialization phases on the PLC. The first one is initialization phase 1, which will be carried out by the CANopen master. During this phase, the CANopen master will carry out the mapping, write the "Activation StationVariants Mode" object to the gateway, and switch the gateway to the "OPERATIONAL" status. No data will be transferred yet at this point, i.e., in order for data to start being transferred, the enable process needs to send an enable signal first.

# **8.3.2 Startup behavior**

The user needs to create an application. The desired full configuration needs to be set up in the PLC configuration.

The enable signal for the "station variants" operating mode needs to be turned on in the configuration settings for the XN-321-GW-CAN gateway  $\text{(object 0x4005/Sub0} == 0x01).$ 

Information regarding the full configuration and the permitted reduced assembly variants will be passed to the "StationVariants" function block.

When the gateway starts, the application will run through the following steps by calling the "XN300\_StationVariants" function block instance:

- 1. The gateway is started and communication via the CAN bus is enabled; PRE-OPERATIONAL CANopen status. Continue to step 2.
- 2. Initialization phase 1 for the gateway is carried out by the PLC's CANopen master.

During this phase, the "Activation StationVariants Mode" entry, SDO 0x4005/0, must be set to 1. Continue to step 3.

- 3. The PLC's CANopen master switches the gateway to "OPERATIONAL" status. Continue to step 4.
- 4. The "XN300\_StationVariants" function block instance queries whether the "Activation StationVariants Mode" entry on the gateway has a value of TRUE.

If it does: continue to step 5.

If it does not, continue to step 12.

The entry may not have a value of TRUE if, for example, object 0x4005 was not set because the "station variants" operating mode is not desired or because the gateway features old firmware that does not support this operating mode and, accordingly, SDO 0x4005.

- 5. The function block instance compares the checksum for the station variant on the gateway with the checksum for the station variant expected / permitted by the application (SDO 0x4006/0).
	- If the check fails because a matching station variant could not be found: continue to step 6.

8.3 How the "station variants" operating mode works

- If the check is OK, i.e., if a matching station variant is found: continue to step 10.
- 6. The function block instance reads the target configuration from the gateway and checks whether this target configuration matches one of the station variants stored on the PLC.
	- If the target configuration matches one of the station variants on the PLC: continue to step 7.
	- If a match cannot be found: continue to step 13.
- 7. The function block instance writes the full configuration to the gateway (SDO 0x4007). Continue to step 8.
- 8. The function block instance writes information regarding the reduced assembly to the gateway (SDO 0x4008). Continue to step 9.
- 9. The checksum is written (SDO 0x4006/0), causing the gateway to store the full configuration/reduced assembly and reboot. Continue to step 1.
- 10. The function block instance writes the checksum back (SDO 0x4006/0), giving the gateway the enable signal the latter needs in order to start transferring data. Continue to step 11.
- 11. Normal operation data exchange.
- 12. "ERROR\_NOT\_ACTIVATED" error: no enable signal in the application, the gateway is in "standard" mode.
- 13. "ERROR\_NO\_SUBASSEMBLY" error: no enable signal in the application, no data transfers by the gateway.

# **8.3.3 "Station Variants" function block**

<span id="page-363-2"></span><span id="page-363-1"></span>The "StationVariants" function block is found in the EA\_XN300.library library and can be used in XSOFT-CODESYS 3.5.xx and higher.

The functionality implemented in this library can be used to access XN-312- GW-CAN CANopen nodes.

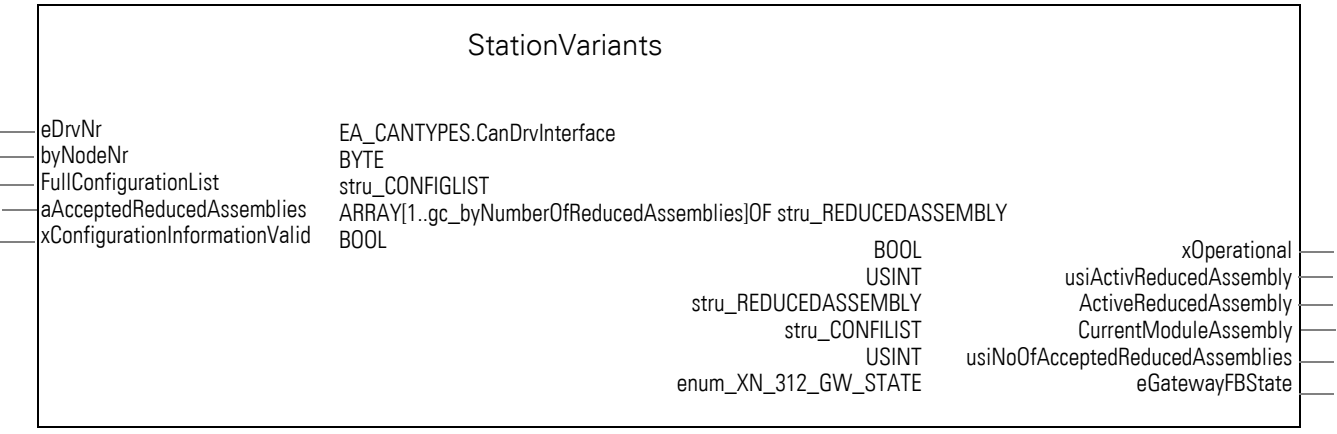

<span id="page-363-0"></span>Figure 92: StationVariants function block in the EA\_XN300 library

For more information on the function block, you can consult the EA\_XN300\_CAN.library library as soon as you add it to your project. The EA\_XN300\_CAN\_de (German) and EA\_XN300\_CAN\_en (English) PDF files can be accessed by using the following command sequence:

Library manager->EA\_XN300\_CAN->Documentation.

#### **8.3.4 Overview**

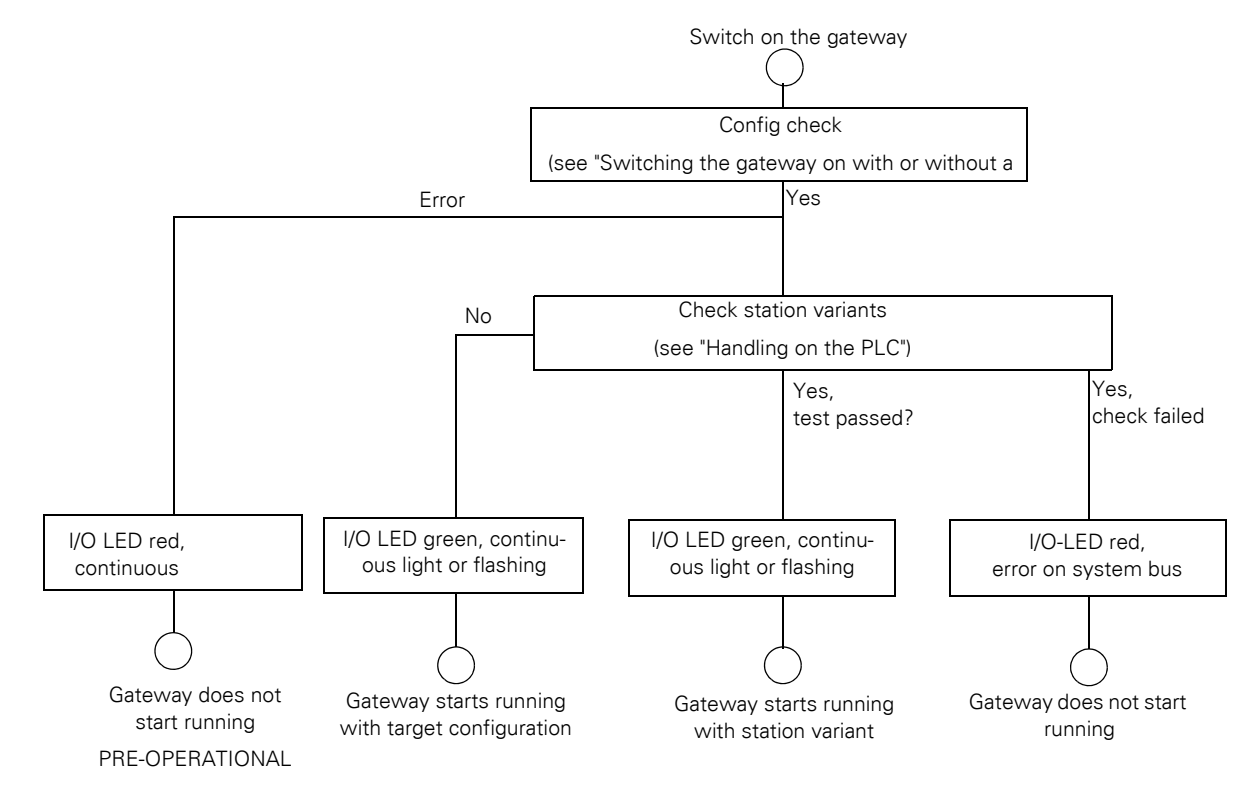

<span id="page-364-0"></span>Figure 93: Possible gateway operating modes

8.3 How the "station variants" operating mode works

# **8.3.5 Handling on the PLC**

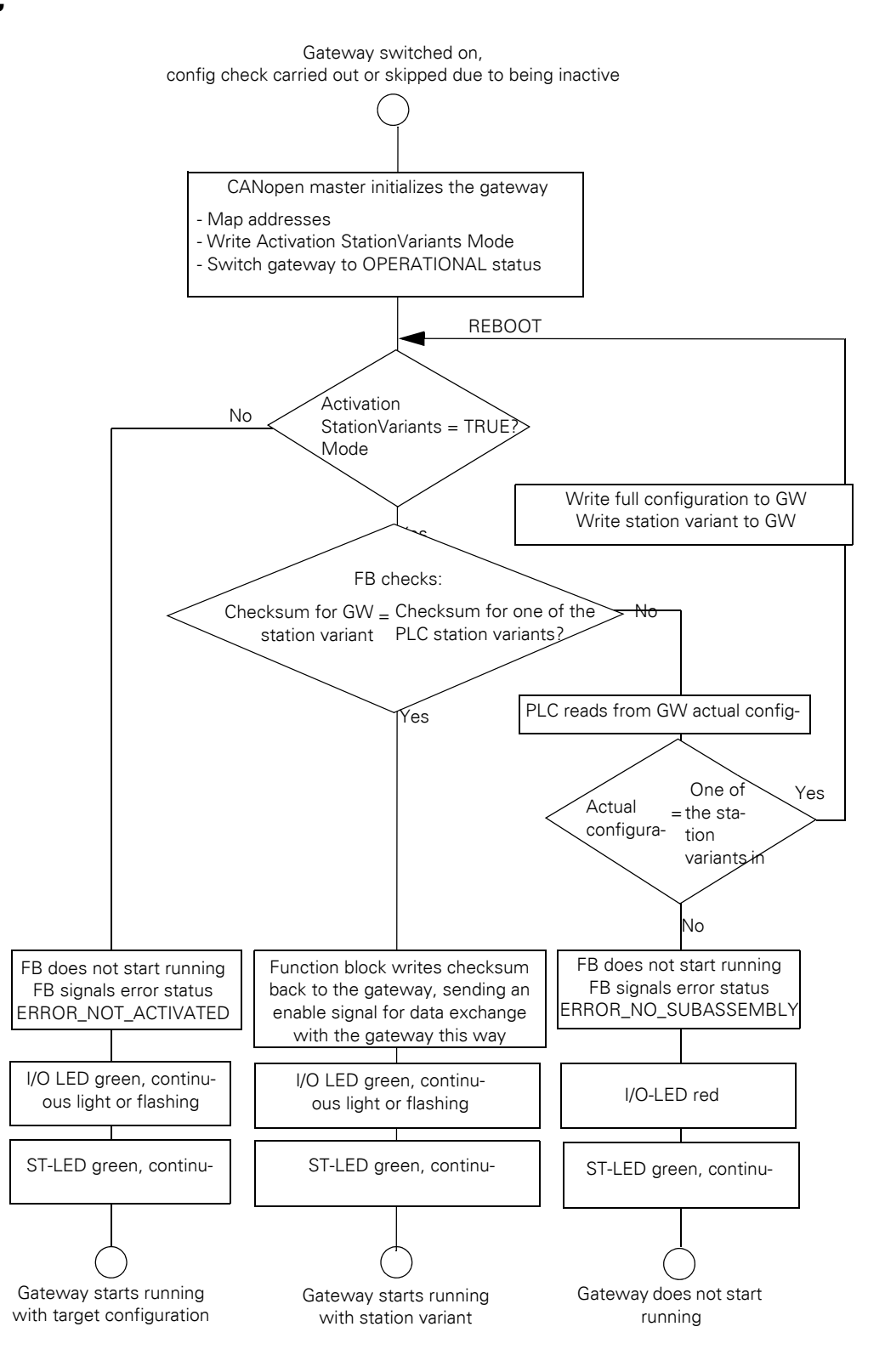

<span id="page-365-0"></span>Figure 94: PLC handling when the gateway is switched with and without station variants

#### **8.4 XN300-Assist**

<span id="page-366-0"></span>The XN300-Assist planning, ordering and commissioning program can be used to perform the following functions, among others:

- Selecting modules, as well as a gateway
- Reading device parameters for the gateway and the system bus' modules
- Generating a project-specific EDS file
- Status indication of the inputs/outputs
- Wiring test
- Importing actual configurations
- Display of cyclical and acyclical diagnostics messages

The Online Help function provides a detailed description of how to use XN300-Assist. In order to open it, click on the "?" icon on the XN300-Assist menu bar or press the <F1> key.

XN300-Assist version 1.10 and higher can show when the "station variants" operating mode is in use.

If the "station variants" operating mode is active, all the XN300 slice modules created in the full configuration will be shown in XN300-Assist (modules that are not physically present will be transparent).

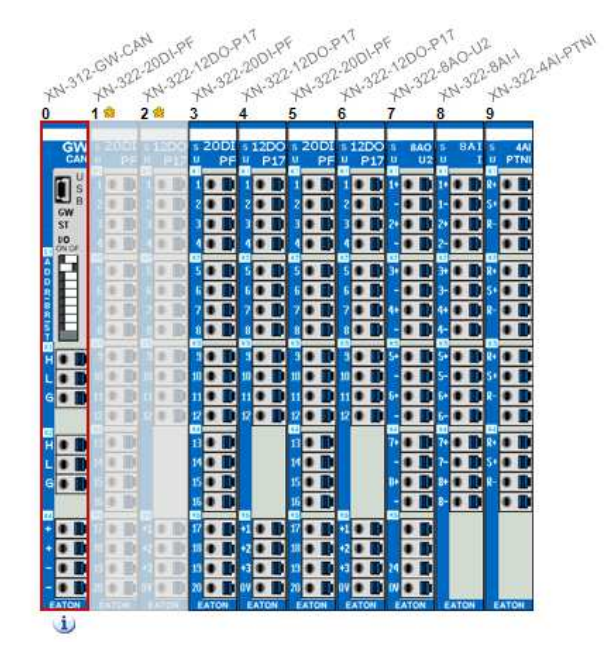

Figure 95: XN300-Assist with full configuration and reduced assembly

#### **8.5 Loading new firmware onto the gateway**

In order to be able to load new firmware onto the gateway, you will first need to install XN300-Assist on your computer.

To load new firmware onto the gateway, follow the steps below:

8.5 Loading new firmware onto the gateway

- ▶ Switch DIP switches 1 to 5 on the gateway to the OFF position. This will set the node ID to 0.
- Start the gateway with the set node ID of 0. The gateway will be in update mode.
- ▶ Use a mini USB cable to connect the XN-312-GW-CAN gateway to your computer's USB port.
- ▶ If drivers for the mini USB cable are not installed, install the drivers by using the following command sequence: Windows START-> All Programs-> Eaton-> XN300-Assist-> XN-300-GW-USB driver installation.

XN300-GW USB-Treiberinstallation

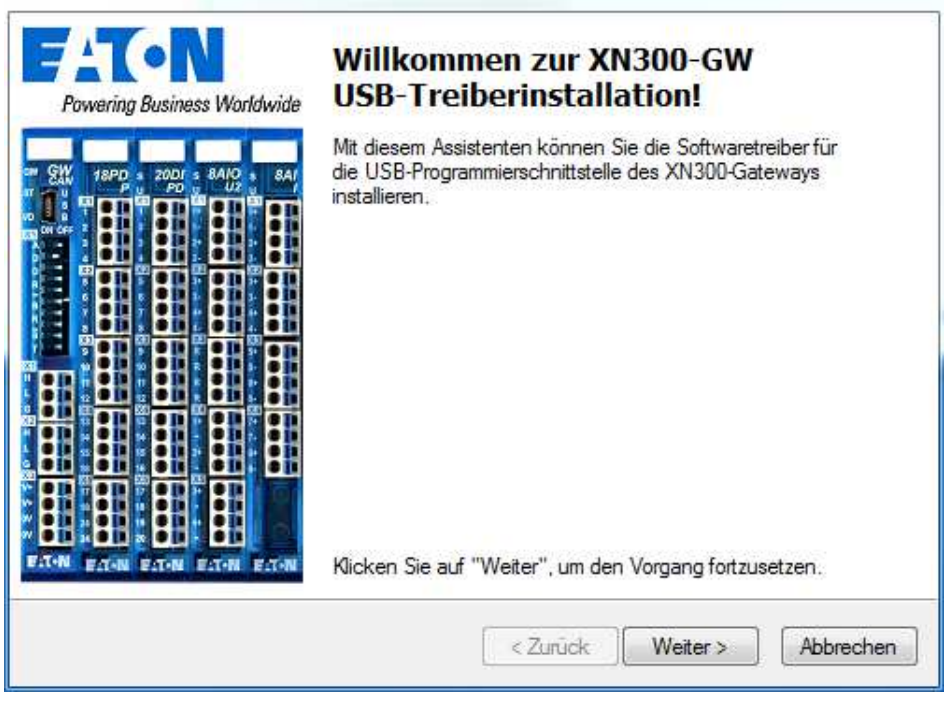

- ▶ Start XN300-Assist.
- Open the "?" menu and select the "Updating the Operating System..." option.
- Click on the arrow next to the "Operating system file..." button and select the new XN300 CANVxxxxxx.bin firmware file.
- ▶ Use the drop-down menu for the COM port to select the port on your PC into which the mini USB cable is plugged.
- Start transferring the firmware by clicking on the "Transfer to device" button.

# 8 Station variants 8.5 Loading new firmware onto the gateway

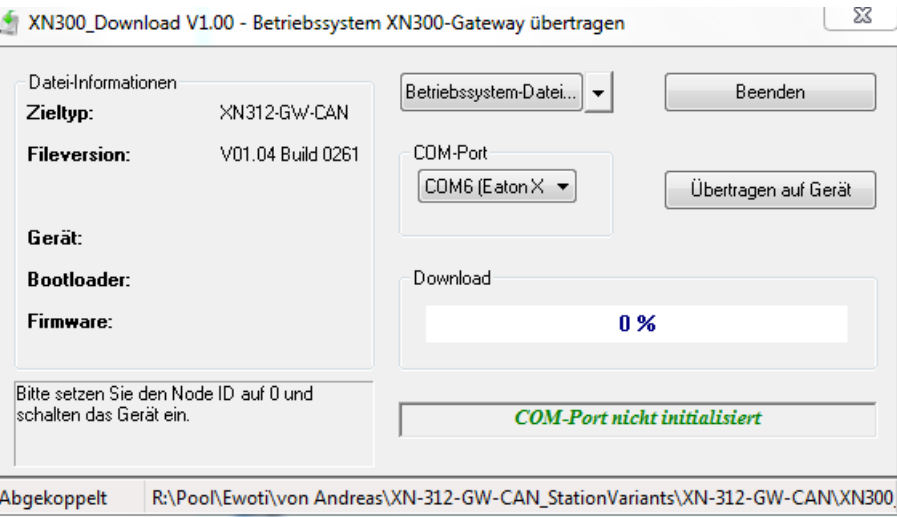

Once the transfer is successfully completed, you will get a corresponding message. The GW LED will show a solid green light.

Now switch the gateway off, change the node ID to the value you want (1–31), and switch the gateway back on.

The gateway will start running with the new firmware.

#### **For running the gateway in "station variants" mode**

- $\blacktriangleright$  Set the node ID for the gateway, e.g., to  $\langle 2 \rangle$ .
- ▶ Check that the node ID has been entered in XSOFT-CODESYS Register ...
- ▶ Power cycle the gateway by turning it off and then back on.<br>► Select the gateway in the PLC configuration and in the "Ger
- Select the gateway in the PLC configuration and, in the "General" tab, enable the "Autoconfig. PDO Mapping" option. This will enable default mapping.

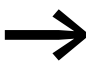

TIP: A gateway without baud rate autodetection will result in<br>faster initialization, as automatic baud rate detection will be disabled.

#### **Setting a fixed baud rate**

To turn off automatic baud rate detection and set a fixed baud rate instead, follow the steps below:

- ▶ Use DIP switches 6–8 to set the baud rate you want on the gateway, e.g., 125 kHz.
- In XSOFT-CODESYS, select the gateway and, in the "Baud rate" field in the "PLC settings" tab, select the same baud rate you just set, e.g., 125 kHz.

8.6 CAN objects for station variants

# **8.6 CAN objects for station variants**

#### **8.6.1 Activation StationVariants Mode (Object 0x4005)**

Object 0x4005 must be set to 0x01 during the gateway's initialization phase. Otherwise, the lists for the full configuration and the station variant will be deleted from the gateway and the gateway will be restarted.

"Activation StationVariants Mode"=TRUE tells the gateway that it must not start transferring data immediately after switching to the "OPERATIONAL" CANopen status, and that it must instead wait for an enable signal from the enable process.

The object's data is automatically entered into the transmit PDOs (default mapping).

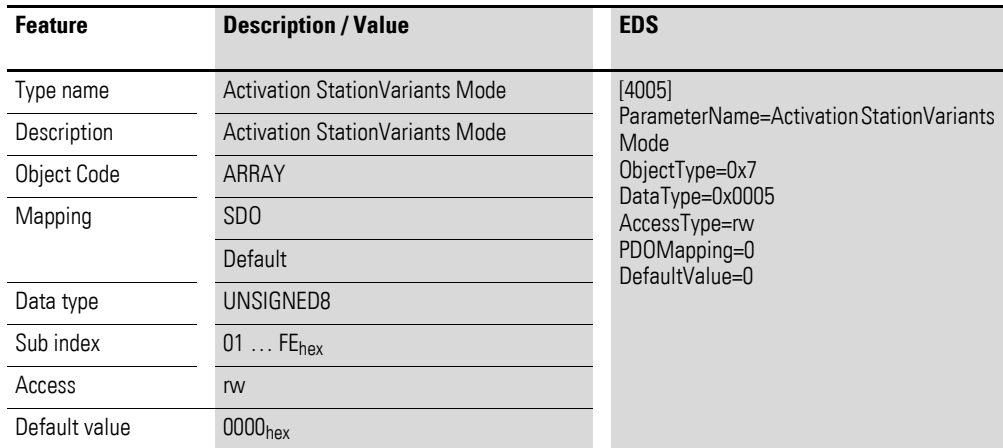

Design of the data byte:

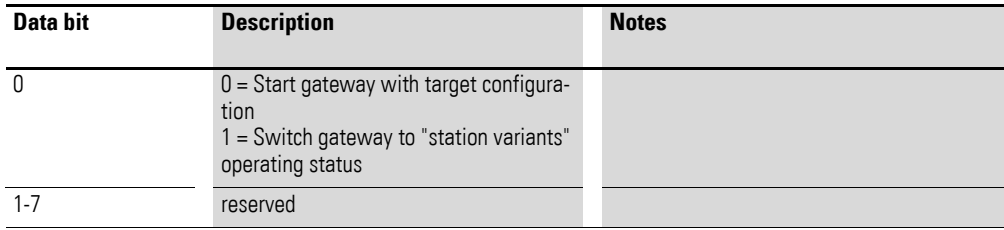

# **8.6.2 Checksum (internal) (Object 0x4006)**

Object 0x4006 is addressed exclusively from the IEC library. The returned checksum provides clear feedback indicating which reduced assembly is active on the gateway.

# 8 Station variants 8.6 CAN objects for station variants

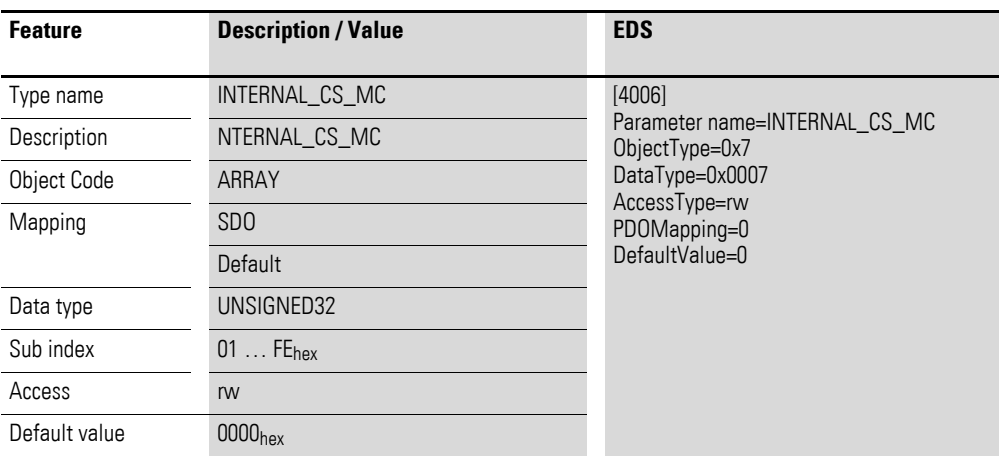

Design of the data bytes:

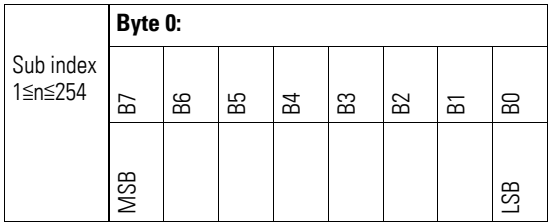

# **8.6.3 Module list (internal) (Object 0x4007)**

Object 0x4007 is addressed exclusively from the IEC library. The module list is used to tell the gateway what the full configuration specified by the PLC is. The gateway then uses this information together with the bitmask for the nodes that are present in order to identify physically missing nodes and substitute them when dealing with the field bus.

<span id="page-370-0"></span>Subindex 0 contains the number of XN300 slice modules in the full configuration, while subindexes 1 to 32 contain the module ID for the corresponding module in the full configuration.

8.6 CAN objects for station variants

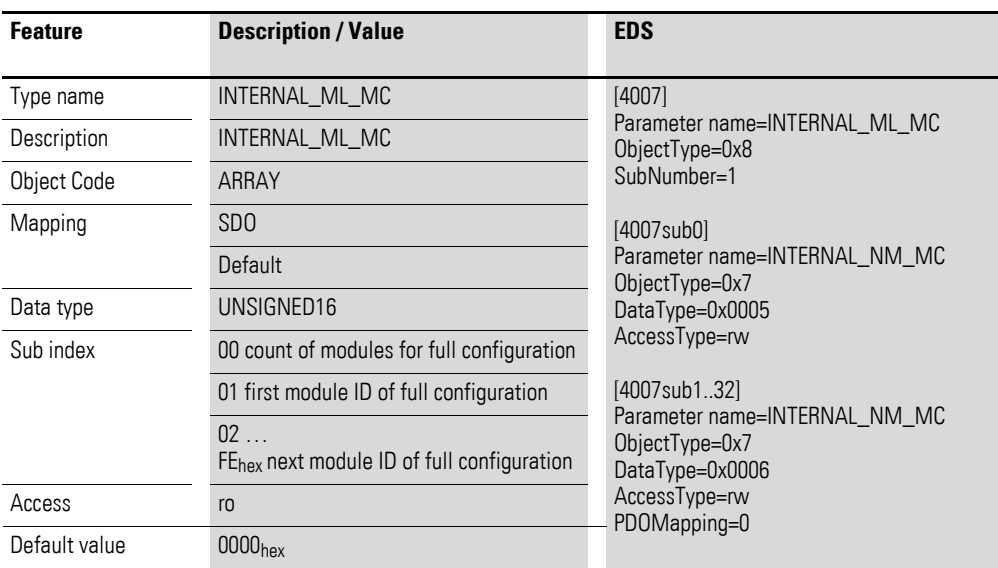

# **8.6.4 Available Modules (internal) (Object 0x4008)**

Object 0x4008 is addressed exclusively from the IEC library. While the PLC uses object 0x4007 to tell the gateway what the full configuration is, the gateway uses this information in order to identify physically missing nodes and substitute them when dealing with the field bus. Object 0x4008 represents a bitmask used to identify, by means of a double word, which of the individual XN300 slice modules in object 0x4007 are present and which are absent.

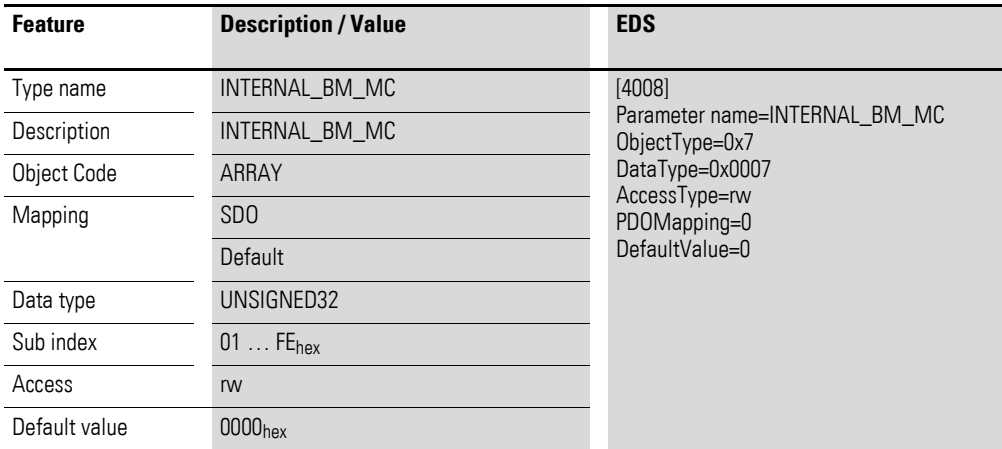

Design of the data bytes:

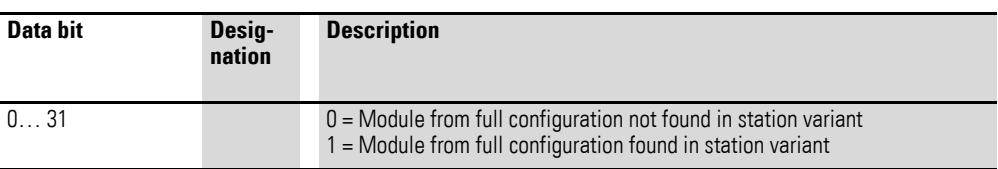

# **9 What Happens If …?**

If the XN-312-GW-CAN is not behaving as expected, the following tips may help fix the problem. Only qualified persons should test electrical voltages while the device is in operation.

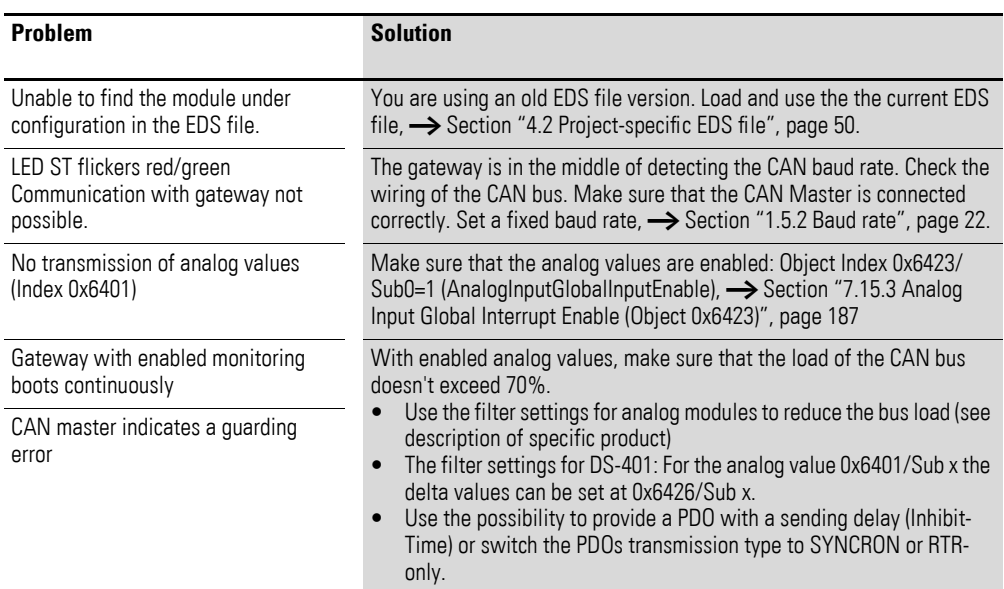

9 What Happens If …?

# **10 Appendix**

# **10.1 Approvals and national approvals for XN300 system devices**

<span id="page-374-0"></span>XN300 system devices are approved for use in several countries and regions.

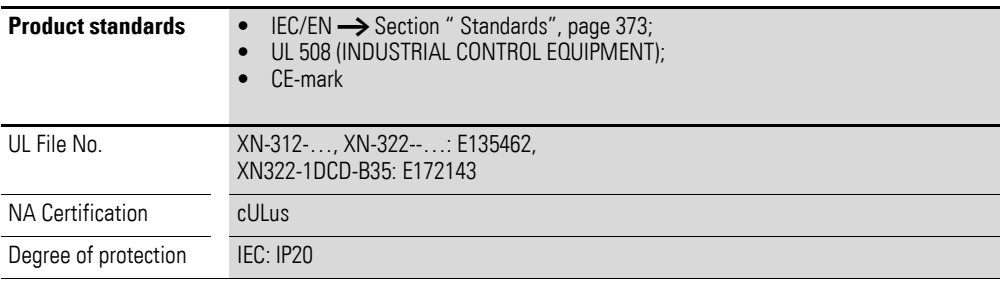

# 10 Appendix 10.2 Dimensions

# **10.2 Dimensions**

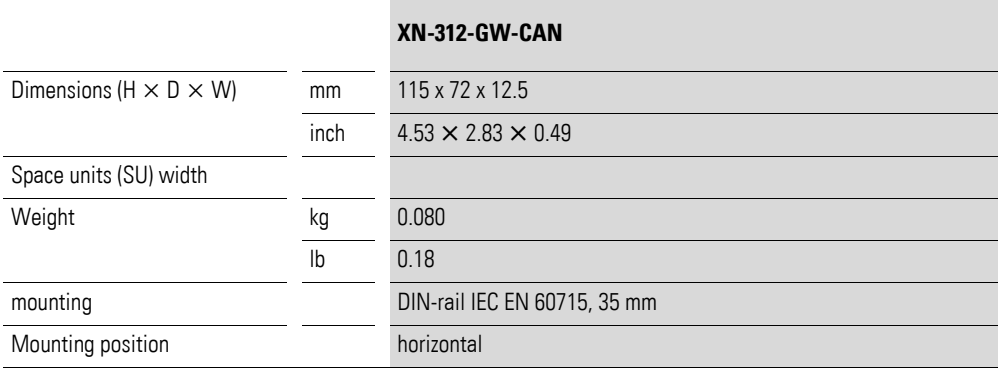

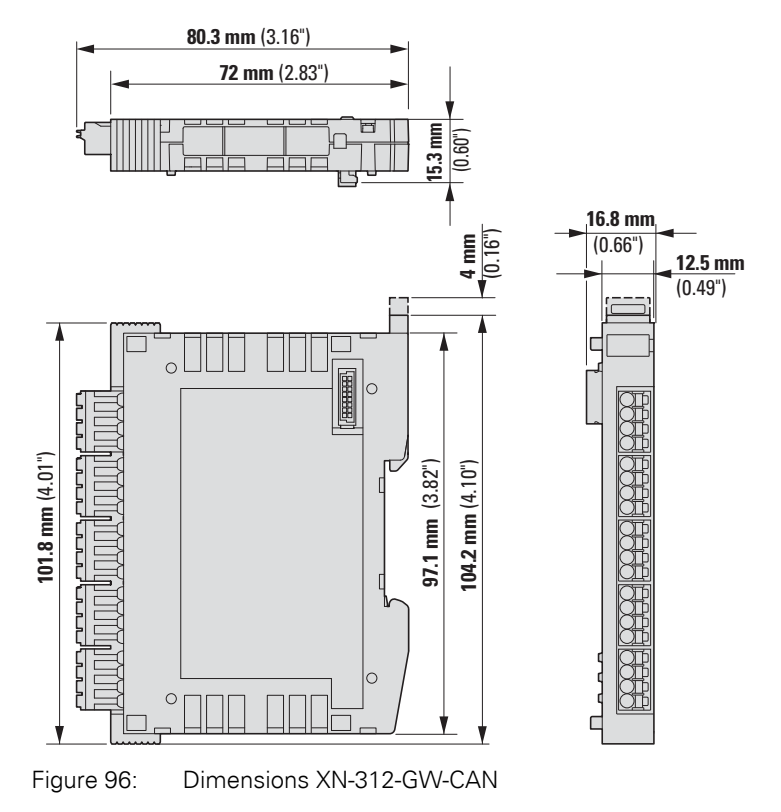

# **10.3 Technical Data**

<span id="page-376-0"></span>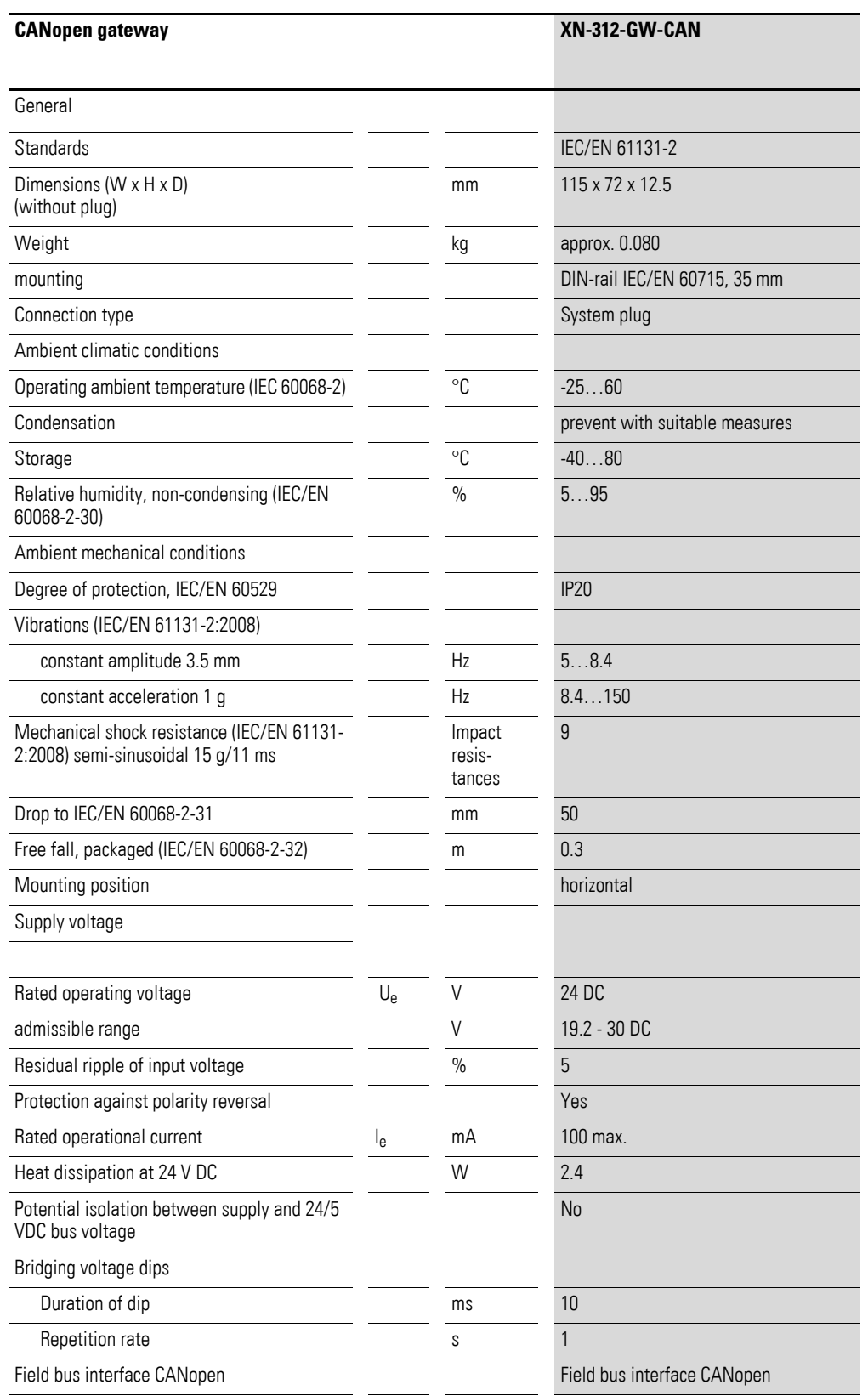

# 10 Appendix 10.3 Technical Data

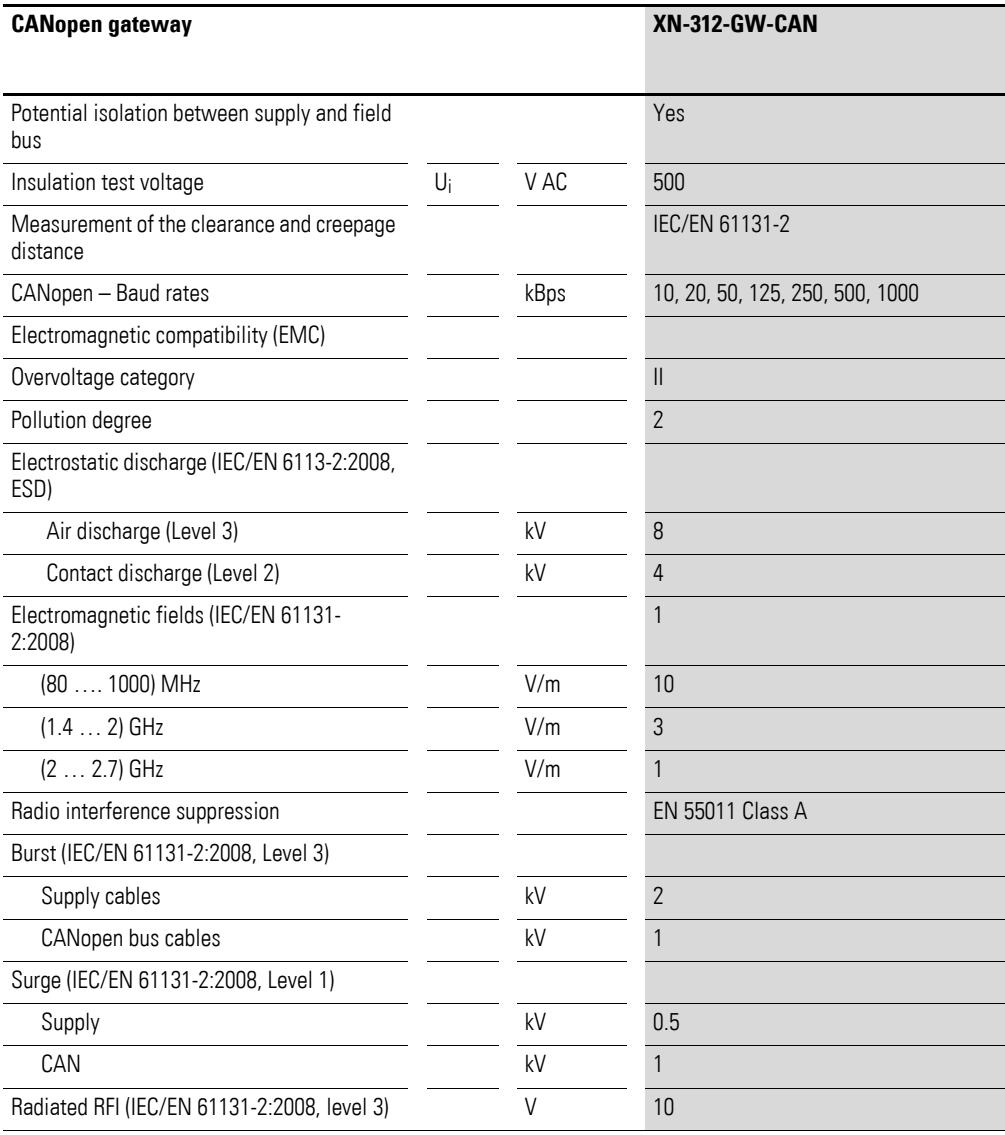

# **10.4 XN-322 slice modules**

The following slice module models are available as part of the XN300 system and can be combined as necessary:

| Part no.                  | <b>Description</b>                                                                                                    |
|---------------------------|----------------------------------------------------------------------------------------------------|
| Power supply modules      | XN-322-4PS-20<br>XN-322-18PD-M<br>XN-322-18PD-P                                                                                                    |
| Digital I/O modules       | XN-322-8DI-PD<br>XN-322-16DI-PD<br>XN-322-20DI-PD<br>XN-322-20DI-PF<br>XN-322-20DI-PCNT<br>XN-322-20DI-ND<br>XN-322-8D0-P05<br>XN-322-12D0-P17<br>XN-322-16D0-P05<br>XN-322-8DIO-PD05<br>XN-322-16DIO-PD05<br>XN-322-16DIO-PC05 |
| Analog I/O modules        | <b>XN-322-4AI-PTNI</b><br>XN-322-7AI-U2PT<br>XN-322-8AI-I<br>XN-322-10AI-TEKT<br>XN-322-8A0-U2<br>XN-322-4AI0-U2<br>XN-322-8AIO-U2<br>XN-322-4AI0-I<br>XN-322-8AIO-I                                                            |
| <b>Technology Modules</b> | XN-322-2DMS-WM<br>XN-322-1DCD-B35<br>XN-322-1CNT-8DIO<br>XN-322-2SSI<br>XN-322-4D0-RN0                                                                                                    |

Table 41: List of available XN322- ... slice modules

# **10.5 Firmware versions**

<span id="page-378-0"></span>The following XN-322-… slice modules, as well as the station variants, are supported only by firmware version 1.04 or higher and EDS file version 1.04 or higher. For up-to-date information on the firmware and the EDS files, please visit the Download Center  $\rightarrow$  [Page 11](#page-14-0).

# 10 Appendix

10.6 Maximum number of process data objects

| Part no.            | <b>Description</b>                                                                                                    |
|---------------------|----------------------------------------------------------------------------------------------------|
| Digital I/O modules | XN-322-8DI-PD<br>XN-322-16DI-PD<br>XN-322-20DI-ND<br>XN-322-8DO-P05<br>XN-322-8DIO-PD05<br>XN-322-16DIO-PD05<br>XN-322-16DIO-PC05 |
| Analog I/O modules  | XN-322-4AIO-U2<br>XN-322-4AIO-I<br>XN-322-8AIO-I                                                                                  |

Table 42: List of available XN-322- ... slice modules

# **10.6 Maximum number of process data objects**

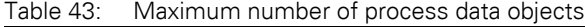

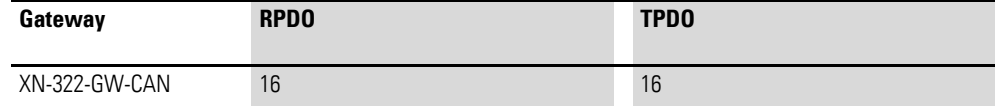

# **Index**

# **A**

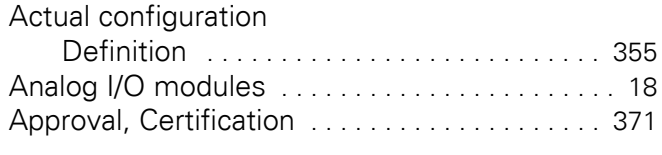

# **B**

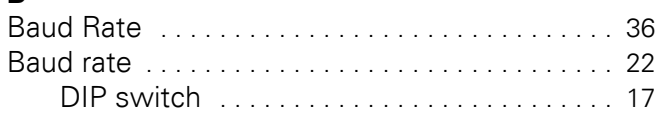

# **C**

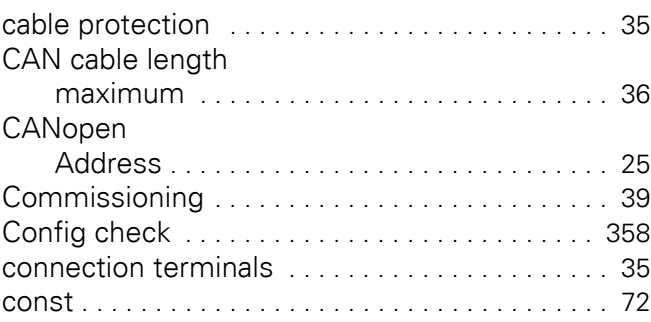

# **D**

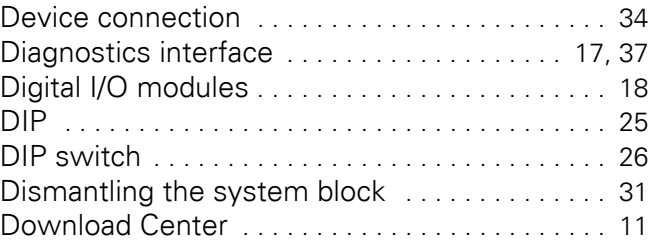

# **E**

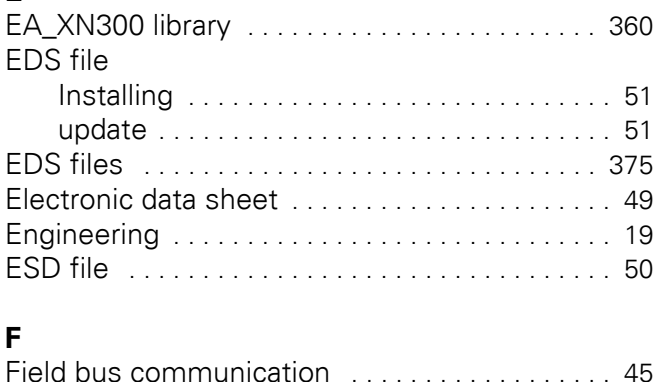

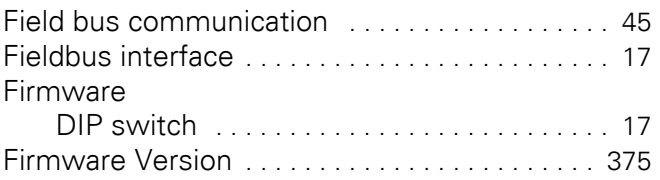

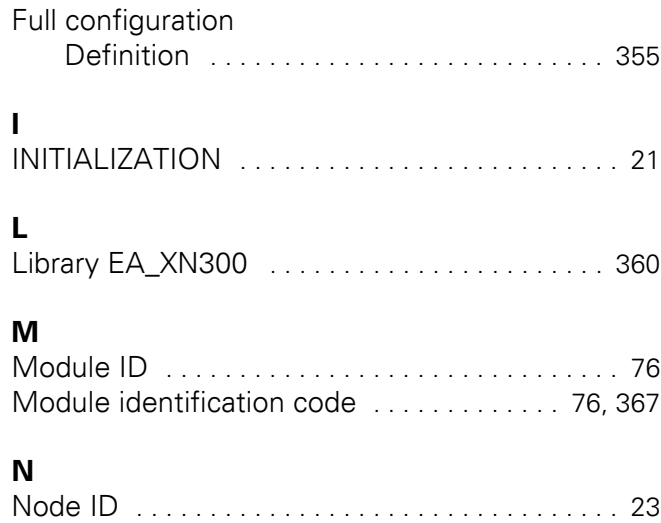

# O<br>Obje

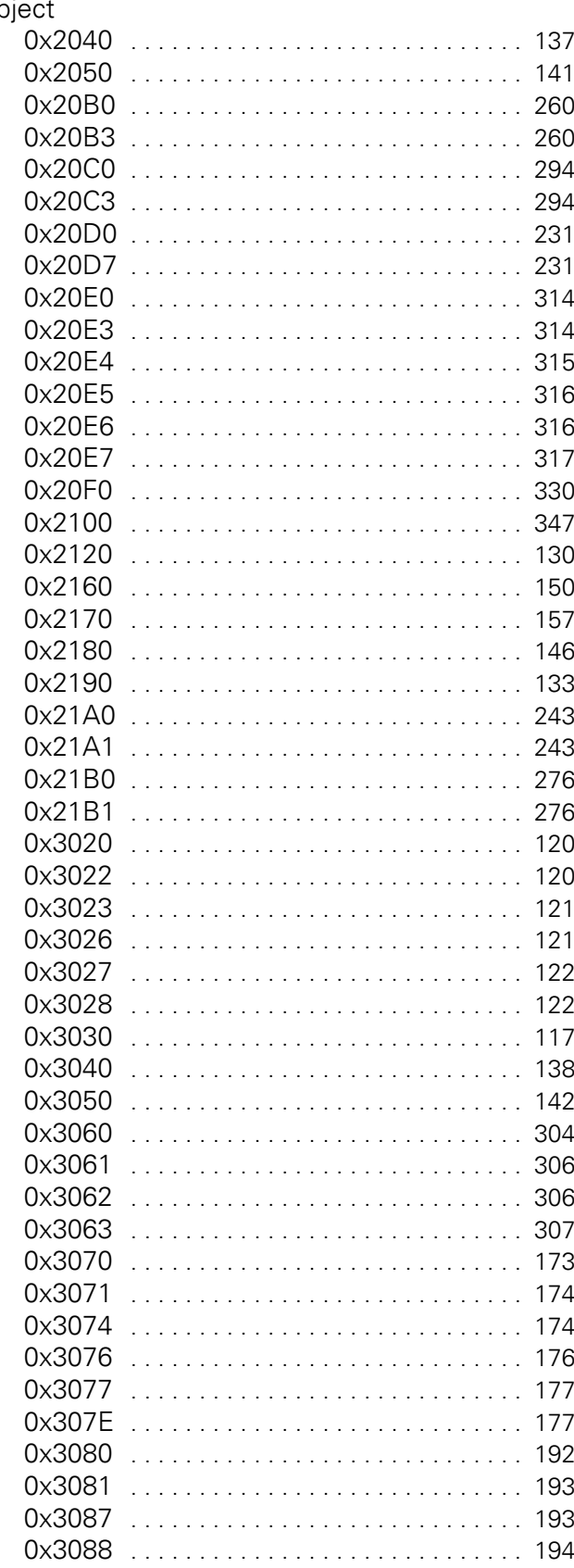

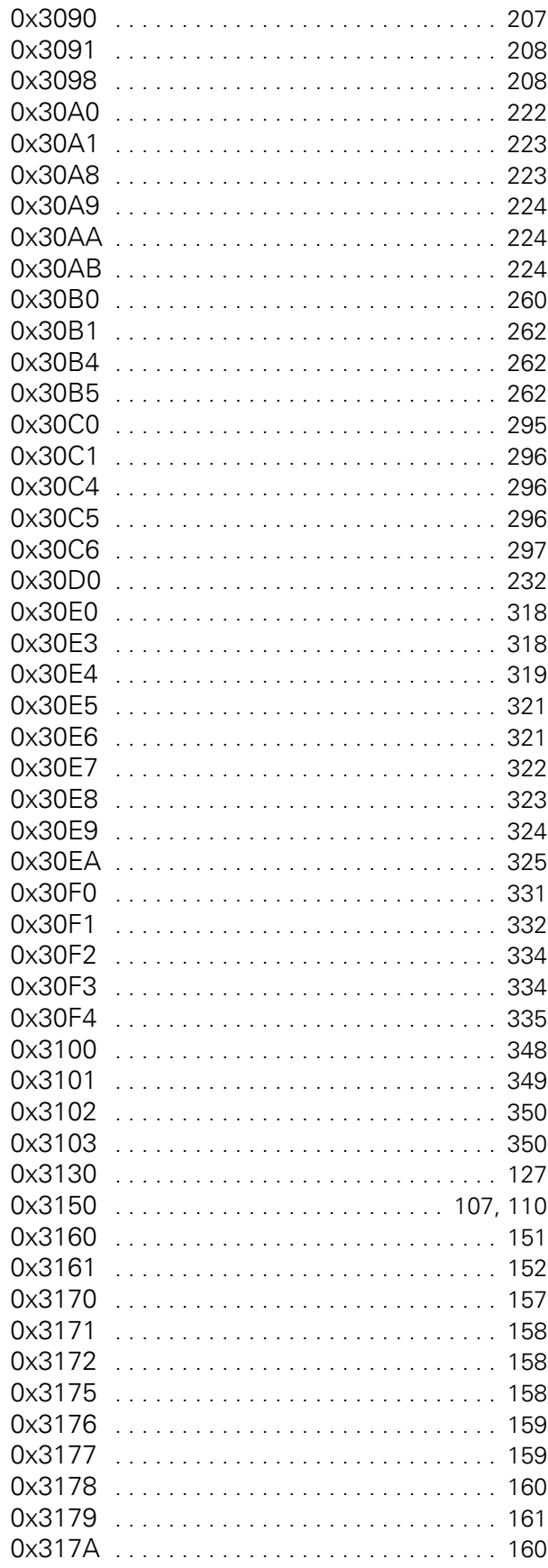

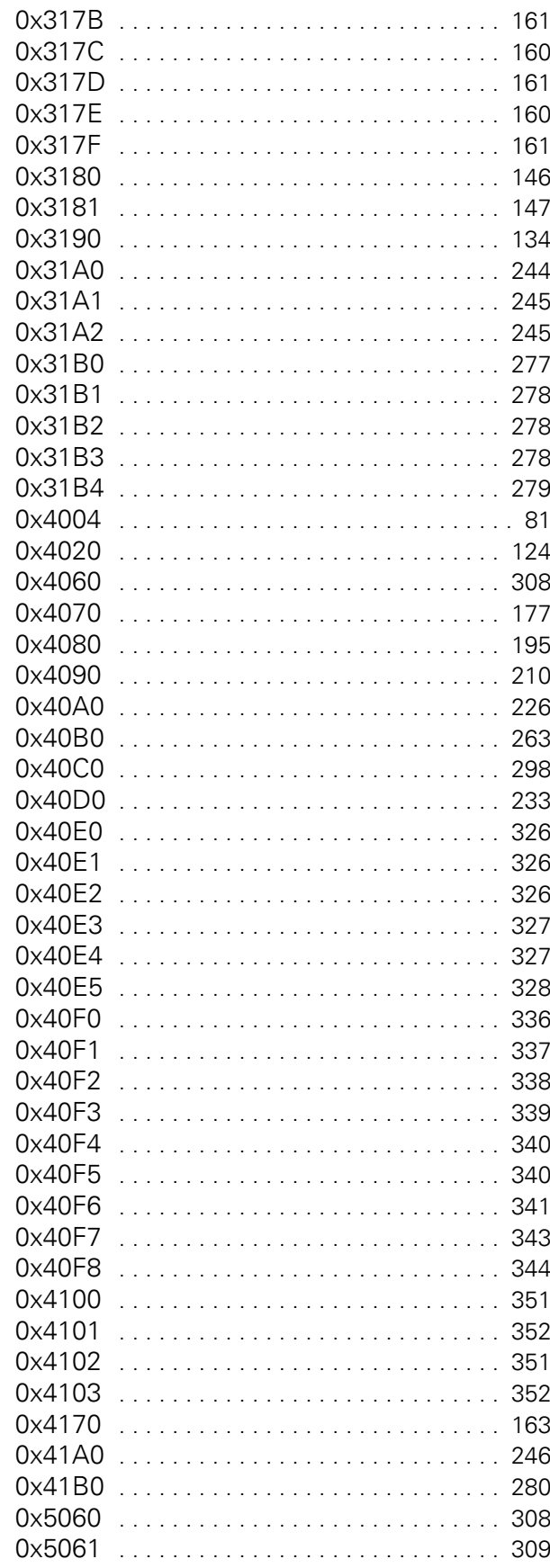

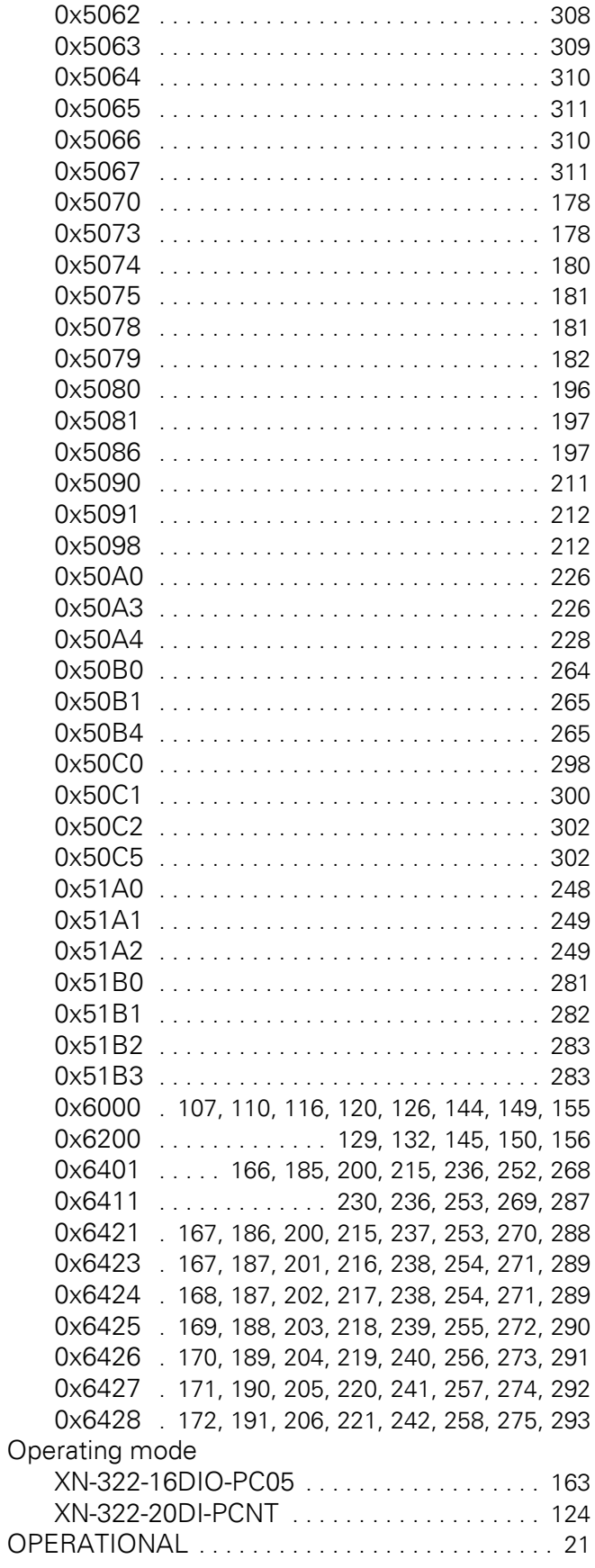

# **P**

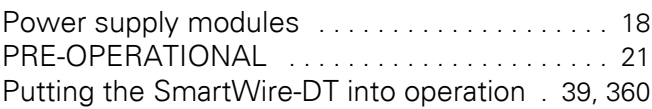

# **R**

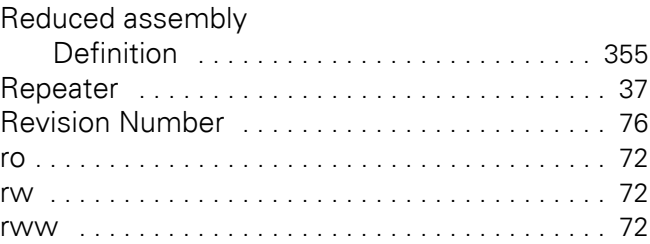

# **S**

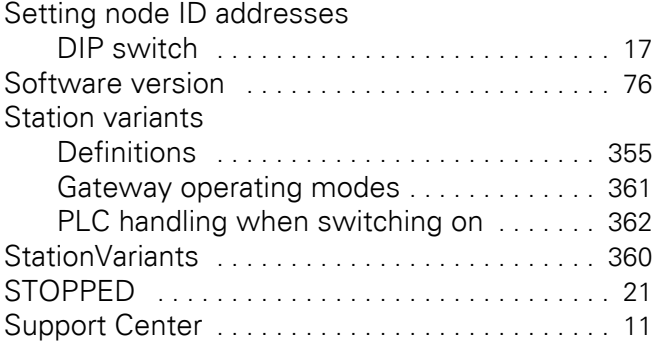

# **T**

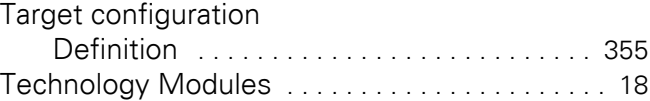

# **U**

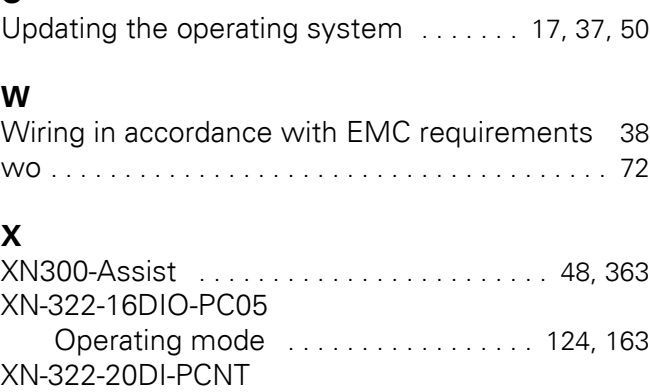

Operating mode ....................... 124